# MITSUBISHI

# **QnA S**ERIES

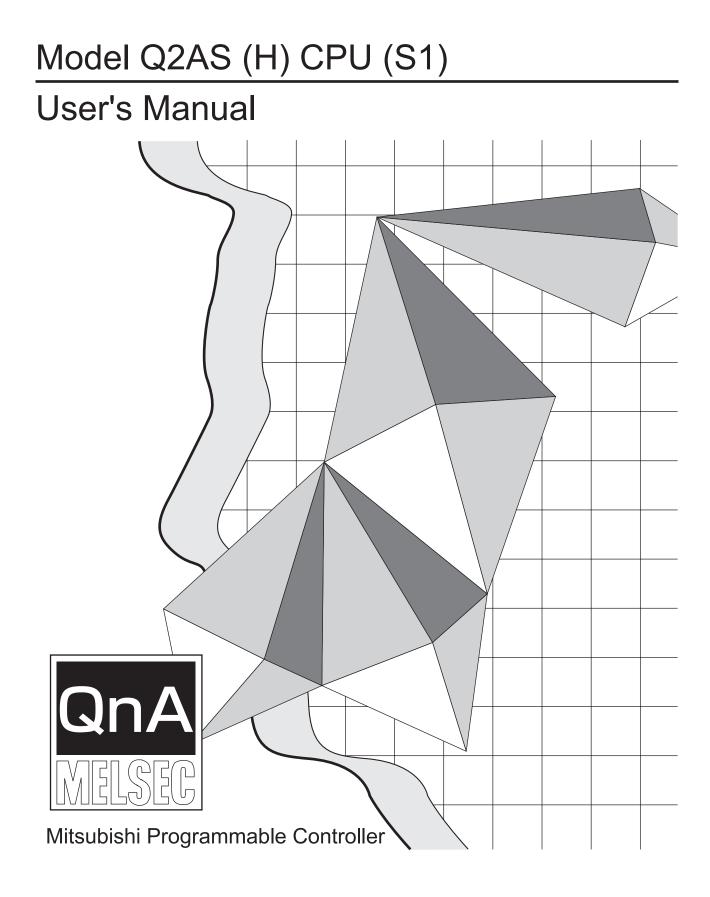

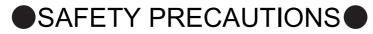

(Read these precautions before using this product.)

Before using this product, please read this manual and the relevant manuals carefully and pay full attention to safety to handle the product correctly.

In this manual, the safety precautions are classified into two levels: "/ WARNING" and "/ CAUTION".

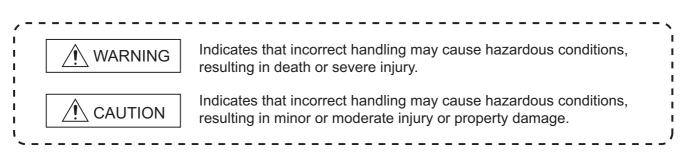

Under some circumstances, failure to observe the precautions given under " A CAUTION" may lead to serious consequences.

Make sure that the end users read this manual and then keep the manual in a safe place for future reference.

# [DESIGN PRECAUTIONS]

# WARNING

- Create a safety circuit outside the programmable controller to ensure the whole system will operate safely even if an external power failure or a programmable controller failure occurs. Otherwise, incorrect output or malfunction may cause an accident.
  - (1) When creating an emergency stop circuit, a protection circuit or an interlock circuit for incompatible actions such as forward/reverse rotation or for damage prevention such as the upper/lower limit setting in positioning, create it outside the programmable controller. Install the emergency stop switch outsid the controlpanel so that workers can operate it easily.
  - (2) When the programmable controller detects the following error conditions, it stops the operation and turn off all the outputs.
    - The overcurrent or overvoltage protector of the power supply module is activated.
    - The programmable controller CPU detects an error such as a watchdog timer error by the self-diagnostics function.

In the case of an error undetectable by the programmable controller CPU, such as an I/O control part error, all the outputs may turn on. In order to make all machines operate safely in such a case, set up a fail-safe circuit or a specific mechanism outside the programmable controller. For fail safe circuit example, refer to "OADING AND INSTALLATION" of this manual.

(3) Depending on the failure of the output module's relay or transistor, the output status may remain ON or OFF incorrectly. For output signals that may lead to a serious accident, create an external monitoring circuit.

# [DESIGN PRECAUTIONS]

| <u>/N</u> WARNING                                                                                                    |                    |  |
|----------------------------------------------------------------------------------------------------|--------------------|--|
| If load current more than the rating or overcurrent due to a short circuit in the load has flower output module for a long time, it may cause a fire and smoke. Provide an external safety device as a fuse.                                                                                                    |                    |  |
| <ul> <li>Design a circuit so that the external power will be supplied after power-up of the programma<br/>controller.</li> <li>Activating the external power supply prior to the programmable controller may result in an activation.</li> </ul>                                                                                                    |                    |  |
| due to incorrect output or malfunction.                                                                                                    |                    |  |
| <ul> <li>For the operation status of each station at a communication error in data link, refer to the res data link manual.</li> </ul>                                                                                                    | spective           |  |
| Otherwise, incorrect output or malfunction may cause an accident.                                                                                                    |                    |  |
| <ul> <li>When controlling a running programmable controller (data modification) by connecting a peridevice to the CPU module or a PC to a special function module, create an interlock circuit or sequence programs so that the whole system functions safely all the time.<br/>Also, before performing any other controls (e.g. program modification, operating status chan (status control)), read the manual carefully and ensure the safety.<br/>In these controls, especially the one from an external device to a programmable controller in remote location, some programmable controller side problem may not be resolved immediat to failure of data communications.<br/>To prevent this, create an interlock circuit on sequence programs and establish corrective procedures for communication failure between the external device and the programmable con CPU.</li> </ul>                                                                                                    | ge<br>a<br>ely due |  |
| <ul> <li>When setting up the system, do not allow any empty slot on the base unit.<br/>If any slot is left empty, be sure to use a blank cover (A1SG60) or a dummy module (A1SG6<br/>When using the extension base unit, A1S52B(S1), A1S55B(S1) or A1S58B(S1), attach the in<br/>dustproof cover to the module in slot 0.<br/>Otherwise, internal parts of the module may be flied in the short circuit test or when an overcu<br/>overvoltage is accidentally applied to the external I/O section.</li> </ul>                                                                                                    | ncluded            |  |
| ∕ CAUTION                                                                                                    |                    |  |
| <ul> <li>Do not install the control lines or communication cables together with the main circuit or power or bring them close to each other.</li> <li>Keep a distance of 100mm (3.94inch) or more between them.</li> <li>Failure to do so may cause malfunctions due to noise.</li> </ul>                                                                                                    | er lines,          |  |
| • If having read register R outside the allowable range with the MOV instruction, the file register will be FFFFH. Using this as it is may cause malfunctions.Pay attention not to use any out-of file register when designing sequence programs.For instruction details, refer to the programmanual.                                                                                                    | -range             |  |
| • When an output module is used to control the lamp load, heater, solenoid valve, etc., a large (ten times larger than the normal one) may flow at the time that the output status changes from the time that the output status changes from the time |                    |  |

- to ON. Take some preventive measures such as replacing the output module with the one of a suitable current rating.
- Time from when the CPU module is powered on or is reset to when it enters in RUN status depends on the system configuration, parameter settings, and program size. Design the program so that the entire system will always operate safely, regardless of the time.

# [INSTALLATION PRECAUTIONS]

| Use the programmable controller under the environment specified in the user's manual.<br>Otherwise, it may cause electric shocks, fires, malfunctions, product deterioration or damage. |
|----------------------------------------------------------------------------------------------------|
| Install the module after inserting the pegs on the bottom of the module securely into the base unit peg holes.                                                                          |
| Not doing so could cause a malfunction, failure or fall.                                                                                                    |
| Tightening the screw excessively may damage the screw and/or the module, resulting in a drop of the module, a short circuit or malfunctions.                                            |
| Connect the extension cable to the connector of the base unit or module. Check for incomplete connection after installing it                                                            |
| Check for incomplete connection after installing it.<br>Poor electrical contact may cause incorrect inputs and/or outputs.                                                              |
| Insert the memory card and fully press it to the memory card connector.                                                                                                    |
| Check for incomplete connection after installing it.                                                                                                    |
| Poor electrical contact may cause malfunctions.                                                                                                    |
| Be sure to shut off all the phases of the external power supply used by the system before mounting<br>or removing the module.                                                           |
| Failure to do so may damage the module.                                                                                                    |
| Do not directly touch the conductive part or electronic components of the module.                                                                                                    |
| Doing so may cause malfunctions or a failure of the module.                                                                                                    |

# [WIRING PRECAUTIONS]

# 🛝 WARNING

Be sure to shut off all phases of the external power supply used by the system before wiring. Failure to do so may result in an electric shock or damage of the product.

• Before energizing and operating the system after wiring, be sure to attach the terminal cover supplied with the product.

Failure to do so may cause an electric shock.

# **CAUTION**

Always ground the FG and LG terminals to the protective ground conductor. Failure to do so may cause an electric shock or malfunctions. Wire the module correctly after confirming the rated voltage and terminal layout. Connecting a power supply of a different voltage rating or incorrect wiring may cause a fire or failure. • Do not connect multiple power supply modules to one module in parallel. The power supply modules may be heated, resulting in a fire or failure. Press, crimp or properly solder the connector for external connection with the specified tool. Incomplete connection may cause a short circuit, fire or malfunctions. Tighten terminal screws within the specified torque range. If the screw is too loose, it may cause a short circuit, fire or malfunctions. If too tight, it may damage the screw and/or the module, resulting in a short circuit or malfunctions. • Carefully prevent foreign matter such as dust or wire chips from entering the module. Failure to do so may cause a fire, failure or malfunctions. Install our programmable controller in a control panel for use. Wire the main power supply to the power supply module installed in a control panel through a distribution terminal block. Furthermore, the wiring and replacement of a power supply module have to be performed by a maintenance worker who acquainted with shock protection. (For the wiring methods, refer to Section 19.7.)

# [START AND MAINTENANCE PRECAUTIONS

| WARNING                                                                                               |  |  |
|----------------------------------------------------------------------------------------------------|--|--|
| Do not touch any terminal during power distribution.                                                  |  |  |
| Doing so may cause an electric shock.                                                                 |  |  |
| Correctly connect the battery connector.                                                              |  |  |
| Do not charge, disassemble, heat, short-circuit, solder, or throw the battery into the fire.          |  |  |
| Incorrect battery handling may cause personal injuries or a fire due to exothermic heat, burst and/or |  |  |
| ignition.                                                                                             |  |  |
| Be sure to shut off all phases of the external power supply used by the system before cleaning or     |  |  |
| retightening the terminal screws or module mounting screws.                                           |  |  |
| Failure to do so may result in an electric shock.                                                     |  |  |
| If they are too loose, it may cause a short circuit or malfunctions.                                  |  |  |
| Tightening the screw excessively may damage the screw and/or the module, resulting in a drop of       |  |  |
| the module, a short circuit or malfunctions.                                                          |  |  |

| When performing online operations (especially, program modification, forced output or operating status change) by connecting a peripheral device to the running CPU module, read the manual carefully and ensure the safety.<br>Incorrect operation will cause mechanical damage or accidents. |
|----------------------------------------------------------------------------------------------------|
| Do not disassemble or modify each of modules.<br>Doing so may cause failure, malfunctions, personal injuries and/or a fire.                                                                                                    |
| When using a wireless communication device such as a mobile phone, keep a distance of 25cm (9.84inch) or more from the programmable controller in all directions. Failure to do so may cause malfunctions.                                                                                     |
| Be sure to shut off all the phases of the external power supply used by the system before mounting or removing the module. Failure to do so may result in failure or malfunctions of the module.                                                                                               |
| Do not drop or apply any impact to the battery.<br>Doing so may damage the battery, resulting in electrolyte spillage inside the battery.<br>If any impact has been applied, discard the battery and never use it.                                                                             |
| Do not install/remove the terminal block more than 50 times after the first use of the product. (IEC 61131-2 compliant)                                                                                                    |
| Before handling modules, touch a grounded metal object to discharge the static electricity from the human body.<br>Failure to do so may cause failure or malfunctions of the module.                                                                                                    |

# [DISPOSAL PRECAUTIONS]

# 

When disposing of the product, treat it as an industrial waste.
 When disposing of batteries, separate them from other wastes according to the local regulations.
 (For details of the battery directive in EU member states, refer to Appendix 11.)

# [TRANSPORTATION PRECAUTIONS]

# 

 When transporting lithium batteries, make sure to treat them based on the transportation regulations. (Refer to Appendix 10 for details of the relevant models.)

# CONDITIONS OF USE FOR THE PRODUCT

(1) Mitsubishi programmable controller ("the PRODUCT") shall be used in conditions;i) where any problem, fault or failure occurring in the PRODUCT, if any, shall not lead to any major or serious accident; and

ii) where the backup and fail-safe function are systematically or automatically provided outside of the PRODUCT for the case of any problem, fault or failure occurring in the PRODUCT.

(2) The PRODUCT has been designed and manufactured for the purpose of being used in general industries.

MITSUBISHI SHALL HAVE NO RESPONSIBILITY OR LIABILITY (INCLUDING, BUT NOT LIMITED TO ANY AND ALL RESPONSIBILITY OR LIABILITY BASED ON CONTRACT, WARRANTY, TORT, PRODUCT LIABILITY) FOR ANY INJURY OR DEATH TO PERSONS OR LOSS OR DAMAGE TO PROPERTY CAUSED BY the PRODUCT THAT ARE OPERATED OR USED IN APPLICATION NOT INTENDED OR EXCLUDED BY INSTRUCTIONS, PRECAUTIONS, OR WARNING CONTAINED IN MITSUBISHI'S USER, INSTRUCTION AND/OR SAFETY MANUALS, TECHNICAL BULLETINS AND GUIDELINES FOR the PRODUCT. ("Prohibited Application")

Prohibited Applications include, but not limited to, the use of the PRODUCT in;

- Nuclear Power Plants and any other power plants operated by Power companies, and/or any
  other cases in which the public could be affected if any problem or fault occurs in the PRODUCT.
- Railway companies or Public service purposes, and/or any other cases in which establishment of a special quality assurance system is required by the Purchaser or End User.
- Aircraft or Aerospace, Medical applications, Train equipment, transport equipment such as Elevator and Escalator, Incineration and Fuel devices, Vehicles, Manned transportation, Equipment for Recreation and Amusement, and Safety devices, handling of Nuclear or Hazardous Materials or Chemicals, Mining and Drilling, and/or other applications where there is a significant risk of injury to the public or property.

Notwithstanding the above, restrictions Mitsubishi may in its sole discretion, authorize use of the PRODUCT in one or more of the Prohibited Applications, provided that the usage of the PRODUCT is limited only for the specific applications agreed to by Mitsubishi and provided further that no special quality assurance or fail-safe, redundant or other safety features which exceed the general specifications of the PRODUCTs are required. For details, please contact the Mitsubishi representative in your region.

\*The manual number is noted at the lower left of the back cover.

| Print Date | *Manual Number | Revision                                                                                                    |
|------------|----------------|----------------------------------------------------------------------------------------------------|
| Sep.1996   | SH (NA)-3599-A | First printing                                                                                                    |
| Feb,1999   | SH(NA)-3599-B  | Additional model<br>SW                                                                                                    |
|            |                | The contents of the function version B has been added.<br>Section 2.2, Section 7.2, Sections 8.2.1, 8.2.2, Section 19.8, Appendix 7, 8<br>Partial correction                                                                                                    |
|            |                | Safety Precautions, Contents, Section 1.2, Section 3.3.1, Chapter 4, Section 5.3, Section 6.1, Section 8.10.1, Section 15.2, Section 16.1, Section 19.7.1, Section 21.3.1, Appendix 1.6, Appendix 2                                                                                                    |
| Dec., 2002 | SH(NA)-3599-C  | Equivalent to Japanese version D<br>Partial correction<br>SAFETY PRECAUTIONS, Section 3.1.2, Section 3.3.1, Section 3.3.2, Section<br>3.3.3, Section 8.2.1, Section 8.5, Section 12.1.5, Section 12.1.6, Chapter 13,<br>Section 14.3, Section 15.1, Section 15.3, Section 16.1, Section 16.2, Section<br>17.2, Section 17.3, Section 19.1, Section 22.3.2, Appendix 3                                                                                                    |
| Dec., 2003 | SH(NA)-3599-D  | Additional model         A1SY42P         Addition         Appendix 9, 9.1, 9.2         Partial correction         Section 3.3.1, Section 14.3, Section 18.3, Section 19.4.1, Section 19.8, Section 20.1.4, Section 21.3                                                                                                    |
| Oct., 2006 | SH(NA)-3599-E  | Partial correctionSAFETY PRECAUTIONS, Section 1.1, Section 1.2, Section 2.1, 3.1.1, Section3.1.2, Section 3.3.1, Section 3.3.2, Chapter 4, Section 5.3, Section 7.1, Section7.2, Section 8.1, Section 8.2.1, Section 8.3, Section 8.4.3, Section 8.6, Section8.8, Section 8.9, Section 8.10.1, Section 9.3, Section 12.1.3, Section 10.1, Section10.5, Section 10.6.3, Section 10.8, Section 12.1, Section 12.1.3, Section16.1.1, Section 16.2, Section 14.2, Section 15.1, Section 15.3, Section16.1.1, Section 16.2, Section 16.3, Section 17.1, Section 17.2, Section 17.3,Section 17.5, Section 18.1, Section 18.2, Section 18.3, Section 19.1, Section19.4.1, Section 19.4.2, Section 19.5, Section 20.2.6, Section 21.2, Section 21.3,Section 21.4, Section 21.5, Section 20.2.6, Section 21.2, Section 21.3,Section 21.4, Section 21.5, Section 22.2.5, Section 22.2.6, Section 22.2.8,Section 22.3.3, Section 22.5.2, Appendix 1.1, Appendix 1.6, Appendix 2,Appendix 3, Appendix 4.1, Appendix 4.2, Appendix 5.1, Appendix 5.2,DeletionSection 14.2Chapter changeSection 14.3 $\rightarrow$ Section 14.2 |

| Print Date | *Manual Number | Revision                                                                                                    |
|------------|----------------|----------------------------------------------------------------------------------------------------|
| Apr.,2007  | SH(NA)-3599-F  | Partial correction           Section 3.1.1, 3.3.1, 3.3.2, 17.1, 19.7.1, 19.7.2, 20.1.3, 20.2.7, 22.5.1, 22.5.2,           Appendix 2, Appendix 3, Appendix 6.3           Addition           Section 20.1.8                                                                                                    |
| Sep.,2008  | SH(NA)-3599-G  | Partial correction         SAFETY PRECAUTIONS, Section 5.2, 5.4, 8.2, 8.2.1, 8.5, 9.2, 9.3, 10.1, 10.3.         10.4, 10.5, 10.6.1, 12.1, 12.1.1, 12.1.7, 12.2, 12.3, 12.4, Chapter 13, Section         15.1, 15.3, 16.1.1, 16.2, 19.1, 19.2, 19.3, 19.4.1, 19.4.2, 19.7.1, 19.8, 20.1,         20.1.2, 20.1.3, 20.2, 20.2.1, 20.2.2, 20.2.3, 20.2.4, 20.2.6, 20.2.7, Chapter 21,         Section 21.3.1, 21.3.2, 21.4, 21.5, 22.1, 22.2.2, 22.2.5, 22.3, 22.5.1, Appendix 2         Addition         Appendix 11, Appendix 11.1, Appendix 11.2 |
| Aug.,2009  | SH(NA)-3599-H  | Partial correction           Section 15.1, 18.3, 18.6, Chapter 20, Section 21.3.1, 21.3.2, 22.3.3, 22.5.1,           Appendix 2, 3                                                                                                    |
| Nov.,2009  | SH(NA)-3599-I  | Partial correction<br>SAFETY PRECAUTIONS, Section 3.3.1, 21.3.1<br>Addition<br>CONDITIONS OF USE FOR THE PRODUCT                                                                                                    |
| Mar.,2010  | SH(NA)-3599-J  | Partial correction<br>SAFETY PRECAUTIONS, Section 3.3.1, 3.3.2, 19.1, 19.7.1, 21.2, 21.3.2,<br>22.3.7, Appendix 2                                                                                                    |
| Jan., 2011 | SH(NA)-3599-K  | Partial correction<br>Section 3.2, Section 15.1, Section 19.1, Section 20.1.1, Section 20.1.8<br>Addition<br>Section 20.1.9                                                                                                    |
|            |                |                                                                                                    |

Japanese Manual Version SH-3587-N

This manual does not imply guarantee or implementation right for industrial ownership or implementation of other rights. Mitsubishi Electric Corporation is not responsible for industrial ownership problems caused by use of the contents of this manual.

© 1996 MITSUBISHI ELECTRIC CORPORATION

## Introduction

Thank you for purchasing the Mitsubishi programmable logic controller MELSEC-QnA series. Before using your new PLC, please read this manual thoroughly to gain an understanding of its functions so that you can use it properly.

Please forward a copy of this manual to the end user.

## **Table of Contents**

| 1   | ABOUT THIS MANUAL                                                         | 1 - 1 to 1 - 2  |
|-----|---------------------------------------------------------------------------|-----------------|
| 1.1 | About this Manual                                                         | 1 - 1           |
| 1.2 | Abbreviations and Generic Terms Used in this Manual                       | 1 - 2           |
| 2   | OVERVIEW                                                                  | 2 - 1 to 2 - 8  |
| 2.1 | Features                                                                  | 2 - 1           |
| 2.2 | Additional Functions of Q2ASCPU                                           | 2 - 5           |
| 2.  | 2.1 Overview of added functions                                           | 2 - 7           |
| 3   | SYSTEM CONFIGURATION                                                      | 3 - 1 to 3 - 23 |
| 3.1 | System Configuration                                                      | 3 - 1           |
| 3.  | 1.1 Equipment configuration in a stand-alone system                       | 3 - 1           |
| 3.  | 1.2 Configuration of peripheral devices capable of Q2ASCPU                | 3 - 2           |
| 3.2 | System Configuration Overview                                             | 3 - 3           |
| 3.3 | System Equipment                                                          | 3 - 5           |
| 3.  | .3.1 System equipment list                                                | 3 - 5           |
| 3.  | .3.2 Precautions when configuring the system                              | 3 - 19          |
| 3.  | .3.3 Q2ASCPU memory block diagram                                         | 3 - 23          |
| 4   | PERFORMANCE SPECIFICATIONS                                                | 4 - 1 to 4 - 3  |
| 5   | I/O NUMBER ASSIGNMENT                                                     | 5 - 1 to 5 - 13 |
| 5.1 | I/O Numbers                                                               | 5 - 1           |
| 5.2 | I/O Number Assignment Concept                                             | 5 - 2           |
| 5.3 | I/O Assignment with GPP Function                                          | 5 - 4           |
| 5.4 | Example of I/O Number Assignment                                          | 5 - 9           |
| 6   | DATA COMMUNICATIONS WITH SPECIAL FUNCTION MODULES                         | 6 - 1 to 6 - 5  |
| 6.1 | Reading/Writing Data from/to the Q2ASCPU Using the FROM/TO Instruction    | 6 - 2           |
| 6.2 | Reading/Writing Data from/to the Q2ASCPU Using Special Direct Devices     |                 |
| 6.3 | Processing for Data Communication Requests from a Special Function Module |                 |
| 7   | AUTO REFRESH FUNCTION                                                     | 7 - 1 to 7 - 14 |
| 7.1 | For MELSECNET/MINI-S3                                                     | 7 - 1           |
| 7.2 | Auto Refresh Setting of CC-Link                                           | 7 - 8           |

# 8DEBUGGING FUNCTION8 - 1 to 8 - 64

| 8.1  | Fun  | ction List                                                   | 8 - 1  |
|------|------|--------------------------------------------------------------|--------|
| 8.2  | Mon  | itor Function                                                | 8 - 2  |
| 8.   | 2.1  | Monitoring condition setting                                 | 8 - 2  |
| 8.   | 2.2  | Monitor test of local device (function version B or later)   | 8 - 12 |
| 8.3  | Writ | e During RUN                                                 | 8 - 15 |
| 8.4  | Exe  | cution Time Measurement                                      | 8 - 19 |
| 8.   | 4.1  | Program monitor list                                         | 8 - 19 |
| 8.   | 4.2  | Interrupt program monitor list                               | 8 - 22 |
| 8.   | 4.3  | Scan time measurement                                        | 8 - 23 |
| 8.5  | Sam  | pling Trace Function                                         | 8 - 25 |
| 8.6  | Stat | us Latch Function                                            | 8 - 35 |
| 8.7  | Step | Operation                                                    | 8 - 41 |
| 8.   | 7.1  | Step execution                                               | 8 - 42 |
| 8.   | 7.2  | Partial execution                                            | 8 - 44 |
| 8.   | 7.3  | Skip function                                                | 8 - 47 |
| 8.8  | Prog | gram Trace Function                                          | 8 - 48 |
| 8.9  | Sim  | ulation Function                                             | 8 - 57 |
| 8.10 | Deb  | ugging by Several People                                     | 8 - 61 |
| 8.   | 10.1 | Simultaneous monitoring by several people                    | 8 - 62 |
| 8.   | 10.2 | Simultaneous execution of write during RUN by several people | 8 - 63 |

#### 9 MAINTENANCE FUNCTION

## 9 - 1 to 9 - 19

10 - 1 to 10 - 24

| 9.1 | Fun  | iction List                         | 9 - 1  |
|-----|------|-------------------------------------|--------|
| 9.2 | Wat  | tchdog Timer                        | 9 - 2  |
| 9.3 | Self | f-diagnostics Function              | 9 - 4  |
| 9.  | .3.1 | Interruption due to error detection | 9 - 8  |
| 9.  | .3.2 | LED inidcation due to an error      | 9 - 8  |
| 9.  | .3.3 | Resetting error                     | 9 - 9  |
| 9.4 | Errc | or History                          | 9 - 10 |
| 9.5 | Sys  | tem protect                         | 9 - 11 |
| 9.6 | Pas  | sword Registration                  | 9 - 12 |
| 9.7 | Sys  | tem Display                         | 9 - 14 |
| 9.8 | LED  | D indication                        | 9 - 15 |
| 9.  | .8.1 | LED indication                      | 9 - 15 |
| 9.  | .8.2 | Priority setting                    | 9 - 17 |
|     |      |                                     |        |

#### 10 OTHER FUNCTIONS

## 

| 10.6.3    | Remote PAUSE                                                        | 10 - 16       |
|-----------|---------------------------------------------------------------------|---------------|
| 10.6.4    | Remote RESET                                                        | 10 - 18       |
| 10.6.5    | Remote latch clear                                                  | 10 - 19       |
| 10.6.6    | Relationship between remote operation and CPU module RUN/STOP key s | switch10 - 20 |
| 10.7 Teri | ninal Operation                                                     | 10 - 21       |
| 10.7.1    | Operation for message display                                       | 10 - 21       |
| 10.7.2    | Key input operation                                                 | 10 - 22       |
| 10.8 Rea  | ding Module Access Time Intervals                                   |               |

## 11 COMMENTS THAT CAN BE STORED IN Q2ASCPU

11 - 1 to 11 - 8

|      | Function List                |        |
|------|------------------------------|--------|
| 11.2 | PLC name                     | 11 - 2 |
| 11.3 | Drive Title                  | 11 - 3 |
| 11.4 | File Title                   | 11 - 4 |
| 11.5 | Device Comment               | 11 - 5 |
| 11.6 | Statements/Notes             | 11 - 7 |
| 11.7 | Initial Device Value Comment | 11 - 8 |

## 12 OVERVIEW OF PROCESSING PERFORMED BY THE Q2ASCPU12 - 1 to 12 - 28

| 12.1 | Prog | ram Execution Types                                 | 12 - 1  |
|------|------|-----------------------------------------------------|---------|
| 12   | .1.1 | Initial execution type programs                     | 12 - 4  |
| 12   | .1.2 | Scan execution type program                         | 12 - 7  |
| 12   | .1.3 | Low-speed execution type program                    | 12 - 9  |
| 12   | .1.4 | Standby type program                                | 12 - 16 |
| 12   | .1.5 | Initial processing                                  | 12 - 22 |
| 12   | .1.6 | Refresh processing of I/O module                    | 12 - 22 |
| 12   | .1.7 | END processing                                      | 12 - 23 |
| 12.2 | Ope  | ration Processing of RUN, STOP, PAUSE, and STEP-RUN | 12 - 24 |
| 12.3 | Ope  | ration Processing for Instantaneous Power Failure   | 12 - 26 |
| 12.4 | Data | Clear Processing                                    | 12 - 27 |

#### 13 PARAMETER LIST

13 - 1 to 13 - 10

16 - 1 to 16 - 6

| 14 | SELECTING MEMORY CARD MODELS                                   | 14 - 1 to 14 - 4 |
|----|----------------------------------------------------------------|------------------|
|    | Applications of Memory Cards<br>Selecting Memory Card Capacity |                  |

#### 

15.3 Relationship between Switch Operations and LEDs/LED Display ......15 - 4

| 16 POWER SUPPLY MODULE |
|------------------------|
|------------------------|

| 16 | 6.1 Specifications                        | .16 - | · 1 |
|----|-------------------------------------------|-------|-----|
|    | 16.1.1 Power supply module specifications | .16 - | . 1 |

| 16   | 6.1.2 Power supply module selection | .16 - 3 |
|------|-------------------------------------|---------|
| 16.2 | Precautions for Handling            | .16 - 4 |
| 16.3 | Part Names                          | 16 - 5  |

#### 17 BASE UNIT AND EXTENSION CABLE

| 17.1 | Base Unit Specifications                                                               | 17 - 1 |
|------|----------------------------------------------------------------------------------------|--------|
| 17   | 7.1.1 Main base unit for high-speed access (A1S38HB/A1S38HBEU)                         | 17 - 2 |
| 17.2 | Extension Cable Specification List                                                     | 17 - 3 |
| 17.3 | Application Standards of Extension Base Unit (A1S52B(S1), A1S55B(S1), A1S58B(S1), A52B | ,      |
|      | A55B, A58B)                                                                            | 17 - 4 |
| 17.4 | Handling Precautions                                                                   | 17 - 6 |
| 17.5 | Part Names                                                                             | 17 - 7 |

#### 18 MEMORY CARDS AND BATTERIES

| 18.1 | Memory Card Specifications                                    | .18 - 1 |
|------|---------------------------------------------------------------|---------|
| 18.2 | Handling Memory Cards                                         | .18 - 3 |
| 18.3 | Battery Specifications (CPU Module and Memory Card Batteries) | .18 - 4 |
| 18.4 | Handling Precautions                                          | .18 - 5 |
| 18.5 | Part Names of Memory Card                                     | .18 - 6 |
| 18.6 | Installing Batteries (CPU Module and Memory Card Batteries)   | .18 - 7 |
| 18.7 | Installing/Removing A Memory Card                             | .18 - 8 |

#### LOADING AND INSTALLATION 19

## 

#### EMC AND LOW VOLTAGE DIRECTIVES 20

| 20.1 Re | quirements for Compliance with EMC Directives |  |
|---------|-----------------------------------------------|--|
| 20.1.1  | EMC Directive related standards               |  |
| 20.1.2  | 2 Installation inside the control panel       |  |
| 20.1.3  | Cables                                        |  |
| 20.1.4  | Power supply module                           |  |
| 20.1.5  | Base unit                                     |  |
| 20.1.6  | Ferrite core                                  |  |
| 20.1.7  | Noise filter (power supply line filter)       |  |
| 20.1.8  | Power line for external power supply terminal |  |

## 17 - 1 to 17 - 9

19 - 1 to 19 - 19

20 - 1 to 20 - 16

18 - 1 to 18 - 9

|    | 20.1.9 | Installation environment of the CC-Link/LT module and the AS-i module | 20 - 12 |
|----|--------|-----------------------------------------------------------------------|---------|
| 20 | 2 Req  | uirements for Compliance with Low Voltage Directives                  |         |
|    | 20.2.1 | Standard applied for MELSEC-QnA series programmable controller        |         |
|    | 20.2.2 | Precautions when using the QnA series programmable controller         |         |
|    | 20.2.3 | Power supply                                                          |         |
|    | 20.2.4 | Control panel                                                         |         |
|    | 20.2.5 | Module installation                                                   |         |
|    | 20.2.6 | Grounding                                                             |         |
|    | 20.2.7 | External wiring                                                       |         |
|    |        |                                                                       |         |

## 21 MAINTENANCE AND INSPECTION

| 21.1 | Daily Inspection                                                                            | 1 - 1 |
|------|---------------------------------------------------------------------------------------------|-------|
| 21.2 | Periodic Inspection                                                                         | 1 - 2 |
| 21.3 | Battery Replacement                                                                         | 1 - 3 |
| 21   | .3.1 Battery life                                                                           | 1 - 5 |
| 21   | .3.2 Battery replacement procedure                                                          | - 11  |
| 21.4 | When Reoperating a programmable controller After Storing it with a Battery Unconnected21    | - 15  |
| 21.5 | When a programmable controller is Reoperated After Stored with the Battery Over the Battery | _ife  |
|      |                                                                                             | - 16  |

## 22 TROUBLESHOOTING

| 22.1 Fundamentals of Troubleshooting                                          | 22 - 1  |
|-------------------------------------------------------------------------------|---------|
| 22.2 Troubleshooting                                                          | 22 - 2  |
| 22.2.1 Troubleshooting flowchart                                              | 22 - 2  |
| 22.2.2 Flow for actions when the "POWER" LED is turned OFF                    | 22 - 3  |
| 22.2.3 Flow for actions when the "RUN" LED is turned OFF                      | 22 - 4  |
| 22.2.4 When the "RUN" LED is flashing                                         | 22 - 5  |
| 22.2.5 Flow for actions when the "ERROR LED" is turned ON/flashing            | 22 - 6  |
| 22.2.6 When the "USER" LED is turned ON                                       | 22 - 7  |
| 22.2.7 Flow for actions when the "BAT.ARM" LED is turned ON                   | 22 - 7  |
| 22.2.8 Flow for actions when the output module's output load does not turn ON | 22 - 8  |
| 22.2.9 Flow for actions when the program cannot be written                    | 22 - 9  |
| 22.2.10 Flow for actions when booting from a memory card is not possible      | 22 - 11 |
| 22.2.11 Flow chart used when the CPU module is not started up                 | 22 - 13 |
| 22.3 Error Code List                                                          | 22 - 15 |
| 22.3.1 Error Codes                                                            | 22 - 16 |
| 22.3.2 Procedure to read an error code                                        | 22 - 16 |
| 22.3.3 Error code list (1000 to 1999)                                         | 22 - 17 |
| 22.3.4 Error code list (2000 to 2999)                                         | 22 - 22 |
| 22.3.5 Error code list (3000 to 3999)                                         | 22 - 28 |
| 22.3.6 Error code list (4000 to 4999)                                         | 22 - 32 |
| 22.3.7 Error code list (5000 to 5999)                                         | 22 - 41 |
| 22.3.8 Error code list (6000 to 6999)                                         | 22 - 42 |
| 22.3.9 Error code list (7000 to 10000)                                        | 22 - 44 |
| 22.3.10 Canceling of Errors                                                   | 22 - 45 |
| 22.4 Resetting Errors                                                         | 22 - 46 |
| 22.5 Fault Examples with I/O Modules                                          | 22 - 47 |
|                                                                               |         |

21 - 1 to 21 - 16

22 - 1 to 22 - 53

| 22.5.1 | Faults with the input circuit and the corrective actions | 22 · | - 47 |
|--------|----------------------------------------------------------|------|------|
| 22.5.2 | Faults in the output circuit                             | 22 · | - 49 |

## APPENDICES

## App - 1 to App - 165

| APPENDIX 1 IN | STRUCTION LIST                                                        | App - 1   |
|---------------|-----------------------------------------------------------------------|-----------|
| Appendix 1.1  | Sequence Instructions                                                 | App - 1   |
| Appendix 1.2  | Basic Instructions                                                    | App - 5   |
| Appendix 1.3  | Application Instructions                                              | App - 17  |
| Appendix 1.4  | Data Link Instructions                                                | App - 38  |
| Appendix 1.5  | PID Control Instructions                                              | App - 41  |
| Appendix 1.6  | Special Function Module Instructions                                  | App - 42  |
| APPENDIX 2 Sp | pecial Relay List                                                     | App - 48  |
| APPENDIX 3 Sp | pecial Register List                                                  | App - 72  |
| APPENDIX 4 PF | RECAUTIONS FOR UTILIZING THE EXISTING MELSEC-A SERIES PRO             | GRAM FOR  |
| Q             | 2ASCPU                                                                | App - 110 |
| Appendix 4.1  | Instructions                                                          | App - 110 |
| Appendix 4.2  | Device                                                                | App - 118 |
| Appendix 4.3  | Parameters                                                            | App - 120 |
| Appendix 4.4  | Timer and Interrupt Counter Operations                                | App - 121 |
| Appendix 4.5  | Sequence Programs, Statements, Notes                                  | App - 122 |
| Appendix 4.6  | Microcomputer programs                                                | App - 124 |
| Appendix 4.7  | Comments                                                              | App - 125 |
| Appendix 4.8  | Constant Scan Function, Error Check Function                          | App - 126 |
| Appendix 4.9  | I/O control mode                                                      | App - 127 |
| Appendix 4.10 | Data Link System                                                      | App - 128 |
| Appendix 4.11 | Index Register Processing                                             | App - 129 |
| Appendix 4.12 | CHK Instruction, IX Instruction                                       | App - 130 |
| Appendix 4.13 | Accessing File Register R with Instructions                           | App - 131 |
| APPENDIX 5 EF | RROR CODES RETURNED TO THE REQUEST SOURCE IN GENERAL                  | DATA      |
| PF            | ROCESSING                                                             | App - 132 |
| Appendix 5.1  | Error Codes                                                           | App - 132 |
| Appendix 5.2  | Error Contents of Error Codes Detected by the CPU Module (4000H to 4) | FFH)      |
|               |                                                                       |           |
| APPENDIX 6 EX | (TERNAL DIMENSIONS                                                    | App - 141 |
| Appendix 6.1  | Q2AS(H)CPU(S1) module                                                 |           |
| Appendix 6.2  | A1S61PN, A1S62PN and A1S63P power supply modules                      |           |
| Appendix 6.3  | Main Base Unit                                                        |           |
| Appendix 6.4  | Extension Base Unit                                                   | • •       |
|               | SE OF LOCAL DEVICE FOR SUBROUTINE/INTERRUPT PROGRAM STO               |           |
|               | UNCTION VERSION B OR LATER)                                           | App - 151 |
|               | ETWORK RELAY FROM ETHERNET MODULE                                     |           |
| •             | UNCTION VERSION B OR LATER)                                           |           |
|               | 2AS(H)CPU(S1) PROCESSING TIME                                         |           |
| Appendix 9.1  | Overview of the Q2AS(H)CPU(S1) Scan Time                              |           |
| Appendix 9.2  | C C                                                                   |           |
|               | RANSPORTATION PRECAUTIONS                                             |           |
| Appendix 10.1 | Relevant Models                                                       | App - 162 |

| Appendix 10.2 Transportation Guidelines                                                | App - 163 |
|----------------------------------------------------------------------------------------|-----------|
| APPENDIX 11 Handling of Batteries and Devices with Built-in Batteries in EU Countries. | App - 164 |
| Appendix 11.1 Disposal precautions                                                     | App - 164 |
| Appendix 11.2 Exportation precautions                                                  | App - 165 |

| - 1 to Index - 5 |
|------------------|
| K                |

## ABOUT THIS MANUAL

The following are manuals related to this product. Request for the manuals as needed according to the chart below.

## RELATED MANUALS

| Manual Name                                                                                                    | Manual No.               |
|----------------------------------------------------------------------------------------------------|--------------------------|
|                                                                                                    | (Type code)              |
| QnACPU GUIDEBOOK<br>For the first-time user of QnACPU, describes steps on creating a program, writing the program in<br>the CPU module, and debugging. Describes usage of QnACPU features.<br>(Sold separately) | IB-66606<br>(13JF10)     |
| QnACPU PROGRAMMING MANUAL (Fundamentals)<br>Describes programming methods, device names and program types that are necessary in program<br>creation.<br>(Sold separately)                                       | IB-66614<br>(13JF46)     |
| QnACPU Programming Manual (Common Instructions)<br>Describes how to use sequence instructions, basic instructions and application instructions.<br>(Sold separately)                                            | SH-080810ENG<br>(13JW11) |
| QnACPU PROGRAMMING MANUAL (Special Functions)<br>Describes dedicated instructions used in special-function modules.<br>(Sold separately)                                                                        | IB-66616<br>(13JF48)     |
| QnACPU PROGRAMMING MANUAL (AD57 Instructions)<br>Describes dedicated instructions used to control theA D57(S1)-type CRT controller module.<br>(Sold separately)                                                 | IB-66617<br>(13JF49)     |
| QCPU (Q mode)/QnACPU PROGRAMMLNG MANUAL (PID Control Instructions)<br>Describes dedicated instructions used for PID control in Q2ACPU(S1), Q3ACPU and Q4ACPU.<br>(Sold separately)                              | SH-080040<br>(13JF59)    |
| QCPU (Q mode)/QnACPU PROGRAMMING MANUAL (SFC)<br>Describes system components, performance specifications, functions, programming debug going<br>and error codes of MELSAP<br>(Sold separately)                  | SH-080041<br>(13JF60)    |
| AnS Module Type I/O User's Manual<br>Describes specification of AnS module as I/O module.<br>(Sold separately)                                                                                                  | IB-66541<br>(13JE81)     |
| Type QnA/Q4AR MELSECNET/10 Network System Reference Manual<br>Describes MELSECNET/10 overview, specifications, part names and settings.<br>(Sold separately)                                                    | IB-66620<br>(13JF77)     |
| Type MELSECNET, MELSECNET/B Data Link System Reference Manual<br>Describes MELSECNET(II) and MELSECNET/B overview, specifications, part names and settings.<br>(Sold separately)                                | IB-66350<br>(13JF70)     |
| GX Developer Version 8 Operating Manual<br>Describes the online functions of GX Developer including the programming procedure, printing out<br>procedure, and debugging procedure.<br>(Included with product)   | SH-080373<br>(13JU41)    |
| Type SW2IVD-GPPQ GPP Software package OPERATING MANUAL (Offline)<br>Describes SW2IVD-GPPQ's offline functions such as program creation, printout method and file<br>maintenance.<br>(Included with product)     | IB-66774<br>(13J921)     |

| Manual Name                                                                                                    | Manual No.<br>(Type code) |
|----------------------------------------------------------------------------------------------------|---------------------------|
| Type SW2IVD-GPPQ GPP Software package OPERATING MANUAL (Online)<br>Describes SW2IVD-GPPQ's online functions such as monitoring and debugging methods.<br>(Included with product)                                                                                                    | IB-66775<br>(13J922)      |
| Type SW2IVD-GPPQ GPP Software package OPERATING MANUAL (SFC)<br>Describes MWLSAP-3 system components, performance specifications, functions, system start-up<br>procedure, SFC program editing method, monitoring method, printout method and error messages.<br>(Included with product) | IB-66776<br>(13J923)      |
| Type SW2IVD-GPPQ GPP Software package OPERATING MANUAL (Q6TEL)<br>Describes Q6TEL system configuration, operating methods, etc.<br>(Included with product)                                                                                                    | IB-66777<br>(13J924)      |

#### USER PRECAUTONS

#### PRECAUTIONS WHEN USING THE QNA SERIES

When using a CPU module, format the memory using a peripheral device. For details of memory format, refer to the following manuals.

- GX Developer Operating Manual
- SW□IVD-GPPQ Software package Operating Manual (Online)

#### PRECAUTIONS FOR BATTERY

- The operation after removal of a battery After removing a battery of the CPU module, format the memory using a peripheral device to start next operation. (Refer to Section 21.4)
- (2) The operation after excess of a battery life After removing a battery of the CPU module due to its excess life, format the memory using a peripheral device to start next operation. (Refer to Section 21.5)

## 1 ABOUT THIS MANUAL

#### 1.1 About this Manual

This manual serves to explain the specifications and functions of the Q2ASCPU, Q2ASCPU-S1, Q2ASHCPU and Q2ASHCPU-S1 (abbreviated as Q2ASCPU hereafter), the specifications of other modules, and the maintenance required for smooth system operation, to users of MELSEC-QnA series programmable controllers.

It is divided into the following three main parts:

| (1) Sections 2 and 3  | These sections give the general description and system<br>configuration for the Q2ASCPU.<br>Read them to learn the features of Q2ASCPU, and the modules<br>that can be used and points to note when configuring a system.                                                                                   |
|-----------------------|----------------------------------------------------------------------------------------------------|
| (2) Sections 4 to 15  | These sections give the specifications and functions of Q2ASCPU.<br>They describe each Q2ASCPU function to enable you to use the Q2ASCPU effectively.                                                                                                    |
| (3) Sections 16 to 18 | These sections describe the specifications and handling of units/<br>modules other than the CPU module (power supply module, base<br>units, etc.)<br>Read them to learn how to handle the power supply module, base<br>units, memory cards, etc.                                                            |
| (4) Section 19 to 20  | These section describes the loading and installation, EMC. and low voltage directives.                                                                                                    |
| (5) Section 21 to 22  | These sections describe all aspects of maintenance, from<br>installing the Q2ASCPU to daily inspections and troubleshooting.<br>Read them to learn how to install the Q2ASCPU so as to ensure<br>smooth operation, and how to carry out daily inspections and<br>corrective action in the event of trouble. |

REMARK

This manual does not cover MELSECNET(II) data link systems, MELSECNET/B data link systems, MELSECNET/10 networks, or the SFC function.

For details on each function, refer to the following manuals.

- MELSECNET(II), MELSECNET/B Data Link MELSECNET, MELSECNET/B Data Link System Reference Manual
- MELSECNET/10 Network
   MELSECNET/10 Network System Manual for QnA/Q4AR
- SFC Function QCPU (Q Mode)/QnACPU Programming Manual (SFC)

## 1. ABOUT THIS MANUAL

#### 1.2 Abbreviations and Generic Terms Used in this Manual

The following abbreviations and generic terms are used in this manual.

| (1) Q2ASCPU                                       | Abbreviation for Q2ASCPU, Q2ASCPU-S1, Q2ASHCPU, and Q2ASHCPU-S1 type CPU modules.                                               |
|---------------------------------------------------|----------------------------------------------------------------------------------------------------|
| (2) Network module                                | Abbreviation of A1SJ71QLP21, and A1SJ71QBR11 type MELSECNET/10 network modules.                                                 |
| (3) Ethernet module                               | Abbreviation of A1SJ71QE71N-B2 and A1SJ71QE71N-B5T type Ethernet interface modules.                                             |
| (4) Serial communication module                   | Abbreviation of A1SJ71QC24(N),<br>A1SJ71QC24(N)-R2 type serial communication<br>module.                                         |
| (5) CC-Link                                       | Abbreviation of Control & Communication Link                                                                                    |
| (6) GPP function                                  | Abbreviations for the SW□IVD-GPPQ type<br>GPP function software package, GX Developer.                                          |
| (7) Personal computer                             | IBM's PC/AT or completely compatible computers.                                                                                 |
| (8) Peripheral device capable<br>of GPP functions | Generic term for a peripheral device capable of running the GPP function software, for example an IBM PC/AT.                    |
| (9) Q6PU                                          | Abbreviation for Q6PU programming unit.                                                                                         |
| (10) Peripheral device                            | Generic term for a device that is connected to a QnACPU and can be used to operate it, for example a personal computer or Q6PU. |
| (11) Built-in RAM                                 | A RAM incorporated in the Q2AS CPU that stores sequence programs and other data.                                                |
| (12) Memory card                                  | Abbreviation for Q1MEM-□□□ type memory card                                                                                     |
| (13) ACPU                                         | Generic term for a MELSEC-A series<br>programmable controller                                                                   |

## 2. OVERVIEW

## 2 OVERVIEW

#### 2.1 Features

Q2ASCPU has the following features.

- (1) Large memory capacity
  - (a) Q2AS(H)CPU-S1 has a program capacity of 60k steps, which means that 60k steps can be used for a single program (Q2AS(H)CPU: 28k steps).
  - (b) The device memory capacity is 29k words and the user can change the number of points as required.

For example, the default number of points for internal relays (M) is 8k points, but this can be expanded up to 32k points.

(c) One memory card of a maximum of 2M bytes can be installed. Memory cards are used to store programs, comments, statements, and file registers.

(Programs can be stored in the CPU module itself, so a memory card is not essential to run a CPU module.)

- (2) High-speed processing
  - (a) Higher operation processing speeds have been achieved for basic instructions and application instructions.

|                         | A2USCPU(S1)    | Q2ASHCPU(S1)                |
|-------------------------|----------------|-----------------------------|
| Basic instructions      | 0.2 <i>µ</i> s | $\rightarrow$ 0.075 $\mu$ s |
| Application instruction | s 1.2µs        | $\rightarrow 0.225 \mu s$   |

- (b) The access time for expansion data memory (file registers: R) has been conformed with the internal devices of the Q2ASCPU (data registers: D, and link registers: W).
- (c) Reading/writing of the buffer memories of special function modules dedicated to QnA (serial communication modules) have been realised processing speed-up by six times compared to AnUCPU.

(The processing speed of the existing special function modules for ACPU use is about the same as that when using AnUCPU.)

(d) A high-speed access base unit (A1S38HB/A1S38HBEU) is available to speed up the processing time for accessing special function modules such as network modules and serial communication modules that handle large quantities of data. Simply by mounting the special function module on the high-speed access base unit, the access processing speed is increased when the Q2ASCPU accesses the special function module. (3) Selection of program execution type that is appropriate for the control has been realised.

There are four program execution types to be selected as follows.

- (a) Initial execution type This program type is executed once only when the Q2ASCPU is set to RUN.
- (b) Scan execution type This program type is run continually while the Q2ASCPU is in the RUN status. This is equivalent to a conventional program that runs from step 0 to END instruction. It is possible to create subroutine programs and interrupt programs for this type of program.
- (c) Low-speed execution type
   This is a program type which is executed only during the surplus constant scan time (process to preset the program execution time for constant scan time) or during the set execution time of the low-speed execution program.
- (d) Stand-by type This type of program consists entirely of a subroutine program or interrupt program.
- (4) The SFC language MELSAP3 has been supplied.
   With enhancement of step attributes and SFC control instructions, MELSAP3 makes SFC programming even easier.
- (5) A software development environment that improves program productivity has been realized.
  - (a) In order to enable the design of structured programs, a file format has been adopted for programs.

What would conventionally have been a single continuous program can now be handled in a structured way as a number of files.

This allows for design work to be shared by several designers, and allows management of programs in accordance with functions, processes, or designers, etc.

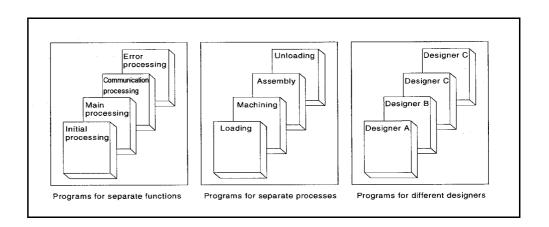

- (b) The user can standardize and simplify programs by creating and using macro instructions corresponding to functions.

- (c) Devices can be used without restrictions.
  - 1) Word device bit operations are possible.
  - 2) Differential contacts can be used.
  - Buffer memories of special function modules can be accessed directly from a program as devices.
  - The link data of network modules can be accessed directly from a program as devices.
- (d) Ease of operation for GPP function program editing has been improved.
  - Up to four programs, data, etc., can be edited simultaneously. Programs and data can be cut and pasted between edited objects.
  - 2) Ladder editing is possible while the ladder is displayed with comments.
  - 3) Familiar operations can be performed with pull-down menus and dialog boxes.
- (e) The debugging function at start-up has been perfected.
  - 1) Ladder modification while performing monitoring is possible.
  - 2) Coil ON/OFF causes can be searched for.
  - 3) The timing for monitoring can be set using a step number or device status, allowing debugging to be conducted under the optimum conditions.
  - 4) Devices for which index qualifications have been set can be monitored.
- (f) The GPP function document creation function has been strengthened.
  - 1) Since comments can now comprise 32 characters, they can be more detailed than before.
  - 2) Comments can now be set for all devices.
  - The statements and notes appended to programs can now be managed as an integral part of the program, which makes program modifications and utilization easier.
  - 4) Printout data can be stored in a file.

(g) A powerful array of support software packages is available for program creation.1) Data conversion package

Comment data, device data, etc., which is created with spreadsheet software and text editors available on the market, can be converted to files for GPP function use.

Conversely, files created for GPP function use can be converted to data for spreadsheets or text editors.

2) Macro/library package

The basic programs for accessing special function modules, and standard programs for error detection, alarm processing, etc., have been brought together as a package of macro and library data.

- Ladder sequence linking package
   This package is used to link multiple programs to make a single program.
   This has an automatic allocation function that ensures that devices from each program without duplicating in the created program.
- 4) CAD interface program

This package is used to handle sequence ladders, instruction lists, comment data and SFC diagrams as CAD data and communicate these data to CAD systems.

## 2. OVERVIEW

#### 2.2 Additional Functions of Q2ASCPU

New functions and instructions for special function module are added to the Q2ASCPU. [Additional functions]

| <ul> <li>Variety of local devices</li> </ul>                                                      | Refer to Section 2.2.1 (1)                  |
|---------------------------------------------------------------------------------------------------|---------------------------------------------|
| Monitor test of local device                                                                      | Refer to Section 8.2.2                      |
| Use of local device at the subroutine/interrupt program storage destination                       | Refer to Appendix 7                         |
| Auto refresh setting of CC-Link                                                                   | Refer to Section 2.2.1 (2),<br>Section 7.2. |
| <ul> <li>MELSECNET/10 relay communication from the<br/>Ethernet module (Network relay)</li> </ul> | Refer to Section 2.2.1 (3),<br>Appendix 8.  |
| <ul> <li>Addition of AJ71QC24N-compatible commands</li> </ul>                                     | Section 2.2.1 (4)                           |

#### [Added instructions for special function module]

The following instructions have been added for function version "B" of the Q2ASCPU:

- A1SJ61QBT11 control instructions ...... 13
- A1SD75 control instructions ...... 19
- A1SJ71ID□-R4 control instructions ...... 12
- A1SJ71QE71 control instructions ..... 10

Additional function/special function module instructions can be used for the Q2ASCPU described function version B in the date column of the rating plate.

Check that function version B is described on the Q2ASCPU rating plate before using the additional function/special function module instructions.

If your Q2ASCPU does not have indication of function version B, skip this item and the description of additional functions.

|       | MELSEC                            |
|-------|-----------------------------------|
|       | (6                                |
| PROG  | RAMMABLE CONTROLLER               |
| DATE  | 9707 B                            |
| AMITS | UBISHI ELECTRIC SORPORATION JAPAN |
|       | BD992D013H0                       |

Date of manufacture

Function version

When using additional function/special function module instructions of the Q2ASCPU, it is necessary to match the GPP function model and the function version/version of the applicable special function module. (Refer to Table 2.1.)

| Mode                           | ule/package Name                      | QnACPU          | SW0IVD-<br>GPPQ<br>SW1IVD-<br>GPPQ | SW2IVD-<br>GPPQ   | A1SJ71QE7<br>1(B2), (B5) | A1SD75P-<br>S3    | A1SJ71<br>ID⊡-R4 | A1SJ61QBT<br>11    | A1SJ71QC2<br>4(N)(R2) |
|--------------------------------|---------------------------------------|-----------------|------------------------------------|-------------------|--------------------------|-------------------|------------------|--------------------|-----------------------|
| Condition                      | Function version                      | 9707B and later | -                                  | ÑüÑü              | 9707B and<br>later       | -                 | -                | 9707B and<br>later | -                     |
| Condition                      | Version                               | -               | No<br>restriction                  | No<br>restriction | -                        | No<br>restriction | BC and later     | -                  | No<br>restriction     |
| Local devi<br>monitor te       |                                       | 0               | ×                                  | 0                 | -                        | -                 | -                | -                  | -                     |
|                                | ce switching of<br>/interrupt program | 0               | -                                  | -                 | _                        | _                 | _                | _                  | _                     |
| Auto refre                     | sh function of CC-Link                | 0               | ×                                  | 0                 | -                        | -                 | -                | 0                  | -                     |
| A1SJ61QI<br>instruction        | BT11 control<br>s                     | 0               | (                                  | D                 | _                        | _                 | _                | 0                  | -                     |
|                                | NET/10 relay<br>ation from Ethernet   | 0               | ×                                  | Δ                 | 0                        | _                 | _                | _                  | -                     |
| A1SJ71QE71 control instruction |                                       | 0               | (                                  | D                 | 0                        | -                 | -                | -                  | -                     |
| A1SD75 c                       | control instructions                  | 0               | 0                                  | 0                 | -                        | 0                 | -                | -                  | -                     |
| ID interfact instruction       |                                       | 0               | C                                  | )                 | -                        | -                 | 0                | -                  | -                     |
| Compatibi<br>command           | lity with A1SJ71QC24N<br>s            | 0               | -                                  | _                 | -                        | _                 | -                | -                  | 0                     |

#### Table 2.1 List of combination between Q2ASCPU and function version/version of special function module

REMARK

- 1) Marks O, -,  $\triangle$  and  $\times$  in Table 2.1 indicate as follows:
  - O: Essential for use of function and instruction
  - -: Irrelevant to function and instruction
  - $\bigtriangleup$  : Required in the case of access to the QnACPU in other stations from the peripheral device via Ethernet
  - ×: Not available on peripheral devices.
- 2) GX Developer supports functions of function version B.

## 2. OVERVIEW

#### 2.2.1 Overview of added functions

This section shows an overview of the added functions.

- (1) Variety of local device
  - (a) The device set as the local device at "Device" in Parameter can be monitored and tested with a peripheral device.

This function allows checking and debug of the local device in the program monitored with a peripheral device.

(b) The local device of the file where the subroutine program/interrupt program is stored has made it possible to be used during execution of the subroutine program/interrupt program.

For this function, even if an operation using the local device of the subroutine program is carried out, the original local device cannot be overwritten. In addition, even if an operation using the local device of the interrupt program, the local device which is executed before starting up the interrupt program cannot be overwritten.

- (c) The following GPP function software packages are required to perform the monitor test of the local device:
  - Personal computer
    - GX Developer, SW IVD-GPPQ type GPP function software package
- (2) Auto Refresh Setting of CC-Link
  - (a) When setting auto refresh of the CC-Link on the peripheral function, cyclic communication with other stations connected to the CC-Link can be automatically performed according to the set auto refresh data.
    - Remote I/O station (Communication in ON/OFF data)
    - Remote device station (Communication in ON/OFF data and Word data)
    - Intelligent device station (Communication in ON/OFF data and Word data)
    - Local station/master station (Communication in ON/OFF data and Word data) The auto refresh setting of the CC-Link allows communication with other stations using the FROM/TO instruction without communicating with the master station of the CC-Link.
  - (b) Auto refresh is available for up to 8 CC-Link modules for each unit of Q2ASCPU. Communication for 9th CC-Link modules and more can be performed with the CC-Link module using the FROM/TO instruction.
  - (c) The following GPP function software packages are required to perform the auto refresh setting of the CC-Link:
    - Personal computer

GX Developer, SW IVD-GPPQ type GPP function software package It is necessary to upgrade the master station-local station module of CC-Link to function version B or later.

- (3) Network relay from Ethernet module
  - (a) In the network system with mixture of Ethernet and MELSECNET/10, data can be communicated with the Q2ASCPU of other stations via multiple Ethernets or MELSECNET/10 modules.
  - (b) For the network relay from the Ethernet module, the function version of the Ethernet module should be upgraded to "B" or later.
- (4) A1SJ71QC24N-compatible commands are possible.
  - (a) The following A1SJ71QC24N commands are available:
    - Multiple blocks batch read: Command "0406"
    - Multiple blocks batch write: Command "1406"
  - (b) Multiple blocks batch read/batch write is available with A1SJ71QC24N(-R2, R4). Multiple blocks batch read/batch write is not available with A1SJ71QC24(-R2, R4).

For commands of multiple blocks batch read/batch write, refer to the following manual:

Corresponding Additional Explanation for A1SJ71QC24N [-R2/R4]

## **3 SYSTEM CONFIGURATION**

This section describes the system configurations that can be used for a system centered on a Q2ASCPU, cautions on configuring the system, and the system equipment.

#### 3.1 System Configuration

The following shows the configuration of equipment and peripheral device when a Q2ASCPU is used in a stand-alone system.

#### 3.1.1 Equipment configuration in a stand-alone system

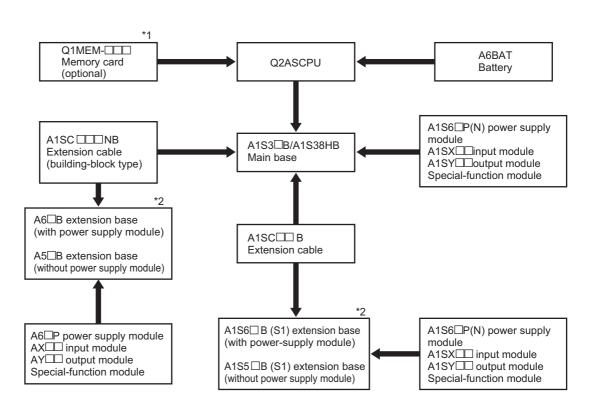

## POINT

- \*1 Up to one memory card can be installed, if required.
  - SRAM and E<sup>2</sup>PROM memory cards allow file read/write when mounted on the CPU module.

(Refer to Section 16.1 and Section 17.3 for details.)

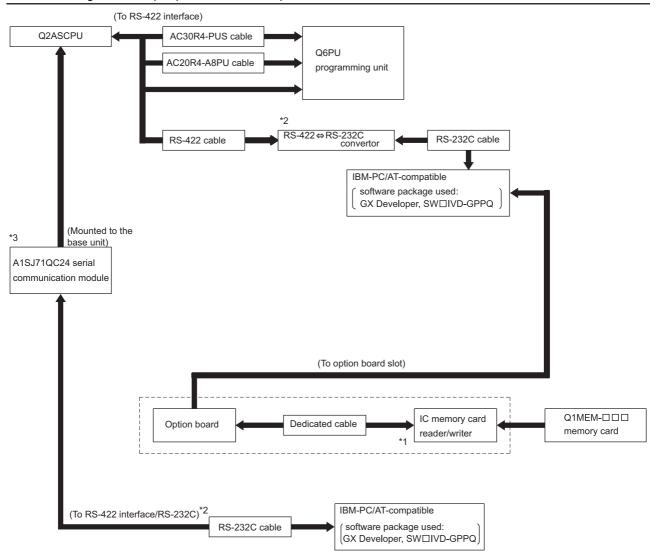

#### 3.1.2 Configuration of peripheral devices capable of Q2ASCPU

- \*1 For details on the IC memory card reader/writer setting, refer to Operating Manual for the peripheral device capable of GPP functions.
- \*2 For connection to RS-422 interface, use the RS-422 ⇔ /RS-232C converter.
- \*3 When connecting the serial communication module and the peripheral devices capable of GPP function, see User's Manual of the serial communication modules.

#### REMARK

- 1. For details on the system configuration for each peripheral device, refer to the Operating Manual for each.
- Q2ASCPU can connect a peripheral device capable of ACPU only when accessing an ACPU in another station via a MELSECNET/10 or MELSECNET data link. (However, Q2ASCPU cannot be accessed.) In this case, set SW1 of system setting switch 2 on the CPU module ON.

#### 3.2 System Configuration Overview

#### (a) Q2ASCPU, Q2ASHCPU system

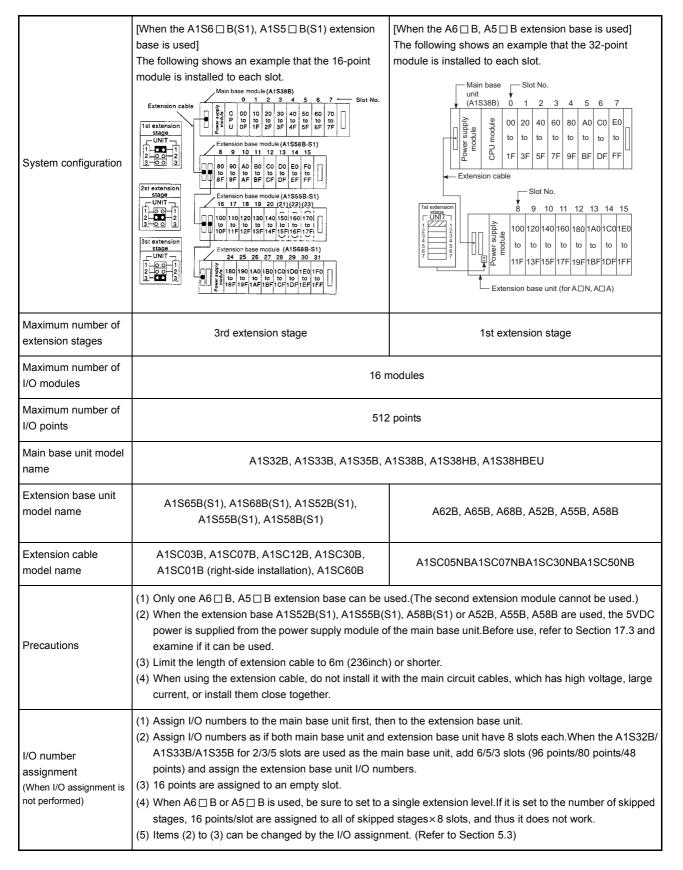

| System configuration                                                  | [When the A1S6 $\square$ B(S1), A1S5 $\square$ B(S1) extension<br>base is used]<br>The following shows an example that the 16-point<br>module is installed to each slot.                                                                                                    | [When the A6 $\square$ B, A5 $\square$ B extension base is used]<br>The following shows an example that the 64-point<br>module is installed to each slot. |  |  |  |  |
|-----------------------------------------------------------------------|----------------------------------------------------------------------------------------------------|----------------------------------------------------------------------------------------------------|--|--|--|--|
| Maximum number of extension stages                                    | 3rd extension stage                                                                                                    | 1st extension stage                                                                                                    |  |  |  |  |
| Maximum number of<br>I/O modules                                      | 16 modules                                                                                                    |                                                                                                    |  |  |  |  |
| Maximum number of I/O points                                          | 1024 points                                                                                                    |                                                                                                    |  |  |  |  |
| Main base unit model<br>name                                          | A1S32B, A1S33B, A1S35B, A1S38B, A1S38HB, A1S38HBEU                                                                                                    |                                                                                                    |  |  |  |  |
| Extension base unit model name                                        | A1S65B(S1), A1S68B(S1), A1S52B(S1),<br>A1S55B(S1), A1S58B(S1)                                                                                                    | A62B, A65B, A68B, A52B, A55B, A58B                                                                                                    |  |  |  |  |
| Extension cable<br>model name                                         | A1SC03B, A1SC07B, A1SC12B, A1SC30B,<br>A1SC01B (right-side installation), A1SC60B                                                                                                    | A1SC05NBA1SC07NBA1SC30NBA1SC50NB                                                                                                    |  |  |  |  |
| Precautions                                                           | <ul> <li>(1)Only one A6 □ B, A5 □ B extension base can be used.(The second extension module cannot be used.)</li> <li>(2) When the extension base A1S52B(S1), A1S55B(S1), A58B(S1) or A52B, A55B, A58B are used, the 5VDC power is supplied from the power supply module of the main base unit.Before use, refer to Section 17.3 and examine if it can be used.</li> <li>(3) Limit the length of extension cable to 6m (236inch) or shorter.</li> <li>(4) When using the extension cable, do not install it with the main circuit cables, which has high voltage, large current, or install them close together.</li> </ul>                                                                                                    |                                                                                                    |  |  |  |  |
| I/O number<br>assignment<br>(When I/O assignment is<br>not performed) | <ol> <li>(1) Assign I/O numbers to the main base unit first, then to the extension base unit.</li> <li>(2) Assign I/O numbers as if both main base unit and extension base unit have 8 slots each. When the A1S32B/A1S33B/A1S35B for 2/3/5 slots are used as the main base unit, add 6/5/3 slots (96 points/80 points/48 points) and assign the extension base unit I/O numbers.</li> <li>(3) 16 points are assigned to an empty slot.</li> <li>(4)When A6 □ B or A5 □ B is used, be sure to set to a single extension level. If it is set to the number of skipped stages, 16 points/slot are assigned to all of skipped stages × 8 slots, and thus it does not work.</li> <li>(5) Items (2) to (3) can be changed by the I/O assignment. (Refer to Section 5.3)</li> </ol> |                                                                                                    |  |  |  |  |

## (b) Q2ASCPU-S1, Q2ASHCPU-S1 system

### 3.3 System Equipment

### 3.3.1 System equipment list

The following shows the system equipment (modules and peripheral devices) that can be used in a Q2ASCPU system.

|                     |                 |                                            |                   | Number of Occupied<br>Points (points) | Current co  | onsumption   |                                                     |
|---------------------|-----------------|--------------------------------------------|-------------------|---------------------------------------|-------------|--------------|-----------------------------------------------------|
| Product Name        | Model Name      | Description                                |                   | [I/O Assignment<br>Module Type]       | 5VDC<br>(A) | 24VDC<br>(A) | Remark                                              |
|                     | Q2ASCPU         | Number of I/O points: 512, built-ir        | n RAM: 28k steps  |                                       | 0.3         | _            | Memory card                                         |
|                     | Q2ASHCPU        | Number of I/O points: 512, built-in        | n RAM: 28k steps  |                                       | 0.7         | -            | procured<br>separately.<br>Including<br>memory card |
| CPU module          | Q2ASCPU-S1      | Number of I/O points: 1024, built-         | in RAM: 60k steps | _                                     | 0.3         | -            |                                                     |
|                     | Q2ASHCPU-<br>S1 | Number of I/O points: 1024, built-         | in RAM: 60k steps |                                       | 0.7         | -            | current<br>consumption.                             |
|                     | Q1MEM-64S       | SRAM, 64k bytes                            |                   |                                       |             |              |                                                     |
|                     | Q1MEM-128S      | SRAM, 128k bytes                           |                   |                                       |             |              |                                                     |
|                     | Q1MEM-256S      | SRAM, 256k bytes                           |                   |                                       |             |              |                                                     |
|                     | Q1MEM-512S      | SRAM, 512k bytes                           |                   |                                       |             |              |                                                     |
|                     | Q1MEM-1MS       | SRAM, 1M bytes                             |                   |                                       |             |              |                                                     |
|                     | Q1MEM-2MS       | SRAM, 2M bytes                             |                   |                                       |             |              |                                                     |
| Memory card         | Q1MEM-64SE      | SRAM, 32k bytes, E <sup>2</sup> PROM, 32k  | bytes             | _                                     | _           | -            |                                                     |
|                     | Q1MEM-<br>128SE | SRAM, 64k bytes, E <sup>2</sup> PROM, 64k  | bytes             |                                       |             |              |                                                     |
|                     | Q1MEM-<br>256SE | SRAM, 128k bytes, E <sup>2</sup> PROM, 124 | 8k bytes          |                                       |             |              |                                                     |
|                     | Q1MEM-<br>512SE | SRAM, 256k bytes, E <sup>2</sup> PROM, 256 | 6k bytes          |                                       |             |              |                                                     |
|                     | Q1MEM-1MSE      | SRAM, 512k bytes, E <sup>2</sup> PROM, 512 | 2k bytes          |                                       |             |              |                                                     |
|                     | A1S61PN         | 5VDC, 5A                                   |                   |                                       |             |              | For power                                           |
| Power supply module | A1S62PN         | 5VDC, 3A/24VDC, 0.6A                       | 100/200VAC input  | _                                     | -           | -            | supply slots of main base and                       |
|                     | A1S63P          | 5VDC, 5A                                   | 24VDC input       |                                       |             |              | extension base                                      |

### (1) For QnA module

|              |            |                                             | Number of Occupied<br>Points (points) | Current co  | onsumption   |        |
|--------------|------------|---------------------------------------------|---------------------------------------|-------------|--------------|--------|
| Product Name | Model Name | Description                                 | [I/O Assignment<br>Module Type]       | 5VDC<br>(A) | 24VDC<br>(A) | Remark |
|              | A1SX10     | 16-point 100 to 120 VAC input module        | 16 (16 inputs)                        | 0.05        | -            |        |
|              | A1SX10EU   | 16-point 100 to 120 VAC input module        | 16 (16 inputs)                        | 0.05        | -            |        |
|              | A1SX20     | 16-point 200 to 240 VAC input module        | 16 (16 inputs)                        | 0.05        | -            |        |
|              | A1SX20EU   | 16-point 200 to 240 VAC input module        | 16 (16 inputs)                        | 0.05        | -            |        |
|              | A1SX30     | 16 points 12/24VDC, 12/24VAC input module   | 16 (16 inputs)                        | 0.05        | -            |        |
|              | A1SX40     | 16 points 12/24VDC input module             | 16 (16 inputs)                        | 0.05        | -            |        |
|              | A1SX40-S1  | 16 points 24VDC input module                | 16 (16 inputs)                        | 0.05        | -            |        |
|              | A1SX40-S2  | 16 points 24VDC input module                | 16 (16 inputs)                        | 0.05        | -            |        |
|              | A1SX41     | 32 points 12/24VDC input module             | 32 (32 inputs)                        | 0.08        | -            |        |
|              | A1SX41-S1  | 32 points 24VDC input module                | 32 (32 inputs)                        | 0.12        | -            |        |
| Input module | A1SX41-S2  | 32 points 24VDC input module                | 32 (32 inputs)                        | 0.08        | -            |        |
|              | A1SX42     | 64-input 12/24VDC input module              | 64 (64 inputs)                        | 0.09        | -            |        |
|              | A1SX42-S1  | 64 points 24VDC input module                | 64 (64 inputs)                        | 0.16        | -            |        |
|              | A1SX42-S2  | 64 points 24VDC input module                | 64 (64 inputs)                        | 0.09        | -            |        |
|              | A1SX71     | 32 points 5/12/24VDC input module           | 32 (32 inputs)                        | 0.075       | -            |        |
|              | A1SX80     | 16 points 12/24VDC Sink/source input module | 16 (16 inputs)                        | 0.05        | -            |        |
|              | A1SX80-S1  | 16 points 24VDC Sink/source input module    | 16 (16 inputs)                        | 0.05        | -            |        |
|              | A1SX80-S2  | 16 points 24VDC Sink/source input module    | 16 (16 inputs)                        | 0.05        | -            |        |
|              | A1SX81     | 32 points 12/24VDC Sink/source input module | 16 (16 inputs)                        | 0.08        | -            |        |
|              | A1SX81-S2  | 32 points 24VDC Sink/source input module    | 32 (32 inputs)                        | 0.08        | -            |        |
|              | A1SX82-S1  | 64 points 24VDC Sink/source input module    | 32 (32 inputs)                        | 0.16        | -            |        |

|               |            |                                                                                               | Number of Occupied                                 | Current co  | onsumption        |        |
|---------------|------------|-----------------------------------------------------------------------------------------------|----------------------------------------------------|-------------|-------------------|--------|
| Product Name  | Model Name | Description                                                                                   | Points (points)<br>[I/O Assignment<br>Module Type] | 5VDC<br>(A) | 24VDC<br>(A)      | Remark |
|               | A1SY10     | 16-output relay contact output module (2A)                                                    | 16 (16 outputs)                                    | 0.12        | 0.09              |        |
|               | A1SY10EU   | 16-output relay contact output module (2A)                                                    | 16 (16 outputs)                                    | 0.12        | 0.10              |        |
|               | A1SY14EU   | 12-output relay contact output module (2A)                                                    | 16 (16 outputs)                                    | 0.12        | 0.10              |        |
|               | A1SY18A    | 8 points Relay contact output module (2A) for independent contact                             | 16 (16 outputs)                                    | 0.24        | 0.075             |        |
|               | A1SY18AEU  | 8 points Relay contact output module (2A) for independent contact                             | 16 (16 outputs)                                    | 0.24        | 0.075             |        |
|               | A1SY22     | 16 points triac output module (0.6A)                                                          | 16 (16 outputs)                                    | 0.27        | (200VAC)<br>0.002 |        |
|               | A1SY28A    | 8 points triac output module (1A)<br>all points independent                                   | 16 (16 outputs)                                    | 0.13        | -                 |        |
|               | A1SY40     | 16-output 12/24VDC transistor output module<br>(0.1A) sink type                               | 16 (16 outputs)                                    | 0.27        | 0.008             |        |
|               | A1SY40P    | 16-output 12/24VDC transistor output module<br>(0.1A) sink type                               | 16 (16 outputs)                                    | 0.08        | 0.011             |        |
|               | A1SY41     | 32-output 12/24VDC transistor output module<br>(0.1A) sink type                               | 32 (32 outputs)                                    | 0.50        | 0.008             |        |
| Output module | A1SY41P    | 32-output 12/24VDC transistor output module<br>(0.1A) sink type                               | 32 (32 outputs)                                    | 0.14        | 0.012             |        |
|               | A1SY42     | 64-output 12/24VDC transistor output module<br>(0.1A) sink type                               | 64 (64 outputs)                                    | 0.93        | 0.008             |        |
|               | A1SY50     | 16-output 12/24VDC transistor output module<br>(0.5A) sink type                               | 16 (16 outputs)                                    | 0.12        | 0.06              |        |
|               | A1SY60     | 16 points 24VDC transistor output module<br>(2A) sink type                                    | 16 (16 outputs)                                    | 0.12        | 0.015             |        |
|               | A1SY60E    | 16 points 5/12/24VDC transistor output module (2A) source type                                | 16 (16 outputs)                                    | 0.20        | 0.01              |        |
|               | A1SY68A    | 8 points 5/12/24/48VDC<br>transistor output module sink/source type<br>all points independent | 16 (16 outputs)                                    | 0.11        | _                 |        |
|               | A1SY71     | 32 points 5/12VDC transistor output module<br>(0.016A) sink type                              | 32 (32 outputs)                                    | 0.40        | 0.15              |        |
|               | A1SY80     | 16-output 12/24VDC transistor output module<br>(0.8A) source type                             | 16 (16 outputs)                                    | 0.12        | 0.02              |        |
|               | A1SY81     | 32-output 12/24VDC transistor output module<br>(0.1A) source type                             | 32 (32 outputs)                                    | 0.50        | 0.008             |        |
|               | A1SY82     | 64-output 12/24VDC transistor output module<br>(0.1A) source type                             | 64 (64 outputs)                                    | 0.93        | 0.008             |        |

| Product Name              | Model Name | Description                                                                                                    | Number of Occupied<br>Points (points)<br>[I/O Assignment<br>Module Type] | Current co<br>5VDC<br>(A) | onsumption<br>24VDC<br>(A) | Remark |
|---------------------------|------------|----------------------------------------------------------------------------------------------------|--------------------------------------------------------------------------|---------------------------|----------------------------|--------|
|                           | A1SH42     | 32 points 12/24VDC input module<br>32-output 12/24VDC transistor output module<br>(0.1A) sink type                                      | 32 (32 outputs)                                                          | 0.50                      | 0.008                      |        |
| I/O module                | A1SH42-S1  | 32 points 24VDC input module<br>32-output 12/24VDC transistor output module<br>(0.1A) sink type                                         | 32 (32 outputs)                                                          | 0.50                      | 0.008                      |        |
|                           | A1SX48Y18  | 8 points 24VDC input module<br>8 points Relay contact output module (2A)                                                                | 16 (16 outputs)                                                          | 0.085                     | 0.045                      |        |
|                           | A1SX48Y58  | 8 points 24VDC input module<br>8-output 12/24VDC transistor output module (0.5A)                                                        | 16 (16 outputs)                                                          | 0.06                      | 0.06                       |        |
| Dynamic input<br>module   | A1S42X     | 16/32/48/64 points<br>12/24VDC dynamic input module                                                                                     | Specified points<br>[Input [Set number of points]]                       | 0.08                      | -                          |        |
| Dynamic output<br>module  | A1S42Y     | 16/32/48/64 points<br>12/24VDC dynamic output module                                                                                    | Specified points<br>[Output [Set number of points]]                      | 0.18                      | 0.055                      |        |
| Blank cover               | A1SG60     | Dust-proof cover for unused slot                                                                                                    | 16 [Empty]                                                               | _                         | -                          |        |
| Dummy module              | A1SG62     | 16 point, 32 point, 48 point, 64 point selectable module                                                                                | Specified points<br>[Input [Set number of points]]                       | _                         | _                          |        |
| Pulse catch<br>module     | A1SP60     | Pulse input module with short pulse duration<br>(minimum pulse duration:0.5 ms) Input 16 points                                         | 16 (16 outputs)                                                          | 0.055                     | _                          |        |
| Analog timer<br>module    | A1ST60     | Allows for different set timer value (0.1 to 1.0 s, 1 to<br>10 s, 10 to 60 s, 60 to 600 s) depending on volume<br>Analog timer 8 points | 16 (16 outputs)                                                          | 0.055                     | -                          |        |
| Interrupt<br>module       | A1SI61     | For interrupt program execution Interrupt module<br>(Interrupt input:16 points)                                                         | 32 [Special 32 points]                                                   | 0.057                     | -                          |        |
|                           | A1SD61     | 32 bit signed binary<br>50 KPPS, 1 channel                                                                                              | 32 [Special 32 points]                                                   | 0.35                      | -                          |        |
|                           | A1SD62     | 24 bit signed binary, 2 channels<br>100 KPPS,<br>Transistor output (sink type)                                                          | 32 [Special 32 points]                                                   | 0.1                       | -                          |        |
| High-speed counter module | A1SD62D    | 24 bit signed binary, 2 channels<br>200 KPPS,<br>Transistor output (sink type)                                                          | 32 [Special 32 points]                                                   | 0.25                      | -                          |        |
|                           | A1SD62D-S1 | 24 bit signed binary, 2 channels<br>200 KPPS,<br>Transistor output (sink type)                                                          | 32 [Special 32 points]                                                   | 0.27                      | -                          |        |
|                           | A1SD62E    | 24 bit signed binary, 2 channels<br>100 KPPS,<br>Transistor output (source type)                                                        | 32 [Special 32 points]                                                   | 0.1                       | -                          |        |
| A/D converter             | A1S64AD    | 4 to 20mA/0 to 10V<br>4 analog channels                                                                                                 | 32 [Special 32 points]                                                   | 0.4                       | -                          |        |
| module                    | A1S68AD    | 4 to 20mA/0 to 10V<br>8 analog channels                                                                                                 | 32 [Special 32 points]                                                   | 0.4                       | -                          |        |

| Droduct Nam-                | Model Name         | Description                                                                                                    | Number of Occupied<br>Points (points) | Current co  | onsumption   | Domark |
|-----------------------------|--------------------|----------------------------------------------------------------------------------------------------|---------------------------------------|-------------|--------------|--------|
| Product Name                | Model Name         | Description                                                                                                    | [I/O Assignment<br>Module Type]       | 5VDC<br>(A) | 24VDC<br>(A) | Remark |
|                             | A1S62DA            | 4 to 20mA/0 to 10V<br>Analog output, 2 channels                                                                                                    | 32 [Special 32 points]                | 0.8         | -            |        |
| D/A converter<br>module     | A1S68DAV           | -10 to 10V input<br>Analog output, 8 channels                                                                                                    | 32 [Special 32 points]                | 0.65        | -            |        |
|                             | A1S68DAI           | 4 to 20mA input<br>Analog output, 8 channels                                                                                                    | 32 [Special 32 points]                | 0.85        | -            |        |
| Analog I/O                  | A1S63ADA           | Analog input, Two channels Controllable simplified<br>loop,<br>Analog output. 1 channel                                                                   | 32 [Special 32 points]                | 0.8         | _            |        |
| module                      | A1S66ADA           | Analog input, Four channels Controllable simplified<br>loop,<br>Analog output, 2 channels                                                                 | 64 (64 outputs)                       | 0.21        | 0.16         |        |
| Temperature                 | A1S62RD3           | For connecting Pt 100 (3-wire type)<br>Temperature input 2 channels                                                                                       | 32 [Special 32 points]                | 0.49        | -            |        |
| digital converter<br>module | A1S62RD4           | For connecting Pt 100 (4-wire type)<br>Temperature input 2 channels                                                                                       | 32 [Special 32 points]                | 0.39        | -            |        |
|                             | A1S68TD            | Temperature input 8 channels                                                                                                    | 32 [Special 32 points]                | 0.32        | -            |        |
|                             | A1S62TCTT-<br>S2   | Transistor output, temperature input<br>2 channels/module<br>PID control : ON/OFF pulse                                                                   | 32 [Special 32 points]                | 0.19        | -            |        |
|                             | A1S62TCTTB<br>W-S2 | Transistor output, temperature input<br>2 channels/module<br>PID control : ON/OFF pulse, heater wire breakage<br>detection function                       | 32 [Special 32 points]                | 0.28        | _            |        |
|                             | A1S62TCRT-<br>S2   | Transistor output, platinum RTD(Resistance<br>Temperature Detector) input<br>2 channels/module<br>PID control : ON/OFF pulse                              | 32 [Special 32 points]                | 0.19        | _            |        |
| Temperature                 | A1S62TCRTB<br>W-S2 | Transistor output, platinum RTD input<br>2 channels/module<br>PID control : ON/OFF pulse, heater wire breakage<br>detection function                      | 32 [Special 32 points]                | 0.28        | _            |        |
| control module              | A1S64TCTT-<br>S1   | Transistor output, temperature input<br>4 channels/module<br>PID control : ON/OFF pulse or 2- position control                                            | 32 [Special 32 points]                | 0.33        | -            |        |
|                             | A1S64TCTTB<br>W-S1 | Transistor output, temperature input<br>4 channels/module<br>PID control : ON/OFF pulse or 2- position control<br>Heater wire breakage detection function | 32 [Special 32 points]                | 0.42        | -            |        |
|                             | A1S64TCRT-<br>S1   | Transistor output, temperature input<br>4 channels/module<br>PID control : ON/OFF pulse or 2- position control                                            | 32 [Special 32 points]                | 0.33        | -            |        |
|                             | A1S64TCRTB<br>W-S1 | Transistor output, temperature input<br>4 channels/module<br>PID control : ON/OFF pulse or 2- position control<br>Heater wire breakage detection function | 32 [Special 32 points]                | 0.42        | _            |        |

|                                 |                                  |                                                                                                    | Number of Occupied                                 | Current co      | onsumption   |                                                                         |
|---------------------------------|----------------------------------|----------------------------------------------------------------------------------------------------|----------------------------------------------------|-----------------|--------------|-------------------------------------------------------------------------|
| Product Name                    | Model Name                       | Description                                                                                                    | Points (points)<br>[I/O Assignment<br>Module Type] | 5VDC<br>(A)     | 24VDC<br>(A) | Remark                                                                  |
| Temperature<br>control module   | A1S64TCTRT                       | Transistor output, thermocouple input, or platinum<br>RTD input<br>[For standard contro]<br>4 channels/module<br>PID control: ON/OFF pulse or 2 positioning control<br>[For heating-cooling control]<br>2 channels/module<br>PID control: ON/OFF pulse                                     | 32 [Special 32 points]                             | 0.33<br>(0.19)* | _            | *:When the<br>temperature<br>conversion<br>function of                  |
|                                 | A1S64TCTRT<br>BW                 | Transistor output, thermocouple input, or platinum<br>RTD input<br>[For standard control]<br>4channels/module<br>PID control: ON/OFF pulse or 2 positioning control<br>[For heating-cooling control]<br>2channels/module<br>PID control: ON/OFF pulse, wire breakage detection<br>function | 32 [Special 32 points]                             | 0.39<br>(0.25)* | _            | unused<br>channels are<br>not used in the<br>heating-cooling<br>control |
|                                 | A1SJ71QC24                       | Computer link function 300 to 19,200bps<br>RS-232C 1 channel, RS-422/485 1 channel                                                                                                    | 32 [Special 32 points]                             | 0.24            | -            |                                                                         |
|                                 | A1SJ71QC24-<br>R2                | Computer link & printer function<br>RS-232C 2 channel 300 to 19,200bps                                                                                                    | 32 [Special 32 points]                             | 0.155           | -            |                                                                         |
|                                 | A1SJ71QC24<br>N                  | Computer link function 300 to 115,200bps<br>RS-232C 1 channel, RS-422/485 1 channel                                                                                                    | 32 [Special 32 points]                             | 0.35            | _            | Dedicated to                                                            |
|                                 | A1SJ71QC24<br>N1                 |                                                                                                    |                                                    | 0.38            |              | QnACPU                                                                  |
| Computer<br>link module         | A1SJ71QC24<br>N-R2               | Computer link & printer function                                                                                                    | 22 [Special 22 points]                             | 0.3             |              |                                                                         |
|                                 | A1SJ71QC24<br>N1-R2              | RS-232C 2 channel 300 to 115,200bps                                                                                                    | 32 [Special 32 points]                             | 0.3             | _            |                                                                         |
|                                 | A1SJ71UC24-<br>R2 <sup>*2</sup>  | Computer link function RC-232C 1 channel                                                                                                    | 32 [Special 32 points]                             | 0.1             | -            |                                                                         |
|                                 | A1SJ71UC24-<br>PRF <sup>*2</sup> | Computer link & printer function<br>RS-232C 1 channel                                                                                                    | 32 [Special 32 points]                             | 0.1             | _            |                                                                         |
|                                 | A1SJ71UC24-<br>R4 <sup>*2</sup>  | Computer link function, multidrop link function<br>RS-422 / RS-485 1 channel                                                                                                    | 32 [Special 32 points]                             | 0.1             | _            |                                                                         |
|                                 | A1SJ71E71N3<br>-T <sup>*2</sup>  | 10 BASE-T                                                                                                    | 32 [Special 32 points]                             | 0.69            | -            |                                                                         |
| Ethernet<br>interface<br>module | A1SJ71E71N-<br>B2 <sup>*2</sup>  | 10 BASE2                                                                                                    | 32 [Special 32 points]                             | 0.66            | _            |                                                                         |
|                                 | A1SJ71E71N-<br>B5 <sup>*2</sup>  | 10BASE5                                                                                                    | 32 [Special 32 points]                             | 0.57            | _            |                                                                         |

|                                          |                                 |                                                                                                    | Number of Occupied<br>Points (points)                                    | Current co  | onsumption   | Remark                                                         |
|------------------------------------------|---------------------------------|----------------------------------------------------------------------------------------------------|--------------------------------------------------------------------------|-------------|--------------|----------------------------------------------------------------|
| Product Name                             | Model Name                      | Description                                                                                                    | [I/O Assignment<br>Module Type]                                          | 5VDC<br>(A) | 24VDC<br>(A) |                                                                |
|                                          | A1SJ71QE71N<br>-B2              | 10 BASE2                                                                                                    | 32 [Special 32 points]                                                   | 0.53        | -            | <ul> <li>Dedicated to<br/>QnACPU</li> <li>Maximum 4</li> </ul> |
| Ethernet<br>interface<br>module          | A1SJ71QE71N<br>-B5              | 10BASE5                                                                                                    | 32 [Special 32 points]                                                   | 0.40        | _            | modules can<br>be used for<br>one CPU                          |
| module                                   | A1SJ71QE71N<br>3-T              | 10 BASE-T                                                                                                    | 32 [Special 32 points]                                                   | 0.53        | _            | module.<br>(Refer to<br>Section 3.3.2)                         |
| Intelligent<br>communication<br>module   | A1SD51S <sup>*2</sup>           | Interpreter BASIC, Compiler BASIC.<br>RS-232C 2 channel.<br>RS-422/485 1 channel                                                                                                    | 32 [Special 32 points]                                                   | 0.4         | _            |                                                                |
|                                          | A1SD70                          | 1-axis positioning control, speed control and speed-positioning control, analog voltage output for speed-positioning control (0 to $\pm$ 10V)                                               | 48<br>/ First half<br>empty 16 points<br>Second half<br>special32 points | 0.3         | _            |                                                                |
|                                          | A1SD75P1-S3                     | For positioning control, Pulse chain output, One axis                                                                                                    | 32 [Special 32 points]                                                   | 0.7         | -            |                                                                |
|                                          | A1SD75P2-S3                     | Used for positioning control Pulse output, 2 axes<br>(independent,<br>dual-axis simultaneous, linear interpolation, circular<br>interpolation)                                              | 32 [Special 32 points]                                                   | 0.7         | _            |                                                                |
| Positioning<br>module                    | A1SD75P3-S3                     | Used for positioning control Pulse output, 3 axes<br>(independent,<br>triple-axis simultaneous, dual-axis linear interpolation,<br>dual-axis circular interpolation)                        | 32 [Special 32 points]                                                   | 0.7 *       | _            | * When<br>Differential<br>driver is<br>connected: 0.78         |
|                                          | A1SD75M1                        | Used for positioning control, Digital output.<br>For MR-H-B/MR-J-B/MR-J2-B.                                                                                                    | 32 [Special 32 points]                                                   | 0.7         | -            |                                                                |
|                                          | A1SD75M2                        | Used for positioning control, Digital output.<br>For MR-H-B/MR-J-B/MR-J2-B.<br>(independent, dual-axis simultaneous, linear<br>interpolation, circular interpolation)                       | 32 [Special 32 points]                                                   | 0.7         | _            |                                                                |
|                                          | A1SD75M3                        | Used for positioning control, Digital output.<br>For MR-H-B/MR-J-B/MR-J2-B.<br>(independent, triple-axis simultaneous, dual-axis<br>linear interpolation, dual-axis circular interpolation) | 32 [Special 32 points]                                                   | 0.7         | _            |                                                                |
| ID                                       | A1SD35ID1                       | ID interface module<br>Connectable reader/writer unit: one                                                                                                    | 32 [Special 32 points]                                                   | 0.25        | 0.17         |                                                                |
| interface<br>module                      | A1SD35ID2                       | ID interface module<br>Connectable reader/writer units: two                                                                                                    | 32 [Special 32 points]                                                   | 0.25        | 0.33         |                                                                |
|                                          | A1SJ71AP21*2                    | For MELSECNET(II) data link system master station and local station                                                                                                    | 32 [Special 32 points]                                                   | 0.33        | -            | Maximum 2                                                      |
| MELSECNET<br>(II)<br>data link<br>module | A1SJ71AP21-<br>S3 <sup>*2</sup> | For MELSECNET(II) data link system master station<br>and local station<br>(for G1-type optical fiber cable)                                                                                 | 32 [Special 32 points]                                                   | 0.33        | _            | modules can be<br>used for one<br>CPU module.<br>(Refer to     |
|                                          | A1SJ71AR21 <sup>*2</sup>        | For MELSECNET(II) data link system master station and local station (for coaxial cable)                                                                                                    | 32 [Special 32 points]                                                   | 0.8         | -            | Section 3.3.2)                                                 |

| Product Name                            | Model Name               | Description                                                                                                    | Number of Occupied<br>Points (points)<br>[I/O Assignment                 | Current co | onsumption<br>24VDC | Remark                                                                                    |
|-----------------------------------------|--------------------------|----------------------------------------------------------------------------------------------------|--------------------------------------------------------------------------|------------|---------------------|-------------------------------------------------------------------------------------------|
|                                         |                          |                                                                                                    | Module Type]                                                             | (A)        | (A)                 |                                                                                           |
| MELSECNET/<br>B                         | A1SJ71AT21B<br>*2        | For MELSECNET/B data link system master station and local station                                                                                                    | 32 [Special 32 points]                                                   | 0.66       | -                   |                                                                                           |
| data link<br>module                     | A1SJ72T25B <sup>*1</sup> | For MELSECNET/B data link system remote I/O station                                                                                                    | -                                                                        | 0.3        | -                   |                                                                                           |
| B/NET<br>interface<br>module            | A1SJ71B62-<br>S3         | Master module for B/NET                                                                                                    | 32 [Special 32 points]                                                   | 0.08       | _                   |                                                                                           |
|                                         | A1SJ71QLP21              | For control station , master station , and local station<br>of the MELSECNET/10 data link module system<br>(For SI type optical fiber cable, double loop)                                                                                                    | 32 [Special 32 points]                                                   | 0.40       | _                   |                                                                                           |
|                                         | A1SJ71QLP21<br>GE        | For control station , master station, and local station<br>of the MELSECNET/10 data link module system<br>(For GI type optical fiber cable, double loop)                                                                                                    | 32 [Special 32 points]                                                   | 0.47       | -                   |                                                                                           |
| MELSECNET/<br>10<br>data link<br>module | A1SJ71QLP21<br>S         | For control station , master station , and local station<br>of the MELSECNET/10 data link module system<br>With external power supply function<br>(For SI type optical fiber cable, double loop)                                                                                                    | 48<br>/ First half<br>empty 16 points<br>Second half<br>special32 points | 0.40       | 0.17                | Maximum 4<br>modules can be<br>used for one<br>CPU module.<br>(Refer to<br>Section 3.3.2) |
|                                         | A1SJ71QBR11              | For control station , master station, and local station<br>of the MELSECNET/10 data link module system<br>(For the single bus coaxial cable)                                                                                                    | 32 [Special 32 points]                                                   | 0.80       | _                   |                                                                                           |
|                                         | A1SJ71QLR21              | For control station , master station, and local station<br>of the MELSECNET/10 data link module system<br>(For the coaxial cable dual loop)                                                                                                    | 32 [Special 32 points]                                                   | 1.14       | -                   |                                                                                           |
| CC-Link system master module            | A1SJ61QBT11              | For the master and local stations of the CC-Link data<br>link system<br>(For the twisted pair shield cable only)                                                                                                    | 32 [Special 32 points]                                                   | 0.40       | -                   |                                                                                           |
| MELSECNET/                              | A1SJ71PT32-              | For MELSECNET/MINI-S3 master station, 64 stations                                                                                                    | I/O dedicated mode<br>32 (special 32 points)                             | 0.05       |                     |                                                                                           |
| MI NI-S3<br>master module               | S3 <sup>*1</sup>         | maximum, Controls remote I/O with a total of 512 I/O points, and remote terminal                                                                                                    | Expanded mode<br>48 (special 48 points)                                  | 0.35       | -                   |                                                                                           |
| MELSEC - I/O<br>LINK master<br>module   | A1SJ51T64                | For MELSECNET - I/O master station, 16 stations<br>maximum, Controls I/O LINK with a total of 128 I/O<br>points, and remote I/O module<br>If only a few remote I/O units are used, perform I/O<br>assignment with a peripheral device to decrease the<br>number of occupied I/O points to 16, 32, or 48. | 64 [Output 64 points]                                                    | 0.115      | 0.09                |                                                                                           |
| S-LINK<br>interface<br>module           | A1SJ71SL92N              | Master module for S-LINK<br>I/O total 128 points                                                                                                    | 32 [Special 32 points]                                                   | 0.20       | _                   |                                                                                           |
| AS-I interface<br>module                | A1SJ71AS92               | Master module for AS-I,<br>total I/O: 496 points                                                                                                    | 32 [Special 32 points]                                                   | 0.15       | _                   |                                                                                           |
| Position<br>detection<br>module         | A1S62LS                  | Absolute detection system                                                                                                    | 32 [Special 32 points]                                                   | 0.55       | _                   |                                                                                           |
| PLC easier<br>monitoring<br>module      | A1SS91                   | PC easier monitoring module                                                                                                    | 32 [Output 32 points]                                                    | 0.08       | _                   |                                                                                           |

|                                    |                      |                                                                                                    |          | umber of Occupied<br>Points (points) | Current consumption                      |              |                                                                  |  |
|------------------------------------|----------------------|----------------------------------------------------------------------------------------------------|----------|--------------------------------------|------------------------------------------|--------------|------------------------------------------------------------------|--|
| Product Name                       | Model Name           | Description                                                                                                    |          | [I/O Assignment<br>Module Type]      | 5VDC<br>(A)                              | 24VDC<br>(A) | Remark                                                           |  |
| Memory card<br>interface<br>module | A1SD59J-S2           | Memory card interface module                                                                                                    | 32       | [Special 32 points]                  | 0.05                                     | _            | Power<br>consumption<br>assumes<br>connection of<br>A1SD59J-MIF. |  |
| Simulation<br>module               | A6SIM-<br>X64Y64     | I/O simulation module for connection to the main<br>base,Allows desk debugging without connecting I/O<br>module to the base module. Use an expansion cable<br>of the AnS series ↔ between the main base of the<br>AnS series and the A6SIM-X64Y64. | 64<br>64 | (64 inputs)<br>(64 outputs)          | TYP. 0.3<br>(When all<br>points<br>"ON") | _            |                                                                  |  |
| PROFIBUS<br>Interface              | A1SJ71PB92D          | PROFIBUS-DPmaster module                                                                                                    | 32       | [Special 32 points]                  | 0.56                                     | _            |                                                                  |  |
| Module                             | A1SJ71PB96F          | PROFIBUS-FMSinterface module                                                                                                    | 32       | [Special 32 points]                  | 0.56                                     | -            |                                                                  |  |
| DeviceNet<br>Interface<br>Module   | A1SJ71DN91           | Device Net master module                                                                                                    | 32       | [Special 32 points]                  | 0.24                                     | -            |                                                                  |  |
| MODBUS<br>Interface<br>Module      | A1SJ71UC24-<br>R2-S2 | RS-232Ctype MODBUS interface module                                                                                                    | 32       | [Special 32 points]                  | 0.1                                      | -            |                                                                  |  |
|                                    | A1SJ71UC24-<br>R4-S2 | RS-422/485type MODBUS interface module                                                                                                    | 32       | [Special 32 points]                  | 0.1                                      | -            |                                                                  |  |

\*1 Discontinued model

\*2 This module can access devices within the device range of the AnACPU (cannot access file register). (Refer to Section 3.3.2.)

|                       |             |                                                                                                    | Number of Occupied                                 | Current co  | onsumption   |                                 |
|-----------------------|-------------|----------------------------------------------------------------------------------------------------|----------------------------------------------------|-------------|--------------|---------------------------------|
| Product Name          | Model Name  | Description                                                                                                    | Points (points)<br>[I/O Assignment Module<br>Type] | 5VDC<br>(A) | 24VDC<br>(A) | Remark                          |
|                       | A985GOT     | Large-size graphic operation terminal<br>256 colors, TFT color, 800 × 600 dots, high intensity                                                                                                    |                                                    |             | 0.22 * -     |                                 |
|                       | A975GOT     | Large-size graphic operation terminal<br>256 colors, TFT color, 640 × 480 dots, high intensity                                                                                                    |                                                    |             |              |                                 |
|                       | A970GOT     | Large-size graphic operation terminal<br>16 colors, TFT color, 640 × 480 dots, high intensity/<br>16 colors, TFT color, 640 × 480 dots, wide viewing<br>angle/<br>8 colors, STN color, 640 × 480 dots/<br>2 colors, STN monochrome, 640 × 480 dots | 32 [Special 32 points]*                            | 0.22 *      |              | *When bus connected             |
|                       | A960GOT     | Large-size graphic operation terminal<br>2 colors, EL, 640×400 dots                                                                                                    |                                                    |             |              |                                 |
|                       | A956GOT     | Medium-size graphic operation terminal<br>8 colors, STN color, 320 × 240 dots/<br>STN monochrome, 320 × 240 dots/<br>256 colors, STN color, 320 × 240 dots                                                                                         |                                                    |             |              |                                 |
| Graphic               | A956WGOT    | Medium-size graphic operation terminal<br>256 colors, TFT color, 480 × 234 dots                                                                                                    |                                                    |             |              |                                 |
| operation<br>terminal | A953GOT     | Medium-size graphic operation terminal<br>8 colors, STN color, 320 × 240 dots/<br>STN monochrome, 320 × 240 dots/<br>256 colors, STN color, 320 × 240 dots                                                                                         | _                                                  | _           | _            | For RS-232C connected only      |
|                       | A951GOT     | Medium-size graphic operation terminal<br>8 colors, STN color, 320 × 240 dots/<br>STN monochrome, 320 × 240 dots/<br>256 colors, STN color, 320 × 240 dots                                                                                         | 32 [Special 32 points]*                            | 0.22 *      | _            | *When bus<br>connected          |
|                       | A950GOT     | Medium-size graphic operation terminal<br>8 colors, STN color, 320 × 240 dots/<br>STN monochrome, 320 × 240 dots/<br>256 colors, STN color, 320 × 240 dots                                                                                         | _                                                  | _           | _            | For RS-422 connected only       |
|                       | GT1565-VTBA | Large-size graphic operation terminal 8.4"<br>256/65536 colors, TFT color, 640 × 480 dots<br>(When installing a multi color display board, 65536<br>colors can be displayed.)                                                                      | 32 [Special 32 points]*                            | 0.12        |              | *When bus                       |
|                       | GT1575-VTBA | Large-size graphic operation terminal 10.4"<br>256/65536 colors, TFT color, 640 × 480 dots<br>(When installing a multi color display board, 65536<br>colors can be displayed.)                                                                     |                                                    | 0.12        |              | connected                       |
|                       | A1S32B      | 2 I/O modules can be installed.                                                                                                    |                                                    |             |              |                                 |
| Main Base Unit        | A1S33B      | 3 I/O modules can be installed.                                                                                                    | 1                                                  |             |              | Extension connector             |
|                       | A1S35B      | 5 I/O modules can be installed.                                                                                                    | 1 -                                                | _           | _            | attached to one<br>on each side |
| A                     | A1S38B      | 8 I/O modules can be installed.                                                                                                    | ]                                                  |             |              |                                 |

|                |            |                                        | Number of Occupied<br>Points (points) | Current consumption |              |                                              |
|----------------|------------|----------------------------------------|---------------------------------------|---------------------|--------------|----------------------------------------------|
| Product Name   | Model Name | Description                            | [I/O Assignment Module<br>Type]       | 5VDC<br>(A)         | 24VDC<br>(A) | Remark                                       |
|                | A1S52B     | 2 I/O modules can be installed.        |                                       |                     |              | Does not take                                |
|                | A1S52B-S1  |                                        |                                       |                     | _            |                                              |
|                | A1S55B     |                                        | _                                     | _                   |              | power supply<br>module.                      |
|                | A1S55B-S1  | 5 I/O modules can be installed.        |                                       |                     |              | (Power supplied from the main                |
| Extension Base | A1S58B     | I/O modules can be installed.          |                                       | _                   | -            | base module).                                |
| Unit           | A1S58B-S1  |                                        | -                                     |                     |              |                                              |
|                | A1S65B     |                                        |                                       |                     |              | The power<br>supply module<br>is required.   |
|                | A1S65B-S1  | 5 I/O modules can be installed.        |                                       |                     |              |                                              |
|                | A1S68B     |                                        |                                       | _                   | _            |                                              |
|                | A1S68B-S1  | 8 I/O modules can be installed.        |                                       |                     |              |                                              |
|                | A1SC01B    | Flat cable, 55 mm (2.17 inch) long     | _                                     | _                   | _            | For extension to right side                  |
|                | A1SC03B    | 330mm (118.11in) long                  |                                       |                     |              |                                              |
|                | A1SCO7B    | Extension base module connecting cable | -                                     |                     |              | Extension base                               |
|                | A1SC12B    | 1200 mm (47.24 inch) long              | -                                     | -                   | -            | module<br>connecting                         |
| Extension      | A1SC30B    | 1200 mm (47.24 inch) long              | -                                     |                     |              | cable                                        |
| Cables         | A1SC60B    | 6000 mm (236.22 inch) long             | -                                     |                     |              |                                              |
|                | A1SC05NB   | 450 mm (17.72 inch) long               |                                       |                     |              |                                              |
|                | A1SCO7NB   | Extension base module connecting cable |                                       |                     |              | Cable for $A \square N$<br>and $A \square A$ |
|                | A1SC30NB   | 1200 mm (47.24 inch) long              |                                       | -                   | _            | extension<br>bases                           |
|                | A1SC50NB   | 5000 mm (197.1 inch) long              | 1                                     |                     |              |                                              |

| Produc                                                  | t Name              | Model Name                           | Description                                                             | Applicable Model                                                        |  |  |
|---------------------------------------------------------|---------------------|--------------------------------------|-------------------------------------------------------------------------|-------------------------------------------------------------------------|--|--|
| Memory<br>cassette                                      | E <sup>2</sup> PROM | A2SNMCA-<br>30KE                     | With 30k-step E <sup>2</sup> PROM (direct connection)                   | Direct writing to and reading from a peripheral device is feasible.     |  |  |
| Battery                                                 |                     | A6BAT                                | IC-RAM memory backup                                                    | Installed in the Q2ASCPU, Q2ASHCPU, Q2ASCPU-S1, Q2ASHCPU-S1 main module |  |  |
|                                                         |                     | A6TBXY36                             | For sink type input module and sink type output module (standard type)  | A1SX41(S1/S2), A1SX42(S1/S2), A1SY41, A1SY41P,                          |  |  |
|                                                         |                     | A6TBXY54                             | For sink type input module and sink type output module (2 wire type)    | A1SY42, A1SY82, A1SH42(S1)                                              |  |  |
| Connector                                               | r/ terminal         | A6TBX70                              | For sink type input module (3 wire type)                                | A1SX41(S1/S2), A1SX42(S1/S2), A1SH42(S1)                                |  |  |
| block conv<br>module                                    |                     | A6TBX36-E                            | For source-type input module (standard type)                            | A1SX71, A1SX82-S1, A1SX81(S2)                                           |  |  |
| -<br>-<br>-<br>-<br>-                                   |                     | A6TBY36-E                            | For source-type output module (standard type)                           | A1SY81, A1SY82                                                          |  |  |
|                                                         |                     | A6TBX54-E                            | For source type input module (2 wire type)                              | A1SX71, A1SX82-S1, A1SX81(S2)                                           |  |  |
|                                                         |                     | A6TBY54-E                            | For source type input module (2 wire type)                              | A1SY81, A1SY82                                                          |  |  |
|                                                         |                     | A6TBX70-E                            | For source type input module (3 wire type)                              | A1SX71, A1SX82-S1, A1SX81(S2)                                           |  |  |
|                                                         |                     | AC05TB                               | 0.5 m (1.64 ft.) long, for sink module                                  |                                                                         |  |  |
|                                                         |                     | AC10TB                               | 1 m (3.28 ft.) long, for sink module                                    | 1                                                                       |  |  |
|                                                         |                     | AC20TB                               | 2 m (6.56 ft.) long, for sink module                                    |                                                                         |  |  |
| -                                                       | AC30TB              | 3 m (9.84 ft.) long, for sink module | A6TBXY36<br>A6TBXY54                                                    |                                                                         |  |  |
|                                                         | -                   | AC50TB                               | 5 m (16.4 ft.) long, for sink module                                    | A6TBX70                                                                 |  |  |
| Cable for connector.                                    | / terminal          | AC80TB                               | 5 m (16.4 ft.) long, for sink module                                    | -                                                                       |  |  |
| block conv<br>module                                    | version             | AC100TB                              | 10 m (32.8 ft.) long, for sink module                                   | -                                                                       |  |  |
|                                                         |                     | AC05TB-E                             | 0.5 m (1.64 ft.) long, for source module                                |                                                                         |  |  |
|                                                         |                     | AC10TB-E                             | 1 m (3.28 ft.) long, for source module                                  | A6TBX36-E                                                               |  |  |
|                                                         |                     | AC20TB-E                             | 2 m (6.56 ft.) long, for source module                                  | A6TBY36-E<br>A6TBX54-E                                                  |  |  |
|                                                         |                     | AC30TB-E                             | 3 m (9.84 ft.) long, for source module                                  | A6TBY54-E<br>A6TBX70-E                                                  |  |  |
|                                                         |                     | AC50TB-E                             | 5 m (16.4 ft.) long, for source module                                  | -                                                                       |  |  |
| Relay tern<br>module                                    | minal               | A6TE2-16SRN                          | For sink-type output module                                             | A1SY41, A1SY41P, A1SY42, A1SH42(S1)                                     |  |  |
|                                                         |                     | AC06TE                               | 0.6 m (1.97 ft.) long                                                   |                                                                         |  |  |
| 0-11-1                                                  |                     | AC10TE                               | 0.6 m (1.97 ft.) long                                                   |                                                                         |  |  |
| Cable for terminal m                                    | nodule              | AC30TE                               | 3 m (9.84 ft.) long                                                     | A6TE2-16SRN                                                             |  |  |
| connectio                                               | n                   | AC50TE                               | 5 m (16.4 ft.) long                                                     | 1                                                                       |  |  |
|                                                         |                     | AC100TE                              | 10 m (32.8 ft.) long                                                    | 1                                                                       |  |  |
| Terminal b<br>cover for <i>I</i><br>module ar<br>module | A1S I/O             | A1STEC-S                             | Slim type terminal block cover for A1S I/O module<br>and special module | All terminal block connector type modules                               |  |  |

| Product Name Model Name       |            | Description                                                            | Applicable Model                               |  |
|-------------------------------|------------|------------------------------------------------------------------------|------------------------------------------------|--|
|                               | A1S-TA32   | IDC terminal block adapter for 32 points 0.5mm <sup>2</sup><br>(AWG20) |                                                |  |
| IDC terminal block<br>adapter | A1S-TA32-3 | IDC terminal block adapter for 32 points 0.3mm <sup>2</sup> (AWG22)    | A1SX41(S1/S2), A1SX71, A1SY41, A1SY41P, A1SY71 |  |
|                               | A1S-TA32-7 | IDC terminal block adapter for 32 points 0.75mm <sup>2</sup> (AWG18)   | *                                              |  |
| Terminal block<br>adapter     | A1S-TB32   |                                                                        | A1SX41(S1/S2), A1SX71, A1SY41, A1SY41P, A1SY71 |  |
|                               | A6C0N1     | Soldering-type, straight out                                           |                                                |  |
| 40-pin connector              | A6C0N2     | Solderless-type, straight out                                          |                                                |  |
| 40-pin connector              | A6C0N3     | Press-fit type, flat cable                                             | Sink type (40p FCN)                            |  |
|                               | A6CON4     | Soldering-type, straight/diagonal out                                  |                                                |  |
|                               | A6C0N1E    | Soldering-type, straight out                                           |                                                |  |
| 3-pin D-sub<br>connector      | A6C0N2E    | Solderless-type, straight out                                          | Source type (37p D-sub)                        |  |
|                               | A6C0N3E    | Press-fit type, flat cable                                             |                                                |  |

### REMARK

Toa Electric Industrial CO., LTD. provides I/O cables with connectors, which can connect to 40-pin connector (A1SX41,A1SX42,A1SY41,A1SY41P,A1SY42, etc.) or 37-pin D-sub connector (A1SX81,A1SY81) of I/O modules.

Contact:

TOA ELECTRIC INDUSTRIAL CO., LTD.

### (2) Peripheral device

| Product Name     | Model Name  | Remark                                                                                                    |
|------------------|-------------|----------------------------------------------------------------------------------------------------|
| Programming unit | Q6PU        | Connected to the CPU module by an RS-422 cable (AC30R4-PUS, AC20R4-A8PU); for program writing and reading. (5VDC 0.4A) |
| RS-422 cable     | AC30R4-PUS  | Cable for connection between CPU module and Q6PU<br>3 m (9.84 ft.) long                                                |
|                  | AC20R4-A8PU | Cable for connection between CPU module and Q6PU<br>2m (78.74 in) long                                                 |

#### 3.3.2 Precautions when configuring the system

The following shows the hardware and software packages which can be used for Q2ASCPU.

### (1) Hardware

(a) The number of modules that can be mounted is restricted depending on the module type.

| Applicable Module                   | For Q2ASCPU only                              | For AnSCPU                   | Remark                                                                                                    |
|-------------------------------------|-----------------------------------------------|------------------------------|----------------------------------------------------------------------------------------------------|
| I/O module                          | -                                             | No limit                     | -                                                                                                    |
| Special function module             | No limit                                      | No limit                     | -                                                                                                    |
| Intelligent special function module | No limit                                      | Total 6 modules              | Including GOT-A900<br>Series<br>(Only when the bus<br>connection is used.),<br>and GOT1000 Series<br>(Only when the bus<br>connection is used.) |
| Interrupt module                    | _                                             | Only 1 module                | -                                                                                                    |
| Link module<br>Ethernet module      | Ethernet module for network, total of 4 units | Total 2<br>for data link use | Total 4<br>for network,<br>Ethernet and<br>data link use                                                                                        |

### REMARK

The modules described above are categorized as follows.

| 1) | I/O module:                          | Standard input modules and output modules                                                                                                    |
|----|--------------------------------------|----------------------------------------------------------------------------------------------------|
| 2) | Special function module:             | Special function modules that perform processing<br>in accordance with FROM/TO instructions from the<br>Q2ASCPU (for example: A1S64AD, A1S62DA,<br>etc.)                                                          |
| 3) | Intelligent special function module: | Special function modules that can process not only<br>by executing FROM/TO instruction of Q2ASCPU<br>but also by accessing Q2ASCPU from special<br>function module (Example: A1SJ71UC24-R2,<br>A1SJ71QC24N, etc.) |
| 4) | Interrupt module:                    | Modules that issue interrupts to the Q2ASCPU (A1SI61)                                                                                                    |
| 5) | Link module:                         | Special function modules for MELSECNET II,<br>/B data links and MELSECNET/10 networks.<br>(Example: A1SJ71AP21, A1SJ71QLP21, etc.)                                                                                |
| 6) | Ethernet module:                     | Dedicated Ethernet interface modules for<br>Q2ASCPU (A1SJ71QE71N-B2, A1SJ71QE71N-<br>B5)                                                                                                    |

- (b) The following shows special function modules that cannot be used with Q2ASCPU:
  - AJ71C23 (Host controller high-speed link module)
  - AD57-S2 (A6MD controller module)
  - AJ71C24 (Computer link module): Manufactured through February 1987.

Products manufactured in March 1987 or later, and products marked "H" (corresponding to A3H ) can be used.

AD51 (Intelligent communication module)

: Manufactured thorugh March 1987.

Products manufactured in April 1987 or later, and products marked "H" (corresponding to A3H ) can be used.

• A7GT-BUS (Bus connection interface module for A77GOT and A870GOT): Manufactured through January 1996.

> Products manufactured in February 1996 or later, and products marked "C" (corresponding to A3H ) can be used.

- AJ71LP21(G), AJ71BR11, AJ71LR21, A1SJ71LP21, A1SJ71BR11, A1SJ71LR21 (MELSECNET/10 network modules)
- (c) When using a special function module with Q2ASCPU, the device range to be used is depending on models of special function modules.

|                                   | Access range                                           |                                                                                                    |                   |                   |  |  |  |  |
|-----------------------------------|--------------------------------------------------------|----------------------------------------------------------------------------------------------------|-------------------|-------------------|--|--|--|--|
|                                   | Device range equivalent to the<br>A3HCPU <sup>*1</sup> | Device range equivalent to the AnACPU <sup>*1</sup>                                                                                                    |                   |                   |  |  |  |  |
| Device                            | AD51(S3), AJ71C24-S3,<br>AJ71P41                       | A1SD51S, A1SJ71UC24-R2/PRF/R4,<br>A1SJ71AP21(S3) <sup>*2</sup> , A1SJ71AR21 <sup>*2</sup> ,<br>A1SJ71AT21B <sup>*2</sup> , AD51H(S3),<br>AD51FD-S3, AJ71C23-S3, |                   |                   |  |  |  |  |
|                                   |                                                        | AJ71C24-S6/S8, AJ71UC24,<br>AJ71AP21(S3) <sup>*2</sup> , AJ71AR21 <sup>*2</sup> ,<br>AJ71AT21B <sup>*2</sup> , AJ71ME81                                         | Q2AS(H)           | Q2AS(H)-S1        |  |  |  |  |
| I/O device (X/Y)                  | device (X/Y) X/Y0 to X/Y7FF                            |                                                                                                    | X/Y0 to<br>X/Y1FF | X/Y0 to<br>X/Y3FF |  |  |  |  |
| Internal relays (M, L, S) $^{*3}$ | M0 to M2047                                            | M0 to M8191                                                                                                    | M0 to M8191       |                   |  |  |  |  |
| Link relay (B)                    | (B) B0 to B3FF B0 to BFFF                              |                                                                                                    | B0 to BFFF        |                   |  |  |  |  |
| Timer (T)                         | T0 to T255                                             | T0 to T2047                                                                                                    | T0 to T2047       |                   |  |  |  |  |
| Counter (C)                       | C0 to C255                                             | C0 to C1023                                                                                                    | C0 to C1023       |                   |  |  |  |  |
| Data register (D) D0 to D1023     |                                                        | D0 to D6143                                                                                                    | D0 to D6143       |                   |  |  |  |  |
| Link register (W)                 | W0 to W3FF                                             | W0 to WFFF                                                                                                    | W0 to WFFF        |                   |  |  |  |  |
| Annunciator (F)                   | F0 to F255                                             | F0 to F2047                                                                                                    | F0 to F2047       |                   |  |  |  |  |

\*1 Reading/Writing of file registers, programs, etc. are not possible.

\*2 Only I/O devices (X/Y), link relay (B), and link register (W) are available.

\*3 Even when L or S is specified, the device becomes M.

(Example: Even when L10 is specified, the device becomes M10.)

(d) When a QnACPU is mounted on a main base unit for A1S38HB/A1S38HBEU high-speed access, the Q2ASCPU can access special function modules, intelligent special function modules and link modules to write/read at greater speeds.

QnACPU cannot input/output to the I/O module at greater spped.

(e) The following shows how to connect graphic operation terminal units to a Q2ASCPU.

| Model           | Connection Method                                                                                                    | Accessible Device Range                                                                                                    |
|-----------------|----------------------------------------------------------------------------------------------------|----------------------------------------------------------------------------------------------------|
| GOT1000 series  | Direct connection to CPU<br>Computer link connection<br>CC-Link connection<br>MELSECNET/10 connection<br>Bus connection           | Access is available for all device ranges of Q2ASCPU.<br>(Refer to the GT Works2/GT Designer2 Reference Manual for details.) |
| GOT-A900 series | Direct connection to CPU<br>Computer link connection<br>CC-Link connection<br>MELSECNET(II), /B, /10 connection<br>Bus connection | Access is available for all device ranges of Q2ASCPU.<br>(Refer to the GT Works2/GT Designer2 Reference Manual for details.) |

 (f) The accessible range for an A1SJ71UC24 computer link module comprises the CPU to which the A1SJ71UC24 is mounted (the host station) and the other stations in the network to which the host station is connected.
 It is not possible to access other stations in other networks by using the MELSECNET/10 network system routing function.

The access range for an A1SJ71QC24N serial communication module is the host station, other stations in the network connected to the host station, and other stations in other networks accessed through up to 7 relay stations by using the routing function.

- (g) When accessing from intelligent communication module A1SD51S to other station Q2ASCPU/QnACPU on the network, only Format 1 control table can be used.Format 2 control table cannot be used. Access to other network is not allowed on Format 1 control table.
- (h) In Q2ASCPU, I/O assignment set with the parameter cannot be valid for MELSECNET (II) and MELSECNET/B.When setting the I/O assignment for a remote I/O station, build the remote I/O network with MELSECNET/10.

#### (2) Software package

The following shows the system start-up software packages to create programs for Q2ASCPU.

| Peripheral Device Capable of GPP Functions | Software Package for System Start-up |
|--------------------------------------------|--------------------------------------|
| Personal computer                          | GX Developer, SW⊟IVD-GPPQ            |

Set to the following PC CPU type using peripheral device.

| PC CPU model  | PC CPU model |  |  |
|---------------|--------------|--|--|
| Q2AS(H)CPU    | Q2A          |  |  |
| Q2AS(H)CPU-S1 | Q2AS1        |  |  |

Apart from the above, the following software packages can be used.

| CAD interface package SW           | ′□IVD-CADQ |
|------------------------------------|------------|
| Data conversion package SW         | /□IVD-CNVQ |
| Macro/library package SW           | ′□IVD-MSDQ |
| SW                                 | ′□IVD-MSPQ |
| Ladder sequence linking package SW | ′□IVD-LNKQ |

### REMARK

The following shows the peripheral devices and software packages that cannot be used with Q2ASCPU:

- A□PUProgramming unit)
- A6WU (ROM writer unit)
- A6DU-B (Data access unit)
- A6TEL (Modem interface unit)
- A6GPP (Intelligent GPP)
- A6HGP (Hand-held graphic programmer)
- A6PHP (Plasma hand-held graphic programmer)
- System start-up software package for ACPU SWDD-GPPA, SWDD-SAP2
- Utility software package for ACPU
   SW \_\_\_\_-GPPATEL, SW \_\_\_\_-CADIF, SW \_\_\_\_-DRWA,
   SW \_\_\_-FUNP, SW \_\_\_-TSAP2

#### 3.3.3 Q2ASCPU memory block diagram

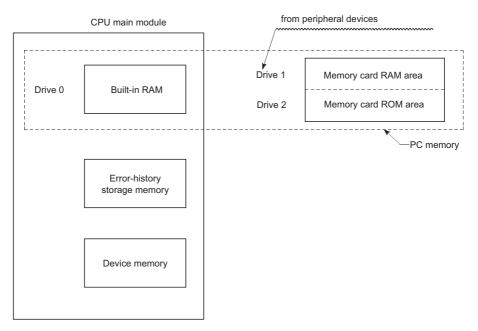

#### The following block diagram shows the Q2ASCPU memory configuration.

- Built-in RAM : Memory that stores parameters, sequence programs, etc.
- Error history storage : Memory that stores error history data memory
- Device memory : Memory that stores device data
- Memory card : Memory that stores the files, comments, etc., for parameters, sequence programs, sampling traces, etc.
- PLC memory : Indicates all the memories of drives 0 through 2.

For file types stored in each memory, refer to "FireTypes & Storage Destinations of Files Managed by QnACPU" in the QnACPU Programming Manual (Fundamentals).

# 4 PERFORMANCE SPECIFICATIONS

### This section shows the performance specifications of the Q2ASCPU.

| ltem .                                                           |                 |                                              | Model                                                          | Name                                                                         |                                   | Remark                                     |                                                      |
|------------------------------------------------------------------|-----------------|----------------------------------------------|----------------------------------------------------------------|------------------------------------------------------------------------------|-----------------------------------|--------------------------------------------|------------------------------------------------------|
|                                                                  |                 | Q2ASCPU                                      | Q2ASCPU-S1                                                     | Q2ASHCPU                                                                     | Q2ASHCPU-S1                       | Reliaik                                    |                                                      |
| Control metho                                                    | d               |                                              |                                                                | Sequence progra                                                              | m control method                  |                                            |                                                      |
| I/O control mode                                                 |                 |                                              | Refres                                                         | Direct input/output is allowed by specifying direct input/output (DX□, DY□). |                                   |                                            |                                                      |
| Programming                                                      | language        |                                              | La                                                             | anguage dedicated                                                            | I to sequence contr               | ol                                         |                                                      |
| i rogrammig                                                      | language        |                                              | Relay symbol language, logic symbolic language, MELSAP-3 (SFC) |                                                                              |                                   |                                            |                                                      |
| Processing sp                                                    | eed (Sequence   | LD                                           | 0.2 <i>µ</i> s/step                                            |                                                                              | 0.075 <i>µ</i> s/step             |                                            |                                                      |
| instruction)                                                     |                 | MOV                                          | 0.6 <i>µ</i> s/step                                            |                                                                              | 0.225 <i>µ</i> s/step             |                                            |                                                      |
| Constant Scan<br>(Function that makes the scan time<br>constant) |                 | 5ms to 2000ms (Possible to set in 5ms units) |                                                                |                                                                              | Possible to set in the parameters |                                            |                                                      |
| Memory capao                                                     | city            |                                              | Capacity of the installed memory card (Max. 2036k bytes)       |                                                                              |                                   |                                            |                                                      |
| Program<br>capacity                                              | •               |                                              | Maximum 28k<br>step                                            | Maximum 60k<br>step                                                          | Maximum 28k<br>step               | Maximum 60k<br>step                        |                                                      |
| capacity                                                         | Number of files |                                              | 28                                                             | 60                                                                           | 28                                | 60                                         |                                                      |
| Number of I/O device points                                      |                 |                                              | 8192 points X/Y to 1FFF                                        |                                                                              |                                   | The number of points usable in the program |                                                      |
| Number of I/O points                                             |                 |                                              | 512 points<br>X/Y0 to 1FF                                      | 1024 points<br>X/Y0 to 3FF                                                   | 512 points<br>X/Y0 to 7FF         | 1024 points<br>X/Y0 to FFF                 | The number of accessible points to actual I/O module |

|               |                            |                                                                                                    | Model                                                                                                    | Name                                                             |                   |                                       |
|---------------|----------------------------|----------------------------------------------------------------------------------------------------|----------------------------------------------------------------------------------------------------|------------------------------------------------------------------|-------------------|---------------------------------------|
|               | Item                       | Q2ASCPU                                                                                                    | Q2ASCPU-S1                                                                                                    | Remark                                                           |                   |                                       |
|               | Internal relay [M]         |                                                                                                    | Default 8192 pc                                                                                                    |                                                                  |                   |                                       |
|               | Latch relay [L]            |                                                                                                    | Default 8192 po                                                                                                    |                                                                  |                   |                                       |
|               | Link relay [B]             |                                                                                                    | Default 8192 pc                                                                                                    |                                                                  |                   |                                       |
|               | Timer [T]                  | (Low-s<br>Set low-speed<br>Set low-speed tii<br>(Low-speed tii<br>(High-speed                                                                     |                                                                                                    |                                                                  |                   |                                       |
|               | Retentive timer [ST]       | Set Low-speed<br>Set low-spe<br>(Low-speed tin                                                                                                    | Default 0 poin<br>speed timers and h<br>timers/high-speed<br>eed/high-speed me<br>ners: 10ms to 1000<br>timers: 1ms to 100 | Possible to set the number of points to be used by the parameter |                   |                                       |
|               | Counter [C]                |                                                                                                    | r Default 1024 poin<br>ers Max. 48 points                                                                                  |                                                                  | Can be set by the |                                       |
|               | Data register [D]          |                                                                                                    | Default 12288 po                                                                                                    | pints D0 to 12287                                                |                   |                                       |
|               | Link register [W]          |                                                                                                    | Default 8192 po                                                                                                    | ints W0 to 1FFF                                                  |                   |                                       |
| Ś             | Annunciator [F]            |                                                                                                    | Default 2048 po                                                                                                    | Possible to set the number of points to be used by the parameter |                   |                                       |
| : point       | Edge relay [V]             |                                                                                                    | Default 2048 po                                                                                                    |                                                                  |                   |                                       |
| Device points | File register [R]          | Up to 10                                                                                                    | 32768 points<br>042432 points can l                                                                                        |                                                                  |                   |                                       |
|               |                            |                                                                                                    | 1042432 points<br>Block switching                                                                                          |                                                                  |                   |                                       |
|               | Special link relay [SB]    |                                                                                                    | Default 2048 pc                                                                                                    | oints SB0 to 7FF                                                 |                   |                                       |
|               | Special link register [SW] | Default 2048 points SW0 to 7FF                                                                                                    |                                                                                                    |                                                                  |                   |                                       |
|               | Step relay [S]             | 8192 points S0 to 8191                                                                                                    |                                                                                                    |                                                                  |                   |                                       |
|               | Index register [Z]         |                                                                                                    | 16 points                                                                                                    | (Z0 to 15)                                                       |                   |                                       |
|               | Pointer [P]                | 4096 points P0 to 4095<br>Possible to set Ranges for pointers in files and common pointers by the<br>parameter.                                   |                                                                                                    |                                                                  |                   | The number of device points is fixed. |
|               | Interrupt pointer [I]      | 48 points I0 to 47<br>The fixed-cycle interval for system interrupt pointers I28 to I31 is set by<br>the parameter. (5ms to 1000ms, in 5ms units) |                                                                                                    |                                                                  |                   |                                       |
|               | Special relay [SM]         |                                                                                                    | 2048 points                                                                                                    |                                                                  |                   |                                       |
|               | Special register [SD]      | 2048 points SD0 to 2047)                                                                                                    |                                                                                                    |                                                                  |                   | 1                                     |
|               | Function input [FX]        | 16 points (FX0 to F)                                                                                                    |                                                                                                    |                                                                  |                   |                                       |
|               | Function output [FY]       | 16 points (FY0 to F)                                                                                                    |                                                                                                    |                                                                  |                   |                                       |
|               | Function register [FD]     | 5 points (FD0 to 4)                                                                                                    |                                                                                                    |                                                                  |                   |                                       |
| Lin           | k direct device            | Devices that access link devices directly.<br>Dedicated to MELSECNET/10Designation format: J □ □ \ □ □                                            |                                                                                                    |                                                                  |                   |                                       |

#### PERFORMANCE SPECIFICATIONS 4.

| ltem                                                                  | Model Name                                                                                                    |                                                |                           |                                   | Remark |
|-----------------------------------------------------------------------|----------------------------------------------------------------------------------------------------|------------------------------------------------|---------------------------|-----------------------------------|--------|
| nem                                                                   | Q2ASCPU                                                                                                    | Q2ASCPU-S1                                     | Q2ASHCPU                  | Q2ASHCPU-S1                       | Remark |
| Special function module direct device                                 | Devices that di                                                                                                    | rectly access the b<br>mod<br>Designation form |                           |                                   |        |
| Latch (power failure compensation) range                              | L0 to L8191 (Default)<br>(Latch ranges can be set for B, F, V, T, ST, C, D, W devices.)                                                                                                    |                                                |                           | Possible to set in the parameters |        |
| Remote RUN/PAUSE contact                                              | Possible to setup one contact poin for each of RUN/PAUSE from X0 to                                                                                                    |                                                |                           |                                   |        |
| Clock Function                                                        | Year, month, day, hour, minute, second, day of the week (automatic<br>detection of the leap year)<br>Accuracy -1.7 to +4.9s (TYP. +1.7s)/d at 0°C<br>Accuracy -1.0 to +5.2s (TYP. +2.2s)/d at 25°C<br>Accuracy -7.3 to +2.5s (TYP1.9s)/d at 55°C |                                                |                           |                                   |        |
| Allowable momentary power failure Depends on the power supply modules |                                                                                                    |                                                | See Section Section 16.1. |                                   |        |
| 5VDC internal current consumption*                                    | 0.3A 0.3A 0.7A 0.7A                                                                                                    |                                                |                           |                                   |        |
| Weight                                                                | 0.5kg 0.5kg 0.5kg 0.5kg                                                                                                    |                                                |                           |                                   |        |
| External dimensions                                                   | 130 × 54.5 × 110 (5.12 × 2.15 × 4.33)                                                                                                    |                                                |                           |                                   |        |

REMARK

\*

Indicates current consumption of the Q2ASCPU with function version

"B" (9707B). The following shows the current consumption values of theQ2ASCPU without the function version: : 0.3A

• Q2ASCPU, Q2ASCPU-S1

• Q2ASHCPU, Q2ASHCPU-S1 : 0.7A

### 5 I/O NUMBER ASSIGNMENT

This section explains the method for I/O number assignment using the Q2ASCPU to enable data communications with a I/O modules and a special function module.

### 5.1 I/O Numbers

The I/O number is used in the sequence program to input data from a input module and to output data to an output module.

The I/O number is expressed as three-digit hexadecimal numbers.

The I/O numbers when all the I/O modules are occupied in 16 points are indicated below.

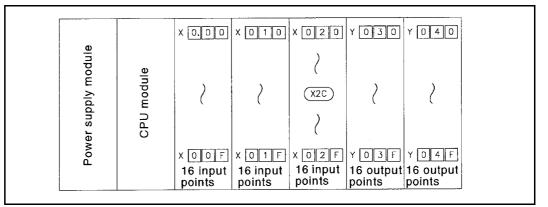

Concept of I/O numbers

REMARK

When programming with a peripheral device for GPP function, I/O numbers can be input in 2 digits.

I/O numbers Input with a peripheral device

 $\begin{array}{rrrr} X010 & \rightarrow & X10 \\ Y020 & \rightarrow & Y20 \end{array}$ 

#### 5.2 I/O Number Assignment Concept

When the programmable controller power is ON or the CPU module is reset, the I/O assignment described below is performed.

In the sequence program, designate the I/O numbers assigned in accordance with the following.

- (1) I/O numbers are sequentially assigned from left to right, taking slot 0 (The slot to the right of the CPU module) of the main base unit to be "0".
- (2) The I/O modules and special function modules mounted to the main base unit occupy the I/O numbers corresponding to the number of I/O points for each module.
- (3) 16 points are assigned to the empty slots where no I/O module or special function module is mounted.

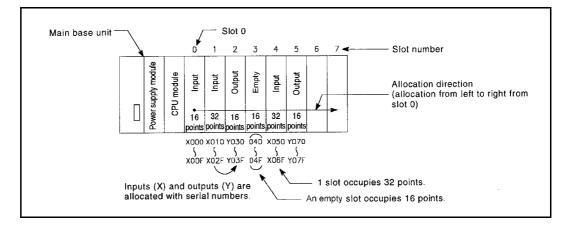

(4) If an extension base unit is connected, its assignment starts from the number immediately after the number assigned to a main base unit.

(5) I/O numbers are assigned assuming that every base unit has 8 slots. If a 5-slot type base unit is used, an I/O number obtained by adding points equivalent to 3 slots (48 points) to the final I/O number of the 5-slot base unit is assigned to the next extension base unit.

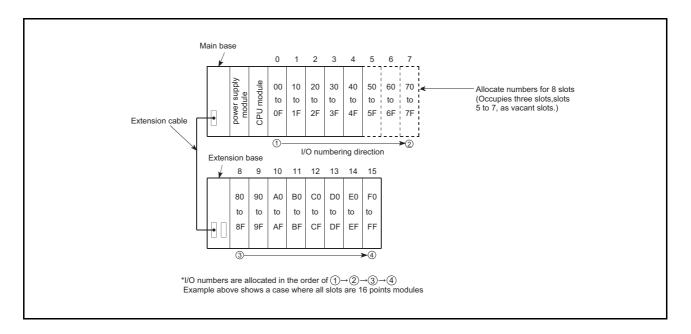

#### 5.3 I/O Assignment with GPP Function

When using the Q2ASCPU, I/O modules and a special function module can be controlled even if I/O assignment with GPP function is not performed.

I/O assignment with GPP function are valid in the following cases.

- (1) The purpose of I/O assignment with GPP function
  - (a) When using a base unit for 5 slots, set 0 point for 3 slots for efficient use of number of I/O points.
  - (b) Reserve the points when changing a module to other than a 16-point module for future system extension.
  - (c) The I/O assignment prevents the I/O numbers from changing if an I/O module or special function module that occupies other than 16 points has to be removed due to failure.
  - (d) The I/O assignment reduces the I/O number modification in a program since it enables to match with the I/O numbers of the designed program and to change the I/O numbers assigned to each module on the base unit per slot.

#### (2) The concept of I/O assignment with GPP function

The following two methods are available for I/O assignment with GPP function.

- 1) Set the number of points for the empty slots on a main base unit and extension base unit.(Points occupied by empty slot)
- 2) Set the I/O assignment per slot of main base unit or extension base unit to each module type.(I/O assignment)

Parameter settings are used for both of these methods. If both 1) and 2) are set, the setting of 2) takes priority.

(a) Setting points occupied by empty slot

Set the number of points for all slots that are empty on the base unit.

In the systems in which this setting is not made in the parameters, 16 points are set for empty slots.

Make this setting in "8. Number of empty slots" on the "PLC system" screen in the parameter mode.

| [PC system setting]   |                                     | Label :                                                 |  |  |  |  |
|-----------------------|-------------------------------------|---------------------------------------------------------|--|--|--|--|
| 1. Timer interval     | 1. Slow [ 100]ms<br>2. Fast [ 10]ms | 5. Common Pointer # from [ ]                            |  |  |  |  |
| 2. RUN-PAUSE Contact  | RUN ×[ ]<br>PAUSE ×[ ]              | 6. General Data Process [1] Unit/try 7. # of Free Slots |  |  |  |  |
| 3. Allow Remoto Reset | 1. <*> Yes<br>2. < > No             |                                                         |  |  |  |  |

The setting is made in units of 16 point within the range of 0 to 64. The default is 16 points. Example: When the points occupied by empty slot is set to 0 points

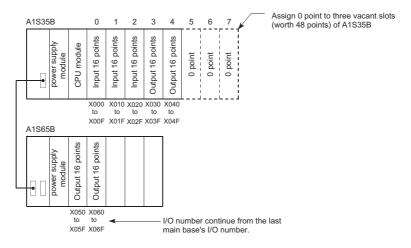

(b) I/O assignment settings

Set the I/O assignment per slot of main base unit or extension base unit to each module type.

Make this setting in the "I/O Assign" screen in the parameter mode.

| [I/O allocati | on]  |        |      |   |      |      |      | Label :         |        |  |           |  |
|---------------|------|--------|------|---|------|------|------|-----------------|--------|--|-----------|--|
| Slot          | Туре |        | ltmə |   | ltme |      | ltme |                 | 1st XY |  | Type Name |  |
| 0(0-0)        | Å    | >      | <    | > | []]  | ĩ    | ]    | Basic           |        |  |           |  |
| 1(0-1)        | <    | >      | <    | > | 1    | 1    | ]    | 1 1             |        |  |           |  |
| 2(0-2)        | <    | >      | <    | > | [ ]  | 1    | 1    | Power Supply    |        |  |           |  |
| 3(0-3)        | <    | >      | <    | > | [ ]  | 1    | 1    | 1 1             |        |  |           |  |
| 4(0-4)        | <    | >      | <    | > | []]  | f    | 1    | Extension cable |        |  |           |  |
| 5(0-5)        | <    | >      | <    | > | []   | 1    | 1    | 1 ( )           |        |  |           |  |
| 6(0-6)        | <    | >      | <    | > | [ ]  | 1    | 1    |                 |        |  |           |  |
| 7(0-7)        | <    | >      | <    | > | ែរ   | 1    | 3    | (               |        |  |           |  |
| 8(1-0)        | <    | >      | <    | > | I J  | li – | 1    | Extention 1     |        |  |           |  |
| 9(1-1)        | <    | >      | <    | > | []   | 1    | 1    | ) (             |        |  |           |  |
| 10(1-2)       | <    | >      | <    | > | []   | 1    | 1    | Power Supply    |        |  |           |  |
| 11(1-3)       | <    | >      | <    | > | [ ]  | ſ    | 1    | 1 r 1           |        |  |           |  |
| 12(1-4)       | <    | >      | <    | > | []   | 1    | 1    | Extension Cable |        |  |           |  |
| 13(1-5)       | <    | >      | <    | > | []   | 1    | ]    | 1 6 1           |        |  |           |  |
| 14(1-6)       | <    | >      | <    | > | 1 1  | 1    | · ]  |                 |        |  |           |  |
| 15(1-7)       | <    | >      | <    | > | t i  | 1    | 1    | (               |        |  |           |  |
| PgUp : Prev   | / Pg | Dn : P | lext |   |      |      |      | Esc : Close     |        |  |           |  |

|      | Item                   | Setting                                                     | Setting range                         | Default value |  |
|------|------------------------|-------------------------------------------------------------|---------------------------------------|---------------|--|
| Slot | t setting              | Set data for each slot.<br>(Not necessary to set all data). | Empty/input/output/special            |               |  |
|      | Classification         | Set the module type.                                        |                                       |               |  |
|      | Number of points       | Set the number of points for the module.                    | 0 to 64 points (in 16 point<br>units) | No setting    |  |
|      | Start XY               | Set the start number of XY devices of the module.           | 0 to 1FFF (in 16 point units)         |               |  |
|      | Model Name             | Set the model name of the module.                           | Up to 16 characters                   |               |  |
| Bas  | e specification        | Set data for each base unit.                                |                                       |               |  |
|      | POWER SUPPLY<br>MODULE | Set the model name of the power supply module.              | Up to 16 characters                   | No setting    |  |
|      | Extension cable        | Set the model name of the extension cable.                  | Up to 16 characters                   |               |  |

The items without settings are handled as follows:

• Type and Points : In accordance with the loaded module.

Start XY
 : The number following the total points obtained by adding the number of points of the modules already set.
 If there is any duplication, an error (SP.UNIT LAY ERROR) is detected.

#### POINT

The power supply module names set in the base specification is only used for the current capacity check in the PLC diagnostics mode and not used for a CPU module. Therefore, even if they are not set, any problem does not occur.

|            | Assigned number of points             |    |    |  |  |  |  |  |  |  |  |
|------------|---------------------------------------|----|----|--|--|--|--|--|--|--|--|
| Empty slot | Empty slot Input module Output module |    |    |  |  |  |  |  |  |  |  |
| 0          | -                                     | -  | -  |  |  |  |  |  |  |  |  |
| 16         | 16                                    | 16 | 16 |  |  |  |  |  |  |  |  |
| 32         | 32                                    | 32 | 32 |  |  |  |  |  |  |  |  |
| 48         | 48                                    | 48 | 48 |  |  |  |  |  |  |  |  |
| 64         | 64                                    | 64 | 64 |  |  |  |  |  |  |  |  |

The CPU module performs the following processing when I/O assignment is set. 1) Any of the following assignment can be performed per slot of each base unit.

2) The slots for which I/O assignment has been performed with GPP function, the I/O assignment setting takes priority regardless of the loaded module.

- If a number of points fewer than the that of the loaded I/O module is set, the actual number of points of the loaded I/O module is reduced.
   For example, if the loaded module is a 32-point input module but I/O assignment is set for a 16-point input module using GPP function, the latter 16 points for the input module cannot be used.
- If a number of points is greater than the that of the loaded I/O module is set, the number of points in excess of the actual number of points is occupied with dummy points.
- If the slot where an I/O module is loaded is set as a empty slot, the I/O module will be unusable.
- 3) The slots for which I/Oassignment is not performed using GPP function are assigned with the number of points of the loaded module.
- 4) The slots for which I/O assignment is not performed using GPP function are assigned I/O numbers that are consecutive to those of modules for which I/O assignment has been performed.
- (3) Precautions
  - (a) If there is a disparity between the I/O assignment made in the parameter settings and the actually loaded I/O modules, the input and output is not normally performed.

| Loaded module | I/O assignment | Result           |
|---------------|----------------|------------------|
| Input         | Output         | No input         |
| Output        | Input          | No output        |
| Input/Output  | Special        | CPU module error |
| Special       | Input/Output   | CPU module error |

- (b) The I/O assignment of a slot to which a special function module is loaded has to be the same setting with the module.Not doing so may cause an error.
  - 1) A11VC..... Special: 16 points
  - 2) Al61 ..... Special: 32 points
  - 3) AG62..... Input: Set number of points
  - 4) Modules that occupy 2 slots..... Set "Empty, 16 points" and "Special, 32 points".

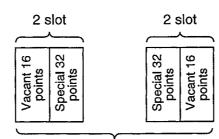

Refer to users' manual for special module being used.

- (c) When operating MELSECNET data link, perform I/O assignment as follows.
  - 1) As for a master station, I/O assignment has to be performed for the master station and all remote I/O stations.

I/O assignment of MELSECNET (II)/B to the remote I/O station is invalid.

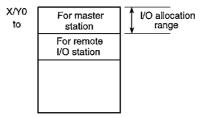

- 2) As for a local station, perform I/O assignment only for the local station.
- 3) Assign the I/O for the I/O hybrid module (e.g. A42XY) as an output module.
- (d) When the MELSECNET/10 network is established, assign the I/O only for the host station (master station).

Since the I/O assignment of MELSECNET/10 to the remote I/O station is irrelevant, the I/O assignment is not allowed.

For I/O assignment of MELSECNET/10 to the remote I/O station, use the I/O assignment settings in the "Network param".

REMARK

As for the remote I/O station of MELSECNET (II)/B, I/O assignment settings in the "Network param" is irrelevant, therefore, the I/O assignment is not allowed.

#### 5.4 Example of I/O Number Assignment

The following shows the example of I/O number assignment when I/O assignment is performed using GPP function.

(1) When changing the assignment for an empty slot from 16 points to 0 or 32 points When the A1S35B is used, there are three empty slots. When setting the assignment for these to 0 points in order to increase the number of I/O points that can be used by the CPU module

When reserving 32 I/O points for a current empty slot to which a 32-point input module is loaded later, in order to prevent the I/O number assignment change To achieve these operations, perform I/O assignment as follows.

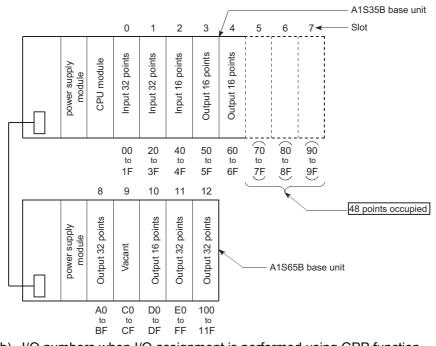

(a) Loading status and I/O numbers

(b) I/O numbers when I/O assignment is performed using GPP function1) I/O assignment example

| [I/O allocatio |                                          |         |        |           | Label             |   |
|----------------|------------------------------------------|---------|--------|-----------|-------------------|---|
| Slot           | Туре                                     | ltme    | 1st XY | Type Name |                   |   |
| 0(0-0)         | <lnp></lnp>                              | < 32Pt> | [ 0    | [A1SX41   | ] Basic           |   |
| 1(0-1)         | <lnp></lnp>                              | < 16Pt> | [ 20]  | [A1SX40   | ] [A1S35B         | 1 |
| 2(0-2)         | <lnp></lnp>                              | < 32Pt> | [ 30   | [A1SX41   | Power Supply      |   |
| 3(0-3)         | <out></out>                              | < 16Pt> | [ 50]  | [A1SX40   | ] [A1S61P         | 1 |
| 4(0-4)         | < Free >                                 | < 16Pt> | [ 60]  | I I       | ] Extension Cable |   |
| 5(0-5)         | < Free >                                 | < 0Pt>  | [      | 1 L       | ] [A1SC12B        | 1 |
| 6(0-6)         | < Free >                                 | < 0Pt>  | 1      | 1 1       | 1                 |   |
| 7(0-7)         | < Free >                                 | < 0Pt>  | [      | t         | 1                 |   |
| 8(1-0)         | < Out >                                  | < 32Pt> | [ 70   | [A1SY41   | Extention 1       |   |
| 9(1-1)         | <li><li><li><li>&gt;</li></li></li></li> | < 32Pt> | [ 90]  |           | ] [A1S65B         | 1 |
| 10(1-2)        | < Out >                                  | < 16Pt> |        |           | Power Supply      |   |
| 11(1-3)        | < Out >                                  | < 48Pt> |        |           | ] [A1S61P         | 1 |
| 12(1-4)        | < Out >                                  | < 32Pt> | [ F0   | [A1SY41   | ] Extension Cable |   |
| 13(1-5)        | >                                        | < >     | 1      | 1         | 1 t               | 1 |
| 14(1-6)        | < .>                                     | < >     | 1      | 1         | 1                 |   |
| 15(1-7)        | < >                                      | < >     | [ ]    | 1         | 1                 |   |
| PgUp : Prev    | PgDn N                                   |         |        |           |                   |   |

The example of I/O assignment with GPP function

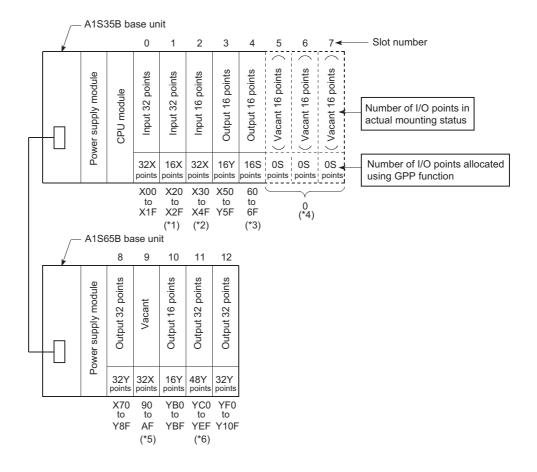

#### 2) I/O numbers after performing I/O assignment using GPP functon

- \*1 Since 16 points is set, the latter 16 points of inputs cannot be used.
- \*2 Since 32 points is set, the points from 40 to 4F is occupied with dummy points.
- \*3 Since "Empty (S), 16 points" is set, the points cannot be used for outputs.
- \*4 Since "Empty (S), 0 points" is set, the number of I/O points for the three slots are not lost.
- \*5 Since "input (S), 32 points" is set, there are 32 input points.
- \*6 Since 48 points are set, E0 to EF is occupied with dummy points.

(2) Replacing a 16-point input module with a 32-point input module
When replacing the 16-point input module with a 32-point input module without changing the all I/O number assignment in a system to which a 16-point input module is designedTo achieve this operation, perform I/O assignment as follows.
(a) Loading status and I/O numbers before the replacement

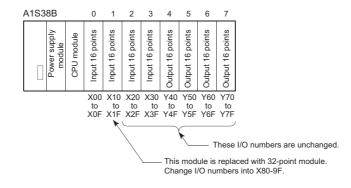

(b) I/O numbers when I/O assignment is performed using GPP function1) I/O assignment example

| [I/O allocat | onț                                                                                                    |     |         |     |       |           | L          | abel :     |
|--------------|----------------------------------------------------------------------------------------------------|-----|---------|-----|-------|-----------|------------|------------|
| Slot         | Туре                                                                                                    | a   | ltme    | 1   | st XY | Type Name |            |            |
| 0(0-0)       | < Inp                                                                                                    | >   | < 16Pt> | 1   | 0     | [A1SX40   | ] Basic    |            |
| 1(0-1)       | <lnp< td=""><td>&gt;</td><td>&lt; 32Pt&gt;</td><td>1</td><td>80</td><td>[A1SX41</td><td>] [A1S3</td><td>38B ]</td></lnp<>     | >   | < 32Pt> | 1   | 80    | [A1SX41   | ] [A1S3    | 38B ]      |
| 2(0-2)       | <inp< td=""><td>&gt;</td><td>&lt; 16Pt&gt;</td><td>1.</td><td>20</td><td>[A1SX40</td><td>] Power</td><td>r Supply</td></inp<> | >   | < 16Pt> | 1.  | 20    | [A1SX40   | ] Power    | r Supply   |
| 3(0-3)       | <                                                                                                    | >   | < >     | - E |       | l t       | ] [A1S6    | 51P ]      |
| 4(0-4)       | <                                                                                                    | >   | < >     | 1   |       | 1         | ] Exten    | sion Cable |
| 5(0-5)       | <                                                                                                    | >   | < >     | 1   | 1     | 1         | 1 [ [      | 1          |
| 6(0-6)       | <                                                                                                    | >   | < >     | 1   |       | 1         | 1]         |            |
| 7(0-7)       | <                                                                                                    | >   | < >     | - E | 1     | 1         | 1          |            |
| 8(1-0)       | <                                                                                                    | >   | < >     | 1   | 1     | [[        | ] Extentio | on 1       |
| 9(1-1)       | <                                                                                                    | >   | <. >    | 1   | 1     | 1         | ] [        | ]          |
| 10(1-2)      | <                                                                                                    | >   | < >     | 1   | 1     | 11        | ] Power    | r Supply   |
| 11(1-3)      | <                                                                                                    | >   | < >     | 1   | ]     | 1         | 1 [        | 1          |
| 12(1-4)      | <                                                                                                    | >   | < >     | 1   | J     | 1 [       | ] Exten    | sion Cable |
| 13(1-5)      | <                                                                                                    | >   | < >     | 11  | ]     | 1         | ηt         | · 1        |
| 14(1-6)      | <                                                                                                    | >   | < >     | 1   | ]     |           | 1          |            |
| 15(1-7)      | <                                                                                                    | >   | < >     | ] [ | ]     |           | ]          |            |
| PgUp : Pre   | / PgDi                                                                                                    | ∋÷N |         |     |       |           |            |            |

The example of I/O assignment with GPP function

2) I/O numbers after performing I/O assignment using GPP function and replacing the module

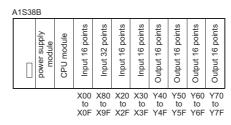

### POINT

When the I/O number set for "Start XY" in the "I/OAssign" is changed, also set the "Start XY" for the next module to avoid changing the I/O numbers of the module for which the change was made and the subsequent modules. In the example above, since "20" is set for the "Start XY" for the second slot, consecutive I/O numbers starting from X30 are set for slot 3 and later. (3) When combining an input module and output module having non-consecutive I/O numbers on a base unit

When controlling the machine (A) (I/O numbers X0 to X3F, Y40 to Y7F) and machine (B) (I/O numbers X200 to X23F and Y240 to X27F) with a single programmable controller, it is desired to combine input modules and output modules on the base unit. To achieve this operation, perform I/O assignment as follows. (a) Loading status and I/O numbers to be set

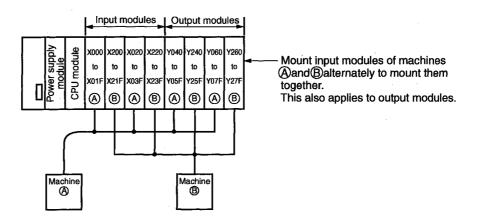

(b) The example of I/O assignment with GPP function

| I/O allocatio | en)                                                                                                    |     |       |      |   |       |           |   | Labei :         |      |
|---------------|----------------------------------------------------------------------------------------------------|-----|-------|------|---|-------|-----------|---|-----------------|------|
| Slot          | Туре                                                                                                    |     | i ltı | ne   | 1 | st XY | Type Name |   |                 |      |
| 0(0-0)        | < lnp                                                                                                    | ۷   | < 3;  | 2Pt> | 1 | 0]    | [A1SX41   | 1 | Basic           |      |
| 1(0-1)        | < Inp                                                                                                    | >   | < 32  | 2Pt> | I | 200]  | [A1SX41   | 1 | [A1S38B         | 1    |
| 2(0-2)        | <lnp< td=""><td>&gt;</td><td>&lt; 32</td><td>2Pt&gt;</td><td>ſ</td><td>20]</td><td>[A1SX41</td><td>1</td><td>Power Supply</td><td></td></lnp<> | >   | < 32  | 2Pt> | ſ | 20]   | [A1SX41   | 1 | Power Supply    |      |
| 3(0-3)        | < Inp                                                                                                    | >   | < 32  | 2Pt> | 1 | 220]  | [A1SX41   | ] | [A1S61P         | 1    |
| 4(0-4)        | < Out                                                                                                    | >   | < 32  | 2Pt> | [ | 40]   | [A1SY41   | 1 | Extension Cable |      |
| 5(0-5)        | < Out                                                                                                    | >   | < 32  | 2Pt> | 1 | 240]  | [A1SY41   | 1 | [               | 1    |
| 6(0-6)        | <out< td=""><td>&gt;</td><td>&lt; 32</td><td>2Pt&gt;</td><td>1</td><td>60]</td><td>[A1SY41</td><td>1</td><td></td><td></td></out<>             | >   | < 32  | 2Pt> | 1 | 60]   | [A1SY41   | 1 |                 |      |
| 7(0:7)        | < Out                                                                                                    | >   | < 32  | 2Pt> | ſ | 260]  | [A15Y41   | 1 |                 |      |
| 8(1-0)        | <                                                                                                    | >   | <     | >    | [ | 1     | [ .       | 1 | Extention 1     |      |
| 9(1-1)        | <                                                                                                    | >   | <     | >    | [ | 1     | l         | 1 | ſ               | 1    |
| 10(1-2)       | <                                                                                                    | >   | <     | >    | ł | 1     | 1         | 1 | Power Supply    |      |
| 11(1-3)       | <                                                                                                    | >   | <     | >    | Į | 1     | Į         | 1 | [               | }    |
| 12(1-4)       | <                                                                                                    | >   | <     | >    | I | 1     | (         | 1 | Extension Cable |      |
| 13(1-5)       | <                                                                                                    | >   | <     | >    | 1 | 1     | . 1       | 1 | 1               | 1    |
| 14(1-6)       | <                                                                                                    | >   | <     | >    | 1 | 1     | [         | 1 |                 | -    |
| 15(1-7)       | <                                                                                                    | >   | <     | >    | ( | - 1   | [         | 1 |                 |      |
| PgUp . Prev   | PgDs                                                                                                    | : N | lext  |      |   |       |           |   | Esc : C         | lose |

MELSEC-QnA

### 6 DATA COMMUNICATIONS WITH SPECIAL FUNCTION MODULES

This chapter explains the methods for reading data from a special function module, and writing data to a special function module with the Q2ASCPU.

The special function module is a module that allows analog quantity, high-speed pulse, etc., which cannot be processed with I/O module alone, to be handled by the Q2ASCPU. For example, analog quantity is converted to a digital value by an analog/digital converter module (which is a special function module) so that they can be used by the Q2ASCPU. The special function module has buffer memory in which data input from external sources and data to be output to external destinations are stored.

The folloiwng two methods are available for reading data from a special function module, and writing data to a special function module with the Q2ASCPU.

- 1) Using the FROM/TO instruction
- 2) Using special direct devices

These methods are explained in the following sections.

## 6.1 Reading/Writing Data from/to the Q2ASCPU Using the FROM/TO Instruction

When the FROM/TO instruction is performed, data stored in the buffer memory of a special function module is read, or data is written to the buffer memory of a special function module.

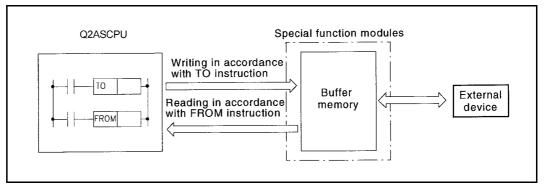

Data communications with a special function module

When the FROM instruction is performed, the data read from the buffer memory is stored in the specified device. When the TO instruction is performed, the data in the specified device is written to the buffer memory.

# REMARK

- 1) For details on the FROM/TO instructions, refer to the QCPU (Q mode)/ QnACPU Programming Manual (Common Instructions).
- 2) For details on the buffer memory of a special function module, refer to the manual of the special function module in use.

# POINT

When executing the FROM/TO instruction for the special function module frequently in short scan time, it may cause the target special function module operation error.

When executing the FROM/TO instruction, match the processing time and conversion time of the special function module using timer or constant scanning.

# 6.2 Reading/Writing Data from/to the Q2ASCPU Using Special Direct Devices

As the FROM/TO instruction, the special direct device reads data stored in the buffer memory of a special function module or writes data to the buffer memory of a special function module.

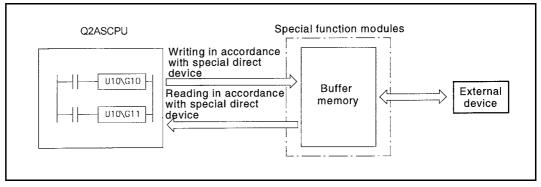

The special direct device represents the buffer memory in a special function module as the Q2ASCPU device.

Example: U10\G10: U10→ Indicates the head I/O No.100 of the special function module. (Hexadecimal)

G10 $\rightarrow$  Indicates the buffer memory address 10. (Decimal)

#### REMARK

For details on a special direct device, refer to the QnACPU Programming Manual (Fundamentals).

The special direct device differs from the FROM/TO instruction in that the CPU module can handle the buffer memory of a special function module as a direct device.

This can reduce the total number of steps in the program. However, the instruction processing speed is the same with the FROM/TO instruction.

Example: Writing data to address 0 of the buffer memory in the special function module loaded at X/Y0, and reading the data of address 1.

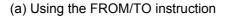

(b) Using special direct device

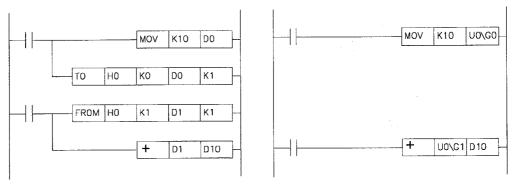

# POINT

1. When reading data from the special function module frequently during the programming, store the special direct device to a data register after reading in an area of the program by using the FROM instruction rather than by using them at each instruction.

This is because programming scan interval is added due to an access processing to the special function module for each instruction.

 When executing the instruction using a special direct device for the special function module frequently in short scan time, it may cause the target special function module operation error.
 When performing the instruction using a special direct device, match the

processing time and conversion time of the special function module using timer or constant scanning.

#### 6.3 Processing for Data Communication Requests from a Special Function Module

When a data communication request is received from a special function module such as a serial communication module, the Q2ASCPU performs the processing for the data communication request at the END processing.

The Q2ASCPU can process all the data communication requests received in one scan with one END processing, according to the parameter settings. In this case, the data lag to each module is eliminated, but the END processing is extended by the data communications request processing.

Data communications request batch processing is set in the "6. General Data Processing"on the "PC system" screen in the GPP function parameter mode. The setting range is 1 to 6 modules, and the processing can be set per module.

| [PC System Setting]                                                                                                    | Label :                                                                                                    |  |  |  |  |
|----------------------------------------------------------------------------------------------------|----------------------------------------------------------------------------------------------------|--|--|--|--|
| 1. Timer Interval 1. Slow [ 100]ms<br>2. Fast [ 10]ms                                                                                                    | 5. Common Pointer # from [ ]<br><u>5. General Data Process</u> [ 1]Unit/try                                                                                                    |  |  |  |  |
| <ol> <li>RUN-PAUSE Contact RUN X[ ]<br/>PAUSE X[ ]</li> <li>Allow Remote Reset 1.(*) Yes<br/>2.( ) No</li> <li>Output at STOP-&gt;RUN<br/>1.(*) Prior to Calc<br/>2.( ) After one Scan</li> </ol> | <ul> <li>7. # of Free Slots &lt; 16 &gt;</li> <li>8. System Interrupt <ol> <li>1. 1st Interrupt Counter C[ ]</li> <li>2. I28 Const Interval[ 100]ms</li> <li>3. I29 Const Interval[ 40]ms</li> <li>4. I30 Const Interval[ 20]ms</li> <li>5. I31 Const Interval[ 10]ms</li> </ol> </li> </ul> |  |  |  |  |
| Execute(Y)                                                                                                    | Cancel(N)                                                                                                    |  |  |  |  |
|                                                                                                    | Space:Select Esc:Close                                                                                                    |  |  |  |  |

# 7 AUTO REFRESH FUNCTION

# 7.1 For MELSECNET/MINI-S3

By setting link information, I/O storage device, etc. of the MELSECNET/MINI-S3 to the parameters, the module automatically communicates with the buffer memory area for the batch refresh send/received data of the type A1SJ71PT32 MELSECNET/MINI-S3 master module (abbreviated as the MINI master module hereafter).

The settings are made on the MELSECNET/MINI setting in the parameter mode of GPP function.

Sequence programs can be created using the I/O devices allocated to send/received by the MELSECNET/MINI-S3 setting. (The FROM/TO instructions are not required.)

POINT (1) Since up to 8 master modules can be set for auto refresh by the parameter, auto refresh is possible for up to 8 modules. When 9 or more modules are desired, use the FROM/TO instruction in the sequence program from the 9th module. (2) Since auto refresh is not possible with send/received data for the separate refresh I/O modules and for the remote terminal units No.1 to No.14, use them by the FROM/TO instructions. However, the remote terminal units shown below are subject of auto refresh in the limited area: AJ35PTF-R2 RS-232C interface module AJ35PT-OPB-M1-S3 mount-type tool box AJ35PT-OPB-P1-S3 portable type tool box (3) For the master modules set up for auto refresh, since the Q2ASCPU automatically turns ON the link communication start signal Y(n+18) or Y(n+28), it is not necessary to turn it on from the sequence program. (4) Auto refresh of I/O data is performed by the batch after the Q2ASCPU performs the END instruction. (Auto refresh processing is performed when the CPU module is in the RUN/ PAUSE/STEP-RUN status.) (5) The master module may perform the processing while the link communication start signal Y(n+18) or Y(n+28) is OFF depending on the remote terminal units connected. For instance, if the AJ35PTF-R2 RS-232C interface unit is used without protocol, it is necessary to write parameters to the parameter area (buffer memory address 860 to 929) while the link communication start signal is OFF. Since the link communication start signal becomes ON after the CPU module enters the RUN status and one scan is performed, write the parameters during the first 1 scan. ON Link communication start signal OFF Y(n+28) ON SM402 OFF 1 scan Set CPU module to RUN (6) If the hardware error signal X(n+0) or X(n+20) or ROM error signal X(n+8) or X(n+28) of a master module for which auto refresh has been set comes ON, the Q2ASCPU does not perform auto refresh processing. (7) When making the settings, ensure that there is no duplication between

receive data refresh devices and send data refresh devices.

(1) Parameter setting items, setting ranges and contents of auto refresh, as well as the buffer memory address of the master module which is used for exchanging data with the Q2ASCPU are shown below.

Set the parameters for the number of the master modules used.

| I/O signal<br>from a<br>master<br>module | Buffer memory<br>address of a<br>master module | Item                                                                  | Setting range                                                                                              | Description                                                                                                    | Default value                                                             |
|------------------------------------------|------------------------------------------------|-----------------------------------------------------------------------|----------------------------------------------------------------------------------------------------|----------------------------------------------------------------------------------------------------|---------------------------------------------------------------------------|
| -                                        | -                                              | Number of<br>master<br>modules                                        | 0, 1 to 8 module(s)                                                                                        | <ul> <li>Sets the total number of the master modules used.</li> <li>Set "0" if auto refresh is not to be used.</li> </ul>                                                                                                    |                                                                           |
| -                                        | -                                              | Start I/O No.                                                         | Number of I/O points of CPU module                                                                         | <ul> <li>Sets the head I/O number where the master module<br/>is installed.</li> </ul>                                                                                                    | Follow the settings                                                       |
| _                                        | -                                              | Model<br>classification<br>of MINI/MINI-<br>S3                        | • MINI or MINI-S3                                                                                          | <ul> <li>MINI</li> <li>In I/O mode (occupies 32 points)</li> <li>MINI-S3</li> <li>In expansion mode (occupies 48 points)</li> </ul>                                                                                                    | made in the<br>"I/O Assign"<br>in the<br>parameter<br>mode. <sup>*3</sup> |
| _                                        | 0                                              | Total number<br>of remote I/O<br>stations                             | 0 to 64 stations                                                                                           | <ul> <li>Set only when MINI is set.</li> <li>In MINI-S3, since the number of master module's initial ROMs becomes valid, the setting is not necessary .(When the setting is executed, ignore it).</li> </ul>                                                                                                    |                                                                           |
| -                                        | 110<br>to<br>141                               | Storage<br>device for<br>received data<br>*4                          | • X<br>• M, L, B, T, ST, C, D, W, R, ZR,<br>none<br>(Bit device: multiples of 16)                          | <ul> <li>Sets the devices to store the received/send data for batch refresh.</li> <li>Specify the head number of the device.</li> <li>The total number of remote I/O stations, set starting from the first device number, is occupied as a auto</li> </ul>                                                                                                    | X1000 to<br>X11FF                                                         |
| -                                        | 10<br>to<br>41                                 | Send data<br>storage<br>device                                        | <ul> <li>Y</li> <li>M, L, B, T, ST, C, D, W, R, ZR, none</li> <li>(Bit device: multiples of 16)</li> </ul> | <ul> <li>(8 points/station × 64 stations = 512 points: Bit device)<sup>2</sup></li> <li>Use of X/Y remote I/O range is recommended for devices.</li> </ul>                                                                                                    | Y1000 to<br>Y11FF                                                         |
| -                                        | 1                                              | Number of retries                                                     | 0 to 32 times                                                                                              | <ul> <li>Sets the number of retries upon the communication errors occurrence.</li> <li>Error is not output when the communication is restored within the number of the retries set.</li> </ul>                                                                                                    | 5 times                                                                   |
| Y(n+1A)*1                                | _                                              | FROM/TO<br>response<br>specification                                  | Link priority; CPU priority<br>( Priority selection of access<br>to the master module<br>buffer memory )   | <ol> <li>Link priority         <ul> <li>Link access by MINI-S3 has the priority.<br/>During the link access, FROM/TO is caused to wait.</li> <li>Possible to read out the received data refreshed at the same timing.</li> <li>The maximum wait time (0.3ms + 0.2ms × number of separate refresh stations) for the FROM/TO instruction may be generated.</li> <li>CPU priority</li> <li>The FROM/TO instructions from a CPU module are given access priority. Even during the link access, it interrupts and accesses.</li> <li>Depending on the timing, received data in the midst of I/O refresh may be read.</li> <li>No wait time for the FROM/TO instruction.</li> </ul> </li> </ol> | CPU priority                                                              |
| Y(n+1B)*1                                | -                                              | Data clear<br>specification<br>for<br>communication<br>faulty station | Retention, clear (received data)                                                                           | <ul> <li>Retention<br/>Retains the received data for batch and separate<br/>refresh.</li> <li>Clear<br/>Sets all points to OFF</li> </ul>                                                                                                    | Clear                                                                     |

# 7. AUTO REFRESH FUNCTION

| I/O signal<br>from a<br>master<br>module | Buffer memory<br>address of a<br>master module | Item                                        | Setting range                                                                                                    | Description                                                                                                    | Default value |
|------------------------------------------|------------------------------------------------|---------------------------------------------|----------------------------------------------------------------------------------------------------|----------------------------------------------------------------------------------------------------|---------------|
| -                                        | 100<br>to<br>103<br>195                        | Faulty station detection                    | M, L, B, T, ST, C, D, W, R, ZR,<br>none<br>(Bit device: multiples of 16)                                                                                    | <ul> <li>Sets the head device to store the faulty stations<br/>detected data.</li> <li>MINI occupies 4 words; MINI-S3 occupies 5 words.</li> </ul>                                       | No setting    |
| -                                        | 107<br>196<br>to<br>203                        | Error No.                                   | T, ST, C, D, W, R, ZR                                                                                                    | <ul> <li>Sets the head device to store the error code at the error occurrence.</li> <li>MINI occupies 1 word; MINI-S3 occupies (1 + Number of remote terminal modules) words.</li> </ul> | No setting    |
| _                                        | 4                                              | Line error<br>check setting<br>(Line error) | <ul> <li>Test message sending (Test)</li> <li>OFF data sending (OFF)</li> <li>Immediate data transmission<br/>before line errors<br/>(Retention)</li> </ul> | <ul> <li>Sets data sending method for verification of faulty<br/>area when the line errors occur.</li> </ul>                                                                             | Retention     |
| _                                        | -                                              | Operation at<br>CPU STOP                    | Stop/Continue                                                                                                    | <ul> <li>Sets the operating status when the CPU module is<br/>in the STOP state.</li> </ul>                                                                                              | Stop          |

\*1 "n" is determined by the installation location of the master modules.

\*2 When the total number of remote I/O station is odd, add 1 to the station number to obtain the occupied storage devices.

\*3 When the master module number setting column is made blank in parameter setting, auto refresh can be used without this setting.
 However, model name registration is required in the "I/O Assign". (MINI mode: AJ71PT32, MINI-S3 mode: AJ71PT32-S3)

\*4 When the input (X) is specified in the received data storage device, use the I/O number later than the number used for the module loaded on the main base unit and the extension base unit. When the I/O number usage range for the module loaded on the main base and the extension base is used for input/output of the received data storage device, the CPU module imports both the input ON/OFF data from the input module and the ON/OFF data from auto refresh of MELSECNET/MINI-S3. Therefore, input (X) of the CPU module is not operated as desired.

(2) Setting of the send/received data storage devices is explained using the system example shown below.

(Example) When the device X/Y400 and later are used as the remote I/O stations:

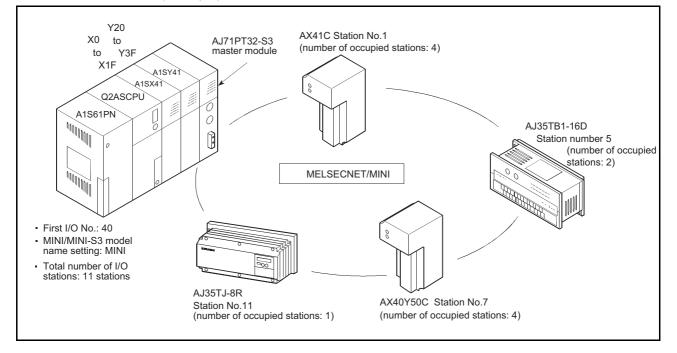

Sample parameter setting of the GPP function for the above system configuration is shown below:

|                            | LME | LSEC     | IET/ | MI | NI Setting         | List]              |         |     |     |                       | Label :            |            |            |
|----------------------------|-----|----------|------|----|--------------------|--------------------|---------|-----|-----|-----------------------|--------------------|------------|------------|
| [MELSECNET/MINI Setting]   | Un  |          | Ty   | St |                    |                    |         |     |     | Fault Sta             | Com Error          | Loop       |            |
| 1. Master Unit [1] Unit(s) | it  | 1/0<br># | pe   | a  | Refresh<br>RX Data | Refresh<br>TX Data | tr<br>y |     |     | Detection<br>Bit Data | /Remote<br>Error # | Err<br>Chk | at<br>Stop |
| Execute(Y) Cancel(N)       | 1   | 40       | \$3  | 11 | X400               | ¥400               | 5       | CPU | Clr |                       |                    | Stor       | Paus       |
| Esc:Close                  | Ц   |          |      |    |                    |                    |         | L   | L   | L                     |                    |            | LL         |

7 - 5

The storage devices for the send/received data for the present system example are as follows:

(a) Storage device for received data

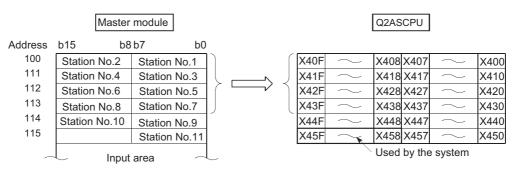

- 1) Set the device number (X400) for b0 of the station 1 as a received data storage device.
- The received data storage device occupies from X400 to X45F. For the present system example, since the total number of stations is odd, it is occupied for one extra station.
- 3) The device numbers of input modules connected are as follows:

| Stations 1 to 4    | AX41C►                 | X400 to X41F                        |
|--------------------|------------------------|-------------------------------------|
| Stations 5 and 6   | AJ35TB-16D →           | X420 to X42F                        |
| Stations 7 and 8   | AX40Y50C               | X430 to X43F                        |
| With respect to X4 | 40 to X45F, they are s | imultaneously refreshed, and set to |
| OFF at any time.   |                        |                                     |
|                    |                        |                                     |

Do not use X440 to X45F in the sequence program.

## (b) Send data storage device

|         | Master        | module        |                                       |        | [      | CPU I | module  |           |      |
|---------|---------------|---------------|---------------------------------------|--------|--------|-------|---------|-----------|------|
| Address | b15 b8        | b7 b0         |                                       |        |        |       |         |           |      |
| 10      | Station No.2  | Station No.1  |                                       | Y40F   | $\sim$ | Y408  | Y407    | $\sim$    | Y400 |
| 11      | Station No.4  | Station No.3  |                                       | Y41F   | $\sim$ | Y418  | Y417    | $\sim$    | Y410 |
| 12      | Station No.6  | Station No.5  |                                       | Y42F   | $\sim$ | Y428  | Y427    | $\sim$    | Y420 |
| 13      | Station No.8  | Station No.7  |                                       | Y43F   | $\sim$ | Y438  | Y437    | $\sim$    | Y430 |
| 14      | Station No.10 | Station No.9  |                                       | ∫ ¥44F | $\sim$ | Y448  | Y447    | $\sim$    | Y440 |
| 15      |               | Station No.11 | · · · · · · · · · · · · · · · · · · · | Y45F   | $\sim$ | Y458  | Y457    | $\sim$    | Y450 |
| ~       | Outpu         | t area 🦳      | Ĺ                                     | ~      |        | Use   | d by th | ie systei | m    |

- 1) Set the device number (Y400) for b0 of the station 1 as a send data storage device.
- The send data storage device occupies from Y400 to Y45F.
   For the present system example, since the total number of stations is odd, it is occupied for one extra station.
- 3) The device numbers of output modules connected are as follows:

| Station 9 to 10   | AX40Y50C — Y440 to Y44F                               |
|-------------------|-------------------------------------------------------|
| Station 11        | AJ35TJ-8R Y450 to Y457                                |
| With respect to Y | 100 to Y43F and Y458 to Y45F, they are simultaneously |

refreshed, but are not output.

# POINT

| (1) | If the same device type is used for the send data storage devices and received data storage devices, make sure that there is no duplication of device numbers. |  |  |  |  |
|-----|----------------------------------------------------------------------------------------------------|--|--|--|--|
|     | When the received data storage device is set to B0 in the system                                                                                               |  |  |  |  |
|     | configuration example, it occupies B0 to B5F as the device range.                                                                                              |  |  |  |  |
|     | Set the send data storage device to B60 or later.                                                                                                    |  |  |  |  |
|     | When the send data storage device is set to B60, the device range will be B60 to BBF.                                                                          |  |  |  |  |
| (2) | If a bit device is specified as the send/received data storage device, the                                                                                     |  |  |  |  |
| ( ) | device number set must be a multiple of 16.                                                                                                    |  |  |  |  |
|     | Example: (X0, X10, … X100, … )                                                                                                    |  |  |  |  |
|     | Example:<br>(X0, X10, X100,<br>M0, M16, M256,<br>B0, B10, B100,                                                                                                |  |  |  |  |
|     | B0, B10, B100,                                                                                                    |  |  |  |  |
|     |                                                                                                    |  |  |  |  |
| (3) | Device range used is (8 points) $\times$ (Number of stations).                                                                                                 |  |  |  |  |
|     | When the number of stations is an odd number, extra 8 points are necessary.                                                                                    |  |  |  |  |
| (4) | When specifying input (X) for the received data storage device, specify the device number out of the actual input (X) range.                                   |  |  |  |  |

#### 7.2 Auto Refresh Setting of CC-Link

Auto refresh of the CC-Link designates automatic communications between the Q2ASCPU and the buffer memory for cyclic communication of CC-Link master stations/ local stations.

Data for communication varies depending on the remote station connected.

- Remote I/O station (Communication in ON/OFF data)
- · Remote device station (Communication in ON/OFF data and Word data)
- Intelligent device station (Communication in ON/OFF data and Word data)
- Master station/local station (Communication in ON/OFF data and Word data)

The auto refresh setting of the CC-Link allows communication with other stations of CC-Link using the FROM/TO instruction without communicating with the master station of the CC-Link.

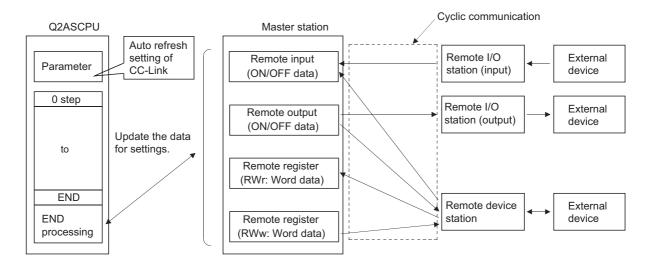

# (1) Settings for auto refresh

The Table 7.1 shows the setting items for auto refresh parameters of the Q2ASCPU.

| literer                                                             | Description                                                                                                    | O atting any a                                                    | Setting station |   |   |  |  |
|---------------------------------------------------------------------|----------------------------------------------------------------------------------------------------|-------------------------------------------------------------------|-----------------|---|---|--|--|
| Item                                                                | Description                                                                                                    | Setting range                                                     | М               | L | Т |  |  |
| Number of modules                                                   | The number of CC-Link modules is set.                                                                                                    | 1 to 8                                                            | 0               | 0 | 0 |  |  |
| Module head I/O number                                              | The head I/O number of a CC-Link module is set.                                                                                                    | 0000н to 0FE0н                                                    | 0               | 0 | 0 |  |  |
| Module type                                                         | The loaded CC-Link module type (Master station, local station, stand-by station) is set.                                                                                                    | •M: Master station<br>• L: Local station<br>• T: Stand-by station | 0               | 0 | 0 |  |  |
| Receiving data batch refresh<br>bit device<br>(Input data)          | <ul> <li>The device that stores the batch refresh received data from the remote station is set.</li> <li>When the head device number is set, the points corresponding to the specified number of stations (Total number of stations) are obtained to refresh all areas. The output module area is also refreshed.</li> <li>The settings are made in units of 16 points.</li> </ul> | X, M, L, B, T, ST, C, D,<br>W, R, ZR <sup>*</sup>                 | 0               | 0 | 0 |  |  |
| Transmission data batch<br>refresh bit device<br>(Output data)      | <ul> <li>The device that stores the batch refresh send data to the remote station is set.</li> <li>When the head device number is set, the points corresponding to the specified number of stations (Total number of stations) are obtained to refresh all areas. The input module area is also refreshed.</li> <li>The settings are made in units of 16 points.</li> </ul>        | X, M, L, B, T, ST, C, D,<br>W, R, ZR <sup>*</sup>                 | 0               | 0 | 0 |  |  |
| Receiving data batch refresh<br>word device<br>(Remote device: RWr) | <ul> <li>The device that stores the batch refresh received data from the remote station is set.</li> <li>When the head device number is set, the points corresponding to the specified number of stations (Total number of stations) are obtained to refresh all areas. The I/O module area is also refreshed.</li> <li>The settings are made per point.</li> </ul>                | M, L, B, T ,ST, C, D, W,<br>R, ZR <sup>*</sup>                    | 0               | 0 | 0 |  |  |
| Transmission data batch<br>refresh device<br>(Remote device: RWw)   | <ul> <li>The device that stores the batch refresh send data to the remote station is set.</li> <li>When the head device number is set, the points corresponding to the specified number of stations (Total number of stations) are obtained to refresh all areas. The I/O module area is also refreshed.</li> <li>The settings are made per point.</li> </ul>                      | M, L, B, T ,ST, C, D, W,<br>R, ZR <sup>*</sup>                    | 0               | 0 | 0 |  |  |
| Receiving buffer specification for transient station                | The receive buffer capacity for transient station is set.                                                                                                    | 80 to 4096                                                        | 0               | × | × |  |  |
| Transmission buffer<br>specification for transient<br>station       | The send buffer capacity for transient station is set.                                                                                                    | 80 to 4096                                                        | 0               | × | × |  |  |
| Batch refresh device for special relay                              | The destination device for special relay is set.                                                                                                    | M, L, B, T ,ST, C, D, W,<br>R, ZR <sup>*</sup>                    | 0               | 0 | 0 |  |  |

Table 7.1 List of auto refresh settings

Only when the file register is set to "Use the designated file" with the "Parameter", R and ZR can be used as the auto refresh devices.

When "Use same file name as program" is set, R and ZR cannot be used.

#### REMARK

\*

- 1) In "Setting station" in the table above, M refers to the master station, L to the local station, and T to the stand-by station.
- 2) In the table above, O means that the setting can be made and × means that the setting is not required.

| ltorr                                     | Description                                                                           | Cotting range                                                                             | Setting station |   |   |  |  |
|-------------------------------------------|---------------------------------------------------------------------------------------|-------------------------------------------------------------------------------------------|-----------------|---|---|--|--|
| Item                                      | Description                                                                           | Setting range                                                                             | М               | L | Т |  |  |
| Batch refresh device for special register | The destination device for special register is set.                                   | T, ST, C, D, W, R, ZR <sup>*</sup>                                                        | 0               | 0 | 0 |  |  |
| Auto update buffer specification          | The buffer capacity for automatic update is set.                                      | 128 to 4096                                                                               | 0               | × | × |  |  |
| Total number of slave stations            | The last station number of the remote station connected to the master station is set. | 1 to 64                                                                                   | 0               | × | × |  |  |
| Delay timer                               | The delay time of link scan is set.                                                   | 1 to 100<br>(0 is invalid.)                                                               | 0               | × | × |  |  |
| Standby station specification             | The use status of the stand-by master function is set.                                | Not used     Used                                                                         | 0               | × | × |  |  |
| Number of retries                         | The number of retries at the occurrence of a transient transmission error is set.     | 1 to 7                                                                                    | 0               | × | × |  |  |
| Number of automatic return stations       | The number of automatic return stations is set to one link scan.                      | 1 to 10                                                                                   | 0               | × | × |  |  |
| Operation specification for<br>CPU stop   | When the CPU module has stopped, continuation/stop of the data link is set.           | Stop     Continue                                                                         | 0               | × | × |  |  |
| Scan mode setting                         | Synchronization/Non-synchronization is set to the CPU module scan.                    | Non-synchronization     Synchronization                                                   | 0               | × | × |  |  |
| Station type                              | The model for each remote station is set.                                             | Remote I/O station     Remote device     station     Intelligent device     station       | 0               | × | × |  |  |
| Number of occupied stations               | The number of occupied stations for each remote station is set.                       | <ul> <li>1 station</li> <li>2 stations</li> <li>3 stations</li> <li>4 stations</li> </ul> | 0               | × | × |  |  |
| Specification of reserved station         | Reservation for remote station is set.                                                | Not reserved     Reserved                                                                 | 0               | × | × |  |  |
| Specification of invalid station          | Validity/Invalidity for error detection of the remote station is set.                 | • Invalid<br>• Valid                                                                      | 0               | × | × |  |  |

Table 7.1 List of auto refresh settings (Continued)

\* Only when the file register is set to "Use the designated file" with the "Parameter", R and ZR can be used as the auto refresh devices. When "Use same file name as program" is set, R and ZR cannot be used.

# REMARK

- 1) In "Setting station" in the table above, M refers to the master station, L to the local station, and T to the stand-by station.
- 2) In the table above, O means that the setting can be made and × means that the setting is not required.

- (2) Precautions
  - (a) Auto refresh of the CC-Link is available when the Q2ASCPU and the CC-Link module with function version "B" are used.
     When either of the Q2ASCPU or the CC-Link module does not indicate function version "B," auto refresh of the CC-Link is not available.
  - (b) Auto refresh can be set to up to 8 CC-Link modules. When 9 or more CC-Link modules are used, handle with the FROM/TO instruction of the sequence program for the 9th module or later.
  - (c) When both the CC-Link module and the master station module for MELSECNET/MINI-S3 are loaded and auto refresh is not set, the default parameter is set to the master station module for MELSECNET/MINI-S3.
  - (d) The COM instruction or the G(P). ZCOM instruction allows auto refresh to the CC-Link module while performing the sequence program.
     However, auto refresh to the CC-Link module cannot be performed with the J(P).ZCOM instruction. Error code "4102" (The network number designated with the dedicated network instruction does not exist) appears.
  - (e) Refresh operation for the mixture of MELSECNET (/10, /II) and MELSECNET/ MINI-S3.
    - Refresh is performed in the order of MELSECNET (/10, /II), CC-Link and MELSECNET/MINI-S3.
       Therefore, the input data specifying the same range is afterward overwritten

with the executed data.

- The output data is output to the MELSECNET (/10, /II), CC-Link, and MELSECNET/MINI-S3.
- (f) The operation of the Q2ASCPU when the CC-Link module is in the online/offline mode is shown in the table below:

| Parameter settings<br>for auto refresh | CC-Link module<br>status | Operation of the Q2ASCPU                                                                               |
|----------------------------------------|--------------------------|----------------------------------------------------------------------------------------------------|
| Set                                    | Online                   | The communications with the remote station is performed with the specified parameter for auto refresh. |
|                                        | Offline                  | The Q2ASCPU does not generate an error,<br>but does not communicate with the remote<br>station.        |
|                                        | Online                   | The communications with the remote station is performed by the FROM/TO instruction.                    |
| Not set                                | Offline                  | The Q2ASCPU does not generate an error,<br>but does not communicate with the remote<br>station.        |

- (g) Auto refresh setting to the CC-Link is performed using the following peripheral devices.
  - Personal computer:

GX Developer, SW2IVD-GPPQ type GPP function software package

# (3) Setting method

Auto refresh setting to the CC-Link is set with the following procedures.

(a) When the "CC-Link" is selected in the "Parameter", the "CC-Link setting" screen appears.

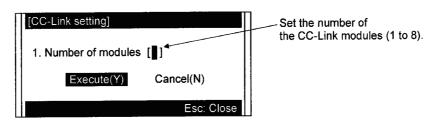

(b) Set the number of the CC-Link modules loaded on the main base unit and extension base unit for the Q2ASCPU and selct "Execute", then the screen of CC-Link setting list appears.

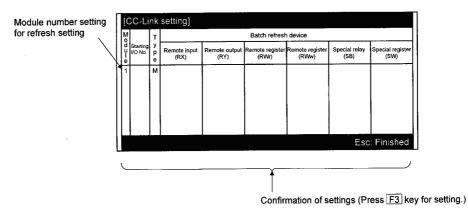

Pressing the Esc key registers the set data.

(c) Move the cursor to the module number position for auto refresh setting and press the F3 key (Detail). The "CC-Link setting" screen appears. Select "4. Auxiliary setting...." and "5. Station information setting...." to set detailed data.

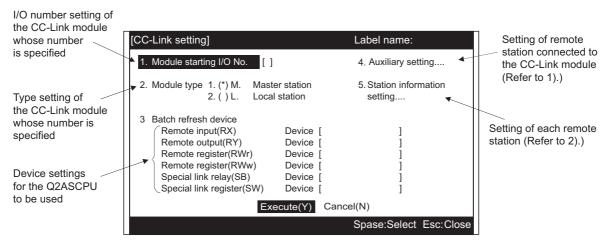

When pressing the Execute (Y) or the  $\boxed{E_{SC}}$  key , the screen returns to the screen of CC-Link setting list.

1) When selecting the "4. Auxiliary setting....", the "Auxiliary setting" screen appears.

When pressing the  $\boxed{E_{SC}}$  key, the screen returns to the CC-Link setting screen of (c).

| Set the number of remote stations connected to | ΝП | [Auxiliary setting]                                                                                                    | Label name:                                                                                                    |
|------------------------------------------------|----|----------------------------------------------------------------------------------------------------|----------------------------------------------------------------------------------------------------|
| the CC-Link module.                            |    | <ol> <li>Total number of connected<br/>stations [ 64]</li> <li>Delay timer [ 0] X0.05ms</li> <li>Standby station<br/>specification [ 0]</li> <li>Number of retries [ 3]</li> </ol> | <ol> <li>5. Number of automatic return<br/>stations [1]</li> <li>6. Operation specified for CPU fault         <ol> <li>1. () Continue</li> <li>2. (*) Stop</li> </ol> </li> <li>7. Scan mode specification         <ol> <li>() Synchronous</li> <li>(*) Asynchronous</li> </ol> </li> </ol> |
|                                                |    |                                                                                                    | Spase: Select Esc: Close                                                                                                    |

2) When selecting the "5. Station information setting...", the "Station information setting"screen appears.

When pressing the  $\boxed{\text{Esc}}$  key, the screen returns to the CC-Link setting screen of (c).

|                       | [Stati  | ion iı | nform | atic | on se           | tting]             |      |      | Lab           | el name:       |               |
|-----------------------|---------|--------|-------|------|-----------------|--------------------|------|------|---------------|----------------|---------------|
|                       | Station |        |       |      |                 | nber of            | Rese |      | Intelligent b | uffer specific | cation (word) |
|                       | No.     |        |       |      | upied<br>ations | invalid<br>station |      | Send | Receive       | Auto           |               |
| Set the number of     | 1       | <      | I/O   | >    | <               | 1 >                | <    | >    | []            | [ ]            | [ ]           |
| stations specified in | 2       | <      | I/O   | >    | <               | 1 >                | <    | >    | [ ]           | [ ]            | [ ]           |
| 2).                   | 3       | <      | I/O   | >    | <               | 1 >                | <    | >    | []            | []             | []            |
|                       | 4       | <      | I/O   | >    | <               | 1 >                | <    | >    | [ ]           | [ ]            | [ ]           |
| ×                     | 5       | <      | I/O   | >    | <               | 1 >                | <    | >    | [ ]           | [ ]            | []            |
| {                     | 6       | <      | I/O   | >    | <               | 1 >                | <    | >    | [ ]           | [ ]            | [ ]           |
|                       | 7       | <      | I/O   | >    | <               | 1 >                | <    | >    | [ ]           | [ ]            | [ ]           |
|                       | 8       | <      | I/O   | >    | <               | 1 >                | <    | >    | [ ]           | [ ]            | [ ]           |
|                       | 9       | <      | I/O   | >    | <               | 1>                 | <    | >    | [ ]           | [ ]            | [ ]           |
|                       | 10      | <      | I/O   | >    | <               | 1 >                | <    | >    | [ ]           | [ ]            | [ ]           |
|                       | 11      | <      | I/O   | >    | <               | 1>                 | <    | >    | [ ]           | [ ]            | [ ]           |
| C                     | 12      | <      | I/O   | >    | <               | 1>                 | <    | >    | [ ]           | [ ]            | [ ]           |
|                       |         |        |       |      |                 |                    |      |      | Spa           | se:Select      | Esc:Close     |

# 8 DEBUGGING FUNCTION

# 8.1 Function List

# Q2ASCPU has a variety of convenient functions when debugging. The following shows the debugging functions.

|                           | Item                                | Description                                                                                                    | Reference     |
|---------------------------|-------------------------------------|----------------------------------------------------------------------------------------------------|---------------|
| Moi                       | nitor function                      | Function that reads CPU programs, device statuses from a peripheral device capable of GPP functions                               | Section 8.2   |
| Wri                       | te during RUN                       | Function that writes a program while the CPU module is running                                                                    | Section 8.3   |
| Exe                       | ecution time measurement            | Functions that displays the processing time of a program being execute                                                            | Section 8.4   |
|                           | Program monitor list                | Functions that displays the processing time of a program being executed                                                           | Section 8.4.1 |
|                           | Interrupt program monitor list      | Function that displays the number of executions of an interrupt program                                                           | Section 8.4.2 |
|                           | Scan time measurement               | Function that measures the execution time of section of a program                                                                 | Section 8.4.3 |
| Sar                       | npling trace function <sup>*1</sup> | Function that continually collects the data of devices in accordance with a timing set at the CPU module                          | Section 8.5   |
| Stat                      | tus latch function <sup>*1</sup>    | Function that collects the device data at the moment to designate                                                                 | Section 8.6   |
| Ste                       | o operation                         | Functions that runs one step or one part of a program,<br>runs a program with a part skipped                                      | Section 8.7   |
|                           | Step execution                      | Function that runs a program step by step                                                                                         | Section 8.7.1 |
|                           | Partial execution                   | Function that executes a designated part of a program                                                                             | Section 8.7.2 |
|                           | Skip execution                      | Function that executes a program with a designated part skipped                                                                   | Section 8.7.3 |
| Pro                       | gram trace function <sup>*1</sup>   | Function that collects the program execution status                                                                               | Section 8.8   |
| Sim                       | ulation function <sup>*2</sup>      | Function that simulats execution in isolation from the I/O modules and special function modules                                   | Section 8.9   |
| Deb                       | bugging by several people           | Function that simultaneously debuggs from several peripheral devices capable of GPP functions                                     | Section 8.10  |
| Monitoring trace function |                                     | Function that collects device data at a peripheral device<br>capable of GPP functions in accordance with the<br>designated timing | _             |

For details on the operation for each function, refer to the GPP function Operating Manual.

- \*1 When executing this function, a memory card is required.
- \*2 When executing part of this function, a memory card is required.

This function reads CPU module programs and device statuses to a peripheral device capable of GPP functions.

Application

This function is used to set monitoring conditions for monitoring the operating statuses of the programmable controller in accordance with a precise timing. There are three "Monitoring Condition" as follows.

- Executing a monitoring at END processing.
- Setting the step number to be monitored and the step conducting status.
- Setting the device status.

This function is used to retain the monitoring screen by setting "Monitor stop condition setup" in accordance with a precise timing.

When monitoring the CPU module marked Function version B using a peripheral device capable of GPP function, local device monitor test is executed by setting "local device monitor".

8.2.1 Monitoring condition setting

Function Description

(1) This function allows setting of the monitoring condition.
 All operations are performed using Monitor/test menu in the ladder mode.
 The following shows an example of setting a monitor condition.

| [Monitoring Con                 | lition]                             |                          |                                     |
|---------------------------------|-------------------------------------|--------------------------|-------------------------------------|
| 1.< > Monitor A                 | lways.                              |                          |                                     |
| 2.(*) Condition<br>1.[*] Device | 1.( ) Word Devid<br>2.(*) Bit Devid | Device<br>ce [<br>e [Y70 | Current Value<br>]= [ ]<br>]= < † > |
| 2.[*] Step #                    | [ 100]= < †                         | >                        |                                     |
|                                 | Execut                              | te(Y) Cancel(N)          |                                     |
|                                 |                                     |                          | Space:Select Esc:Close              |

The following shows an explanation of the screen above:

The monitoring condition can be select either "1. ( ) Monitor Always." or "2. ( ) Condition".

(a) When "1. () Monitor Always." is set

The collection timing for monitor data is every scan after END processing at the CPU module.

- (b) When "2. ( ) Condition" is set
  - "1. [] Device" and "2. [] Step #" can be set.
  - 1) When only "2. [] Step #" is set

The monitor data collection timing is the moment when a QnACPU shows designated status immediately before executing the designated step. The following shows the possible designations to execute.

:< 1 >

- When switching from OFF to ON:
- When switching from ON to OFF:  $:< \downarrow >$
- All the time only during ON :< ON >
- All the time only during OFF :< OFF >
- All the time in any statuses :<Always>

# REMARK

- 1) When Step # [0] is designated, the execution condition must be set as Always.
- When "1. [] Device" only is specified (when "2. [] Step #" is not specified), the monitor data collection timing is every scan after END processing of the programmable controller CPU.
   When the data is changed in the same scan, it cannot be detected. (Including the low-speed program)
- 3) When only "1. [] Device" is set, either
  - "1. ( ) Word Device" or "2. ( ) Bit Device" can be designated.
  - When "1. () Word Device" is designated The collection timing of the monitor data is the scan END processing when the current value of the specified word device becomes the specified value. The following shows the method for designating the current value.
    - Decimal designation:
       [K Decimal number]
    - Hexadecimal designation: [H Hexadecimal number ]
  - b When "2. ( ) Bit Device" is designated

The collection timing of the monitor data is the scan END processing when the execution status of the specified bit device becomes the specified status. The following shows the possible designations for execution status.

1

- At leading edge :< ↑ >
- At trailing edge :< ↓ >
- 4) When "2. [] Step #" and "1. [] Device" are designated

The monitor data collection timing is such that data is collected when the status immediately before execution of the designated step or the execution status (current value) of the designated bit device (word device) attains the designated status.

| POINT                             |                                                                                    |                                      |                                      |                  |
|-----------------------------------|------------------------------------------------------------------------------------|--------------------------------------|--------------------------------------|------------------|
| In the ladder b                   | lock shown below                                                                   | , assuming that th                   | ne detailed cond                     | dition is set as |
| follows: "Step :                  | # [100] = < ↑ >, W                                                                 | ord device [D1 ] =                   | = [K5 ]".                            |                  |
| ХО МО                             |                                                                                    |                                      | 100th step                           | Y20 >            |
|                                   |                                                                                    |                                      |                                      | [ INC D1 ]       |
| peripheral dev<br>that peripheral | ming is shown bel<br>ice capable of GP<br>device. Even if da<br>illected only once | P functions depe<br>ata changes occu | nds on the proc<br>r faster than the | essing speed of  |
| Step No.                          | 100                                                                                | 100                                  | 100                                  | 100              |
| мо                                |                                                                                    |                                      |                                      |                  |
| X0                                |                                                                                    |                                      | V]<br>                               | 1                |
| D1=5<br>Monitoring timing         |                                                                                    | <br>                                 | ¥                                    |                  |
| (CPU module)                      |                                                                                    |                                      |                                      | -                |

Г

| POINT                                                                                                    |                                                                                                    |                                        |                                                                |                                                         |                                                                            |
|----------------------------------------------------------------------------------------------------|----------------------------------------------------------------------------------------------------|----------------------------------------|----------------------------------------------------------------|---------------------------------------------------------|----------------------------------------------------------------------------|
| the case of<br>for the two<br>(regardles)<br>If a step p<br>condition,<br>the status                                                                                                    | nat "Step # [ 2] = <on>" is design<br/>of the ladders shown below; In the<br/>b ladders. For (a) it is "X0 and X<br/>is of ON/OFF status of X0)".<br/>art way through an AND/OR blo<br/>the monitor data collection timin<br/>immediately before execution of<br/>in the block becomes the design</on> | nis c<br>(1 b<br>ock<br>ng is<br>of th | ase the r<br>oth ON"<br>is design<br>s such that<br>ne step do | monitor<br>and for<br>ated for<br>at data<br>esignal    | execution differs<br>(b) it is "X1 ON<br>or a monitor<br>is collected when |
|                                                                                                    | Ladder mode                                                                                                    |                                        | Li                                                             | st moo                                                  | de                                                                         |
| (a)  x0<br>0   ⊢<br>(b)  x0                                                                                                    | 2nd step<br>x1 x2<br>Y20<br>2nd step                                                                                                    | ><br>>                                 | 0<br>1                                                         | LD<br>AND<br>OUT<br>LD<br>LD<br>AND<br>OR<br>ANB<br>OUT | X0<br>X1<br>X2<br>Y20<br>X0<br>X1<br>X2<br>X3<br>Y20                       |
| <ul> <li>(2) If the ladder block head other than 0 step is specified to the step number as detailed conditions, the monitor data is collected when the instruction execution status immediately before execution is the specified status. When "Step # [ 2] = <on>" is specified in the ladder below, the monitor data is collected for OUT Y10 ON.</on></li> </ul> |                                                                                                    |                                        |                                                                |                                                         |                                                                            |
|                                                                                                    | Ladder mode                                                                                                    |                                        | L                                                              | ist mo                                                  | de                                                                         |
|                                                                                                    | Y10                                                                                                    | У<br>У                                 | 0<br>1<br>2<br>3                                               | LD<br>OUT<br>LD<br>OUT                                  | X0<br>Y10<br>X1<br>Y11                                                     |

(2) A monitor stop condition can be set.

All operations are performed on the monitor/test screen window in the ladder mode. The following shows an example of the setting for a monitor stop condition.

| [Monitor Stop Condition]                                | · · · · · · · · · · · · · · · · · · · |                                     |
|---------------------------------------------------------|---------------------------------------|-------------------------------------|
| 1.< > Without Monitor Stop                              | þ                                     |                                     |
| 2.(*) Condition<br>1.[*] Device 1.( ) Word<br>2.(*) Bit | Device<br>d Device [<br>Device [Y71   | Current Value<br>]= [ ]<br>]= < † > |
| 2.[ ] Calculation State                                 | < Always>                             |                                     |
|                                                         | Execute(Y) Cancel(N)                  |                                     |
|                                                         |                                       | Space:Select Esc:Close              |

The following shows an explanation of the screen above:

Either "1. ( ) Without Monitor Stop" or "2. ( ) Condition" can be set for the monitor stop condition.

(a) When "1. () Without Monitor Stop" is set

Monitoring is stopped when Esc key is pressed.

- (b) When "2. () Condition" is set
  - "1. [] Device" and "2. [] Calculation State" can be set.
  - When "2. [] Calculation State" is set The monitor stop timing is such that monitoring stops when the execution condition of the step designated for the monitor condition attains the designated status.

The following shows the possible designations for execution status.

| When switching from OFF to ON                    | $:<\uparrow>$       |
|--------------------------------------------------|---------------------|
| When switching from ON to OFF                    | $:<\downarrow>$     |
| <ul> <li>All the time only during ON</li> </ul>  | :<0N>               |
| <ul> <li>All the time only during OFF</li> </ul> | :<0FF>              |
| <ul> <li>All the time in any statuses</li> </ul> | : <always></always> |

If "2. [] Calculation State" isn't set, the timing for monitor stop is such that monitoring is stopped after CPU module END processing.

]

: [H Hexadecimal number Space L]

- 2) When "1. [] Device" is set Either
  - "1. ( ) Word Device" or "2. ( ) Bit Device" can be set.
  - (a) When "1. ( ) Word Device" is set

The monitor stop timing is such that monitoring stops when the present value of the designated word device attains the designated value. The following shows the method for designating the current value.

- For decimal (word) designation
   [K Decimal number ]
- For hexadecimal (word) designation : [H Hexadecimal number ]
- For decimal (double word) designation: [K Decimal number Space L]
- For hexadecimal (double word) designation

For real number designation
 [E Real number]

b When "2. () Bit Device" is designated

The monitor stop timing is such that monitoring stops when the execution status of the designated bit device becomes the designated status. The following shows the possible designations for execution status.

- At leading edge :  $<\uparrow>$
- At trailing edge  $:< \downarrow >$
- (3) In the case of devices for which index qualifications have been made, the index qualified value is monitored.

The following shows an example of this type of monitoring.

|                | luo     | 114    |            |                                       |     |                                                                      |           |           |    |
|----------------|---------|--------|------------|---------------------------------------|-----|----------------------------------------------------------------------|-----------|-----------|----|
| Ø              |         | X1<br> | s          |                                       |     | EMOU                                                                 | <b>K1</b> | <b>Z1</b> | ]- |
| 5              |         |        |            |                                       |     | [MOU                                                                 | K2        | <b>Z1</b> | J- |
| 10             | -E =    | K1     | DØZ1 ] ——  | · · · · · · · · · · · · · · · · · · · |     | EMOU                                                                 | K2        | DØZ1      | 3- |
| 15             | -[=     | K2     | DØZ1 ]——   |                                       |     | EMOU                                                                 | K1        | DØZ1      | Ъ  |
| 20             | -       |        |            |                                       |     |                                                                      |           | -LEND     | ]- |
|                |         |        |            |                                       |     |                                                                      |           |           |    |
|                |         |        |            |                                       |     |                                                                      |           |           |    |
| 61             | D1      | 3Z1    |            |                                       |     |                                                                      |           |           |    |
| <b>Z1</b><br>2 | Ø<br>D2 |        |            |                                       |     |                                                                      |           |           |    |
| <b>(Scan</b>   |         | 8ms    | )(Interval | 127ms)(Status                         | RUN | > <target cpu<="" td=""><td>* )(</td><td></td><td>&gt;</td></target> | * )(      |           | >  |

- ХЙ Ø UOMJ K1Ø DØ ]--EMOV K10 3 **D1** ]-X0F ∎-| |--DØ **D1** KY2F 6 -> EEND 11 ŀ D0 10 D1 10 (Scan 8ms)(Interval 121ms)(Status RUN ><Target CPU \* ><
- (4) The ON status of comparison instructions can be monitored. The following shows an example of this type of monitoring.

(5) The devices of special function modules can be monitored. The following shows an example of this type of monitoring.

| 0 X0<br>8 X1<br>5 10 |                                                | EMOV<br>EMOV                                                  | U4\<br>K4 G0<br>U4\<br>G10 D0<br> | ];<br>];<br>] |
|----------------------|------------------------------------------------|---------------------------------------------------------------|-----------------------------------|---------------|
|                      |                                                |                                                               |                                   |               |
|                      |                                                |                                                               |                                   |               |
| 4\GØ<br>Scan         | U4\G10 D0<br>4 3<br>8ms)(Interval 127ms)(Statu | s RUN > <target cpu<="" td=""><td>* )(</td><td></td></target> | * )(                              |               |

REMARK

To monitor devices of special function modules, set "2. Buffer Memory 1. Monitor" for "5/Monitor Target Setting" under the ladder mode "Option" menu.

(6) Real numbers and character strings can be monitored. The following shows an example of this type of monitoring.

| X1 | <br> | <br>         | -[FLT | K123 | D10   |
|----|------|--------------|-------|------|-------|
|    |      | <br><u> </u> |       |      | -EEND |
|    |      |              |       |      |       |
|    |      |              |       |      |       |
|    |      |              |       |      |       |
|    |      |              |       |      |       |

| (7) | The following shows the devices that can be monitored. |
|-----|--------------------------------------------------------|
|-----|--------------------------------------------------------|

| (a) Bit devices | X, FX, DX, Y, FY, DY, M, L, F, SM, V, B, SB, T(Contact),                    |
|-----------------|-----------------------------------------------------------------------------|
|                 | T(Coil), ST(Contact), ST(Coil), C(Contact), C(Coil), $J \Box \setminus X$ , |
|                 | J□\Y, J□\B, J□\SB, BL□\S                                                    |
|                 |                                                                             |

| (b) Word device | : | T(Current value), ST(Current value), C(Current value), D, |
|-----------------|---|-----------------------------------------------------------|
|                 |   | SD, FD, W, SW, R, Z, ZR, U□\G, J□\W, J□\SW                |

(8) The following shows the setting device under the detailed condition.

| (a) Bit device  | : | X, FX, Y, FY, M, L, F, SM, V, B, SB, T(Contact),          |
|-----------------|---|-----------------------------------------------------------|
|                 |   | ST(Contact), C(Contact), J□\X, J□\Y, J□\B, J□\SB,         |
|                 |   | BL□\S                                                     |
| (b) Word device | : | T(Current value), ST(Current value), C(Current value), D, |
|                 |   | SD, FD, W, SW, R, Z, ZR, U□\G, J□\W, J□\SW                |

The following qualifications are possible with respect to the devices listed above.

- · Digit designation for bit devices
- · Bit number designation for word devices

## NOTE

- When a monitoring is performed with a monitor condition set, the file displayed at the device running GPP function is monitored.
   Make sure that the file name used with GPP function is the same as the file name when monitoring is performed by executing "Newly from PLC".
- 2) When the buffer memory of a peripheral device is read by designating a direct device, FFFH is monitored if the peripheral device is faulty or not connected.
- 3) When monitoring file registers, FFFFH is monitored if no file register designation is made.
- 4) Before monitoring, make sure that the device assignment of the CPU and GPP function agree.
- 5) For the local device monitor in each program file, the monitor operation varies depending on presence of the CPU module function version B and the GPP function model.

[Without function version B]

• Detailed conditions (step number and device condition) are set for each program file to perform monitoring.

[With function version B]

- When the GX Developer and the SW2IVD-GPPQ are used, the local device can be monitored in each program file by setting compatibility with local device.(Refer to Section 8.2.2.)
- When SW0IVD-GPPQ and SW1IVD-GPPQ are used, the local device can be monitored with the same operation as the operation without function version B.
- 6) When monitoring the buffer memory of a special function module, the scan time is prolonged in the same way as it is when a FROM/TO instruction is executed.
- 7) Several people can perform monitoring at the same time. The following considerations apply when executing this:
  - High-speed monitoring can be made possible by increasing the system area by 1k steps for each monitor for other station use when formatting the built-in RAM.

In the monitor for other stations, 15k steps maximum can be set in the system area and the corresponding file space for the user is reduced.

- Only one person can set the detailed conditions for monitoring.
- 8) The detailed conditions for monitoring can only be set in ladder monitoring.
- 9) If the same device is designated for both a monitor condition and monitor stop condition, also designate the "ON" or "OFF" status.
- 10) When the step number is specified for the monitor condition, monitor conditions are not satisfied for no execution of the applicable step instruction as shown below:
  - Applicable step instructions are skipped by CJ, SCJ and JMP instructions.
  - The applicable instruction is the END instruction and the FEND instruction exists in the program.
- 11) Do not reset the CPU module while the monitor condition is registered.

# 8.2.2 Monitor test of local device (function version B or later)

With the "parameter device setting," the device set in the local device can be monitored and tested in the peripheral device.

This function allows debugging while checking details of the local device by peripheral devices.

To monitor the local device, set the peripheral device to "local device monitor". The following fig. is an example that monitoring the local device of program B with the CPU module, which is executing programs A, B and C.

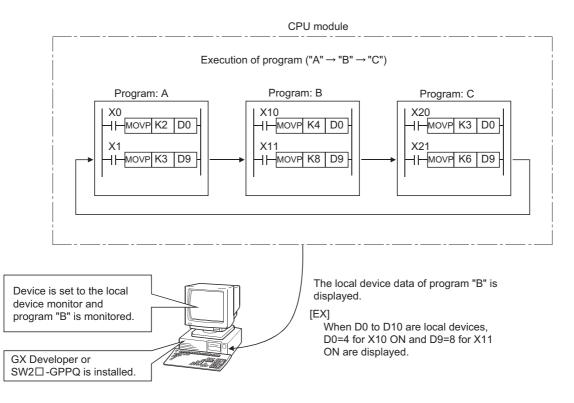

(1) Peripheral device

To perform monitor test of the local devices, the following GPP function software packages are required:

• Personal computer GX Developer, SW2IVD-GPPQ type GPP function software package (2) Monitoring procedures of local device The following shows the procedures to be monitored local devices:

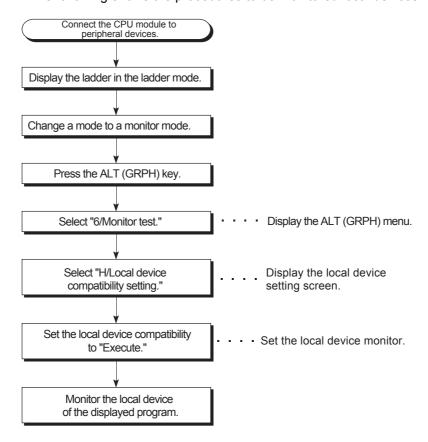

(3) Operation for CPU module and GPP function versions Table 8.1 shows the operation when the local devices are set to D0 to D99 and when 3 programs with the program names of "A", "B" and "C" are performed in the CPU module.

(The order of the programs is A, B, C, (END processing), A, B...)

| GPPQ Model Name        |                          | Monitor Device                      |                                                             |                                 |                                                         |
|------------------------|--------------------------|-------------------------------------|-------------------------------------------------------------|---------------------------------|---------------------------------------------------------|
|                        |                          | With Functio                        | n Version "B"                                               | Without Function Version "B"    |                                                         |
|                        |                          | D0                                  | D100                                                        | D0                              | D100                                                    |
| SW0□-GPPQ<br>SW1□-GPPQ |                          | D0 of program "C" is monitored.     | D100 after execution of<br>program "C" is<br>monitored.     | D0 of program "C" is monitored. | D100 after execution of<br>program "C" is<br>monitored. |
| SW2□-GPPQ When local   | device is not            | D0 of program "C" is monitored.     | D100 after execution of<br>program "C" is<br>monitored.     | D0 of program "C" is monitored. | D100 after execution of<br>program "C" is<br>monitored. |
|                        | When local device is set | D0 of the displayed program is set. | D100 after execution of<br>the displayed program is<br>set. | An error (error code:           | 4001) occurs.                                           |

Table 8.1 Operation for CPU module and GPPQ function versions

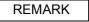

GX Developer supports functions of function version B.

## (4) Precautions

(a) The local device that can perform the monitor test in one peripheral device is only one program.

Monitor test for multiple program local devices from one peripheral device is not allowed.

(b) The number of programs that allows simultaneous monitor test from multiple peripheral devices is up to 16.

When the local device of the stand-by type program is monitored, the local device data is read/escape. The scan time is extended as follows:

- Q2ASCPU(S1) :560 + 1.3×(Number of words in the local device) [µs]
- Q2ASHCPU(S1) :220 + 0.8×(Number of words in the local device) [µs]

## 8.3 Write During RUN

This is a function that writes a program to the CPU while the CPU module is in the RUN.

| CAUTION • Read the manual carefully and confirm safety before changing the program dur |  |
|----------------------------------------------------------------------------------------|--|
| operation.                                                                             |  |
| An operation error of write during run may result in damage to the machine or          |  |
| accident.                                                                              |  |

# Application

This function is used to change a program without stopping program execution.

# Function Description

Write during RUN is possible from multiple peripheral devices capable of GPP functions with respect to one file.
 In order for this, designate the pointer for the programs to be written from the

In order for this, designate the pointer for the programs to be written from the peripheral devices capable of GPP functions in advance. This enables write safely during RUN using peripheral devices capable of GPP functions.

The example below shows a case where peripheral device capable of GPP functions A performs write during RUN from P0, and peripheral device capable of GPP functions B performs write during RUN from P1. The program enclosed in the frame  $\Box$  is the program subject to write during RUN. 

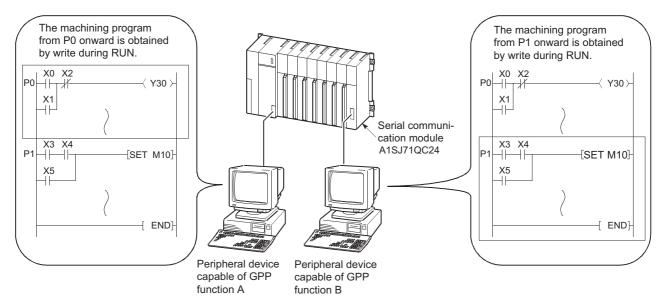

(2) It is possible to write programs from peripheral devices capable of GPP functions that are connected to other stations in the network during the RUN.

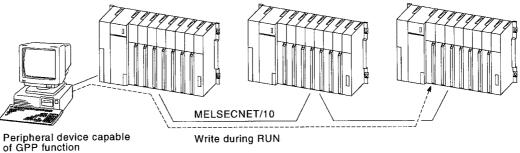

Write during RUN

#### **Operation Procedures**

To write from the GPP function peripheral devices during RUN, the following two methods are available:

(1) After a ladder is created in the ladder mode, write during RUN is performed by

pressing Shift + F4 keys for conversion of the ladder.

(2) With "4. Write/conversion setting" in "8/ Option" menu of the ladder mode, "4. Write setting during RUN" and "7. Write method during RUN" are set.

When the  $\boxed{F4}$  key is pressed for conversion of the ladder after the ladder is created, write during RUN is performed.

The following shows the setting examples:

| [Write and conversion setting]            |                                                                                                    |  |  |  |  |
|-------------------------------------------|----------------------------------------------------------------------------------------------------|--|--|--|--|
| 4. Write setting during RUN               | <ol> <li>(*) After conversion, PC is written<br/>during RUN.</li> <li>() After conversion, PC is written if</li> </ol> |  |  |  |  |
|                                           | PC is STOP.                                                                                                    |  |  |  |  |
|                                           | 3. () After conversion, PC is not written.                                                                             |  |  |  |  |
| <ol><li>Write method during RUN</li></ol> | 1. (*) Write during normal RUN                                                                                         |  |  |  |  |
|                                           | 2. ( ) Write during relative RUN with pointer                                                                          |  |  |  |  |

- (a) In "4. Write setting during RUN," "1. () After conversion, PLC is written during RUN" is set.
- (b) In "7. Write method during RUN," "1. () Write during normal RUN" or "2. () Write during relative RUN with pointer" is selected.

NOTE

The following shows the precautions relating to write during RUN.

- The only memory that can be used for write during RUN is the built-in RAM. If write during RUN is performed during a boot operation, also write the program to the memory card at STOP.
   When the boot operation is started again without write on the memory card, the program before write during RUN is transferred from the memory card to the built-in RAM for execution.
- (2) The maximum number of steps that can be handled in one write during RUN operation is 512.

The number can be changed according to how many steps of write during RUN saved using a peripheral device capable of GPP function. The saved steps of write during RUN can be set during the CPU module OFF. Note that the saved steps of write during RUN decrease every time write during RUN is performed.

(3) During low-speed program execution, write during RUN is started when execution of all low-speed programs is completed. Also, execution of low-speed programs is suspended during write during RUN.

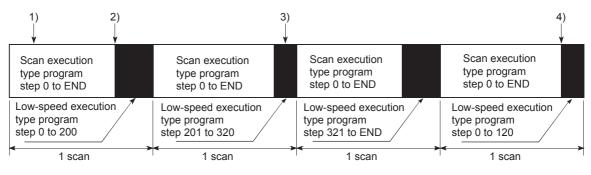

- 1): Write during RUN command of scan execution type program
- 2): Write during RUN execution of scan type program
- 3): Write during RUN command of low-speed execution type program
- 4): Write during RUN execution of low-speed execution type program

POINT

Write during RUN cannot be performed on the program in step operation.

## 8.4 Execution Time Measurement

This is a function that displays the processing time of the program being executed.

## Application

This function is used to determine the influence of the processing time of each program on the total scan time when making system adjustments.

#### Function Description

Execution time measurement provides the following three functions. For explanations of each function, refer to Section 8.4.1 through Section 8.4.3.

- · Program monitor list
- Interrupt program monitor list
- Scan time measurement

## 8.4.1 Program monitor list

This is a function that displays the processing time of the program being executed.

## Function Description

The scan time, execution count, and processing time for each item can be displayed for each program.

All operations are performed using Monitor/test menu in the ladder mode.

(1) Select "Program Batch Monitor".

| [Program Batch Monitor]                                            |
|--------------------------------------------------------------------|
| 1.(*) Program List Monitor<br>2.( ) Interrupt Program List Monitor |
| 2.( ) Interrupt Program List Monitor                               |
| Execute(Y) Gancel(N)                                               |
| Space:Select Esc:Close                                             |
| Space-Select Est-Glose                                             |

(2) Select "Program List Monitor". The following shows an example of execution of the program list monitor when a constant scan time of 120ms is set.

| <pre>IProgr<br/>Total</pre> | am List Mon<br>Scan Time> | itorJ                                                                               | <prog< th=""><th>ram Status</th><th>&gt;<b>*</b></th><th></th><th></th></prog<> | ram Status                                                    | > <b>*</b>                                                                   |                                                                                                    |                                                                       |
|-----------------------------|---------------------------|-------------------------------------------------------------------------------------|---------------------------------------------------------------------------------|---------------------------------------------------------------|------------------------------------------------------------------------------|----------------------------------------------------------------------------------------------------|-----------------------------------------------------------------------|
|                             | Mon Time                  | Max Scan                                                                            | #                                                                               | Program                                                       | Exec                                                                         | Scan Time                                                                                                    | Ex Time                                                               |
| Progra<br>END Pr<br>Slow    | roc Time                  | 120.000ms<br>120.000ms<br>0.200ms<br>0.300ms<br>119.700ms<br>110.600ms<br>112.200ms | 1<br>2<br>3<br>4<br>5<br>6<br>7<br>8<br>9<br>10<br>11                           | INITIAL<br>MACHINE<br>ASSEMBLY<br>TRANSFER<br>TEST<br>MONITOR | Init<br>Scan<br>Scan<br>Wait<br>Slow<br>Wait<br>Wait<br>Wait<br>Wait<br>Wait | 0.100ms<br>0.100ms<br>0.100ms<br>0.000ms<br>0.000ms<br>0.000ms<br>0.000ms<br>0.000ms<br>0.000ms<br>0.000ms<br>0.000ms<br>0.000ms | 1<br>1400<br>1400<br>1400<br>57221<br>0<br>0<br>0<br>0<br>0<br>0<br>0 |

The following shows an explanation of the screen above:

(a) "Total Scan Time"

The times set in "5.() PC RAS Setting" for monitor time and scan time total are displayed here for each program type.

1) "Mon Time"

The monitor times for scan execution type programs, initial execution type programs, and low-speed execution type programs are displayed here. If the scan time exceeds the time displayed here, a watchdog timer error occurs at the CPU module.

2) "Max Scan"

The total time for the items listed under "Time Details / Scan" is displayed here.

(b) "Time Details / Scan"

The scan time details are displayed here.

1) "Program"

The total execution time of scan execution type programs is displayed here. 2) "END Proc Time"

- The END processing time is displayed here.
- 3) "Slow Prog"

When an execution time for low-speed execution type programs is set, the total execution time for low-speed execution type programs is displayed here.

4) "Wait for Con"

When constant scan is set, the constant scan waiting time is displayed here. However, if an execution time for low-speed execution type programs is also set, 0.000 ms is displayed. (c) "Program Status"

The times set in "9. ( ) Auxilliary Setting" in the parameter mode are displayed here.

1) "Program"

The program names are displayed here in the order that the parameters are set.

2) "Exec"

The types of the programs set in the parameters are displayed here.

3) "Scan Time"

The actual scan times (current values) are displayed here. In the program stop (stand-by) status, 0.000ms is displayed as the scan time.

4) "Ex Times"

The number of execution times is displayed here, taking the point at which measurement was started to be 0 in the count (When reaching the maximum times of 65536, the count returns to 0). The number of execution times is retained even when program execution is stopped.

When the subroutine program/interrupt program of the stand-by program is performed in the subroutine call/interrupt request, the number of the stand-by program is not counted.

- (3) Both start (F1) and stop (F2) of the program can be performed on Program monitor list screen.
  - (a) Start of program (F1)

Either "Scan execution" or "Low-speed execution" can be set for the stand-by program.

When the F1 key is pressed, the window below is displayed.

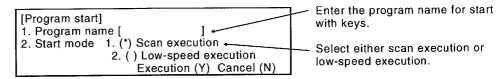

(b) Stop of program (F2)

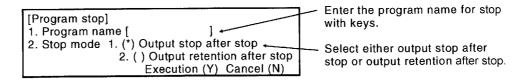

 When the stop mode is set to "Output stop after stop" and stop is executed, the program stops after execution of 1 scan-off. (The operation is the same as the POFF instruction execution.)

When the above stop opearation is made in the stand-by program, the program stops after 1 scan-off execution.

Therefore, the "execution count" is added by one.

 If an error occurs with the RET/IRET instruction during 1 scan OFF execution in the stand-by program, the "execution count" is added by one. In this case, the execution type becomes "Scan execution".

## 8.4.2 Interrupt program monitor list

This function displays the number of executions of interrupt programs.

Application

This is used to check the execution status of interrupt programs.

## Function Description

This function allows display of the execution counts of interrupt programs. All operations are performed using the monitor/test menu in the ladder mode.

(1) Select "Program Batch Monitor".

| [Program Batch Monitor]                                            |
|--------------------------------------------------------------------|
|                                                                    |
| 1.( ) Program List Monitor<br>2.(*) Interrupt Program List Monitor |
| Execute(Y) Gance1(N)                                               |
| Space:Select Esc:Close                                             |

(2) Select "Interrupt Program List Monitor".

The following shows an example of the display when the interrupt program monitor list function is run.

| nt Prog    | List Mon |          |   |       |
|------------|----------|----------|---|-------|
| Ĕx         | ( Times  | Comment  |   |       |
| 10         | 1 ×      | [AI61 XØ | 1 |       |
| T 1        | 100 ×    | CAIGI X1 | i |       |
| 1 2        | 100 ×    | [AI61 X2 | i |       |
| I2<br>I3   | 100 x    | CA161 X3 | i |       |
| I 4        | 20 x     | CA161 X4 | ĩ |       |
| i 5        | ĨŨŶ      | ſ        | Ī |       |
| ÎĞ         | Ű x      | ř        | ī |       |
| 17         | Ű Â      | ř        | j |       |
| î ś        | 0 x      | Ì        | ī |       |
| i ğ        | Øx       | ř        | j |       |
| İ1Ó        | 0 x      | ř        | ī |       |
| 111        | 0 x      | ř        | ī |       |
| 112        | Ũ Â      | ř        | Ĵ |       |
| 113        | Ŭ x      | Ē        | 1 |       |
| Î14        | Ŭ x      | ī        | 1 |       |
| gUp:Prev H | QDn:Next |          |   | Esc:( |

The following shows an explanation of the screen above:

(a) "Ex Times"

The number of times the program has been executed, taking the point when monitoring started as 0 in the count, is displayed here.

(When reaching the maximum times of 65536, the count returns to 0.) The count is cleared to zero when switching to RUN.

(b) "Comment"

The comments set in the documentation mode are displayed here.

## 8.4.3 Scan time measurement

This function displays the processing time for section of a program.

# Function Description

This function allows measurement of the execution time of section of the program in a program file.

The function can also be used to measure times within subroutine programs and interrupt programs.

If there is an interrupt program in the monitored section, the processing is added to the total measurement time.

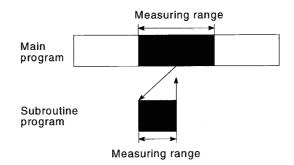

All operations are performed using "Monitor/test" menu in the ladder mode.

(1) Select "Measure Scan".

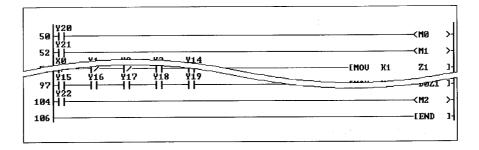

(2) Designate the scan time measurement range (The designated part is highlighted).

| 50 H   |            | · • • • • • • • • • • • • • • • • | <br> |    | —≺MØ<br>—≺M1 |
|--------|------------|-----------------------------------|------|----|--------------|
| 52 H   | /          | Y2Y14                             | [MOU | K1 | Z1           |
| 97 - 1 | 16 ¥17<br> | Y18 Y19<br>↓ ↓                    |      |    |              |
| 104    |            |                                   | <br> |    | —< M2        |

(3) The scan time measurement results are displayed.

| [Meas | ur Scan]               |           |                              |                                          |    |
|-------|------------------------|-----------|------------------------------|------------------------------------------|----|
|       | Start Stp<br>Last Step | 52<br>105 | First<br>Cur<br>Max.<br>Min. | 1.100ms<br>1.100ms<br>1.200ms<br>1.000ms |    |
|       |                        |           |                              | Esc:Clo                                  | se |

NOTE

- 1) Make sure that the start step is lower than the end step in the setting.
- 2) Times that span different program files cannot be measured.
- 3) If the measured time is less than 0.100ms, 0.000ms is displayed.
- 4) END processing time is not included in the measuring time, being included in the measurement range.

## 8.5 Sampling Trace Function

The function that collects devices continuously on the CPU module with the specified timing.

| POINT         |                                                            |
|---------------|------------------------------------------------------------|
| When executir | ng the sampling trace function, a memory card is required. |

## Application

This allows checking the changes in the contents of the devices used in a program in accordance with a designated timing during debugging. This enables debugging time to be shortened.

## Function Description

- (1) Function
  - (a) The sampling trace function samples the contents of a designated device in a constant time interval (the sampling cycle) and stores the trace results in a sampling trace file in a memory card.
  - (b) The devices that can be traced are listed below.

| 1) Bit device:  | X, FX, DX, Y, FY, DY, M, L, F, SM, V, B, SB, T (Contact), T  |
|-----------------|--------------------------------------------------------------|
|                 | (Coil), ST (Contact), ST(Coil), C (Contact), C (Coil), J□\X, |
|                 | J□\Y, J□\B, J□\SB, BL□\SMax. 50 points                       |
| 2) Word device: | T (Current value), ST (Current value), C (Current value), D, |
|                 | SD, FD, W, SW, R, Z, ZR, U□\G, J□\W, J□\SW                   |
|                 | Max. 50 points                                               |

(c) The sampling trace file stores the trace condition data and trace execution data required to execute the sampling trace. Once a GPP function starts tracing, the number of set tracing times are executed.

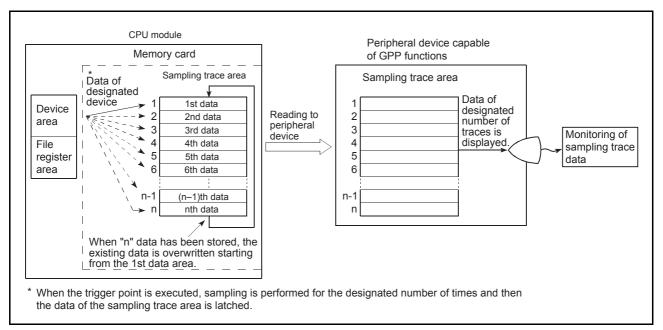

Fig. 8.1 Sampling trace operation

(d) The trace results show the ON/OFF statuses of bit devices, and current values of word devices, for each sampling cycle.

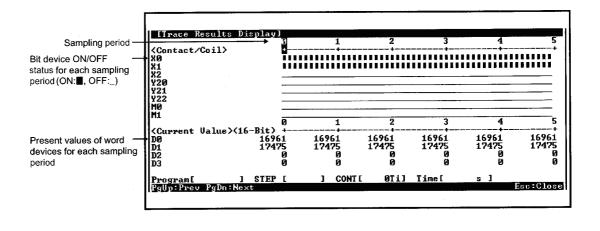

NOTE

While the CPU module is STOP, trace is stopped. The trace result cannot be read.

## (2) Basic operation

The basic operation for sampling trace is shown below. The statuses during execution of the sampling trace function can be confirmed by monitoring special relays SM800 to SM805 and SM826.

· Trace execution

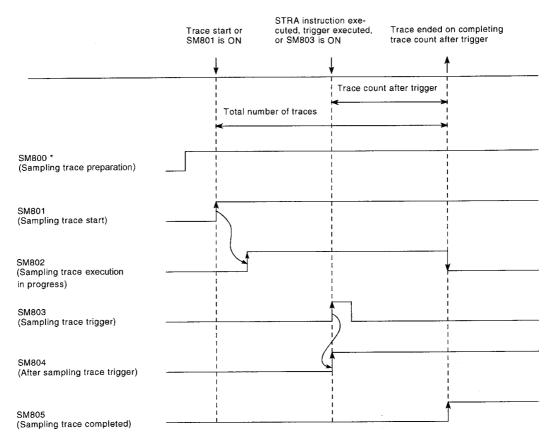

\* SM800 comes ON automatically when preparation for sampling trace is completed.

· Suspending the trace

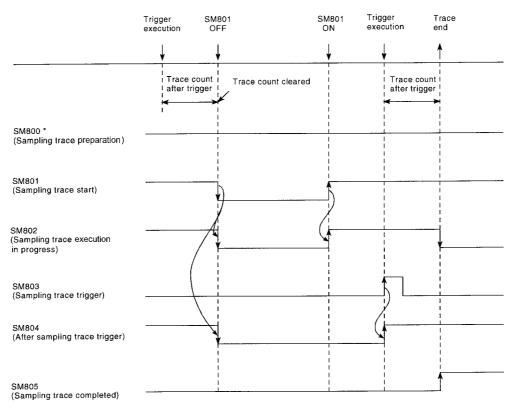

\* When the trace is suspended from a peripheral device capable of GPP functions, SM800 is turned OFF.

The following shows the operation at error occurrence.

When an error occurs during sampling trace, SM826 (sampling trace error) comes ON, and at the same time, SM801 (sampling trace start) goes OFF. Start the trace again for turning OFF SM826.

## **Operation Procedures**

The following shows the procedures of sampling trace.

These operations are performed on the "Sampling Trace" screen of the trace menu in the online mode.

(1) Set the trace devices and trace conditions with GPP function.(a) Setting the trace devices

Set the devices at "Trace Device Setting" on the "Sampling Trace" screen.

| Bit Device                                                               | Selection                                                                                                    | Word Device                                                                                                    | Selectio                                                                                 |
|--------------------------------------------------------------------------|----------------------------------------------------------------------------------------------------|----------------------------------------------------------------------------------------------------|------------------------------------------------------------------------------------------|
| [XØ<br>[X1<br>[X2<br>[Y20<br>[Y21<br>[Y22<br>[M0<br>[M1<br>[M2<br>[<br>[ | 1 < Do ><br>1 < Do ><br>1 < Do > Do ><br>1 < Do > Do ><br>1 < Do > Do ><br>1 < Do > Do ><br>1 < Do > Do > Do ><br>1 < Do > Do > Do > Do > Do > Do > Do > Do | CDØ<br>CD1<br>CD2<br>CD3<br>C<br>C<br>C<br>C<br>C<br>C<br>C<br>C<br>C<br>C<br>C<br>C<br>C<br>C<br>C<br>C<br>C<br>C | 1     <     Do       1     <     Do       2      Do       3     <     Do       4      Do |

(b) Setting the trace conditions

Set the trace conditions at "Trace Device Setting" on the "Sampling Trace" screen.

| [Trace Condition Setting]                     |                  |                                                                           |
|-----------------------------------------------|------------------|---------------------------------------------------------------------------|
| <u>i. Trace Counts</u> 1. Total<br>2. Post-Tr | Counts<br>rigger | [ 10] Times<br>Counts [ 5] Times                                          |
| 2. Trace Point                                | 2.()             | Every END<br>Every Interval [ ]ms<br>Specify Detail Condition             |
| 3. Trigger Point                              | 2.()             | At Instruction Execution<br>At Request of PDT<br>Specify Detail Condition |
| 4. Added Trace Information                    | 2.[ ]            | Time<br>Step #<br>Program Name                                            |
| Execut                                        | e(Y)             | Cancel(N)                                                                 |
|                                               |                  | Space:Select Esc:Close                                                    |

Sampling the designated number of times (count after trigger) leads completion after the trigger point execution.

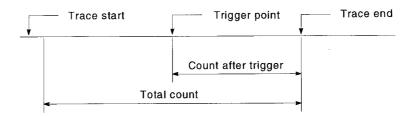

The following shows an explanation of the screen above:

One of the following four settings can be made for the trace condition: "1. Trace Counts", "2. Trace Point", "3. Trigger Point", or "4. Added Trace Information".

1) "Trace Counts"

In the case of the total count, set the number of sampling traces executed from start to end of the trace.

In the case of the count after the trigger, set the number of sampling traces executed from the trigger execution to the trace end.

The following shows the formula that sets range for these counts:

Count after trigger≦total count≦8192

2) "Trace Point"

Set the timing for collection of trace data. Select one of the following:

| (a) Every END : | Data collected at END instruction of every |
|-----------------|--------------------------------------------|
|                 | scan.                                      |

- (b) Every Interval: Data collected with each designated time.Setting range is 5 to 5000ms in 5ms units.
- © Specify Detail Condition : Set a device and step number. The following shows setting examples: The details on how to make the settings and data collection timing are the same as described in Section 8.2.1 Monitor condition setup in Monitor Function.

The following shows the setting device under the detailed condition.

| a Bit device    | : X, FX, Y, FY, M, L, F, SM, V, B, SB, T (Contact), ST                   |
|-----------------|--------------------------------------------------------------------------|
|                 | (Contact), C (Contact), $J\Box X$ , $J\Box Y$ , $J\Box B$ , $J\Box SB$ , |
|                 | BL□\S                                                                    |
| (b) Word device | : T (Current value), ST (Current value), C (Current                      |
|                 | value), D, SD, FD, W, SW, R, Z, ZR, U□\G, J□\W,                          |
|                 | J□\SW                                                                    |

The following qualifications are possible with respect to the devices listed above.

- · Digit designation for bit devices
- Bit number designation for word devices

|              | ting] |                                                                        |          | vice      | Current Valu     | ເຍຼ   |
|--------------|-------|------------------------------------------------------------------------|----------|-----------|------------------|-------|
| 1.[*] Device |       | Word Device<br>Bit Device                                              | [<br>[x0 |           | ]=[<br>]= < † >  | J     |
| 2.[*] Step # | ۵     | 1]= <alway:< th=""><th>s&gt;</th><th></th><th></th><th></th></alway:<> | s>       |           |                  |       |
|              |       | Execute                                                                | (¥)      | Cancel(N) |                  |       |
|              |       |                                                                        |          | ·         | Space:Select Esc | :Clas |

3) "Trigger Point"

The point at which the trigger is executed is set. Select one of the following:

- (a) At Instruction Execution : When executing STRA instruction
- (b) At Request of PDT : When operating trigger using GPP functions
- © Specify Detail Condition : Set a device and step number. The following shows setting examples: The details on how to make the settings and trigger

execution timing are the same as described in Section 8.2 Monitor condition setup in Monitor Function.

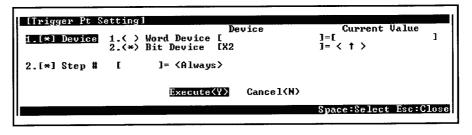

4) "Added Trace Information"

Set information to be added at each trace. Select one or multiple item(s) of the following: (Making no selection is possible.)

- (a) Time : The time at which the trace was executed is stored.
- Step No. : The step number at which the trace was executed is stored.
- © Program Name : The program name for which the trace was executed is stored.
- (2) Write the set trace device and trace condition to the memory card.
  - (a) Set the trace file and storage destination.

Set the drive number and file name at "1. () Execute Trace & Display Status" on the "Sampling Trace" screen.

| [Execute Trace & Display St                                                                                                    | atus ]                 |          |   |
|----------------------------------------------------------------------------------------------------|------------------------|----------|---|
| <ol> <li>Sampling Trace Data<br/>File to Save</li> <li>1.</li> <li>Select From List</li> <li>2.(*) File Shown Right</li> </ol> | Drive [1]<br>File Name | [SAMPLE5 | ] |

(b) Write the trace file to the memory card.

Write the trace file to the memory card by using "9. () Write to PC (Condition)" on the "Sampling Trace" screen.

Since file names are used when writing to the memory card, multiple trace files can be written.

 (3) Execute the sampling trace.
 Execute the sampling trace by using "1. ( ) Execute Trace & Display Status" on "Sampling Trace" screen.

The following shows a setting example for "1. () Execute Trace & Display Status".

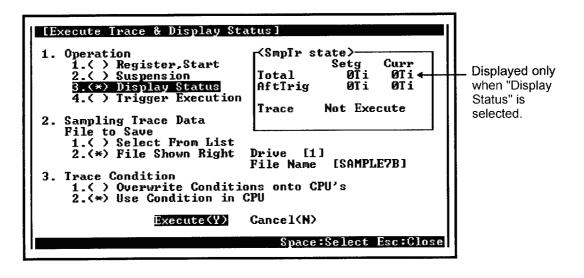

The following shows an explanation of the screen above:

The following settings can be made for "Execute Trace & Display Status" : "1. Operation", "2. Sampling Trace Data", and "3. Trace Condition".

(a) "Operation"

Select one of the following:

|     | 1) Register, Start       | : The trace is registered and started. The trace count is started.                                                                              |
|-----|--------------------------|----------------------------------------------------------------------------------------------------|
|     | 2) Suspension            | : The trace is suspended. The trace count and the count are cleared after the trigger. (To restart the trace, select "Register, Start" again.)  |
|     | 3) Display Status        | : The trace statuses are displayed on the same screen.                                                                                          |
|     | 4) Trigger Execution     | <ul> <li>The count is started after the trigger.</li> <li>The trace is ended on reaching the designated count<br/>after the trigger.</li> </ul> |
| (b) | "Sampling Trace Data"    |                                                                                                    |
|     | Select one of the follow | ing:                                                                                                    |
|     | 1) Select From List      | Data from among the sampling trace files in the memory card are selected.                                                                       |
|     | 2) File Shown Right      | The drive number and sampling trace file name are set.                                                                                          |

- (c) "Trace Condition"
  - Select one of the following:

1) Overwrite Conditions onto CPU's : The trace condition in an existing trace

- 2) Use Condition in CPU
- file is overwritten.
- : Sampling trace under the condition in the trace file designated in "2. Sampling Trace Data" is executed.
- (4) Retrieve the trace results from the CPU module and display them.
  - 1) Read the trace results from the CPU module by using "4. () Read from PC (Results)" on the "Sampling Trace" screen.
  - 2) Display the trace results by using "4. () Trace Results Display" on the "Sampling Trace" screen.

# POINT

Once the sampling trace has been executed, the second is not executed. To execute the trace again, execute the STRAR instruction to reset sampling trace.

# NOTE

- 1) Set sampling trace files in the RAM area of the memory card.
- 2) It is possible to execute sampling trace from another station in the network, or from a serial communication module. However, sampling trace cannot be executed from more than one site at the same time. With the Q2ASCPU, sampling trace can be executed from only one site at a time.
- 3) Since the trace condition registered in the CPU module is latched, the condition data is retained even when the programmable controller power is turned OFF. The data can be cleared by performing a latch clear operation using the RUN/STOP key switch on the Q2ASCPU.
- 4) The Q2ASCPU must be connected to the peripheral device capable of GPP functions in order to execute sampling trace.

## 8.6 Status Latch Function

This function collects the data of devices at designated moment.

| POINT |
|-------|
|-------|

When executing status latch function, a memory card is required.

# Application

This function is used to retain the statuses of devices used in a program at designated moment during debugging.

## Function Description

- (1) Function
  - (a) Status latch stores the device statuses at designated moment in a status latch file of a memory card.
  - (b) The status latch file stores the status latch condition and status latch execution data for status latch execution.

Saving the device statuses can be executed in the following case.

- · When executing SLT instruction in a program
- · When specifying a status latch start at GPP functions
- · When the conditions of the set devices and step Nos. are met
- (c) The status latch results show the bit device ON/OFF statuses and word devices values at designated moment.

(2) Basic operation

The following shows the basic operation for status latch. The statuses during execution of the status latch function can be checked by monitoring special relays SM806 to SM809 and SM827.

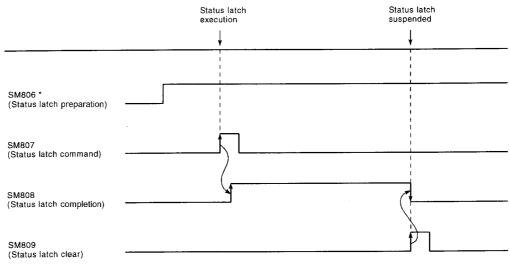

\* SM806 comes ON automatically when preparation for status latch is completed.

(3) The following shows the operation at error occurrence. When an error occurs during status latch, SM827 comes ON, and at the same time SM808 (completed) is turned ON. To turn SM827 OFF, either turn SM800 ON or execute the SLTP instruction.

To turn SM827 OFF, either turn SM809 ON or execute the SLTR instruction.

## **Operation Procedures**

The following shows procedures for status latch.

All operations are performed on the "Status Latch" screen of the trace menu in the online mode.

(1) Setting the status latch condition

Set the status latch condition at "2. () Status Latch Condition Setting" on the "Status Latch" screen.

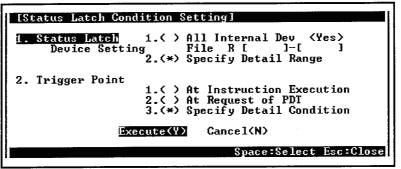

The following shows an explanation of the screen above:

Either "1. Status Latch Device Setting" or "2. Trigger Point" can be set for the status latch condition setting.

(a) "Status Latch Device Setting"

Set the devices to execute the status latch. Select one of the following:

- 1) All Internal Dev : Whether or not QnACPU latches all built-in devices is set.
- 2) Specify Detail Range : The device types and numbers of points are set. The following shows setting examples:

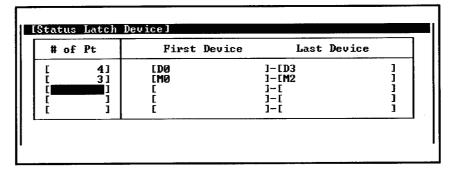

(Applicable devices)

| <b>、</b>       |   |                                                             |
|----------------|---|-------------------------------------------------------------|
| 1) Bit device  | : | X, Y, M, L, F, SM, V, B, SB, T (Contact), T (Coil), C       |
|                |   | (Contact), C (Coil), ST (Contact), ST (Coil), J□\X, J□\Y,   |
|                |   | J□\B, J□\SB, BL□\S                                          |
| 2) Word device | : | T (Current value), ST (Current value), C (Current value),   |
|                |   | D, SD, W, SW, R, ZR, U $\Box$ \G, J $\Box$ \W, J $\Box$ \SW |
|                |   |                                                             |

# REMARK

Up to 1000 device ranges can be set including both bit devices and word devices. The devices listed above cannot be qualified.

# (b) "Trigger Point"

Set the condition to execute the status latch. Select one of the following:

- 1) At Instruction Execution : When executing SLT instruction
- 2) At Request of PDT : When operating trigger using the peripheral devices capable of GPP function.
- 3) Specify Detail Condition : Set a device and step number.
  - The following shows setting examples: The details on how to make the settings and trigger execution timing are the same as described in Section 8.2.1 Monitor condition setting in Monitor function. Data collection timing
    - In the case that only "Device" is specified, data are collected when the trigger condition is satisfied.
    - In the case that "Step No." only is set, data is collected with the END processing when the trigger condition is satisfied.

| ITrigger Pt S | etting]                                               |                                    |
|---------------|-------------------------------------------------------|------------------------------------|
| 1.[*] Device  | Device<br>1.( ) Word Device [<br>2.(*) Bit Device [X0 | Current Value<br>]=[ ]<br>]= < † > |
| 2.[ ] Step #  | [ ]= <always></always>                                |                                    |
|               | Execute(Y) Cance1(N)                                  |                                    |
|               |                                                       | Space:Select Esc:Close             |

- (2) Write the created status latch condition to the memory card.
  - (a) Set the status latch file and storage destination.
    - Set the status latch condition at "1. () Exec Status Latch & Disp Status" on the "Status Latch" screen.

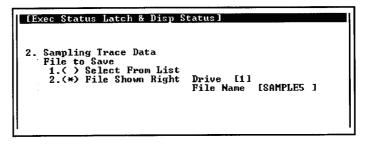

(b) Write the status latch file to the memory card.
 Write the status latch file to the memory card using "7. () Write to PC (Condition)" on "Status Latch" screen.
 Since file names are used when writing to the memory card, multiple status latch files can be written.

(3) Execute the status latch.

Execute the status latch by using "1. ( ) Exec Status Latch & Disp Status" on "Status Latch" screen.

The following shows a setting example for "1. ( ) Execute Status Latch & Display Status".

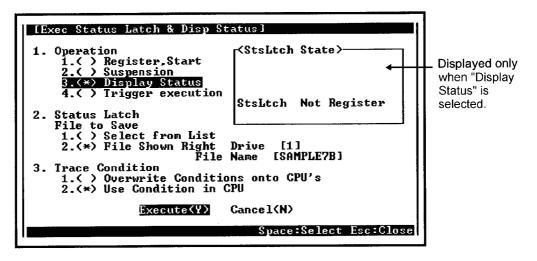

The following is an explanation of the screen above:

The following settings can be made for "Exec Status Latch & Disp Status": "1 Operation", "2 Status Latch", and "3 Trace Condition".

(a) "Operation"

(b)

Select one of the following:

| 1) Register, Start                             | : | The status latch is registered and started.<br>Device data collection is started. |
|------------------------------------------------|---|-----------------------------------------------------------------------------------|
| 2) Suspension                                  | : | The status latch statuses are cleared.                                            |
| 3) Display Status                              | : | The status latch statuses are displayed on the same screen.                       |
| 4) Trigger execution                           | : | The trigger is executed. (Refer to Precaution 6).)                                |
| "Status Latch"<br>Select one of the following: |   |                                                                                   |

# Select From List : Data from among the status latch files in the memory card are selected. File Shown Right : The drive number and status latch file name are set.

- (c) "Trace Condition"
  - Select one of the following:
    1) Overwrite Conditions onto CPU's : The status latch condition in an existing status latch file is overwritten.
    2) Use Condition in CPU : Status latch under the condition in the status latch file designated in "2. Status Latch" is executed.

- (4) Retrieve the status latch results from the CPU module and display them.
  - (a) Read the status latch results from the CPU module by using "8. () Read from PC (Results)" on "Status Latch" screen.
  - (b) Display the read trace results by setting "1. () Monitor Target" on the "Monitor Target Setting" screen of "Option" menu in the ladder mode to "3. () Status Latch".

# NOTE

- 1) Set status latch files in the RAM area of the memory card.
- It is possible to execute status latch from another station in the network, or from a serial communication module. However, sampling trace cannot be executed from more than one site at the same time.
  - With Q2ASCPU, sampling trace can be executed from only one site at a time.
- 3) Since the status latch conditions registered in the CPU module are latched, the status latch data is retained even when the power is turned OFF. The data can be cleared by performing a latch clear operation using the RUN/ STOP key switch on the Q2ASCPU.
- 4) Status latch is performed by connecting the Q2ASCPU with the peripheral devices capable of GPP function.
- 5) When the monitor destination is set to the "status latch", set values of the timer/ counter are not displayed.

"0" is displayed for the column of the timer/counter set values.

 When "device" is specified in the detailed condition for trigger point setting, "device" is specified. When the condition is satisfied before execution of the trigger, trigger cannot be executed.

# REMARK

1) When the monitor destination is set to "device memory", the set values of the timer/counter are not displayed.

"0" is displayed in the set value column of the timer/counter.

# 8.7 Step Operation

This function runs one step or one part of a program, runs a program with a part skipped.

# Application

This function is used to determine the causes of faults during debugging.

# Function Description

This function can only be used when the CPU module is set to STEP-RUN. The step operation function provides the following three functions. For explanations of each function, refer to Section 8.7.1 through Section 8.7.3.

- Step execution
- · Partial execution
- Skip execution

## 8.7.1 Step execution

Step execution is a sequence program execution that performs by one step at a time, starting from the designated step.

It allows a sequence program execution while checking an execution status of the sequence program and the contents of each device during debugging. There are two types of step execution as described below:

(1) Step execution for one instruction

Instructions are executed one for each step starting from the step where program operation is stopped. Program operation is stopped again after execution of each instruction.

This method is used to confirm the status of each devices after execution of one instruction.

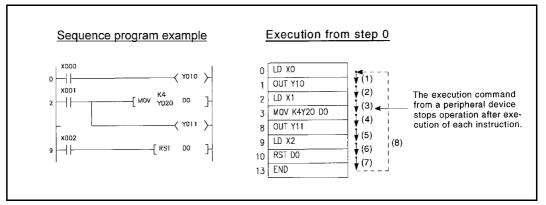

Fig. 8.2 Step execution for each instruction

(2) Step execution with designated loop count

Program execution is repeated for the designated loop count (range: 1 to 32767) beginning with step 0 or the step where program operation was last stopped, and is stopped at the designated step (break point).

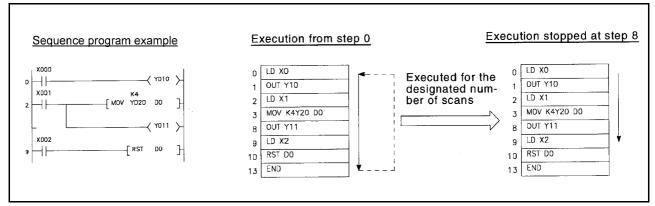

Fig. 8.3 Step execution with designated loop count

## **Operation Procedures**

The following shows the procedures to perform step execution. All operations are performed on Monitor/test screen in the ladder mode (debugging).

(1) Select "B/Step Run".

| 1. Step Run | 1.(*) From Current Step<br>2.( ) Start Step/Pointer [0 ]                                                                                                    |                            |
|-------------|----------------------------------------------------------------------------------------------------|----------------------------|
| 2. Option   | 1.[] # of Retries [ 1]Times<br>2.[] Repeating Interval [ 1000]<br>3.[] Break Point 1.[] Step/Pointer [0<br>2.[] Step/Pointer [0<br>3.[] Step/Pointer [0<br>4.[] Step/Pointer [0<br>5.[] Step/Pointer [0<br>7.[] Step/Pointer [0<br>8.[] Step/Pointer [0 | ]<br>]<br>]<br>]<br>]<br>] |
|             | Execute(Y) Gancel(N)                                                                                                    |                            |

## 8.7.2 Partial execution

The sequence program is executed from the start step or the step where operation is currently stopped to a designated step (break point).

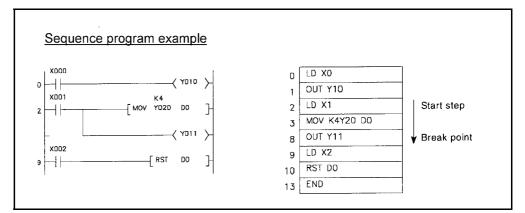

Fig. 8.4 Partial execution

#### **Operation Procedures**

The following shows the procedures to perform partial execution. All operations are performed on Monitor/test screen in the ladder mode (debugging).

- (1) Designate the execution start step, break condition, and execution operation with GPP function.
  - (a) Setting the execution start step Designate the step at which partial execution is started at "1. Partial Run" on the "Partial Run" screen.

[Partial Run] 1. Partial Run 1.(\*) From Current Step 2.( ) Start Step/Pointer [0 (b) Setting the break condition

Set the device status and break point at "2. Break Cond" on the "Partial Run" screen.

| [Partial Run]<br>1. Partial Ru | n 1.(*) From Current Step 2.                                     | ( ) Start Step/Pointer [0]          | <u>1</u> |
|--------------------------------|------------------------------------------------------------------|-------------------------------------|----------|
| 2. Break Cond                  | 1.[] Device Dev                                                  |                                     | alue     |
|                                | 1.(*) Word Device[                                               | ]=[K0                               |          |
|                                | 2.( ) Bit Device [                                               | 1= < † >                            |          |
|                                | 2.[ ] Break Point                                                |                                     |          |
|                                | 1.[] Step/Pointer [0                                             | ]= < Always> [ 1]Ti                 | nes      |
|                                | 2.[] Step/Pointer [0                                             | ]= < Always> [ 1]Ti                 |          |
|                                | 3.[ ] Step/Pointer [0                                            | $]=\langle Always\rangle [$ 1]Ti    |          |
|                                | 4.[ ] Step/Pointer [0                                            | $]=\langle Always\rangle [$ 1]Ti    |          |
|                                | T [ ] Step/Fulliter [0                                           | $l = \langle Always \rangle [ 1]Ti$ |          |
|                                | 5.[ ] Step/Pointer [0<br>6.[ ] Step/Pointer [0                   | $l = \langle Always \rangle [ 1]Ti$ |          |
|                                | 6.1 Step/Pointer 10                                              | ]= < Always> [ 1]Ti                 |          |
|                                | 7.1 ] Step/Pointer 10                                            | ]= < Always> [ 1]Ti                 | mes      |
|                                | 8.[] Step/Pointer [0                                             | ]= < Always> [ 1]Ti                 | mes      |
| 3. Option                      | 1.[ ] Scan Time 1.(*) Real                                       |                                     |          |
| -                              | 2.() Spec                                                        | ified Time [ 10]ms                  |          |
|                                | 2.[ ] Interrupt Status 🖓 I                                       | nhibit >                            |          |
|                                | 3.[] Refresh \ <su< td=""><td>ccessively&gt;</td><td></td></su<> | ccessively>                         |          |
|                                |                                                                  | ncel(N)                             |          |
|                                |                                                                  |                                     |          |

The following shows the devices that can be set.

| 1) Bit device  | : X, FX, DX, Y, FY, DY, M, L, F, SM, V, B, SB, T (Contact), T  |
|----------------|----------------------------------------------------------------|
|                | (Coil), ST (Contact), ST (Coil), C (Contact), C (Coil), J□\X,  |
|                | J□\Y, J□\B, J□\SB, BL□\S                                       |
| 2) Word device | : T (Current value), ST (Current value), C (Current value), D, |
|                | SD, FD, W, SW, R, Z, ZR, U□\G, J□\W, J□\SW                     |

(c) Setting the execution operation

Set the scan time, interrupt status, and refresh, at "3. Option" on "Partial Run" screen.

| 3. Option | 1.[ ] Scan Time |                               |       |  |
|-----------|-----------------|-------------------------------|-------|--|
| -         |                 | 2.( ) Specified Time [        | 10]ms |  |
|           | 2.[ ] Interrupt | Status (Inhibit )             |       |  |
|           | 3.[] Refresh    | <successively></successively> |       |  |

\*Multiple setting can be made.

The following shows all settings.

| Item             | Description                                                                                                    |
|------------------|----------------------------------------------------------------------------------------------------|
| Scan time        | Designates whether QnACPU executes the scan time by the actual time or by the designated time. (Default: designated time 10ms)                                                                  |
| Interrupt status | Designates whether or not interrupts are prohibited during execution.<br>(Default: "Inhibit")                                                                                                   |
| Refresh          | Designates whether QnACPU executes I/O refresh whenever program<br>execution is stopped due to satisfaction of a condition, or executes only at END<br>processing.<br>(Default: "Successively") |

# 8.7.3 Skip function

Skip execution or partial execution of a program whereby the program is executed with the designated step(s) skipped.

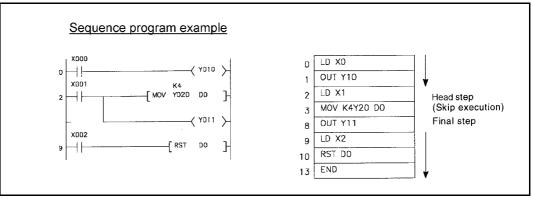

Fig. 8.5 Skip execution

## **Operation Procedures**

The following shows the procedures to perform skip execution. All operations are performed on Monitor/test screen in the ladder mode (debugging).

Set the program range to be skipped using GPP function.
 Designate the step number(s) to be skipped on "D/Skip Run" screen.

|         |       | First                            | Last    |  |
|---------|-------|----------------------------------|---------|--|
| 1. Ster | ) E   | 1234]-[                          | 1235]   |  |
| 2. Ster | 5 C   | 1234]-L<br>2000]-[<br>]-[<br>1-[ | 28001   |  |
| 3. Ster | ) (   | ]-[                              | ]       |  |
|         |       |                                  |         |  |
| 5. Ster |       | ]-[                              | -       |  |
| 6. Ster | ) [   | ]-[                              | _       |  |
| 7. Ster | ) [   | ]-[                              | -       |  |
| 8. Ster | ) [   | ]-[                              | ]       |  |
| Exe     | ecute | (Y) Ca                           | ncel(N) |  |

## 8.8 Program Trace Function

This function collects program execution statuses.

When executing the program trace function, a memory card is required.

## Application

This function is used to check the execution status of any step of any program during debugging.

This enables debugging time to shorten.

## Function Description

- (1) Function
  - (a) The program trace function collects the execution status of the designated step of the designated program and stores it in a program trace file in the memory card.
  - (b) The devices that can be traced are listed below.

| 1) Bit device    | : X, FX, DX, Y, FY, DY, M, L, F, SM, V, B, SB, T (Contact), T    |
|------------------|------------------------------------------------------------------|
|                  | (Coil), ST (Contact), ST (Coil), C (Contact), C (Coil), J□\X,    |
|                  | J□\Y, J□\B, J□\SB, BL□\SMax. 50 points                           |
| 2) Word device   | : T (Current value), ST (Current value), C (Current value), D,   |
|                  | SD, FD, W, SW, R, Z, ZR, U□\G, J□\W, J□\SW                       |
|                  | Max. 50 points                                                   |
| The presses tree | file stores the trace condition date and trace evenution date to |

- (c) The program trace file stores the trace condition data and trace execution data to execute a program trace. After a trace is started in a peripheral device capable of GPP functions, it is continued until the set number of traces is completed.
- (d) The trace results show the program name, step No. device status, etc., for each trace No.

| imes | Program | Step          | BranchIns | Time(ms) | DØ    | MØ | M1 |  |
|------|---------|---------------|-----------|----------|-------|----|----|--|
|      |         | Ø             | S Ø Step  | 1894.2   | 31339 |    |    |  |
| -4   | MAIN    | 9             | END(FEND) | 1894.5   | 31340 |    |    |  |
|      |         | 0             | (Stat)    | 1894.9   | 31340 |    |    |  |
|      | MAIN    | . Ø<br>Ø<br>9 | S Ø Step  | 1900.4   | 31340 |    |    |  |
| -1   | MAIN    | 9             | END(FEND) | 1900.6   | 31341 |    |    |  |
| Ø    | MAIN    | 0<br>0<br>9   | (Stat)    | 1901.1   | 31341 |    |    |  |
| Ĩ    | MAIN    | Ø             | S Ø Step  | 1906.7   | 31341 |    |    |  |
|      | MAIN    | 9             | END(FEND) | 1906.9   | 31342 |    |    |  |
| 3    | MAIN    | 9<br>1        | (Stat)    | 1907.5   | 31342 |    |    |  |
| · 4  | MAIN    | · Ø           | S Ø Step  | 1912.7   | 31342 |    |    |  |
|      | MAIN    | . 9           | END(FEND) | 1912.9   | 31343 |    |    |  |
| 6    | MAIN    | · Ø           | (Stat)    | 1913.4   | 31343 |    |    |  |
| 7    | MAIN    | · Ø           | S Ø Step  | 1918.6   | 31343 |    |    |  |
| 8    | MAIN    | . 9           | END(FEND) | 1918.8   | 31344 |    |    |  |
| 9    | MAIN    | Ø             | (Stat)    | 1919.3   | 31344 |    |    |  |

# (2) Basic operation

The following shows the basic operation for program trace. The statuses during execution of the program trace function can be confirmed by monitoring special relays SM810 to SM815 and SM828.

• Without suspension of the trace

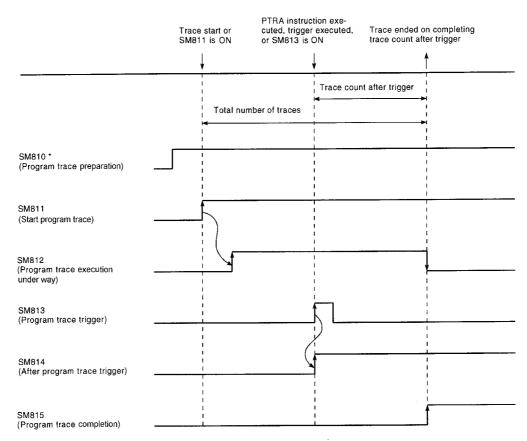

\* When ready for program trace, SM810 is automatically turns ON.

• With trace suspension

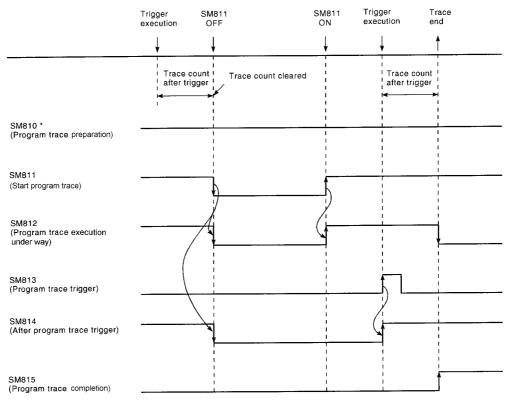

\* When the trace is suspended from a peripheral device capable of GPP functions, SM810 is turned OFF.

The following shows an operation at error occurrence.

When an error occurs during program trace, SM828 (program trace error) comes ON, and at the same time, SM811 (program trace start) goes OFF. To turn SM828 OFF, either turn SM811 ON, or execute the PTRA instruction.

## **Operation Procedures**

The following shows the procedures to perform program trace.

These operations are performed on the "Program Trace" screen of the trace menu in the online mode.

Perform these operations with the CPU module setting to the STEP-RUN. (Refer to Section 8.7.)

- (1) Set the trace devices and trace conditions with GPP function.
  - (a) Setting the trace devices

Set the devices at "Trace Device Setting" on the "Program Trace" screen.

| Bit Device                                                                                                    | Selection   Word Dev    | ice Selectio                                                                                                    |
|----------------------------------------------------------------------------------------------------|-------------------------|----------------------------------------------------------------------------------------------------|
| [X0]       ]         [X1072]       ]         [J2\B100]       ]         [D0.0]       ]         [M0]       ]         [Y100]       ]         [       ]         [       ]         [       ]         [       ]         [       ]         [       ]         [       ]         [       ]         [       ]         [       ]         [       ]         [       ]         [       ] | <pre>&lt; Do &gt;</pre> | ] <do not=""><br/>] &lt; Do &gt;<br/>] <do not=""><br/>] &lt; Do &gt;<br/>]<br/>]<br/>]<br/>]<br/>]<br/>]<br/>]<br/>]<br/>]<br/>]<br/>]<br/>]<br/>]<br/>]<br/>]<br/>]<br/>]<br/>]<br/>]</do></do> |

(b) Setting the trace conditions

Set the trace conditions at "Trace Condition Setting" on the "Program Trace" screen.

|                  | 4 T-4-1 C                                                          |
|------------------|--------------------------------------------------------------------|
| 1. Irace Counts  | 1. Total Counts [ 1024]Times<br>2. Post-Trigger Counts [ 500]Times |
| 2. Trace Point   |                                                                    |
|                  | 1.[*] Branch Instruction                                           |
|                  | 2.[*] Every Interruption                                           |
|                  | 3.[*] At Instruction Execution                                     |
| 3. Trigger Point |                                                                    |
|                  | 1.( ) At Instruction Execution                                     |
|                  | 2.< ) At Request of PDT                                            |
|                  | 3.(*) Specify Detail Condition                                     |
| E                | xecute(Y) Cancel(N)                                                |

The following is an explanation of the screen above:

One of the following three settings can be made for the trace condition: "1. Trace Counts", "2. Trace Point", or "3. Trigger Point".

1) "Trace Counts"

For the total count, set the number of program traces executed from the trace start to the trace end.

For the count after the trigger, set the number of program traces executed from execution of the trigger to the trace end.

The following shows the formula that sets range for these counts:

Count after trigger≦total count≦8192

2) "Trace Point"

Set the point at which the trace is to be executed. Select one or multiple item(s) of the following:

- (a) Branch Instruction : Executed at each CALL, JMP, or other instructions.
- (b) Every Interruption : Executed at each interrupt program.
- © Upon execution of Executed at each PTRAEXE instruction. each instruction

3) "Trigger Point"

Set the point at which the trigger is executed. Select one of the following:

- (a) Upon execution of : When executing PTRA instruction each instruction
- (b) At Request of PDI : When operating trigger using the peripheral devices capable of GPP function.
- © Specify Detail
   Condition
   Set a device and step number.
   The following shows setting examples: The details on how to make the settings and trigger execution timing are the same as described in Section 8.2 Monitor condition setup in Monitor function.

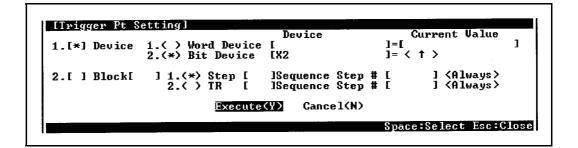

The following shows the setting device under the detailed condition.

- Bit device : X, FX, Y, FY, M, L, F, SM, V, B, SB, T (Contact), ST
  - (Contact), C (Contact),  $J\Box X$ ,  $J\Box Y$ ,  $J\Box B$ ,  $J\Box SB$ ,  $BL\Box S$
- Word device
- : T (Current value), ST (Current value), C (Current value), D, SD, FD, W, SW, R, Z, ZR, U□\G, J□\W, J□\SW

The following qualifications are possible with respect to the devices listed above.

- Digit designation for bit devices
- Bit number designation for word devices

POINT

The trace execution time, program name, step and branch factor are automatically added to the trace results.

- (2) Write the set trace device and trace condition to the memory card.
  - (a) Set the trace file and storage destination.
     Set the drive number and file name at "1. () Execute Trace & Display Status" on "Program Trace" screen.

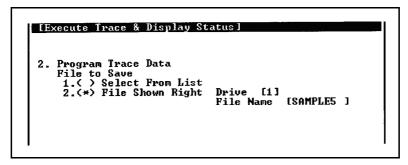

(b) Write the trace file to the memory card. Write the trace file to the memory card by using "9. () Write to PC (Condition)" on "Program Trace" screen.

Since file names are used when writing to the memory card, multiple trace files can be written.

 (3) Execute the program trace.
 Write the trace file to the memory card by using "9. () Write to PC (Condition)" on "Program Trace" screen.

The following shows a setting example for "1. ( ) Execute Trace & Display Status".

| IExecute Trace & Display Sta <ol> <li>Operation         <ol> <li>A Register.Start</li> <li>Suspension</li> <li>Status Display</li> <li>Status Display</li> <li>Trigger Execution</li> </ol> </li> <li>Program Trace Data         <ol> <li>File to Save</li> <li>Select from List</li> <li>Select from List</li> <li>Source Condition</li> <li>Trace Condition</li> <li>Supervise Condition</li> <li>Supervise Condition</li> <li>Supervise Condition</li> </ol> </li> </ol> | <pre></pre>            | Displayed only<br>when "Status<br>Display" is<br>selected. |
|----------------------------------------------------------------------------------------------------|------------------------|------------------------------------------------------------|
| 3. Trace Condition<br>1.() Overwrite Conditio                                                                                                    | ns onto CPU's          |                                                            |
| Execute(Y)                                                                                                    | Cancel(N)              |                                                            |
|                                                                                                    | Space:Select Esc:Close |                                                            |

The following is an explanation of the screen above:

The following settings can be made for "Execute Trace & Display Status": "1. Operation", "2. Program Trace Data", and "3. Trace Condition". (a) "Operation"

Select one of the following:

|     | celect one of the following.       |     |                                                       |  |  |  |  |
|-----|------------------------------------|-----|-------------------------------------------------------|--|--|--|--|
|     | 1) Register, Start                 | :   | The trace is started. The trace count is started.     |  |  |  |  |
|     | 2) Suspension                      | :   | The trace is suspended. The trace count and the count |  |  |  |  |
|     |                                    |     | are cleared after the trigger. (To restart the trace, |  |  |  |  |
|     |                                    |     | select "Register, Start" again.)                      |  |  |  |  |
|     | <ol> <li>Display Status</li> </ol> | :   | The trace statuses are displayed on the same screen.  |  |  |  |  |
|     | 4) Trigger Execution               | :   | The count is started after the trigger.               |  |  |  |  |
|     |                                    |     | The trace is ended on reaching the designated count   |  |  |  |  |
|     |                                    |     | after the trigger.                                    |  |  |  |  |
| (b) | "Program Trace Data"               |     |                                                       |  |  |  |  |
|     | Select one of the follow           | vin | g:                                                    |  |  |  |  |
|     | 1) Select From List                | :   | Data from among the program trace files in the        |  |  |  |  |
|     |                                    |     | memory card are selected.                             |  |  |  |  |
|     | 2) File Shown Right                | :   | The drive number and program trace file name are      |  |  |  |  |
|     |                                    |     | set.                                                  |  |  |  |  |
| (C) | "Trace Condition"                  |     |                                                       |  |  |  |  |
|     | Select one of the follow           |     | -                                                     |  |  |  |  |
|     | 1) Overwrite Condition             | s c | -                                                     |  |  |  |  |
|     |                                    |     | file is overwritten.                                  |  |  |  |  |
|     | 2) Use Condition in CF             | ٥v  | : Program trace under the condition in                |  |  |  |  |
|     |                                    |     | the trace file designated in "2. Program              |  |  |  |  |
|     |                                    |     | Trace Data" is executed.                              |  |  |  |  |

- (4) Retrieve the trace results from the CPU module and display them.
  - (a) Read the trace results from the CPU module by using "A. ( ) Read from PC (Results)" on "Program Trace" screen.
  - (b) Display the read trace results by using "4. () Trace Results Display" on "Program Trace" screen.

POINT

Once the program trace has been executed, the second is not executed. To execute the trace again, execute the PTRAR instruction to reset program trace.

# NOTE

- 1) The program trace can be performed only for STEP-RUN.
- 2) Set program trace files in the RAM area of the memory card.
- 3) It is possible to execute program trace from another station in the network, or from a serial communication module. However, sampling trace cannot be executed from more than one site at the same time. With the Q2ASCPU, sampling trace can be executed from only one site at a time.
- 4) The program trace is performed by connecting the Q2ASCPU with the peripheral device capable of GPP function.

## 8.9 Simulation Function

POINT

When the link memory and the buffer memory are simulated in the simulation data file, a memory card is required.

# Application

This function simulates execution of a program in step execution or partial execution, with the input module, output module, or special function module isolated from the CPU module. This enables QnACPU to debug a program without any effects on other modules.

#### Function Description

- (1) When the program is executed, data chaneges from/to external sources are isolated by setting so that data refreshes for input/output modules are not executed.
- (2) Isolation from special function module operations is achieved by setting "Ignore" or "Depend on Simulation Data File" with respect to the buffer memory of the special function module.

#### Operation Procedures

The following shows the procedures to perform simulation.

indicates a GPP function operation and indicates an operation at the CPU module.

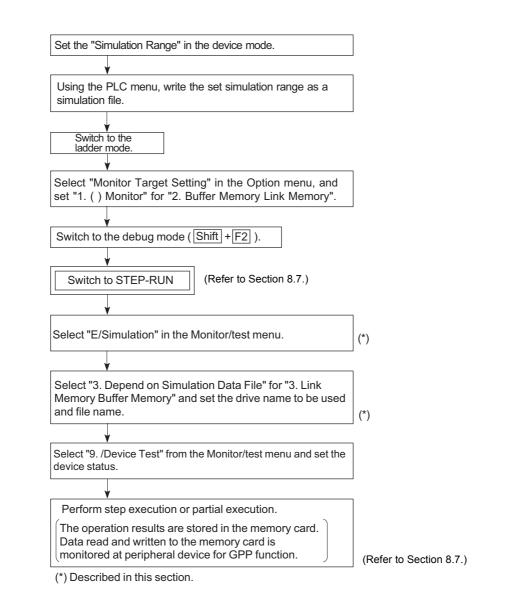

(1) Make the settings on the simulation setting screen shown below.

| (a) Cimul   | ation Setting | 1       |              |          |           |
|-------------|---------------|---------|--------------|----------|-----------|
|             | nput Refresh  |         |              |          |           |
| 2 0         | utput Refresh | (Yes)   |              |          |           |
|             | ink Memory    |         | Access Unit  |          |           |
|             | uffer Memory  |         |              |          |           |
|             |               |         | Depend on Si | mulation | Data File |
|             |               |         | Drive [0]    |          |           |
|             |               |         | File [       | 3        |           |
| 2.< > Simul | ation Range C | onfirma | ation        | _        |           |
|             | -             |         |              |          |           |
|             | Execu         | te(Y)   | Cancel(N)    |          |           |

• The following shows details on the settings that can be made for each item:

| Setting Item                                                           | Setting Option | Description                                                                                        |
|------------------------------------------------------------------------|----------------|----------------------------------------------------------------------------------------------------|
| Input Refresh                                                          | Yes/No         | Select whether inputs from external sources are input to the CPU module or not.                    |
| Output Refresh                                                         | Yes/No         | Select whether the operation results in the CPU module are output to external destinations or not. |
| Link Memory/ Ignore<br>Buffer Memory Depend on Simulation<br>Data File |                | Select the method of accessing each module.                                                        |

If "Depend on Simulation Data File" is selected for "Link Memory/Buffer Memory", the access range for each module can be checked by checking the simulation range settings.

| <b>۱</b> ا | # of   | Dev      | First Device | Last | Device | Connent |  |
|------------|--------|----------|--------------|------|--------|---------|--|
| 1          | [      | Ø]       | [ ]-         |      | j      |         |  |
| 23         | L<br>T | 01<br>01 | [ ]<br>[ ]   |      |        |         |  |
| 4          | t i    | ői       | [ ]-:        | >[   | i      |         |  |
| 5          | [      | 01       | [ ]-         |      | 1      |         |  |
| - 6        | L<br>T | 01<br>01 | [ ]<br>[ ]   |      |        |         |  |
| - 8        | i i    | ői       | [ ]-:        | >C   | i      |         |  |
| . 9        | [      | 01       | [ ]-         |      |        |         |  |
| 10<br>11   | Ļ      | 01<br>01 | [ ]-<br>[ ]- |      | 쉐      |         |  |
| 12         | i i    | ŏil      | i j-         |      | il     |         |  |

NOTE

- 1) Simulation can be performed only for STEP-RUN.
- 2) A memory card is required to carry out link memory/buffer memory simulation using a simulation data file.

Set the simulation data file to the RAM area of the memory card.

- 3) It is possible to carry out simulation from another station in the network, or from a serial communication module. However, simulation cannot be executed from several sites at the same time. With the Q2ASCPU, sampling trace can only be executed from one site at a time.
- 4) Simulation is performed by connecting the Q2ASCPU and the peripheral devices capable of GPP function.
- 5) Note the following points when executing simulation:
  - If direct inputs (DX) and direct outputs (DY) are used to handle inputs/ outputs directly, the device memory is accessed rather than the actual inputs/outputs.
  - No processing is performed for any special function module instruction.
  - When a "SP.UNIT ERROR" occurs, FFFFH is displayed in the module number area of the common information.
  - If "Ignore" is set for the buffer memory access method, FFFFH is set for access by instruction and the monitor results.

# 8.10 Debugging by Several People

This function allows simultaneous debugging from several peripheral devices capable of GPP functions.

# Application

This function is used to simultaneously debug different files from more than one peripheral device capable of GPP functions.

## Function Description

The following shows the combinations of debugging functions that can be used simultaneously by different operators.

| Debug function from        |         |                     | Debug fur                     | nction from other s              | tations      |                   |            |
|----------------------------|---------|---------------------|-------------------------------|----------------------------------|--------------|-------------------|------------|
| host                       | Monitor | Write during<br>RUN | Execution Time<br>Measurement | Sampling Trace<br>/Program Trace | Status Latch | Step<br>Operation | Simulation |
| Monitor                    | 0       | ×                   | 0                             | 0                                | 0            | 0                 | 0          |
| Write during RUN           | ×       | 0                   | ×                             | ×                                | ×            | ×                 | ×          |
| Execution time measurement | 0       | ×                   | ×                             | 0                                | 0            | 0                 | 0          |
| Sampling trace             | 0       | ×                   | 0                             | ×                                | 0            | 0                 | 0          |
| Program trace              | 0       | ×                   | 0                             | ×                                | 0            | 0                 | 0          |
| Status latch               | 0       | ×                   | 0                             | 0                                | ×            | 0                 | 0          |
| Step operation             | 0       | ×                   | 0                             | 0                                | 0            | ×                 | 0          |
| Simulation                 | 0       | ×                   | 0                             | 0                                | 0            | 0                 | ×          |

- O: Simultaneous execution possible. (However, the detailed condition setting at only one peripheral device capable of GPP functions is valid; detailed conditions cannot be set at the other peripheral devices capable of GPP functions.)
- ×: Can only be executed from one peripheral device capable of GPP functions.

## 8.10.1 Simultaneous monitoring by several people

The Q2ASCPU allows monitoring for several people. Setting of other station monitor file in the built-in RAM system area allows monitoring at a high-speed from other stations. (Monitor file setting for the host is not required.)

#### **Operation Procedures**

The operation for simultaneous monitoring by several people is described below.

 Select "5. () Format (with Option)" for "B/PC Memory Batch Processing" in the "2/ PC" menu in the online mode, and set a monitor file for another station. The following shows setting examples:

| LP | C Memory Batc | h Processing]  |
|----|---------------|----------------|
| 1. | System Area   | [15]K Steps    |
|    | Execute(Y)    | Cancel(N)      |
|    | Space:Se      | lect Esc:Close |

Up to 15k steps in 1k step units can be set as the system area. The area corresponding to one monitor file for another station is no more than 1k step. Accordingly, a maximum of 15 monitor files can be set.

Since the built-in RAM program file area is in the same area as the monitor file for other stations, the program file area is reduced for the area of the other station monitor file.

(2) After setting, the built-in RAM is formatted.

NOTE

- 1) The detailed conditions for monitoring can be set from one site only.
- 2) Monitoring from other stations is possible without setting monitor files for other stations, but in this case, high-speed monitoring is not possible.
- 3) When simultaneous monitoring from multiple persons is desired, perform this operation before writing the parameter file or the program file in the built-in RAM.

If this operation is performed after writing the file in the built-in RAM, all files are erased.

4) The number of locations for simultaneous access to one CPU is up to 16.

## 8.10.2 Simultaneous execution of write during RUN by several people

The Q2ASCPU allows simultaneous write during RUN to one file or another file by several people.

## **Operation Procedures**

The following shows the procedures for simultaneous write during RUN executed by several people.

 With "4/ Write & Conversion Setting" in "8/ Option" menu of the ladder mode, "4. Write During RUN Setting" and "7. Write Method at Write During RUN" are set. The following shows setting examples:

| [Write & Conversion Setting]        |                                                                                                    |
|-------------------------------------|----------------------------------------------------------------------------------------------------|
| 4. Write During Run Setting         | 1.(*) Write into PC during Run state.<br>2.( ) Write into PC in Stop state.<br>3.( ) Don't Write into PC. |
| 7. Write Method at Write During Run | 1.(*) Normal<br>2.( ) Relatively using Pointer                                                            |

- (a) Set "1. () Write into PC during Run state" for "4. Write During Run Setting".
- (b) Select "1. () Normal" or "2. () Relatively using Pointer" for "7. Write Method at Write During Run".

If more than one person is to perform a write during RUN operation with respect to the same file, set a write during RUN pointer in advance and select "2. () Relatively using Pointer".

The example below shows a case where peripheral device capable of GPP functions A performs write during RUN from P0, and peripheral device capable of GPP functions B performs write during RUN from P1.The program enclosed in the frame is the program subject to write during RUN.

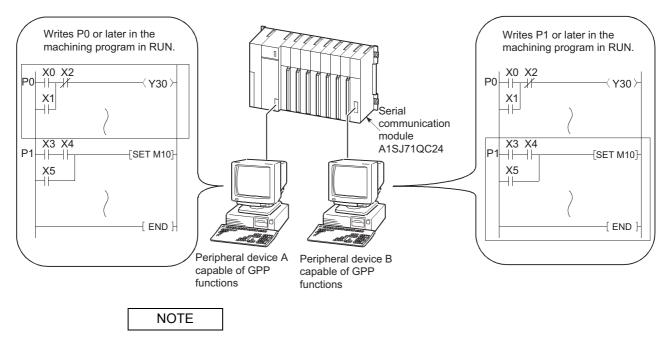

Refer to Section 8.3.

# 9 MAINTENANCE FUNCTION

# 9.1 Function List

The following shows the functions for maintenance.

| Item                      | Description                                                                                                    | Reference     |
|---------------------------|----------------------------------------------------------------------------------------------------|---------------|
| Watchdog timer            | Function that monitors watchdog errors due to CPU module hardware or program errors.                                    | Section 9.2   |
| Self-diagnostics function | Function whereby the Q2ASCPU itself diagnoses whether or not there are any errors.                                      | Section 9.3   |
| Error history             | Function that stores the results of diagnosis in memory as a fault history.                                             | Section 9.4   |
| System protect            | Function that sets whether reading/writing is enabled or disabled for Q2ASCPU files.                                    | Section 9.5   |
| Keyword Registration      | Function that disables GPP function operations with respect to the CPU module.                                          | Section 9.6   |
| System display            | Function that allows monitoring of the system configuration by connecting a peripheral device capable of GPP functions. | Section 9.7   |
| LED indication            | ndication Function to display the CPU module operation status with the LED located on the front of the CPU module.      |               |
| LED indication            | Indicates whether CPU module operation is normal or abnormal.                                                           | Section 9.8.1 |
| Priority setting          | Priority for LED indication is set depending on the error.                                                              | Section 9.8.2 |

For details of GPP function operation, refer to the GX Developer Operating Manual or the Type SW□IVD-GPPQ Software package Operating Manual (Online).

#### 9.2 Watchdog Timer

(1) Watchdog timer (WDT)

The watchdog timer is an internal timer of programmable controller that detects programmable controller CPU hardware errors and sequence program errors. 200ms is set as the default setting for this timer.

# REMARK

The time set for the watchdog timer can be changed using "WDT" in PC RAS setting in the GPP function parameter mode.

The setting range is 10ms to 2000ms (in 10ms units).

(2) Resetting the watchdog timer

The Q2ASCPU resets the watchdog timer during END processing. When the Q2ASCPU is normally operating and executing the END instruction within the setting value of the watchdog timer, the watchdog timer does not give time-out. WDT times out when the END instruction is not executed within the value set for the watchdog timer due to a Q2ASCPU hardware error or an excessively long sequence program scan time.

# REMARK

Scan time is the time taken for the execution of the sequence program, starting from step 0 and ending at step 0.

The scan time is not the same in every scan: it differs according to the execution or non-execution of the instructions used in the program. (Refer to Section 12.1.)

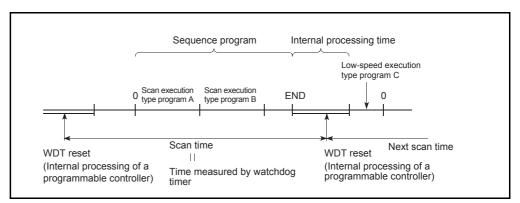

Fig. 9.1 Resetting the watchdog timer

- (3) Processing when the watchdog timer times out
  When the scan time exceeds the set value of the watchdog timer, a watchdog timer error occurs and the programmable controller operates as follows.
  (a) All PLC outputs are turned OFF.
  - (b) The RUN LED on the front of the CPU module goes off and the ERROR LED flickers.
  - (c) SM1 turns ON and the error code is stored in SD0.

# REMARK

The watchdog timer can be reset by a WDT instruction in the sequence program. However, the scan time value is not reset and scan time is measured up to the END instruction.

## POINT

An error occurs within 0ms to 10ms in the measured time for watchdog timer.

## 9.3 Self-diagnostics Function

The self-diagnosis function is a function whereby the Q2ASCPU diagnoses its own errors.

- (1) The self-diagnosis function serves to prevent malfunctions of the programmable controller, and to facilitate preventive maintenance.Self-diagnositics processing is executed if an error occurs at QnACPU power ON or while the programmable controller is in the RUN status, and it involves the display of the error detected by the self-diagnostics function, stopping of programmable controller operation, etc.
- (2) The Q2ASCPU stores the error code of the error in the special register SD0, and turns on the ERROR LED and displays a message.
   If several errors occur, the error code of the latest error is stored in SD0.
- (3) Even if the programmable controller power is turned OFF, the latest 16 errors are recorded with the battery backup.(Refer to 9.4ê?)
   The PLC diagnostics mode of the GPP function can check error histories.
- (4) When an error is detected by self-diagnosis, CPU module operation complies with one of the following two modes:
  - Mode in which programmable controller operation is stopped When an error is detected, operation is stopped immediately and all outputs (Y) are turned OFF.
  - Mode in which programmable controller operation is continued When an error is detected, only the program part affected by the error is not executed; the rest of the program is executed.

In addition, settings can be made in PC RAS setting in the parameter mode to continue operation or stop operation when the following errors occur:

- 1) Calculation (including SFC programs)
- 2) Extended Ins
- 3) Fuse Blown
- 4) I/O Unit Compare
- 5) Sp Unit Access
- 6) IC Card Access
- 7) IC Card Operate

(The default for all of these in the parameters is "Pause".)

Example: If "Resume" is set for I/O module verify error, operation is continued using I/ O address before error occurrence.

When an error is detected, a record of the error occurrence is stored in the special relays (SM0, SM1) and the error contents are stored in a special register (SD0).Use these special relays and this special register in the sequence program to establish programmable controller or mechanical system interlocks.

- (5) It is possible to select whether or not the following checks are performed by setting "Yes/No" for error check in PC RAS setting in the parameter mode.
  - 1) Battery Check
  - 2) Fuse Blown Check
  - 3)
  - (The default for all of these in the parameter settings is "Yes".)

If "No" is set for error check, error detection is not performed for these items, which shortens the processing time for the END instruction.

Even if "Yes" for error check is set in the parameter, 1) thorugh 3), above error check, can be canceled by turning on the special relay SM 1084.

However, if "No" is set in the parameter, turning off SM1084 is ineffective to execute the error check.

| Self-d | iagnosti | cs list |
|--------|----------|---------|
|        | agnosti  | 00 1101 |

|                  | Diagnosis item                                                              |                                                                              | Status of the CPU | LED Status |               |  |
|------------------|-----------------------------------------------------------------------------|------------------------------------------------------------------------------|-------------------|------------|---------------|--|
|                  | Diagnosis item                                                              | Diagnosis timing                                                             | module            | RUN        | ERROR         |  |
|                  | CPU module error                                                            | Always                                                                       | Stop              | OFF        | Flickers      |  |
|                  | END instruction not executed                                                | When executing END instruction                                               | Stop              | OFF        | Flickers      |  |
|                  | RAM check                                                                   | At power-ON or RESET                                                         | Stop              | OFF        | Flickers      |  |
|                  | Operation circuit check                                                     | At power-ON or RESET                                                         | Stop              | OFF        | Flickers      |  |
| or               | Fuse blown<br>(Default ··· stop) <sup>*1</sup>                              | When executing END instruction<br>(Default ··· check executed)*2             | Stop/Continue     | OFF/ON     | Flickering/ON |  |
| are err          | I/O interrupt error                                                         | When interruption occurs                                                     | Stop              | OFF        | Flickers      |  |
| Hardware error   | Special function module error                                               | At power-ON or RESET     When executing FROM/TO instruction                  | Stop              | OFF        | Flickers      |  |
|                  | Control bus error                                                           | At power-ON or RESET     When executing FROM/TO instruction                  | Stop              | OFF        | Flickers      |  |
|                  | Occurrence of momentary power interruption                                  | Always                                                                       | Continue          | ON         | OFF           |  |
|                  | Low battery                                                                 | Always<br>(Default ··· check executed) <sup>*3</sup>                         | Continue          | ON         | OFF           |  |
|                  | I/O module verification<br>(Default ··· stop) <sup>*1</sup>                 | When executing END instruction<br>(Default ··· check executed)* <sup>2</sup> | Stop/Continue     | OFF/ON     | Flickering/ON |  |
|                  | Special function module<br>Special function module<br>allocation error      | When power is ON or RESET     When switching from STOP to RUN                | Stop              | OFF        | Flickers      |  |
| or               | Special function module<br>access error<br>(Default ··· stop) <sup>*1</sup> | When executing FROM/TO instruction                                           | Stop/Continue     | OFF/ON     | Flickering/ON |  |
| Handling error   | No parameters                                                               | When power is ON or RESET                                                    | Stop              | OFF        | Flickers      |  |
| Handl            | Boot error                                                                  | When power is ON or RESET                                                    | Stop              | OFF        | Flickers      |  |
|                  | Memory card operation error<br>(Default ··· stop) <sup>*1</sup>             | When memory card is inserted/removed                                         | Stop/Continue     | OFF/ON     | Flickering/ON |  |
|                  | File setting error                                                          | When power is ON or RESET                                                    | Stop              | OFF        | Flickers      |  |
|                  | File access error<br>(Default ··· stop) <sup>*1</sup>                       | When executing each instruction                                              | Stop/Continue     | OFF/ON     | Flickering/ON |  |
|                  | Unable to execute instruction                                               | When power is ON or RESET                                                    | Stop              | OFF        | Flickers      |  |
| rrors            | Parameter setting check                                                     | When power is ON or RESET     When switching from STOP to RUN                | Stop              | OFF        | Flickers      |  |
| Parameter errors | Link parameter error                                                        | When power is ON or RESET     When switching from STOP to RUN                | Stop              | OFF        | Flickers      |  |
| Ра               | SFC parameter error                                                         | When switching from STOP to RUN                                              | Stop              | OFF        | Flickers      |  |

\*1 Can be changed to operation continues by GPP function parameter setting.

\*2 GPP function parameters can be set so that no check is performed. Also, checking is not performed when SM251 is on.

\*3 GPP function parameters can be set so that no check is performed.

|               | Diagnosis item                                                 | Diagnosis timing                                              | Status of the CPU | LED Status |               |  |
|---------------|----------------------------------------------------------------|---------------------------------------------------------------|-------------------|------------|---------------|--|
|               |                                                                |                                                               | module            | RUN        | ERROR         |  |
|               | Instruction code check                                         | When power is ON or RESET     When switching from STOP to RUN | Stop              | OFF        | Flickers      |  |
|               | No END instruction                                             | When power is ON or RESET     When switching from STOP to RUN | Stop              | OFF        | Flickers      |  |
|               | Pointer setting error                                          | When power is ON or RESET     When switching from STOP to RUN | Stop              | OFF        | Flickers      |  |
|               | Pointer setting error                                          | When power is ON or RESET     When switching from STOP to RUN | Stop              | OFF        | Flickers      |  |
|               | Operation error<br>(Default ··· stop) <sup>*1</sup>            | When executing each instruction                               | Stop/Continue     | OFF/ON     | Flickering/ON |  |
|               | FOR-NEXT instruction configuration error                       | When executing each instruction                               | Stop              | OFF        | Flickers      |  |
|               | CALL-RET instruction<br>configuration error                    | When executing each instruction                               | Stop              | OFF        | Flickers      |  |
| Program error | Interrupt program error                                        | When executing each instruction                               | Stop              | OFF        | Flickers      |  |
| rograr        | Unable to execute instruction                                  | When executing each instruction                               | Stop              | OFF        | Flickers      |  |
| ٩.            | Extended instruction error<br>(Default ··· stop) <sup>*1</sup> | When executing each instruction                               | Stop/Continue     | OFF/ON     | Flickering/ON |  |
|               | SFC program configuration error                                | When switching from STOP to RUN                               | Stop              | OFF        | Flickers      |  |
|               | SFC block configuration error                                  | When switching from STOP to RUN                               | Stop              | OFF        | Flickers      |  |
|               | SFC step configuration error                                   | When switching from STOP to RUN                               | Stop              | OFF        | Flickers      |  |
|               | SFC syntax error                                               | When switching from STOP to RUN                               | Stop              | OFF        | Flickers      |  |
|               | SFC operation check error<br>(Default ··· stop) <sup>*1</sup>  | When executing each instruction                               | Stop/Continue     | OFF/ON     | Flickering/ON |  |
|               | SFC program execution error                                    | When switching from STOP to RUN                               | Continue          | ON         | ON            |  |
|               | SFC block execution error                                      | When executing each instruction                               | Stop              | OFF        | Flickers      |  |
|               | SFC step execution error                                       | When executing each instruction                               | Stop              | OFF        | Flickers      |  |
| error         | Watchdog error supervision                                     | Always                                                        | Stop              | OFF        | Flickers      |  |
| CPU error     | Program timeout                                                | Always                                                        | Continue          | ON         | ON            |  |
| Ann           | unciator check                                                 | When executing each instruction                               | Continue          | ON         | OFF           |  |
| СНК           | instruction check                                              | When executing each instruction                               | Continue          | ON         | OFF           |  |

# Self-diagnostics list(Continued)

\*1 Can be changed to operation continues by GPP function parameter setting.

#### 9.3.1 Interruption due to error detection

Q2ASCPU can execute the interrupt program, which is interrupt pointer I32 to I39, at error occurrence.

In the case of errors for which operation can be set to continue or stop in PC RAS setting in the GPP function parameter mode, this function is only executed when "Resume" is set. If "Pause" is set for the error, a stop error interrupt program (132) is executed. The following shows the relevant errors.

| Interrupt pointer | Corresponding error message |         |
|-------------------|-----------------------------|---------|
| 132               | Stop all errors             |         |
| 133               | Vacancy                     |         |
| 134               | UNIT VERIFY ERR.            | <b></b> |
|                   | FUSE BREAK OFF              |         |
|                   | SP.UNIT ERROR               |         |
| 135               | OPERATION ERROR             | ,       |
|                   | SFCP OPE.ERROR              |         |
|                   | SFCP EXE.ERROR              |         |
| 136               | ICM.OPE.ERROR               |         |
|                   | FILE.OPE.ERROR              |         |
| 137               | EXTEND INS.ERR.             |         |
| 138               | PRG.TIME OVER               |         |
| 139               | CHK instruction             |         |
|                   | Annunciator detect          | ¥_      |
| 140 to 147        | Vacancy                     |         |

When the error occurs and the system can continue the drive mode. Or it is an error where "continues/stops" can be selected.and "continues" is set.

# POINT

Interrupt pointers I32 to I39 are prohibited for execution when the PLC power is ON or when the CPU module is reset.

To use I32 to I39, make the execution allowed with IMASK instruction.

# REMARK

- 1) For details on interrupt pointers, refer to the QnACPU Programming Manual (Fundamentals).
- 2) For the IMASK instruction, refer to the QCPU (Q mode)/QnACPU Programming Manual (Common Instructions).

#### 9.3.2 LED inidcation due to an error

When an error occurs, the LED located on the front of the CPU module turns on.Refer to Section 9.8 for the details of the LED display.

#### 9.3.3 Resetting error

Q2ASCPU allows error resetting only for the errors that does not block the CPU module operation.

The procedure for resetting an error is as follows.

- 1) Eliminate the cause of the error.
- 2) Store the error code to be reset in special register SD50.
- 3) Turn on special register SM50.
- 4) The error is reset.

When the CPU module is recovered from canceling the error, the special relay, special register, and LED affected by the error are set to the state before the error occurred. If the same error occurs again after the error reset, it is recorded in the error history again.

To reset multiple detected annunciators, only the first detected F number is reset.

## POINT

When an error is reset by storing its error code in SD50, the last two digits of the error code are ignored.

Example:

If errors with error codes 2100 and 2111 have occurred, and error code 2100 is reset, error code 2111 is also reset.

## 9.4 Error History

Q2ASCPU can record the results detected by the self-diagnostics function with the detection time in memory as an error history.

## POINT

Since the internal clock of the Q2ASCPU is used for setting the detection time, be sure to set the correct time before using the CPU module. (Refer to Section 10.5 for setting method of the clock.)

- (1) Storage area
  - (a) The latest 16 errors are stored in the error history storage memory of the CPU module, which is latched.
  - (b) In the case of storing more than 16 errors, they can be stored to files in a memory card by making the appropriate setting in the PC RAS settings in the GPP function parameter mode.
  - (c) If a discrepancy arises between the parameters and memory card error history when executing 1) or 2) below, the contents of the error history files are cleared first, and the 16-point data of the fault history storage memory of the CPU is transferred to the history file.
    - 1) The number of error records in the history file as set in the parameters is changed part way through.
    - 2) A memory card whose capacity does not match the number of error records set in the parameters is installed.
  - (d) The following shows the storage area for the error history file:

| Storage area                     | File in set memory card                 |
|----------------------------------|-----------------------------------------|
| Number of storable error records | Max. 100 (can be changed) <sup>*1</sup> |

\*1 When the number of errors that can be stored is exceeded, the oldest error record is cleared and the newest one stored in the same place.

# POINT

Even if the error history file set in the parameters does not exist in the memory card, no CPU module error occurs.

The CPU module performs only the processing that stores errors in the error history storage file.

(2) Clearing the error history

The error history is cleared by using the error history clear function in the PLC menu in the PLC diagnosis mode of GPP function.

The error history clear function erases all details in the error history storage memory of the CPU module and in the error history file of the memory card.

\*

# 9.5 System protect

Q2ASCPU features a number of functions that protect against program changes ("system protect") by restricting general data processing (access processing from GPP functions, serial communication modules, etc.) by third parties other than designers. The following system protect functions are available.

| Target Protection   | Valid File for Protection | Description                                                                                                    | Method                                                                                       | Valid Timing | Remark               |
|---------------------|---------------------------|----------------------------------------------------------------------------------------------------|----------------------------------------------------------------------------------------------|--------------|----------------------|
| Whole of CPU module | All files                 | Batch prohibition of write/control to the CPU module.                                                                                                    | Turn ON SW1 of system<br>setting switch 1 on the main<br>CPU module .<br>(See Section 15.2.) | Always       | Valid for<br>devices |
| Memory card units   | All files                 | Establishes write protect for the memory card and prohibits writing.                                                                                                    | Turn ON the memory card's<br>write protect switch.<br>(Refer to Section 18.5)                | Always       |                      |
| Drive units         | Parameter Program         | Registers entry codes for the<br>following settings in relation to a<br>specific drive (Example: Built-in<br>RAM):<br>1) Prohibiting read/write display<br>2) Prohibiting writing | Register password.<br>(Refer to Section 9.6)                                                 | Always       |                      |
| File units          | All files                 | Changes attributes file for each file<br>as follows:<br>1) Prohibiting read/write display<br>2) Prohibiting writing                                                               | Change file attributes by<br>password registration.<br>(Refer to Section 9.6)                | Always       |                      |

"Control direction", "read/write display" and "writing" in the table above have the following meanings:

| Item                  | Description                                                                          |  |
|-----------------------|--------------------------------------------------------------------------------------|--|
| Control instruction   | CPU module operation instruction by remote operation (Remote RUN, Remote STOP, etc.) |  |
| Read/write<br>display | Operations of program read/write                                                     |  |
| Write                 | Operations that involve write processing, such as program write and test.            |  |

#### 9.6 Password Registration

Passwords serve to prohibit reading and overwriting of data such as programs, comments, etc., in the Q2ASCPU from a peripheral device.

In password registration, the parameter files and program files of a designated memory (built-in RAM, memory card) are made the target of the entry code. There are two types of registration as follows:

- · File names are not displayed, and read/write are prohibited.
- · File write is prohibited. (Read is possible).

When a password is registered, file operations from a peripheral device are not possible without inputting the entry code registered in the CPU module.

(1) Register Password

Entry codes are registered using the entry code registration function in the PLC menu of the online mode of GPP function.

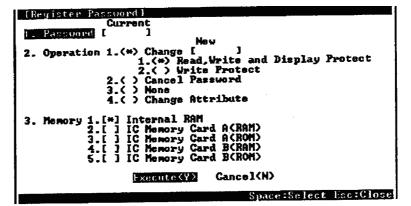

The following shows an explanation of each item in the screen:

 (a) Password.... When a password is registered in the CPU module, input the registered password so that file operations are executed. When an incorrect password is input, file operations are not performed.

(b) Operation....1) Change : Register a new password in the CPU module.

Or, if the password matches, change the password.

| • · · · · · • P         |                                                  |
|-------------------------|--------------------------------------------------|
| a Read, Write and       |                                                  |
| Display Protect         | : File names in the designated memory            |
|                         | cannot be displayed or written to.               |
| <b>bWrite Protect</b>   | : Files in the designated memory cannot          |
|                         | be written to.Read is possible.                  |
| 2) Cancel               |                                                  |
| Password : If the pass  | word matches, the registered password is         |
| deleted fro             | om the CPU module.                               |
| 3) None : The currer    | nt password is recorded in the GPP function      |
| only and is             | s not registered at the CPU module.              |
| 4) Change               |                                                  |
| Attribute : File read/w | vrite display or write can be prohibited in file |
| units.                  |                                                  |
| (Operation              | possible even if no entry code is                |
| registered              | .)                                               |
| Decignate the memory fo | r which the necessory is to be registered        |

(c) Memory...... Designate the memory for which the password is to be registered.

POINT

- Password registration is valid for parameter files and program files only. Invalid for other file types. Other file types can be protected by changing attributes for each file.
- (2) The keyword registered in the CPU module cannot be read from the CPU module. If you forget the password, CPU module file operations will be impossible. Keep a record of the password, e.g. on paper, and store it in a safe place.
- (3) When a keyword is registered, memory for 1 file is occupied.(When a keyword is registered in the built-in RAM, 4k bytes are occupied.)

## 9.7 System Display

The following items can be checked by connecting a peripheral device capable of GPP functions to the Q2ASCPU:

- (1) The following information relating to the modules actually mounted on the base unit:
  - (a) Type
  - (b) No. of Occupied Points
  - (c) Head X/Y number
- (2) The following module information set in the parameters:
  - (a) Type
  - (b) No. of Occupied Points
  - (c) Type Name
- (3) The following information relating to the CPU module:
  - (a) Status of the RUN/STOP key switch
  - (b) Status of the system setting switches
  - (c) LED statuses

These items can be checked using the detail HELP display and CPU module panel items in the display menu of the GPP function PLC diagnositics mode.

## 9.8 LED indication

The Q2ASCPU module has LEDs on its front face that indicate the operating status of the CPU module.

The following shows the meanings of the LED and LED indications.

## 9.8.1 LED indication

| (1)   | The following shows the | meanings of the indication | ns of each of the LEDs are given. |
|-------|-------------------------|----------------------------|-----------------------------------|
| · · / |                         |                            |                                   |

| LED Name  | Indication Detail                          |                                                                                                    |  |
|-----------|--------------------------------------------|----------------------------------------------------------------------------------------------------|--|
| RUN       | Indicates th<br>ON:<br>OFF:<br>Flickering: | ne operating status of the CPU module.<br>Operating with the RUN/STOP key switch set to RUN or STEP RUN.<br>Operation is stopped, with the RUN/STOP key switch in the STOP, PAUSE, or STEP RUN position.<br>An error that stops operation has been detected.<br>The RUN/STOP key switch has been turned from STOP to RUN after writing a program in the STOP status.<br>To light, either turn the RUN/STOP key switch RUN→ STOP→ RUN, or reset operation using the RUN/STOP<br>key switch. |  |
| ERROR     | ON:<br>OFF:                                | he CPU module error detection status.<br>A self-diagnostics error that does not stop operation, other than a battery error, has been detected.(The<br>operation mode at error occurrence has been set to "Resume" in PC RAS setting in the parameter mode.)<br>Normal<br>An error that stops operation has been detected.                                                                                                    |  |
| USER      | ON:<br>OFF:                                | ne CHK instruction detection status, and annunciator (F) statuses.<br>An error has been detected by the CHK instruction, or an annunciator F has come ON.<br>Normal<br>Executing latch clear.                                                                                                    |  |
| BAT.ALARM | Indicates th<br>ON:<br>OFF:                | ne battery statuses of the CPU module itself and the memory card.<br>A battery error has occurred due to low battery voltage.<br>Normal                                                                                                    |  |
| воот      | Indicates s<br>ON:<br>OFF:                 | tatus of the boot operation execution.<br>Execution has been completed.<br>The boot operation has not been executed.                                                                                                    |  |

(2) The following shows how to turn OFF an LED that is currently ON.(Excluding the reset operation.)

|                                                                                                    | LED Name |      |               |      |
|----------------------------------------------------------------------------------------------------|----------|------|---------------|------|
| Method for Turning OFF the LED                                                                                                    |          | USER | BAT.<br>ALARM | BOOT |
| Resolve the cause of the error, then execute the LEDR instruction.                                                                                                    | 0        | 0    | 0             | ×    |
| Eliminate the cause of the error, then reset the error using special relay SM50 and special register SD50. (Restricted to error which do not stop operation.) <sup>*1</sup> | 0        | 0    | 0             | ×    |
| Operate the special relay SM202 and special register SD202 to turn off the LED. <sup>*1</sup>                                                                               | ×        | 0    | ×             | 0    |

O: Valid ×: Not valid

- \*1 Explanation of special relays and special registers
  - SM50...... When turning OFF  $\rightarrow$  ON, resets the error corresponding to the error code stored in SD50.
    - SD50...... Stores the error code of the error to be reset.

(For details on error codes, refer to Section 22.3.3.)

- SM202...... When turning OFF  $\rightarrow$  ON, turns OFF the LEDs corresponding to each of the bits of SD202.
- SD202...... Designates the LED to be turned OFF. (The LEDs that can be turned OFF are the USER LED and the BOOT LED only.)

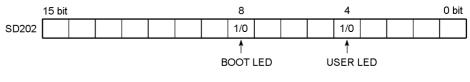

A bit setting of "1" indicates that the bit is to be turned OFF, "0" indicates that it is not to be turned OFF.

The following shows the setting possibilities (all hexadecimal notation):

• To turn both LEDs OFF: SD202 = 110н

- To turn only the BOOT LED OFF: SD202 = 100H

- To turn only the USER LED OFF: SD202 = 10н
- (3) Method for stopping ERROR LED, USER LED, and BAT.ALARM LED indications ERROR LED, USER LED and BAT. ALARM LED have the same priority order as described for LED indications in Section 9.8.2.

If an error item number is deleted from this order of priority, the LED does not light even if the error corresponding to that error item number occurs.

(For details on the setting method, refer to the POINT in Section 9.8.2.)

# 9.8.2 Priority setting

If several errors occurred at a time, the indication conforms to the following conditions.

- 1) Stop error is indicated unconditionally.
- 2) Operation continue error are indicated in accordance with error item numbers in an order of priority set by default.
  - Priorities can be changed. (set with special registers SD207 to SD209)
- 3) If several errors with the same priority occur, a first detected error is indicated.

The following shows how to set priorities in special registers SD207 to SD209.

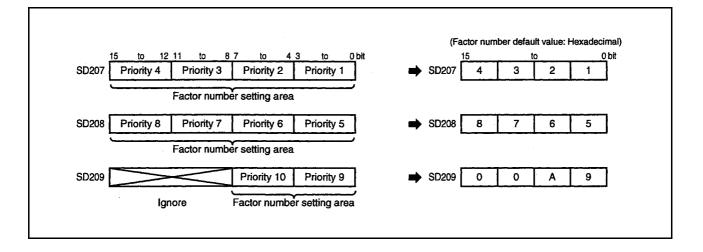

The following shows the details of the error item numbers and default for priorities which is set in special registers SD207 to SD209.

| Order of priority | Error Item<br>No.<br>(Hex.) | Description                                                            | Remark                                                                                                    |
|-------------------|-----------------------------|------------------------------------------------------------------------|----------------------------------------------------------------------------------------------------|
| 1                 | 1                           | AC DOWN                                                                | AC power/DC power OFF                                                                                     |
| 2                 | 2                           | UNIT VERIFY ERR.<br>FUSE BREAK OFF<br>SP.UNIT ERROR                    | I/O module verification<br>Fuse blown<br>Special function module access error                             |
| 3                 | 3                           | OPERATION ERROR<br>LINK PARA.ERROR<br>SFCP OPE.ERROR<br>SFCP EXE.ERROR | Operation error<br>Link parameter error<br>SFC instruction operation error<br>SFC program execution error |
| 4                 | 4                           | ICM.OPE.ERROR<br>FILE OPE.ERROR<br>EXTEND INST.ERROR                   | Memory card operation error<br>File access error<br>Extended instruction error                            |
| 5                 | 5                           | PRG.TIME OVER                                                          | Constant scan setting time over error<br>Low-speed execution monitoring timeout                           |
| 6                 | 6                           | CHK instruction                                                        |                                                                                                    |
| 7                 | 7                           | Annunciator                                                            |                                                                                                    |
| 8                 | 8                           | -                                                                      |                                                                                                    |
| 9                 | 9                           | BATTERY ERR.                                                           |                                                                                                    |
| 10                | А                           | Clock data                                                             |                                                                                                    |

| POINT   |                                                                                                    |
|---------|----------------------------------------------------------------------------------------------------|
| . ,     | D indicator is left OFF for the error occurrence above, set the factor number which stores the applicable factor numbers from SD207 to SD209.                                                                                                    |
| •       | To set the ERROR LED to remain OFF when a fuse blown error occurs, set '0" in the item number setting area whose item number is "2".                                                                                                    |
|         | $\checkmark$ SD209 $\checkmark$ SD208 $\checkmark$ SD20700A987654301                                                                                                    |
| ä       | Since the item number "2" is not set, the ERROR LED remains OFF even if<br>a fuse blown error is detected. The ERROR LED remains OFF even if<br>another error whose error item number is "2" is detected (I/O module verify<br>error, special function module verify error). |
| ON, SM1 | e LED is set to remain OFF, SM0 (the diagnostics error flag) is still turned<br>(the self-diagnostics error flag) is still turned ON, and the error code is<br>SD0 (CPU diagnosis error register).                                                                           |

# 10 OTHER FUNCTIONS

# 10.1 Function List

The following list shows the rest of the functions.

| Item                                                         |                                                                                 | Description                                                                                                    | Reference      |
|--------------------------------------------------------------|---------------------------------------------------------------------------------|----------------------------------------------------------------------------------------------------|----------------|
| Constant scan                                                |                                                                                 | Performs a program at fixed intervals regardless of the actual program scan time.                                                                                                    | Section 10.2   |
| Lat                                                          | ch function                                                                     | Retains the device data when resetting the CPU module while the programmable controller power is OFF.                                                                                                    | Section 10.3   |
| Setting of the output status when switching from STOP to RUN |                                                                                 | Sets the output (Y) status when the CPU module is<br>switched from STOP to RUN (Re-outputting the outputs<br>before STOP/Outputting the outputs after performing<br>operation).                                                   | Section 10.4   |
| Clo                                                          | ock function                                                                    | Runs the internal clock of the CPU module.                                                                                                    | Section 10.5   |
| Re                                                           | mote operation                                                                  | Operates the Q2ASCPU from a remote place.                                                                                                    | Section 10.6   |
|                                                              | Remote RUN/STOP                                                                 | Starts or stops the CPU module operation.                                                                                                    | Section 10.6.1 |
|                                                              | Remote STEP-RUN                                                                 | Performs a step operation to the CPU module.                                                                                                    | Section 10.6.2 |
|                                                              | Remote PAUSE                                                                    | Suspends the CPU module operation.                                                                                                    | Section 10.6.3 |
|                                                              | Remote RESET                                                                    | Resets the CPU module.                                                                                                    | Section 10.6.4 |
|                                                              | Remote latch clear                                                              | Clears the CPU module latch data.                                                                                                    | Section 10.6.5 |
|                                                              | Relationship between remote<br>operation and CPU module RUN/<br>STOP key switch | Explains the relationship between the CPU module<br>RUN/STOP key switch setting and operation when<br>performing remote operation.                                                                                                | Section 10.6.6 |
| Ter                                                          | minal setting                                                                   | Uses the Q6PU programming unit's indicator and key input.                                                                                                    | Section 10.7   |
|                                                              | Message display                                                                 | Displays messages on the indicator of the Q6PU.                                                                                                    | Section 10.7.1 |
|                                                              | Key input operation                                                             | Reads key input from the Q6PU.                                                                                                    | Section 10.7.2 |
| Reading module access time intervals                         |                                                                                 | Monitors the access time intervals (The time between<br>the acceptance of one CPU module access and the<br>acceptance of the next CPU module access) for special<br>function modules, network modules, and peripheral<br>devices. | Section 10.8   |

For details of GPP function operation, refer to the GX Developer Operating Manual or the Type SW□IVD-GPPQ GPP Software package Operating Manual (Online). For details of the Q6PU operation, refer to the Q6PU Operating Manual.

## 10.2 Constant Scan

(1) Constant scan

In the Q2ASCPU, the scan time varies since the processing time differs depend on the execution status of the instructions used in the sequence program. Constant scan is a function whereby the sequence program is repeatedly performed while maintaining constant scan time.

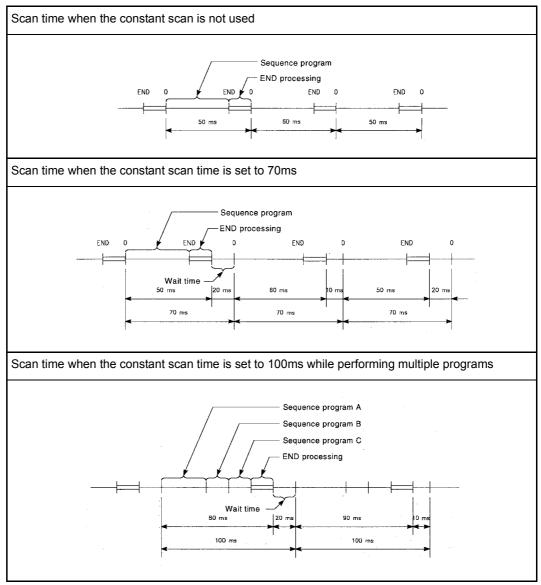

Fig. 10.1 Constant scan operation

When the low-speed execution type program is used, either this constant scan function or a low-speed program execution time has to be set.

(For details, refer to the QnACPU Programming Manual (Fundamentals).)

- (2) Setting the constant scan time
  - (a) The setting is made in "PC RAS" in the parameter mode of GPP function.
    - When performing the constant scan, set the constant scan time.
    - When not performing the constant scan, leave the field blank.

Example: When setting 100ms to "Constant scan"

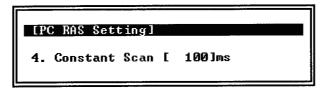

(b) Set constant scan time that is longer than the maximum scan time of the sequence program. If the scan time of the sequence program is longer than the set value for constant scan time, the Q2ASCPU detects an error code (SD0 = 5010), and the sequence program is performed in the own scan time, ignoring the constant scan time setting.

Make sure that the constant scan time setting is shorter than the set time for WDT (Watchdog timer). If it is longer than the set time for WDT, the Q2ASCPU detects a WDT error and the program execution is stopped.

Set the constant scan time within the following range.

Setting time for WDT > Setting time for constant scan > Maximum scan time of sequence program

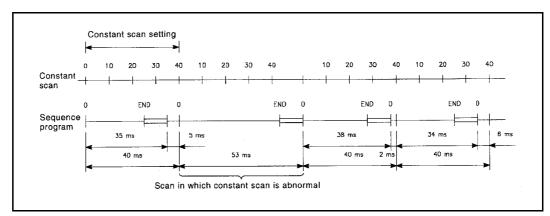

Fig. 10.2 Operation when scan time is longer than constant scan setting time

(c) Sequence program processing is suspended in the wait time between the END processing of the sequence program and the start of the next scan. However, if an interrupt factor occurs after the execution of END processing, or if there is a low-speed execution type program, the interrupt program or the low-speed execution type program is performed.

# (d) Constant scan time error

If there is a low-speed execution type program when performing the constant scan, the constant scan time may be shifted by the time shown below.

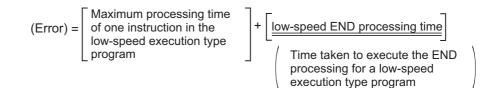

The low-speed execution type program is divided and performed within surplus time. Therefore, if one constant scan ends while performing the instruction takes long processing time, the constant scan is completed after finishing the processing of the instruction during execution. The time extended to complete the execution of the instruction is the constant scan error. For details of the instruction processing time, refer to the QCPU (Q mode)/QnACPU Programming Manual (Common Instructions).

## 10.3 Latch Function

When the programmable controller power is turned ON, the CPU module is reset using the RUN/STOP key switch, or a instantaneous power failure lasting longer than the allowable momentary power interruption time occurs, the all device values in the Q2ASCPU are cleared, and the default values are set in the devices (Bit devices: OFF, word devices: 0). The latch function retains the data in the devices when performing these operations. The operations in the program are the same whether or not the latch function is used.

(1) Application of the latch function

The latch function can be used when continuing the control to retain data such as production quantities, numbers of defects, addresses, etc., even if a instantaneous power failure longer than the allowable time occurs.

- (2) Devices that can be latched
  - (a) The following devices can be latched.
    - 1) Latch relay
    - 2) Link relay
    - 3) Annunciator
    - 4) Edge relay
    - 5) Timer
    - 6) Retentive timer
    - 7) Counter
    - 8) Data register
    - 9) Link register

### POINT

Even if a latch designation is set for a device, the device will not be latched if a local device designation or device initial value designation is made.

(b) The latch range is set on the "Device" in the parameter mode of GPP function. In latch range setting, it is possible to set a range within which the latch clear key is effective (Latch (1) Start) and a range within which the key is not effective (Latch (2) Start). For details on device latch ranges for each device, refer to the QnACPU Programming Manual (Fundamentals).

# POINT

The devices data in the latch range are retained by the battery (A6BAT) installed in the CPU module.

- (1) Even if a sequence program is written to a memory card and ROM operation is performed, the battery is required for the latch function.
- (2) If the battery connector is disconnected from the CPU module connector while the programmable controller power is OFF, the devices data in the latch range is lost.

- (3) Clearing the device data in the latch range
  - (a) To clear the devices data in a latch range and set the default values instead, perform "Latch clear". When the latch clear is performed, the devices data in the non-latched range is also cleared.
     However, the devices for which the latch clear key has been set to Disable in the Parameter are not cleared by performing latch clear.
  - (b) For the methods of performing latch clear, refer to Section 12.4.

## 10.4 Setting of the Output (Y) Status When Switching from STOP to RUN

When the RUN or other status is changed to the STOP status, the CPU module stores the output (Y) in the RUN status into the programmable controller and turns all outputs (Y) OFF.

In this function, whether to re-output the outputs (Y) when switching from STOP to RUN or to output them after an operation can be set in the "PC system" in the parameter mode of GPP function .

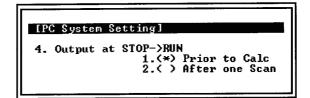

- (a) Re-output (Prior to Calc).....The output (Y) status immediately before the STOP status is output, and then the sequence program is calculated.
   (b) Output after operation execution (After one Scan).....The output is OFF status.
  - The output (Y) will be output after the sequence program operation is executed.

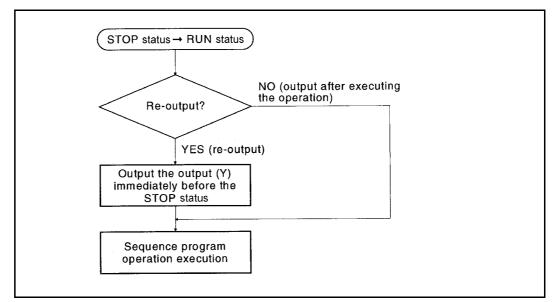

Fig. 10.3 Processing when a programmable controller is switched from STOP to RUN

# 10.5 Clock Function

The Q2ASCPU has a clock in the CPU module.

Since the clock data can be read in the sequence program, it can be used for time control of the user system.

In addition, the clock data can also be used for time control to the functions performed by the CPU module, such as the breakdown history.

Clock operation by the clock function is continued with the battery when the programmable controller power is turned OFF or a instantaneous power failure lasting longer than the allowable momentary power interruption time occurs.

# POINT

The CPU module system uses the clock data for a breakdown history. When using a CPU module, be sure to set the correct time first.

(1) Clock data

| below.          |                             |                                              |  |
|-----------------|-----------------------------|----------------------------------------------|--|
| Data name       | Description                 |                                              |  |
| Year            | Last two digits of the year |                                              |  |
| Mon             |                             | 1 to 12                                      |  |
| Sun             |                             | 1 to 31(Leap year, automatic identification) |  |
| Hour            |                             | 0 to 23 (24-hour system)                     |  |
| Minute          | 0 to 59                     |                                              |  |
| Second          | 0 to 59                     |                                              |  |
|                 | 0                           | Sunday                                       |  |
|                 | 1                           | Monday                                       |  |
|                 | 2                           | Tuesday                                      |  |
| Day of the week | 3                           | Wednesday                                    |  |
|                 | 4                           | Thursday                                     |  |
|                 | 5                           | Friday                                       |  |
|                 | 6                           | Saturday                                     |  |

The clock data is composed of the year, month, day, hour, minute, second, and day of the week used by the clock element in the programmable controller CPU, as shown below.

#### (2) Accuracy

The accuracy of the clock function depends on the ambient temperature, as shown below.

| Ambient Temperature | Accuracy (daily variance)   |
|---------------------|-----------------------------|
| °0                  | -1.7 to + 4.9s (TYP. +1.7S) |
| + 25°C              | -1.0 to + 5.2s(TYP.+2.2S)   |
| + 55°C              | -7.3 to +2.5s(TYP1.9S)      |

- (3) Writing clock data to the clock elements
  - (a) Use the following procedure to write clock data to the clock elements.
    - 1) Writing from a peripheral device
      - When using GPP function, clock data can be written to the clock elements using the "Set clock" of the PLC menu in PLC diagnostics mode.
      - When using the Q6PU, clock data can be written to the clock elements by using the clock monitor option in the monitor functions of the PLC system in the other mode.

(For details on the operation for each peripheral device, refer to the Operating Manual for each.)

2) Writing from a program

Clock data is written to the clock elements using the clock instruction (DATEWR).

The following shows the example of the program.

| Write r | equest                                |      |     |      |               |
|---------|---------------------------------------|------|-----|------|---------------|
| XO      |                                       |      |     |      |               |
|         |                                       | MOVP | K95 | D0 - | Year 95       |
|         |                                       | MOVP | K8  | D1   | Month 8       |
|         | · · · · · · · · · · · · · · · · · · · | MOVP | K10 | D2 - | Day 10        |
|         |                                       | MOVP | K11 | D3 - | Hour 11       |
|         |                                       | MOVP | K35 | D4 - | - Minute 35   |
|         |                                       | MOVP | K24 | D5 - | - Second 24   |
|         |                                       | MOVP | K5  | D6 - | Day Friday: 5 |
|         | [                                     | DATE | EWR | D0 - | -             |
| 1       |                                       |      |     |      | ł             |

For details on the DATEWR instruction, refer to the QCPU (Q mode)/ QnACPU Programming Manual (Common Instructions).

## POINT

- (1) Clock data is not written to clock elements in advance.Write clock data to the clock elements before using the Q2ASCPU.
- (2) Even if partly changing the clock data, rewrite all data to the clock elements.
- (3) If the nonexistent time is written to the clock elements, normal clock operation is impossible.

Example

Setting "13" to the month.

- (4) Clock data read
  - (a) To read clock data to data registers, use the clock data read instruction (DATERD) in the program.

An example of a program using the instruction is shown below.

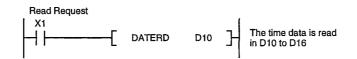

For details on the DATERD instruction, refer to the QCPU (Q mode)/QnACPU Programming Manual (Common Instructions).

- (b) To read the clock data to SD210 to SD213, turn SM213 ON from a sequence program or a peripheral device.
- (5) Special relays and special registers for reading/writing clock data The section explains the special relays and special registers used for setting data and reading clock data for clock operation.
  - (a) Special relays used for the clock function

| Device | Name                                                                                                    | Description                                                                                                    |  |
|--------|----------------------------------------------------------------------------------------------------|----------------------------------------------------------------------------------------------------|--|
| SM210  | <ul> <li>Writes clock data to the special respectively special special respectively special respectively special special s</li></ul> |                                                                                                    |  |
| SM211  | Clock data error                                                                                                    | <ul> <li>Used to determine whether or not there are any errors<br/>when the clock data is set.</li> <li>Turns ON if any data is not a BCD cord.</li> </ul>                                       |  |
| SM213  | Clock data read request                                                                                                    | <ul> <li>Reads the clock data stored in special registers SD210 to SD213.</li> <li>When SM213 is ON, the clock data is read to SD210 to SD213 after execution of the END instruction.</li> </ul> |  |

(b) Special registers used for clock data

| Device | Name                            | Description                                                                                                    |
|--------|---------------------------------|----------------------------------------------------------------------------------------------------|
| SD210  | Clock data<br>(year, month)     | The year and month are recorded as follows. The year data is the last two digits of the year.                                                                                                    |
| SD211  | Clock data<br>(day, hour)       | • The day and hour are recorded as follows.<br>b15 to b8 b7 to b0<br>Hour (stores 00 to 23 in BCD)<br>Day (stores 01 to 31 in BCD)                                                                                                    |
| SD212  | Clock data<br>(minute, second)  | The minute and second are recorded as follows.                                                                                                    |
| SD213  | Clock data<br>(day of the week) | <ul> <li>The day of the week is recorded as follows.</li> <li>b15 to b4 b3 to b0</li> <li>Day (stores 0 to 6 in BCD)</li> <li>Stores 0</li> <li>The settings for the day of the week are as follows:</li> </ul> Day of the week Sun Mon Tue Wed Thu Fri Sat Storage 0 1 2 3 4 5 6 |

#### 10.6 Remote Operation

With the Q2ASCPU, the operating status of the CPU module can be controlled from external sources (GPP function, intelligent special function module, remote contact, etc.).

## REMARK

In this chapter, a serial communication module is used as an example of an intelligent special function module.

#### 10.6.1 Remote RUN/STOP

Remote RUN/STOP refers to the function that sets the Q2ASCPU to RUN or STOP from an external source while the CPU module RUN/STOP key switch is set to the RUN position.

- Application of remote RUN/STOP Remote RUN/STOP operation from remote location is useful in the following cases.
  - (a) When the CPU module is installed in an inaccessible location
  - (b) When setting the CPU module in a control panel to RUN/STOP from an external source
- (2) Operation for remote RUN/STOP The following shows the program operations to which remote RUN/STOP is performed.
  - (a) Remote STOP...... The program is performed up to the END instruction, then STOP state is established.
  - (b) Remote RUN....... When remote RUN is performed with the CPU in STOP set by remote STOP, the program will be in RUN state again and be performed from step 0.

## (3) Method for performing remote RUN/STOP

The following two methods are available for performing remote RUN/STOP.

(a) Method using a remote RUN contact The remote RUN contact is set in the PLC system in the parameter mode of GPP function.

The settable device range is from input X0 to 1FFF.

Remote RUN/STOP can be performed by switching the remote RUN contact ON/OFF.

1) When the remote RUN contact is OFF, the CPU module is in RUN state.

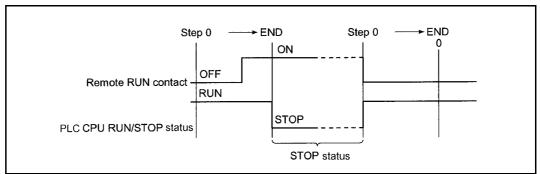

2) When the remote RUN contact is ON, the CPU module is in STOP state.

Fig. 10.4 Time chart for RUN/STOP switching with remote RUN contact

(b) Method using GPP function, serial communication module, etc. The CPU module can be set to RUN or STOP by remote RUN/STOP operation from GPP function, or a serial communication module, etc. The operation using GPP function can be performed in the Remote operation of the PLC menu in any mode.

The control using a serial communication module is performed with the commands in the dedicated protocol.

For details on serial communication module control, refer to the Serial Communication Module User's Manual.

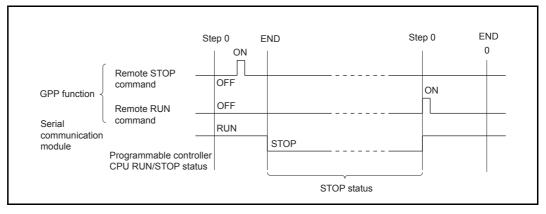

Fig. 10.5 Time chart for remote RUN/STOP switching with GPP function or a serial communication module

- (4) Precautions
  - (a) Since the STOP state has a priority in the Q2ASCPU, pay attention to the following points.
    - In the Q2ASCPU, if remote STOP is performed from any one of remote RUN contact, GPP function, serial communication module, etc., the QnACPU will be STOP.
    - In order to set the Q2ASCPU to RUN again after it has been set to STOP by remote STOP, all external factors which set remote STOP (Remote RUN contact, GPP function, serial communication module, etc.) have to be set to RUN.

# REMARK

The RUN/STOP status is defined as follows.

- RUN status...... Status in which the sequence program is repeatedly performed from step 0 to the END instruction.
- STOP status...... Status in which the sequence program operation is stopped and all outputs (Y) are OFF.

## 10.6.2 Remote STEP-RUN

Remote STEP-RUN refers to the function whereby the step run of the Q2ASCPU is performed from GPP function while the RUN/STOP key switch of the module is in RUN position.

"Step run" is program execution that operates by one step at a time, starting from the designated step.

For details on step run, refer to Section 8.7.

- Application of remote STEP-RUN When debugging the system, for example, the program can be performed while checking its execution and the contents of each device.
- (2) Method for performing remote STEP-RUN

The procedure for remote STEP-RUN is as follows.

- 1) Set the RUN/STOP key switch of the CPU module to RUN position.
- 2) Perform STEP-RUN operation with GPP function.

#### 10.6.3 Remote PAUSE

Remote PAUSE refers to the function that performs PAUSE function to the Q2ASCPU from an external source while the CPU module RUN/STOP key switch is set to the RUN position.

The PAUSE function stops a CPU module operation while retaining the ON/OFF status of all outputs (Y).

(1) Application of remote PAUSE

This function can be used to retain the output (Y) with ON status even if the CPU module is in STOP due to process control.

(2) Methods for remote PAUSE

The following two methods are available for performing remote PAUSE.

(a) Method using a remote PAUSE contact The remote PAUSE contact is set in the PLC system in the parameter mode of GPP function.

The settable device range is from input X0 to 1FFF.

 When the scan END processing is performed with both the remote PAUSE contact and the PAUSE enable flag (SM206) are ON, the PAUSE status contact (SM204) turns ON.

When performing up to the END instruction of the scan following the scan in which the PAUSE status contact turned ON, the PAUSE state is established and operation is stopped.

2) When turning the remote PAUSE contact OFF or turning SM206 OFF with GPP function, the PAUSE status is reset and the sequence program operation is again performed from step 0.

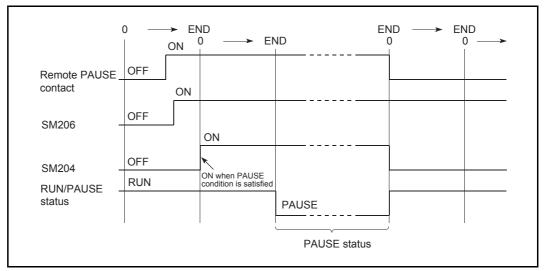

Fig. 10.6 Time chart for PAUSE with remote PAUSE contact

REMARK

When the remote RUN contact is made same as the remote PAUSE contact, the remote PAUSE contact will be invalid.

(b) Methods using GPP function or a serial communication module The remote PAUSE operation can be performed from GPP function or from a serial communication module.

The operation using GPP function can be performed in the Remote operation of the PLC menu in any mode.

The control using a serial communication module is performed with the commands in the dedicated protocol.

For details on serial communication module control, refer to the Serial Communication Module User's Manual.

 When the END processing of the scan in which the remote PAUSE command has received from GPP function is performed, the PAUSE status contact (SM204) turns ON.

When performing up to the END instruction of the scan following the scan in which the PAUSE status contact turned ON, the PAUSE status is established and the operation is stopped.

2) When the remote RUN command is received from GPP function, the sequence program operation is again performed from step 0.

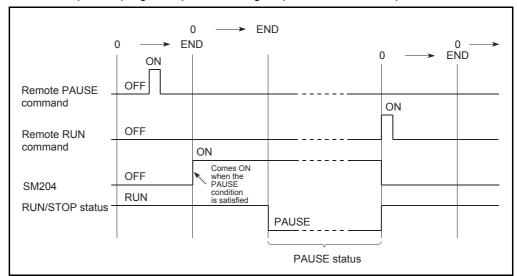

Fig. 10.7 Time chart for PAUSE with GPP function

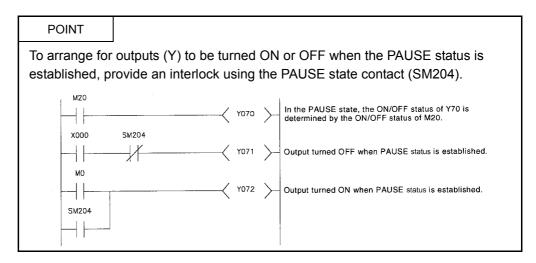

#### 10.6.4 Remote RESET

Remote RESET is a function for resetting the Q2ASCPU by operation from an external device while the CPU module is in STOP.

Resetting is also possible even when the RUN/STOP key switch on the CPU module is set to the RUN position if the CPU module is stopped by an error detectable by the selfdiagnostics function.

| POINT                                                           |  |  |  |
|-----------------------------------------------------------------|--|--|--|
| Remote RESET cannot be performed when the CPU module is in RUN. |  |  |  |

(1) Application of remote RESET

Remote RESET can be used to reset the CPU module by remote operation when an error has occurred in the place from where the CPU module cannot be directly operated.

#### (2) Methods for remote RESET

Remote RESETcan only be performed by operation from GPP function or a serial communication module.

(a) Regardless of whether reset is performed from GPP function or a serial communication module, the setting to enable remote RESET has to be made in the Parameter before performing the reset operation.

The remote RESET "Enable/Disable" setting is made in the PLC system in the parameter mode of GPP function.

- (b) When the parameter is set to "Allow" in the "Remote reset" and written to the CPU module, resetting is performed with remote operation.
  - When using GPP function, perform the reset in the PLC menu in any mode.
  - When using a serial communication module, perform the reset with dedicated protocol commands.

For details on serial communication module control, refer to the Serial Communication Module User's Manual.

#### 10.6.5 Remote latch clear

Remote latch clear is a function for resetting the latched device data of the Q2ASCPU while the CPU module is in STOP by using such as a GPP function.

| POINT |
|-------|
|-------|

Remote latch clear cannot be performed when the CPU module is in RUN.

(1) Application of remote latch clear

Remote latch clear is useful for latch clear operation when the CPU module is at the locations below: In this case, the function is used in combination with the remote RUN/STOP function.

- When the CPU module is installed in an inaccessible location
- When performing latch clear to the CPU module in a control panel from an external source

# (2) Methods for remote latch clear

Remote latch clear can only be performed by operation from GPP function or a serial communication module.

- The operation using GPP function can be performed in the Remote operation of the PLC menu in any mode.
- The control using a serial communication module is performed with the commands in the dedicated protocol.

For details on serial communication module control, refer to the Serial Communication Module User's Manual.

- According to the device latch ranges set in "Device" in parameter mode, there are ranges within which latch clear is valid and ranges within which it is not valid.Remote latch clear is only valid for devices set in the range for which "Latch clear valid" is set.
- 2. When remote latch clear is performed, devices that are not latched are also cleared.

## 10.6.6 Relationship between remote operation and CPU module RUN/STOP key switch

Using the combination of the remote operation and the RUN/STOP key switch of the CPU module explained in Section 10.6.1 through Section 10.6.5, the operating status of the Q2ASCPU is determined as follows.

| Kovowitch  | Remote Operation  |          |      |                     |                                          |                                          |
|------------|-------------------|----------|------|---------------------|------------------------------------------|------------------------------------------|
| Key switch | RUN <sup>*1</sup> | STEP-RUN | STOP | PAUSE <sup>*2</sup> | RESET <sup>*3</sup>                      | Latch Clear                              |
| RUN        | RUN               | STEP-RUN | STOP | PAUSE               | Operation is not possible. <sup>*4</sup> | Operation is not possible. <sup>*4</sup> |
| STOP       | STOP              | STOP     | STOP | STOP                | RESET                                    | Latch Clear                              |

\*1 If performed using a remote RUN contact, beforehand set "RUN-PAUSE contacts" in the PLC system in parameter mode.

\*2 If performed using a remote PAUSE contact, beforehand set "RUN-PAUSE contacts" in the PLC system in parameter mode.Furthermore, the remote PAUSE enable coil (SM206) has to be turned ON in advance.

\*3 "Remote reset" field in the PLC system has to be set to "Allow"in parameter mode.

\*4 The operation status can be RESET if the CPU module is stopped by remote operation.

When the RUN/STOP key switch is set to RUN and multiple remote operation requests are received, the CPU module first performs the operation with the highest priority.

| Remote operation  | RUN | STEP-RUN | STOP | PAUSE | RESET | Latch Clear |
|-------------------|-----|----------|------|-------|-------|-------------|
| Order of priority | 4)  | 3)       | 1)   | 2)    | -     | -           |

The order of priority increases from (4) to (1).

## 10.7 Terminal Operation

This function sets the Q6PU programming unit in the terminal mode and performs the data communications shown below by using the instructions for peripheral devices of theQ2ASCPU.

1) Display of messages from the Q2ASCPU on the display of the Q6PU.

2) Storage of the Q6PU key input data in the devices of the Q2ASCPU.

In this way, the Q6PU can be used as a terminal of the Q2ASCPU.

These functions are explained from the next section.

However, for details on the instructions for peripheral devices, refer to the QCPU (Q mode)/QnACPU Programming Manual (Common Instructions).

#### 10.7.1 Operation for message display

Specified character strings can be displayed on the Q6PU using the MSG instruction for peripheral devices.

Furthermore, character strings can be displayed with GPP function by using the CPU messages of the Display menu in the PLC diagnostics mode.

Example: Program to display "TOSOU LINE READY" as a message No.1 on the Q6PU when X0 is turned ON.

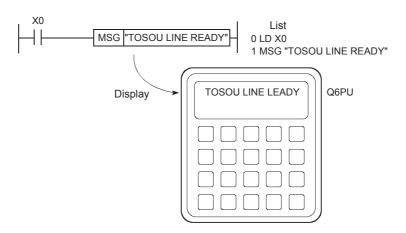

## 10.7.2 Key input operation

Character string data input at the Q6PU can be stored as ASCII data without change in specified devices by using the PKEY instruction for peripheral device.Data input ends when a CR code is input or when the 32nd character is input.

Example: Program to input "TOSOU LINE READY" on the Q6PU when X0 is turned ON.

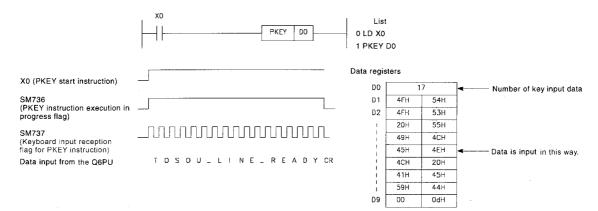

## 10.8 Reading Module Access Time Intervals

The Q2ASCPU can monitor the access interval time (The time between one access reception and the next access reception) for intelligent special function modules, network modules, data link modules, or GPP function. This enables to grasp the frequency of accesses to the CPU module from external sources.

The operation for reading the module access interval time involves the following special relay and special registers.

(1) Special relay

| Number | Name                            | Description                                                                                                    |
|--------|---------------------------------|----------------------------------------------------------------------------------------------------|
| SM551  | Read module service<br>interval | When this relay turns from OFF to ON, the module access interval time for the special function module specified in special register SD550 is read into special registers SD551 to SD552.<br>ON : Read<br>OFF : Ignored |

(2) Special register

| Number         | Name                                   | Description                                                                                                    |
|----------------|----------------------------------------|----------------------------------------------------------------------------------------------------|
| SD550          | Service interval<br>measurement module | Set the I/O number of the module whose access interval time is to be measured.<br>Set the I/O number of the peripheral device connected to the RS-422 interface of<br>the CPU module to FFFFH.<br>Also set the I/O number of the upper 2 digits in the 3-digit representation.                         |
| SD551 to SD552 | Service interval time                  | When SM551 is turned ON, it stores the interval time for access from the module specified at SD550.<br>SD551: 1ms units (Range: 0 to 65535)<br>SD552: $1 \mu$ s units (Range: 0 to 900, stored every $100 \mu$ s)<br>Example: When the module access interval time is 123.4ms:<br>SD551=123, SD552=400 |

#### Program example:

Program for reading the module access interval time of the special function module at X/Y160.

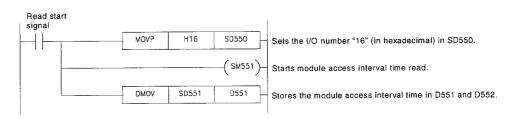

POINT

To read the access interval time for access from GPP function at another station in the network, set the I/O number of the network module.

# REMARK

- The module access interval includes a transient request interval such as a monitor, a test and a program read/write.
  - The access interval via cyclic communication from a network module or a data link module is not stored.

# 11 COMMENTS THAT CAN BE STORED IN Q2ASCPU

# 11.1 Function List

The Q2ASCPU can store various types of comments. This has improved the CPU module operability, allowing users other than programmers to read programs easily. The types of comments that can be stored in the Q2ASCPU are listed in the table below.

| Item                            | Function                                                          | Refer to     |
|---------------------------------|-------------------------------------------------------------------|--------------|
| PLC name                        | Naming the CPU module to be used.                                 | Section 11.2 |
| Drive title                     | Assigning a title to each drive.                                  | Section 11.3 |
| File title                      | Assigning a title to each file.                                   | Section 11.4 |
| Device comment                  | Assigning comments and/or labels to devices used in a program.    | Section 11.5 |
| Statements/notes                | Assigning comments to each program step number or P or I pointer. | Section 11.6 |
| Initial device value<br>comment | Assigning a comment to the initial device value file.             | Section 11.7 |

For details on the setting method for each function, refer to the GX Developer Operating Manual or SW□IVD-GPPQ Operating Manual (Offline).

## 11.2 PLC name

PLC name appends a comment to a CPU module to make it easier to confirm the CPU module when accessing the Q2ASCPU by GPP function.

Two types of PLC names can be set: labels and comments. The settings are made on the "Define PC name" screen in the parameter mode of GPP function.

| [Define P              | C Name]            |           |            |           |              |           |
|------------------------|--------------------|-----------|------------|-----------|--------------|-----------|
| 1. Label<br>2. Comment | ESYSTEM<br>Esystem | ]<br>No.1 |            |           |              | 1         |
|                        |                    |           | Execute(Y) | Cancel(N) |              |           |
|                        | ·····              |           |            |           | Space:Select | Esc:Close |

The setting details are indicated in the table below.

| Item    | Setting                           | Setting range          | Default value |
|---------|-----------------------------------|------------------------|---------------|
| Label   | Set a label for the CPU module.   | Up to 10 characters    | No setting    |
| Comment | Set a comment for the CPU module. | Up to 64<br>characters | i to setting  |

#### 11.3 Drive Title

The drive title function assigns a title to a drive to allow users to easily identify what file is stored in the built-in RAM or memory card.

Drive titles are created on the "Title Statement Def" screen under the PC menu in the online mode of GPP function.

| [Title Statement D                        | ef]                                       |                        |                |              |             |
|-------------------------------------------|-------------------------------------------|------------------------|----------------|--------------|-------------|
| Interface F<br>Target PC<br>Target Memory | RS232C ← →<br>Network : 0<br>Internal RAM | QnACPU<br>Station : FF | PC Type : Q2A  |              |             |
| 1. Title Statement                        | τ                                         |                        | 1              |              |             |
|                                           | Exec                                      | ute <y></y>            | Cancel <n></n> |              |             |
|                                           |                                           |                        |                | Ctrl + D Dir | Esc : Close |

A created title is displayed on the screen as shown below.

| 1/File 2/PC 3/1<br>On-line                                                                                      | Find 4/Trace<br>CPU:Q3A | SZERIE 6ZTe:<br>NW :TsSt | st 7/Window<br>C:SYSTEM2\SA                  | Alt:Menu<br>MPLE5 | F12:Help<br>F11:Mode |
|----------------------------------------------------------------------------------------------------|-------------------------|--------------------------|----------------------------------------------|-------------------|----------------------|
| Interface<br>Target PC<br>Target Mer                                                                            |                         | <><br>k:0 Sta<br>AM      | QnACPU<br>:FF PC Type:Q<br>Title Line No.1 ( | 3A<br>Gard        | 1                    |
| File Ty                                                                                                    |                         |                          | Time Title                                   |                   |                      |
| PARAM Para                                                                                                    | ameter 33               | 0 96-04-25               | 10:45 [                                      |                   | 1                    |
| SAMPLES QnA                                                                                                    | Seg 218                 | 0 96-04-25               | 10:45                                        |                   | 1                    |
| have been a second second second second second second second second second second second second second second s |                         | - and the second second  |                                              |                   | ~                    |

| POINT          |                                                                                      |  |  |  |  |
|----------------|--------------------------------------------------------------------------------------|--|--|--|--|
| Note that crea | Note that creating a drive title uses an area equivalent to one file in each memory. |  |  |  |  |

#### 11.4 File Title

The file title function allows file titles to be assigned to files so that the contents of the files can be figured out.

File titles are set in file setting performed when starting GPP function, or in PLC writing from the PLC menu in any mode. Up to 32 characters can be used.

| [Greate]<br>1. Drive/Path [C:\GPPQ<br>2. System [SYSTEM1]<br>3. Machine [TRANSFER]<br>4. File [LINE1] | VUSR<br>Title<br>Title<br>Title | [System No.1<br>[Transfer Line<br>[Line No.1 Program | 3       | ]<br>]<br>] |
|----------------------------------------------------------------------------------------------------|---------------------------------|------------------------------------------------------|---------|-------------|
|                                                                                                    | Execute(                        | Cancel(N)                                            |         |             |
|                                                                                                    | Ctr                             | l+L:List Ctrl+D:Dir Space:S                          | elect E | sc:Clos     |

File titles are stored in the corresponding created files. Note that they are not stored in any files for file registers.

#### 11.5 Device Comment

The device comment function displays comments assigned to respective devices so that programs can be read easily.

In addition, by setting "Xtype" for the CPU type with GPP function, programs can be created using labels instead of devices.

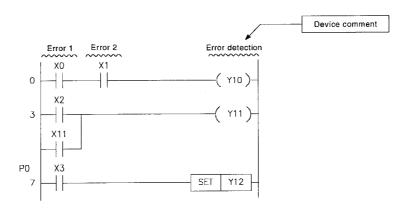

| POINT                                                                                                | POINT |  |  |  |  |
|----------------------------------------------------------------------------------------------------|-------|--|--|--|--|
| A memory card is required to create device comments and store a device comment file in a CPU module. |       |  |  |  |  |

 Device comments are set in the documentation mode of GPP function. Up to 32 characters are used for each comment and up to 10 characters for each label (device label name).

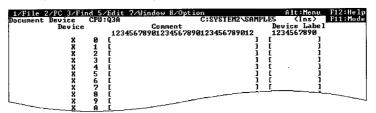

• Comments and labels can be assigned to the following devices.

Device name:X, Y, M, L, F, SM, B, SB, V, T (present value), C (present value), ST (present value), D, SD, W, SW, R, ZR, P, I, U□\G□,

 $J\BoxX, J\BoxY, J\BoxB, J\BoxSB, J\BoxW, J\BoxSW, BLDS, BLTR$ (When P or I comments are used as pointers for programs such assubroutine or interrupt programs, they are not displayed. To displaythese comments, make them displayed as pointer statements. (Referto Section 11.6)) (2) When using comments with application instructions (LEDC, PRC, etc.), if a device comment file has been written to the CPU module, enable one of the options in the parameter setting for the device comment file.

This setting is made at "2. Comment file used in a command" on the "PLC file" screen in the parameter mode of GPP function.

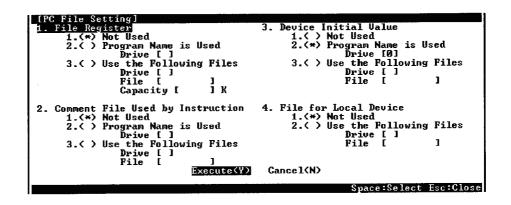

The setting details are as follows:

1. "Not Used":

No setting is made for the comment file to be used. To use the comment file, use the QCDSET instruction. (For details on the QCDSET instruction, refer to the QCPU (Q mode)/QnACPU Programming Manual (Common Instructions).)

2. "Program Name is Used":

Use the comment file with the same file name as the program that exists in the specified drive and is currently being executed.

When the program is changed, the comment file is also changed.

Using the designated device comment file:
 Use the name of the file that is stored in the drive specified by the parameter.

## POINT

- (1) When using the QCDSET instruction, note the following points.
  - (a) When the above 1) or 2) has been set, the file set with the QCDSET instruction is valid for all program files.
  - (b) When 3) is set, the file set with the QCDSET instruction is valid only for the program file for which the QCDSET instruction is executed.
- (2) Even if the file set with the parameter does not exist in the specified drive, no CPU module error is generated. Since no file exists, however, the CPU module does not display any comments.

#### 11.6 Statements/Notes

Statements and notes are assigned to each program step, or to P or I pointers, in order to facilitate program reading.

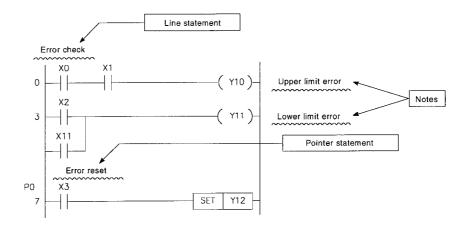

(1) Statements or notes are set on the "Pointer statement", "Statement", or "Note" screen displayed from the edit menu in the documentation mode of GPP function.

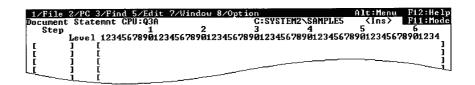

- (2) The details of each comment are as follows:
  - (a) Statement (Line statement)

A comment can be appended to a ladder block provided for individual function to explain the meaning and usage of the function.

(b) Pointer statement

A comment can be appended to a pointer placed in the head of a subroutine or interrupt program to explain the meaning and usage of each program.

(c) Note

A comment can be appended to individual ladder blocks to explain the meaning and usage of the function.

## 11.7 Initial Device Value Comment

Initial device value comments are assigned to initial device value files so that individual file contents can be figured out.

Initial device value comments are stored in an initial device value file.

They are set on the "Device Initial Value Range" screen displayed from the edit menu in the device mode of GPP function.

| #         # of Dev         First Device         Last Device         Comment           1         [16]         [D0         ]->[D15         ]         Production Indication data | Devi  | ce I | nitia     | l Value        | Range ]    |      |        |            |            |      |
|----------------------------------------------------------------------------------------------------|-------|------|-----------|----------------|------------|------|--------|------------|------------|------|
|                                                                                                    | #     | # of | Dev       | First          | Device     | Last | Device | Comment    | ;          |      |
|                                                                                                    | 1 2 3 |      | 16]<br>9] | [ DØ<br>[<br>r | <u>1-3</u> | •Ē   | ]      | Production | Indication | data |

MELSEC-QnA

# 12 OVERVIEW OF PROCESSING PERFORMED BY THE Q2ASCPU

## 12.1 Program Execution Types

Programs to be executed by the Q2ASCPU are stored in the built-in RAM of the CPU module or in a memory card.

While all of the data can be stored as one program in the built-in RAM or a memory card, they can be also divided into several programs based on control units and stored. When programming is undertaken by more than one designer, all the programming process can be divided into several parts based on the processing units for each designer and all of the programming data can be stored in the built-in RAM of a CPU module or a memory card.

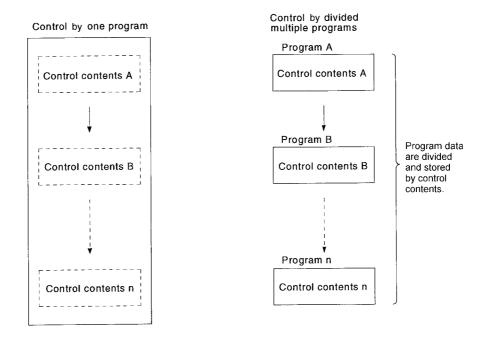

When dividing a program data into multiple programs, set "execution type" for each program in program setting in the parameter mode of GPP function.

The Q2ASCPU executes each execution type program in order of setting.

There are four executions types: "Initial execution type", "Scan execution type", "Low-speed execution type", and "Standby type".

| <ul> <li>Initial execution type</li> </ul> | <ul> <li>Program executed only once when a programmable<br/>controller is powered ON, when a CPU module is reset, or<br/>when the RUN/STOP key switch of the CPU module is<br/>switched from STOP to RUN.<br/>(Refer to Section 12.1.1)</li> </ul> |
|--------------------------------------------|----------------------------------------------------------------------------------------------------|
| <ul> <li>Scan execution type</li> </ul>    | <ul> <li>Program that is executed once per scan, starting from the<br/>next scan after execution of the initial execution type<br/>program.</li> <li>(Refer to Section 12.1.2)</li> </ul>                                                          |

| <ul> <li>Low-speed execution type</li> </ul> | <ul> <li>Program that is executed only in the surplus scan time<br/>after execution of a scan execution type program in the<br/>constant scan setting, or only when the low-speed type<br/>program execution time is set.<br/>(Refer to Section 12.1.3)</li> </ul> |
|----------------------------------------------|----------------------------------------------------------------------------------------------------|
| <ul> <li>Standby type</li> </ul>             | : Program that is only executed when an execution request is made for it.                                                                                                    |

(Refer to Section 12.1.4)

MELSEC-QnA

The following shows the flow of operation processing when a programmable controller is powered ON, when a CPU module is reset, or when the RUN/STOP key switch of a CPU module is switched from STOP to RUN.

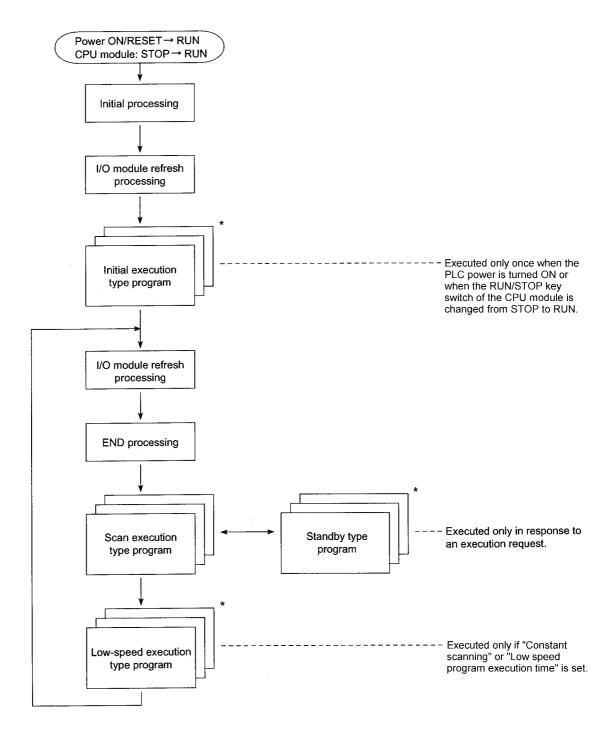

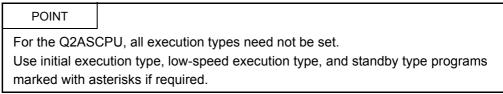

#### 12.1.1 Initial execution type programs

- (1) Definition
  - (a) The initial execution type program is a program executed only once when a programmable controller is powered ON, when a CPU module is reset, or when the RUN/STOP key switch of the CPU module is switched from STOP to RUN.
  - (b) The execution type is set to "Init" in program setting in the parameter mode of GPP function.
  - (c) Initial execution type programs can be used for applications such as the initial processing for a special function module, where once the program has been executed, it need not be executed from the next scan.<sup>\*</sup>

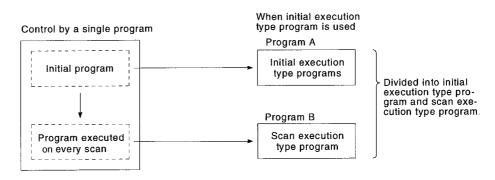

(2) Execution of multiple initial execution type programs If there are more than one initial execution type program, they are executed in ascending order of the program numbers set in the parameter mode.

MELSEC-QnA

## (3) END processing

When execution of all initial execution type programs is completed, END processing is performed and a scan execution type program is executed from the next scan.

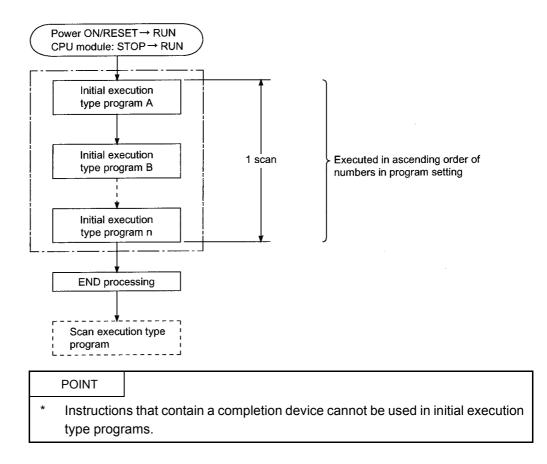

# (4) Initial scan time

- (a) This is the execution time of an initial execution type program.
   If multiple initial execution type programs are to be executed, it is the time required to complete execution of all these programs.
- (b) The Q2ASCPU measures the initial scan time and stores it in special registers SD522 and SD523.<sup>\*1</sup>

The initial scan time can be checked by monitoring SD522 and SD523.

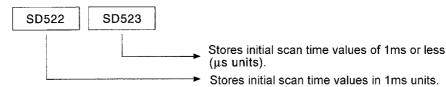

Example:

If "3" and "400" are stored in SD522 and SD523 respectively, the initial scan time is 3.4ms.

\*1 The accuracy of each scan time stored in the special registers is  $\pm 0.1$ ms. Note that, even if a watchdog timer (WDT) reset instruction is executed in the sequence program, measurement of the initial scan time is continued.

#### (5) Initial execution monitoring time

This is a timer for monitoring the execution time of initial execution type programs; no default value is set.

To monitor the execution time of an initial execution type program, a value can be set within the range of 10ms to 2000ms in "PLC RAS" in the parameter mode. (Unit: 10 ms)

If the initial scan time exceeds the set initial execution monitoring time, a "WDT ERROR" occurs and the Q2ASCPU stops its operation.

#### POINT

An error may be generated in the range of 0 to 10ms in measurement of the initial execution monitoring time.

Because of this, if the initial execution monitoring time (t) is set as 10ms, a WDT ERROR will occur when the initial scan time exceeds the limit within the range of  $10\text{ms} \leq t < 20\text{ms}$ .

## 12.1.2 Scan execution type program

- (1) Definition
  - (a) The scan execution type program is a program that is executed once for every scan, starting from the next scan after execution of the initial execution type program.
  - (b) The execution type is set to "Scan" in program setting in the parameter mode of GPP function.

# (2) Execution of multiple scan execution type programs If there are more than one scan execution type program, they are executed in ascending order of the program numbers set in the parameter mode.

(3) END processing

When all the scan execution type programs have been executed, END processing is performed and then the first scan execution type program is executed again. By inserting a COM instruction at the end of a scan execution type program, END processing (general data processing, link refresh) can be executed for each program.

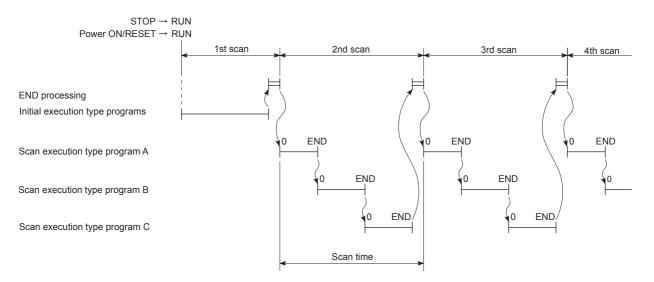

When constant scan time is set<sup>\*1</sup>
 When constant scan is set, the scan execution type program is executed once for every preset constant scan time.

# REMARK

\*1 Constant scan is a function whereby a scan execution type program is repeatedly executed at fixed intervals. See Section 10.2.

## POINT

(1) For the index register processing in the case where an interrupt program is executed during execution of a scan execution type program, refer to the QnACPU Programming Manual (Fundamentals).

- (5) Scan time
  - The scan time is a total of the scan execution type program execution time, the END processing time, and either the low-speed program execution time or the constant scan waiting time.<sup>\*1</sup>

When more than one scan execution type program is executed, "the execution time of the scan execution type program" is the time required for completing execution of all these programs.

- \*1 Refer to Section 12.1.3.
- The Q2ASCPU measures the present, minimum, and maximum values for the scan time and stores them in special registers SD520, SD521, and SD524 to SD527.<sup>\*2</sup>

The scan time can be checked by monitoring these special registers.

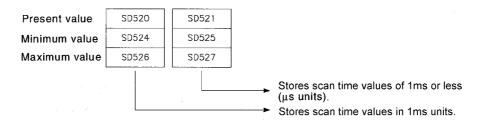

Example: If "3" and "400" are stored in SD520 and SD521 respectively, the scan time is 3.4ms.

- \*2 The accuracy of each scan time stored in the special registers is  $\pm 0.1$ ms. Note that, even if the watchdog timer (WDT) reset instruction is executed in the sequence program, measurement of each scan time is continued.
- (6) WDT (watchdog timer)

This is a timer that monitors the scan time; and 200ms is set as a default value. WDT is set within the range of 10ms to 2000ms in "PLC RAS" in the parameter mode. (Unit: 10ms).

When using a low-speed execution type program(s), make sure that the specified WDT value is greater than the sum of the scan time and the low-speed execution type program execution time.

If the scan time (total of execution times for scan execution type programs and lowspeed execution type programs, END processing time, and low-speed END processing time) exceeds the time set for WDT, a "WDT ERROR" occurs and the Q2ASCPU stops its operation.

## POINT

The WDT measurement error is 0 to 10ms.

Because of this, when WDT (t) is set to 10ms, a WDT ERROR may not occur even if the scan time exceeds the limit within the range of  $10ms \le t < 20ms$ .

# 12.1.3 Low-speed execution type program

- (1) Definition
  - (a) The low-speed execution type program is a program that is executed only in the surplus time of constant scan operation or in the preset low-speed execution program execution time.
    - When using a fixed scan time to give priority to control accuracy, set the constant scan time in "PLC RAS" in the GPP function's parameter mode. (Setting range: 5 to 2000ms; Unit: 5ms)
    - To ensure the execution time for low-speed execution type programs in each scan and to make these programs operate properly, set the low-speed program execution time in "PLC RAS" in the parameter mode. (Setting range: 1 to 2000ms; Unit: 1ms)
    - In order to execute low-speed execution type programs, either the constant scan time or the low-speed program execution time must be set.
  - (b) Set "Slow" as the execution type in program setting in the parameter mode.
  - (c) This execution type is used for programs that do not have to be executed every scan, such as a program for printer output.
- (2) Execution of multiple low-speed execution type programs If there are more than one low-speed execution type program, they are executed in ascending order of the program numbers set in the parameter mode.

- (3) Execution time for low-speed execution type program executed in one scan
  - (a) When operation of all low-speed execution type programs is completed within one scan and there is surplus time, the subsequent processing varies depending on the setting status of special relay SM330 and the execution condition for the low-speed execution type programs.
    - Non-synchronization method (SM330 = OFF)
- : Operation of a low-speed execution type program is continuously executed within surplus time.
- Synchronization method (SM330 = ON)
- : Even if there is surplus time, operation of a lowspeed execution type program is not executed and another operation starts from the next scan.

| Operation method                    | Setting            | Execution condition of low-speed execution type program |                                                             |  |  |
|-------------------------------------|--------------------|---------------------------------------------------------|-------------------------------------------------------------|--|--|
| of low-speed execution type program | status of<br>SM330 | Constant scan setting                                   | Low-speed program execution time setting                    |  |  |
| Non-synchronization method          | OFF                | Re-executes low-speed execution type program.*1         | Re-executes low-speed execution type program.*2             |  |  |
| Synchronization method              | ON                 | Constant scan wait<br>time occurred <sup>*3</sup>       | Starts scan execution type program operation. <sup>*4</sup> |  |  |

\*1 When the constant scan time is set, the low-speed execution type program is repeatedly executed for the surplus time of the constant scan.

Accordingly, the execution time of the low-speed execution type program is different at each scan. If surplus time in constant scan is less than 2ms, the low-speed execution type program is not executable.

When using a low-speed execution type program, set a proper constant scan time so that surplus time will be 2ms or longer.

- \*2 When the low-speed program execution time is set, a low-speed execution type program is repeatedly executed for the set time duration.
  - Accordingly, the scan time is different at each scan.
- \*3 When the constant scan time is set, surplus time after completion of the low-speed END processing is used as wait time. When the set constant scan time is reached, the scan execution type program is executed. Wait time for constant scan

= (Set constant scan time) - (Scan time) - (Low-speed scan time)

Therefore, the scan time for each scan is constant.

If surplus time in constant scan is less than 2ms, the low-speed execution type program is not executable. When using a low-speed execution type program, set a proper constant scan time so that surplus time will be 2ms or longer.

\*4 When the low-speed program execution time is set, operation of the scan execution type program is started ignoring the surplus time after completion of the low-speed END processing.

Surplus time in low-speed program execution time

= (Set low-speed program execution time) - (Low-speed scan time)

Accordingly, the scan time is different at each scan.

(b) If the low-speed execution type program is not processed within surplus time of the constant scan time or within the low-speed program execution time, the program execution is interrupted and is resumed in the next scan.

## POINT

- (1) For the index register processing in the case where a scan execution type program is switched to a low-speed execution type program, refer to the QnACPU Programming Manual (Fundamentals).
- (2) For the index register processing in the case where an interrupt program is executed during execution of a low-speed execution type program, refer to the QnACPU Programming Manual (Fundamentals).
- (3) Set a proper low-speed program execution time so that the value obtained by adding it to the scan time is smaller than the set WDT value.
- (4) The COM instruction cannot be used in the low-speed program.
- (5) When "Constant scan time" and "Low-speed program execution time" are set, PRG. TIME OVER (Error code: 5010) occurs in the case of (Surplus time of constant scan) < (Low-speed program execution time) Execute the low-speed execution type program either in the constant scan time or in low-speed program execution time.

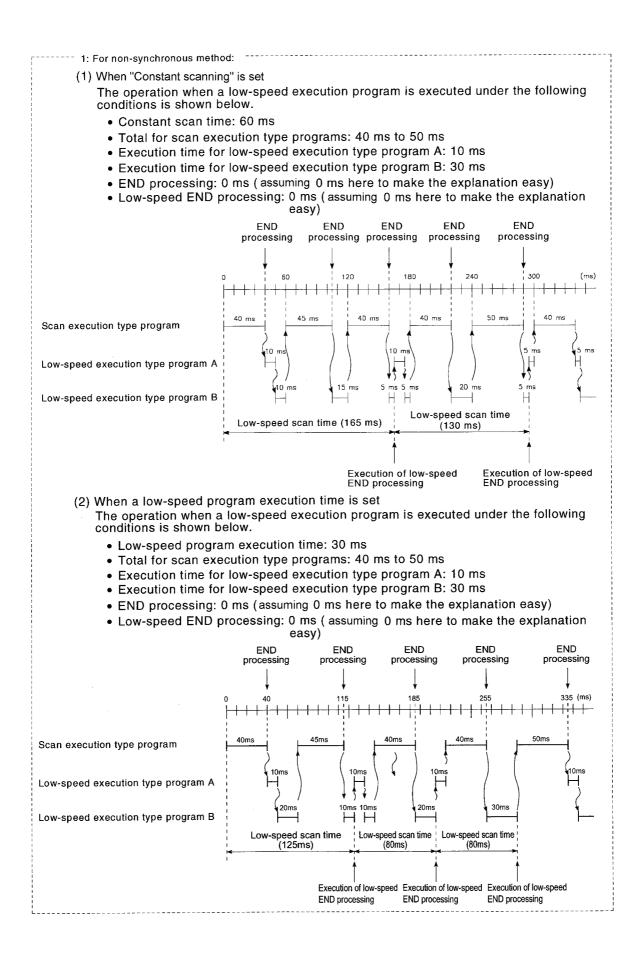

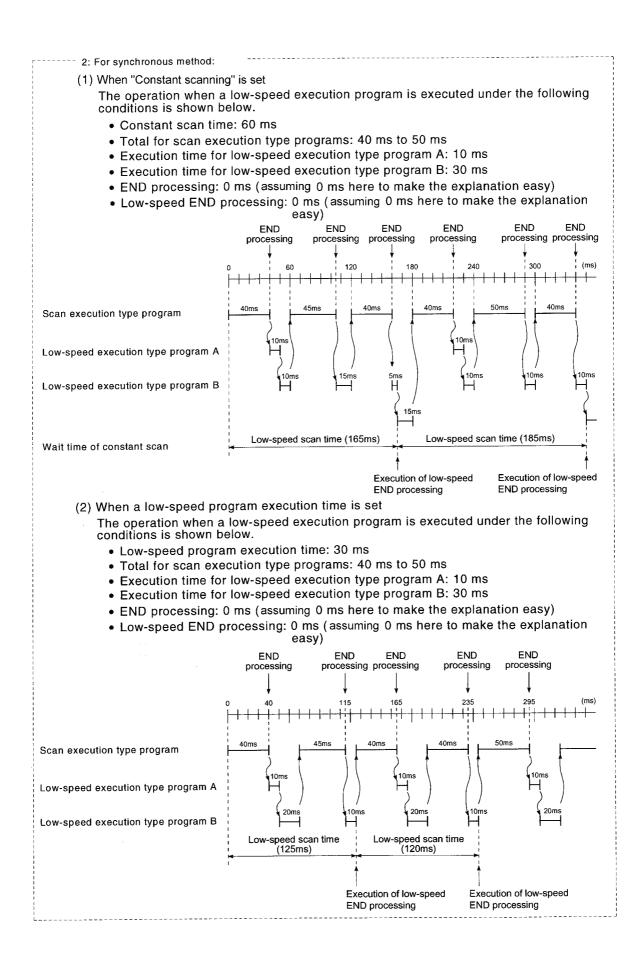

MELSEC-QnA

### (4) END processing

When all of the low-speed execution type program has been completed, low-speed END processing is executed.

The following processing is performed in low-speed END processing:

- Setting of special relays/special registers for the low-speed execution type program
- · Writing the low-speed execution type program during RUN
- · Measurement of the low-speed scan time
- Resetting the watchdog timer for the low-speed execution type program When low-speed END processing is completed, the low-speed execution type program is executed again from the beginning.

### POINT

In execution of a low-speed execution type program, the constant scan time may be extended by a time equivalent to the maximum processing time for the instructions executed plus the low-speed END processing time.

- (5) Low-speed scan time
  - (a) The low-speed scan time is a total time of the time required for completion of the low-speed execution program and the low-speed END processing time. If multiple low-speed execution type programs are to be executed, it is the total time of the time required for completion of all low-speed execution type programs and the low speed END processing time.
  - (b) The Q2ASCPU measures the low-speed scan time and stores it in special registers SD528 to SD535.<sup>\*1</sup>

The low-speed execution scan time can be checked by monitoring these registers.

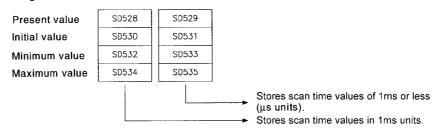

Example:

If "3" and "400" are stored in SD528 and SD529 respectively, the scan time is 3.4ms.

\*1 The accuracy of each scan time stored in the special registers is  $\pm 0.1$ ms. Note that, even if a watchdog timer (WDT) reset instruction is executed in the sequence program, measurement of each scan time is continued.

(6) Low-speed execution monitoring time
This is a timer for monitoring the execution time of low-speed execution type programs; no default value is set.
To monitor the execution time of an low-speed execution type program, a value can be set within the range of 10ms to 2000ms in "PLC RAS" in the parameter mode.
(Setting units: 10ms).
If the low-speed scan time exceeds the set low-speed execution monitoring time, a "PRG TIME OVER" error occurs. The Q2ASCPU however continues its operation.

### POINT

The low-speed execution monitoring time is measured in low-speed END processing.

Because of this, when the low-speed execution monitoring time (t) is set to 100ms, a "PRG TIME OVER" error occurs if the low-speed scan time measured in lowspeed END processing exceeds 100ms.

### 12.1.4 Standby type program

- (1) Definition
  - (a) The standby type program is a program that is executed only in response to an execution request.
  - (b) The standby type program has the following applications:
    - Program library Subroutine programs and interrupt programs are set as standby type programs and controlled separately from the main program.
      - 2) Set-up of programs

The main routine program is registered to the standby type program and programs required for control are changed to the scan execution type programs. Programs not used for control are changed to the standby type programs.

- (2) Program library
  - (a) Library creation of program
    - 1) Program library is used to control subroutine programs and interrupt programs separately from the main routine program.

It is possible to create multiple subroutine programs and interrupt programs as one standby type program.

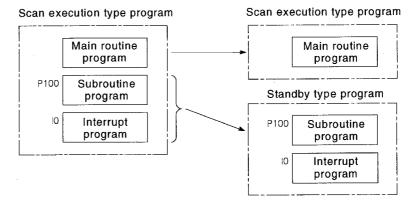

 When a standby type program execution is completed, control returns to the program that was being executed before execution of the standby type program.

The following shows the operation performed when a subroutine program and an interrupt program in a standby type program are executed.

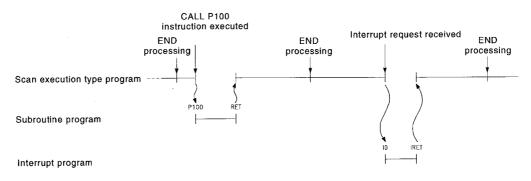

| POINT                                                                                                    |                        |                                       |                                           |  |
|----------------------------------------------------------------------------------------------------|------------------------|---------------------------------------|-------------------------------------------|--|
| <ol> <li>Timers are not to be used in standby type programs because they update<br/>present values and turn ON/OFF the contacts when the OUT T□ instruction is<br/>executed.</li> <li>When setting a subroutine program as a standby type program, use a common<br/>pointer.<br/>Standby type programs that use local pointers are not executable.<br/>For details on common and local pointers, refer to the QnACPU Programming</li> </ol>                                                                                                    |                        |                                       |                                           |  |
|                                                                                                    | undamentals).          | · · · · · · · · · · · · · · · · · · · |                                           |  |
| <ul> <li>(b) When grouping several subroutine programs into one <ol> <li>Create subroutine programs in order starting from step 0 in the standby typ program.</li> <li>An END instruction is required at the end of the subroutine programs.</li> </ol> </li> <li>(2) Since there are no restrictions on the order of creation of subroutine programs, there is no need to arrange pointers in ascending order of pointer numbers when creating multiple subroutine programs.</li> <li>(3) Use common pointers. * <ol> <li>Subroutine programs using common pointers can be called from all the programs that are being executed by the Q2ASCPU.</li> </ol> </li> </ul> |                        |                                       |                                           |  |
| Program A                                                                                                    |                        |                                       | Q2ASCPU                                   |  |
|                                                                                                    | Main routine program   | Write                                 | Memory card/<br>internal RAM<br>Program A |  |
| Program B                                                                                                    | (standby type program) | 1                                     | Program B                                 |  |
| P500                                                                                                    | Y10 >                  | Write                                 |                                           |  |
|                                                                                                    | [ret ]-                |                                       |                                           |  |
| P508                                                                                                    | \Y11 \                 |                                       |                                           |  |
|                                                                                                    | [ret ]-                |                                       |                                           |  |
| P501                                                                                                    | Y12                    |                                       |                                           |  |

Use a common pointer.\*

(Pointers do not have to be set in ascending order.)

END

REMARK

\*

For details on common pointers, refer to the QnACPU Programming Manual (Fundamentals).

RET

Н

- (c) When grouping several interrupt programs into one
  - 1) Create interrupt programs in order starting from step 0 in the standby type program.
    - An END instruction is required at the end of the interrupt programs.
  - 2) Since there are no restrictions on the order of creation of interrupt programs, there is no need to arrange pointers in ascending order of pointer numbers when creating multiple interrupt programs.

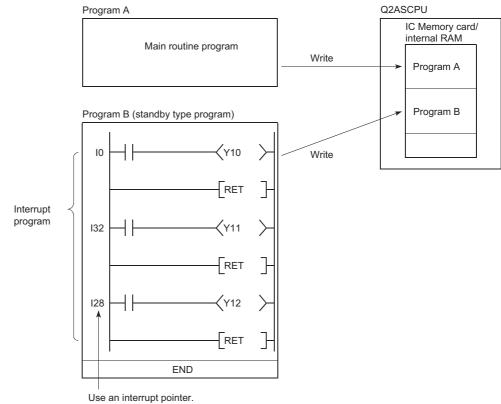

(Pointers do not have to be set in ascending order.)

### REMARK

For details on interrupt pointers, refer to the QnACPU Programming Manual (Fundamentals).

### (3) Set-up of programs

(a) Programs corresponding to all of the systems can be created in advance, and thereby necessary programs only can be executed.

Programs set as the standby type with parameters can be changed to the scan type programs in the sequence program for execution.

Use the following instructions to change the execution type in the Q2ASCPU:

- 1) PSCAN instruction : Changes the program type from the standby type to the scan execution type.
- 2) PLOW instruction : Changes the program type from the standby type to the low-speed execution type.
- 3) PSTOP instruction : Changes the program type from the scan execution/lowspeed execution type to the standby type.
- (b) The following methods are available to switch programs for execution:
  - 1) When selecting programs to be executed in a control program:
    - Defining the scan execution type program as the control program, the QnACPU switches between the standby type program and the scan execution type program according to the set conditions to control the program to be executed.
    - The following shows how the excution types of standby programs, "ABC," "DEF," "GHI" and "JKL" are changed in the control program.

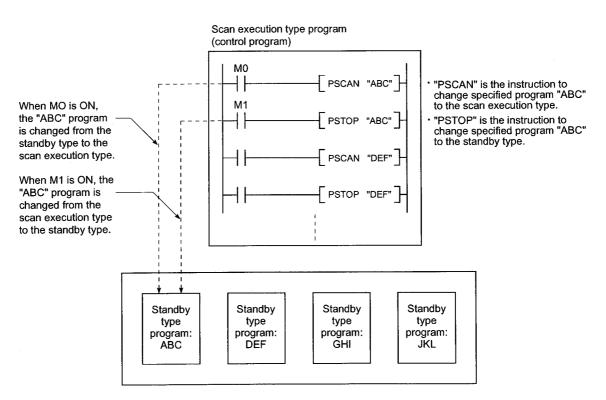

MELSEC-QnA

- When changing the execution type of another program from the scan execution type program:
  - In the scan execution type program in execution, the type of the program to be executed next is changed from the standby type to the scan execution type.
  - The following shows the operation that the QnACPU switches the standby type program "DEF" to the scan execution type, and the scan execution program "ABC" to the standby type program when M0 in program "ABC" turns on.

[Before execution of PSCAN and PSTOP instructions]

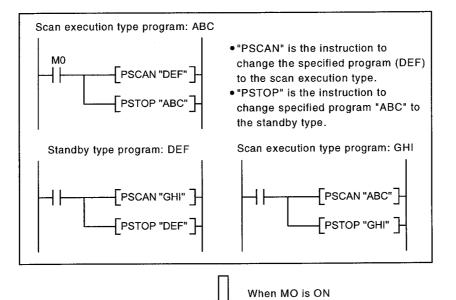

[After execution of PSCAN and PSTOP instructions]

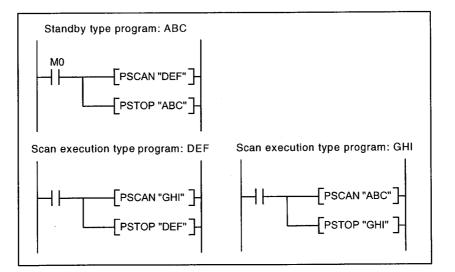

(c) The program execution type is changed by the PSCAN or PSTOP instruction in the END processing.

Therefore, it is not changed during program execution.

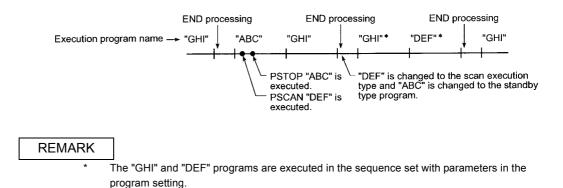

12 - 21

#### 12.1.5 Initial processing

Initial processing is the pre-processing for executing sequence operations. The QnACPU executes it only once in the case of the CPU module status described in the following table.

Once the initial processing is completed, the CPU module is placed into the operation status set by the RUN/STOP switch.

|                                                                                      | Status of the CPU module |          |                        |  |
|--------------------------------------------------------------------------------------|--------------------------|----------|------------------------|--|
| Item                                                                                 | At Power ON              | At RESET | STOP → RUN<br>Status*1 |  |
| Initialization of I/O module                                                         | 0                        | 0        | ×                      |  |
| Initialization of devices outside latched range<br>(Bit device: OFF, Word device: 0) | 0                        | 0        | ×                      |  |
| Self-diagnostics                                                                     | 0                        | 0        | 0                      |  |
| Auto allocation of module I/O No.                                                    | 0                        | 0        | 0                      |  |
| Setting MELSECNET/10 network info and MELSECNET(II)/B data link info                 | 0                        | 0        | ×                      |  |
| Setting CC-Link info and MELSECNET/MINI-S3 info                                      | 0                        | 0        | ×                      |  |
| Setting initial device values                                                        | 0                        | 0        | 0                      |  |
| Booting from memory card                                                             | 0                        | 0        | ×                      |  |

O: Executed ×: Not executed

\*1 Indicates the case that the CPU enters RUN status without being reset after changing a parameter or program in STOP status.

(The RUN/STOP key switch is operated as follows: STOP  $\rightarrow$  RUN  $\rightarrow$  (RUN LED is flickering.)  $\rightarrow$  STOP  $\rightarrow$  RUN.)

Note that the instructions for conversion into pulse (PLS,  $\Box$ P) may not function properly since the previous information may not be retained depending on the program change (write during RUN in STOP status, or write to PLC).

#### 12.1.6 Refresh processing of I/O module

Refresh processing of I/O modules is executed. (Refer to the QnACPU Programming Manual (Fundamentals).)

### 12.1.7 END processing

This is a post-process to finish one cycle of operation processing of the sequence program and to return the execution of the sequence program to step 0.

- (a) Self-diagnostic checks are performed for fuse blown, module verify, or low battery. (Refer to Section 9.3)
- (b) When data read/write is requested from a peripheral device or an intelligent special function module (computer link module, serial communication module, Ethernet module, etc.), data are exchanged between the programmable controller CPU and the peripheral device or intelligent special function module.
- (c) Refresh processing is performed when a refresh request is issued from a network module or a link module.
- (d) When the trace point for sampling trace is set to each scan (after execution of END instruction), the status of the set device is stopred into the sampling trace area.
- (e) Refresh processing based on the MELSECNET/MINI-S3 automatic refresh function is performed. (Refer to Chapter 7))

#### POINT

- If the constant scan function (see Section 10.2) is set, the END processing time result is retained during the period between completion of END processing and start of the next scan.
- (2) If a low-speed execution type program (see Section 12.1.3) is executed, low-speed END processing is performed separately from normal END processing. In low-speed END processing, the special relays and special registers for low-speed execution programs are set.

### 12.2 Operation Processing of RUN, STOP, PAUSE, and STEP-RUN

The Q2ASCPU has four kinds of operation statuses: RUN, STOP, PAUSE, and step operation (STEP-RUN) statuses.

Operation processing of programmable controller CPU in each operation status is explained here.

- (1) RUN status operation processing
  - (a) The RUN status represents a status in which sequence program operation is repeated in the order from step  $0 \rightarrow \text{END}$  (FEND) instruction  $\rightarrow$  step 0.
  - (b) When entering the RUN status, the CPU outputs the output status data saved in STOP status according to the output mode setting parameter for STOP  $\rightarrow$  RUN.
  - (c) Processing time from switching STOP → RUN to the start of the sequence program operation is usually one to three seconds, although it may vary depending on the system configuration. Note that it may be longer than this depending on the conditions.
- (2) STOP status operation processing
  - (a) The STOP status is a status in which sequence program operation is stopped by the RUN/STOP key switch or due to remote STOP (see Section 10.6.1).
  - (b) When entering the STOP status, the CPU saves the output status data and turns all output points to OFF. Data memories except for output (Y) are retained.
- (3) PAUSE status operation processing
  - (a) The PAUSE status represents a status in which operation of sequence program is suspended with the output and data memory statuses retained. (Refer to Section 10.6.3)
- (4) Step operation (STEP-RUN) operation processing
  - (a) STEP operation is an operation mode in which operation processing of a sequence program can be paused/continued by each instruction using GPP function. (Refer to Section 8.7)
  - (b) Since an operation processing is paused while retaining the output and data memories, the execution condition can be confirmed.

|                |                                                 | Q2ASCP                                                                      | U Operation Processing                                                                        |                                                                             |        |
|----------------|-------------------------------------------------|-----------------------------------------------------------------------------|-----------------------------------------------------------------------------------------------|-----------------------------------------------------------------------------|--------|
| RUN/STOP state | Operation processing of                         | External output                                                             | Data n                                                                                        | nemory                                                                      | Remark |
|                | sequence program                                |                                                                             | M, L, S, T, C, D                                                                              | Y                                                                           | Remark |
| RUN→STOP       | Executes up to the END instruction, then stops. | OS saves the output<br>status, and sets all the<br>output points to OFF.    | Retains the condition<br>immediately before<br>entering the STOP<br>status.                   | OS saves the output<br>status, and sets all the<br>output points to OFF.    |        |
| STOP→RUN       | Starts from step 0.                             | Depends on the output mode set by the parameter for STOP $\rightarrow$ RUN. | Starts operations from<br>the condition<br>immediately before<br>entering the STOP<br>status. | Depends on the output mode set by the parameter for STOP $\rightarrow$ RUN. |        |

### (5) Operation processing of Q2ASCPU when RUN/STOP key switch is operated

### POINT

The Q2ASCPU executes the following processing in any of RUN state, STOP state, or PAUSE status.

- Refresh processing of I/O modules
- Data communication with peripheral devices, computer link modules, and/or serial communication modules.
- Link refresh processing.

Thus, even in the STOP state or PAUSE state, I/O monitoring and test operations using a peripheral device, reading/writing from computer link modules or serial communication modules, and communication with other stations via MELSECNET can be performed.

### 12.3 Operation Processing for Instantaneous Power Failure

The Q2ASCPU detects a momentary power failure when the input power voltage supplied to the power supply module becomes lower than the specified range. When the Q2ASCPU detects an instantaneous power failure, the following operation processing is performed.

- (1) When an instantaneous power failure shorter than the allowable momentary power failure period occurred:
  - (a) When an instantaneous power failure occurs, the output statuses are held and the operation processing is suspended after the name of the currently accessing file and error history have been stored.
     (The timer count continues.)
  - (b) If there is an SFC continuous operation designation, system save processing is executed.
  - (c) When power is restored, the operation processing will be continued.
  - (d) While the operation is interrupted due to an instantaneous power failure, measurement of the watchdog timer (WDT) continues. For example, if 200ms is set for the WDT parameter setting, power failure of 15ms in the scan time of 190ms will cause a watchdog timer error.

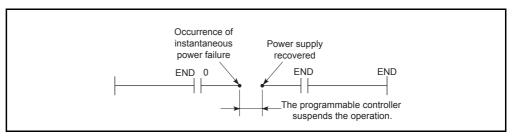

Fig. 12.1 Operation Processing for Instantaneous Power Failure

(2) When power failure longer than the allowable momentary power failure period occurred:

The Q2ASCPU starts from the first.

The operation processing is the same as that performed at programmable controller power-up or at CPU module reset by the RUN/STOP key switch.

### 12.4 Data Clear Processing

The Q2ASCPU clears data other than the following by turning the RUN/STOP key switch to RESET or by resetting the programmable controller power (ON, OFF and ON):

- (a) Data in the built-in RAM (except data specified for memory clear in the boot specification)<sup>\*1</sup>
- (b) Data in the memory card
- (c) Data of latch-specified devices(Latch clear key enabled)
- (d) Data of latch-specified devices(Latch clear key disabled)
- (e) File register data
- (f) Local device data
- (g) Fault history data
  - \*1 For the boot specification, refer to the QnACPU Programming Manual (Fundamentals).

Data given in (c) and (g) are cleared by latch clear operation using the RUN/STOP key switch (Refer to Section 15.3.) or by remote latch clear operation from GPP function (Refer to Section 10.6.5.)

The latch range is specified for each device on the "Device" screen in the parameter mode of GPP function. There are the following two latch range setting options.

| 1) Latch clear key enabled : | Used to set a latch range which can be cleared by |
|------------------------------|---------------------------------------------------|
|                              | the latch clear operation using the RUN/STOP key  |
|                              | switch.                                           |
| 2) Latch clear key disabled: | Used to set a latch range which cannot be cleared |
|                              | by the latch clear operation using the RUN/STOP   |
|                              | key switch.                                       |

Devices for which the latch clear key is disabled can be cleared by an instruction or by the clear operation of GPP function.

| 1) Clearing by an instruction | : Reset by RST instruction , or transfer K0 with MOV instruction .      |
|-------------------------------|-------------------------------------------------------------------------|
| 2) Clearing by GPP function   | : Execute device memory all clear from the PLC menu in the online mode. |

For details on device latch ranges, refer to the QnACPU Programming Manual (Fundamentals).

For details on the operation method of GPP function, refer to the GX Developer Operating Manual or Type SW□IVD-GPPQ Software Package Operating Manual (Online)/(Offline).

#### POINT

To clear file registers or local devices, reset them with the RST instruction or transfer KO with the MOV instruction.

MELSEC-QnA

# MEMO

## The parameters set for the Q2ASCPU are listed in the table below. For details on each parameter, refer to the section or reference manual indicated.

|     | Item                                                                           |                                          | Parameter No.                                                      | Description                                                                                                    |  |
|-----|--------------------------------------------------------------------------------|------------------------------------------|--------------------------------------------------------------------|----------------------------------------------------------------------------------------------------|--|
| PLC | PLC name                                                                       |                                          | _                                                                  | Set labels and/or comments for peripheral devices on the CPU<br>module.<br>This setting does not affect CPU module operation. |  |
|     | Label                                                                          |                                          | 0000н                                                              | Set a label for the CPU module.                                                                                               |  |
|     | Comment                                                                        |                                          | 0001н                                                              | Set a comment for the CPU module.                                                                                             |  |
| PLC | PLC system – Make various settings that are required for the CPU mo<br>system. |                                          | Make various settings that are required for the CPU module system. |                                                                                                    |  |
|     | Timer limit setting                                                            | Low-speed timer<br>High-speed timer      | 1000н                                                              | Set the low-speed or high-speed timer limit.                                                                                  |  |
|     | RUN-PAUSE conta                                                                | icts                                     | 1000н                                                              | Set the contact to control RUN/PAUSE of the CPU module.                                                                       |  |
|     | Remote reset                                                                   |                                          | 1002н                                                              | Enable or disable the remote reset operation.                                                                                 |  |
|     | Output at STOP→                                                                | RUN                                      | 1003н                                                              | Set the output mode for switching from STOP to RUN.                                                                           |  |
|     | Common pointer N                                                               | 0.                                       | 1005н                                                              | Set the first common pointer number.                                                                                          |  |
|     | General data processing                                                        | essing                                   | 1006н                                                              | Set the number of modules that are processed in one general data processing.                                                  |  |
|     | Points occupied by                                                             | empty slot                               | 1007н                                                              | Set the number of points occupied by empty slots.                                                                             |  |
|     | System interrupt                                                               | Interrupt counter<br>Fixed scan interval | 1008н                                                              | Set the first interrupt counter number, and the fixed scan interval for the interrupt pointer.                                |  |
| PLC | C file                                                                         |                                          | -                                                                  | Set various kinds of files used by the CPU module.                                                                            |  |
|     | File register                                                                  |                                          | 1100н                                                              | Set a file register file to be used.                                                                                          |  |
|     | Comment file used in a command                                                 |                                          | 1101н                                                              | Set a comment file used in an instruction.                                                                                    |  |
|     | Initial device value                                                           |                                          | 1102н                                                              | Set a file for initial device values to be used.                                                                              |  |
|     | File for local device                                                          | 3                                        | 1103н                                                              | Set a file for local devices to be used.                                                                                      |  |

|                                                       | Setting                                                                                                    | Reference Section/Reference Manual       |
|-------------------------------------------------------|----------------------------------------------------------------------------------------------------|------------------------------------------|
| Default value                                         | Setting range                                                                                                 |                                          |
| _                                                     | _                                                                                                    | Section 11.2                             |
| No setting                                            | Up to 10 characters                                                                                           |                                          |
| No setting                                            | Up to 64 characters                                                                                           |                                          |
| -                                                     | -                                                                                                    | -                                        |
| 100ms                                                 | 10ms to 1000ms (in 10ms units)                                                                                | QnACPU Programming Manual (Fundamentals) |
| 10ms                                                  | 1ms to 100ms (in 1ms units)                                                                                   |                                          |
| No setting                                            | X0 to X1FFF                                                                                                   | Section 10.6.1, Section 10.6.3           |
| Disabled                                              | Enabled/disabled                                                                                              | Section 10.6.4                           |
| Before operation                                      | Before operation/After 1 scan                                                                                 | Section 10.4                             |
| No setting                                            | P0 to P4095                                                                                                   | QnACPU Programming Manual (Fundamentals) |
| 1 module                                              | 1 to 6 modules                                                                                                | Section 6.3                              |
| 16 points                                             | 0 point to 64 points (in 16-point units)                                                                      | Section 5.3                              |
| No setting                                            | C0 to C65535                                                                                                  |                                          |
| I28 → 100ms<br>I29 → 40ms<br>I30 → 20ms<br>I31 → 10ms | 5ms to 1000ms (in 5ms units)                                                                                  | QnACPU Programming Manual (Fundamentals) |
| _                                                     | -                                                                                                    | _                                        |
| Not used                                              | <ul> <li>Not used</li> <li>Use the same file name as the program.</li> <li>Use the following file.</li> </ul> | QnACPU Programming Manual (Fundamentals) |
| Not used                                              | <ul> <li>Not used</li> <li>Use the same file name as the program.</li> <li>Use the following file.</li> </ul> | Section 11.5                             |
| Use the same file name as the program.                | <ul> <li>Not used</li> <li>Use the same file name as the program.</li> <li>Use the following file.</li> </ul> | QnACPU Programming Manual (Fundamentals) |
| Not used                                              | Not used     Use the following file.                                                                          | QnACPU Programming Manual (Fundamentals) |

| Item       Parameter No.       Description         Device       -       Set the number of points, latch range, etc., for each device.         Image: Comparison of the number of points, latch range, etc., for each device.       Image: Comparison of the number of points, latch range, etc., for each device.         Image: Device points       2000H       Set the number of device points used.         Image: Device points       2000H       Set the number of device points used.         Image: Latch (1) start (Enable C/L key)       2001H       Set the latch range for which latch clear key operation is enabled.         Latch (2) start (Disable C/L key)       2002H       Set the latch range for which latch clear key operation is disabled.         Local device       2003H       Set the range of devices to be set as local devices. |  |
|----------------------------------------------------------------------------------------------------|--|
| Device points       2000H       Set the number of device points used.         Latch (1) start (Enable C/L key)       2001H       Set the latch range for which latch clear key operation is enabled.         Latch (2) start (Disable C/L key)       2002H       Set the latch range for which latch clear key operation is disabled.                                                                                                    |  |
| Latch (1) start (Enable C/L key)       2001H       Set the latch range for which latch clear key operation is enabled.         Latch (2) start (Disable C/L key)       2002H       Set the latch range for which latch clear key operation is disabled.                                                                                                    |  |
| Latch (2) start (Disable C/L key) 2002H Set the latch range for which latch clear key operation is disabled.                                                                                                    |  |
|                                                                                                    |  |
| Local device 2003H Set the range of devices to be set as local devices.                                                                                                    |  |
|                                                                                                    |  |
| PLC RAS – Set various kinds of settings for the RAS function.                                                                                                    |  |
| WDT setting                                                                                                    |  |
| WDT setup     Initial execution<br>monitoring time     3000H     Set the watchdog timer for the CPU module.                                                                                                    |  |
| Low speed execution<br>monitoring time                                                                                                    |  |
| Error check 3001H Set whether to detect the specified errors or not.                                                                                                    |  |
| Operating mode when there is an error       3002H       Set the operation mode in which the CPU module enters when an error is detected.                                                                                                    |  |
| Constant scan     3003H     Set the constant scan time.                                                                                                    |  |
| Display F No.                                                                                                    |  |
| Annunciator<br>display mode<br>Comment display<br>3004H<br>Set the display mode that is activated when an annunciator comes<br>ON.                                                                                                    |  |
| Time of occurrence                                                                                                    |  |
| Breakdown history     3005H     Set where the CPU module breakdown history is stored.                                                                                                    |  |
| Low speed program execution time 3006H Set the time required for execution of low-speed execution type programs.                                                                                                    |  |

|                                                                                                    | Setting                                                                                                    | ]                                        |  |
|----------------------------------------------------------------------------------------------------|----------------------------------------------------------------------------------------------------|------------------------------------------|--|
| Default value                                                                                                    | Setting range                                                                                                    | Reference Section/Reference Manual       |  |
| _                                                                                                    | -                                                                                                    | _                                        |  |
| X→ 8k points<br>Y→ 8k points<br>M→ 8k points<br>L→ 8k points<br>B→ 8k points<br>F→ 2k points<br>SB→ 2k points<br>V→ 2k points<br>T→ 2k points<br>ST→ 0k point<br>C→ 1k point<br>D→ 12k points<br>W→ 8k points<br>SW→ 2k points | Fixed to X (8k points), Y (8k points), S (8k points), SB (2k points), SW (2k points).<br>Up to 32k points per device within a range of 28.8k words, including the above points<br>However, the total for bit devices is 64k points. | QnACPU Programming Manual (Fundamentals) |  |
| <br>No setting                                                                                                    | 1 range only for each device                                                                                                    | Section 10.3                             |  |
| No setting                                                                                                    | 1 range only for each device                                                                                                    | Section 10.3                             |  |
| No setting                                                                                                    | 1 range only for each device                                                                                                    | QnACPU Programming Manual (Fundamentals) |  |
| -                                                                                                    | _                                                                                                    | -                                        |  |
| 200ms                                                                                                    | 10ms to 2000ms (in 10ms units)                                                                                                    | Section 9.2                              |  |
| No setting                                                                                                    | 10ms to 2000ms (in 10ms units)                                                                                                    | Section 12.1.1                           |  |
| No setting                                                                                                    | 10ms to 2000ms (in 10ms units)                                                                                                    | Section 12.1.3                           |  |
| Checked                                                                                                    | Error checked                                                                                                    | Section 9.3                              |  |
| Stop                                                                                                    | Stop/Continue                                                                                                    | Section 9.3                              |  |
| No setting                                                                                                    | 5ms to 2000ms (in 5ms units)                                                                                                    | Section 10.2                             |  |
| Displayed                                                                                                    | Displayed/Not displayed                                                                                                    |                                          |  |
| Not displayed                                                                                                    | Displayed/Not displayed                                                                                                    | Section 9.8.2                            |  |
| Not displayed                                                                                                    | Displayed/Not displayed                                                                                                    |                                          |  |
| Stored in built-in RAM                                                                                                    | Stored in built-in RAM/specified history file                                                                                                    | Section 9.4                              |  |
| No setting                                                                                                    | 1ms to 2000ms (in 1ms units)                                                                                                    | QnACPU Programming Manual (Fundamentals) |  |

| Item                                 |                                               | Parameter No.                            | Description                             |                                                                                |  |
|--------------------------------------|-----------------------------------------------|------------------------------------------|-----------------------------------------|--------------------------------------------------------------------------------|--|
| I/O Assign                           |                                               | _                                        | Set the mounting status of each module. |                                                                                |  |
|                                      | Classification                                |                                          |                                         |                                                                                |  |
|                                      |                                               | Number of points                         |                                         |                                                                                |  |
| Slot                                 | t setting                                     | Start XY                                 | 4000н                                   | Set the module type, number of points, head I/O No., etc.                      |  |
|                                      | -                                             | Model Name                               |                                         |                                                                                |  |
|                                      |                                               | Power model name                         |                                         | Set model names of a power supply module and/or extension                      |  |
| Bas                                  | se setting                                    | Extension cable                          | 4001н                                   | cables.<br>This setting does not affect CPU module operation.                  |  |
| MELSECNET/Ethernet setting           |                                               | _                                        |                                         |                                                                                |  |
|                                      | Unit count                                    |                                          | 5000н                                   |                                                                                |  |
| Valid module for access to other sta |                                               | Valid module for access to other station | 5001H                                   |                                                                                |  |
|                                      |                                               | Inter-device transfer<br>parameters      | 5002н                                   |                                                                                |  |
|                                      | -                                             | Routing parameter                        | 5003н                                   |                                                                                |  |
|                                      | -                                             | Network setting                          | <b>5NM0</b> н                           | Set link parameters for the MELSECNET (II) data link system,                   |  |
| and                                  | LSECNET (II)<br>MELSECNET/<br>network setting | Network refresh<br>parameter             | 5NM1н                                   | network parameters for the MELSECNET/10 network system or Ethernet parameters. |  |
|                                      |                                               | Common parameter                         | <b>5NM2</b> н                           |                                                                                |  |
|                                      |                                               | Station inherent parameter               | 5NM3н                                   |                                                                                |  |
|                                      | -                                             | I/O assignment                           | <b>5NM4</b> н                           |                                                                                |  |
|                                      |                                               | Group No.                                | <b>9N</b> 00н                           |                                                                                |  |
| setting IP a                         |                                               | IP address                               |                                         |                                                                                |  |

|               | Setting                                                      | Reference Section/Reference Manual                                                                                          |
|---------------|--------------------------------------------------------------|----------------------------------------------------------------------------------------------------|
| Default value | Setting range                                                |                                                                                                    |
| -             | -                                                            | -                                                                                                    |
| No setting    | Empty/Input/Output/Special                                   |                                                                                                    |
| No setting    | 0 to 64 points (in 16-point units)                           | Section 5.3                                                                                                    |
| No setting    | No setting 0 to 1FFFH (in 10H units, hexadecimal)            |                                                                                                    |
| No setting    | Up to 16 characters                                          |                                                                                                    |
| No setting    | Up to 16 characters                                          | Section 5.3                                                                                                    |
|               | For QnA/Q4AR MELSECNET/10 Network<br>System Reference Manual | For QnA/Q4AR MELSECNET/10 Network System<br>Reference Manual<br>MELSECNET, MELSECNET/B Data Link System<br>Reference Manual |

N and M indicate the following:

N: Number of the module counted from the first.

| М  | Network type M Network type          |    | Network type                          | Μ  | Network type                                                 |
|----|--------------------------------------|----|---------------------------------------|----|--------------------------------------------------------------|
| 0н | MELSECNET/10 (Default)               | 7н | MELSECNET (Local station)             | Du | MELSECNET/10 (Multiple remote                                |
| 1н | MELSECNET/10 (Control station)       | 8н | MELSECNET II mixed (Local station)    | DH | submaster, No remote master in the host CPU module)          |
| 2н | MELSECNET/10 (Normal station)        | 9н | MELSECNET II (Local station)          |    | MELSECNET/10 (Multiple remote                                |
| 3н | MELSECNET/10 (Remote master station) | Ан | MELSECNET/10 (Standby station)        | ЕН | submaster, There is a remote master in the host CPU module.) |
| 4H | MELSECNET (Master station)           | Вн | MELSECNET/10 (Multiple remote master) | Fн | MELSECNET/10 (Parallel remote                                |
| 5н | MELSECNET II mixed (Master station)  | Сн | MELSECNET/10 (Parallel remote master) |    | submaster)                                                   |
| 6н | MELSECNET II (Master station)        |    |                                       |    |                                                              |

### M: Network type

\*

|     | lt                                                                                 | em                                           | Parameter No. | Description                                                                                                    |  |
|-----|------------------------------------------------------------------------------------|----------------------------------------------|---------------|----------------------------------------------------------------------------------------------------|--|
| ME  | MELSECNET/MINI setting                                                             |                                              | _             | Make the settings for automatic refresh of the MELSECNET/MINI system.                                             |  |
| Nur | nber of master mod                                                                 | ules                                         | 6000н         | Set the number of MELSECNET/MINI master modules to be used.                                                       |  |
|     |                                                                                    | Master module head<br>I/O No.                |               |                                                                                                    |  |
|     |                                                                                    | Model name & number of stations              |               |                                                                                                    |  |
|     |                                                                                    | Receive data<br>batch refresh                |               |                                                                                                    |  |
|     |                                                                                    | Send data<br>batch refresh                   |               |                                                                                                    |  |
|     | MELSECNET/                                                                         | Retry count for communication errors         | 600NH*        | Make the detailed setting required for automatic refresh of the MELSECNET/MINI system.                            |  |
|     | MINI<br>detailed settings                                                          | FROM/TO instruction access priority          |               |                                                                                                    |  |
|     |                                                                                    | Receive data clear<br>at communication error |               |                                                                                                    |  |
|     |                                                                                    | Faulty station detection bit data            |               |                                                                                                    |  |
|     |                                                                                    | Error No.                                    |               |                                                                                                    |  |
|     |                                                                                    | MINI link operation when CPU stopped         |               |                                                                                                    |  |
|     |                                                                                    | Circuit error check                          |               |                                                                                                    |  |
| Sup | pplementary settings                                                               | 3                                            |               | Perform various settings required when multiple programs are used.                                                |  |
|     | Program setting                                                                    |                                              | 7000н         | Set programs to be executed among multiple programs.                                                              |  |
|     | Boot file setting                                                                  |                                              |               | Set the file for boot operation and other settings.                                                               |  |
| SFC | SFC                                                                                |                                              | _             |                                                                                                    |  |
|     | SFC program start mode<br>Start condition<br>Output mode when the block is stopped |                                              | 8002н         | Perform various settings required for SEC programs                                                                |  |
|     |                                                                                    |                                              | 8003н         | Perform various settings required for SFC programs.                                                               |  |
|     |                                                                                    |                                              | 8005н         |                                                                                                    |  |
| Ack | Acknowledge XY assignment                                                          |                                              | _             | Allows confirmation of the settings made in I/O assignment.<br>This setting does not affect CPU module operation. |  |
|     |                                                                                    |                                              | l             | 1                                                                                                    |  |

N means the number of the master module counting from the first. (N: 1 to 8)

\*

| Setting       |                                                                          | Reference Section/Reference Manual                                                          |
|---------------|--------------------------------------------------------------------------|---------------------------------------------------------------------------------------------|
| Default value | Setting range                                                            |                                                                                             |
| -             | -                                                                        |                                                                                             |
| 0             | 0 to 8                                                                   |                                                                                             |
| No setting    | Number of I/O points of CPU module                                       |                                                                                             |
| MINIS3        | MINIS3/MINI() stations                                                   |                                                                                             |
| X1000 to 200н | X, M, L, B, T, ST, C, D, W, R, ZR, none<br>(Bit device: multiples of 16) |                                                                                             |
| Y1000 to 200н | Y, M, L, B, T, ST, C, D, W, R, ZR, none<br>(Bit device: multiples of 16) |                                                                                             |
| 5 times       | 0 to 32 times                                                            | Chapter 7                                                                                   |
| CPU           | CPU/Link                                                                 |                                                                                             |
| Clear         | Clear/Hold                                                               |                                                                                             |
| No setting    | M, L, B, T, ST, C, D, W, R, ZR, none                                     |                                                                                             |
| No setting    | D, W, T, ST, C, R, ZR                                                    |                                                                                             |
| Stop          | Continue/Stop                                                            |                                                                                             |
| Latch data    | Test message/OFF data/Latch data                                         |                                                                                             |
| -             | -                                                                        |                                                                                             |
| No setting    | Program name/Scan/Low-speed/Initial/Standby                              | QnACPU Programming Manual (Fundamentals)                                                    |
| No setting    | File name/Type/Transfer source drive/<br>Transfer destination drive      |                                                                                             |
| _             | QCPU (Q mode)/QnACPU Programming<br>Manual (SFC)                         | QCPU (Q mode)/QnACPU Programming Manual<br>(SFC)                                            |
| -             | -                                                                        | GX Developer Operating Manual<br>SW□IVD-GPPQ Software Package Operating<br>Manual (Offline) |

| Item                                   |                                                                          | Parameter No | Description                                                                      |  |
|----------------------------------------|--------------------------------------------------------------------------|--------------|----------------------------------------------------------------------------------|--|
| Network parametars Setting the CC-Link |                                                                          | -            | Make the settings for automatic refresh of the CC-Link system.                   |  |
| Number of CC-Link                      |                                                                          | С000н        | Set the number of CC-Link master modules to be used.                             |  |
|                                        | Master module head<br>I/O No                                             | CNM2H        |                                                                                  |  |
|                                        | Module type                                                              |              |                                                                                  |  |
|                                        | Receiving data batch refresh<br>bit device<br>(Input data)               |              |                                                                                  |  |
|                                        | Transmission data batch<br>refresh bit device<br>(Output data)           | CNM1H        | Make the detailed setting required for automatic refresh of the CC-LinkI system. |  |
|                                        | Receiving data batch refresh<br>word device<br>(Remote device: RWr)      |              |                                                                                  |  |
| CC-Link<br>detailed<br>settings        | Transmission data batch<br>refresh device<br>(Remote device: RWw)        |              |                                                                                  |  |
|                                        | Batch refresh device for special relay                                   |              |                                                                                  |  |
|                                        | Batch refresh device for special register                                |              |                                                                                  |  |
|                                        | Number of retries                                                        |              |                                                                                  |  |
|                                        | Number of automatic return stations                                      | -            |                                                                                  |  |
|                                        | Standby master staiton No.                                               |              |                                                                                  |  |
|                                        | PLC down select                                                          |              |                                                                                  |  |
|                                        | Scan mode setting                                                        |              |                                                                                  |  |
|                                        | Delay timer                                                              | CNM2H        |                                                                                  |  |
|                                        | Station type                                                             |              |                                                                                  |  |
| Station information                    | Number of occupied stations                                              |              |                                                                                  |  |
| setting                                | Specification of reserved<br>station/Specification of<br>invalid station |              |                                                                                  |  |

|               | Setting                                                                 | Reference Section/Reference Manual |
|---------------|-------------------------------------------------------------------------|------------------------------------|
| Default value | Setting range                                                           | Reference Section/Reference Manual |
| -             | -                                                                       |                                    |
| -             | 1 to 8                                                                  |                                    |
| -             | 0000н to 0FE0н                                                          |                                    |
| -             | M: Master station/L: Local station/<br>T: Stand-by station              |                                    |
| -             | X,M,L,B,T,ST,C,D,W,R,ZR                                                 |                                    |
| -             | Y,M,L,B,T,ST,C,D,W,R,ZR                                                 |                                    |
| -             | M,L,B,T,ST,C,D,W,R,ZR                                                   |                                    |
| -             | M,L,B,T,ST,C,D,W,R,ZR                                                   |                                    |
| -             | M,L,B,T,ST,C,D,W,R,ZR                                                   | Chapter 7                          |
| -             | T,ST,C,D,W,R,ZR                                                         |                                    |
| -             | 1 to 7                                                                  |                                    |
| -             | 1 to 10                                                                 |                                    |
| -             | Not reserved/Reserved                                                   |                                    |
| -             | Continue/Stop                                                           |                                    |
| -             | Synchronization/Non-synchronization                                     |                                    |
| -             | 1 to 100<br>(0 is invalid.)                                             |                                    |
| -             | Remote I/O station/Remote device station<br>/Intelligent device station |                                    |
| -             | 1 station/2 station/3 station/4 station                                 |                                    |
| -             | Specification of reserved station/Specification of invalid station      |                                    |

N and M indicate the following:

\*

N:Number of the module counted from the first.

M:Network type M:Network type

| М  | Network type                            | М  | Network type                        |
|----|-----------------------------------------|----|-------------------------------------|
| 0н | Master station)                         | 4H | MELSECNET (Master station)          |
| 1H | Local station)                          | 5H | MELSECNET II mixed (Master station) |
| 2н | Standby master station                  | 6н | MELSECNET II (Master station)       |
| 3н | MELSECNET/10<br>(Remote master station) |    |                                     |

# 14 SELECTING MEMORY CARD MODELS

Since the Q2ASCPU has a built-in RAM as a standard feature to store parameters and programs, programs can be executed without installing a memory card. Each CPU model has a built-in RAM of the following program capacity.

| Q2ASCPU     | 28k steps | (112k bytes) |
|-------------|-----------|--------------|
| Q2ASCPU-S1  | 60k steps | (240k bytes) |
| Q2ASHCPU    | 28k steps | (112k bytes) |
| Q2ASHCPU-S1 | 60k steps | (240k bytes) |

#### 14.1 Applications of Memory Cards

A memory card is required in the following cases:

- (1) To perform a boot operation Parameters, programs, initial device values, comments, and boot files are stored in a memory card, and they are loaded to the built-inRAM at the time of program execution.
- (2) To use file registers.<sup>\*1</sup>
- (3) To use local devices.\*2
- (4) To use a simulation data file with the simulation function.<sup>\*2</sup>
- (5) To use the sampling trace function.<sup>\*2</sup>
- (6) To use the status latch function.<sup>\*2</sup>
- (7) To use the program trace function.<sup>\*2</sup>
- (8) To store the breakdown history data in a file.<sup>\*2</sup>
- (9) To execute programs of the maximum number of steps available for the Q2ASCPU. When a program of the maximum capacity is stored in the built-in RAM, the parameter files and initial device values must be stored in a memory card.
- (10) To use the SFC trace function.<sup>\*2</sup>
  - \*1 They will be read-only in programs if they are set in the ROM area of the memory card.
  - \*2 Can only be set in the RAM area of the memory card.

### 14.2 Selecting Memory Card Capacity

Select a memory card capacity according to the types and sizes of files to be stored in the memory card. The sizes of files are calculated using the formulas presented below.

| Function                      | Approximate File Capacity (Unit: Bytes)                                                                                                    |
|-------------------------------|----------------------------------------------------------------------------------------------------|
| Drive title                   | 64                                                                                                    |
| Keyword                       | 72                                                                                                    |
| Parameters <sup>*3</sup>      | MELSECNET, NET/10 None $\rightarrow$ 330<br>When MELSECNET (II, /B) set $\rightarrow$ Max. 4096 per module                                                                                                    |
| Boot file                     | (Number of files × 18) + 67                                                                                                    |
| Sequence program*3            | (Number of steps × 4) + 122                                                                                                    |
| Device comments <sup>*3</sup> | <ul> <li>(Total commend data size of each device) + 74</li> <li>Setting with GX Developer<br/>The comment data size of 1 device is as follows:<br/>10250 × a + 40 × b + 10 (Quotient of (No. of devices / 256) is substituted for a and the remainder for b.)</li> <li>Setting with SW□IVD-GPPQ<br/>Although the size varies depending on EMS capacity, it is equivalent to or less than the size obtained in the above DX<br/>Developer case.</li> </ul>                                                                                                    |
| Initial device value*3        | (Number of device points $\times$ 2) + (device types <sup>*1</sup> $\times$ 44) + 66                                                                                                    |
| File register                 | Number of points for file registers × 2 bytes                                                                                                    |
| Local device                  | $(72 + (6 \times No. of Setting range^{*4}) + (2 \times No. of word devices) + (No. of bit devices / 8) \times No. of program files usedRound-up$                                                                                                    |
| Simulation data               | (Number of word device points × 2) + (number of bit device points / 16) × 2 + (device ranges*2 × 44) + 66<br>Rounded up                                                                                                    |
| Sampling trace data           | <ul> <li>362 + (No. of word device points + No. of bit device points) × 12 + (N1 + N2 + N3 + No. of word device points × 2 + (No. of bit device points/16) × 2) × trace count (total count)<sup>*5</sup></li> <li>According to the items set in the added trace information on the trace device setting screen, the following values are added forN1 to N3.</li> <li>(Refer to Section 8.5 (2) (b))</li> <li>N1: When setting time, "4" is added.</li> <li>N2: When setting step No., "10" is added.</li> <li>N3: When setting the program name, "8" is added.</li> </ul> |
| Status latch data             | For all devices : 58576<br>For detailed devices : (Number of word device points × 2)<br>+ (number of bit device points / 16) × 2 + (device types × 8) + 352<br>Rounded up                                                                                                    |
| Program Trace Data            | Same as sampling trace                                                                                                    |
| Breakdown history data        | 54 × number of faults stored + 72 bytes                                                                                                    |
| SFC trace data                | Max. 48k (in 1 kbyte units)                                                                                                    |

For example, if D, W, and T are registered, it is 3.

- \*2 "Device ranges" represents the number of registered range settings.
- \*3 These files can be transferred from the memory card to the built-in RAM in the boot operation.
- \*4 The total number of setting ranges is the total number of types of the devices that are set as local devices.
- \*5 Decimal fraction of "number of bit device points/16" is rounded up.

POINT

Note that the capacity may be rounded up as follws depending on the memory area used for storage:

Built-in RAM...... 4096 bytes (1k step) units

Memory card..... 512 bytes units

Note that, when a file is transferred from the memory card to the built-in RAM in boot operation, the reserved capacity is changed after transfer.

# 15 HARDWARE SPECIFICATIONS OF CPU MODULES

### 15.1 SPECIFICATIONS

The general specification common to various modules is shown.

Specifications

| Item                               |                           | Specifications                                                                                    |                |                     |                         |                                           |
|------------------------------------|---------------------------|---------------------------------------------------------------------------------------------------|----------------|---------------------|-------------------------|-------------------------------------------|
| Operating ambient temperature      | 0 to 55°C                 |                                                                                                   |                |                     |                         |                                           |
| Storage ambient<br>temperature     |                           | -20 to 75°C                                                                                       |                |                     |                         |                                           |
| Operating ambient humidity         |                           | 10 to 90 % RH, No-condensing                                                                      |                |                     |                         |                                           |
| Storage ambient humidity           |                           |                                                                                                   | 10 to 90 % RH, | No-condensing       |                         |                                           |
|                                    |                           |                                                                                                   | Frequency      | Acceleration        | Amplitude               | Sweep count                               |
|                                    | Conforming to JIS B 3502, | Under<br>intermittent<br>vibration                                                                | 10 to 57Hz     | _                   | 0.075mm<br>(0.003 inch) | 10 times each<br>in X, Y, Z<br>directions |
| Vibration resistance               |                           |                                                                                                   | 57 to 150Hz    | 9.8m/s <sup>2</sup> | -                       |                                           |
|                                    | IEC 61131-2               | Under<br>continuous                                                                               | 10 to 57Hz     | _                   | 0.035mm<br>(0.001inch)  | _                                         |
|                                    |                           | vibration                                                                                         | 57 to 150Hz    | 4.9m/s <sup>2</sup> | _                       |                                           |
| Shock resistance                   | Conforr                   | Conforming to JIS B 3502, IEC 61131-2 (147m/s <sup>2</sup> , 3 times in each of 3 directions XYZ) |                |                     |                         | ons XYZ)                                  |
| Operation ambiance                 |                           |                                                                                                   | No corros      | ive gasses          |                         |                                           |
| Operating elevation <sup>*3</sup>  |                           |                                                                                                   | 2000m (656     | 62 ft.) or less     |                         |                                           |
| Installation location              | Control panel             |                                                                                                   |                |                     |                         |                                           |
| Overvoltage category <sup>*1</sup> | II or lower               |                                                                                                   |                |                     |                         |                                           |
| Pollution degree <sup>*2</sup>     | 2 or lower                |                                                                                                   |                |                     |                         |                                           |
| Equipment category                 |                           |                                                                                                   | Cla            | iss l               |                         |                                           |

\*1 This indicates that the equipment is assumed to be connected to which power distributer in the area from the public electrical power distribution network to machinery in the premises. Category II applies to equipment to which electrical power is supplied from fixed facilities. The surge voltage withstand level for up to the rated voltage of 300V is 2500V.

\*2 This index indicates the degree of conductive material generation in the environment where the equipment is used.

In Pollution degree 2, only non-conductive pollution occurs. Occasionally, however, temporary conductivity caused by condensation can be expected.

 \*3 Do not use or store the programmable controller in the environment where the pressure is higher than the atmospheric pressure at sea level. Otherwise, malfunction may result.
 To use the programmable controller in high-pressure environment, please contact your local Mitsubishi representative.

### 15.2 Part Names

The names of module parts and their settings are described here.

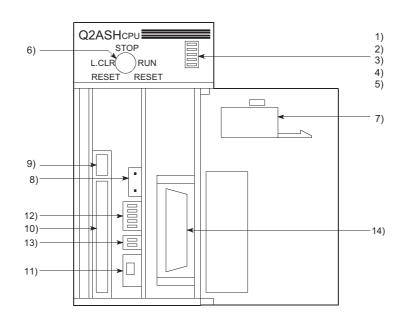

Q2ASCPU, Q2ASCPU-S1, Q2ASHCPU, Q2ASHCPU-S1

#### Viewed with the front cover open

| No. | Name                | Application                                                                                                    |
|-----|---------------------|----------------------------------------------------------------------------------------------------|
| 1)  | RUN LED             | Indicates the operating status of the CPU module.         ON:       Operating with the RUN/STOP key switch set to RUN or STEP RUN.         OFF:       Stopped with the RUN/STOP key switch set to STOP, PAUSE, or STEP RUN.         Or, an error that stops operation was detected.         Flickering:       The RUN/STOP key switch was shifted from STOP to RUN after writing a program in the STOP state.         The CPU module is not in the RUN state. To actually put the CPU module in the RUN state, either move the switch one more time from "RUN" → "STOP" → "RUN", or use the RUN/STOP key switch to perform reset operation.Alternatively, reset it with the RUN/STOP key switch. |
| 2)  | ERROR LED           | ON:       A self-diagnostics error that does not stop operation, other than a battery error, has been detected.<br>(When the parameter setting is made for operation to continue when an error occurs.)         OFF:       Normal         Flickering:       An error that stops operation has been detected.                                                                                                    |
| 3)  | USER LED            | ON:         An error has been detected by the CHK instruction, or an annunciator F has come ON.           OFF:         Normal           Flickering:         When latch clear is performed.                                                                                                    |
| 4)  | BAT.ALARM LED       | ON: A battery error occurred due to low battery voltage in the CPU module or memory card.<br>OFF: Normal                                                                                                    |
| 5)  | BOOT LED            | ON:         Execution of the boot operation is completed.           OFF:         No boot operation has been executed.                                                                                                    |
| 6)  | RUN/STOP key switch | <ul> <li>RUN/STOP: Starts/stops sequence program operation.</li> <li>L.CLR: Clears all data in the latch area (to "OFF" or "0") which is set with parameters.<br/>Clears sampling trace and status latch registrations.</li> <li>RESET: Resets the hardware. Resets and initializes operation when an operation error occurred.</li> </ul>                                                                                                    |

# 15. HARDWARE SPECIFICATIONS OF CPU MODULES

| No. | Name                                                | Application                                                                                                    |  |  |  |
|-----|-----------------------------------------------------|----------------------------------------------------------------------------------------------------|--|--|--|
| 7)  | Battery (A6BAT)                                     | Backup battery for the built-in RAM and the power failure compensation function.                                                                                                    |  |  |  |
| 8)  | Battery connector pin                               | Used for connection of the battery lead wire.<br>(To prevent battery drain, the battery lead wire is disconnected from the connector before shipment. See Section 18.6.)                                                                                                    |  |  |  |
| 9)  | Memory card EJECT button                            | Used to eject the memory card from the CPU module.(Refer to Section 18.7)                                                                                                    |  |  |  |
| 10) | Memory card installing connector                    | Connector for installing the memory card in the CPU module.                                                                                                    |  |  |  |
| 11) | Memory card in/out<br>switch<br>(with built-in LED) | Used to enable/disable memory card installation or removal while the power is ON.Factory-set to OFF.<br>ON: Cannot be removed (LED lit)<br>OFF: Can be removed (LED unlit)<br>Refer to Section 15.3 (3) and (4) for installation or removal of a memory card.                                                                                                    |  |  |  |
| 12) | System setting switch 1                             | Settings required to operate the CPU module are made.All switches are set to OFF before shipping.         SW5:       Boot file settingSetting of the memory used for operation.         ON:       Boot operation         OFF:       Boot operation is not performed.         SW2 to 4: Parameter areaSetting of the memory in which parameters are written.         System       Memory card         * SW2 to 4: Parameter areaSetting of the memory card       * SW2 to 4 are valid even if SW5 is OFF.         Setting       Built-in RAM       ROM         SW4       OFF       ON       OFF         SW3       OFF       OFF       OFF         SW2       OFF       OFF       OFF         SW1:       System protectProhibition of all writing and control directions to the CPU module.       ON:         ON:       System protection enabled       OFF: |  |  |  |
| 13) | System setting switch 2<br>→ ON<br>2<br>1           | Settings required to operate the CPU module are made.All switches are set to OFF before shipping.         SW2: Not used. (Fixed to OFF.)         SW1: Peripheral protocol.Select the type of the peripheral device connected to the peripheral interface of the CPU module.<br>(When accessing an ACPU on another station from a peripheral device for ACPU, set this switch to "ON". The setting becomes valid immediately after switching.)         ON: Peripheral device for ACPU                                                                                                    |  |  |  |
| 14) | RS-422 connector                                    | Connector for connecting to a peripheral device.                                                                                                    |  |  |  |

### 15.3 Relationship between Switch Operations and LEDs/LED Display

- (1) Writing programs with the CPU module in STOP state To write a program to the CPU module while it is in the STOP state, use the following procedure.
  - 1) Set the RUN/STOP key switch to STOP RUN LED :OFF
  - 2) Set the RUN/STOP key switch to RESET RUN LED :OFF ......CPU module in RESET state
  - 3) Set the RUN/STOP key switch to STOP  $\rightarrow$  RUN RUN LED :ON .....CPU module in RUN state

# POINT

- (1) For the Q2ASCPU, after writing a program (except for writing to PLC during RUN), set the CPU module to RESET and then to RUN.
- (2) If the key switch is set to RUN without resetting, the CPU module will remain in STOP state displaying as follows:

RUN LED :Flickers \*1

After this occurs, the CPU can be placed into RUN state by setting the RUN/ STOP key switch to RESET.

In this case, internal CPU module data such device data are cleared.

- (3) To prevent the internal CPU module information from being cleared, switch the RUN/STOP key switch  $STOP \rightarrow RUN$  again without resetting.
  - \*1 If Remote STOP → RUN is performed for the CPU module, the CPU will be in RUN status, not in "PROG.CHECK" status.

### (2) Performing latch clear

To perform latch clear, operate the RUN/STOP key switch as follows.

 Move the "RUN/STOP" key switch of the CPU module from the "STOP" to the "L.CLR" position several times to flicker the "USER LED" on the CPU module front.

Normally, the LED flickers after the switch is moved several (three or four) times. When the "USER LED" flickers, it indicates that latch clear is ready.

- After the "USER LED" has flickered, moving the key switch from the "STOP" to the "L.CLR" position again executes latch clear and lights up the "USER LED". When the "USER LED" is lit for 2 seconds and then goes off, it indicates normal completion of latch clear.
- 3) To cancel latch clear midway, move the key switch to the "RUN" position to put the CPU module in a RUN status or to the "RESET" position to reset.

### POINT

- (1) The latch clear operation can be set enabled or disabled for each device in the device setting in the parameter mode.
- (2) Remote latch clear executed by the GPP function is an alternative method other than using the RUN/STOP key switch.(Refer to Section 10.6.5)
- (3) Removing a memory card while the programmable controller power is ON: When removing a memory card with the programmable controller power ON, operate the memory card in/out switch as follows:
  - 1) In/out switch: ON.

| LED in the switch     | :ON Memory card removal prohibited |
|-----------------------|------------------------------------|
| 2) In/out switch: OFF |                                    |
| LED in the switch     | :OFF Memory card removal permitted |
|                       | Removal of memory card             |

### POINT

- (1) The LED in the in/out switch may not come OFF if the memory card is being used for a CPU module system function (sampling trace, status latch, etc.) or by a program. In such a case, stop the function or program using the memory card. After aborting it, confirm that the LED in the in/out switch has gone OFF, then remove the memory card.
- (2) When a file register, local device or breakdown history set with parameters is present, the memory card cannot be removed. Even if the memory card in/out switch is turned OFF, its built-in LED does not turn OFF. When the file register is set to "Not used" with the QDRSET (P) instruction, the memory card can be removed.
- (3) After removing the memory card, do not turn on the memory card insertion/ disconnection switch for preventing an error.

(4) Installing a memory card while the programmable controller power is ON:
 When installing a memory card with the programmable controller power ON, operate the memory card in/out switch as follows:

1) Install the memory card.

2) In/out switch: ON

```
LED in the switch :ON ...... Memory card removal prohibited
```

# POINT

- (1) After installing the memory card, set the memory card in/out switch to ON. If it is not set to ON, the memory card cannot be used.
- (2) During one scan after the memory card installation, mounting processing is performed again. Note that the scan time may be increased by 10ms at maximum.

# 16 POWER SUPPLY MODULE

This section describes the specifications and selection of power supply modules.

# 16.1 Specifications

#### 16.1.1 Power supply module specifications

# (1) Standard power supply module

Power supply module specifications

| Item                    |                  |                   | Performance specifications                                                                                                    |                                                                                               |                   |  |  |  |  |
|-------------------------|------------------|-------------------|----------------------------------------------------------------------------------------------------|-----------------------------------------------------------------------------------------------|-------------------|--|--|--|--|
|                         | item             |                   | A1S61PN                                                                                                    | A1S62PN                                                                                       | A1S63P            |  |  |  |  |
| Slot position           |                  |                   | Power supply module slot                                                                                                    |                                                                                               |                   |  |  |  |  |
| Input power supply      |                  |                   | 100 to 240                                                                                                    | 24VDC <sup>+30%</sup><br>-35%                                                                 |                   |  |  |  |  |
|                         |                  |                   | (85 to 2                                                                                                    | 64VAC)                                                                                        | (15.6 to 31.2VAC) |  |  |  |  |
| Input frequence         | су               |                   |                                                                                                    | Hz± 5                                                                                         | _                 |  |  |  |  |
| Input voltage of        | distortio        | n                 |                                                                                                    | e Section 19.8)                                                                               | -                 |  |  |  |  |
| Max. input app          | parent p         | ower              | 105                                                                                                    | 5VA                                                                                           | 41W               |  |  |  |  |
| Inrush current          |                  |                   | 20A, 8ms                                                                                                    | or less <sup>*4</sup>                                                                         | 81A, 1ms or less  |  |  |  |  |
| Rated output            |                  | 5VDC              | 5A                                                                                                    | 3A                                                                                            | 5A                |  |  |  |  |
| current                 |                  | 24VDC             | -                                                                                                    | 0.6A                                                                                          | -                 |  |  |  |  |
| Overcurrent             |                  | 5VDC              | 5.5A or higher                                                                                                    | 3.3A or higher                                                                                | 5.5A or higher    |  |  |  |  |
| protection *1           |                  | 24VDC             | -                                                                                                    | 0.66A or higher                                                                               | -                 |  |  |  |  |
| Overvoltage 5VDC        |                  |                   |                                                                                                    |                                                                                               |                   |  |  |  |  |
| protection*2            | •                | 24VDC             | _                                                                                                    |                                                                                               |                   |  |  |  |  |
| Efficiency              | 1                |                   | 65% or higher                                                                                                    |                                                                                               |                   |  |  |  |  |
| Allowable mor           | mentary          | v power           | 20ms                                                                                                    | 10ms or lower                                                                                 |                   |  |  |  |  |
| failure period '        | *3               |                   | 20115                                                                                                    | (24VDC or higher)                                                                             |                   |  |  |  |  |
| Dielectric<br>withstand | Betwee<br>and 5V | en primary<br>/DC | AC across input/LG and outp                                                                                                    | 500VAC                                                                                        |                   |  |  |  |  |
| voltage                 | Betwee and 24    | en primary<br>VDC | 2830VAC rms/3 cycles (altitu                                                                                                    | -                                                                                             |                   |  |  |  |  |
| Insulation resistance   |                  |                   | AC across input/LG and output/FG $10M_{\Omega}$ or higher, measures with a 500VDC insulation resistance tester ( $10M_{\Omega}$ or above by insulation resistance tester) |                                                                                               |                   |  |  |  |  |
| Noise durability        |                  |                   | <ul> <li>Checked by noise simulate<br/>p, noise width 1 µ, and no</li> </ul>                                                                                              | <ul> <li>Checked by noise<br/>simulator of noise voltage<br/>1500Vp-p, noise width</li> </ul> |                   |  |  |  |  |
|                         |                  |                   | <ul> <li>Checked by noise simulate<br/>2kV, 1500Vp-p, noise widt<br/>25 to 60Hz</li> </ul>                                                                                | 1 $\mu$ , and noise frequency<br>25 to 60Hz                                                   |                   |  |  |  |  |
| Power indicate          | or               |                   | Power LED indication (light at the time of output of 5VDC)                                                                                                    |                                                                                               |                   |  |  |  |  |
| Fuse                    |                  |                   |                                                                                                    | Built-in (User cannot change.)                                                                |                   |  |  |  |  |

| Item                           | Performance specifications  |        |        |  |  |  |  |
|--------------------------------|-----------------------------|--------|--------|--|--|--|--|
|                                | A1S61PN                     | A1S63P |        |  |  |  |  |
| Terminal screw size            | M3.5×7                      |        |        |  |  |  |  |
| Applicable wire size           | 0.75 to 2mm <sup>2</sup>    |        |        |  |  |  |  |
| Applicable solderless terminal | RAV1.25 to 3.5, RAV2 to 3.5 |        |        |  |  |  |  |
| Applicable tightening torque   | 59 to 88N • cm              |        |        |  |  |  |  |
| External dimensions            | 130mm×55mm×93.6mm           |        |        |  |  |  |  |
| Weight                         | 0.60kg                      | 0.60kg | 0.50kg |  |  |  |  |

# REMARK

1) The number of occupied slots for the A66P is 1.

| POINT                                             |                                                                                                    |
|---------------------------------------------------|----------------------------------------------------------------------------------------------------|
| *1 Overcurrer                                     | at protection                                                                                                    |
| and<br>in th<br>As<br>OFI<br>(b) Wh<br>insu<br>Wh | e overcurrent proctector shuts off the 5VDC and/or 24VDC circuit(s)<br>stops the system if the current exceeding the specified value flows<br>he circuit(s).<br>this results in voltage drop, the power supply module LED turns<br>or is dimly lit.<br>en this device is activated, eliminate probable causes such as<br>ufficient current capacity or short circuit, and then start the system.<br>en the current has reached the normal value, the system will start<br>in the first. |
| *2 Overvoltag                                     | e protection                                                                                                    |
| overvolt<br>The pov<br>switch t<br>an initia      | ervoltage protector shuts off the 5VDC circuit and stops the system if<br>rage of 5.5 to 6.5V is applied to the circuit.<br>wer supply module LED turns OFF. When restarting the system,<br>he input power OFF, then back ON. The system is started up with<br>I start. If the system is not booted and the LED remains off, this<br>that the power supply module has to be replaced.                                                                                                   |
| *3 Allowable r                                    | nomentary power failure period                                                                                                    |
| CPUs v<br>In the sy<br>the stab<br>until the      | wable momentary power failure period of programmable controller<br>aries depending on the power supply module used.<br>ystem using the A1S63P, it is the time from when the primary side of<br>ilized power supply supplying 24VDC to the A1S63P turns OFF<br>voltage (secondary side) has dropped from 24VDC to the specified<br>5.6VDC) or less.                                                                                                    |
| *4 Inrush curr                                    | ent                                                                                                    |
| inrush o<br>Therefo<br>elapsed<br>When s          | r is reapplied immediately after power OFF (within 5 seconds), an<br>current exceeding the specified value may flow (for 2ms or less).<br>re, before reapplying power, make sure that 5 seconds have<br>after power off.<br>electing a fuse or breaker for an external circuit, consider the above<br>as meltdown and detection characteristics.                                                                                                    |

#### 16.1.2 Power supply module selection

A power supply module is selected based on to the total current consumption of I/O modules, special function modules and peripheral devices to which power is supplied by the power supply module. Remember that when an extension base module such as A1S52B(S1), A1S55B(S1), A1S58B(S1), A52B, A55B or A58B are used, power is supplied by the main base.

For 5VDC current consumption of I/O modules, special function modules and peripheral devices, refer to Section 3.3.

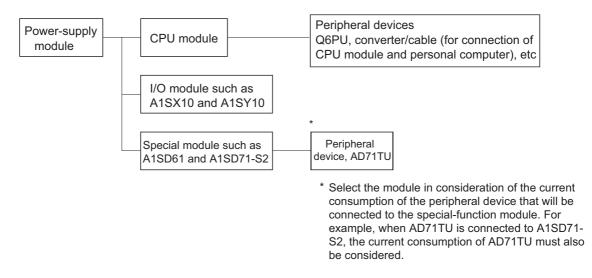

- (2) Selection of power-supply module when extension base modules such as A1S52B(S1), A1S55B(S1), A1S58B(S1), A52B, A55B and A58B are used When extension base modules such as A1S52B(S1), A1S55B(S1), A1S58B(S1), A52B, A55B and A58B are used, the 5 VDC power supply is supplied through the extension cable from the power-supply module of the main base module. Thus, when one of these units is used, pay attantion to the following:
  - (a) When mounting a power supply module on the main base unit, select a model that can cover 5VDC current consumed by modules mounted on the A1S52B(S1), A1S55B(S1), A1S58B(S1), A52B, A55B, and/or A58B.
     [Example] When the 5 VDC current consumption on the main base module is
    - [Example] When the 5 VDC current consumption on the main base module is 3A and the 5 VDC current consumption on A1S55B is 1A, the power-supply module that is loaded into the main base module must be A1S61PN(DC5V 5A).
  - (b) Since power to the A1S52B(S1), A1S55B(S1), A1S58B(S1), A52B, A55B or A58B is supplied via an extension cable, a voltage drop occurs through the cable. It is necessary to select a power supply module and cables with proper length so that 4.75VDC or more is available on the receiving end. Refer to the usage standard of the Extension Base Module in Section 17.3 for details on voltage drops, etc.

#### 16.2 Precautions for Handling

The following explains the handling precautions for unpacking to mounting of the power supply module.

- (1) Do not drop the power supply module or give it hard shock since its case, terminal block connectors and pin connectors are made of resin.
- (2) Tighten the module mounting screws (unnecessary in normal operating status), terminal screws, etc. in the following ranges.

| Screw                                                |            | Tightening torque range |  |  |
|------------------------------------------------------|------------|-------------------------|--|--|
| Power supply module terminal<br>block terminal screw | (M3 screw) | 39 to 59N • cm          |  |  |
| Power supply module terminal<br>block terminal screw | (M4 screw) | 98 to 137N ⋅ cm         |  |  |
| Module mounting screws<br>(Optional)                 | (M4 screw) | 78 to 118N ⋅ cm         |  |  |

(3) When installing the module to the base unit, press the module completely so that its hook is locked into the base. When dismounting the module, press the hooks until they come off the base completely, and then pull the module toward you. (See Section 19.5.)

#### 16.3 Part Names

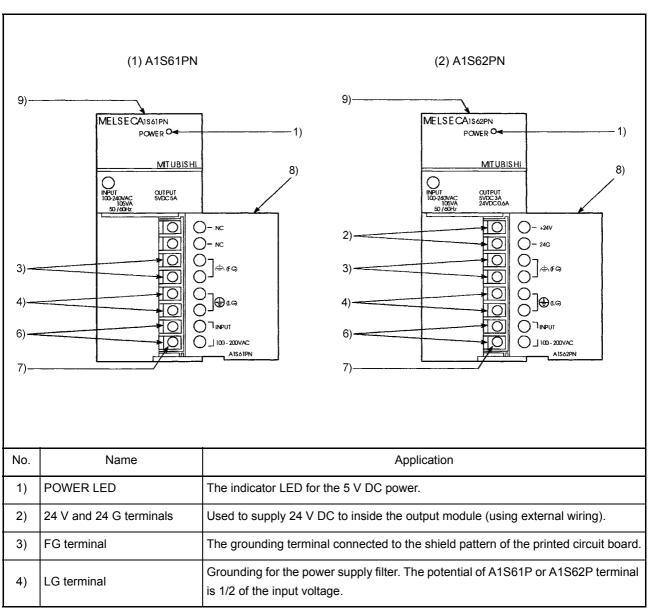

The following gives the names and description of the parts of the power supply modules :

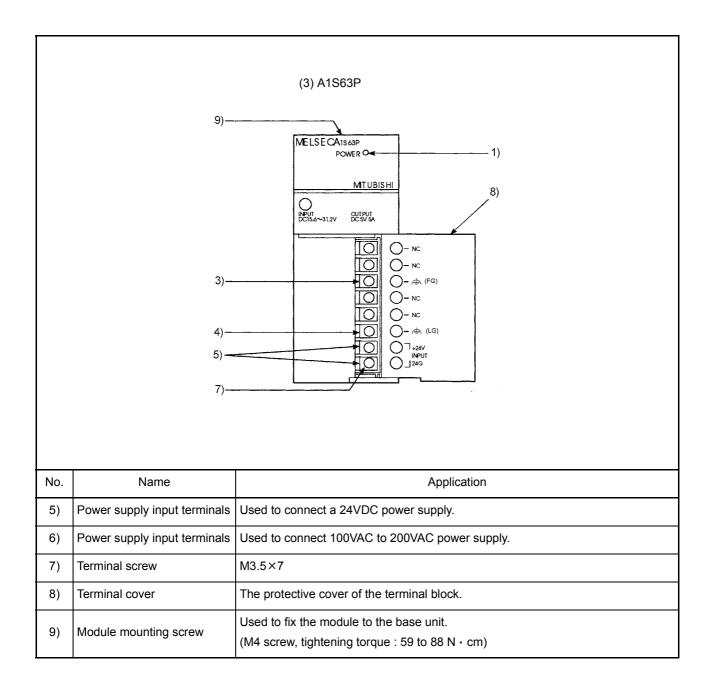

| POINT |
|-------|
|-------|

Do not cable to the unused terminals such as FG and LG on the terminal block (terminals whose name is not printed on the terminal cover).
 Be sure to ground the terminal LG to the protective ground conductor.

# 17 BASE UNIT AND EXTENSION CABLE

This section explains the specifications of the base units (the main and extension base units) and extension cables available for the systems, and the application standards for use of extension base units.

#### 17.1 Base Unit Specifications

#### (1) Main base unit specifications

Table 17.1 Main base unit specifications

| Item                             | A1S32B                                                                                                    | A1S33B                                       | A1S35B | A1S38B                         | A1S38HB                     |  |  |  |
|----------------------------------|----------------------------------------------------------------------------------------------------|----------------------------------------------|--------|--------------------------------|-----------------------------|--|--|--|
| I/O module<br>installation range | 2 modules can be<br>installed.                                                                                                    | 3 modules can be 5 modules can be installed. |        | 8 modules can be<br>installed. | 8 modules can be installed. |  |  |  |
| Extension<br>possibility         | Extendable                                                                                                    |                                              |        |                                |                             |  |  |  |
| Installation hole size           | $\phi$ 6 bell-shaped holes (for M5 screws)                                                                                                    |                                              |        |                                |                             |  |  |  |
| External<br>dimensions           | 220mm (3.3inch)         255mm (3.3inch)         325mm (3.3inch)         430mm (3.3inch) × 130mm (2.1inch)           ×130mm (2.1inch)         ×130mm (2.1inch)         ×130mm (2.1inch)         ×28mm (0.1inch)         ×28mm (0.1inch) |                                              |        |                                |                             |  |  |  |
| Weight                           | 0.52kg                                                                                                    | 0.65kg                                       | 0.75kg | 0.97kg                         | 1.0kg                       |  |  |  |
| Accessory                        | Attaching screws: M5×25 4 screws                                                                                                    |                                              |        |                                |                             |  |  |  |

#### (2) Extension base unit specifications

| Table 17.2 Extens | sion base unit specifications |
|-------------------|-------------------------------|
|-------------------|-------------------------------|

| Item                                        | A1S65B                                                                                                    | A1S65B-<br>S1 | A1S68B       | A1S68B-<br>S1                                                 | A1S52B                                                                                                    | A1S52B-<br>S1                                                                             | A1S55B      | A1S55B-<br>S1                | A1S58B                              | A1S58B-<br>S1 |
|---------------------------------------------|----------------------------------------------------------------------------------------------------|---------------|--------------|---------------------------------------------------------------|----------------------------------------------------------------------------------------------------|-------------------------------------------------------------------------------------------|-------------|------------------------------|-------------------------------------|---------------|
| I/O module<br>installation range            |                                                                                                    |               |              | 3 modules can be<br>installed. 2 modules can be<br>installed. |                                                                                                    |                                                                                           |             | es can be<br>alled.          | 8 modules can be<br>installed.      |               |
| Power supply<br>module loading<br>necessity | Po                                                                                                    | wer supply n  | nodule requi | red                                                           | Unnecessary (Refer to POINT below)                                                                                                    |                                                                                           |             |                              |                                     |               |
| Installation hole size                      |                                                                                                    |               |              | $\phi$ 6 be                                                   | bell-shaped holes (for M5 screws)                                                                                                    |                                                                                           |             |                              |                                     |               |
| Terminal screw size                         | e – – M4×6(FG terminal)                                                                                                    |               |              |                                                               |                                                                                                    |                                                                                           | e terminal) |                              |                                     |               |
| Applicable wire size                        | -                                                                                                    | _             | -            | -                                                             | 0.75 to 2mm <sup>2</sup>                                                                                                    |                                                                                           |             |                              |                                     |               |
| Applicable solderless terminal              | -                                                                                                    | _             | -            | _                                                             |                                                                                                    | . ,                                                                                       | • •         | 25-YS4(V)2-1<br>orque: 78 to |                                     |               |
| External dimensions                         | 315mm (3.3inch)         420mm (3.3           ×130mm (2.1inch)         ×130mm (2.           ×28mm (0.1inch)         ×28mm (0. |               | (2.1inch)    | ×130mm                                                        | 135mm (3.3inch)         260mm (3.3inch)           × 130mm (2.1inch)         × 130mm (2.1inch)           × 28mm (0.1inch)         × 28mm (0.1inch) |                                                                                           |             | ×130mm                       | (3.3inch)<br>(2.1inch)<br>(0.1inch) |               |
| Weight                                      | 0.7                                                                                                    | 1kg           | 0.9          | 5kg                                                           | 0.38kg 0.61kg 0                                                                                                    |                                                                                           |             |                              | 0.8                                 | 7kg           |
| Accessory                                   | Attaching screws: M5×25 4 screws                                                                                             |               |              |                                                               |                                                                                                    | <sup>*1</sup> Dustproof cover (for I/O module): 1 pc.<br>Attaching screws: M5×25 4 screws |             |                              |                                     |               |

\*1 1 For the attachment of the dustproof cover, refer to Section 19.6.

# POINT

- (1) 5VDC power for the A1S52B(S1), A1S55B(S1) or A1S58B(S1) is supplied from the power supply module mounted to the main base unit.
- (2) Refer to Section 16.1.2, "Selecting the Power Supply Module" or Section 17.3, "Application Standards of Extension Base Unit" when using A1S52B(S1), A1S55B(S1) and A1S58B(S1).

#### 17.1.1 Main base unit for high-speed access (A1S38HB/A1S38HBEU)

The main base units, (A1S38HB/A1S38HBEU) for high-speed access have been improved in the speed of access to the buffer memory of the special function module mounted on A1S38HB/A1S38HBEU.

# POINT

- (1) The A1S38HB/A1S38HBEU can perform high-speed access to the buffer memories of special function modules only. I/O devices of I/O modules are not accessed at high speed but at the same access speed as that of a conventional main base unit.
- (2) When an extension base unit is connected to the A1S38HB/A1S38HBEU, the buffer memories of the special function modules on the extension base unit are not accessed at high speed. The access speed is the same as the one in the case of connecting to a conventional main base unit.

# REMARK

- (1) The A1S38HB/A1S38HBEU base unit is dedicated to the Q2ASCPU and cannot be used with the AnSCPU.
- (2) When using the simulation module A6SIM-X64Y64, set its base unit specification to "1" or later.

If "0" is set, the A6SIM-X64Y64 does not operate normally.

When "0" is to be set for the base unit specification of the A6SIM-X64Y64, replace the base unit with the A38B.

# 17.2 Extension Cable Specification List

The specifications of the extension cables used for the Q2ASCPU system are shown below:

| Item                                                 | A1SC01B                                                                                             | A1SC03B       | A1SC07B       | A1SC12B       | A1SC30B       | A1SC60B       | A1SC05NB      | A1SC07NB      | A1SC30NB   | A1SC50NB      |
|------------------------------------------------------|----------------------------------------------------------------------------------------------------|---------------|---------------|---------------|---------------|---------------|---------------|---------------|------------|---------------|
| Cable length                                         | 0.055m                                                                                              | 0.33m         | 0.7 (2.30)    | 1.2 (3.94)    | 3.0 (9.84)    | 6.0 (19.69)   | 0.45 (1.48)   | 0.7 (2.30)    | 3.0 (9.84) | 5 (16.43)     |
| Resistance value of<br>5VDC supply line<br>(at 55°C) | <b>0.02</b> Ω                                                                                       | <b>0.02</b> Ω | <b>0.04</b> Ω | <b>0.06</b> Ω | <b>0.12</b> Ω | <b>0.18</b> Ω | <b>0.04</b> Ω | <b>0.05</b> Ω | 0.12Ω      | <b>0.18</b> Ω |
| Application                                          | Connection between a main base and A1S5 B(S1)/A1S6 B(S1) Connection between a main base and A5 B/A6 |               |               |               |               |               | 5□B/A6□B      |               |            |               |
| Weight                                               | 0.025                                                                                               | 0.10          | 0.14          | 0.20          | 0.40          | 0.65          | 0.20          | 0.22          | 0.40       | 0.56          |

| <ul> <li>Connect the extension cable to the connector of the base unit or module.</li> <li>After that, check for incomplete insertion.</li> </ul> |
|----------------------------------------------------------------------------------------------------|
| Poor electrical contact may cause incorrect inputs and/or outputs.                                                                                |
| When using extension cables, keep them away from the main circuit cables (high voltage, large current).                                           |

17.3 Application Standards of Extension Base Unit (A1S52B(S1), A1S55B(S1), A1S58B(S1), A52B, A55B, A58B)

To the A1S52B(S1), A1S55B(S1), A1S58B(S1), A52B, A55B and A58B extension base units, 5VDC is supplied from the power supply module on the main base unit. (Power is not supplied from any power supply module on the A62B, A65B and A68B.) Therefore, if a voltage drop occurs on an extension cable, the specified voltage may not supplied to the receiving end, resulting in erroneous inputs and outputs. It is recommended to connect the A1S52B(S1), A1S55B(S1), A1S58B(S1), A52B, A55B and/or A58B after a main base unit to minimize a voltage drop. Determine applicability of the A1S52B(S1), A1S55B(S1), A1S58B(S1), A52B, A55B and A58B by the following calculation method.

(1) Selection condition

The voltage received by the module installed in the last slot of an extension base unit A1S52B(S1), A1S55B(S1), A1S58B(S1), A52B, A55B or A58B must be 4.75 V or above.

Since the output voltage of the power supply module is set at 5.1 V or above, the voltage drop must be 0.35 V or less.

(2) Classification of voltage drop

Voltage drop is classified into (a), (b), and (c) as follows according to the connecting method and type of extension base units.

- (a) Voltage drop of a main base unit
- (b) Voltage drop of an extension base unit
- (c) Voltage drop over an extension cable

| Extension base unit used                                               | Extension cable connected to the left side of main base unit (serial)                        | Extension cable connected to the right side of main base unit (Parallel) |
|------------------------------------------------------------------------|----------------------------------------------------------------------------------------------|--------------------------------------------------------------------------|
| A1S52B(S1), A1S55B(S1) or<br>A1S58B(S1) extension base<br>unit is used | (c) A1S3□B<br>(c) A1S5□B(S1)<br>(b)<br>Voltage drop of the main base unit<br>can be ignored. | A1S3⊡B A1S5⊡B(S1)<br>(a) (c) (b)                                         |

| Extension base unit used                          | Extension cable connected to the left side of main base unit (serial) |        |  | Extension cable connected to the right side of main base unit (Parallel) |         |                     |  |  |
|---------------------------------------------------|-----------------------------------------------------------------------|--------|--|--------------------------------------------------------------------------|---------|---------------------|--|--|
| A52B, A55B or A58B<br>extension base unit is used |                                                                       | A1S3□B |  |                                                                          |         |                     |  |  |
|                                                   | (c)                                                                   |        |  | A1S3⊡B                                                                   |         | A5⊡B                |  |  |
|                                                   |                                                                       | A5⊡B   |  | (a)                                                                      | (c)     |                     |  |  |
|                                                   | Voltage drop of the main and the extension base units can be ignored. |        |  | age drop of the expred.                                                  | tensior | n base units can be |  |  |

# 17.4 Handling Precautions

The handling precautions to be taken from unpacking to mounting a base unit are described below.

The terminal connectors and pin connectors of the base unit are made of resin. Do not drop them or apply heavy impact to them.

 CAUTION
 Do not remove the printed-circuit board from the base unit. Doing so may cause failure, malfunctions, personal injuries and/or a fire.
 Use caution to prevent foreign matter, such as dust or wire chips, from entering the base unit during wiring. Failure to do so may cause a failure, malfunction or fire. Part names of the base unit are shown here.

(1) Main base module (A1S32B, A1S33B, A1S35B, A1S38B, A1S38HB, A1S38HBEU)

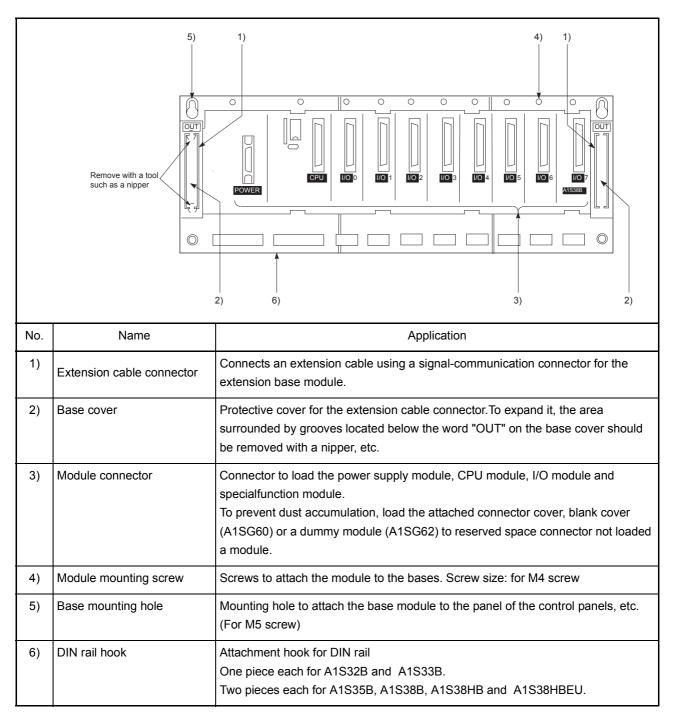

# IMPORTANT

Only one extension base module can be connected to a main base module. Connecting two extension connectors of the main base module to extension base modules may result in input and/or output errors.

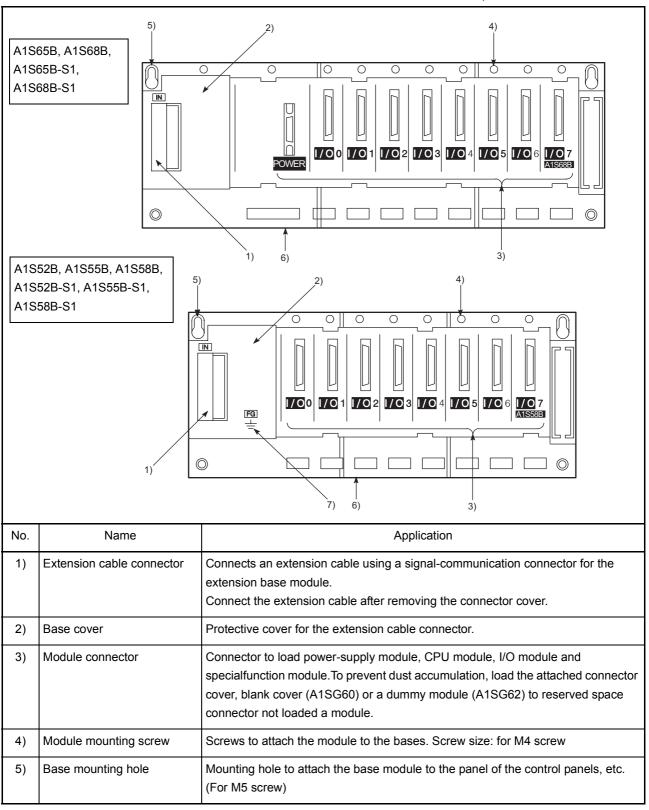

(2) Extension base module (A1S52B, A1S55B, A1S58B, A1S52B-S1, A1S55B-S1, A1S58B-S1, A1S65B, A1S68B, A1S65B-S1, A1S68B-S1)

# 17. BASE UNIT AND EXTENSION CABLE

| No. | Name          | Application                                                                                                    |
|-----|---------------|----------------------------------------------------------------------------------------------------|
| 6)  | DIN rail hook | Attachment hook for DIN rail<br>One piece each for A1S52B, A1S55B, A1S52B-S1 and A1S55B-S1.<br>Two pieces each for A1S65B, A1S68B, A1S58B, A1S65B-S1,<br>A1S68B-S1 and A1S58B-S1. |
| 7)  | FG terminal   | The grounding terminal connected to the shield pattern of the printed circuit board.                                                                                              |

# 18 MEMORY CARDS AND BATTERIES

This section describes the specifications and handling of the memory cards and batteries that can be used with the Q2ASCPU.

# 18.1 Memory Card Specifications

The specifications of the memory cards that can be used with Q2ASCPU conform to JEIDA Ver. 4.0.

| Item                                         | Model Name                                          |            |              |            |               |             |
|----------------------------------------------|-----------------------------------------------------|------------|--------------|------------|---------------|-------------|
| item                                         | Q1MEM-64S                                           | Q1MEM-128S | Q1MEM-256S   | Q1MEM-512S | Q1MEM-1MS     | Q1MEM-2MS   |
| SRAM memory<br>capacity before<br>formatting | 64k bytes                                           | 128k bytes | 256k bytes   | 512k bytes | 1M bytes      | 2M bytes    |
| SRAM memory<br>capacity after<br>formatting  | 59k bytes                                           | 123k bytes | 250.5k bytes | 506k bytes | 1016.5k bytes | 2036k bytes |
| Number of storable files                     | 118                                                 | 128        |              |            | 256           |             |
| Insertion/removal<br>limit                   | 5000 times                                          |            |              |            |               |             |
| External dimensions                          | 85.6mm (3.3inch) × 54mm (2.1inch) × 3.3mm (0.1inch) |            |              |            |               |             |
| Weight                                       | 0.04kg                                              |            |              |            |               |             |

#### (1) SRAM type memory cards

# (2) SRAM + $E^2$ PROM type memory cards

| ltem .                                          |                     | Model Name           |                      |                |              |              |
|-------------------------------------------------|---------------------|----------------------|----------------------|----------------|--------------|--------------|
|                                                 |                     | Q1MEM-64SE           | Q1MEM-128SE          | Q1MEM-256SE    | Q1MEM-512SE  | Q1MEM-1MSE   |
| Memory capacity before formatting               |                     | 32k bytes            | 64k bytes 128k bytes | 129k bytop     | 256k bytes   | 512k bytes   |
|                                                 | SRAM                |                      |                      | 200k bytes     | JIZK Dyles   |              |
|                                                 | E <sup>2</sup> PROM | 32k bytes            | 64k bytes            | 128k bytes     | 256k bytes   | 512k bytes   |
| Memory capacity after formatting                |                     | 28.5k bytes 58.5k by | 58.5k bytes          | 122.5k bytes   | 250k bytes   | 505.5k bytes |
|                                                 | SRAM                | 20.5K Dytes          | JU.SK Dytes          | 5 122.0K byte5 | 2000 09103   | JUDION DYLES |
|                                                 | E <sup>2</sup> PROM | 29k bytes            | 59k bytes            | 123k bytes     | 250.5k bytes | 506k bytes   |
| Number of storable files                        |                     | 57                   | 117                  | 128            |              |              |
| SRAM<br>E <sup>2</sup> PROM                     |                     | 01                   |                      |                |              |              |
|                                                 |                     | 58                   | 118                  | 128            |              |              |
| Maximum number of writes to E <sup>2</sup> PROM |                     | 10,000 times         |                      |                |              |              |

# (2) SRAM + $E^2$ PROM type memory cards

| ltem                    | Model Name                                          |             |             |             |            |
|-------------------------|-----------------------------------------------------|-------------|-------------|-------------|------------|
|                         | Q1MEM-64SE                                          | Q1MEM-128SE | Q1MEM-256SE | Q1MEM-512SE | Q1MEM-1MSE |
| Insertion/removal limit | 5000 times                                          |             |             |             |            |
| External dimensions     | 85.6mm (3.3inch) × 54mm (2.1inch) × 3.3mm (0.1inch) |             |             |             |            |
| Weight                  | 0.04kg                                              |             |             |             |            |

#### 18.2 Handling Memory Cards

# (1) Formatting memory cards All memory cards used with Q2ASCPU must be formatted. The purchased memory card is not formatted. Use the memory card after formatting with the GPP function.

 (a) SRAM+E<sup>2</sup>PROM type memory card Format both RAM and ROM.
 If installed with only one of them formatted, the Q2ASCPU detects an error (ICM.OPE.ERROR).

For information on how to format SRAM and  $E^2$ PROM, see the following manual.

- GX Developer Operating Manual
- Type SW□IVD-GPPQ Software package Operating Manual (Online)
- (2) Installing the battery in the memory card

The memory card is packaged with a RAM memory bakup battery. To use the RAM memory of the memory card, this battery must be installed first.

POINT

The battery installed in the CPU module does not back up RAM memories of memory cards.

Also, a battery installed in a memory card does not back up the internal RAM of a CPU module.

(3) Switch setting when using a memory card When using a memory card, turn ON the memory card in/out switch which is close to the connector.If it is set to OFF, the memory card cannot be used.

#### 18.3 Battery Specifications (CPU Module and Memory Card Batteries)

#### (1) CPU module batteries

| ltem                     | Model Name                                                |  |  |
|--------------------------|-----------------------------------------------------------|--|--|
| nem                      | A6BAT                                                     |  |  |
| Туре                     | Thionyl chloride lithium battery                          |  |  |
| Initial voltage          | 3.6VDC                                                    |  |  |
| Battery life when stored | 5 years                                                   |  |  |
| Battery life when used   | Refer to Section 21.3.1                                   |  |  |
| Lithium content          | 0.48g                                                     |  |  |
| Application              | Built-in RAM memory backup and power failure compensation |  |  |
| External dimensions      | $\phi$ 16 × 30mm [0.6 × 1.2 inch]                         |  |  |

#### REMARK

• For the battery directive in EU member states, refer to Appendix 11.

#### (2) Memory card batteries

| ltem                     | Model Name                                        |  |  |
|--------------------------|---------------------------------------------------|--|--|
| licin                    | BR2325 or equivalent                              |  |  |
| Туре                     | BR-type coin cell lithium battery                 |  |  |
| Initial voltage          | 3.0VDC                                            |  |  |
| Battery life when stored | 5 years                                           |  |  |
| Battery life when used   | Refer to Section 21.3.1                           |  |  |
| Lithium content          | 0.05g                                             |  |  |
| Application              | Card memory backup and power failure compensation |  |  |

#### 18.4 Handling Precautions

Handling precautions on memory cards and batteries from unpacking to mounting are listed below.

- (1) Memory card
  - (a) Do not drop, bend or apply any strong impact to the memory card.
  - (b) Do not expose the memory card to water.
  - (c) Do not expose the memory card to direct sunlight or leave it near a heat source.
  - (d) Be careful to prevent dust from entering the connector.
  - (e) Do not store the memory card in high temperature or high humidity areas.
  - (f) To protect the memory card from static electricity, always enclose it in a plastic case before transporting or storing.
  - (g) Do not touch the terminals of the memory card.

• Insert the memory card and fully press it to the memory card connector.Check for incomplete connection after installing it. Poor electrical contact may cause malfunctions.

- (2) Battery
  - (a) Do not short the battery.
  - (b) Do not disassemble the battery.
  - (c) Do not put it into a fire.
  - (d) Do not heat it.
  - (e) Do not apply solder to the battery poles.

\*

#### 18.5 Part Names of Memory Card

(1) MITSUBISH MITSUBISH SRUUTARD STANS CONTENSITE (4) Write protect ON direction (3) (2)

Part names of the memory card are shown below.

| No. | Name                          | Description                                                                                                    | Remark |
|-----|-------------------------------|----------------------------------------------------------------------------------------------------|--------|
| (1) | Connector                     | Connects the memory card to the CPU module.                                                                               |        |
| (2) | Battery holder                | Holds a lithium battery that is used to backup RAM data.                                                                  | *      |
| (3) | Battery holder locking switch | Locks the battery holder to the memory card.<br>(Locked in "LOCK" position.)                                              |        |
| (4) | Write protect switch          | Enables or disables writing to the memory.Factory-set to OFF.<br>ON : Data writing disabled<br>OFF : Data writing enabled | *      |

Must be set before writing a program and starting operation.

#### 18.6 Installing Batteries (CPU Module and Memory Card Batteries)

(1) Since the CPU module battery is shipped with its battery connector disconnected, connect the connector according to the procedure indicated below.

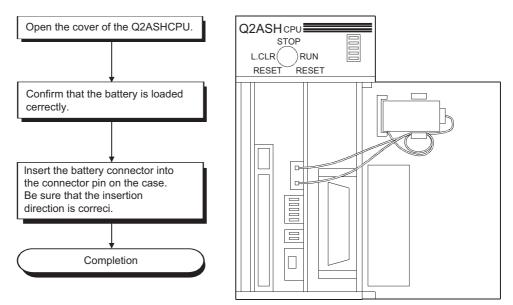

(2) Since the memory card battery is removed from the battery holder before shipping, set it in the battery holder before use of the RAM.

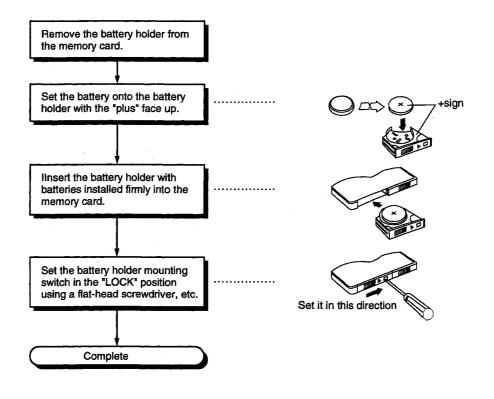

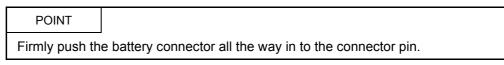

#### 18.7 Installing/Removing A Memory Card

(1) Installing a memory card

When installing a memory card into the CPU module with its power ON, make sure that the orientation of the memory card is correct, then insert it fully until it's edge is flush with the face of the EJECT button.

After installing it, set the memory card in/out switch to "ON".

The memory card is operable after the LED on the memory card in/out switch turns ON.

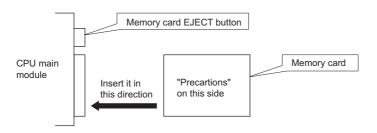

CAUTION Insert the memory card and fully press it to the memory card connector. After that, check for incomplete insertion. Poor electrical contact may cause malfunctions.

(2) Removing the memory card

Before removing the memory card from the CPU module with its power ON, set the memory card in/out switch to "OFF".

Verify that the LED on the switch has gone OFF. Then, press the memory card EJECT button and remove the memory card.

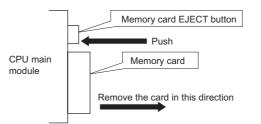

#### POINT

- (1) When a memory card is installed, the scan time will increase by 10ms at maximum. The scan time increases only in 1 scan during which the Q2ASCPU performs mount processing.
- (2) If the memory card in/out switch is turned OFF while the system or a program is using the memory card, it may take a while for the LED on the switch to go OFF.
- (3) Installing or removing a memory card with the memory card in/out switch set ON while the power is ON will destroy the contents of the memory card.

- (3) Memory card remove/insert prohibit flag (special relays SM605)
  - Instead of operating the memory card in/out switch, turning ON/OFF special relays SM605 (memory card) can be also used as the card remove/insert prohibit flag. Once removal/insertion is prohibited with the remove/install prohibit flag, it is still disabled even if the memory card in/out switch is set to ON.

The relationship between the memory card in/out switch and the memory card remove/insert prohibit flag is shown in the table below.

| Memory card remove/insert         | Memory card in/out switch            |                                      |  |  |
|-----------------------------------|--------------------------------------|--------------------------------------|--|--|
| prohibit flag                     | ON<br>(Removal/Insertion Prohibited) | OFF<br>(Removal/Insertion Permitted) |  |  |
| ON (removal/insertion prohibited) | Removal/insertion prohibited         | Removal/insertion prohibited         |  |  |
| OFF (removal/insertion permitted) | Removal/insertion prohibited         | Removal/insertion permitted          |  |  |

# 19 LOADING AND INSTALLATION

This chapter describes the loading and installation procedures and precautions to obtain the maximum system reliability and performance.

#### 19.1 Fail-Safe Circuit Concept

When the programmable controller is powered ON or OFF, improper outputs may be generated temporarily depending on the delay time and start-up time differences between the programmable controller power supply and the external power supply for the control target (especially, DC).

For example, if the external power supply for a DC output module is powered ON and then the programmable controller is powered ON, the DC output module may generate incorrect outputs temporarily upon the programmable controller power-ON. To prevent this, it is required to build a circuit by which the programmable controller is powered on first.

Also, an external power failure or programmable controller failure may lead to erroneous operation.

In order to eliminate the possibility of an system error and to ensure fail-safe operation, create a circuit (emergency stop circuit, protection circuit, interlock circuit, etc.) outside the programmable controller for the parts whose faulty operation could cause mechanical damage and/or accidents.

A system design circuit example based on the above is provided later.

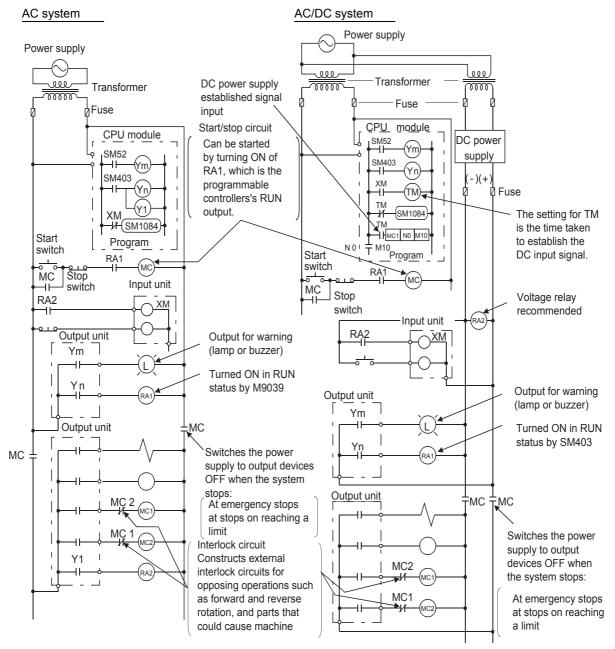

#### (1) System design circuit example

The procedures used to switch on the power supply are indicated below.

# AC system

- 1) Switch the power supply ON.
- 2) Set the CPU module to RUN.
- 3) Switch the start switch ON.
- 4) The output devices are driven in accordance with the program when the magnetic contactor (MC) comes ON.

# AC/DC system

- 1) Switch the power supply ON.
- 2) Set the CPU module to RUN.
- 3) Switch RA2 ON when the DC power supply starts.
- 4) Set the timer (TM) to "ON" upon 100% establishment of DC power supply.
  (The set value for TM shall be the period from turning "ON"RA2 to 100% establishment of DC power supply. Set 0.5
- seconds for it.)5) Switch the start switch ON.
- The output devices are driven in accordance with the program when the magnetic contactor (MC) comes ON. (When a voltage relay is used for RA2, the timer in the program (TM) is not necessary.)

(2) Fail-safe measures for programmable controller failure

While failure of a CPU module and its memory can be detected by the selfdiagnostics function, an error occurred in I/O control area may not be detected by the CPU module.

In such a case, depending on the condition of the failure, all device points could turn ON or OFF resulting in a situation where normal operations of the control target and safety cannot be ensured.

Though Mitsubishi programmable controllers are manufactured under strict quality control, create a fail-safe circuit outside the programmable controller to prevent mechanical damage and accidents in the case of a programmable controller failure occurred due to any cause.

Examples of a system and its fail-safe circuitry are described below:

< System example >

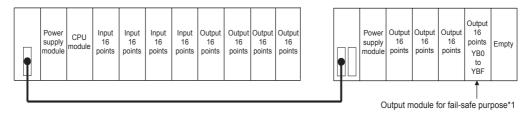

\*1 The output module for fail safe purpose should be mounted on the last slot of the system.(YB0 to YBF in the above system.)

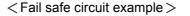

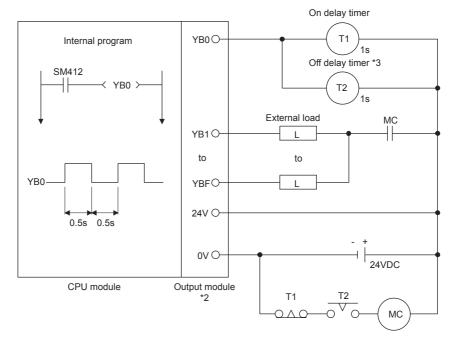

- \*2 Since YB0 turns ON and OFF alternatively at 0.5 second intervals, use a contactless output module (a transistor is used in the above example).
- \*3 If an off delay timer (especially miniature timer) is not available, construct a fail safe circuit using an on delay timer shown on the next page.

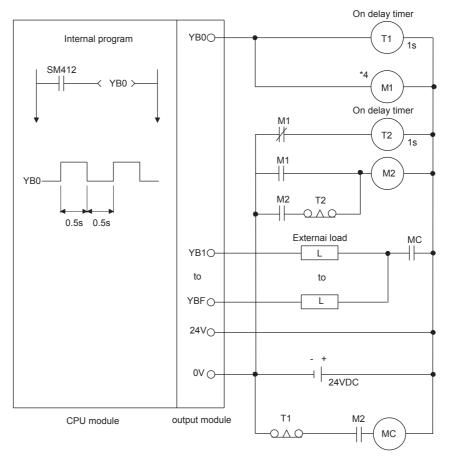

When constructing a fail safe circuit using on delay timers only

\*4 Use a solid state relay for the M1 relay.

#### 19.2 Installation Environment

Avoid the following environment when installing a programmable controller system:

- (1) The ambient temperature may fall outside the range of 0 to  $55^{\circ}$ C.
- (2) The ambient humidity may fall outside the range of 10 to 90%RH.
- (3) Condensation may occur due to drastic changes in temperature.
- (4) Corrosive gas or flammable gas exists.
- (5) A lot of conductive powdery substance such as dust or iron powder, oil mist, salt, or organic solvent exists.
- (6) A location exposed to direct sunlight.
- (7) Strong electric or magnetic fields may be generated.
- (8) Vibrations and shocks are transmitted directly to the system.

#### 19.3 Calculation of Heat Generated by the programmable controller

The operating ambient temperature in the panel where the programmable controller is stored must be kept 55°C or less. For heat dissipation design of the panel, it is necessary to know the average power consumption (heat generation) of the devices and machinery stored inside. In this section, a method to obtain the average power consumption of the programmable controller system is explained.

Calculate the temperature rise inside the panel from the power consumption.

Average Power Consumption

The power consuming parts of the programmable controller may be roughly classified into the following blocks:

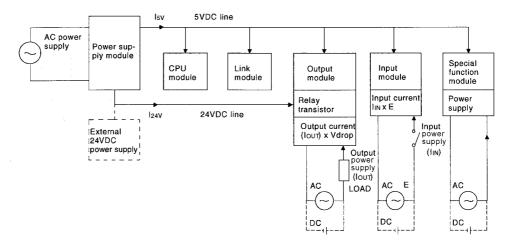

Power consumption by power supply module
 The power conversion efficiency of the power supply module is about 70%, and 30% is consumed as heat generated, thus, 3/7 of the output power is the power consumption. Therefore, the calculation formula is:

 $Wpw = \frac{3}{7} \{ (15 \lor \times 5) + (115 \lor \times 15) + (124 \lor \times 24) \} (W)$ 

- 15v : Current consumption of 5VDC logic ladder circuit of each module
- 115V : Current consumption of 15VDC external power supply part of special function module
- I24V : Average current consumption of 24VDC power supply for output module's internal consumption

(Current consumption equivalent to the points simultaneously ON)

- ..... Not applicable to a system where 24VDC is supplied externally and a power supply module with no 24VDC output is used.
- (2) Total power consumption of 5VDC logic circuits of modules The 5VDC output circuit power of the power supply module is regarded as the power consumption of each module.

 $W_5 \vee = I_5 \vee \times 5 (W)$ 

(3) Total 24VDC average power consumption of the output module (power consumption equivalent to the points simultaneously ON) The average 24VDC output circuit power of the power supply module is regarded as the total power consumption of each module.

W24V=I24V×24 (W)

 (4) Average power consumption due to output voltage drop of the output modules (power consumption equivalent to the points simultaneously ON)

WOUT=IOUT  $\times$  Vdrop  $\times$  Output points  $\times$  that are simultaneously ON (W)

IOUT : Output current (actual operating current) (A)

Vdrop : Voltage dropped across each output load (V)

(5) Average input power consumption of the input modules (power consumption equivalent to the points simultaneously ON)

WIN=IIN  $\times$  E  $\times$  Input points  $\times$  that are simultaneously ON (W)

- IN : Input current (effective value for AC) (A)
- E : Input voltage (actual operating voltage) (V)
- (6) Power consumption of the external power supply part of the special function module

 $W_{S}=I_{15} \times 15+I_{-15} \times 15+I_{24} \times 24$  (W)

The total of the power consumption values obtained for each block is power consumption of the entire programmable controller system.

W=Wpw+W5v+W24v+Wout+Win+Ws (W)

Using this value (W), calculate the amount of heat generation and temperature rise inside the panel.

The calculation formula to obtain the temperature rise inside a panel is shown as:

 $T = \frac{W}{UA} [°C]$ 

- W : Power consumption of the entire programmable controller system (the value obtained above)
- A : Surface area inside the panel  $(m^2)$

#### POINT

If the temperature inside the panel can exceed the specified range, it is recommended to install a heat exchanger to the panel to lower the inside temperature.

If a ordinary ventilation fan is used, it sucks dust together with the outside air and it may affect the performance of the programmable controller.

#### 19.4 Installing the Base Units

Precautions on installation of the main base unit and extension base unit are described here.

#### 19.4.1 Installation precautions

Precautions for installing a programmable controller to a panel, etc. are explained below.

- To improve the ventilation and to facilitate the exchange of the module, provide at least 30mm (1.18in.) of distance between the top part of the module and any structure or part.
   However, when A52B, A55B, A58B, A62B, A65B or A68B extension base unit is used, provide at least 80mm (3.15in.) of distance between the top of the unit and any structural part.
- (2) Do not install the programmable controller vertically or horizontally, because it may affect the ventilation.
- (3) If the base unit is installed to the surface which is not flat or is distorted, an excessive force is applied to the printed-circuit board and it may cause a fault. Be sure to install it to a flat surface.
- (4) Avoid sharing the same panel with any source of vibration such as a large-sized magnetic contactor or no-fuse breaker, and install to a separate panel or away from such devices.
- (5) Provide wiring ducts as necessary.
   However, when the clearance from the top or bottom of the programmable controller is less than that in Fig. 19.1 and Fig. 19.2, pay attention to the following:
  - (a) When installing to the top of programmable controller, to improve the ventilation, keep the height of the duct to 50mm (1.97in.) or below.
    In addition, the distance from the top of the programmable controller should be sufficient for tightening and loosening works for the mounting screws on the top of the module.
    The module cannot be replaced if the screws on the top of the module cannot be loosened or tightened.
  - (b) When placing a duct under the programmable controller, take into account the use of optical fiber cables or coaxial cables as well as the minimum bending radius of the cables.
- (6) If any device is installed in front of the programmable controller (i.e. installed in the back of the door), position it to secure at least 100mm (3.94inch) of distance to avoid the effects of radiated noise and heat.
   Also, place the base unit at least 50mm (1.97inch) away from any other equipment on the right or left.
- (7) When installing the base unit to DIN rail in an environment with large vibration, use a vibration-proofing bracket (A1S-PLT-D). Mounting the vibration-proofing bracket (A1S-PLT-D) enhances the resistance to vibration.

Depending on the environment to set up the base unit, it is also recommended to fix the base unit to the control panel directly.

#### 19.4.2 Installation

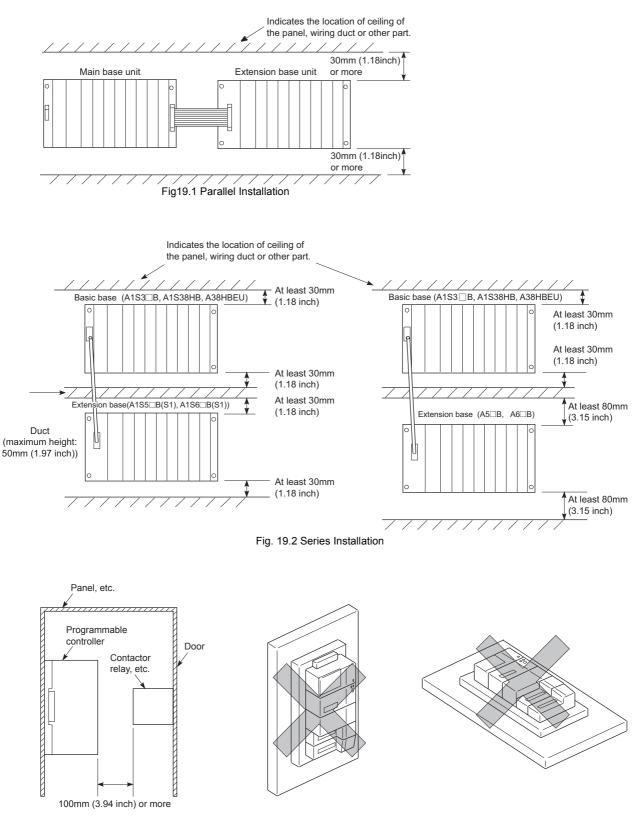

Installation location of the main base unit and the extension base unit is shown below.

Fig. 19.3 Distance from Front Device

Fig. 19.4 Vertical Mounting (not allowed) Fig. 19.5 Horizontal Mounting (not allowed)

This section explains how to install or remove the power supply module, CPU module, I/O module and special function module, etc. to or from the base unit.

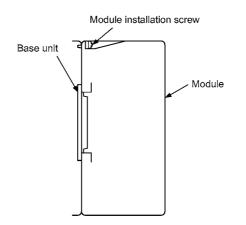

(1) Module installationThe procedure for mounting a module is described below.

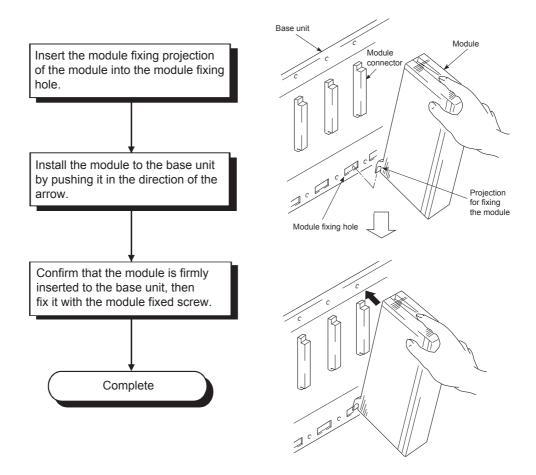

## (2) Removing a module

The procedure for removing a module is explained here.

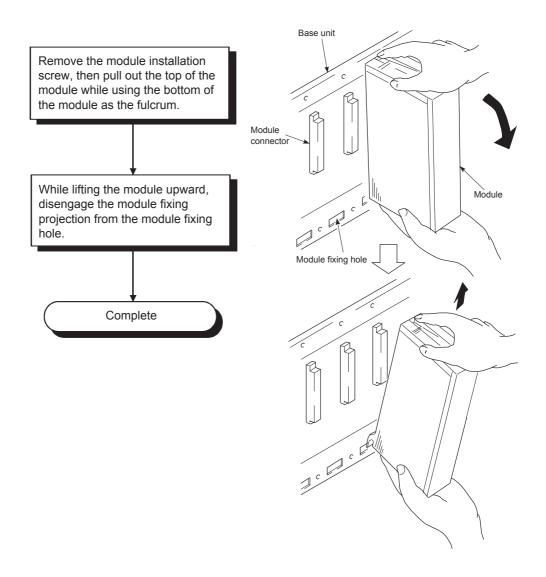

# POINT

To dismount the module, be sure to disengage the hook from the module fixing hole and then remove the module fixing projection from the module fixing hole. If the module is forcibly removed, the hook or module fixing projection will be damaged.

## 19.6 Installation and Removal of the Dustproof Cover

When using the A1S52B(S1), A1S55B(S1) or A1S58B(S1), attach the dustproof cover supplied with the extention base unit to the I/O module on the left end. If no dustproof cover is attached, foreign matter will enter the I/O module, causing a failure. Procedures for installing and removing the dustproof cover are described below.

(1) Installation

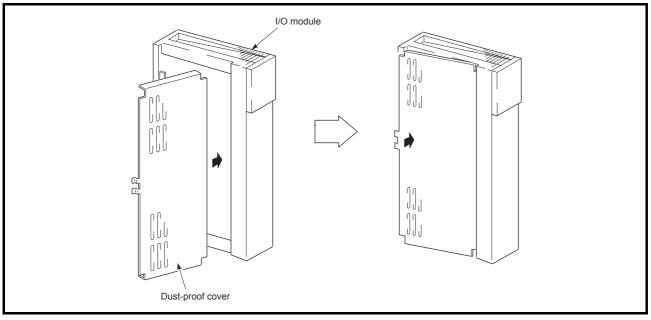

Insert the dustproof cover into the connector- or terminal-side groove of the I/O module first as shown in the figure, and then push the dustproof cover.

(2) Removal

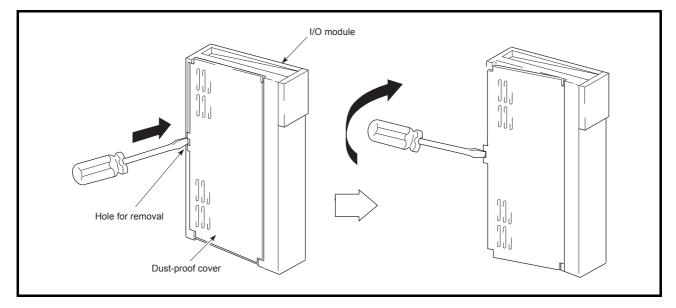

To remove the dustproof cover from the I/O module, insert the tip of a flat-head screwdriver into the hole as shown in the figure, then pry the tab of the cover out from the hole using the screwdriver.

#### 19.7 Wiring

#### 19.7.1 Wiring instructions

Instructions for wiring of power cables or I/O cables are given in this section.

- (1) Wiring the power supply
  - (a) When voltage fluctuates outside the specified value range, connect a constantvoltage transformer.

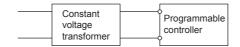

(b) Use a power supply which generates minimal noise between wires and between the programmable controller and ground.

If excessive noise is generated, connect an isolating transformer.

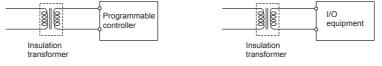

(c) When using a power transformer or an isolating transformer to reduce the voltage from 200VAC to 100VAC, its capacity must be equal to or greater than the corresponding value shown in the following table.

| Power Supply<br>Module | Transformer<br>Capacity |                                                   |
|------------------------|-------------------------|---------------------------------------------------|
| A1S61PN                | 110VA× n                | n: Stands for the number of power supply modules. |
| A1S62PN                | 110VA× n                |                                                   |

(d) Separate the programmable controller's power supply line from the lines for I/O devices and power devices as shown below.

When there is much noise, connect an isolating transformer.

(e) Taking rated current or inrush current into consideration when wiring the power supply, be sure to connect a breaker or an external fuse that have proper blown and detection.

When using a single programmable controller, a 10A breaker or an external fuse are recommended for wiring protection.

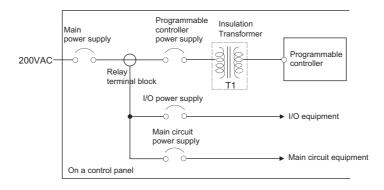

(f) Note on using 24VDC output of the A1S62PN power supply module.
 If the 24VDC output power from a single power supply module is insufficient, supply it from the external 24VDC power supply.

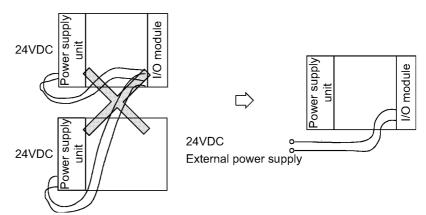

(g) Twist the 100VAC, 200VAC or 24VDC wires as tightly as possible, and use the minimum length to make connection between modules.

Also, use a thick wire (max. 2 mm<sup>2</sup>) to minimize voltage drop.

- (h) Do not install 100VAC and 24VDC wires together with main circuit wires (high voltage and large current) or I/O signal lines (including common line). Provide a distance of 100mm (3.94inch) or more between them if possible.
- (i) As a measure against lightning surges, connect a lightning surge absorber as shown below.

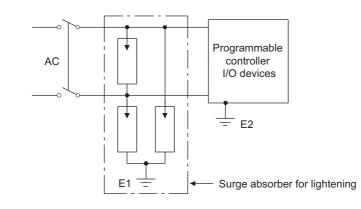

# POINT

- Ground the lightning surge absorber (E1) and the programmable controller (E2) separately from each other.
- (2) Select a lightning surge absorber whose voltage does not exceed the maximum allowable circuit voltage even when line voltage reaches the maximum.

## (2) Wiring I/O equipment

- (a) The applicable wire size for a terminal block connector is 0.75 to 2mm<sup>2</sup>. It is recommended to use wire of 0.75mm<sup>2</sup> for easy use.
- (b) Run the input line and output line away from each other.
- (c) Separate the I/O signal lines (including common line) at least 100mm (3.94inch) away from the main circuit line carrying high voltage and large current.
- (d) If it is not possible, use a batch shielding cable and ground it on the programmable controller side.

However, ground it on the opposite side in some cases.

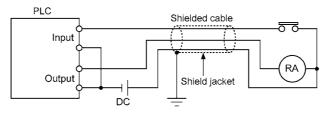

- (e) When ducts are used for wiring, securely ground them.
- (f) Separate the 24VDC I/O cables from the 100VAC and 200VAC cables.
- (g) In a long distance wiring of 200m (656.2ft.) or longer, leak current due to capacitance may cause failure.
- (h) As protective measures against lightning surges, separate the AC wiring from the DC wiring and connect a lightning surge absorber as shown in (1) (i). Failure to do so increases the risk of I/O equipment failure due to lightning.
- (3) Grounding
  - (a) Carry out the independent grounding if possible.
  - (b)

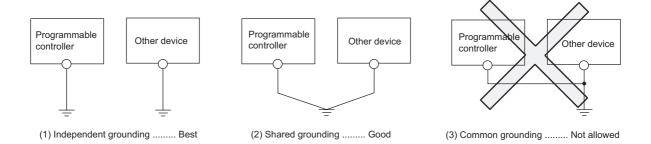

- (c) Use the cable of 2mm<sup>2</sup> (0.0031in.<sup>2</sup>) or more for grounding.
   Set the grounding point closer to the programmable controller to make the grounding cable short as possible.
- (d) If any malfunction occurs due to grounding, disconnect either or both of the LG and FG terminals of the base unit from the ground.

### 19.7.2 Wiring to module terminals

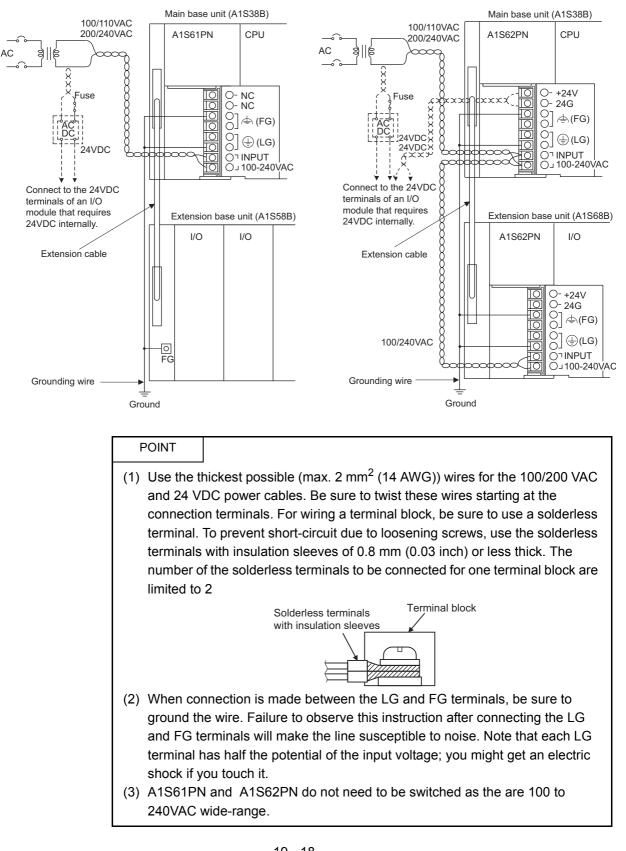

This section provides an example for wiring power cables and ground wires to the main and extension bases.

## 19.8 Precautions When Connecting Uninterruptible Power Supply Module (UPS)

When onnecting a programmable controller system to an uninterruptible power supply (UPS), pay attention to the following.

When connecting an uninterruptible power supply (UPS) to the programmable controller system, use an online UPS or line-interactive UPS with a voltage distortion rate of 5% or less.

When connecting a standby UPS, use a Mitsubishi FREQUPS FW-F series UPS

(hereinafter FW-F series UPS)\*1. (Example: FW-F10-0.3K/0.5K)

Do not use any standby UPS other than the FW-F series UPS.

\*1 The FW-F series UPS whose serial number starts with the letter "P" or later, or ends with the letters "HE" is applicable.

Ends with "HE"

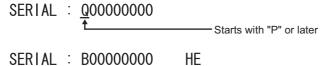

SERIAL : B0000000

# 20 EMC AND LOW VOLTAGE DIRECTIVES

The products sold in the European countries have been required by law to comply with the EMC and Low Voltage Directives of the EU Directives since 1996 and 1997, respectively. The manufacturers must confirm by self-declaration that their products meet the requirements of these directives, and put the CE mark on the products.

Authorized representative in Europe
 Authorized representative in Europe is shown below.
 Name: Mitsubishi Electric Europe BV
 Address: Gothaer Strase 8, 40880 Ratingen, Germany

## 20.1 Requirements for Compliance with EMC Directives

The EMC Directives specifies emission and immunity criteria and requires the products to meet both of them, i.e., not to emit excessive electromagnetic interference (emission): to be immune to electromagnetic interference outside (immunity). Guidelines for complying the machinery including MELSEC-QnA series programmable controller with the EMC Directives are provided in Section 20.1.1 to Section 20.1.9 below. The guidelines are created based on the requirements of the regulations and relevant

standards, however, they do not guarantee that the machinery constructed according to them will comply with the Directives. Therefore, manufacturers must finally determine how to make it comply and how it is compliant with the EMC Directives.

## 20.1.1 EMC Directive related standards

| Standard       | Test item                                                    | Test description                                      | Value specified in standard                                                                                                    |
|----------------|--------------------------------------------------------------|-------------------------------------------------------|----------------------------------------------------------------------------------------------------|
| EN61131-2:2007 | CISPR16-2-3<br>Radiated emission <sup>*2</sup>               | Radio waves from the product are measured.            | <ul> <li>30M-230MHz<br/>QP: 40dB # V/m (10m in<br/>measurement range) *1</li> <li>230M-1000MHz<br/>QP: 47dB # V/m (10m in<br/>measurement range)</li> </ul> |
|                | CISPR16-2-1, CISPR16-1-2<br>Conducted emission <sup>*2</sup> | Noise from the product to the power line is measured. | <ul> <li>150k-500kHz</li> <li>QP: 79dB, Mean: 66dB <sup>*1</sup></li> <li>500k-30MHz</li> <li>QP: 73dB, Mean: 60dB</li> </ul>                               |

(1) Regulations regarding emission

\*1 QP: Quasi-peak value, Mean: Average value

\*2 Programmable controllers are open-type devices (devices designed to be housed inside other equipment) and must be installed inside a conductive control panel. The corresponding tests were conducted with the programmable controller installed inside a control panel.

| Standard       | Test item                                                                                                 | Test description                                                                           | Value specified in standard                                                                                                    |
|----------------|----------------------------------------------------------------------------------------------------|--------------------------------------------------------------------------------------------|----------------------------------------------------------------------------------------------------|
|                | EN61000-4-2<br>Electrostatic discharge immunity *1                                                        | Immunity test in which electrostatic is applied to the cabinet of the equipment.           | <ul><li> 8kV Air discharge</li><li> 4kV Contact discharge</li></ul>                                                                                                    |
|                | EN61000-4-3<br>Radiated, radio-frequency,<br>electromagnetic field immunity <sup>*1</sup>                 | Immunity test in which electric fields are irradiated to the product.                      | 80% AM modulation@1kHz<br>• 80M-1000MHz: 10V/m<br>• 1.4G-2.0GHz: 3V/m<br>• 2.0G-2.7GHz: 1V/m                                                                                                    |
|                | EN61000-4-4<br>Electrical fast transient/burst<br>immunity <sup>*1</sup>                                  | Immunity test in which burst noise is applied to the power line and signal line.           | <ul> <li>AC/DC main power, I/O power, AC</li> <li>I/O (unshielded): 2kV</li> <li>DC I/O, analog, communication:<br/>1kV</li> </ul>                                                                                    |
| EN61131-2:2007 | EN61000-4-5<br>Surge immunity <sup>*1</sup>                                                               | Immunity test in which lightning<br>surge is applied to the power line<br>and signal line. | <ul> <li>AC power line, AC I/O power, AC I/<br/>O (unshielded): 2kV CM, 1kV DM</li> <li>DC power line, DC I/O power: 0.5kV<br/>CM, DM</li> <li>DC I/O, AC I/O (shielded),analog,<br/>communication: 1kV CM</li> </ul> |
|                | EN61000-4-6<br>Immunity to conducted<br>disturbances, induced by radio-<br>frequency fields <sup>*1</sup> | Immunity test in which high frequency noise is applied to the power line and signal line.  | 0.15M-80MHz, 80% AM<br>modulation@1kHz, 10Vrms                                                                                                    |
|                | EN61000-4-8<br>Power-frequency magnetic field<br>immunity <sup>*1</sup>                                   | Immunity test in which the product is installed in inductive magnetic field.               | 50Hz/60Hz, 30A/m                                                                                                    |
|                | EN61000-4-11<br>Voltage dips and interruption<br>immunity <sup>*1</sup>                                   | Immunity test in which power supply voltage is momentarily interrupted.                    | <ul> <li>Apply at 0%, 0.5 cycles and zero-<br/>cross point</li> <li>0%, 250/300 cycles (50/60Hz)</li> <li>40%, 10/12 cycles (50/60Hz)</li> <li>70%, 25/30 cycles (50/60Hz)</li> </ul>                                 |

## (2) Regulations regarding immunity

\*1 Programmable controllers are open-type devices (devices designed to be housed inside other equipment) and must be installed inside a conductive control panel. The corresponding tests were conducted with the programmable controller installed inside a control panel.

The programmable controller is open equipment and must be installed within a control panel for use.<sup>\*</sup> This is effective not only for ensuring safety but also for shielding electromagnetic noise generated from the programmable controller.

Each network remote station also needs to be installed inside the control panel. However, waterproof type remote stations can be installed outside the control panel.

- (1) Control panel
  - (a) Use a conductive control panel.
  - (b) When attaching the control panel's top plate or base plate, mask painting and weld so that good surface contact can be made between the panel and the bolt.
  - (c) To ensure an electrical contact with the control panel, mask the bolt areas of the inner plates when painting to allow conductivity over the widest possible area.
  - (d) Ground the control panel with a thick wire so that a low impedance can be ensured even at high frequencies.
  - (e) Holes made in the control panel must be 10 cm (3.94 inch) diameter or less. If the diameter is more than 10cm (3.94 inch), radio waves can be leaked.
  - (f) Lock the control panel so that only those who are trained and have acquiredenough knowledge of electric facilities can open the control panel.

(2) Connection of power cable and ground wires

Handle the power cables and ground wires as described below.

(a) Provide a grounding point near the power supply module. Ground the power supply module's LG and FG terminals (LG : Line Ground, FG : Frame Ground) with the thickest and shortest wire possible. (The wire length must be 30 cm (11.18 inch) or shorter.) As the LG and FG terminals release the noise generated in the programmable controller to the ground, the lowest possible impedance must be ensured.

The ground wires also need to be short as they are used to release noise. Because the wire itself carries large noise, short wiring prevents it from acting as an antenna.

(b) Twist the ground wire led from the grounding point with the power cable. By doing this, noise from the power cable can be released to the ground. If a filter is attached to the power cable, however, this twisting may not be needed.

## 20.1.3 Cables

The cables extracted from the control panel contain a high frequency noise component. On the outside of the control panel, therefore, they serve as antennas to emit noise. To prevent noise emission, use shielded cables for the cables which are connected to the I/O modules and intelligent function modules and may be extracted to the outside of the control panel.

The use of a shielded cable also increases noise resistance.

The signal lines (including common line) of the programmable controller, which are connected to I/O modules, intelligent function modules and/or extension cables, have noise durability in the condition of grounding their shields by using the shielded cables. If a shielded cable is not used or not grounded correctly, the noise resistance will not meet the specified requirements.

- (1) Grounding of shielded cables
  - (a) Shielding must be done close to the control panel. Otherwise, electromagnetic induction from the cable after the grounding point will generate high frequency noise.
  - (b) Partly remove the outer sheath of the shielded cable so that it can be contact with the widest possible area of the control panel. A clamp may also be used as shown in the figure below. In this case, cover the control panel's inner surface which will come in contact with the clamp when painting.

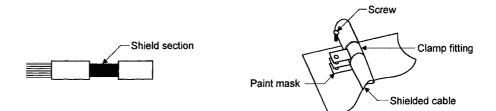

Note) Grounding a shield cable by soldering a wire to the shield section as illustrated below is not recommended. The high frequency impedance will increase and the shield will be ineffective.

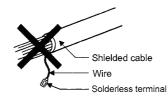

- (2) MELSECNET (II) and MELSECNET/10 modules
  - (a) Use double-shielded coaxial cables (MITSUBISHI CABLE INDUSTRIES, LTD.: 5C-2V-CCY) for the MELSECNET modules (such as A1SJ71AR21, A1SJ71QLR21, A1SJ71QBR11) which uses coaxial cables.Noise in the range of 30 MHz or higher in radiated noise can be suppressed by the use of doubleshielded coaxial cables. Ground the double-shielded coaxial cable by connecting its outer shield to the ground.

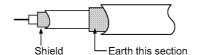

Refer to (1) for the grounding of the shield.

- (b) Always attach a ferrite core to the double-shielded coaxial cable connected to the MELSECNET module. In addition, position the ferrite core on each cable near the outlet of the control panel. The ferrite core manufactured by TDK Corporation, ZCAT3035-1330, is recommended.
- (3) Ethernet module

Precautions to be followed when AUI cables\*1, twisted pair cables and coaxial cables are used are described below.

(a) Be sure to ground the AUI cables<sup>\*1</sup> connected to the 10BASE5 connectors. Because the AUI cable is of the shielded type, as shown in the figure below, partly remove the outer sheath, and ground the exposed shield section to the widest possible surface.

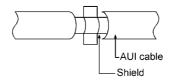

Refer to (1) for the grounding of the shield.

(b) Use shielded twisted pair cables as the twisted pair cables<sup>\*1</sup> connected to the 10BASE-T connectors. Partly strip the outer sheath of the shielded twisted pair cable, and ground the exposed shield section to the widest possible area as shown below.

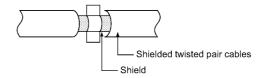

Refer to (1) for the grounding of the shield.

- \*1 Make sure to attach a ferrite core to the cable.
  - The ferrite core manufactured by TDK Corporation, ZCAT2032-0930, is recommended.

(c) Always use double-shielded coaxial cables as the coaxial cables<sup>\*2</sup> connected to the 10BASE2 connectors. Ground the double-shielded coaxial cable by connecting its outer shield to the ground.

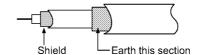

Refer to (1) for the grounding of the shield.

\*2 Make sure to attach a ferrite core to the cable. The ferrite core manufactured by TDK Corporation, ZCAT3035-1330, is recommended.

Ethernet is the registered trademark of XEROX, Co.,LTD

- (4) I/O signal cables and other communication cables Always ground the I/O signal lines (including common line) and other communication cables (RS-232, RS-422, etc.) in the same manner as described in (1) if they are brought out of the control panel.
- (5) Positioning modules

Precautions for configuring machinery compliant with the EMC Directives using the A1SD75P□-S3 are described below.

- (a) When using a cable of 2m (6.56ft.) or less
  - Ground the shield section of the external wiring cable with a cable clamp. (Ground the shield at the closest location to the A1SD75□-S3 external wiring connector.)
  - Connect the external wiring cable to a drive unit or an external device in the shortest distance.
  - Install the drive unit in the same panel.

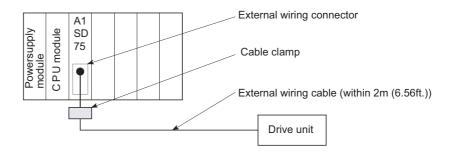

- (b) When connecting a cable longer than 2m (6.56ft.), but not exceeding 10m (32.81ft.)

  - Install a ferrite core.
  - Connect the external wiring cable to a drive unit or an external device in the shortest distance.

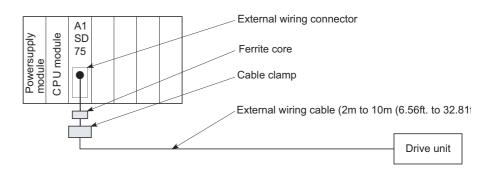

- (c) Models and required quantities of the ferrite core and cable clamp
  - Cable clamp Model: AD75CK (Manufactured by Mitsubishi Electric)
  - Ferrite core Model: ZCAT3035-1330 (TDK ferrite core) Contact: TDK Corporation
  - Required quantity

| Cable length        | Optional part | Required quantity |        |        |
|---------------------|---------------|-------------------|--------|--------|
| Cable length        |               | 1 axis            | 2 axes | 3 axes |
| Within 2m (6.56ft.) | AD75CK        | 1                 | 1      | 1      |
| 2m (6.56ft.) to 10m | AD75CK        | 1                 | 1      | 1      |
| (32.81ft.)          | ZCAT3035-1330 | 1                 | 2      | 3      |

(d) Cable clamp position

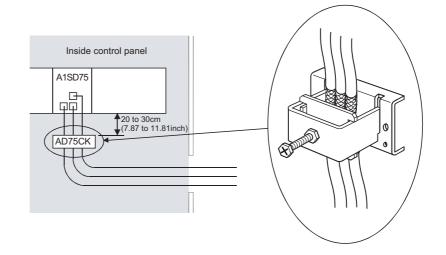

- (6) CC-Link module
  - (a) Be sure to ground the shield of the cable that is connected to a CC-Link module close to the exit of the control panel or to any of CC-Link stations within 30cm (11.81inch) from the module or stations.

The CC-Link dedicated cables are shielded cables. As shown in the illustration below, remove a part of the outer sheath and ground it to the widest possible area.

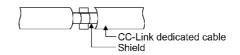

- (b) Always use the specified CC-Link dedicated cable.
- (c) Connect the CC-Link module and each CC-Link station to the FG line inside the control panel with the FG terminals as shown below.

[Simplified diagram]

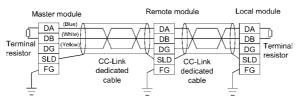

- (d) Each power line connecting to the external power supply terminal or module power supply terminal must be 30m (98.43 ft) or less.
- (e) Install a noise filter to the external power supply. Use a noise filter with an attenuation characteristic equivalent to that of the MA1206 (TDK-Lambda Corporation). Note that a noise filter is not required when the module is used in Zone A defined in EN61131-2.
- (f) Keep the length of signal cables connected to the analog input terminals of the following modules to 30m or less.
   Wire cables connected to the external power supply and module power supply terminal in the control panel where the module is installed.
  - AJ65BT-64RD3
  - AJ65BT-64RD4
  - AJ65BT-68TD
- (g) For the cable connected to the power supply terminal of the AJ65SBT-RPS or AJ65BT-68TD, attach a ferrite core with an attenuation characteristic equivalent to that of the ZCAT3035-1330 from TDK Corporation. Twist the cable around the ferrite core by one as shown below.

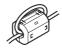

(7) CC-Link/LT module

To supply the CL2DA2-B and CL2AD4-B with 24VDC power using the CL1PAD1, keep the length of the power cable from the CL1PAD1 to the 24VDC power supply to 30m or less.

(8) Measures against static electricity When using an insulation displacement connector without connector cover, a connected cable for the connector is thin in applicable wire size and coating. Therefore, note that the module may cause an electric discharge failure. As measures against the failure, using pressure-displacement type connector whose applicable wire size is thick or soldering type connector is recommended.

## 20.1.4 Power supply module

The precautions required for each power supply module are described below. Always observe the items noted as precautions.

| Model Name                                                                   | Precautions <sup>*2</sup>                                                  |
|------------------------------------------------------------------------------|----------------------------------------------------------------------------|
| A1S61PN, A1S62PN                                                             | Make sure to short the LG and FG terminals with a cable of 6 to 7cm and    |
|                                                                              | ground the cable.                                                          |
| A1S63P <sup>*1</sup>                                                         | Use a CE-compliant 24VDC power supply in the control panel.                |
| A1SJHCPU(S8)                                                                 | Make sure to short and ground the LG and FG terminals. $^{*2}$             |
| *1 Filter attachment t                                                       | to the power cable is not required for the A1S63P product with the version |
| (F) and later. However, use the 24VDC panel power equipment that conforms to |                                                                            |

\*2 Make sure to attach two ferrite cores to the power line. Attach them as close to the power supply module as possible. Use a ferrite core whose damping characteristic is equivalent to that of the RFC-H13 produced by Kitagawa Industries Company, LTD.

#### 20.1.5 Base unit

The following table lists the base units that can be used for compliance with the EMC directives.

| Туре                | Model Name      | Applicability |
|---------------------|-----------------|---------------|
| Main Base Unit      | A1S38HBEU       | Applicable    |
|                     | A1S3□B, A1S38HB | N/A           |
| Extension Base Unit | A1S5□B, A1S6□B  | Applicable    |

## 20.1.6 Ferrite core

Use of ferrite cores is effective in reducing conduction noise in the band of about 10MHz and radiated noise of 30 to 100MHz.

It is recommended to attach ferrite cores when the shield of the shielded cable coming out of the control panel does not work effectively, or when emission of the conduction noise from the power line has to be suppressed.

We tested using ferrite cores from TDK Corporation, ZCAT3035-1330 and ZCAT2032-0930, and RFC-H13 from Kitagawa Industries Company, LTD.

Make sure to attach a ferrite core to a cable right before the cable is pulled out of the control panel. If attached to an improper position, the ferrite core does not work effectively.

 Ferrite core Type: ZCAT3035-1330, ZCAT2032-0930 Contact: TDK Corporation Type: RFC-H13 Contact: Kitagawa Industries Company, LTD

### 20.1.7 Noise filter (power supply line filter)

A noise filter is effective for suppressing conduction noise. It is not required to attach a noise filter to the power supply line except for some models, however, attaching it can suppress more noise. (The noise filter has the effect on reducing conduction noise of 10MHz or less.). Use any of the following noise filters (double  $\mu$  type filters) or equivalent.

| Model name    | FN343-3/01 | FN660-6/06 | ZHC2203-11 |
|---------------|------------|------------|------------|
| Manufacturer  | SCHAFFNER  | SCHAFFNER  | TDK        |
| Rated current | 3A         | 6A         | 3A         |
| Rated voltage | 250V       |            |            |

The precautions required when installing a noise filter are described below.

(1) Do not bundle the wires on the input side and output side of the noise filter. When bundled, the output side noise will be induced into the input side wires from which noise has been filtered out.

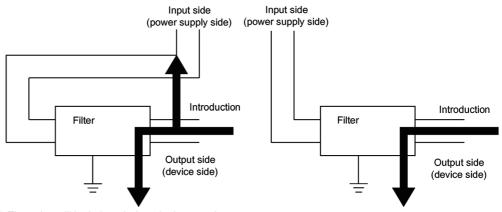

(a) The noise will be induced when the input and output wires are installed together.(b) Separate the input wires from the output wires.

(2) Ground the noise filter ground terminal to the control panel with the shortest wire possible (approx. 10cm (3.94in.)).

## 20.1.8 Power line for external power supply terminal

- Use a CE-marked AC/DC power supply for an external power supply of the modules, and the power cable length needs to be less than 30m (98.43 ft.).<sup>\*1</sup>
  - \*1 The power cable length for the A1SJ71QE71N-B5 needs to be less than 3m (9.84 ft.).
- (2) Use a CE-marked AC/DC power supply for an external power supply of the A1SJ71QLP21S.
- Install noise filters to external supply power terminals of the I/O module and the modules below.
   Use noise filters whose damping characteristic is equivalent to that of the MA1206 produced by TDK Lambda Corporation.
  - Analog-digital converter module
  - Digital-analog converter module
  - Analog I/O module
  - Temperature input module
  - Temperature control module
  - Pulse input module
  - High-speed counter module
  - Positioning module

## 20.1.9 Installation environment of the CC-Link/LT module and the AS-i module

(1) CC-Link/LT module

Use the module under the environment of Zone A<sup>\*1</sup>. For the categories of the following products, refer to the manual came with each product.

- CL1Y4-R1B1
- CL1Y4-R1B2
- CL1XY4-DR1B2
- CL1XY8-DR1B2
- CL1PSU-2A
- (2) AS-i module

Use the module under the environment of Zone A<sup>\*1</sup>.

- \*1 Zone defines categories according to industrial environment, specified in the EMC and Low Voltage Directives, EN61131-2.
  - Zone C: Factory mains (isolated from public mains by dedicated transformer)
  - Zone B: Dedicated power distribution, secondary surge protection (rated voltage:300V or less)
  - Zone A: Local power distribution, protected from dedicated power distribution by AC/DC converter and insulation transformer (rated voltage: 120V or less)

## 20.2 Requirements for Compliance with Low Voltage Directives

The Low Voltage Directives apply to the electrical equipment operating from 50 to 1000VAC or 75 to 1500VDC; the manufacturer must ensure the safety of the equipment. Sections 20.2.1 to Section 20.2.7 provide precautions on installation and wiring of the MELSEC-QnA series programmable controller to conform to The Low Voltage Directives. The descriptions are made based on the requirements and standards of the latest regulation. However, they do not guarantee that any machinery produced according to the contents of this manual is compliant with the above directives. Therefore, manufacturers must finally determine how to make it comply it and how it is compliant with the low voltage directives.

#### 20.2.1 Standard applied for MELSEC-QnA series programmable controller

The standard applied for MELSEC-QnA series programmable controller is EN61010-1 Safety of devices used in measurement, control, or laboratories.

For the modules which operate with the rated voltage of 50 VAC/75 VDC or above, we have developed new models that conform to the above standard. For the modules which operate with the rated voltage less than 50 VAC or 75 VDC, conventional models can be used, because the low voltage directives do not apply to them.

#### 20.2.2 Precautions when using the QnA series programmable controller

Module selection

(1) POWER SUPPLY MODULE

Since a power supply module with the rated input voltage of 100/200VAC has a potentially hazardous voltage area (42.4V or more at the peak), select a model in which reinforced insulation is provided between the primary and secondary sides. For those of 24VDC rated input, conventional models can be used.

(2) I/O module

Since an I/O module with the rated input voltage of 100/200VAC has a potentially hazardous voltage area, select a model in which reinforced insulation is provided between the primary and secondary sides.

For those of 24VDC rated input, conventional models can be used.

- (3) CPU module, memory card, base unit Conventional models can be used for these modules, because they only have a 5VDC circuit inside.
- (4) Special function module Conventional models can be used for the special function modules including analog modules, network modules, and positioning modules, because their rated voltage is 24VDC or lower.
- (5) Display Use the CE-marked product.

## 20.2.3 Power supply

The insulation specification of the power supply module was designed assuming installation category II. Be sure to use the installation category II power supply to the programmable controller.

The installation category indicates the durability level against surge voltage generated by a thunderbolt. Category I has the lowest durability; and category IV has the highest durability.

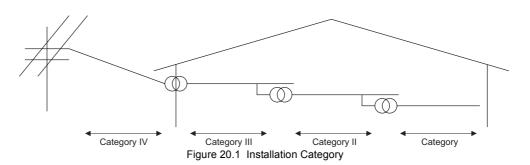

Category II indicates a power supply whose voltage has been reduced by two or more levels of isolating transformers from the public power distribution.

## 20.2.4 Control panel

Because the programmable controller is an open type device (a device designed to be stored within another device), be sure to use it inside the control panel.<sup>\*</sup>

- Also, each network remote station needs to be installed inside the control panel. However, the waterproof type remote station can be installed outside the control panel.
- (1) Shock protection

To prevent personnel such as operators who are not familiar with electricity from electric shocks, the control panel must be handled as follows:

- (a) Lock the control panel so that only the qualified personnel can open it.
- (b) Provide a mechanism so that opening the control panel will automatically stop the power supply.
- (c) For electric shock protection, use IP20 or greater control panel.
- (2) Dustproof and waterproof features

The control panel also has the dustproof and waterproof functions.Insufficient dustproof and waterproof features lower the insulation withstand voltage, resulting in insulation destruction. As our programmable controllers are designed assuming the pollution level 2, use them in an environment of pollustion level 2 or lower.

- Pollution level 1: An environment where the air is dry and conductive dust does not exist.
- Pollution level 2: An environment where conductive dust does not usually exist, however, temporary conductivity may occasionally occur due to accumulated dust. Generally, this is the level for the inside of the IP54-equivalent control panel in a control room or on a shop floor. Pollution level 3: An environment where conductive dust exits and conductivity
- may be generated due to accumulated dust. An environment for a typical factory floor.
- Pollution level 4: Continuous conductivity may occur due to rain, snow, etc.An outdoor environment.

As shown above, the programmable controller can meet pollution level 2 when stored in a control panel equivalent to IP54.

### 20.2.5 Module installation

(1) Installing modules contiguously
 The left side face of each QnA series I/O module is open.When installing I/O modules
 to the base, do not allow any empty slots between modules.If a slot to the left of a
 100/200VAC module is left empty, the circuit board containing the hazardous voltage
 circuit is exposed.When a slot needs to be left open, be sure to install the blank
 module (A1SG60).
 When using the A1S5□B(S1) expansion base with no power supply, attach the

When using the A1S5 $\square$ B(S1) expansion base with no power supply, attach the included cover to the side of the leftmost module.

## 20.2.6 Grounding

There are two kinds of ground terminals as shown below. Either ground terminal must be used grounded.

Be sure to perform protective grounding to ensure the safety.

| Protective grounding $()$ : | Ensures the safety of the programmable controller and |
|-----------------------------|-------------------------------------------------------|
| 0                           | improves the noise resistance.                        |
| Functional grounding        | Improves the noise resistance.                        |

#### 20.2.7 External wiring

 Module power supply and external power supply For the remote module which requires 24VDC as module power supply, the 5/12/24/ 48VDC I/O module, and the special function module which requires the external power supply, use the 5/12/24/48VDC circuit which is doubly insulated from the hazardous voltage circuit or use the power supply whose insulation is reinforced.

## (2) External devices

When a device with a hazardous voltage circuit is externally connected to the programmable controller, use a model whose circuit section of the interface to the programmable controller is intensively insulated from the hazardous voltage circuit.

(3) Reinforced insulation Reinforced insulation refers to the insulation with the dielectric withstand voltage shown in Table 1.

Reinforced Insulation Withstand Voltage (Installation Category II, source : IEC664)

| Rated voltage of hazardous voltage area | Surge withstand voltage (1.2/50 $\mu$ s) |
|-----------------------------------------|------------------------------------------|
| 150VAC or less                          | 2500V                                    |
| 300VAC or less                          | 4000V                                    |

# 21 MAINTENANCE AND INSPECTION

In order to use the programmable controller always in good condition, conducting daily and periodical maintenance/inspection on the following items are strongly recommended.

## 21.1 Daily Inspection

Dairy inspection items recommended are shown in Table 21.1.

| Item | Check item Content of inspection Judgement Action |                                     |                                                                                     |                                                                                                    |                                           |
|------|---------------------------------------------------|-------------------------------------|-------------------------------------------------------------------------------------|----------------------------------------------------------------------------------------------------|-------------------------------------------|
| Item | Check item C                                      |                                     | Content of inspection                                                               | Judgement                                                                                               | Action                                    |
| 1    | Installation condition of the base unit           |                                     | Confirm if installation<br>screws are not loose or<br>cover is not detached.        | It is installed securely.                                                                               | Retighten the screw.                      |
| 2    | Installation condition of the I/O modules         |                                     | Check if the module is<br>not disengaged and if<br>the hook is securely<br>engaged. | The hook should be<br>securely engaged and the<br>module should be<br>positively mounted.               | Securely engage the hook.                 |
|      |                                                   |                                     | Loosening of terminal screw                                                         | No loosening.                                                                                           | Retighten the terminal screw.             |
| 3    | Connection conditions                             |                                     | Proximity of solderless terminals.                                                  | There is an appropriate distance.                                                                       | Correct the distance.                     |
|      |                                                   |                                     | Connector areas of extension cable                                                  | No loosening at connectors.                                                                             | Retighten the connector fixing screw.     |
|      | odule                                             | POWER SUPPLY<br>MODULE<br>POWER LED | Confirm it is ON.                                                                   | The LED is ON.<br>(Faulty if it is OFF.)                                                                | Refer to Section 22.2.2                   |
|      |                                                   | CPU module<br>"RUN" LED             | Confirm it is ON in the "RUN" state.                                                | The LED is ON.<br>(Faulty if it is OFF.)                                                                | Refer to Section 22.2.3<br>Section 22.2.4 |
|      |                                                   | CPU module<br>"ERROR" LED           | Check that the LED is OFF.                                                          | OFF<br>(Faulty if it is ON or<br>flickering.)                                                           | Refer to Section 22.2.5                   |
| 4    | on the main module                                | CPU module<br>"BAT. ARM" LED        | Check that the LED is OFF.                                                          | OFF<br>(Faulty if it is ON.)                                                                            | Refer to Section 22.2.7                   |
|      | LEDs on th                                        | Input module<br>LED                 | Confirm if it correctly turns on and off.                                           | The LED is ON when input<br>is ON, and OFF when<br>input is OFF.<br>(Faulty other than the<br>above.)   | Refer to Section 22.2.8                   |
|      |                                                   | Output module<br>LED                | Confirm if it correctly turns on and off.                                           | The LED is ON when<br>output is ON, and OFF<br>when output is OFF.<br>(Faulty other than the<br>above.) | Refer to Section 22.2.8                   |

| Table 21.1 | Dairy | Inspection |
|------------|-------|------------|
|------------|-------|------------|

## 21.2 Periodic Inspection

Inspection on items shown below should be conducted once or twice every six months to a year. Conduct the inspection when the equipment is moved or modified, or wiring is changed.

| Item |                       | Check item                          | Content of inspection                                                                 | Judgement                          | Corrective action                                                                                   |
|------|-----------------------|-------------------------------------|---------------------------------------------------------------------------------------|------------------------------------|----------------------------------------------------------------------------------------------------|
|      | ment                  | Ambient temperature                 | Measure with                                                                          | 0 to 55°C                          |                                                                                                    |
| 1    | environment           | Ambient humidity                    | temperature and humidity gauge.                                                       | 10 to 90%RH                        | When used in a panel, temperature inside                                                            |
|      | Ambient ei            | Atmosphere                          | Measure presence of corrosive gases.                                                  | There is no corrosive gas present. | the panel is the ambient temperature.                                                               |
| 2    | Lin                   | e voltage check                     | 100/200VAC<br>Measure voltage across<br>100/200VAC terminals.                         | 85 to 264VAC                       | Change the power supply.                                                                            |
| 3    | nstallation condition | Loosening, backlash                 | Test by moving the module.                                                            | Must be installed solidly.         | Retighten the screw.<br>For CPU, I/O, or<br>power supply, if<br>loosened, secure it<br>with screws. |
|      | Instal                | Adhesion of dirt or foreign matters | Visual inspection                                                                     | No adhesion.                       | Remove and clean.                                                                                   |
|      | tions                 | Loosening of terminal screw         | Retighten with a screwdriver.                                                         | No loosening.                      | Retighten.                                                                                          |
| 4    | ion conditions        | Proximity of solderless terminals   | Visual inspection                                                                     | There is an appropriate distance.  | Correct the distance.                                                                               |
|      | Connection            | Loosening of<br>connector           | Visual inspection                                                                     | No loosening.                      | Retighten the<br>connector fixing<br>screw.                                                         |
| 5    | Bat                   | ttery                               | Confirm SM51 or SM52<br>is OFF with a peripheral<br>device in the monitoring<br>mode. | (Preventive<br>maintenance)        | Even when there is no<br>low-battery display,<br>replace if specified life<br>is exceeded.          |

Table 21.2 Periodic inspection

WARNING
 Be sure to shut off all phases of the external power supply used by the system before cleaning or retightening the terminal screws or module mounting screws. Failure to do so may result in an electric shock. If they are too loose, it may cause a short circuit or malfunctions. If too tight, it may cause damage to the screws and/or module, resulting in an accidental drop of the module, short circuit or malfunctions.

## 21.3 Battery Replacement

Special relay SM51 or SM52 is turned ON when voltage of the battery for backing up programs and power failure compensation function drops. Even though programs and contents of power failure compensation function are not erased immediately when these special relays become ON, the contents could be erased if the ON-status of the special relay fails to be recognized.

Replace the battery before the total latch time after special relay SM51 turns ON reaches the stipulated time.

## POINT

SM51 is a battery voltage drop alarm, and it remains ON once turning it ON even if the battery voltage returns to normal.

SM52 is a battery voltage drop alarm, and after turning ON, it goes OFF when the battery voltage returns to normal.

After SM51 and SM52 have turned ON, immediately replace the battery.

SM51 is a battery voltage drop alarm, and it remains ON once turning it ON even if the battery voltage returns to normal.

In order to determine which of these memory's battery has sustained the voltage drop, check the contents of special relay SD51 and SD52.

When the voltage of any memory's battery drops, the bit in SD51 and SD52 that corresponds to each memory turns ON.

| SD51, SD52 bit No. Corresponding memory |              |
|-----------------------------------------|--------------|
| Bit 0                                   | Built-in RAM |
| Bit 1, 2                                | Memory card  |

## POINT

The relationship of back up between the status of the batteries installed in the CPU module and memory cards is explained below.

The following two points are applied.

- 1) The battery installed in the CPU module does not back up the RAM memories of the memory cards.
- 2) The batteries installed in the memory cards do not back up the built-in RAM of the CPU module.

| CPU module<br>AC power supply for CPU<br>module | CPU module<br>CPU module battery | Memory card<br>memory<br>Battery | CPU module<br>CPU module<br>memory | Memory card<br>memory<br>Memory                                                        |  |
|-------------------------------------------------|----------------------------------|----------------------------------|------------------------------------|----------------------------------------------------------------------------------------|--|
|                                                 |                                  | ON                               | 0                                  | 0                                                                                      |  |
| ON                                              | ON                               | OFF                              | 0                                  | 0                                                                                      |  |
| ON .                                            | OFF OFF                          | ON                               | 0                                  | 0                                                                                      |  |
|                                                 |                                  | OFF                              | 0                                  | 0                                                                                      |  |
| OFF                                             | ON                               | ON                               | 0                                  | 0                                                                                      |  |
|                                                 | ON                               | OFF O ×                          |                                    |                                                                                        |  |
|                                                 | OFF                              | ON                               | ×                                  | 0                                                                                      |  |
|                                                 | 011                              | OFF                              | ×                                  | Memory<br>O<br>O<br>O<br>C<br>C<br>C<br>C<br>C<br>C<br>C<br>C<br>C<br>C<br>C<br>C<br>C |  |
|                                                 |                                  | ×                                | O : Back up<br>: Back up is r      |                                                                                        |  |

The battery life guideline and the replacement procedures are explained on the following pages.

- Battery life of CPU module
   The CPU module battery life differs depending on the CPU module model.
  - (a) Q2ASCPU, Q2ASCPU-S1 Table 21.3 shows the battery lives when the Q2ASCPU and Q2ASCPU-S1 are used.

|                  |                                      | Battery life <sup>*5</sup>     |                                                        |                              |                                                   |
|------------------|--------------------------------------|--------------------------------|--------------------------------------------------------|------------------------------|---------------------------------------------------|
| CPU module model | Power-on time<br>ratio <sup>*1</sup> | Guaranteed value <sup>*2</sup> | Actual service value<br>(Referencevalue) <sup>*3</sup> |                              | After SM51, SM52 turns<br>ON                      |
|                  |                                      |                                | ambient<br>temperature 40 °C                           | ambient<br>temperature 25 °C | (Backup power time after an alarm <sup>*4</sup> ) |
|                  | 0%                                   | 1,800 hours<br>0.2 years       | 22,000 hours<br>2.5 years                              | 43,800 hours<br>5 years      | 48 hours<br>2.0 days                              |
| Q2ASCPU          | 30%                                  | 2,570 hours<br>0.3 years       | 31,400 hours<br>3.6 years                              | 43,800 hours<br>5 years      | 48 hours<br>2.0 days                              |
| 50%              | 50%                                  | 3,600 hours<br>0.4 years       | 43,800 hours<br>5 years                                | 43,800 hours<br>5 years      | 48 hours<br>2.0 days                              |
|                  | 100%                                 | 43,800 hours<br>5 years        | 43,800 hours<br>5 years                                | 43,800 hours<br>5 years      | 48 hours<br>2.0 days                              |
|                  | 0%                                   | 1,150 hours<br>0.1 years       | 22,000 hours<br>2.5 years                              | 43,800 hours<br>5 years      | 27 hours<br>1.0 days                              |
| Q2ASCPU-S1       | 30%                                  | 1,640 hours<br>0.2 years       | 31,400 hours<br>3.6 years                              | 43,800 hours<br>5 years      | 27 hours<br>1.0 days                              |
|                  | 50%                                  | 2,300 hours<br>0.3 years       | 43,800 hours<br>5 years                                | 43,800 hours<br>5 years      | 27 hours<br>1.0 days                              |
|                  | 100%                                 | 43,800 hours<br>5 years        | 43,800 hours<br>5 years                                | 43,800 hours<br>5 years      | 27 hours<br>1.0 days                              |

\*1 The power time ratio indicates the percentage of power-on time per day (24 hours). (The power-on time ratio is 50% when the total power-on time is 12 hours and the total power-off time is 12 hours.)

\*2 The guaranteed value represents a battery life at 70 °C , which is calculated based on characteristic values of manufacturer-supplied memories (SRAM) and on the assumption of storage within the ambient temperature range of -20 to 75 °C (operating ambient temperature of 0 to 55 °C ).

- \*3 The actual service value (reference value) represents a battery life that is calculated based on the values measured at storage ambient temperatures of 40 °C and 25 °C. This value is intended for refe rence only, as it varies with characteristics of the memory.
- \*4 The guaranteed time after power-off is 10 minutes when:
  - The battery connector is disconnected.
  - The battery lead wire is broken
- \*5 The battery duration (maximum life) is 5 years (43,800 hours).

Yardsticks for preventive maintenance are as follows:

- [1] Replace the battery in four to five years even when it has not been used exceeding the guaranteed value shown in the above table.
- [2] Replace the battery when it has been used exceeding the guaranteed value shown in the above table and SM51 is on.

## POINT

- (1) Use the battery within the time shown by the guaranteed value of the battery life.
- (2) If the battery may be used exceeding the guaranteed time, perform ROM operation to protect data in case that the battery will be exhausted during power-off of the programmable controller. Or, after SM51 turns on, back up data within the backup power time.
- (3) When the battery (A6BAT) is not connected to the CPU module, its service life is five years.
- (4) When the battery-low special relay SM51 turns on, immediately change the battery.

Even if an alarm has not yet occurred, it is recommended to replace the battery periodically according to the operating condition.

## (b) Q2ASHCPU, Q2ASHCPU-S1

1) Table 21.4 shows battery lives when the Q2ASHCPU and Q2ASHCPU-S1 of hardware version G or eariler are used. For hardware versions, refer to Section 15.2.

|                  |                                      | Battery life <sup>*5</sup>     |                                                      |                              |                                                      |
|------------------|--------------------------------------|--------------------------------|------------------------------------------------------|------------------------------|------------------------------------------------------|
| CPU module model | Power-on time<br>ratio <sup>*1</sup> | Guaranteed value <sup>*2</sup> | Actual service value (Reference value) <sup>*3</sup> |                              | After SM51, SM52 turns<br>ON                         |
|                  |                                      |                                | ambient<br>temperature 40 °C                         | ambient<br>temperature 25 °C | (Backup power time after<br>an alarm <sup>*4</sup> ) |
|                  | 0%                                   | 1,050 hours<br>0.1 years       | 8,800 hours<br>1years                                | 43,800 hours<br>5 years      | 24 hours<br>1.0 days                                 |
| Q2ASHCPU         | 30%                                  | 1,500 hours<br>0.2 years       | 12,570 hours<br>1.4 years                            | 43,800 hours<br>5 years      | 24 hours<br>1.0 days                                 |
|                  | 50%                                  | 2,100 hours<br>0.2 years       | 17,600 hours<br>2 years                              | 43,800 hours<br>5 years      | 24 hours<br>1.0 days                                 |
|                  | 100%                                 | 43,800 hours<br>5 years        | 43,800 hours<br>5 years                              | 43,800 hours<br>5 years      | 24 hours<br>1.0 days                                 |
|                  | 0%                                   | 860 hours<br>0.1 years         | 7,600 hours<br>0.9 years                             | 40,000 hours<br>4.6 years    | 19 hours<br>1.0 days                                 |
| Q2ASHCPU-S1      | 30%                                  | 1,220 hours<br>0.1 years       | 10,860 hours<br>1.2 years                            | 43,800 hours<br>5 years      | 19 hours<br>1.0 days                                 |
|                  | 50%                                  | 1,720 hours<br>0.2 years       | 15,200 hours<br>1.7 years                            | 43,800 hours<br>5 years      | 19 hours<br>1.0 days                                 |
|                  | 100%                                 | 43,800 hours<br>5 years        | 43,800 hours<br>5 years                              | 43,800 hours<br>5 years      | 19 hours<br>1.0 days                                 |

Table 21.4 Battery lives when the Q2ASHCPU and Q2ASHCPU-S1 of hardware version G or earlier are used

\*1 The power time ratio indicates the percentage of power-on time per day (24 hours). (The power-on time ratio is 50% when the total power-on time is 12 hours and the total power-off time is 12 hours.)

- \*2 The guaranteed value represents a battery life at 70 °C , which is calculated based on characteristic values of manufacturer-supplied memories (SRAM) and on the assumption of storage within the ambient temperature range of -20 to 75 °C (operating ambient temperature of 0 to 55 °C ).
- \*3 The actual service value (reference value) represents a battery life that is calculated based on the values measured at storage ambient temperatures of 40 °C and 25 °C. This value is intended for refe rence only, as it varies with characteristics of the memory.
- \*4 The guaranteed time after power-off is 10 minutes when:.
  - The battery connector is disconnected.
  - The battery lead wire is broken
- \*5 The battery duration (maximum life) is 5 years (43,800 hours).

Yardsticks for preventive maintenance are as follows:

- [1] Replace the battery in four to five years even when it has not been used exceeding the guaranteed value shown in the above table.
- [2] Replace the battery when it has been used exceeding the guaranteed value shown in the above table and SM51 is on.

## POINT

- (1) Use the battery within the time shown by the guaranteed value of the battery life.
- (2) If the battery may be used exceeding the guaranteed time, perform ROM operation to protect data in case that the battery will be exhausted during power-off of the programmable controller. Or, after SM51 turns on, back up data within the backup power time.
- (3) When the battery (A6BAT) is not connected to the CPU module, its service life is five years.
- (4) When the battery-low special relay SM51 turns on, immediately change the battery.

Even if an alarm has not yet occurred, it is recommended to replace the battery periodically according to the operating condition.

2) Table 21.5 shows battery lives when the Q2ASHCPU and Q2ASHCPU-S1 of hardware version H or later are used. For hardware versions, refer to Section 15.2.

Table 21.5 Battery lives when the Q2ASHCPU and Q2ASHCPU-S1 of hardware version H or later are used

|                  |                                      | Battery life <sup>*5</sup>     |                                                      |                              |                                                      |
|------------------|--------------------------------------|--------------------------------|------------------------------------------------------|------------------------------|------------------------------------------------------|
| CPU module model | Power-on time<br>ratio <sup>*1</sup> | Guaranteed value <sup>*2</sup> | Actual service value (Reference value) <sup>*3</sup> |                              | After SM51, SM52 turns<br>ON                         |
|                  |                                      |                                | ambient<br>temperature 40 °C                         | ambient<br>temperature 25 °C | (Backup power time after<br>an alarm <sup>*4</sup> ) |
|                  | 0%                                   | 1,050 hours<br>0.1 years       | 3,400 hours<br>0.4 years                             | 4,000 hours<br>0.5 years     | 24 hours<br>1.0 days                                 |
| Q2ASHCPU         | 30%                                  | 1,500 hours<br>0.2 years       | 4,800 hours<br>0.5 years                             | 5,700 hours<br>0.7 years     | 24 hours<br>1.0 days                                 |
|                  | 50%                                  | 2,100 hours<br>0.2 years       | 6,800 hours<br>0.8 years                             | 8,000 hours<br>0.9 years     | 24 hours<br>1.0 days                                 |
|                  | 100%                                 | 43,800 hours<br>5 years        | 43,800 hours<br>5 years                              | 43,800 hours<br>5 years      | 24 hours<br>1.0 days                                 |
|                  | 0%                                   | 860 hours<br>0.1 years         | 3,400 hours<br>0.4 years                             | 4,000 hours<br>0.5 years     | 19 hours<br>1.0 days                                 |
| Q2ASHCPU-S1      | 30%                                  | 1,220 hours<br>0.1 years       | 4,800 hours<br>0.5 years                             | 5,700 hours<br>0.7 years     | 19 hours<br>1.0 days                                 |
|                  | 50%                                  | 1,720 hours<br>0.2 years       | 6,800 hours<br>0.8 years                             | 8,000 hours<br>0.9 years     | 19 hours<br>1.0 days                                 |
|                  | 100%                                 | 43,800 hours<br>5 years        | 43,800 hours<br>5 years                              | 43,800 hours<br>5 years      | 19 hours<br>1.0 days                                 |

- \*1 The power time ratio indicates the percentage of power-on time per day (24 hours). (The power-on time ratio is 50% when the total power-on time is 12 hours and the total power-off time is 12 hours.)
- \*2 The guaranteed value represents a battery life at 70  $^{\circ}$ C, which is calculated based on characteristic values of manufacturer-supplied memories (SRAM) and on the assumption of storage within the ambient temperature range of -20 to 75  $^{\circ}$ C (operating ambient temperature of 0 to 55  $^{\circ}$ C).
- \*3 The actual service value (reference value) represents a battery life that is calculated based on the values measured at storage ambient temperatures of 40 °C and 25 °C. This value is intended for refe rence only, as it varies with characteristics of the memory.
- \*4 The guaranteed time after power-off is 10 minutes when:
  - The battery connector is disconnected.
  - The battery lead wire is broken
- \*5 The battery duration (maximum life) is 5 years (43,800 hours).

Yardsticks for preventive maintenance are as follows:

- [1] Replace the battery in four to five years even when it has not been used exceeding the guaranteed value shown in the above table.
- [2] Replace the battery when it has been used exceeding the guaranteed value shown in the above table and SM51 is on.

# POINT

- (1) Use the battery within the time shown by the guaranteed value of the battery life.
- (2) If the battery may be used exceeding the guaranteed time, perform ROM operation to protect data in case that the battery will be exhausted during power-off of the programmable controller. Or, after SM51 turns on, back up data within the backup power time.
- (3) When the battery (A6BAT) is not connected to the CPU module, its service life is five years.
- (4) When the battery-low special relay SM51 turns on, immediately change the battery.

Even if an alarm has not yet occurred, it is recommended to replace the battery periodically according to the operating condition.

## (2) Battery life of memory card

\*

The battery life of memory card differs depending on the memory capacity. The life for each memory is shown in Table 21.6.

| Memory card model name | Battery life (Total power failure time) [hr] |                                         |   |  |  |
|------------------------|----------------------------------------------|-----------------------------------------|---|--|--|
| Memory card moder name | Guaranteed value (MIN)                       | aranteed value (MIN) Actual value (TYP) |   |  |  |
| Q1MEM-64S              | 5256                                         | 23652                                   | 8 |  |  |
| Q1MEM-128S             | 2628                                         | 12264                                   | 6 |  |  |
| Q1MEM-256S             | 5256                                         | 23652                                   | 8 |  |  |
| Q1MEM-512S             | 2628                                         | 12264                                   | 6 |  |  |
| Q1MEM-1MS              | 7008                                         | 23652                                   | 6 |  |  |
| Q1MEM-2MS              | 2628                                         | 12264                                   | 6 |  |  |
| Q1MEM-64SE             | 5256                                         | 23652                                   | 8 |  |  |
| Q1MEM-128SE            | 5256                                         | 23652                                   | 8 |  |  |
| Q1MEM-256SE            | 5256                                         | 23652                                   | 8 |  |  |
| Q1MEM-512SE            | 5256                                         | 23652                                   | 8 |  |  |
| Q1MEM-1MSE             | 2628                                         | 12264                                   | 6 |  |  |

Table 21.6 Battery lives of memory cards

Actual value indicates a rough average value and guaranteed value indicates the minimum value.

Yardsticks for preventive maintenance are as follows:

- [1] Replace the battery in four to five years even when it has not been used exceeding the guaranteed value shown in the above table.
- [2] Replace the battery when it has been used exceeding the guaranteed value shown in the above table and SM51 is on.

## 21.3.2 Battery replacement procedure

|     | Correctly connect the battery connector.<br>Do not charge, disassemble, heat, short-circuit, solder, or throw the battery into the<br>fire.<br>Incorrect battery handling may cause personal injuries or a fire due to exothermic<br>heat, burst and/or ignition. |
|-----|----------------------------------------------------------------------------------------------------|
| (1) | CPU module battery replacement procedure                                                                                                    |

Replace the battery of a CPU module according to the following procedure when life of the battery is over. Even when the battery is removed, memory is backed up by the capacitor for a while. However, if replacement takes longer than the guaranteed value shown in the following table, the content of the memory may be erased, so replace the battery quickly.

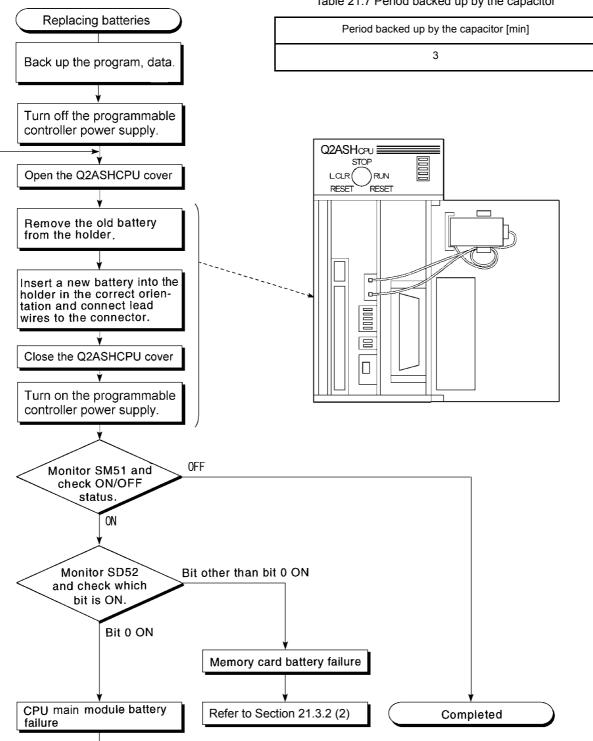

Table 21.7 Period backed up by the capacitor

| POINT          |                                                                                                    |                                                                                                    |
|----------------|----------------------------------------------------------------------------------------------------|----------------------------------------------------------------------------------------------------|
| on the back si | a battery, write the date for next battery replace<br>de of the front cover.<br>er date by checking the battery life. (Refer to Se |                                                                                                    |
|                | N                                                                                                    | CPU取扱上のご注意<br>Precautions<br>バッテリの交換について<br>Battery change<br>電池の交換は3分以約に行って下さい。<br>Change the battery<br>within 3 minutes.<br>メ回交換日付<br>Date for next change.<br>Y<br>Date for next change.<br>Y<br>Date for next change.<br>Y<br>Date for next change.<br>Y<br>Date for next change.<br>Y<br>Date for next change.<br>Y<br>Date for next change.<br>Y<br>Date for next change.<br>Y<br>Date for next change.<br>Y<br>Date for next change.<br>Y<br>Date for next change.<br>Y<br>Date for next change.<br>Y<br>Date for next change.<br>Y<br>Date for next change.<br>Y<br>D<br>D<br>D<br>D<br>D<br>D<br>D<br>D<br>D<br>D<br>D<br>D<br>D<br>D<br>D<br>D<br>D<br>D |
|                |                                                                                                    | BD990C973H01                                                                                                    |

(2) Memory card battery replacement procedure

Replace the memory card battery according to the following procedure when the life is over. Even if the battery is removed, the memory card memory is backed up by a capacitor so that the battery can be replaced while the memory card is out of the CPU module.

However, if the time taken to replace the battery exceeds the guaranteed value indicated in Table 21.6 below, the contents of the memory may be lost. Therefore, change the battery as quickly as possible. While the programmable controller power is ON, the battery can be replaced without removing the memory card in the CPU module. In this case, the memory contents are backed up by the power supply voltage from the power supply module.

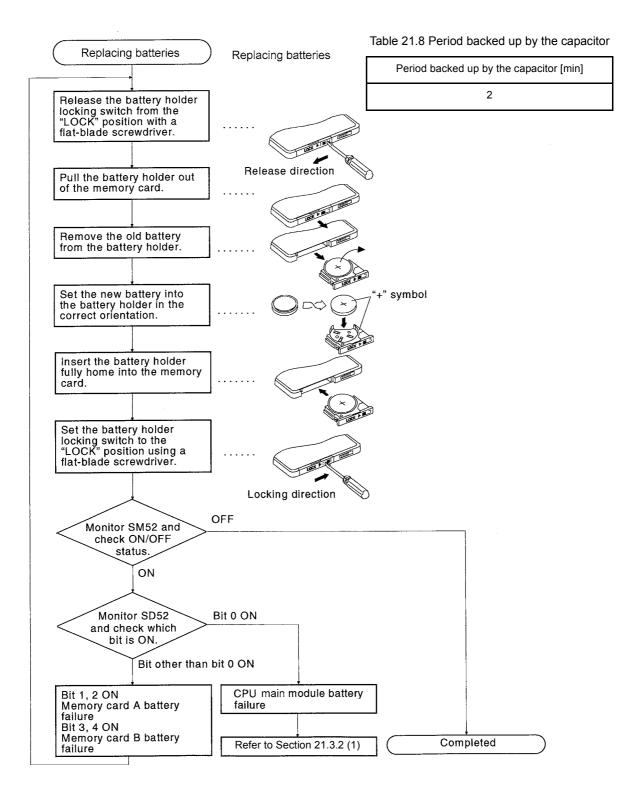

#### 21.4 When Reoperating a programmable controller After Storing it with a Battery Unconnected

When reoperating after a battery is uncounted and the programmable controller is stored, the memory contents of a CPU module and memory card may be undefined. Therefore, when resuming the operation, clear the CPU module memory and format the memory in the CPU module by peripheral device.

Afeter doing so, write the memory contents backed up before saving to each memory. The relationship between the backed-up memory and the batteries is explained below.

| Memory       |                            |                     | Battery                              |                                    |  |
|--------------|----------------------------|---------------------|--------------------------------------|------------------------------------|--|
|              | wentory                    |                     | A6BAT installed in a CPU module      | Battery incorporates a memory card |  |
| Built-in RAM |                            | 0                   | ×                                    |                                    |  |
|              | Device*                    |                     | 0                                    | ×                                  |  |
|              | SRAM type                  |                     | ×                                    | 0                                  |  |
| Memory card  | SRAM + E <sup>2</sup> PROM | SRAM                | ×                                    | 0                                  |  |
|              |                            | E <sup>2</sup> PROM | – (Battery back up is not required.) |                                    |  |

O:Battery is backed up. x: Battey is not backed up.

\*As for device memory, also clear the latch range.

Before resuming the operation, clear/format the memory for which a battery is backed up in the table above with a peripheral device.

For memory clear/format operations, refer to the following manuals.

- Type SW□ IVD-GPPQ GPP Software package Operating Manual (Online)
- GX Developer Operating Manual

#### POINT

(1) Make sure to back up each memory contents before storing the programmable controller.

When a programmable controller power supply is ON or CPU module reset is cancelled, a CPU module reviews the status of data below, and initializes all the data if detecting an error.

- RAM data in built-in RAM
- Breakdown history
- Latch data (Latch relay (L), latch setting range device set in a parameter), special relay SM900 to SM999, special register SD900 to SD999)
- Sampling trace data

#### 21.5 When a programmable controller is Reoperated After Stored with the Battery Over the Battery Life

If a battery exceeded its guaranteed life is stored and reoperated, the memory contents of CPU module and memory card may be undefined.

Therefore, when resuming the operation, clear the CPU module memory and format the memory in the CPU module by peripheral device.

Afeter doing so, write the memory contents backed up before saving to each memory. The relationship between the backed-up memory and the batteries is explained below.

| Memory       |                    |                     | Battery                              |                                    |  |
|--------------|--------------------|---------------------|--------------------------------------|------------------------------------|--|
|              | wentory            |                     | A6BAT installed in a CPU module      | Battery incorporates a memory card |  |
| Built-in RAM |                    | 0                   | ×                                    |                                    |  |
|              | Device*            |                     | 0                                    | ×                                  |  |
|              | SRAM type          |                     | ×                                    | 0                                  |  |
| Memory card  | card SRAM + E2PROM | SRAM                | ×                                    | 0                                  |  |
|              | type               | E <sup>2</sup> PROM | – (Battery back up is not required.) |                                    |  |

O:Battery is backed up. x: Battey is not backed up.

\*As for device memory, also clear the latch range.

Before resuming the operation, clear/format the memory for which a battery is backed up in the table above with a peripheral device.

For memory clear/format operations, refer to the following manuals.

- Type SW□ IVD-GPPQ GPP Software package Operating Manual (Online)
- GX Developer Operating Manual

#### POINT

- (1) Make sure to back up each memory contents before storing a programmable controller.
- (2) When a programmable controller power supply is ON or CPU module reset is cancelled, a CPU module reviews the status of data below, and initializes all the data if detecting an error.
  - RAM data in built-in RAM
  - Breakdown history
  - Latch data (Latch relay (L), latch setting range device set in a parameter), special relay SM900 to SM999, special register SD900 to SD999)
  - Sampling trace data

The description, cause determination, and corrective actions of each error which may occur during system usage are described.

#### 22.1 Fundamentals of Troubleshooting

Besides using obviously highly-reliable devices to increase system reliability, it is an important point to quickly start up the system again when an error occurs. In order to quickly start up the system, find the cause of the problem and resolve it. There are the following three basic points to be aware of when performing troubleshooting.

(1) Visual confirmation

Confirm the following points:

- 1) Machine operation (stop status and operation status)
- 2) Power supply ON/OFF
- 3) I/O equipment status
- 4) Wiring status (I/O wires and cable)
- 5) Display status of each display indicator (POWER LED, RUN LED, ERROR LED, I/O LED, etc.)
- 6) Status of each setting switch (extension base, power failure compensation, etc.)

After confirming 1) to 6), connect a peripheral device and observe the operation status of the programmable controller and program contents.

#### (2) Error confirmation

Observe how the error changes by performing the following operations: 1) Set the RUN/STOP key switch to "STOP".

- 2) Reset using the RUN/STOP key switch.
- 3) Turn ON/OFF the power supply.
- (3) Narrow down the range

By performing the (1) and (2) above, assume the faulty area in the following:

- 1) Programmable controller or external?
- 2) I/O module or others?
- 3) Sequence program?

#### 22.2 Troubleshooting

The error definition determination method, error definition corresponding to the error code, and corrective actions are described.

#### 22.2.1 Troubleshooting flowchart

The error definitions are described by events.

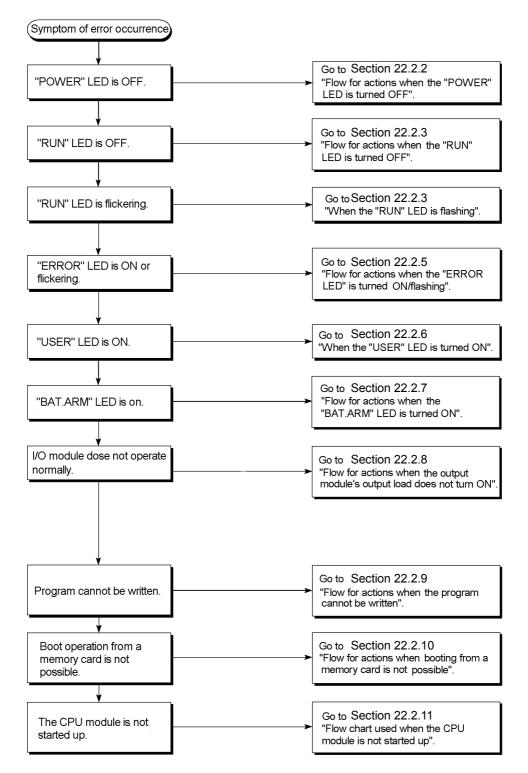

#### 22.2.2 Flow for actions when the "POWER" LED is turned OFF

The flow when the programmable controller power is ON or when the "POWER" LED of the power supply module is ON during operation is described.

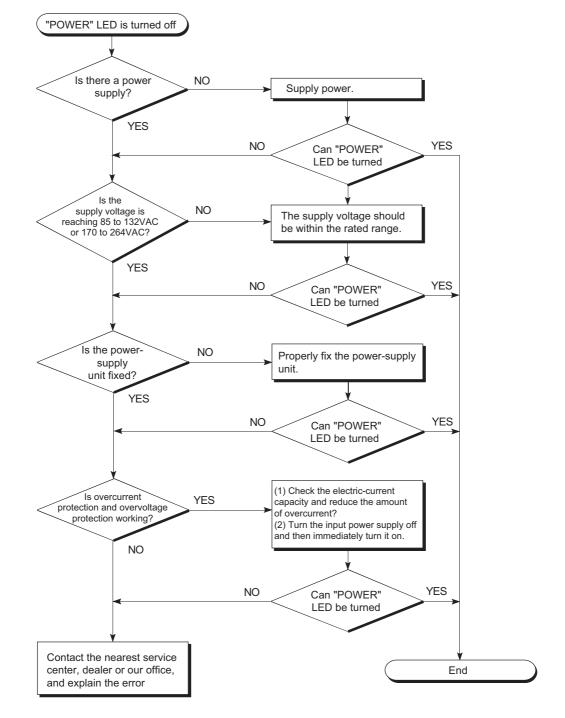

#### 22.2.3 Flow for actions when the "RUN" LED is turned OFF

The flow when the "POWER" LED of the CPU module turns OFF during operation is described.

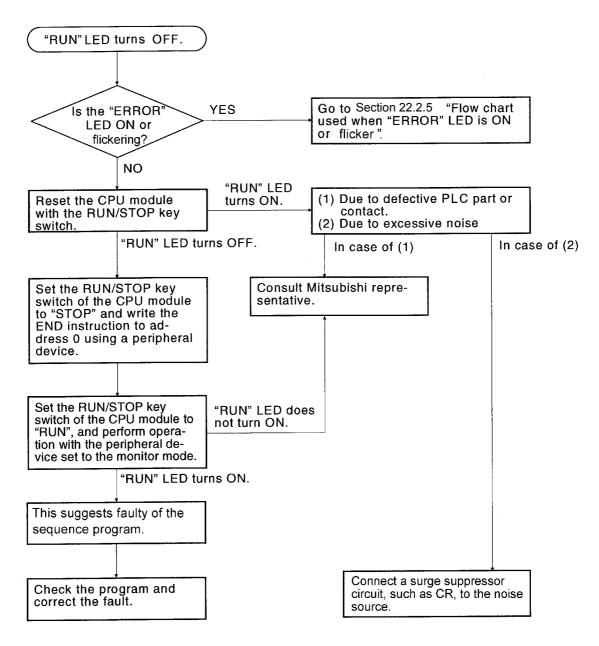

#### 22.2.4 When the "RUN" LED is flashing

Flashing of the "RUN" LED of a CPU module is described below.

With the Q2ASCPU, when the RUN/STOP key switch is turned from STOP to RUN after writing a program in the STOP state, the "RUN" LED flashes. Then, no CPU module error occurs, but the operation stops.

To set the CPU module to RUN, either turn the RUN/STOP key switch to STOP then RUN again, or reset the CPU module using the key switch. The "RUN" LED turns ON.

#### 22.2.5 Flow for actions when the "ERROR LED" is turned ON/flashing

The flow when the programmable controller power is ON, when the operation is started or when the "ERROR" LED of the CPU module is ON/blinking during operation is described.

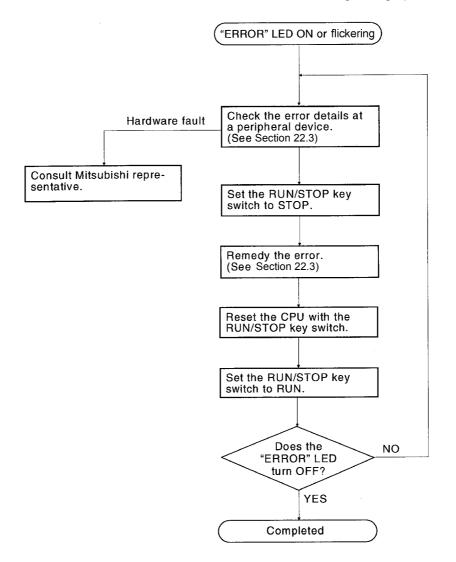

#### 22.2.6 When the "USER" LED is turned ON

This section describes the case when the "USER" LED of CPU module is turned on. With the Q2ASCPU, the "USER" LED comes ON when an error is detected by the CHK instruction, or when an annunciator (F), turns ON.

When the "USER" LED is turned ON, monitor SM62 and SM80 of the special relay in the peripheral device monitor mode.

After monitoring and removing the cause, the "USER" LED can be turned OFF by resetting the RUN/STOP key switch or performing the LEDR instruction.

- When SM62 is ON With the annunciator (F) ON, the "USER" LED is ON. Check the error cause with SD62 to SD79.
- When SM80 is ON, With execution of the CHK instruction, the "USER" LED is ON. Check the error cause with SD80.

After checking the error cause, remove the cause. The "USER" LED can be turned OFF by either of the following operations.

- Resetting the system with the RUN/STOP key switch
- Execution of the LEDR instruction with the sequence program

### REMARK

When the RUN/STOP key switch is turned to "L.CLR" several times in a latch clear operation, the "USER" LED flashes to indicate that latch clear processing is in progress.

When the RUN/STOP key switch is turned once more to "L.CLR" while the "USER" LED is flashing, the "USER" LED goes OFF and latch clear processing is ended.

#### 22.2.7 Flow for actions when the "BAT.ARM" LED is turned ON

This section describes the case when the "BAT.ARM" LED of CPU module is turned on. With the Q2ASCPU, the "BAT.ARM" LED turns ON when the voltage of the battery for a CPU module or a memory card drops.

When the "BAT.ARM" LED turns ON, monitor the special relays (SM51 and SM52) and special registers (SD51 and SD52) in the peripheral device monitor mode, and check if there has been a voltage drop at either of the battery for a CPU module or a memory card. After monitoring and replacing the battery by a new one, the "BAT.ALM" LED can be turned OFF by resetting the RUN/STOP key switch or performing the LEDR instruction.

#### 22.2.8 Flow for actions when the output module's output load does not turn ON

The flow when the output load of the output module is not turned ON during operation is described.

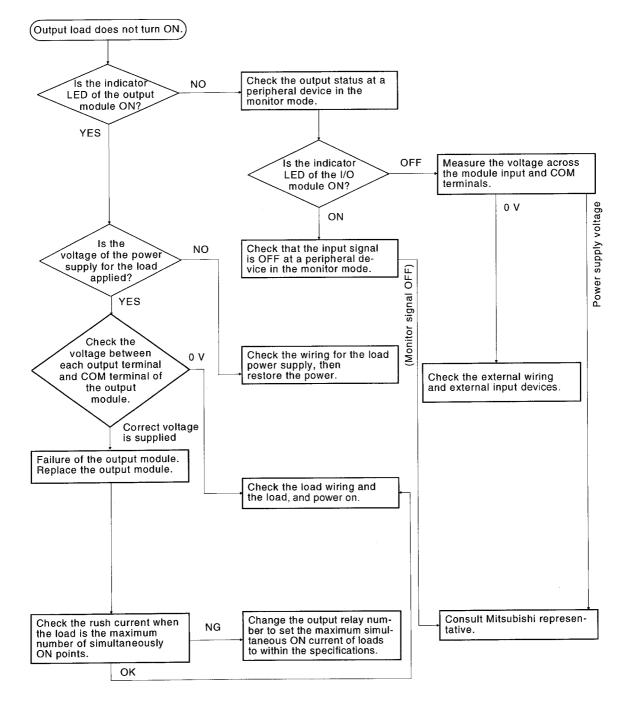

#### POINT

For problems when the input signal does not turn off or ourput load does not turn off, perform troubleshooting by referring to the fault examples for the I/O modules in Section 22.5.

#### 22.2.9 Flow for actions when the program cannot be written

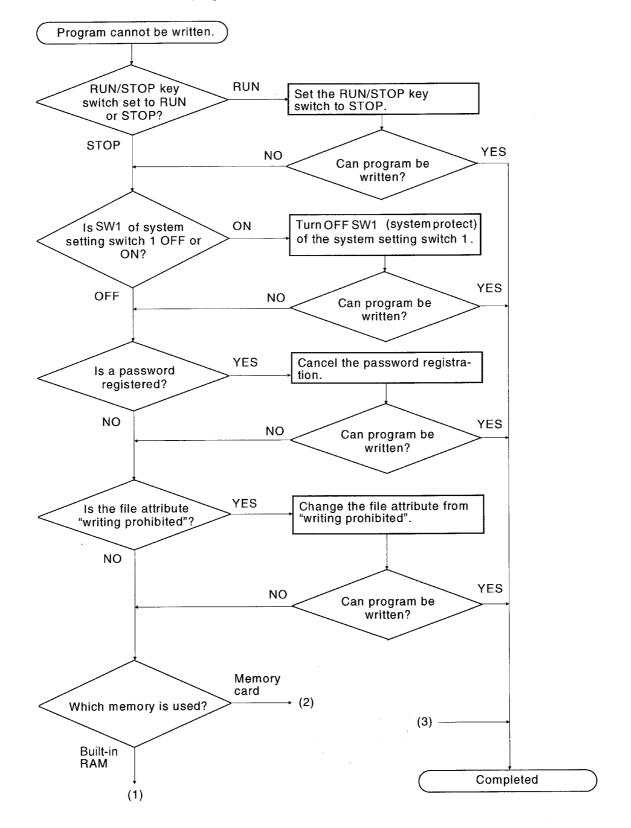

The flow when a program cannot be written to the CPU module is described.

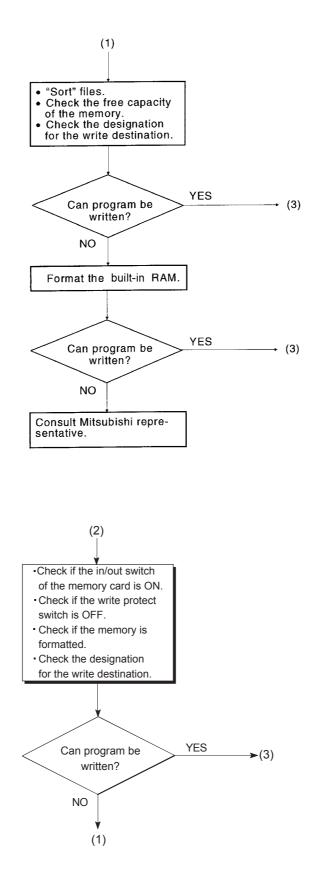

22.2.10 Flow for actions when booting from a memory card is not possible

The flow when the CPU module cannot be booted from a memory card is described.

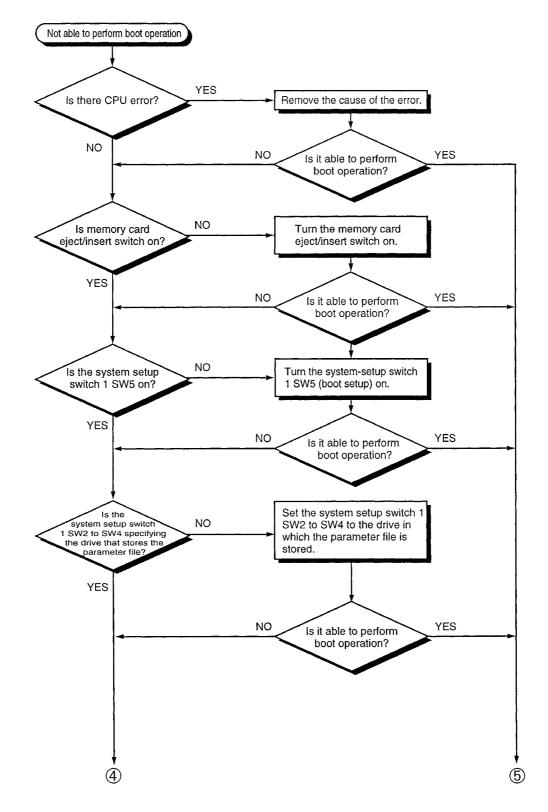

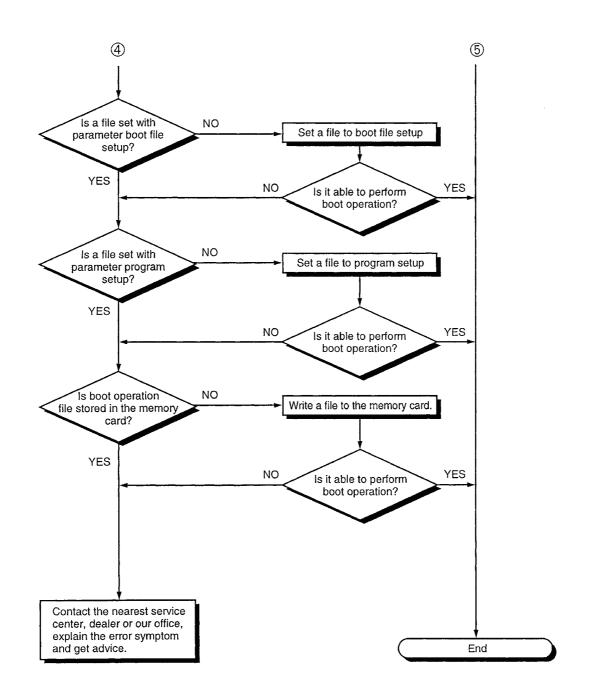

#### 22.2.11 Flow chart used when the CPU module is not started up

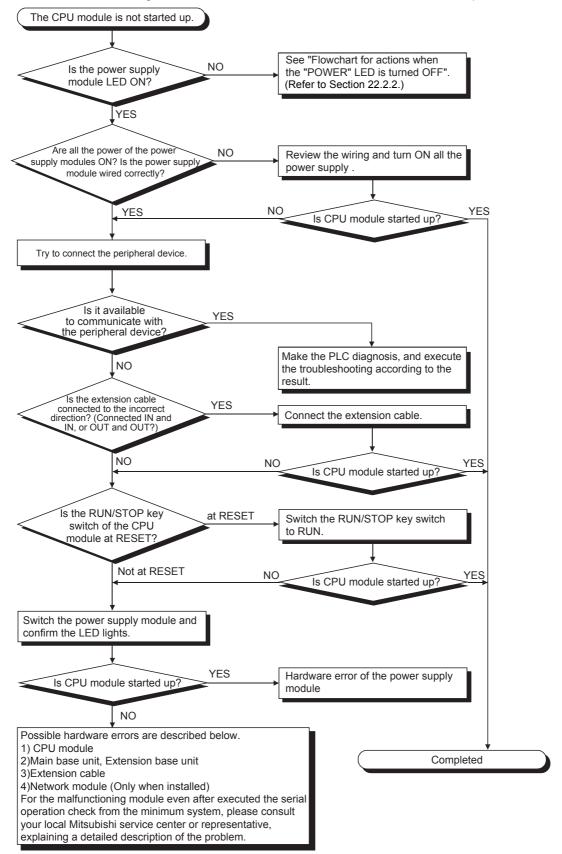

The following shows the flow when the CPU module is not started up.

# MEMO

| <br> |
|------|
|      |
|      |
|      |
| <br> |
|      |
|      |
|      |
|      |
|      |
|      |
| <br> |
|      |
|      |
|      |
| <br> |
|      |
|      |
|      |
|      |
|      |
|      |
|      |
|      |
|      |
|      |
| <br> |
|      |
| <br> |
|      |
| <br> |
|      |
|      |
|      |
|      |
|      |
|      |
|      |

#### 22.3 Error Code List

When an error occurs at PLC power ON, on switching to the RUN status, or during the RUN status, the self-diagnostics function displays the error content (by LED indication, or message display on an LED indicator), and stores the error information at a special relay (SM) and special register (SD).

If an error occurs on a data communicaton request from peripheral devices, a special function module and the network system to the CPU module, error codes (4000H to 4FFFH) are returned to the request source.

QnACPU errors and corrective actions are described in this section.

- How to read the error code lists
   The following shows the way of reading the error code lists from Section 22.3.3 (1000 to 1999) to Section 22.3.9 (7000 to 10000).
  - (a) Error code, common information, and individual information Alphanumeric characters in the parentheses of the titles indicate the special register numbers where the individual information is stored.
  - (b) Compatible CPUs

| 0               | : | Compatible with all the QnACPU and QCPU.                        |
|-----------------|---|-----------------------------------------------------------------|
| QCPU            | : | Compatible with all the Q series CPU module.                    |
| Q00J/Q00/Q01    | : | Compatible with the Basic model QCPU.                           |
| Qn(H)           | : | Compatible with the High Performance model QCPU.                |
| QnPH            | : | Compatible with the process CPU.                                |
| QnPRH           | : | Compatible with the redundant CPU.                              |
| QnA             | : | Compatible with the QnA series and Q2ASCPU series.              |
| Rem             | : | Compatible with the MELSECNET/H remote I/O module.              |
| Each CPU module | : | Compatible with the listed CPU module.<br>(Example: Q4AR, Q2AS) |

#### 22.3.1 Error Codes

There are errors that is detected by the self-diagnostics function of the CPU module, and that is detected while communicating with the CPU module.

The table below shows the link between the type of error detection, the point of error detection and the error codes.

| Error Detection Type                                                | Error Detection Point       | Error Code                  | Reference for Error Contents                             |
|---------------------------------------------------------------------|-----------------------------|-----------------------------|----------------------------------------------------------|
| Detection by the self-<br>diagnostics function of<br>the CPU module | CPU module                  | 1000 to 10000 <sup>*1</sup> | Section 22.3.3 to Section 22.3.9                         |
|                                                                     | CPU module                  | 4000н to 4FFFн              | Appendix 5                                               |
|                                                                     | Serial communication        | 7000н to 7FFFн              | Serial Communication Module User's Manual                |
| Detection while<br>communicating with                               | CC-Link module              | B000н to BFFFн              | CC-Link System Master/Local Module User's Manual         |
| the CPU module                                                      | Ethernet module             | C000н to CFFFн              | Ethernet Interface Module User's Manual                  |
|                                                                     | MELSECNET/10 network module | F000н to FFFFн              | QnA/Q4AR MELSECNET/10 Network System<br>Reference Manual |

The error codes of the CPU module are categorizes according to minor errors, moderate errors and major errors.
 Minor error: Errors that CPU module such as a battery error continues the operation (Error code: 1300 to 10000)
 Moderate error: Errors that CPU module such as a WDT error stops the operation (Error code: 1300 to 10000)
 Minor error: Errors that CPU module such as a RAM error stops the operation (Error code: 1000 to 1299)
 "The error that the QnACPU continues operation" and "the error that QnACPU stops operation" are determined by "CPU operation status" of the error code list.

#### 22.3.2 Procedure to read an error code

\*1

When an error occurs, error codes and error messages can be read with the peripheral devices.

For details on the setting method for each function, refer to the GX Developer Operating Manual or SW□IVD-GPPQ Operating Manual (Offline).

#### 22.3.3 Error code list (1000 to 1999)

The following shows the error messages from the error code 1000 to 1999, the contents and causes of the errors, and the corrective actions for the errors.

| Error<br>Code | Error Contents and Cause                                                                                                    | Corrective Action                                                                                                    | LED Status<br>CPU Status                               | Corresponding<br>CPU |
|---------------|----------------------------------------------------------------------------------------------------|----------------------------------------------------------------------------------------------------|--------------------------------------------------------|----------------------|
| 1000          | [MAIN CPU DOWN]<br>Runaway or failure of CPU module or failure of<br>main CPU<br>• Malfunctioning due to noise or other reason<br>• Hardware fault<br><b>Collateral informationmmon</b><br>• Common Information:<br>• Individual Information:<br><b>EDiagnostic Timing</b><br>• Always                                                          | <ul> <li>Take noise reduction measures.</li> <li>Reset the CPU module and RUN it again. If the same error is displayed again, this suggests a CPU module hardware fault. (Contact your local Mitsubishi representative.)</li> </ul>                                                                                                    | RUN:<br>Off<br>ERR.:<br>Flicker<br>CPU Status:<br>Stop | QnA                  |
| 1010          | [END NOT EXECUTE]<br>Entire program was executed without the execution<br>of an END instruction.<br>• When the END instruction is executed it is read<br>as another instruction code e.g. due to poise                                                                                                    | <ul> <li>Take noise reduction measures.</li> <li>Reset the CPU module and RUN it again. If the same error is displayed again, this suggests a CPU module hardware fault. (Contact your local Mitsubishi representative.)</li> </ul>                                                                                                    |                                                        |                      |
| 1101          | [RAM ERROR]<br>The sequence program storing built-in RAM/<br>program memory in the CPU module is faulty.<br><b>Collateral informationmmon</b><br>• Common Information:<br>• Individual Information:<br><b>EDiagnostic Timing</b><br>• At power ON/ At reset/ When an END instruction<br>executed                                                | <ul> <li>Take noise reduction measures.</li> <li>Reset the CPU module and RUN it again. If the same error is displayed again, this suggests a CPU module hardware fault. (Contact your local Mitsubishi representative.)</li> </ul>                                                                                                    |                                                        |                      |
| 1102          | [RAM ERROR]         • The work area RAM in the CPU module is faulty.         • The standard RAM and extended RAM in the CPU module are faulty.         ■Collateral informationmmon         • Common Information:         • Individual Information:         ■Diagnostic Timing         • At power ON/ At reset/ When an END instruction executed | <ul> <li>Take noise reduction measures.</li> <li>Reset the CPU module and RUN it again. If the same error is displayed again,this suggests a CPU module hardware fault.(Contact your local Mitsubishi representative.)</li> </ul>                                                                                                    |                                                        |                      |
| 1103          | [RAM ERROR]<br>The device memory in the CPU module is faulty.<br>Collateral informationmmon<br>• Common Information:<br>• Individual Information:<br>Diagnostic Timing<br>• At power ON/At reset                                                                                                    | <ul> <li>Take noise reduction measures.</li> <li>When indexing is performed, check the value of index register to see if it is within the device range.</li> <li>Reset the CPU module and RUN it again. If the same error is displayed again, this suggests a CPU module hardware fault.(Contact your local Mitsubishi representative.)</li> </ul> |                                                        |                      |
| 1104          | [RAM ERROR]         The address RAM in the CPU module is faulty.         ■Collateral informationmmon         • Common Information:         • Individual Information:         ■Diagnostic Timing         • At power ON/At reset                                                                                                    | <ul> <li>Take noise reduction measures.</li> <li>Reset the CPU module and RUN it again. If the same error is displayed again, this suggests a CPU module hardware fault. (Contact your local Mitsubishi representative.)</li> </ul>                                                                                                    |                                                        |                      |

| Error<br>Code | Error Contents and Cause                                                                                                    | Corrective Action                                                                                                    | LED Status<br>CPU Status                               | Corresponding<br>CPU |
|---------------|----------------------------------------------------------------------------------------------------|----------------------------------------------------------------------------------------------------|--------------------------------------------------------|----------------------|
| 1105          | [RAM ERROR]<br>The system RAM in the CPU module is faulty.<br>Collateral informationmmon<br>• Common Information:<br>• Individual Information:<br>Diagnostic Timing<br>• At power ON/At reset                                                                                                   | <ul> <li>Take noise reduction measures.</li> <li>Reset the CPU module and RUN it again. If the same error is displayed again, this suggests a CPU module hardware fault. (Contact your local Mitsubishi representative.)</li> </ul> |                                                        | Q4AR                 |
| 1200          | [OPE. CIRCUIT ERR.]<br>The operation circuit for index modification in the<br>CPU module does not operate normally.<br><b>Collateral informationmmon</b><br>• Common Information:<br>• Individual Information:<br><b>Diagnostic Timing</b><br>• At power ON/At reset                            |                                                                                                    |                                                        |                      |
| 1201          | [OPE. CIRCUIT ERR.]<br>The hardware (logic) in the CPU module does not<br>operate normally.<br>Collateral informationmmon<br>• Common Information:<br>• Individual Information:<br>Diagnostic Timing<br>• At power ON/At reset                                                                  |                                                                                                    | RUN:<br>Off<br>ERR.:<br>Flicker<br>CPU Status:<br>Stop | QnA                  |
| 1202          | [OPE. CIRCUIT ERR.]<br>The operation circuit for sequence processing in<br>the CPU module does not operate normally.<br>■Collateral informationmmon<br>• Common Information:<br>• Individual Information:<br>■Diagnostic Timing<br>• At power ON/At reset                                       | This suggests a CPU module hardware fault.                                                                                                    |                                                        |                      |
| 1203          | [OPE. CIRCUIT ERR.]         The operation circuit for index modification in the CPU module does not operate normally.         ■Collateral informationmmon         • Common Information:         • Individual Information:         ■Diagnostic Timing         • When an END instruction executed | (Contact your local Mitsubishi representative.)                                                                                                    |                                                        | Q4AR                 |
| 1204          | [OPE. CIRCUIT ERR.]         The hardware (logic) in the CPU module does not operate normally.         ■Collateral informationmmon         • Common Information:         • Individual Information:         ■Diagnostic Timing         • When an END instruction executed                         |                                                                                                    |                                                        | Q4AK                 |
| 1205          | [OPE. CIRCUIT ERR.]<br>The operation circuit for sequence processing in<br>the CPU module does not operate normally.<br><b>Collateral informationmmon</b><br>• Common Information:<br>• Individual Information:<br><b>Diagnostic Timing</b><br>• When an END instruction executed               |                                                                                                    |                                                        | QnA                  |

| Error<br>Code | Error Contents and Cause                                                                                                    | Corrective Action                                                                                                    | LED Status<br>CPU Status                                                                | Corresponding<br>CPU |
|---------------|----------------------------------------------------------------------------------------------------|----------------------------------------------------------------------------------------------------|-----------------------------------------------------------------------------------------|----------------------|
| 1206          | [OPE. CIRCUIT ERR.]<br>The DSP operation circuit in the CPU module does<br>not operate normally.<br><b>Collateral informationmmon</b><br>• Common Information:<br>• Individual Information:<br><b>Diagnostic Timing</b><br>• When instruction executed                                                                                                    | This suggests a CPU module hardware fault.<br>(Contact your local Mitsubishi representative.)                                                                                                    | RUN:<br>Off<br>ERR.:<br>Flicker<br>CPU Status:<br>Stop                                  | Q4AR                 |
|               | [FUSE BREAK OFF]<br>There is an output module with a blown fuse.<br><b>Collateral informationnmon</b><br>• Common Information:Module No.(Slot No.)<br>[For Remote I/O network]<br>Network No./Station No.<br>• Individual Information:-<br><b>Diagnostic Timing</b><br>• Always                                                                                                    | <ul> <li>Check ERR. LED of the output modules and replace the fuse of the module whose LED is lit.</li> <li>Read the common information of the error using the peripheral device and replace the fuse at the output module corresponding to the numerical value (module No.) reading.<br/>Alternatively, monitor special registers SD1300 to SD1331 with the peripheral device and change the fuse of the output module whose bit has a value of "1".</li> <li>When a GOT is bus-connected to the main base unit or extension base unit, check the connection status of the eXTENSION CONTRACT.</li> </ul>                                                                                                    | RUN:<br>Off/On<br>ERR.:<br>Flicker/On<br>CPU Status:<br>Stop/<br>Continue <sup>*1</sup> | QnA<br>Q4AR          |
| 1300          | <ul> <li>[FUSE BREAK OFF]         <ul> <li>There is an output module with a blown fuse.</li> <li>External power supply for output load is turned off or disconnected.</li> </ul> </li> <li>Collateral informationmmon         <ul> <li>Common Information:Module No.(Slot No.)</li></ul></li></ul>                                                                                                    | <ul> <li>Check ERR. LED of the output modules and replace the module whose LED is lit.</li> <li>Read the common information of the error using the peripheral device and replace the fuse at the output module corresponding to the numerical value (module No.) reading.</li> <li>Alternatively, monitor special registers SD1300 to SD1331 with the peripheral device and change the fuse of the output module whose bit has a value of "1".</li> <li>Check whether the external power supply for output load is ON or OFF.</li> <li>When a GOT is bus-connected to the main base unit or extension base unit, check the connection status of the extension cable and the earth status of the GOT.</li> </ul> |                                                                                         | Q2AS                 |
| 1310          | [I/O INT. ERROR]<br>An interruption has occurred although there is no<br>interrupt module.<br><b>Collateral informationmmon</b><br>• Common Information:<br>• Individual Information:<br><b>Diagnostic Timing</b><br>• During interrupt                                                                                                    | Any of the mounted modules is experiencing a<br>hardware fault. Therefore, check the mounted<br>modules and change the faulty module. (Contact<br>your local Mitsubishi representative.)                                                                                                    | RUN:<br>Off<br>ERR.:<br>Flicker<br>CPU Status:<br>Stop                                  |                      |
| 1401          | [SP. UNIT DOWN]<br>When PLC parameter I/O allocation was being<br>made, there was no return signal from the special<br>function module during initial processing<br>stage.(When error is generated, the head I/O<br>number of the special function module that<br>corresponds to the common information is stored.)<br><b>Collateral informationmmon</b><br>• Common Information:Module No.(Slot No.)<br>• Individual Information:<br><b>Diagnostic Timing</b><br>• At power ON/At reset | The CPU module, base unit and/or the special<br>function module that was accessed is experiencing<br>a hardware fault. (Contact your local Mitsubishi<br>representative.)                                                                                                    | RUN:<br>Off<br>ERR.:<br>Flicker<br>CPU Status:<br>Stop <sup>*2</sup>                    | QnA                  |

\*1 CPU operation can be set in the parameters at error occurrence. (LED indication varies.)

\*2 The BAT.ALM LED turns on at BATTERY ERROR.

| Error<br>Code | Error Contents and Cause                                                                                                    | Corrective Action                                                                                                    | LED Status<br>CPU Status                               | Corresponding<br>CPU |
|---------------|----------------------------------------------------------------------------------------------------|----------------------------------------------------------------------------------------------------|--------------------------------------------------------|----------------------|
| 1402          | [SP. UNIT DOWN]<br>The special function module was accessed during<br>the execution of a FROM/TO instruction set, but<br>there was no response.<br>(When an error is generated, the program error<br>location corresponding to the individual information<br>is stored.)<br>■Collateral informationmmon<br>• Common Information:Module No.(Slot No.)<br>• Individual Information:Program error location<br>■Diagnostic Timing<br>• During execution of FROM/TO instruction set                                                                                                    | The CPU module, base unit and/or the special function module that was accessed is experiencing a hardware fault.(Contact your local Mitsubishi representative.)                                                                      |                                                        |                      |
| 1411<br>1412  | [CONTROL-BUS. ERR.]         When performing a parameter I/O allocation the intelligent function module/special function module could not be accessed during initial communications.         (On error occurring, the head I/O number of the corresponding intelligent function module/special function module is stored in the common information.) <b>ECollateral informationmmon</b> • Common Information:Module No.(Slot No.)         • Individual Information:- <b>Diagnostic Timing</b> • At power ON / At reset <b>[CONTROL-BUS. ERR.]</b> The FROM/TO instruction is not executable, due to a control bus error with the intelligent function module/special function module. (On error occurring, the program error location is stored in the individual information.) <b>ECollateral information</b> | Reset the CPU module and RUN it again. If the<br>same error is displayed again, the intelligent<br>function module/special function module, CPU<br>module or base unit is faulty. (Contact your local<br>Mitsubishi representative.) | RUN:<br>Off<br>ERR.:<br>Flicker<br>CPU Status:<br>Stop | QnA                  |
|               | Individual Information:Program error location     Diagnostic Timing     During execution of FROM/TO instruction set     [SYS. UNIT DOWN]     Hardware fault at the system management module     AS92R.     Collateral informationmmon                                                                                                    | This suggests a system management module                                                                                                    |                                                        |                      |
| 1421          | Common Information:     Individual Information:      Diagnostic Timing     Always                                                                                                    | AS92R hardware fault.<br>(Contact your local Mitsubishi representative.)                                                                                                    |                                                        | Q4AR                 |
| 1500          | [AC/DC DOWN]<br>• A momentary power supply interruption has<br>occurred.<br>• The power supply went off.<br>■Collateral informationmmon<br>• Common Information:<br>• Individual Information:<br>■Diagnostic Timing<br>• Always                                                                                                    | Check the power supply.                                                                                                    | RUN:<br>On<br>ERR.:<br>Off<br>CPU Status:<br>Continue  | QnA                  |

| Error<br>Code | Error Contents and Cause                                                                                                    | Corrective Action                                                                                                    | LED Status<br>CPU Status                               | Corresponding<br>CPU |
|---------------|----------------------------------------------------------------------------------------------------|----------------------------------------------------------------------------------------------------|--------------------------------------------------------|----------------------|
| 1510          | [DUAL DC DOWN 5V]<br>The power supply voltage (100 to 240VAC) of<br>either of the two power supply modules on the<br>power supply duplexing extension base unit<br>dropped to or below 85% of the rated voltage.<br>(This can be detected from the control system of<br>the redundant system.)<br>■Collateral informationmmon<br>• Common Information:<br>• Individual Information:<br>■Diagnostic Timing<br>• Always | Check the supply voltage of the power supply<br>module. If the voltage is abnormal then replace the<br>power supply module.                                              | RUN:<br>On<br>ERR.:<br>On<br>CPU Status:<br>Continue   |                      |
| 1520          | [DC DOWN 5V]<br>The voltage(100 to 240VAC) of the power supply<br>module on the extension base unit dropped to or<br>below 85% of the rated voltage.<br>(This can be detected from the control system of<br>the stand-alone system or redundant system.)<br><b>Collateral informationmmon</b><br>• Common Information:<br>• Individual Information:<br><b>Diagnostic Timing</b><br>• Always                           | Check the supply voltage of the power supply<br>module. If the voltage is abnormal then replace the<br>power supply module.                                              | RUN:<br>Off<br>ERR.:<br>Flicker<br>CPU Status:<br>Stop | Q4AR                 |
| 1530          | [DC DOWN 24V]<br>The 24 VDC power supplied to the system<br>management module AS92R has dropped below<br>90% of the rated voltage.<br>(This can be detected from the control system or<br>standby system of the redundant system.)<br><b>Collateral informationmmon</b><br>• Common Information:<br>• Individual Information:<br><b>Diagnostic Timing</b><br>• Always                                                 | Check the 24VDC power supplied to the system management module AS92R.                                                                                                    | RUN:<br>On<br>ERR.:<br>On<br>CPU Status:<br>Continue   |                      |
| 1600          | <ul> <li>[BATTERY ERROR<sup>*2</sup>]</li> <li>The battery voltage in the CPU module has dropped below stipulated level.</li> <li>The lead connector of the CPU module battery is not connected.</li> <li>Collateral informationmmon</li> <li>Common Information:Drive Name</li> <li>Individual Information:-</li> <li>Diagnostic Timing</li> <li>Always</li> </ul>                                                   | <ul> <li>Change the battery.</li> <li>If the battery is for program memory, standard<br/>RAM or for the back-up power function, install a<br/>lead connector.</li> </ul> | RUN:<br>On<br>ERR.:<br>Off<br>CPU Status:<br>Continue  |                      |
| 1601          | [BATTERY ERROR*2]<br>Voltage of the battery on memory card 1 has<br>dropped below stipulated level.<br>Collateral informationmmon<br>• Common Information:Drive Name<br>• Individual Information:-<br>Diagnostic Timing<br>• Always                                                                                                    | Change the battery.                                                                                                    |                                                        | QnA                  |
| 1602          | [BATTERY ERROR <sup>*2</sup> ]<br>Voltage of the battery on memory card 2 has<br>dropped below stipulated level.<br><b>Collateral informationmmon</b><br>• Common Information:Drive Name<br>• Individual Information:-<br><b>Diagnostic Timing</b><br>• Always                                                                                                    | Change the battery.                                                                                                    | RUN:<br>On<br>ERR.:<br>On<br>CPU Status:<br>Continue   |                      |

\*2 The BAT.ALM LED turns on at BATTERY ERROR.

#### 22.3.4 Error code list (2000 to 2999)

The following shows the error messages from the error code 2000 to 2999, the contents and causes of the errors, and the corrective actions for the errors.

| Error<br>Code | Error Contents and Cause                                                                                                    | Corrective Action                                                                                                    | LED Status<br>CPU Status                                                                | Corresponding<br>CPU |
|---------------|----------------------------------------------------------------------------------------------------|----------------------------------------------------------------------------------------------------|-----------------------------------------------------------------------------------------|----------------------|
| 2000          | <ul> <li>[UNIT VERIFY ERR.]</li> <li>I/O module information power ON is changed.</li> <li>I/O module (or special function module) not<br/>installed properly or installed on the base unit.</li> <li>Collateral informationmmon</li> <li>Common Information:Module No.(Slot No.)<br/>[For Remote I/O network]<br/>Network No./Station No.</li> <li>Individual Information:-</li> <li>Diagnostic Timing</li> <li>When an END instruction executed</li> </ul> | <ul> <li>Read the common information of the error using the peripheral device, and check and/or change the module that corresponds to the numerical value (module number) there.</li> <li>Alternatively, monitor the special registers SD1400 to SD1431 at a peripheral device, and change the fuse at the output module whose bit has a value of "1".</li> <li>When a GOT is bus-connected to the main base unit or extension base unit, check the connection status of the extension cable and the grounding status of the GOT.</li> </ul> | RUN:<br>Off/On<br>ERR.:<br>Flicker/On<br>CPU Status:<br>Stop/<br>Continue <sup>*1</sup> |                      |
| 2100          | [SP. UNIT LAY ERR.]         In PLC parameter I/O allocation settings, a special function module was allocated to a location reserved for an I/O module. Or, the opposite has happened.         ■Collateral informationmmon         • Common Information:Module No.(Slot No.)         • Individual Information:         ■Diagnostic Timing         • At power ON/At reset                                                                                    | Reset the PLC parameter I/O allocation setting to conform with the actual status of the special function modules.                                                                                                    | RUN:<br>Off<br>ERR.:<br>Flicker<br>CPU Status:<br>Stop                                  | QnA                  |
| 2101          | [SP. UNIT LAY ERR.]<br>13 or more special function modules (not counting<br>the A1SI61) capable of sending an interrupt to the<br>CPU module have been installed.<br><b>■Collateral informationmmon</b><br>• Common Information:Module No.(Slot No.)<br>• Individual Information:-<br><b>■Diagnostic Timing</b><br>• At power ON/At reset                                                                                                    | Keep the number of special function modules that<br>can initiate an interrupt (with the exception of the<br>A(1S)I61 module) to 12 or fewer.                                                                                                    |                                                                                         |                      |
| 2102          | [SP. UNIT LAY ERR.]<br>Seven or more serial communication modules<br>(excludes A (1S) J71QC24) have been installed.<br>■Collateral informationmmon<br>• Common Information:Module No.(Slot No.)<br>• Individual Information:-<br>■Diagnostic Timing<br>• At power ON/At reset                                                                                                    | Keep the number of serial communication modules<br>(excludes A(1S)J71QU24) installed to six or fewer.                                                                                                    |                                                                                         |                      |
| 2103          | [SP. UNIT LAY ERR.]<br>Two or more A (1S) I61 interrupt modules have<br>been mounted.<br>■Collateral informationmmon<br>• Common Information:Module No.(Slot No.)<br>• Individual Information:-<br>■Diagnostic Timing<br>• At power ON/At reset                                                                                                    | Install only 1 A (1S) I61 module.                                                                                                    |                                                                                         |                      |

\*1 CPU operation can be set in the parameters at error occurrence. (LED indication varies.)

| Error<br>Code | Error Contents and Cause                                                                                                    | Corrective Action                                                                                                    | LED Status<br>CPU Status                               | Corresponding<br>CPU |
|---------------|----------------------------------------------------------------------------------------------------|----------------------------------------------------------------------------------------------------|--------------------------------------------------------|----------------------|
| 2104          | [SP. UNIT LAY ERR.]<br>At the MELSECNET/MINI auto refresh network<br>parameter settings, the module allocation that was<br>set is different from the actual module models at<br>the station numbers in the link system.<br><b>Collateral informationmmon</b><br>• Common Information:Module No.(Slot No.)<br>• Individual Information:<br><b>Diagnostic Timing</b><br>• At power ON/At reset                                                                                                    | Reset the network parameter MELSECNET/MINI<br>auto refresh unit module allocation setting so that it<br>conforms to the station number of the module that<br>is actually linked.                                                                                                    | RUN:<br>Off<br>ERR.:<br>Flicker<br>CPU Status:<br>Stop | QnA                  |
| 2105          | [SP. UNIT LAY ERR.]         There are too many special function modules that<br>can use dedicated instructions allocated (number<br>of modules installed).         (The total of the figures indicated below is above<br>1344.)         (AD59<br>(AD57(S1)/AD58<br>(AJ71C24(S3/S6/S8)<br>(AJ71C24(S3/S6/S8)<br>(AJ71UC24<br>(AJ71UC24(R2,R4))<br>(AJ71C221(S1))       modules installed × 5)<br>modules installed × 10)<br>(AJ71C221(S1)         (AJ71PT32-S3/AJ71T32-S3<br>(AJ71QC24(R2,R4))       modules installed × 29)<br>(AJ71ID1(2)-R4<br>modules installed × 29)<br>(AJ71ID1(2)-R4         *: When the expansion mode is used. <b>Collateral informationmmon</b> • Common Information:<br><b>Diagnostic Timing</b><br>• At power ON/At reset                                                                                                    | Reduce the number of special function modules installed.                                                                                                    |                                                        |                      |
| 2106          | <ul> <li>[SP.UNIT LAY ERR.]</li> <li>Five or more AJ71QLP21 &amp; AJ71QBR11<br/>modules are installed.</li> <li>Three or more AJ71AP21/R21 &amp; AJ71AT21B<br/>modules are installed.</li> <li>The total number of installed AJ71QLP21,<br/>AJ71QBR11, AJ71AP21/R21, and AJ71AT21B<br/>modules exceeds five.</li> <li>The same network numbers or identical station<br/>numbers exist in the MELSECNET/10 network<br/>system.</li> <li>Two or more master or load stations exist<br/>simultaneously at the MELSECNET(II) or<br/>MELSECNET/B data link system.</li> <li>Collateral information:Module No. (Slot No.)</li> <li>Individual Information:-</li> <li>Diagnostic Timing</li> <li>At power ON/At reset</li> </ul>                                                                                                    | <ul> <li>Reduce the AJ71QLP21 and AJ71QBR11<br/>modules to four or less.</li> <li>Reduce the AJ71AP21/R21 and AJ71AT21B<br/>modules to two or less.</li> <li>Reduce the AJ71QLP21, AJ71QBR11,<br/>AJ71AP21/R21 and AJ71AT21B modules to a<br/>total of four or less.</li> <li>Check the network Nos. and station Nos.</li> <li>Check the station Nos.</li> </ul> |                                                        |                      |
| 2107          | Image: Second Action and Second Action and Action and Action and Action and Action and Action and Action an | Make the PLC parameter's I/O assignment setting again so it is consistent with the actual status of the special function modules.                                                                                                    |                                                        |                      |

| Error<br>Code | Error Contents and Cause                                                                                                    | Corrective Action                                                                                                    | LED Status<br>CPU Status                                                                | Corresponding<br>CPU |
|---------------|----------------------------------------------------------------------------------------------------|----------------------------------------------------------------------------------------------------|-----------------------------------------------------------------------------------------|----------------------|
| 2108          | [SP. UNIT LAY ERR.]         A(1S)J71LP21 or A(1S)J71BR11 for use with the         AnUCPU network module has been installed.         ■Collateral informationmmon         • Common Information:Module No.(Slot No.)         • Individual Information:-         ■Diagnostic Timing         • At power ON/At reset                                                                                                    | Replace the network module to A(1S)J71QLP21 or A(1S)J71QBR11.                                                                                                    | RUN:<br>Off<br>ERR.:<br>Flicker<br>CPU Status:<br>Stop                                  | QnA                  |
| 2109          | [SP. UNIT LAY ERR.]<br>The control system and standby system module<br>configurations are different when a redundant<br>system is in the backup mode.<br>■Collateral informationmmon<br>• Common Information:Module No.(Slot No.)<br>• Individual Information:<br>■Diagnostic Timing<br>• At power ON/At reset                                                                                                    | Check the module configuration of the standby system.                                                                                                    | RUN:<br>Off<br>ERR.:<br>Flicker<br>CPU Status:<br>Stop/<br>Continue <sup>*2</sup>       | Q4AR                 |
| 2110          | <ul> <li>[SP. UNIT ERROR]         <ul> <li>The location designated by the FROM/TO instruction set is not the special function module.</li> <li>The module that does not include buffer memory has been specified by the FROM/TO instruction.</li> <li>The special function module, Network module being accessed is faulty.</li> <li>Station not loaded was specified using the instruction whose target was the CPU share memory.</li> </ul> </li> <li>Collateral informationmmon         <ul> <li>Common Information:Program error location</li> <li>Diagnostic Timing</li> <li>When instruction executed</li> <li>[SP. UNIT ERROR]</li> <li>The location designated by a link direct device</li> </ul> </li> </ul> | <ul> <li>Read the individual information of the error using<br/>the GX Developer, check the FROM/TO<br/>instruction that corresponds to that numerical<br/>value (program error location), and correct when<br/>necessary.</li> <li>The special function module that was accessed<br/>is experiencing a hardware fault. Therefore,<br/>change the faulty module. Alternatively, contact</li> </ul>                                                                                          | RUN:<br>Off/On<br>ERR.:<br>Flicker/On<br>CPU Status:<br>Stop/<br>Continue <sup>*1</sup> |                      |
| 2111          | <ul> <li>(J□ \□ ) is not a network module.</li> <li>The I/O module (special function module) was nearly removed, completely removed, or mounted during running.</li> <li>■Collateral informationmmon</li> <li>Common Information:Module No.(Slot No.)</li> <li>Individual Information:Program error location</li> <li>■Diagnostic Timing</li> <li>When instruction executed</li> </ul>                                                                                                    | your local Mitsubishi representative.                                                                                                    |                                                                                         | QnA                  |
| 2112          | <ul> <li>[SP. UNIT ERROR]</li> <li>The module other than special function module is specified by the special function module dedicated instruction.</li> <li>Or, it is not the corresponding special function module.</li> <li>The module model specified by the special function module dedicated instruction and that specified by the parameter I/O assignment is different.</li> <li>■Collateral information:Module No.(Slot No.)</li> <li>Individual Information:Program error location</li> <li>■Diagnostic Timing</li> <li>When instruction executed/STOP → RUN</li> </ul>                                                                                                    | <ul> <li>Read the individual information of the error using<br/>a peripheral device, and check the special<br/>function module dedicated instruction (network<br/>instruction) that corresponds to the value<br/>(program error part) to make modification.</li> <li>Set the module model by PLC parameter I/O<br/>assignment according to the special function<br/>module dedicated instruction setting.<br/>Example) Although AJ71QC24N is used actually,<br/>AJ71QC24 is set.</li> </ul> |                                                                                         |                      |

\*1 CPU operation can be set in the parameters at error occurrence. (LED indication varies.)

\*2 The BAT.ALM LED turns on at BATTERY ERROR.

| Error<br>Code | Error Contents and Cause                                                                                                    | Corrective Action                                                                                                    | LED Status<br>CPU Status                                                                                                    | Corresponding<br>CPU |
|---------------|----------------------------------------------------------------------------------------------------|----------------------------------------------------------------------------------------------------|----------------------------------------------------------------------------------------------------|----------------------|
| 2113          | [SP. UNIT ERROR]         Data of special function module to be simulated is not set in the simulation date.         ■Collateral informationmmon         • Common Information:FFFFH (fixed)         • Individual Information:Program error location         ■Diagnostic Timing         • When instruction executed/STOP → RUN                                                                                    | Read the individual information of the error using a peripheral device, and check the special function module /special function module dedicated instruction (network instruction) that corresponds to the value (program error part) to make modification.                                                      | RUN:<br>Off/On<br>ERR.:<br>Flicker/On<br>CPU Status:<br>Stop/<br>Continue <sup>*1</sup><br>RUN:<br>Off<br>ERR.:<br>Flicker<br>CPU Status:<br>Stop<br>RUN:<br>Off/On<br>ERR.:<br>Flicker/On<br>CPU Status:<br>Stop/<br>Continue <sup>*1</sup> | QnA                  |
| 2210          | [BOOT ERROR]<br>There is no boot file in the drive designated by the<br>parameter enabled drive switch even though the<br>Boot DIP switch is ON.<br><b>Collateral informationmmon</b><br>• Common Information:Drive name<br>• Individual Information:<br><b>Diagnostic Timing</b><br>• At power ON/At reset                                                                                                    | Check and correct the valid parameter drive<br>settings made by the DIP switches.<br>Set the boot file to the drive specified by the<br>parameter drive DIP switches.                                                                                                    |                                                                                                    |                      |
| 2300          | [ICM. OPE. ERROR]<br>• A memory card was removed without switching<br>the memory card in/out switch OFF.<br>• The memory card in/out switch is turned ON<br>although a memory card is not actually installed.<br>■Collateral informationmmon<br>• Common Information:Drive name<br>• Individual Information:<br>■Diagnostic Timing<br>• When memory card is inserted or removed/When<br>memory card is inserted | <ul> <li>Remove memory card after placing the memory card in/out switch OFF.</li> <li>Turn on the card insert switch after inserting a memory card.</li> </ul>                                                                                                    |                                                                                                    |                      |
| 2301          | [ICM. OPE. ERROR]<br>• The memory card has not been formatted.<br>• Memory card format status is incorrect.<br><b>■Collateral informationmmon</b><br>• Common Information:Drive name<br>• Individual Information:-<br><b>■Diagnostic Timing</b><br>• When memory card is inserted or removed/When<br>memory card is inserted                                                                                    | <ul> <li>Format memory card.</li> <li>Reformat memory card.</li> </ul>                                                                                                    |                                                                                                    |                      |
| 2302          | [ICM. OPE. ERROR]<br>A memory card that cannot be used with the CPU<br>module has been installed.<br><b>Common Informationmmon</b><br>• Common Information:Drive name<br>• Individual Information:-<br><b>Diagnostic Timing</b><br>• When memory card is inserted or removed                                                                                                    | <ul> <li>Format memory card.</li> <li>Reformat memory card.</li> <li>Check memory card.</li> </ul>                                                                                                    |                                                                                                    |                      |
| 2400          | [FILE SET ERROR]         The file designated at the PLC file settings in the parameters cannot be found.         ■Collateral informationmmon         • Common Information:File name/Drive name         • Individual Information:Parameter number         ■Diagnostic Timing         • At power ON/At reset/<br>At writing to progurammable controller                                                           | <ul> <li>Read the individual information of the error using peripheral device, check to be sure that the parameter drive name and file name correspond to the numerical values there (parameter number), and correct.</li> <li>Create a file created using parameters, and load it to the CPU module.</li> </ul> | RUN:<br>Off<br>ERR.:<br>Flicker<br>CPU Status:<br>Stop                                                                                                    |                      |

\*1 CPU operation can be set in the parameters at error occurrence. (LED indication varies.)

| Error<br>Code | Error Contents and Cause                                                                                                    | Corrective Action                                                                                                    | LED Status<br>CPU Status                                                                | Corresponding<br>CPU |
|---------------|----------------------------------------------------------------------------------------------------|----------------------------------------------------------------------------------------------------|-----------------------------------------------------------------------------------------|----------------------|
| 2401          | [FILE SET ERROR]         The file specified by parameters cannot be made.         ■Collateral informationmmon         • Common Information:File name/Drive name         • Individual Information:Parameter number         ■Diagnostic Timing         • At power ON/At reset/<br>At writing to progurammable controller                                                                                                    | <ul> <li>Read the individual information of the error using<br/>the peripheral device, check to be sure that the<br/>parameter drive name and file name correspond<br/>to the numerical values there (parameter<br/>number), and correct.</li> <li>Check the space remaining in the memory card.</li> </ul>                                                                                                    | RUN:<br>Off<br>ERR.:<br>Flicker<br>CPU Status:<br>Stop                                  | QnA                  |
| 2402          | [FILE SET ERROR]         Though the file register has been set in the pairing setting/tracking setting, the file register does not exist.         ■Collateral informationmmon         • Common Information:File name/Drive name         • Individual Information:Parameter number         ■Diagnostic Timing         • At power ON/At reset/<br>At writing to progurammable controller                                                                                                    | Confirm the file register and parameter.                                                                                                    |                                                                                         | Q4AR                 |
| 2410          | <ul> <li>[FILE OPE. ERROR]</li> <li>The specified program does not exist in the program memory.<br/>This error may occur when the ECALL, EFCALL, PSTOP, PSCAN, POFF or PLOW instruction is executed.</li> <li>The specified file does not exist.</li> <li><b>Collateral informationmmon</b></li> <li>Common Information:File name/Drive name</li> <li>Individual Information:Program error location</li> <li><b>Diagnostic Timing</b></li> <li>When instruction executed</li> </ul>                                                                                                    | <ul> <li>Read the individual information of the error using the peripheral device, check to be sure that the program corresponds to the numerical values there (program location), and correct. Create a file created using parameters, and load it to the CPU module.</li> <li>In case a specified file does not exist, write the file to a target memory and/or check the file specified with the instruction again.</li> </ul> | RUN:<br>Off/On<br>ERR.:<br>Flicker/On<br>CPU Status:<br>Stop/<br>Continue <sup>*1</sup> |                      |
| 2411          | <ul> <li>[FILE OPE. ERROR]</li> <li>The file is the one which cannot be specified by the sequence program (such as comment file).</li> <li>The specified program exists in the program memory, but has not been registered in the program setting of the Parameter dialog box. This error may occur when the ECALL, EFCALL, PSTOP, PSCAN or POFF instruction is executed.</li> <li><b>Collateral informationmmon</b></li> <li>Common Information:File name/Drive name</li> <li>Individual Information:Program error location</li> <li><b>Diagnostic Timing</b></li> <li>When instruction executed</li> </ul> | Read the individual information of the error using<br>the peripheral device, check to be sure that the<br>program corresponds to the numerical values there<br>(program location), and correct.                                                                                                    |                                                                                         | QnA                  |
| 2412          | [FILE OPE. ERROR]<br>The SFC program file is one that cannot be<br>designated by the sequence program.<br>■Collateral informationmmon<br>• Common Information:File name/Drive name<br>• Individual Information:Program error location<br>■Diagnostic Timing<br>• When instruction executed                                                                                                    | Read the individual information of the error using<br>the peripheral device, check to be sure that the<br>program corresponds to the numerical values there<br>(program location), and correct.                                                                                                    |                                                                                         |                      |
| 2413          | [FILE OPE. ERROR]<br>No data has been written to the file designated by<br>the sequence program.<br>Collateral informationmmon<br>• Common Information:File name/Drive name<br>• Individual Information:Program error location<br>Diagnostic Timing<br>• When instruction executed                                                                                                    | Read the individual information of the error using<br>the peripheral device, check to be sure that the<br>program corresponds to the numerical values there<br>(program location), and correct.<br>Check to ensure that the designated file has not<br>been write protected.                                                                                                    |                                                                                         |                      |

\*1 CPU operation can be set in the parameters at error occurrence. (LED indication varies.)

| Error<br>Code | Error Contents and Cause                                                                                                    | Corrective Action                                                                                                    | LED Status<br>CPU Status                               | Corresponding<br>CPU |
|---------------|----------------------------------------------------------------------------------------------------|----------------------------------------------------------------------------------------------------|--------------------------------------------------------|----------------------|
| 2500          | <ul> <li>[CAN'T EXE. PRG.]</li> <li>There is a program file that uses a device that is out of the range set in the PLC parameter device setting.</li> <li>After the PLC parameter setting is changed, only the parameter is written into the PLC.</li> <li>Collateral informationmmon</li> <li>Common Information:File name/Drive name</li> <li>Individual Information:-</li> <li>Diagnostic Timing</li> <li>At power ON/At reset</li> </ul> | <ul> <li>Read the common information of the error using<br/>the peripheral device, check to be sure that the<br/>parameter device allocation setting and the<br/>program file device allocation correspond to the<br/>numerical values there (file name), and correct if<br/>necessary.</li> <li>If PLC parameter device setting is changed,<br/>batch-write the parameter and program file into<br/>the PLC.</li> </ul> | RUN:<br>Off<br>ERR.:<br>Flicker<br>CPU Status:<br>Stop | QnA                  |
| 2501          | [CAN'T EXE. PRG.]<br>There are multiple program files although "none"<br>has been set at the PLC parameter program<br>settings.<br><b>Collateral informationmmon</b><br>• Common Information:File name/Drive name<br>• Individual Information:-<br><b>Diagnostic Timing</b><br>• At power ON/At reset                                                                                                    | Edit the PLC parameter program setting to "yes".<br>Alternatively, delete unneeded programs.                                                                                                    |                                                        |                      |
| 2502          | [CAN'T EXE. PRG.]<br>The program file is incorrect.<br>Alternatively, the file contents are not those of a<br>sequence program.<br>Collateral informationmmon<br>• Common Information:File name/Drive name<br>• Individual Information:-<br>Diagnostic Timing<br>• At power ON/At reset                                                                                                    | Check whether the program version<br>is $*$ * *.QPG, and check the file contents to be<br>sure they are for a sequence program.                                                                                                    |                                                        |                      |
| 2503          | [CAN'T EXE. PRG.]<br>There are no program files at all.<br>Collateral informationmmon<br>• Common Information:File name/Drive name<br>• Individual Information:-<br>Diagnostic Timing<br>• At power ON/At reset                                                                                                    | - Chock program configuration                                                                                                    |                                                        |                      |
| 2504          | [CAN'T EXE. PRG.]<br>Two or more SFC normal programs or control<br>programs have been designated.<br>Collateral informationmmon<br>• Common Information:File name/Drive name<br>• Individual Information:-<br>Diagnostic Timing<br>• At power ON/At reset                                                                                                    | Check program configuration.     Check parameters and program configuration.                                                                                                    |                                                        |                      |

### 22.3.5 Error code list (3000 to 3999)

The following shows the error messages from the error code 3000 to 3999, the contents and causes of the errors, and the corrective actions for the errors.

| Error<br>Code | Error Contents and Cause                                                                                                    | Corrective Action                                                                                                    | LED Status                                             | Corresponding<br>CPU |
|---------------|----------------------------------------------------------------------------------------------------|----------------------------------------------------------------------------------------------------|--------------------------------------------------------|----------------------|
| Code          |                                                                                                    |                                                                                                    | CPU Status                                             | CPU                  |
| 3000          | [PARAMETER ERROR]<br>The PLC parameter settings for timer time limit<br>setting, the RUN-PAUSE contact, the common<br>pointer number, general data processing, number<br>of empty slots, system interrupt settings, baud rate<br>setting, and service processing setting are outside<br>the range that can be used by the CPU module. ■Collateral informationmmon <ul> <li>Common Information:File name/Drive name</li> <li>Individual Information:Parameter number</li> </ul> ■Diagnostic Timing <ul> <li>At power ON/At reset/STOP → RUN/<br/>At writing to progurammable controller</li> </ul> [PARAMETER ERROR]<br>The parameter settings in the error individual<br>information (special register SD16) are illegal. ■Collateral information:Parameter number <ul> <li>Individual Information:Parameter number</li> </ul> IDiagnostic Timing <ul> <li>At power ON/At reset/STOP → RUN/<br/>At writing to progurammable controller</li> </ul> IPARAMETER ERROR] The parameter settings in the error individual<br>information (special register SD16) are illegal. ■Collateral information:Parameter number <ul> <li>Individual Information:Parameter number</li> <li>Individual Information:Parameter number</li> <li>Individual Information:Parameter number</li> <li>Mating to progurammable controller</li> </ul> | <ul> <li>Read the individual information of the error using the peripheral device, check the parameter item corresponding to the numerical value (parameter No.), and correct it.</li> <li>Rewrite corrected parameters to the CPU module, reload the CPU power supply and/or reset the module.</li> <li>If the same error occurs, it is thought to be a hardware error. (Contact your local Mitsubishi representative.)</li> </ul> | RUN:<br>Off<br>ERR.:<br>Flicker<br>CPU Status:<br>Stop | QnA                  |
| 3001          | [PARAMETER ERROR]<br>The parameter settings are corrupted.<br>■Collateral informationmmon<br>• Common Information:File name/Drive name<br>• Individual Information:Parameter number<br>■Diagnostic Timing<br>• At power ON/At reset/STOP → RUN/<br>At writing to progurammable controller                                                                                                    |                                                                                                    |                                                        |                      |
| 3002          | [PARAMETER ERROR]<br>When "Use the following file" is selected for the file<br>register in the PLC file setting of the PLC parameter<br>dialog box, the specified file does not exist although<br>the file register capacity has been set.<br>■Collateral informationmmon<br>• Common Information:File name/Drive name<br>• Individual Information:Parameter number<br>■Diagnostic Timing<br>• At power ON/At reset/STOP → RUN/<br>At writing to progurammable controller                                                                                                    | <ul> <li>Read the individual information of the error using the peripheral device, check the parameter item corresponding to the numerical value (parameter No.), and correct it.</li> <li>Rewrite corrected parameters to the CPU module, reload the CPU power supply and/or reset the module.</li> <li>If the same error occurs, it is thought to be a hardware error. (Contact your local Mitsubishi representative.)</li> </ul> |                                                        |                      |

| Error<br>Code | Error Contents and Cause                                                                                                    | Corrective Action                                                                                                    | LED Status<br>CPU Status                               | Corresponding<br>CPU |
|---------------|----------------------------------------------------------------------------------------------------|----------------------------------------------------------------------------------------------------|--------------------------------------------------------|----------------------|
| 3003          | [PARAMETER ERROR]         ■Collateral informationmmon         • Common Information:Parameter number         ■Diagnostic Timing         • When an END instruction executed         [PARAMETER ERROR]         The number of devices set at the PLC parameter device settings exceeds the possible CPU module range.         ■Collateral information:Pile name/Drive name         • Individual Information:Parameter number         ■Diagnostic Timing         • At power-On/At reset/STOP → RUN/         At writing to progurammable controller                                                                                                    | <ul> <li>Read the individual information of the error using the peripheral device, check the parameter item corresponding to the numerical value (parameter No.), and correct it.</li> <li>If the error is still generated following the correction of the parameter settings, the possible cause is the memory errorm of the CPU module's built-in RAM or program memory or the memory card. (Contact your local Mitsubishi representative.)</li> </ul>                                                                                                    | RUN:<br>Off<br>ERR.:<br>Flicker<br>CPU Status:<br>Stop | QnA                  |
| 3004          | [PARAMETER ERROR]<br>The parameter file is incorrect.<br>Alternatively, the contents of the file are not<br>parameters.<br>■Collateral informationmmon<br>• Common Information:File name/Drive name<br>• Individual Information:Parameter number<br>■Diagnostic Timing<br>• At power-On/At reset/STOP → RUN/<br>At writing to progurammable controller                                                                                                    | Check whether the parameter file version<br>is $*$ * * .QPA, and check the file contents to be<br>sure they are parameters.                                                                                                    |                                                        |                      |
| 3100          | [LINK PARA. ERROR]         Although the QnACPU is a control station or master station, the network parameters have not been written.         ■Collateral informationmmon         • Common Information:File name/Drive name         • Individual Information:Parameter number         ■Diagnostic Timing                                                                                                    | <ul> <li>Correct and write the network parameters.</li> <li>If the error occurs after correction, it suggests a hardware fault. (Contact your local Mitsubishi representative.)</li> </ul>                                                                                                    |                                                        |                      |
| 3101          | <ul> <li>At power ON/At reset/STOP → RUN</li> <li>[LINK PARA. ERROR]</li> <li>The network No. specified by a network parameter is different from that of the actually mounted network.</li> <li>The head I/O No. specified by a network parameter is different from that of the actually mounted I/O unit.</li> <li>The network class specified by a network parameter is different from that of the actually mounted network.</li> <li>The network refresh parameter of the MELSECNET/H, MELSECNET/10 is out of the specified area.</li> <li>■Collateral information:File name/Drive name</li> <li>Individual Information:Parameter number</li> <li>■Diagnostic Timing</li> <li>At power ON/At reset/STOP → RUN</li> </ul> | <ul> <li>Check the network parameters and mounting status, and if they differ, match the network parameters and mounting status.</li> <li>If any network parameter has been corrected, write it to the CPU module.</li> <li>Confirm the setting of the number of extension stages of the extension base units.</li> <li>Check the connection status of the extension base units and extension cables.</li> <li>When the GOT is bus-connected to the main base unit and extension base units, also check their connection status.</li> <li>If the error occurs after the above checks, the cause is a hardware fault. (Contact your local Mitsubishi representative, explaining a detailed description of the problem.)</li> </ul> |                                                        |                      |
| 3102          | <ul> <li>At power ON/At resets for → RUN</li> <li>[LINK PARA. ERROR]</li> <li>The network module detected a network parameter error.</li> <li>■Collateral informationmmon</li> <li>Common Information:File name/Drive name</li> <li>Individual Information:Parameter number</li> <li>■Diagnostic Timing</li> <li>At power ON/At reset/STOP → RUN*3</li> </ul>                                                                                                    | <ul> <li>Correct and write the network parameters.</li> <li>If the error occurs after correction, it suggests a hardware fault. (Contact your local Mitsubishi representative.)</li> </ul>                                                                                                    |                                                        |                      |

| Error<br>Code | Error Contents and Cause                                                                                                    | Corrective Action                                                                                                    | LED Status<br>CPU Status                               | Corresponding<br>CPU |
|---------------|----------------------------------------------------------------------------------------------------|----------------------------------------------------------------------------------------------------|--------------------------------------------------------|----------------------|
| 3103          | <ul> <li>[LINK PARA. ERROR]         <ul> <li>Although the number of modules has been set to one or greater number in the Ethernet network parameter setting, the number of actually mounted module is zero.</li> <li>The start I/O No. of the Ethernet network parameter differs from the I/O No. of the actually mounted module.</li> </ul> </li> <li><b>Collateral informationmmon</b> <ul> <li>Common Information:Parameter number</li> <li><b>Diagnostic Timing</b></li> <li>At power ON/At reset/STOP → RUN</li> </ul> </li> <li><b>[LINK PARA. ERROR]</b> <ul> <li>AJ71QE71 does not exist in the position of I/O number set by the parameter.</li> <li>I/O number designation is overlapping.</li> <li>Numbers of the network parameter and loaded AJ71QE71 are different.</li> <li>Ethernet (parameter + dedicated instruction) is set to more than five.</li> </ul> </li> <li><b>Collateral information:</b>Parameter number</li> <li><b>Diagnostic Timing</b> <ul> <li>At power ON/At reset/STOP → RUN</li> </ul> </li> <li><b>ILINK PARA. ERROR]</b> <ul> <li>Numbers of the network parameter and loaded AJ71QE71 are different.</li> <li>Ethernet (parameter + dedicated instruction) is set to more than five.</li> </ul> </li> <li><b>Collateral information:</b>Parameter number</li> <li><b>Diagnostic Timing</b> <ul> <li>At power ON/At reset/STOP → RUN</li> </ul> </li> <li><b>[LINK PARA. ERROR]</b> <ul> <li>The Ethernet and MELSECNET/10 use the same network number.</li> <li>The network number, station number or group number set in the network parameter is out of range.</li> <li>The specified I/O number is outside the range of the used CPU module.</li> <li>The Ethernet-specific parameter setting is not normal.</li> </ul> </li> <li><b>Coll</b></li></ul> | <ul> <li>Correct and write the network parameters.</li> <li>If the error occurs after correction, it suggests a hardware fault. (Contact your local Mitsubishi representative.)</li> </ul> | RUN:<br>Off<br>ERR.:<br>Flicker<br>CPU Status:<br>Stop | QnA                  |
| 3105          | [LINK PARA. ERROR]<br>The contents of the Ethernet parameter are<br>incorrect.<br>■Collateral informationmmon<br>• Common Information:File name / Drive name<br>• Individual Information:Parameter number<br>■Diagnostic Timing<br>• At power ON/At reset/STOP → RUN                                                                                                    | Write after correcting parameters.                                                                                                    |                                                        |                      |
| 3107          | <ul> <li>[LINK PARA. ERROR]</li> <li>The CC-Link parameter setting is incorrect.</li> <li>The set mode is not allowed for the version of the mounted CC-Link module.</li> <li>■Collateral informationmmon</li> <li>Common Information:File name</li> <li>Individual Information:Parameter number</li> <li>■Diagnostic Timing</li> <li>At power ON/At reset/STOP → RUN</li> </ul>                                                                                                    | Check the parameter setting.                                                                                                    |                                                        |                      |

| Error<br>Code | Error Contents and Cause                                                                                                    | Corrective Action                                                                                                    | LED Status<br>CPU Status | Corresponding<br>CPU |
|---------------|----------------------------------------------------------------------------------------------------|----------------------------------------------------------------------------------------------------|--------------------------|----------------------|
| 3200          | [SFC PARA. ERROR]         The parameter setting is illegal.         • Though Block 0 was set to "Automatic start" in the SFC setting of the PLC parameter dialog box, Block 0 does not exist.         ■Collateral informationmmon         • Common Information:File name         • Individual Information:Parameter number         ■Diagnostic Timing         • STOP → RUN |                                                                                                    | ERR.:<br>Elicker O       |                      |
| 3201          | [SFC PARA. ERROR]<br>The block parameter setting is illegal.<br>■Collateral informationmmon<br>• Common Information:File name<br>• Individual Information:Parameter number<br>■Diagnostic Timing<br>• STOP → RUN                                                                                                    | Read the common information of the error using                                                                                      |                          |                      |
| 3202          | [SFC PARA. ERROR]         The number of step relays specified in the device setting of the PLC parameter dialog box is less than that used in the program.         ■Collateral informationmmon         • Common Information:File name         • Individual Information:Parameter number         ■Diagnostic Timing         • STOP → RUN                                    | the peripheral device, check error step<br>corresponding to its numerical value (program error<br>location) and correct the problem |                          | QnA                  |
| 3203          | [SFC PARA. ERROR]<br>The execution type of the SFC program specified in<br>the program setting of the PLC parameter dialog<br>box is other than scan execution.<br>■Collateral informationmmon<br>• Common Information:File name<br>• Individual Information:Parameter number<br>■Diagnostic Timing<br>• At power ON/At reset/STOP → RUN                                   |                                                                                                    |                          |                      |

### 22.3.6 Error code list (4000 to 4999)

| The following shows the error messages from the error code 4000 to 4999, the contents |
|---------------------------------------------------------------------------------------|
| and causes of the errors, and the corrective actions for the errors.                  |

| Error | Fran Contents and Course                                                                                                    | Corrective Action                                                                                                    | LED Status                                             | Corresponding |
|-------|----------------------------------------------------------------------------------------------------|----------------------------------------------------------------------------------------------------|--------------------------------------------------------|---------------|
| Code  | Error Contents and Cause                                                                                                    | Corrective Action                                                                                                    | CPU Status                                             | CPU           |
| 4000  | <ul> <li>[INSTRCT. CODE ERR]</li> <li>The program contains an instruction code that cannot be decoded.</li> <li>An unusable instruction is included in the program.</li> <li>■Collateral informationmmon</li> <li>Common Information:Program error location</li> <li>Individual Information:-</li> <li>■Diagnostic Timing</li> <li>At power ON/At reset/STOP → RUN When instruction executed</li> </ul>                                                                                            |                                                                                                    |                                                        |               |
| 4001  | [INSTRCT. CODE ERR]         The program contains a dedicated instruction for SFC although it is not an SFC program.         ■Collateral informationmmon         • Common Information:Program error location         • Individual Information:-         ■Diagnostic Timing         • At power ON/At reset/STOP → RUN         When instruction executed                                                                                                    |                                                                                                    |                                                        |               |
| 4002  | <ul> <li>[INSTRCT. CODE ERR]</li> <li>The name of dedicated instruction specified by the program is incorrect.</li> <li>The dedicated instruction specified by the program cannot be executed by the specified module.</li> <li>■Collateral informationmmon         <ul> <li>Common Information:Program error location</li> <li>Individual Information:-</li> <li>■Diagnostic Timing</li> <li>At power ON/At reset/STOP → RUN             When instruction executed         </li> </ul> </li></ul> | Read the common information of the error using a peripheral device, check error step corresponding to its numerical value (program error location), and correct the problem. | RUN:<br>Off<br>ERR.:<br>Flicker<br>CPU Status:<br>Stop | QnA           |
| 4003  | [INSTRCT. CODE ERR]<br>The number of devices for the dedicated instruction<br>specified by the program is incorrect.<br>■Collateral informationmmon<br>• Common Information:Program error location<br>• Individual Information:<br>■Diagnostic Timing<br>• At power ON/At reset/STOP → RUN<br>When instruction executed                                                                                                    |                                                                                                    |                                                        |               |
| 4004  | [INSTRCT. CODE ERR]<br>The device which cannot be used by the dedicated<br>instruction specified by the program is specified.<br>■Collateral information:Program error location<br>• Common Information:Program error location<br>• Individual Information:<br>■Diagnostic Timing<br>• At power ON/At reset/STOP → RUN<br>When instruction executed                                                                                                    |                                                                                                    |                                                        |               |

| Error<br>Code | Error Contents and Cause                                                                                                    | Corrective Action                                                                                                    | LED Status<br>CPU Status                                                                | Corresponding<br>CPU |
|---------------|----------------------------------------------------------------------------------------------------|----------------------------------------------------------------------------------------------------|-----------------------------------------------------------------------------------------|----------------------|
| 4010          | [MISSING END INS.]<br>There is no END (FEND) instruction in the<br>program.<br>■Collateral informationmmon<br>• Common Information:Program error location<br>• Individual Information:<br>■Diagnostic Timing<br>• At power ON/At reset/STOP → RUN<br>[CAN'T SET(P)]                                                                                                    |                                                                                                    |                                                                                         |                      |
| 4020          | The total number of internal file pointers used by<br>the program exceeds the number of internal file<br>pointers set in the parameters.<br>■Collateral informationmmon<br>• Common Information:Program error location<br>• Individual Information:-<br>■Diagnostic Timing<br>• At power ON/At reset/STOP → RUN                                                                                                    | Read the common information of the error using a peripheral device, check error step corresponding                                                                                      | RUN:<br>Off<br>ERR.:                                                                    |                      |
| 4021          | <ul> <li>[CAN'T SET(P)]</li> <li>The common pointer Nos. assigned to files overlap.</li> <li>The local pointer Nos. assigned to files overlap.</li> <li>■Collateral informationmmon</li> <li>Common Information:Program error location</li> <li>Individual Information:-</li> <li>■Diagnostic Timing</li> <li>At power ON/At reset/STOP → RUN</li> </ul>                                                                                                    | to its numerical value (program error location), and correct the problem.                                                                                                    | Flicker<br>CPU Status:<br>Stop                                                          |                      |
| 4030          | [CAN'T SET(I)]<br>The allocation pointer Nos. assigned by files<br>overlap.<br>■Collateral informationmmon<br>• Common Information:Program error location<br>• Individual Information:<br>■Diagnostic Timing<br>• At power ON/At reset/STOP → RUN                                                                                                    |                                                                                                    |                                                                                         | QnA                  |
| 4100          | [OPERATION ERROR]<br>The instruction cannot process the contained data.<br><b>Collateral informationmmon</b><br>• Common Information:Program error location<br>• Individual Information:-<br><b>Diagnostic Timing</b><br>• When instruction executed                                                                                                    |                                                                                                    |                                                                                         |                      |
| 4101          | <ul> <li>[OPERATION ERROR]         <ul> <li>The number of setting data dealt with the instruction exceeds the applicable range.</li> <li>The storage data and constant of the device specified by the instruction exceeds the applicable range.</li> <li>When writing to the host CPU shared memory, the write prohibited area is specified for the write destination address.</li> <li>The range of storage data of the device specified by the instruction is duplicated.</li> <li>The device specified by the instruction exceeds the range of the number of device points.</li> <li>The interrupt pointer No. specified by the instruction exceeds the range.</li> </ul> </li> <li><b>Collateral informationmmon</b> <ul> <li>Common Information:Program error location</li> <li>Individual Information:-</li> </ul> </li> <li><b>Diagnostic Timing</b> <ul> <li>When instruction exceuted</li> </ul> </li> </ul> | Read the common information of the error using<br>the peripheral device, check error step<br>corresponding to its numerical value (program error<br>location), and correct the problem. | RUN:<br>Off/On<br>ERR.:<br>Flicker/On<br>CPU Status:<br>Stop/<br>Continue <sup>*1</sup> |                      |

| Error<br>Code | Error Contents and Cause                                                                                                    | Corrective Action                                                                                                    | LED Status<br>CPU Status                                                                                                    | Corresponding<br>CPU |
|---------------|----------------------------------------------------------------------------------------------------|----------------------------------------------------------------------------------------------------|----------------------------------------------------------------------------------------------------|----------------------|
| 4102          | <ul> <li>[OPERATION ERROR]</li> <li>The network No. or station No. specified for the dedicated instruction is wrong.</li> <li>The link direct device (J□\□) setting is incorrect.</li> <li>The module No./ network No./number of character strings exceeds the range that can be specified.</li> <li>■Collateral informationmmon</li> <li>Common Information:Program error location</li> <li>Individual Information:-</li> <li>■Diagnostic Timing</li> <li>When instruction executed</li> <li>[OPERATION ERROR]</li> <li>The configuration of the PID dedicated instruction is incorrect.</li> <li>■Collateral informationmmon</li> </ul> | Read the common information of the error using<br>the peripheral device, check error step<br>corresponding to its numerical value (program error<br>location), and correct the problem. |                                                                                                    | QnA                  |
| -100          | Common Information:Program error location     Individual Information:-     Diagnostic Timing     When instruction executed                                                                                                    |                                                                                                    | RUN:<br>Off/On<br>ERR.:<br>Flicker/On<br>CPU Status:<br>Stop/<br>Continue <sup>*1</sup><br>RUN:<br>Off<br>ERR.:<br>Flicker<br>CPU Status:<br>Stop |                      |
| 4104          | [OPERATION ERROR]<br>The number of settings is beyond the range.<br>Collateral informationmmon<br>• Common Information:Program error location<br>• Individual Information:-<br>Diagnostic Timing<br>• When instruction executed                                                                                                    | Read the common information of the error using peripheral device, and check and correct the program corresponding to that value (program error location).                               |                                                                                                    | Q4AR                 |
| 4107          | [OPERATION ERROR]<br>Numbers of execution to the CC-Link instruction<br>are beyond 32.<br>Collateral informationmmon<br>• Common Information:Program error location<br>• Individual Information:-<br>Diagnostic Timing<br>• When instruction executed                                                                                                    | Set the numbers of execution to the CC-Link instruction to 32 or less.                                                                                                    |                                                                                                    |                      |
| 4108          | [OPERATION ERROR]<br>The CC-Link parameter is not set when the CC-<br>Link instruction is executed.<br><b>Collateral informationmmon</b><br>• Common Information:Program error location<br>• Individual Information:-<br><b>Diagnostic Timing</b><br>• When instruction executed                                                                                                    | Execute the CC-Link instruction after setting the CC-Link parameter.                                                                                                    |                                                                                                    | QnA                  |
| 4200          | [FOR NEXT ERROR]<br>No NEXT instruction was executed following the<br>execution of a FOR instruction.<br>Alternatively, there are fewer NEXT instructions<br>than FOR instructions.<br><b>ECollateral informationmmon</b><br>• Common Information:Program error location<br>• Individual Information:-<br><b>EDiagnostic Timing</b><br>• When instruction executed                                                                                                    | Read the common information of the error using<br>the peripheral device, check error step<br>corresponding to its numerical value (program error<br>location), and correct the problem. |                                                                                                    |                      |

| Error<br>Code | Error Contents and Cause                                                                                                    | Corrective Action                                                                                                    | LED Status<br>CPU Status                               | Corresponding<br>CPU |
|---------------|----------------------------------------------------------------------------------------------------|----------------------------------------------------------------------------------------------------|--------------------------------------------------------|----------------------|
| 4201          | [FOR NEXT ERROR]<br>A NEXT instruction was executed although no FOR<br>instruction has been executed.<br>Alternatively, there are more NEXT instructions<br>than FOR instructions.<br><b>Collateral informationmmon</b><br>• Common Information:Program error location<br>• Individual Information:-<br><b>Diagnostic Timing</b><br>• When instruction executed                                                                                                    | Read the common information of the error using<br>the peripheral device, check error step<br>corresponding to its numerical value (program error<br>location), and correct the problem. | RUN:<br>Off<br>ERR.:<br>Flicker<br>CPU Status:<br>Stop |                      |
| 4202          | [FOR NEXT ERROR]<br>More than 16 nesting levels are programmed.<br>Collateral informationmmon<br>• Common Information:Program error location<br>• Individual Information:-<br>Diagnostic Timing<br>• When instruction executed                                                                                                    | Keep nesting levels at 16 or under.                                                                                                    |                                                        |                      |
| 4203          | [FOR NEXT ERROR]<br>A BREAK instruction was executed although no<br>FOR instruction has been executed prior to that.<br>Collateral informationmmon<br>• Common Information:Program error location<br>• Individual Information:-<br>Diagnostic Timing<br>• When instruction executed                                                                                                    |                                                                                                    |                                                        | QnA                  |
| 4210          | [CAN'T EXECUTE(P)]<br>The CALL instruction is executed, but there is no<br>subroutine at the specified pointer.<br>■Collateral informationmmon<br>• Common Information:Program error location<br>• Individual Information:-<br>■Diagnostic Timing<br>• When instruction executed                                                                                                    | Read the common information of the error using                                                                                                    |                                                        |                      |
| 4211          | Image: Writer instruction executed         Image: Image: | the peripheral device, check error step<br>corresponding to its numerical value (program error<br>location), and correct the problem.                                                   |                                                        |                      |
| 4212          | [CAN'T EXECUTE(P)]<br>The RET instruction exists before the FEND<br>instruction of the main routine program.<br>Collateral informationmmon<br>• Common Information:Program error location<br>• Individual Information:-<br>Diagnostic Timing<br>• When instruction executed                                                                                                    |                                                                                                    |                                                        |                      |
| 4213          | [CAN'T EXECUTE(P)]<br>More than 16 nesting levels are programmed.<br>Collateral informationmmon<br>Common Information:Program error location<br>Individual Information:-<br>Diagnostic Timing<br>When instruction executed                                                                                                    | Keep nesting levels at 16 or under.                                                                                                    |                                                        |                      |

| Error<br>Code | Error Contents and Cause                                                                                                    | Corrective Action                                                                                                    | LED Status<br>CPU Status                                                                | Corresponding<br>CPU |
|---------------|----------------------------------------------------------------------------------------------------|----------------------------------------------------------------------------------------------------|-----------------------------------------------------------------------------------------|----------------------|
| 4220          | [CAN'T EXECUTE(I)]<br>Though an interrupt input occurred, the<br>corresponding interrupt pointer does not exist.<br><b>■Collateral informationmmon</b><br>• Common Information:Program error location<br>• Individual Information:<br><b>■Diagnostic Timing</b><br>• When instruction executed                                                                                       |                                                                                                    |                                                                                         |                      |
| 4221          | [CAN'T EXECUTE(I)]<br>An IRET instruction does not exist in the executed<br>interrupt program.<br><b>Collateral informationmmon</b><br>• Common Information:Program error location<br>• Individual Information:<br><b>Diagnostic Timing</b><br>• When instruction executed                                                                                                    |                                                                                                    |                                                                                         |                      |
| 4223          | [CAN'T EXECUTE(I)]<br>The IRET instruction exists before the FEND<br>instruction of the main routine program.<br><b>Collateral informationmmon</b><br>• Common Information:Program error location<br>• Individual Information:<br><b>Diagnostic Timing</b><br>• When instruction executed                                                                                            | Read the common information of the error using                                                                                                    | RUN:<br>Off                                                                             |                      |
| 4230          | [INST. FORMAT ERR.]<br>The number of CHK and CHKEND instructions is<br>not equal.<br><b>Collateral informationmmon</b><br>• Common Information:Program error location<br>• Individual Information:-<br><b>Diagnostic Timing</b><br>• When instruction executed                                                                                                    | the peripheral device, check error step<br>corresponding to its numerical value (program error<br>location), and correct the problem.                                                   | ERR.:<br>Flicker<br>CPU Status:<br>Stop                                                 | QnA                  |
| 4231          | [INST. FORMAT ERR.]<br>The number of IX and IXEND instructions is not<br>equal.<br><b>Collateral informationmmon</b><br>• Common Information:Program error location<br>• Individual Information:-<br><b>Diagnostic Timing</b><br>• When instruction executed                                                                                                    |                                                                                                    |                                                                                         |                      |
| 4235          | [INST. FORMAT ERR.]<br>The configuration of the check conditions for the<br>CHK instruction is incorrect.<br>Alternatively, a CHK instruction has been used in a<br>low speed execution type program.<br><b>■Collateral informationmmon</b><br>• Common Information:Program error location<br>• Individual Information:-<br><b>■Diagnostic Timing</b><br>• When instruction executed |                                                                                                    |                                                                                         |                      |
| 4300          | [EXTEND INST. ERR.]<br>The designation of a MELSECNET/MINI-S3 master<br>module control instruction was wrong.<br><b>Collateral informationmmon</b><br>• Common Information:Program error location<br>• Individual Information:<br><b>Diagnostic Timing</b><br>• When instruction executed                                                                                            | Read the common information of the error using<br>the peripheral device, check error step<br>corresponding to its numerical value (program error<br>location), and correct the problem. | RUN:<br>Off/On<br>ERR.:<br>Flicker/On<br>CPU Status:<br>Stop/<br>Continue <sup>*1</sup> |                      |

| Error<br>Code | Error Contents and Cause                                                                                                    | Corrective Action                                                                                                    | LED Status<br>CPU Status                                                                | Corresponding<br>CPU |
|---------------|----------------------------------------------------------------------------------------------------|----------------------------------------------------------------------------------------------------|-----------------------------------------------------------------------------------------|----------------------|
| 4301          | [EXTEND INST. ERR.]<br>The designation of an AD57/AD58 control<br>instruction was wrong.<br>■Collateral informationmmon<br>• Common Information:Program error location<br>• Individual Information:-<br>■Diagnostic Timing<br>• When instruction executed    | Read the common information of the error using<br>the peripheral device, check error step<br>corresponding to its numerical value (program error<br>location), and correct the problem. |                                                                                         |                      |
| 4400          | [SFCP. CODE ERROR]         No SFCP or SFCPEND instruction in SFC         program.         ■Collateral informationmmon         • Common Information:Program error location         • Individual Information:-         ■Diagnostic Timing         • STOP → RUN |                                                                                                    |                                                                                         |                      |
| 4410          | [CAN'T SET(BL)]<br>The block number designated by the SFC program<br>exceeds the range.<br>■Collateral informationmmon<br>• Common Information:Program error location<br>• Individual Information:-<br>■Diagnostic Timing<br>• STOP → RUN                    | E                                                                                                    |                                                                                         |                      |
| 4411          | [CAN'T SET(BL)]<br>Block number designations overlap in SFC<br>program.<br>■Collateral informationmmon<br>• Common Information:Program error location<br>• Individual Information:-<br>■Diagnostic Timing<br>• STOP → RUN                                    |                                                                                                    | RUN:<br>Off/On<br>ERR.:<br>Flicker/On<br>CPU Status:<br>Stop/<br>Continue <sup>*1</sup> | QnA                  |
| 4420          | [CAN'T SET(S)]<br>A step number designated in an SFC program<br>exceeds the range.<br>■Collateral informationmmon<br>• Common Information:Program error location<br>• Individual Information:-<br>■Diagnostic Timing<br>• STOP → RUN                         |                                                                                                    |                                                                                         |                      |
| 4421          | [CAN'T SET(S)]<br>Total number of steps in all SFC programs exceed<br>the maximum.<br>■Collateral informationmmon<br>• Common Information:Program error location<br>• Individual Information:-<br>■Diagnostic Timing<br>• STOP → RUN                         |                                                                                                    |                                                                                         |                      |
| 4422          | [CAN'T SET(S)]<br>Step number designations overlap in SFC program.<br>■Collateral informationmmon<br>• Common Information:Program error location<br>• Individual Information:-<br>■Diagnostic Timing<br>• STOP → RUN                                         |                                                                                                    |                                                                                         |                      |

| Error<br>Code | Error Contents and Cause                                                                                                    | Corrective Action                                                                                                    | LED Status<br>CPU Status                                                                                                    | Corresponding<br>CPU |
|---------------|----------------------------------------------------------------------------------------------------|----------------------------------------------------------------------------------------------------|----------------------------------------------------------------------------------------------------|----------------------|
| 4500          | [SFCP. FORMAT ERR.]<br>The numbers of BLOCK and BEND instructions in<br>an SFC program are not equal.<br>■Collateral informationmmon<br>• Common Information:Program error location<br>• Individual Information:-<br>■Diagnostic Timing<br>• STOP → RUN                                                                                                    |                                                                                                    |                                                                                                    |                      |
| 4501          | [SFCP. FORMAT ERR.]         The configuration of the STEP* to TRAN* to TSET         to SEND instructions in the SFC program is         incorrect.         ■Collateral informationmmon         • Common Information:Program error location         • Individual Information:-         ■Diagnostic Timing         • STOP → RUN                                                                                                    | Write the program to the CPU module again using the peripheral device.                                                                                                    |                                                                                                    |                      |
| 4502          | <ul> <li>[SFCP. FORMAT ERR.]<br/>The structure of the SFC program is illegal.</li> <li>STEPI* instruction does not exist in the block of the SFC program.</li> <li>■Collateral informationmmon</li> <li>Common Information:Program error location</li> <li>Individual Information:-</li> <li>■Diagnostic Timing</li> <li>STOP → RUN</li> </ul>                                                                                         |                                                                                                    | RUN:<br>Off<br>ERR.:<br>Flicker<br>CPU Status:<br>Stop<br>RUN:<br>Off/On<br>ERR.:<br>Flicker/On<br>CPU Status:<br>Stop/<br>Continue <sup>*1</sup> | QnA                  |
| 4503          | <ul> <li>[SFCP. FORMAT ERR.]<br/>The structure of the SFC program is illegal.</li> <li>The step specified in the TSET instruction does not exist.</li> <li>In jump transition, the host step number was specified as the destination step number.</li> <li>■Collateral informationmmon</li> <li>Common Information:Program error location</li> <li>Individual Information:-</li> <li>■Diagnostic Timing</li> <li>STOP → RUN</li> </ul> | <ul> <li>Write the program to the CPU module again using GX Developer.</li> <li>Read the common information of the error using GX Developer, and check and correct the error step corresponding to that value (program error location).</li> </ul> |                                                                                                    |                      |
| 4504          | [SFCP. FORMAT ERR.]         The structure of the SFC program is illegal.         • The step specified in the TAND instruction does not exist.         ■Collateral informationmmon         • Common Information:Program error location         • Individual Information:-         ■Diagnostic Timing         • STOP → RUN                                                                                                    | Write the program to the CPU module again using GX Developer.                                                                                                    |                                                                                                    |                      |
| 4600          | [SFCP. OPE. ERROR]<br>The SFC program contains data that cannot be<br>processed.<br>Collateral informationmmon<br>• Common Information:Program error location<br>• Individual Information:<br>Diagnostic Timing<br>• When instruction executed                                                                                                    | Read common information of the error using the<br>peripheral device, check error step corresponding<br>to its numerical value (program error location), and<br>correct the problem.                                                                |                                                                                                    |                      |

| Error<br>Code | Error Contents and Cause                                                                                                    | Corrective Action                                                                                                    | LED Status<br>CPU Status                             | Corresponding<br>CPU |
|---------------|----------------------------------------------------------------------------------------------------|----------------------------------------------------------------------------------------------------|------------------------------------------------------|----------------------|
| 4601          | [SFCP. OPE. ERROR]<br>Exceeds device range that can be designated by<br>the SFC program.<br>Collateral informationmmon<br>• Common Information:Program error location<br>• Individual Information:-<br>Diagnostic Timing<br>• When instruction executed<br>[SFCP. OPE. ERROR]<br>The START instruction in an SFC program is                              | Read common information of the error using the<br>peripheral device, check error step corresponding<br>to its numerical value (program error location), and<br>correct the problem.                                             | RUN:<br>Off/On<br>ERR.:<br>Flicker/On<br>CPU Status: |                      |
| 4602          | preceded by an END instruction.<br><b>Collateral informationmmon</b><br>• Common Information:Program error location<br>• Individual Information:-<br><b>Diagnostic Timing</b><br>• When instruction executed                                                                                                    |                                                                                                    | Stop/<br>Continue <sup>*1</sup>                      |                      |
| 4610          | [SFCP. EXE. ERROR]         The active step information at presumptive start of the SFC program is incorrect.         ■Collateral informationmmon         • Common Information:Program error location         • Individual Information:-         ■Diagnostic Timing         • STOP → RUN                                                                  | Read common information of the error using the peripheral device, check error step corresponding to its numerical value (program error location) and                                                                            | RUN:<br>On<br>ERR.:                                  | QnA                  |
| 4611          | <ul> <li>[SFCP. EXE. ERROR]</li> <li>Key-switch was reset during RUN when presumptive start was designated for SFC program.</li> <li>■Collateral informationmmon         <ul> <li>Common Information:Program error location</li> <li>Individual Information:-</li> </ul> </li> <li>■Diagnostic Timing         <ul> <li>STOP → RUN</li> </ul> </li> </ul> | to its numerical value (program error location), and<br>correct the problem.<br>The program is automatically subjected to an initial<br>start.<br>CPU Status:<br>Continue                                                       | CPU Status:                                          |                      |
| 4620          | [BLOCK EXE. ERROR]         Startup was executed at a block in the SFC         program that was already started up.         ■Collateral informationmmon         • Common Information:Program error location         • Individual Information:-         ■Diagnostic Timing         • When instruction executed                                             | Read common information of the error using the peripheral device, check error step corresponding to its numerical value (program error location), and correct the problem.                                                      | RUN:<br>Off<br>ERR.:                                 |                      |
| 4621          | [BLOCK EXE. ERROR]<br>Startup was attempted at a block that does not exist<br>in the SFC program.<br>Collateral informationmmon<br>• Common Information:Program error location<br>• Individual Information:-<br>Diagnostic Timing<br>• When instruction executed                                                                                         | <ul> <li>Read the common information of the error using GX Developer, and check and correct the error step corresponding to that value (program error location).</li> <li>Turn ON if the special relay SM321 is OFF.</li> </ul> | - Flicker<br>CPU Status:<br>Stop                     |                      |

| Error<br>Code | Error Contents and Cause                                                                                                    | Corrective Action                                                                                                    | LED Status<br>CPU Status                               | Corresponding<br>CPU |
|---------------|----------------------------------------------------------------------------------------------------|----------------------------------------------------------------------------------------------------|--------------------------------------------------------|----------------------|
| 4630          | [STEP EXE. ERROR]<br>Startup was executed at a block in the SFC<br>program that was already started up.<br>Collateral informationmmon<br>• Common Information:Program error location<br>• Individual Information:-<br>Diagnostic Timing<br>• When instruction executed                                                                                                    | Read common information of the error using the peripheral device, check error step corresponding to its numerical value (program error location), and correct the problem.                                                                           | RUN:<br>Off<br>ERR.:<br>Flicker<br>CPU Status:<br>Stop | QnA                  |
| 4631          | [STEP EXE. ERROR]         • Startup was attempted at the step that does not exist in the SFC program.         Or, the step that does not exist in the SFC program was specified for end.         • Forced transition was executed based on the transition condition that does not exit in the SFC program.         Or, the transition condition for forced transition that does not exit in the SFC program.         Or, the transition condition for forced transition that does not exit in the SFC program.         Or, the transition condition for forced transition that does not exit in the SFC program was canceled. <b>■Collateral informationmmon</b> • Common Information:Program error location         • Individual Information:- <b>■Diagnostic Timing</b> • When instruction executed | <ul> <li>Read the common information of the error using<br/>the peripheral device, and check and correct the<br/>error step corresponding to that value (program<br/>error location).</li> <li>Turn ON if the special relay SM321 is OFF.</li> </ul> |                                                        |                      |
| 4632          | [STEP EXE. ERROR]<br>There were too many simultaneous active steps in<br>blocks that can be designated by the SFC program.<br>Collateral informationmmon<br>• Common Information:Program error location<br>• Individual Information:-<br>Diagnostic Timing<br>• When instruction executed                                                                                                    | Read common information of the error using the peripheral device, check error step corresponding                                                                                                    |                                                        |                      |
| 4633          | [STEP EXE. ERROR]<br>There were too many simultaneous active steps in<br>all blocks that can be designated.<br>Collateral informationmmon<br>• Common Information:Program error location<br>• Individual Information:-<br>Diagnostic Timing<br>• When instruction executed                                                                                                    | to its numerical value (program error location), and correct the problem.                                                                                                    |                                                        |                      |

### 22.3.7 Error code list (5000 to 5999)

The following shows the error messages from the error code 5000 to 5999, the contents and causes of the errors, and the corrective actions for the errors.

| Error<br>Code | Error Contents and Cause                                                                                                    | Corrective Action                                                                                                    | LED Status<br>CPU Status                             | Corresponding<br>CPU |
|---------------|----------------------------------------------------------------------------------------------------|----------------------------------------------------------------------------------------------------|------------------------------------------------------|----------------------|
| 5000          | [WDT ERROR]         • The scan time of the initial execution type program exceeded the initial execution monitoring time specified in the PLC RAS setting of the PLC parameter.         ■Collateral informationmmon         • Common Information:Time (value set)         • Individual Information:Time (value actually measured)         ■Diagnostic Timing         • Always                                                                                                    | <ul> <li>Read the individual information of the error from<br/>the peripheral device, check its value (time), and<br/>shorten the scan time.</li> <li>Change the initial execution monitoring time or<br/>the WDT value in the PLC RAS setting of the<br/>PLC parameter.</li> <li>Resolve the endless loop caused by jump<br/>transition.</li> </ul>                                                                                                    | RUN:<br>Off<br>ERR.:                                 |                      |
| 5001          | <ul> <li>[WDT ERROR]         <ul> <li>The scan time of the program exceeded the WDT value specified in the PLC RAS setting of the PLC parameter.</li> </ul> </li> <li>■Collateral informationmmon         <ul> <li>Common Information:Time (value set)</li> <li>Individual Information:Time (value actually measured)</li> </ul> </li> <li>■Diagnostic Timing         <ul> <li>Always</li> </ul> </li> </ul>                                                                                                    | <ul> <li>Read the individual information of the error from<br/>the peripheral device, check its value (time), and<br/>shorten the scan time.</li> <li>Change the initial execution monitoring time or<br/>the WDT value in the PLC RAS setting of the<br/>PLC parameter.</li> <li>Resolve the endless loop caused by jump<br/>transition.</li> <li>Check the number of interrupt program<br/>executions with the peripheral device and reduce<br/>the number of interrupts.</li> </ul> | Flicker<br>CPU Status:<br>Stop                       |                      |
| 5010          | <ul> <li>[PRG. TIME OVER]<br/>The program scan time exceeded the constant<br/>scan setting time specified in the PLC RAS setting<br/>of the PLC parameter.</li> <li>Collateral informationmmon<br/>• Common Information:Time (value set)<br/>• Individual Information:Time (value actually<br/>measured)</li> <li>Diagnostic Timing<br/>• Always</li> <li>[PRG. TIME OVER]<br/>The low speed program execution time specified in<br/>the PLC RAS setting of the PLC parameter<br/>exceeded the excess time of the constant scan.</li> <li>Collateral information:Time (value set)<br/>• Individual Information:Time (value set)</li> <li>Individual Information:Time (value set)</li> <li>Individual Information:Time (value set)</li> <li>Individual Information:Time (value set)</li> <li>Individual Information:Time (value set)</li> <li>Individual Information:Time (value set)</li> <li>Individual Information:Time (value set)</li> <li>Individual Information:Time (value set)</li> </ul> | <ul> <li>Review the constant scan setting time.</li> <li>Review the constant scan setting time and low speed program execution time in the PLC parameter so that the excess time of constant scan can be fully secured.</li> </ul>                                                                                                    | RUN:<br>On<br>ERR.:<br>On<br>CPU Status:<br>Continue | QnA                  |
| 5011          | [PRG. TIME OVER]         The scan time of the low speed execution type program exceeded the low speed execution watch time specified in the PLC RAS setting of the PLC parameter dialog box.         ■Collateral informationmmon         • Common Information:Time (value set)         • Individual Information:Time (value actually measured)         ■Diagnostic Timing         • Always                                                                                                    | Read the individual information of the error using<br>the peripheral device, check the numerical value<br>(time) there, and shorten scan time if necessary.<br>Change the low speed execution watch time in the<br>PLC RAS setting of the PLC parameter dialog box.                                                                                                    |                                                      |                      |

### 22.3.8 Error code list (6000 to 6999)

The following shows the error messages from the error code 6000 to 6999, the contents and causes of the errors, and the corrective actions for the errors

| Error<br>Code | Error Contents and Cause                                                                                                    | Corrective Action                                                                                                    | LED Status<br>CPU Status                               | Corresponding<br>CPU |
|---------------|----------------------------------------------------------------------------------------------------|----------------------------------------------------------------------------------------------------|--------------------------------------------------------|----------------------|
| 6000          | [PRG. VERIFY ERR.]<br>The control system and standby system in the<br>redundant system do not have the same programs<br>and parameters.<br>(This can be detected from the standby system of<br>the redundant system.)<br><b>Collateral informationmmon</b><br>• Common Information:File name<br>• Individual Information:-<br><b>Diagnostic Timing</b>                                                                         | Synchronise the programs and parameters of the control system and standby system.                                                                                                    | RUN:<br>Off<br>ERR.:<br>Flicker<br>CPU Status:<br>Stop |                      |
| 6010          | <ul> <li>Always</li> <li>[MODE. VERIFY ERR.]<br/>The operational status of the control system and<br/>standby system in the redundant system is not the<br/>same.</li> <li>(This can be detected from the standby system of<br/>the redundant system.)</li> <li><b>ECollateral informationmmon</b></li> <li>Common Information:</li> <li>Individual Information:</li> <li><b>EDiagnostic Timing</b></li> <li>Always</li> </ul> | Synchronise the operation statuses of the control system and standby system.                                                                                                    |                                                        |                      |
| 6100          | [TRUCKINERR.]<br>A CPU module tracking memory error was detected<br>during initial.<br>(This can be detected from the control system or<br>standby system of the redundant system.)<br>■Collateral informationmmon<br>• Common Information:-<br>• Individual Information:-<br>■Diagnostic Timing<br>• At power ON/At reset/STOP → RUN                                                                                          | Hardware fault of the CPU module. (Please contact<br>your local nearest Mitsubishi or sales<br>representative, explaining a detailed description of<br>the problem. Change the CPU modules in order of<br>the standby system CPU module and control<br>system CPU module.) | RUN:<br>On<br>ERR.:<br>On<br>CPU Status:<br>Continue   | Q4AR                 |
| 6101          | ITRUCKIN ERR.]         The CPU module detected an error during the handshake for tracking.         (This can be detected from the control system or standby system of the redundant system.) <b>BCollateral informationmmon</b> • Common Information:         • Individual Information: <b>Diagnostic Timing</b> • When an END instruction executed                                                                            | Check the condition of the other stations.                                                                                                    |                                                        |                      |
| 6200          | [CONTROL EXE.]<br>The standby system in a redundant system is<br>switched to the control system.<br>(This can be detected from the standby system of<br>the redundant system.)<br><b>Collateral informationmmon</b><br>• Common Information:Reason(s) for system<br>switching<br>• Individual Information:<br><b>Diagnostic Timing</b><br>• Always                                                                             | Check the control system condition.                                                                                                    | RUN:<br>On<br>ERR.:<br>Off<br>CPU Status:<br>Continue  |                      |

| Error<br>Code | Error Contents and Cause                                                                                                    | Corrective Action                                                                                 | LED Status<br>CPU Status                              | Corresponding<br>CPU |
|---------------|----------------------------------------------------------------------------------------------------|---------------------------------------------------------------------------------------------------|-------------------------------------------------------|----------------------|
| 6210          | [CONTROL WAIT ]<br>The control system in a redundant system is<br>switched to the standby system.<br>(This can be detected from the standby system of<br>the redundant system.)<br><b>Collateral informationmmon</b><br>• Common Information:Reason(s) for system<br>switching<br>• Individual Information:-<br><b>Diagnostic Timing</b><br>• Always                                                                                                    | Check the control system condition.                                                               | RUN:<br>On<br>ERR.:<br>Off<br>CPU Status:<br>Continue |                      |
| 6220          | <ul> <li>[CAN'T EXE. CHANGE]</li> <li>Since the standby system is in an error or similar status in the redundant system, the control system cannot be switched to the standby system.</li> <li>When an attempt was made to execute system switching, the control system could not be switched to the standby system due to a network error of the control system.</li> <li>(This can be detected from the control system of the redundant system.)</li> <li>Collateral informationmmon</li> <li>Common Information:Reason(s) for system switching</li> <li>Individual Information:-</li> <li>Diagnostic Timing</li> <li>At switching request</li> </ul> | Check the standby system condition.                                                               | RUN:<br>On<br>ERR.:<br>On<br>CPU Status:<br>Continue  | Q4AR                 |
| 6221          | [CAN'T EXE. CHANGE]         Switching is disabled because of a bus switching module error.         (This can be detected from the control system of the redundant system.)         ■Collateral informationmmon         • Common Information:Reason(s) for system switching         • Individual Information:-         ■Diagnostic Timing         • At switching request                                                                                                    | This is a bus switching module hardware fault.<br>(Contact your local Mitsubishi representative.) |                                                       |                      |
| 6230          | [DUAL SYS. ERROR]<br>The link module mounted on the standby system<br>CPU module is the remote master station.<br><b>Collateral informationmmon</b><br>• Common Information:-<br>• Individual Information:-<br><b>Diagnostic Timing</b><br>• Always                                                                                                    | Check the system configuration status.                                                            |                                                       |                      |

#### 22.3.9 Error code list (7000 to 10000)

The following shows the error messages from the error code 7000 to 10000, the contents and causes of the errors, and the corrective actions for the errors.

| Error<br>Code | Error Contents and Cause                                                                                                    | Corrective Action                                                                                                    | LED Status<br>CPU Status                                                                                                    | Corresponding<br>CPU |
|---------------|----------------------------------------------------------------------------------------------------|----------------------------------------------------------------------------------------------------|----------------------------------------------------------------------------------------------------|----------------------|
| 9000          | [F**** ]<br>Annunciator (F) was set ON<br><b>Collateral informationmmon</b><br>• Common Information:Program error location<br>• Individual Information:Annunciator number<br><b>Diagnostic Timing</b><br>• When instruction executed                             | Read the individual information of the error using<br>the peripheral device, and check the program<br>corresponding to the numerical value (annunciator<br>number). | CPU Status<br>RUN:<br>On<br>ERR.:<br>On/Off <sup>*2</sup><br>CPU Status:<br>Continue<br>RUN:<br>USER LED On<br>ERR.:<br>USER LED On<br>CPU Status:<br>Continue | QnA                  |
| 9010          | [ <chk>ERR ***_***]<br/>Error detected by the CHK instruction.<br/><b>Collateral informationmmon</b><br/>• Common Information:Program error location<br/>• Individual Information:Failure No.<br/><b>Diagnostic Timing</b><br/>• When instruction executed</chk> | Read the individual information of the error using<br>the peripheral device, and check the program<br>corresponding to the numerical value (error<br>number) there. | RUN:<br>On<br>ERR.:<br>Off<br>CPU Status:<br>Continue<br>RUN:<br>USER LED On<br>ERR.:<br>USER LED On<br>CPU Status:<br>Continue                                | <b>4</b>             |

<sup>\*2</sup> For the Basic model QCPU, the special register (SD207 to DS209) for LED indication priority can turn off the indication. (The LED indication is always OFF for the High Performance model QCPU, Process CPU, Redundant CPU, and Universal model QCPU.)

#### 22.3.10 Canceling of Errors

Q series CPU module can perform the cancel operation for errors only when the errors allow the CPU module to continue its operation. To cancel the errors, follow the steps shown below.

- 1) Eliminate the cause of the error.
- 2) Store the error code to be canceled in the special register SD50.
- 3) Energize the special relay SM50 (OFF  $\rightarrow$  ON).
- 4) The error to be canceled is canceled.

After the CPU module is reset by the canceling of the error, the special relays, special registers, and LEDs associated with the error are returned to the status under which the error occurred.

If the same error occurs again after the cancellation of the error, it will be registered again in the error history.

When multiple enunciators(F) detected are canceled, the first one with No. F only is canceled.

Refer to the following manual for details of error canceling.

→ QCPU User's Manual (Function Explanation, Program Fundamentals)

### POINT

(1) When the error is canceled with the error code to be canceled stored in the SD50, the lower one digit of the code is neglected.

(Example)

If error codes 2100 and 2101 occur, and error code 2100 to cancel error code 2101. If error codes 2100 and 2111 occur, error code 2111 is not canceled even if error code 2100 is canceled.

(2) Errors developed due to trouble in other than the CPU module are not canceled even if the special relay (SM50) and special register (SD50) are used to cancel the error.

(Example)

Since "SP. UNIT DOWN" is the error that occurred in the base unit (including the extension cable), intelligent function module, etc. the error cause cannot be removed even if the error is canceled by the special relay (SM50) and special register (SD50).

Refer to the error code list and remove the error cause.

#### 22.4 Resetting Errors

The CPU module allows error resetting only for the errors that does not block the CPU module operation.

The procedure for resetting an error is as follows.

- 1) Eliminate the cause of the error.
- 2) Store the error code to be reset to special register SD50.
- 3) Switch special relay SM50 from OFF to ON.
- 4) The error is reset.

If the CPU module is returned with the error reset, the special relay and special register relating to the error, and the LED/LED indicator return to their state before the error occurred.

If the same error occurs again after the error has been reset, it is recorded in breakdown history again.

To reset multiple detected annunciators, only the first detected F number is reset.

#### POINT

When storing the error code to be reset in SD50 at error reset, the lower one digit of the code number is ignored.

Example:

When error codes 2100 and 2101 occurred, resetting of error code 2100 results in also resetting of error code 2101.

When error codes 2100 and 2111 occurred, resetting of error code 2100 does not result in resetting of error code 2111.

#### 22.5 Fault Examples with I/O Modules

Examples of faults concerning I/O circuits and the corrective actions are explained.

### 22.5.1 Faults with the input circuit and the corrective actions

The following is an input-circuit fault example and its corrective action.

|              | Situation                           | Cause                                                                                                    | Countermeasure                                                                                                    |  |
|--------------|-------------------------------------|----------------------------------------------------------------------------------------------------|----------------------------------------------------------------------------------------------------|--|
|              |                                     | <ul> <li>Leakage current of input switch (driven by<br/>contactless switch, etc.)</li> </ul>                                                                     | Connect the proper resistor so that the input<br>modules terminal to terminal voltage is under<br>the OFF voltage value.                                                                                                    |  |
| Example<br>1 | The input signal does not turn off. | AC input<br>C Leakage<br>current<br>Power supply                                                                                                    | AC input<br>C Input<br>Input<br>module<br>Recommend μ0.1 to 0.47μF + 47 to 120Ω (1/2W) for<br>CRs constant.                                                                                                    |  |
| Example<br>2 | The input signal does not turn off. | Drive by limit switch with neon lamp     AC input     Leakage     Input     module     Power supply                                                              | <ul> <li>Same as the example 1.</li> <li>Or, provide a totally independent display circuit separately.</li> </ul>                                                                                                    |  |
| Example<br>3 | The input signal does not turn off. | Line capacity C of the leak current<br>twisted pair cable due to line capacity<br>of the wiring cable is about 100PF/m.      AC input<br>Current<br>Power supply | <ul> <li>Same as the example 1.</li> <li>However, leakage current does not occur<br/>when a power supply is on the side of input<br/>device as shown below.</li> </ul>                                                                                                    |  |
| Example<br>4 | The input signal does not turn off. | Driven by a switch with LED indication      DC input (sink)      DC input (sink)      Leakage current     Input     module                                       | Connect an appropriate resistance so that<br>voltage between the terminal of the input<br>module and the common is lower than the<br>OFF voltage as shown below.     DC input (sink)     Resister     Input<br>module     * An example of calculation of resistor to be connected<br>is provided on the following page. |  |

Table 22.2 Faults with the input circuit and the corrective actions

|              | Situation                           | Cause                                                                                                    | Countermeasure                                                                                                    |  |
|--------------|-------------------------------------|----------------------------------------------------------------------------------------------------|----------------------------------------------------------------------------------------------------|--|
|              |                                     | <ul> <li>Sneak path due to the use of two power supplies.</li> </ul>                                         | <ul> <li>Use only one power supply.</li> <li>Connect revolving path preventive diode<br/>(figure below).</li> </ul> |  |
| Example<br>5 | The input signal does not turn off. | $E1 \xrightarrow{+}_{E1 \rightarrow E2} \xrightarrow{+}_{e1 \rightarrow E2} \xrightarrow{DC input}_{module}$ | E1 $+$ $+$ $E2 \times 4$ Input module                                                                               |  |

Table 22.2 Faults with the input circuit and the corrective actions

<Sample calculation for Example 4>

When a switch with LED indicator, giving leaking current of 3mA at maximum when 24VDC power is supplied to the A1SX40.

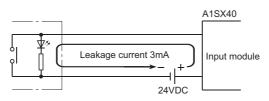

 1mA or less OFF current of the A1SX40 is not satisfied. Hence, connect a resistor as shown below.

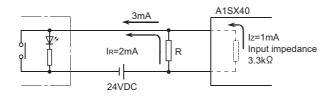

(2) Calculate the resistance value R as shown below.
 To satisfy 1mA or less OFF current of the A1SX40, connect a resistor which flows 2mA or more.

IR :Iz=Z(Input impedance):R

$$R < \frac{I_z}{I_R} \times Z(\text{Input impedance}) = \frac{1.0}{2.0} \times 3.3 = 1.65 [k\Omega]$$

Supposing that the resistance R is  $1.5k\Omega$ , the power capacity W of resistor R is: W = (Input voltage)<sup>2</sup>/R =  $26.4^{2}/1500 = 0.465$  [W]

- (3) Connect a resistor of  $1.5(k\Omega)$  and 2 to 3(W) to a terminal which may cause an error, since the power capacity of a resistor is selected so that it will be 3 to 5 times greater than the actual power consumption.
- (4) Also,OFF voltage when resistor R is connected will be as follows.

$$\frac{1}{\frac{1}{1.5[k\Omega]} + \frac{1}{3.3[k\Omega]}} \times 3[mA] = 3.09[V]$$

• This satisfies 4V or less OFF voltage of A1SX40.

Faults concerning output circuits and the corrective actions are explained.

|              | Situation                                                                               | Cause                                                                                            | Countermeasure                                                                                                    |  |
|--------------|-----------------------------------------------------------------------------------------|--------------------------------------------------------------------------------------------------|----------------------------------------------------------------------------------------------------|--|
| Example<br>1 | An excessive voltage is<br>applied to the load when<br>output is off.<br>(Triac output) | When the load is subjected to half wave<br>rectification inside<br>(Solenoids have these types.) | <ul> <li>Connect a resistor at several tens Ω to several hundred of kΩ to the both ends of the load.</li> <li>(With this kind of usage, there is no problem with the output element, but the diode built-in to the load may deteriorate and burn-out.)</li> </ul> |  |
| Example<br>2 | Load does not turn OFF.<br>(Triac output)                                               | Leak current caused by built-in noise supressor                                                  | Connect a resistor to the both ends of the load.     If the wire distance from the output module to the load is great, then it may have leakage current by line capacity. It is necessary to take precautions.                                                    |  |

|              | Situation                                                                      | Cause                                                                                                    | Countermeasure                                                                                                    |
|--------------|--------------------------------------------------------------------------------|----------------------------------------------------------------------------------------------------|----------------------------------------------------------------------------------------------------|
| Example<br>3 | The load is not turned<br>OFF.<br>(Triac output)                               | <ul> <li>The load current is lower than the minimum load current.</li> <li>A1SY22 Surge suppressor Output module</li> <li>Phototriac Use of the load current is lower than the minimum load current is lower than the minimum load current of the output module, the triac does not operate since the load current flows into a phototriac as shown below.</li> <li>When an inductive load is connected, the load may not be turned OFF since surge at the time of OFF is applied to the phototriac.</li> </ul> | <ul> <li>Connect a resistor to both ends of a load so that the load current is higher than the minimum load current.</li> </ul>                                                                                                    |
| Example<br>4 | Load turns OFF with a<br>delay.<br>(Triac output)                              | Leakage current due to surge suppressor for<br>the load.                                                                                                    | <ul> <li>Disconnect the surge suppressor from across the loads, leaving only the resistance.</li> <li>If the wire distance from the output module to the load is great, then it may have leakage current by line capacity. It is necessary to take precautions.</li> <li>Guideline of resistance.<br/>For 100VAC</li> <li>5 to 10KQ, 5 to 3W</li> <li>For 200VAC</li> <li>10 to 20KQ, 15 to 10W</li> </ul> |
| Example<br>5 | When load is CR type<br>timer, the time limit<br>fluctuates.<br>(Triac output) | A1SY22<br>Output module<br>Leakage current                                                                                                    | <ul> <li>Connect a resistance between the CR timer terminals.</li> <li>In some timers, internal circuit may be half wave rectification type, so the caution as to the example 1 is necessary here.</li> <li>If the wire distance from the output module to the load is great, then it may have leakage current by line capacity. It is necessary to take precautions.</li> </ul>                           |

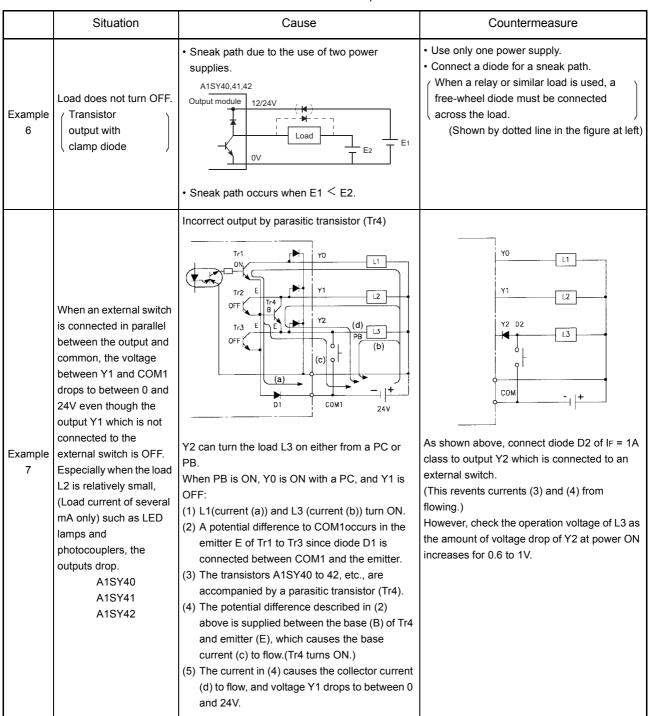

|              | Situation                                                                                                    | Cause                                                                                                    | Countermeasure                                                                                                    |
|--------------|----------------------------------------------------------------------------------------------------|----------------------------------------------------------------------------------------------------|----------------------------------------------------------------------------------------------------|
| Example<br>8 | The load is momentarily<br>turned ON when the<br>external supply power is<br>started up.<br>(Transistor output) | Incorrect output due to the floating capacitance<br>(C) between the collector and emitter of the<br>photocoupler<br>This does not affect normal loads, but in<br>case of highly sensitive loads (such as solid<br>state relays ), incorrect outputs may occur. | <ul> <li>(1) After checking the external supply power takes at least 10ms to start up when turned it ON/OFF, set the switch SW1 at the primary side of the external supply power.</li> <li>Primary side</li> <li>Sw1</li> </ul>                                                                                                    |
|              |                                                                                                    | Output module, Combined module                                                                                                    | (2) If setting the switch at the secondary side<br>of the external supply power is required,<br>connect a capacitor and resistor so that the<br>start-up of the power is slowly performed<br>(Longer than 10ms).                                                                                                    |
|              |                                                                                                    | <ul> <li>(1) If the external supply power is suddenly<br/>started up, current Ic flows due to the floating<br/>capacitance (C) between the collector and<br/>emitter of the photocoupler.</li> </ul>                                                           | CTL+<br>CTL+<br>CTL+<br>COM-<br>COM-<br>COM-<br>COM-<br>COM-<br>CTL+<br>CTL+ |
|              |                                                                                                    | (2) Current Ic flows to the base of transistor Tr1in the next stage, and output Y0 turns ON for about 500 $\mu$ s.                                                                                                    | R1: Number + $\Omega$ *1 *2<br>Power capacity $\geq$ (External supply power current) <sup>2</sup><br>× Resistive value × (3 to 5)<br>C1: Several hundreds of $\mu$ F, 50 mV                                                                                                    |
|              |                                                                                                    | External supply power<br>(24V) when SW is<br>turned ON.                                                                                                    | <ul> <li>*1 For the current consumption of the external supply power, refer to the manual attached to the module to be used.</li> <li>*2 Select the resistance for power capacity in the range of between 3 and 5 times higher than the actual power consumption.</li> </ul>                                                                                                    |
|              |                                                                                                    | Output of Y0 About 500 μs                                                                                                    | Example:<br>R1 = 40 $\Omega$ , C1 = 300 $\mu$ F<br>Calculate the time constant as follows:<br>C1 × R1 = 300 × 10 <sup>-6</sup> × 40<br>= 12 × 10 <sup>-3</sup> S<br>=12ms                                                                                                    |

|              | Situation                                                                                              | Cause                                                                                                    | Countermeasure                                                                                                    |
|--------------|----------------------------------------------------------------------------------------------------|----------------------------------------------------------------------------------------------------|----------------------------------------------------------------------------------------------------|
| Example<br>9 | The load which was<br>turned OFF is turned ON<br>for a moment at power-<br>off.<br>(Transistor output) | The load [2] which was turned OFF may be<br>turned ON due to back electromotive force at the<br>time of power-off [1] if an inductive load is used. | To prevent the generation of the back<br>electromotive force, connect diode in parallel<br>with load where the back electromotive force<br>has been generated.<br>Source output<br>[3]<br>Sink output<br>[3]<br>Sink output<br>[3] |

## APPENDICES

## APPENDIX 1 INSTRUCTION LIST

For details on SFC-related instructions, refer to the QnACPU Programming Manual (SFC).

### Appendix 1.1 Sequence Instructions

(1) Contact instructions

| Classification | Symbol         | Description                                                           |
|----------------|----------------|-----------------------------------------------------------------------|
|                |                | Logical operation start (N/O contact logical operation start)         |
|                |                | Logical NOT operation start (N/C contact logical operation start)     |
|                | (AND)          | Logical product (N/O contact series connection)                       |
|                |                | Logical product NOT (N/C contact series connection)                   |
|                | (OR)           | Logical sum (N/O contact parallel connection)                         |
| Contact        |                | <ul> <li>Logical sum NOT (N/C contact parallel connection)</li> </ul> |
| Contact        | ↑ <br>(LDP)    | Rising edge pulse operation start                                     |
|                | ↓ <br>(LDF)    | Falling edge pulse operation start                                    |
|                |                | Rising edge pulse series connection                                   |
|                |                | Falling edge pulse series connection                                  |
|                |                | Rising edge pulse parallel connection                                 |
|                | └ ↓ J<br>(ORF) | Falling edge pulse parallel connection                                |

| Classification | Symbol    | Description                                                                             |
|----------------|-----------|-----------------------------------------------------------------------------------------|
|                |           | <ul> <li>ANDs logical blocks (series connection of blocks).</li> </ul>                  |
|                |           | <ul> <li>ORs logical blocks (parallel connection of blocks).</li> </ul>                 |
|                | (UPS)( )- | Stores the operation result.                                                            |
|                | (MPS)     | Reads the operation result from MPS.                                                    |
|                | (MPP)     | Reads the operation result from MPS and clears the result.                              |
| Association    | (INV)     | Inverts the operation result.                                                           |
|                |           | <ul> <li>Converts the operation result to a rising edge pulse.</li> </ul>               |
|                |           | <ul> <li>Converts the operation result to falling edge pulse.</li> </ul>                |
|                |           | <ul> <li>Converts the operation result to rising edge pulse (stored at Vn).</li> </ul>  |
|                | (EGF)     | <ul> <li>Converts the operation result to falling edge pulse (stored at Vn).</li> </ul> |

### (2) Association commands

| Classification | Symbol                                  | Description                                                                                       |
|----------------|-----------------------------------------|---------------------------------------------------------------------------------------------------|
|                | — · · · · · · · · · · · · · · · · · · · | Device output                                                                                     |
|                | SET D                                   | • Sets a device.*                                                                                 |
|                | RST D                                   | Resets a device.                                                                                  |
| Output         | -PLS D                                  | <ul> <li>Generates one-program cycle pulse at the rising edge of an input<br/>signal.</li> </ul>  |
|                | PLF D                                   | <ul> <li>Generates one-program cycle pulse at the falling edge of an input<br/>signal.</li> </ul> |
|                | - FF D-                                 | Inverts device output.                                                                            |
|                | DELTA(P)                                | Converts a direct output to pulse.                                                                |

(3) Output instructions

When specifying input (X) for the target device, specify the device number out of the actual input (X) range.

## (4) Shift instructions

| Classification | Symbol     | Description            |
|----------------|------------|------------------------|
| Shift          | - SFT(P) D | Shifts a device 1 bit. |

#### (5) Master control instructions

| Classification | Symbol  | Description          |
|----------------|---------|----------------------|
| Master control | MC n D  | Master control start |
|                | - MCR n | Master control reset |

(6) End instructions

| Classification | Symbol | Description                |
|----------------|--------|----------------------------|
| Program end    | FEND   | • Ends the main program.   |
|                | END    | Ends the sequence program. |

(7) Other instructions

| Classification | Symbol | Description                                                                                                    |
|----------------|--------|----------------------------------------------------------------------------------------------------|
| Stop           | - STOP | <ul> <li>Stops sequence operation when the input condition is met.</li> <li>Sequence program execution can be resumed by turning the RUN/<br/>STOP key switch to RUN.</li> </ul> |
| No processing  | (NOP)  | <ul> <li>No processing (for program erasure or space)</li> </ul>                                                                                                    |
|                | NOPLF  | <ul> <li>No processing (for starting a new page during printout)</li> </ul>                                                                                                    |
|                | PAGE n | <ul> <li>No processing<br/>(for managing the rest of the program as starting from step 0 of page<br/>"n")</li> </ul>                                                             |

## Appendix 1.2 Basic Instructions

(1) Comparison operation instructions

| Classification            | Symbol               | Description                                                                                                    |
|---------------------------|----------------------|----------------------------------------------------------------------------------------------------|
|                           | H_LD[] 51 52-        | • Conductive status when $(S1) = (S2)$<br>• Non-conductive status when $(S1) \neq (S2)$                                                                                                    |
|                           |                      | • Conductive status when (S1)≠(S2)<br>• Non-conductive status when (S1) = (S2)                                                                                                    |
| 16-bit data               | - ANDE3 51 52-       | · Conductive status when (S1)>(S2)<br>· Non-conductive status when (S1)≦(S2)                                                                                                    |
| comparison                |                      | • Conductive status when $(S1) \leq (S2)$<br>• Non-conductive status when $(S1) > (S2)$                                                                                                    |
|                           | GREI SI SZ           | • Conductive status when $(S1) < (S2)$<br>• Non-conductive status when $(S1) \ge (S2)$                                                                                                    |
|                           |                      | • Conductive status when $(S1) \ge (S2)$<br>• Non-conductive status when $(S1) < (S2)$                                                                                                    |
| 32-bit data<br>comparison |                      | $ \square \square \square \square \square \square \square \square$ • Conductive status when (S1 + 1, S1) = (S2 + 1, S2)<br>$\square \square \square \square \square \square \square \square$ • Non-conductive status when (S1 + 1, S1)≠(S2 + 1, S2) |
|                           |                      | • Conductive status when $(S1 + 1, S1) \neq (S2 + 1, S2)$<br>• Non-conductive status when $(S1 + 1, S1) = (S2 + 1, S2)$                                                                                                    |
|                           |                      | • Conductive status when $(S1 + 1, S1) > (S2 + 1, S2)$<br>• Non-conductive status when $(S1 + 1, S1) \leq (S2 + 1, S2)$                                                                                                    |
|                           | - ANDDE S1 S2-       | • Conductive status when $(S1 + 1, S1) \leq (S2 + 1, S2)$<br>• Non-conductive status when $(S1 + 1, S1) > (S2 + 1, S2)$                                                                                                    |
|                           |                      | • Conductive status when $(S1 + 1, S1) < (S2 + 1, S2)$<br>• Non-conductive status when $(S1 + 1, S1) \ge (S2 + 1, S2)$                                                                                                    |
|                           | └ <u>ORDE3 S1</u> S2 | • Conductive status when $(S1 + 1, S1) \ge (S2 + 1, S2)$<br>• Non-conductive status when $(S1 + 1, S1) < (S2 + 1, S2)$                                                                                                    |

| Classification   | Symbol           | Description                                                                                                    |
|------------------|------------------|----------------------------------------------------------------------------------------------------|
|                  | LDELI SI S2-     | • Conductive status when $(S1 + 1, S1) = (S2 + 1, S2)$<br>• Non-conductive status when $(S1 + 1, S1) \neq (S2 + 1, S2)$ |
|                  |                  | • Conductive status when $(S1 + 1, S1) \neq (S2 + 1, S2)$<br>• Non-conductive status when $(S1 + 1, S1) = (S2 + 1, S2)$ |
| Real number data | ANDE[]   S1   S2 | Conductive status when (S1 + 1, S1)>(S2 + 1, S2)<br>Solution Non-conductive status when (S1 + 1, S1)≤(S2 + 1, S2)       |
| comparison       |                  | • Conductive status when $(S1 + 1, S1) \leq (S2 + 1, S2)$<br>• Non-conductive status when $(S1 + 1, S1) > (S2 + 1, S2)$ |
|                  |                  | • Conductive status when $(S1 + 1, S1) < (S2 + 1, S2)$<br>• Non-conductive status when $(S1 + 1, S1) \ge (S2 + 1, S2)$  |
|                  |                  | • Conductive status when $(S1 + 1, S1) \ge (S2 + 1, S2)$<br>• Non-conductive status when $(S1 + 1, S1) < (S2 + 1, S2)$  |

| Classification                      | Symbol         | Description                                                                                                    |
|-------------------------------------|----------------|----------------------------------------------------------------------------------------------------|
| Character string data<br>comparison | LD\$[] \$1 \$2 | <ul> <li>Compares character strings (S1) and (S2) character by character.</li> <li>Condition for "match":<br/>Character string in which all characters match</li> <li>Condition for "larger character string":<br/>Character string that includes characters with larger character<br/>codes, or the longer character string</li> </ul>                                                                                                    |
|                                     |                | Condition for "smaller character string":         Character string that includes characters with smaller character codes, or the shorter character string         • Conductive status when (character string S1) = (character string S2)         • Non-conductive status when (character string S1) ≠ (character string S2)         • Conductive status when (S1 + 1, S1) ≠ (S2 + 1, S2)         • Non-conductive status when (S1 + 1, S1) = (S2 + 1, S2)         • Non-conductive status when (S1 + 1, S1) = (S2 + 1, S2)         • Non-conductive status when (character string S1) > (character string S2)         • Non-conductive status when (character string S1) > (character string S2)         • Non-conductive status when (character string S1) > (character string S2)         • Non-conductive status when (character string S1) ≤ (character string S2) |
|                                     | GR\$[] S1 S2   | <ul> <li>Conductive status when (character string S1)&lt;(character string S2)</li> <li>Non-conductive status when (character string S1)≠(character string S2)</li> <li>Conductive status when (character string S1)≧(character string S2)</li> <li>Non-conductive status when (character string S1)</li> <li>(character string S2)</li> <li>Non-conductive status when (character string S1)</li> <li>(character string S2)</li> <li>Conductive status when (character string S1)</li> <li>(character string S2)</li> <li>Non-conductive status when (character string S1)≤(character string S2)</li> <li>Non-conductive status when (character string S1)≤(character string S2)</li> <li>(character string S2)</li> <li>(character string S2)</li> </ul>                                                                                                    |

| Classification           | Symbol                | Description                                                                                                    |
|--------------------------|-----------------------|----------------------------------------------------------------------------------------------------|
|                          | BKCMP=(P) S1 S2 D n   | <ul> <li>Compares n points of data from (S1) with n points of data from (S2) in<br/>1 word units, and stores the comparison result in the n points starting</li> </ul> |
|                          |                       |                                                                                                    |
| Block data<br>comparison |                       |                                                                                                    |
|                          | -BKCMP<=(P) S1 S2 D n | from the bit device specified by (D).                                                                                                    |
|                          | BKCMP<(P) S1 S2 D n   |                                                                                                    |
|                          | BKCMP>=(P) S1 S2 D n  |                                                                                                    |

## (2) Arithmetic operation instructions

| Classification                        | Symbol                 | Description                                                                   |
|---------------------------------------|------------------------|-------------------------------------------------------------------------------|
|                                       |                        | • (D) + (S) $\rightarrow$ (D)                                                 |
| BIN 16-bit addition/                  | - +(P)   S1   S2   D - | • (S1) + (S2)→ (D)                                                            |
| subtraction                           | -(P) S D-              | • (D) - (S) $\rightarrow$ (D)                                                 |
|                                       |                        | • (S1) - (S2) → (D)                                                           |
|                                       | — D+(P) S D —          | • (D+1, D) + (S+1, S) $\rightarrow$ (D+1, D)                                  |
| BIN 32-bit addition/<br>subtraction   |                        | • (S1+1, S1) + (S2+1, S2)→ (D+1, D)                                           |
|                                       | — D-(P) S D —          | • $(D+1, D) - (S+1, S) \rightarrow (D+1, D)$                                  |
|                                       | – D–(P) S1 S2 D        | • (S1+1, S1) – (S2+1, S2) → (D+1, D)                                          |
| BIN 16-bit                            | - *(P) S1 S2 D -       | • $(S1) \times (S2) \rightarrow (D+1, D)$                                     |
| multiplication/division               | - /(P) S1 S2 D         | • (S1)/(S2) $\rightarrow$ quotient (D), remainder (D+1)                       |
| BIN 32-bit<br>multiplication/division | D*(P) S1 S2 D          | • (S1+1, S1) × (S2+1, S2) → (D+3, D+2, D+1, D)                                |
|                                       | D/(P)S1 S2             | • (S1+1, S1)/(S2+1, S2) $\rightarrow$ quotient (D+1, D), remainder (D+3, D+2) |

| Classification                              | Symbol            | Description                                                                         |
|---------------------------------------------|-------------------|-------------------------------------------------------------------------------------|
|                                             | - B+(P) S D -     | • (D) + (S) $\rightarrow$ (D)                                                       |
| BCD 4-digit addition/                       | — B+(P) S1 S2 D — | • (S1) + (S2) $\rightarrow$ (D)                                                     |
| subtraction                                 | – B–(P) S D –     | • (D) - (S) $\rightarrow$ (D)                                                       |
|                                             | – B–(P) S1 S2 D – | • (S1) - (S2) $\rightarrow$ (D)                                                     |
|                                             | DB+(P)S           | • (D+1, D) + (S+1, S) $\rightarrow$ (D+1, D)                                        |
| BCD 8-digit addition/                       | DB+(P)S1 S2       | • (S1+1, S1) + (S2+1, S2) → (D+1, D)                                                |
| subtraction                                 | DB-(P) SD-        | • $(D+1, D) - (S+1, S) \rightarrow (D+1, D)$                                        |
|                                             | DB-(P)S1_S2_D     | • (S1+1, S1) – (S2+1, S2) → (D+1, D)                                                |
| BCD 4-digit                                 | — B*(P) S1 S2 D   | • $(S1) \times (S2) \rightarrow (D+1, D)$                                           |
| multiplication/division                     | — B/(P) S1 S2 D — | • (S1)/(S2) $\rightarrow$ quotient (D), remainder (D+1)                             |
| BCD 8-digit                                 | DB*(P)S1_S2_D     | • (S1+1, S1) × (S2+1, S2) → (D+3, D+2, D+1, D)                                      |
| multiplication/division                     | DB/(P)S1_S2_D     | <ul> <li>(S1+1, S1)/(S2+1, S2) → quotient (D+1, D), remainder (D+3, D+2)</li> </ul> |
| Floating point data<br>addition/subtraction | E+(P) SD          | • (D+1, D) + (S+1, S)→ (D+1, D)                                                     |
|                                             | — E+(P) S1 S2 D   | • (S1+1, S1) + (S2+1, S2)→ (D+1, D)                                                 |
|                                             | E(P) S D          | • (D+1, D) – (S+1, S) $\rightarrow$ (D+1, D)                                        |
|                                             | – E–(P) S1 S2 D–  | • (S1+1, S1) – (S2+1, S2) → (D+1, D)                                                |

| Classification          | Symbol               | Description                                                                                                    |
|-------------------------|----------------------|----------------------------------------------------------------------------------------------------|
| Floating point data     | E*(P) S1 S2 D        | • (S1+1, S1) × (S2+1, S2) → (D+1, D)                                                                                                    |
| multiplication/division | E/(P) S1 S2 D        | • (S1+ 1, S1)/(S2+1, S2)→ quotient (D+1, D)                                                                                                    |
| Character string data   | - <b>\$</b> +(P) S D | <ul> <li>Associates the character string specified at (S) to the character string<br/>specified at (D) and stores the result to devices starting from (D).</li> </ul>       |
| addition                | - \$+(P) S1 S2 D     | <ul> <li>Associates the character string specified at (S2) to the character<br/>string specified at (S1) and stores the result to devices starting from<br/>(D).</li> </ul> |
| BIN block addition/     | BK+ S1 S2 D n        | <ul> <li>Adds n points of data from (S1) and n points of data from (S2) in a</li> </ul>                                                                                     |
| subtraction             | BK- S1 S2 D n        | batch and stores the result to devices starting from (D).                                                                                                    |
| BIN data increment      | - [INC(P) ] D        | • (D) + 1 $\rightarrow$ (D)                                                                                                    |
|                         |                      | • (D+1, D) + 1→ (D)                                                                                                    |
| BIN data decrement      | - DEC(P) D           | • (D) – 1 $\rightarrow$ (D)                                                                                                    |
|                         | DDEC(P) D            | • (D+1, D) – 1→ (D)                                                                                                    |

| Classification                   | Symbol          | Description                                                                                                    |
|----------------------------------|-----------------|----------------------------------------------------------------------------------------------------|
| BCD conversion                   | - BCD(P) SD-    | • <u>(S)</u> BCD conversion (D)<br>↓ BIN (0 to 9999)                                                                                      |
|                                  | DBCD(P) SD      | • $(S + 1, S)$ $\xrightarrow{BCD \text{ conversion}}$ (D + 1, D)<br>BIN (0 to 99999999)                                                   |
| BIN conversion                   | BIN(P) SD       | • (S) $\xrightarrow{\text{BIN conversion}}$ (D)<br>BCD (0 to 9999)                                                                        |
|                                  | - DBIN(P) SD-   | • <u>(S + 1, S)</u> BIN conversion → (D + 1, D)<br>BCD (0 to 99999999)                                                                    |
| Floating point                   | - INT(P) SD-    | • $(S + 1, S)$ BIN conversion<br>(D)<br>(D)<br>(Example 1, S)<br>(D)<br>(Example 2, S)<br>(D)                                             |
| → BIN conversion                 | - DINT(P) SD-   | • $(S + 1, S)$ $\xrightarrow{\text{BIN conversion}}$ (D)<br>$\stackrel{\square}{\longrightarrow}$ Real number (-2147483648 to 2147483647) |
| BIN<br>→ floating point          | - FLT(P) SD-    | • $(S + 1, S)$ -Floating decimal point conversion<br>Real number (-32768 to 32767)                                                        |
| conversion                       | - DFLT(P) SD-   | • $(S + 1, S)$ Floating decimal point conversion<br>(D + 1, D)<br>Real number (-2147483648 to 2147483647)                                 |
| BIN 16-bit                       | - DBL(P) SD-    | • <u>(S)</u> Conversion to 32-bit data<br>↓ (D + 1, D)<br>↓ BIN (-32768 to 327767)                                                        |
| ←→ 32-bit conversion             | WORD(P) S D     | • $(S + 1, S)$ $\xrightarrow{16\text{-bit data conversion}}$ (D)<br>BIN (-32768 to 32767)                                                 |
| BIN<br>→ gray code<br>conversion | - CRY(P) S D    | • <u>(S)</u> Gray code conversion<br>↓ (D)<br>↓ BIN (-32768 to 327767)                                                                    |
|                                  | - DCRY(P) S D - | • <u>(S + 1, S)</u> Gray code conversion (+1, DD)<br>BIN (-32768 to 327767)                                                               |

| Classification   | Symbol          | Description                                                                                                    |
|------------------|-----------------|----------------------------------------------------------------------------------------------------|
| Gray code        | - CBIN(P) SD-   | • (S) Gray code conversion (D)<br>Gray code (-32768 to 327767)                                                                                                    |
| → BIN conversion | DCBIN(P) S D    | • <u>(S + 1, S)</u> Gray code conversion<br>Gray code (-2147483648 to 2147483647)                                                                                                    |
|                  | NEG(P) D        | • (D) (D) ↓ BIN data                                                                                                    |
| 2's complement   | DNEG(P) D       | • <u>(D + 1, D)</u> (D + 1, D)<br>BIN data                                                                                                    |
|                  | ENEG(P) D       | • $(D + 1, D)$ $(D + 1, D)$<br>Real number data                                                                                                    |
| Block conversion | BKBCD(P) S D n  | <ul> <li>Converts n points of BIN data from (S) to BCD data in a batch and stores the result to devices starting from (D).</li> <li>(S) BCD (D) (D) (D) (D) (D) (D) (D) (D) (D) (D</li></ul>  |
|                  | - BKBIN(P) SD n | <ul> <li>Converts n points of BCD data from (S) to BIN data in a batch and stores the result to devices starting from (D).</li> <li>(S) BIN (D) (D) (D) (D) (D) (D) (D) (D) (D) (D)</li></ul> |

### (4) Data transfer instructions

| Classification                   | Symbol          | Description                                                                                                    |
|----------------------------------|-----------------|----------------------------------------------------------------------------------------------------|
| 16-bit data transfer             | MOV(P) S D      | • (S)                                                                                                    |
| 32-bit data transfer             | DMOV(P) S D     | • (S+1, S) → (D+1, D)                                                                                                    |
| Floating point<br>data transfer  | EMOV(P) S D     | • (S+1, S)→ (D+1, D)                                                                                                    |
| Character string data transfer   |                 | <ul> <li>Transfers the character string specified at (S) to devices starting with<br/>the device specified at (D).</li> </ul> |
| 16-bit data<br>negation transfer | - CML(P) SD-    | • (S) (D)                                                                                                    |
| 32-bit data<br>negation transfer | - DCML(P) S D - | • (S+1, S) → (D+1, D)                                                                                                    |
| Data block transfer              | BMOV(P) SDn     |                                                                                                    |
| Same data<br>block transfer      | - FMOV(P) SDn   | $(S) \longrightarrow \{ (D) \ f \in \mathcal{F}_{\mathcal{F}} \} $                                                            |
| 16-bit data exchange             | - XCH(P) SD-    | • (S) • (D)                                                                                                    |
| 32-bit data exchange             | DXCH(P) S D     | • (S+1, S) ↔ (D+1, D)                                                                                                    |
| Block data exchange              | BXCH(P) SDn     |                                                                                                    |
| Upper/lower byte<br>swap         | - SWAP(P) S D - | b15 to b8b7 to b0         (S)       8 bits       8 bits         b15 to b8b7 to b0         (D)       8 bits       8 bits       |

| (5) | Program branch instructions |  |
|-----|-----------------------------|--|
|-----|-----------------------------|--|

| Classification | Symbol    | Description                                                                                                    |
|----------------|-----------|----------------------------------------------------------------------------------------------------|
| Jump           | - CJ Pn-  | <ul> <li>Causes a jump to Pn when the input condition is met.</li> </ul>                                               |
|                | - SCJ Pn- | <ul> <li>Causes a jump to Pn beginning with the scan after the one in which<br/>the input condition is met.</li> </ul> |
|                | JMP Pn    | Causes a jump to Pn unconditionally.                                                                                   |
|                | GDEND     | <ul> <li>Causes a jump to the END instruction when the input condition is<br/>met.</li> </ul>                          |

### (6) Program execution control instructions

| Classification                       | Symbol  | Description                                                                     |
|--------------------------------------|---------|---------------------------------------------------------------------------------|
| Interrupt disable                    | DI      | Disables execution of interrupt programs.                                       |
| Interrupt enable                     | EI      | Cancels the execution disabled status for interrupt programs.                   |
| Interrupt disable/<br>enable setting | IMASK S | Disables or enables execution of individual interrupt programs.                 |
| Return                               | IRET    | <ul> <li>Returns from the interrupt program to the sequence program.</li> </ul> |

### (7) I/O refresh instruction

| Classification | Symbol  | Description                                                                        |
|----------------|---------|------------------------------------------------------------------------------------|
| I/O refresh    | RFS D n | <ul> <li>Executes partial refresh for the specified I/O part in a scan.</li> </ul> |

| (8) Other convenient instructions |
|-----------------------------------|
|-----------------------------------|

| Classification            | Symbol              | Description                                                                                                    |
|---------------------------|---------------------|----------------------------------------------------------------------------------------------------|
| Up/down counter           | UDCNT1 SDn          | (5)+0                                                                                                    |
|                           | UDCNT2 SDn          | (5)+0 (5)+1 (5)+1 |
| Teaching timer            | - TTMR D n          | • (TTMR ON time) x n → (D)<br>↑<br>n=0:1, n=0:10, n=2:100                                                                                                    |
| Special timer             | -STMR S n D         | <ul> <li>Four bit devices starting with the bit device specified at (D) perform<br/>the following operations in accordance with the ON/OFF status of the<br/>STMR instruction.</li> <li>(D) + 0: Off delay timer output</li> <li>(D) + 1: One shot timer output after OFF</li> <li>(D) + 2: One shot timer output after ON</li> <li>(D) + 3: On delay timer</li> </ul>                                                                                                    |
| Shortest path control     | ROTC S n1 n2 D      | <ul> <li>Rotates a rotary table that is partitioned into n1 from the position at<br/>which it is stopped to the position specified by (S+1) in the direction<br/>that gives the shortest path.</li> </ul>                                                                                                    |
| Ramp signal               | RAMP n1 n2 D1 n3 D2 | <ul> <li>Changes the device data specified at (D1) in the range of n1 to n2 in<br/>n3 scans.</li> </ul>                                                                                                    |
| Pulse density             | SPD S n D           | <ul> <li>Counts the pulse input of the device specified at (S) for the time<br/>specified at n and stores the result in the device specifid at (D).</li> </ul>                                                                                                    |
| Pulse output              | - PLSY n1 n2 D      | <ul> <li>• (n1)Hz → (D)</li> <li>Outputs "n2" times.</li> </ul>                                                                                                    |
| Pulse width<br>modulation | - PWM n1 n2 D       | (D)                                                                                                    |
| Matrix input              | MTR SD1D2 n         | <ul> <li>Consecutively reads the data of n rows of 16 devices starting from<br/>the device specified at (S1) and stores it in devices starting from the<br/>device specified at (D2).</li> </ul>                                                                                                    |

Appendix 1.3 Application Instructions

(1) Logical operation instructions

| Classification  | Symbol                   | Description                                      |
|-----------------|--------------------------|--------------------------------------------------|
|                 | WAND(P) SD               | • (D) $\land$ (S) $\rightarrow$ (D)              |
|                 | WAND(P) S1 S2 D          | • $(S1) \land (S2) \rightarrow (D)$              |
| Logical product | DAND(P) S D              | • $(D+1, D) \land (S+1, S) \rightarrow (D+1, D)$ |
|                 | DAND(P) 51 52 D          | • (S1+1, S1)∧(S2+1, S2)→(D+1, D)                 |
|                 | - BKAND(P) S1 S2 D n     | (S1) (S2) (D)<br>↓ ↓ ↓ ↓ ↓ ↓ ↑                   |
|                 | - WDR(P) 5 D -           | • (D) $\lor$ (S) $\rightarrow$ (D)               |
|                 | - WOR(P)   S1   S2   D - | • $(S1) \lor (S2) \rightarrow (D)$               |
| Logical sum     |                          | • $(D+1, D) \lor (S+1, S) \rightarrow (D+1, D)$  |
|                 | DOR(P)S1                 | • (S1+1, S1)∨(S2+1, S2)→ (D+1, D)                |
|                 | BKOR(P) SI S2 D n        | (S1) (S2) (D)                                    |

| Classification               | Symbol               | Description                                                              |
|------------------------------|----------------------|--------------------------------------------------------------------------|
| Exclusive logical sum        | WXOR(P) S D          | • (D) $\forall$ (S) $\rightarrow$ (D)                                    |
|                              | WXOR(P) 51 52 D      | • $(S1) \forall (S2) \rightarrow (D)$                                    |
|                              | DXOR(P) SD           | • $(D+1, D)$ $\forall$ $(S+1, S) \rightarrow$ $(D+1, D)$                 |
|                              | DXOR(P) S1 S2 D      | • (S1+1, S1)₩(S2+1, S2)→ (D+1, D)                                        |
|                              | BKXOR(P) S1 S2 D     | (S1) (S2) (D)<br>↓ ↓ ↓ ↓ ↓ ↓ ↓ ↓ ↓ ↓ ↓ ↓ ↓ ↓ ↓ ↓ ↓ ↓ ↓                   |
|                              | WNXR(P) S D          | • $\overline{(D) \forall (S)} \rightarrow (D)$                           |
| Not exclusive logical<br>sum | - WNXR(P) 51 52 D -  | • $\overline{(S1)} \overrightarrow{\forall} (S2) \rightarrow (D)$        |
|                              | DNXR(P) SD           | • $\overline{(D+1, D)} \not\leftarrow (S+1, S) \rightarrow (D+1, D)$     |
|                              | DNXR(P) S1 S2 D      | • $\overline{(S1+1, S1)} \not\leftarrow (S2+1, S2) \rightarrow (D+1, D)$ |
|                              | - BKNXR(P) S1 S2 D n | (S1) (S2) (D)                                                            |

| Classification | Symbol        | Description                                                                   |
|----------------|---------------|-------------------------------------------------------------------------------|
| Right rotation | ROR(P) D n    | b15 (D) b0 SM70D                                                              |
|                | RCR(P) D n    | b15 (D) b0 SM70D<br>Rotates "n" bits to the right.                            |
| Left rotation  | RDL(P) D n    | SM700 b15 (D) b0                                                              |
|                | RCL(P) D n    | SM700 b15 (D) b0                                                              |
|                | DROR(P) D n   | (D+1) (D)<br>b31 to b16b15 to b0 SM700<br>A<br>Rotates "n" bits to the right. |
| Right rotation | DRCR(P) D n   | (D+1) (D)<br>b31 to b16b15 to b0 SM700<br>Rotates "n" bits to the right.      |
| Left rotation  | - DROL(P) D n | (D+1) (D)<br>SM700 b31 to b16b15 to b0<br>Rotates "n" bits to the left.       |
|                | DRCL(P) D n   | SM700 b31 to b16b15 to b0                                                     |

### (2) Rotation instructions

(3) Shift instructions

| Classification | Symbol         | Description                                                                               |
|----------------|----------------|-------------------------------------------------------------------------------------------|
| n bit shift    | – SFR(P) D n – | b15 bn b0<br>b15 b0 SM700<br>0 to 0                                                       |
|                | - SFL(P) D n   | b15         bn         b0           SM700         b15         b0           0         to 0 |
| 1 bit shift    | BSFR(P) D n    |                                                                                           |
|                | BSFL(P) D n    | мтоо<br>SM700                                                                             |
| 1 word shift   | - DSFR(P) D n- |                                                                                           |
|                | - DSFL(P) D n  |                                                                                           |

| Classification         | Symbol             | Description                                     |
|------------------------|--------------------|-------------------------------------------------|
| Bit set/reset          | BSET(P) D n        | (D)<br>b15 bn b0<br>1                           |
|                        | BRST(P) D n        | (D)<br>b15 bn b0                                |
| Bit test               | - TEST(P) 51 52 D- | (S1)<br>b15 to b0 (D)<br>Bit designated at "S2" |
|                        | DTEST(P) S1 S2 D   | (S1)<br>b15 to b0 (D)<br>Bit designated at (S2) |
| Bit device batch reset | -BKRST(P) S n      | (S) ON (S) OFF<br>OFF<br>Neset OFF<br>ON OFF    |

## (4) Bit processing instructions

| Classification   | Symbol               | Description                                                                                                    |
|------------------|----------------------|----------------------------------------------------------------------------------------------------|
| Data search      | — SER(P) S1 S2 D n — | $(S1) \qquad (S2) \qquad \qquad \qquad \qquad \qquad \qquad \qquad \qquad \qquad \qquad \qquad \qquad \qquad \qquad \qquad \qquad \qquad \qquad \qquad$ |
|                  | DSER(P) S1 S2 D n    | 32 bits<br>(S1)<br>(D) : Coinciding position<br>(D+1) : Coinciding quantity                                                                             |
| Bit check        | SUM(P) SD            | (S)<br>▶15 ▶0<br>▶ (D): Quantity of 1                                                                                                    |
|                  | - DSUM(P) SD         | (S+1) (S)<br>↓ ↓ ↓ (D): Quantity of 1                                                                                                    |
| Decode           | DECO(P) SDn          | $8 \rightarrow 256 \text{ decode}$ $(D)$ $(D)$ $2^n \text{ bits}$                                                                                       |
| Encode           | - ENCO(P) SDn        | 256 $\rightarrow$ 8 decode<br>(S)<br>$2^n$ bits<br>$2^n$ bits<br>n                                                                                      |
| 7-segment decode | - SEG(P) SD          | (S) 7SEG (D) 7SEG                                                                                                    |

### (5) Data processing instructions

| Classification               | Symbol                                                                                                    | Description                                                                                                    |
|------------------------------|----------------------------------------------------------------------------------------------------|----------------------------------------------------------------------------------------------------|
| Dissociation/<br>Association | DIS(P) SDn                                                                                                    | • Dissociates the 16-bit data specified at (S) into 4-bit units, and stores these data in the least significant four bits of n devices starting with the one specified at (D). (n $\leq$ 4)                                                                   |
|                              | UNI(P) SDn                                                                                                    | <ul> <li>Associates the least significant 4-bit data of n devices starting from<br/>the one specified at (S) and stores this data in the device specified at<br/>(D). (n ≤ 4)</li> </ul>                                                                      |
|                              | NDIS(P) S1 D S2                                                                                                    | • Dissociates data of the devices starting with the one specified at (S1) into the specified bits starting with the one specified by (S2), and stores this data in sequence starting at the device specified at (D).                                          |
|                              | NUNI(P) SI D S2                                                                                                    | <ul> <li>Associates each of the data starting from the one specified at (S1) to<br/>the data of the devices starting from the one specified by (S2) and<br/>stores the data to the devices in equence starting at the device<br/>specified at (D).</li> </ul> |
|                              | - WTOB(P) SDn-                                                                                                    | • Dissociates the 16-bit data that starts from the device specified at (S) into 8-bit units, and stores the n points of data to the devices in sequence starting from the one specified at (D).                                                               |
|                              | BTOW(P) SD n                                                                                                    | <ul> <li>Associates the lower 8 bits of 16-bit data for n points starting from the<br/>one specified at (S) to give 16-bit data, and stores the data to the<br/>devices in sequence starting from the one specified at (D).</li> </ul>                        |
|                              | - MAX(P) SDn-                                                                                                    | • Searches the n points of data starting from the device specified at (S) in 16-bit units, and stores the maximum value to the device specified at (D).                                                                                                    |
| Secret                       | - MIN(P) SD n-                                                                                                    | <ul> <li>Searches the n points of data starting from the device specified at (S)<br/>in 16-bit units, and stores the minimum value to the device specified<br/>at (D).</li> </ul>                                                                             |
| Search                       | DMAX(P) S D n                                                                                                    | • Searches the 2 × n points of data starting from the device specified at (S) in 32-bit units, and stores the maximum value to the device specified at (D).                                                                                                   |
|                              | - DMIN(P) SDn                                                                                                    | • Searches the 2 × n points of data starting from the device specified at (S) in 32-bit units, and stores the minimum value in the device specified at (D).                                                                                                   |
| Sort                         | SDRT S1 n S2 D1 D2     S2: Number of comparisons executed at one time     D1: Device turned ON on completion of sorting     D2: For system use  | <ul> <li>Sorts n points of data starting from the device specified at (S1) in 16-<br/>bit units.</li> <li>[Max. number of scans required: {n × (n – 1)}/2 scans]</li> </ul>                                                                                   |
|                              | DSORT S1 n S2 D1 D2     S2: Number of comparisons executed at one time     D1: Device turned ON on completion of sorting     D2: For system use | <ul> <li>Sorts 2 × n points of data starting from the device specified at (S1) in 32-bit units.</li> <li>[Max. number of scans required: {n × (n – 1)}/2 scans]</li> </ul>                                                                                    |

|  | (6) | Structured program instruction |  |
|--|-----|--------------------------------|--|
|--|-----|--------------------------------|--|

| Classification             | Symbol                                                 | Description                                                                                                    |
|----------------------------|--------------------------------------------------------|----------------------------------------------------------------------------------------------------|
|                            | FOR n                                                  | • Executes the program section between FOR and NEXT n times.                                                                                                    |
| Repeat                     | NEXT                                                   |                                                                                                    |
|                            | BREAK(P) D Pn-                                         | <ul> <li>Forcibly ends execution of the program section between FOR and<br/>NEXT and causes a jump to Pn.</li> </ul>                                                               |
|                            | CALL(P) Pn S1 to Sn-                                   | • Executes the subroutine program Pn when the input condition is met.<br>(S1 to Sn are arguments for the subroutine program.0 $\leq$ n $\leq$ 5)                                   |
|                            |                                                        | Causes a return from the subroutine program.                                                                                                    |
| Subroutine<br>program call | FCALL(P) Pn S1 to Sn                                   | <ul> <li>Executes no-execution processing for the subroutine program Pn<br/>when the input condition is not met.</li> </ul>                                                        |
|                            | - ECALL(P) * Pn S1 to Sn-<br>*: Program name           | <ul> <li>Executes the subroutine program Pn of the specified program when<br/>the input condition is met. (S1 to Sn are arguments for the subroutine<br/>program.0≤n≤5)</li> </ul> |
|                            | - EFCALL(P) * Pn S1 to Sn<br>*: Program name           | • Executes no-execution processing for the subroutine program Pn of the specified program when the input condition is not met.                                                     |
|                            | COM                                                    | • Executes link refresh and general data processing.                                                                                                    |
|                            | IX     S       Device qualification ladder       IXEND | <ul> <li>Indexes each of the devices used in the device qualification ladder.</li> </ul>                                                                                           |
| Ladder indexing            | IXDEV                                                  | Stores the qualification value for indexing at IX to IXEND to the                                                                                                    |
|                            | Designation of qualification value                     | devices starting from the one specified at (D).                                                                                                    |

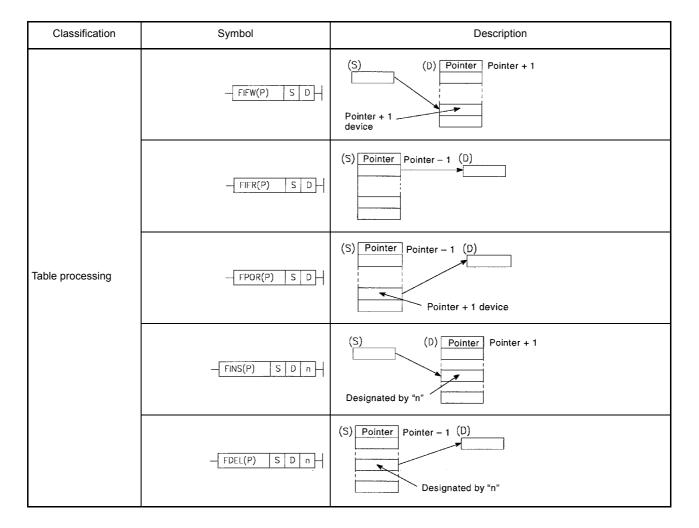

### (7) Table operation instructions

### (8) Buffer memory access instructions

| Classification | Symbol            | Description                                                                   |
|----------------|-------------------|-------------------------------------------------------------------------------|
| Data read      | FROM n1 n2 D n3   | <ul> <li>Reads data in 16-bit units from special function modules.</li> </ul> |
|                | DFRO n1 n2 D n3   | <ul> <li>Reads data in 32-bit units from special function modules.</li> </ul> |
| Data write     | TD(P)n1n2Sn3      | Writes data in 16-bit units to special function modules.                      |
|                | DTD(P) n1 n2 S n3 | Writes data in 32-bit units to special function modules.                      |

| Classification | Symbol              | Description                                                                                                    |
|----------------|---------------------|----------------------------------------------------------------------------------------------------|
| ASCII print    | • When SM701 is OFF | <ul> <li>Outputs ASCII codes in the 8 points of devices (16 characters)<br/>starting from the one specified at (S) to an output module.</li> </ul> |
|                | * When SM701 is ON  | • Outputs ASCII codes in the devices starting from the one specified at (S) and ending at 00H, to an output module.                                |
|                | PRC SD              | <ul> <li>Converts the device comment specified at (S) to ASCII codes and<br/>outputs the result to an output module.</li> </ul>                    |
| Display        | - LED S-            | • Displays ASCII codes in the 8 points of devices (corresponding to 16 characters) starting from the one specified at (S) on the LED indicator.    |
|                | LEDC S              | <ul> <li>Displays the comment of the device specified at (S) on the LED<br/>indicator.</li> </ul>                                                  |
| Reset          | - LEDR              | Resets annunciators and LED indication.                                                                                                    |

### (9) Display instructions

| Classification | Symbol    | Description                                                                                                    |
|----------------|-----------|----------------------------------------------------------------------------------------------------|
| Error check    | - Снкѕт   | <ul> <li>Executes the CHK instruction when it is executed.</li> <li>Causes a jump to the step following the step of the CHK instruction when it is not executed.</li> </ul> |
|                | CHK       | <ul> <li>When normal → SM80: OFF, SD80: 0</li> <li>When abnormal → SM80: ON, SD80: fault No.</li> </ul>                                                                     |
|                | - CHKCIR  | <ul> <li>Indicates the start of ladder pattern change for the ladders to be<br/>checked with the CHK instruction.</li> </ul>                                                |
|                | - CHKEND  | <ul> <li>Indicates the end of ladder pattern change for the ladders to be<br/>checked with the CHK instruction.</li> </ul>                                                  |
| Status latch   | - SLT     | • Executes status latch.                                                                                                    |
|                | - SLTR -  | Resets the status latch to enable re-execution of status latch.                                                                                                    |
| Sampling trace | - STRA    | Triggers sampling trace.                                                                                                    |
|                | - STRAR   | Resets the sampling trace to enable re-execution of sampling trace.                                                                                                    |
| Program trace  | - PTRA -  | Triggers program trace.                                                                                                    |
|                | PTRAR     | Resets the program trace to enable re-execution of program trace.                                                                                                    |
|                | - PTRAEXE | • Executes program trace.                                                                                                    |

## (10) Debugging and fault diagnostics instructions

| (11) Text string processing instructions | (11) | Text string | processing | instructions |
|------------------------------------------|------|-------------|------------|--------------|
|------------------------------------------|------|-------------|------------|--------------|

| Classification               | Symbol            | Description                                                                                                    |
|------------------------------|-------------------|----------------------------------------------------------------------------------------------------|
| BIN                          | -BINDA(P) SD-     | • Converts the 1-word BIN data specified at (S) into 5-digit decimal ASCII values, and stores them to the word devices starting from the one specified at (D).                               |
| ↓<br>Decimal ASCII           | - DBINDA(P) S D   | • Converts the 2-word BIN data specified at (S) into 10-digit decimal ASCII values, and stores them to the word devices starting from the one specified at (D).                              |
| BIN                          | -BINHA(P) SD-     | <ul> <li>Converts the 1-word BIN data specified at (S) into 4-digit<br/>hexadecimal ASCII values, and stores them to the word devices<br/>starting from the one specified at (D).</li> </ul> |
| ↓<br>Hexadecimal ASCII       | - DBINHA(P) S D - | <ul> <li>Converts the 2-word BIN data specified at (S) into 8-digit<br/>hexadecimal ASCII values, and stores them to the word devices<br/>starting from the one specified at (D).</li> </ul> |
| BCD                          | -BCDDA(P) S D     | • Converts the 1-word BCD value specified at (S) into 4-digit decimal ASCII values, and stores them to the word devices starting from the one specified at (D).                              |
| ↓<br>ASCII                   | - DBCDDA(P) S D - | • Converts the 2-word BCD value specified at (S) into 8-digit decimal ASCII values, and stores them to the word devices starting from the one specified at (D).                              |
| Decimal ASCII                | DABIN(P) SD       | <ul> <li>Converts the 5-digit decimal ASCII value specified at (S) to a 1-word<br/>BIN value, and stores this to the word device specified at (D).</li> </ul>                                |
| ↓<br>BIN                     | - DDABIN(P) S D   | <ul> <li>Converts the 10-digit decimal ASCII values specified at (S) to a 2-<br/>word BIN value, and stores this to the word device specified at (D).</li> </ul>                             |
| Hexadecimal ASCII            | HABIN(P) SD       | <ul> <li>Converts the 4-digit hexadecimal ASCII values specified at (S) to a 1-<br/>word BIN value, and stores this to the word device specified at (D).</li> </ul>                          |
| ↓<br>BIN                     | - DHABIN(P) S D   | <ul> <li>Converts the 8-digit decimal ASCII values designated at (S) to a 2-<br/>word BIN value, and stores this at the word device number<br/>designated at (D).</li> </ul>                 |
| ASCII                        | DABCD(P) S D      | <ul> <li>Converts the 4-digit decimal ASCII values specified at (S) to a 1-word<br/>BCD value, and stores this to the word device specified at (D).</li> </ul>                               |
| ↓<br>BCD                     | DDABCD(P) S D     | <ul> <li>Converts the 8-digit decimal ASCII values specified at (S) to a 2-word<br/>BCD value, and stores this to the word devices specified at (D).</li> </ul>                              |
| Device comment<br>read       | COMRD(P) S D      | <ul> <li>Stores the comment data of the device specified at (S) to the device<br/>specified at (D).</li> </ul>                                                                               |
| Text string length detection | - LEN(P) SD-      | • Stores the length of the character string data (number of characters) that is stored in the device specified at (S) to the device specified at (D).                                        |

| Classification                                  | Symbol               | Description                                                                                                    |
|-------------------------------------------------|----------------------|----------------------------------------------------------------------------------------------------|
| BIN                                             | STR(P) S1 S2 D       | <ul> <li>Converts the 1-word BIN value specified at (S2) into a decimal<br/>character string with the total number of digits and number of fraction<br/>part digits specified at (S1), and stores it in the device specified at<br/>(D).</li> </ul> |
| ↓<br>Decimal text string                        | DSTR(P) S1 S2 D      | <ul> <li>Converts the 2-word BIN value specified at (S2) into a decimal<br/>character string with the total number of digits and number of fraction<br/>part digits specified at (S1), and stores it in the device specified at<br/>(D).</li> </ul> |
| Decimal text string                             |                      | • Converts the character string that includes a decimal point specified at (S) to a 1-word BIN value and the number of fraction part digits, and stores them to the devices specified at (D1) and (D2).                                             |
| ↓<br>BIN                                        | DVAL(P) S D1 D2      | • Converts the character string that includes a decimal point specified at (S) to a 2-word BIN value and the number of fraction part digits, and stores them to the devices specified at (D1) and (D2).                                             |
| Floating point<br>↓<br>Character string         | ESTR(P) S1 S2 D      | <ul> <li>Converts the floating point data specified at (S) to a character string<br/>and stores it in the devices specified at (D).</li> </ul>                                                                                                    |
| Character string<br>↓<br>Floating decimal point | - EVAL (P) S D       | <ul> <li>Converts the character string specified at (S) to a floating point data<br/>and stores it in the devices specified at (D).</li> </ul>                                                                                                    |
| Hexadecimal BIN<br>↓<br>ASCII                   | ASC(P) SDn           | • Converts the 1-word BIN value in the devices starting from the one specified at (S) to hexadecimal ASCII data, and stores them to the word devices starting from the one specified at (D) for n characters.                                       |
| ASCII<br>↓<br>Hexadecimal BIN                   |                      | <ul> <li>Converts the hexadecimal ASCII data in the devices starting from the<br/>one specified at (S) to BIN values for n characters, and stores them<br/>to the devices starting from the one specified at (D).</li> </ul>                        |
|                                                 | RIGHT(P) SDn         | <ul> <li>Stores n characters from the final character of the character string<br/>specified at (S) to the devices specified at (D).</li> </ul>                                                                                                    |
|                                                 | LEFT(P) S D n        | <ul> <li>Stores n characters from the initial character of the character string<br/>specified at (S) to the devices specified at (D).</li> </ul>                                                                                                    |
| Character string processing                     | MIDR(P) S1 D S2      | <ul> <li>Stores the specified number of characters from the position specified<br/>at (S2) of the character string specified at (S1) to the devices<br/>specified at (D).</li> </ul>                                                                |
|                                                 | MIDW(P) S1 D S2      | • Stores the character string specified at (S1) for the specified number of characters to the position specified at (S2) of the devices specified at (D).                                                                                           |
|                                                 | - INSTR(P) S1 S2 D n | <ul> <li>Searches for the character string specified at (S1) from the nth<br/>character of the character string specified at (S2) and stores the<br/>position where a match is found to (D).</li> </ul>                                             |
| Floating point data<br>↓<br>BCD resolution      | EMOD(P) S1 S2 D      | • Converts the floating point data specified at (S1) to a BCD data with the number of fraction part digits specified at (S2), and stores this data to the devices specified at (D).                                                                 |

| Classification                  | Symbol                 | Description                                                                                                    |
|---------------------------------|------------------------|----------------------------------------------------------------------------------------------------|
| BCD<br>↓<br>Floating point data | <u>EREXP(P)</u> 5152D- | <ul> <li>Converts the BCD data specified at (S1) to a floating point data with<br/>the number of fraction part digits specified at (S2) and stores this<br/>data to the devices specified at (D).</li> </ul> |

| Classification                                  | Symbol          | Description                                                              |
|-------------------------------------------------|-----------------|--------------------------------------------------------------------------|
| Trigonometric function<br>(floating point data) | SIN(P) SD       | • Sin(S+1, S) $\rightarrow$ (D+1, D)                                     |
|                                                 | - COS(P) S D -  | • $Cos(S+1, S) \rightarrow (D+1, D)$                                     |
|                                                 | TAN(P) SD       | • Tan(S+1, S)→ (D+1, D)                                                  |
|                                                 | – ASIN(P) S D – | • Sin <sup>-1</sup> (S+1, S) $\rightarrow$ (D+1, D)                      |
|                                                 | ACOS(P) S D     | • Cos <sup>-1</sup> (S+1, S)→ (D+1, D)                                   |
|                                                 | ATAN(P) SD-     | • Tan <sup>-1</sup> (S+1, S)→ (D+1, D)                                   |
|                                                 | RAD(P) SD       | • $(S + 1, S) \rightarrow (D + 1, D)$<br>Degree → radian conversion      |
| Degree                                          | DEC(P) SD       | • $(S + 1, S) \rightarrow (D + 1, D)$<br>Radian → degree conversion      |
|                                                 | - SQR(P) S D    | • $\sqrt{(S + 1, S)} \rightarrow (D + 1, D)$                             |
| Exponent operation                              | EXP(P) SD       | • $e^{(S + 1, S)} \rightarrow (D + 1, D)$                                |
| Natural logarithm                               | LOC(P) SD       | • Log $e(S + 1, S) \rightarrow (D + 1, D)$                               |
| Square root                                     | BSQR(P) SD      | • $\sqrt{(S)} \rightarrow (D) + 0$ Integer part<br>+ 1 Fraction part     |
|                                                 | - BDSQR(P) S D  | • $\sqrt{(S+1,S)} \rightarrow (D) + 0$ Integer part<br>+ 1 Fraction part |

| Classification         | Symbol          | Description                                                                        |
|------------------------|-----------------|------------------------------------------------------------------------------------|
|                        | - BSIN(P) SD    | • Sin (S) $\rightarrow$ (D) + 0 Sign<br>+ 1 Integer part<br>+ 2 Fraction part      |
|                        | - BCOS(P) S D - | • Cos (S) $\rightarrow$ (D) + 0 Sign<br>+ 1 Integer part<br>+ 2 Fraction part      |
| Trigonometric function | – BTAN(P) SD–   | • Tan (S) $\rightarrow$ (D) + 0 Sign<br>+ 1 Integer part<br>+ 2 Fraction part      |
|                        | BASIN(P) S D    | • $Sin^{-1}(S) \rightarrow (D) + 0$ Sign<br>+ 1 Integer part<br>+ 2 Fraction part  |
|                        | - BACOS(P) S D  | • $\cos^{-1}(S) \rightarrow (D) + 0$ Sign<br>+ 1 Integer part<br>+ 2 Fraction part |
|                        | – BATAN(P) SD–  | • $Tan^{-1}(S) \rightarrow (D) + 0$<br>+ 1 Integer part<br>+ 2 Fraction part       |

| Classification               | Symbol                  | Description                                                                                                    |
|------------------------------|-------------------------|----------------------------------------------------------------------------------------------------|
|                              | LIMIT(P) S1 S2 S3 D     | <ul> <li>Processes the value specified at (S3) to a data in the range defined by the upper and lower limits set at (S1) and (S2), and stores it to the word device specified at (D).</li> <li>When S3 &lt; S1 · · · · The value at (S1) is stored to (D).</li> <li>When S1 ≤ S3 ≤ S2 · · · The value at (S3) is stored to (D).</li> <li>When S2 &lt; S3 · · · The value at (S2) is stored to (D).</li> </ul>                                                                                                    |
| Upper/lower limit<br>control | - DLIMIT(P) S1 S2 S3 D- | <ul> <li>Processes the value specified at (S3+1, S3) to a data in the range defined by the upper and lower limits set at (S1+1, S1) and (S2+1, S2), and stores it to the word device specified at (D+1, D).</li> <li>When (S3+1, S3) &lt; (S1+1, S1)</li> <li>••••• The value at (S1+1, S1) is stored to (D+1, D).</li> <li>•When (S1+1, S1) ≤ (S3+1, S3) ≤ (S2+1, S2)</li> <li>••••• The value at (S3+1, S3) is stored to (D+1, D).</li> <li>•When (S2, S2+1) &lt; (S3, S3+1)</li> <li>••••• The value at (S2+1, S2) is stored to (D+1, D).</li> </ul> |
| Dead zone control            | - BAND(P) S1 S2 S3 D    | • Taking the area set by (S1) and (S2) as the dead band, if the input value specified at (S3) is within the dead band, "0" is stored to the word device specified at (D) and if it is outside the dead band, the value obtained by subtracting the dead band upper/lower limit value from the input value is stored to the word device specified at (D).<br>• When S1 $\leq$ S3 $\leq$ S2 • • • • 0 $\rightarrow$ D<br>• When S3 $<$ S1 • • • • • S3 – S1 $\rightarrow$ D<br>• When S3>S2 • • • • S3 – S2 $\rightarrow$ D                               |
|                              |                         | • Taking the area set by (S1+1, S1) and (S2+1, S2) as the dead band, if the input value specified at (S3+1, S3) is within the dead band, "0" is stored to the word device specified at (D) and if it is outside the dead band, the value obtained by subtracting the dead band upper/lower limit value from the input value is stored to the word device specified at (D).<br>• When (S1+1, S1) $\leq$ (S3+1, S3) $\leq$ (S2+1, S2)<br>• • • • • • • • • • • • • • • • • • •                                                                            |

### (13) Data control instructions

| Classification | Symbol                | Description                                                                                                    |
|----------------|-----------------------|----------------------------------------------------------------------------------------------------|
|                | - ZONE(P) 51 52 53 D  | <ul> <li>By setting positive and negative bias values for the input value specified at (S3) with (S1) and (S2), calculates the value for S1 + bias, and stores it to the word device specified at (D).</li> <li>When S3 = 0 · · · 0 → D</li> <li>When S3 &gt; 0 · · · S3 + S2 → D</li> <li>When S3 &lt; 0 · · · S3 - S1 → D</li> </ul> |
| Zone control   | - DZONE(P) 51 52 53 D | • By setting positive and negative bias values for the input value specified at (S3+1, S3) with (S1+1, S1) and (S2+1, S2), calculates the value for S1 + bias, and stores it to the word device specified at (D+1, D).<br>• When (S3+1, S3) = 0<br>• • • • • • • • • • • • • • • • • • •                                               |

### (14) Switching instructions

| Classification    | Symbol              | Description                                                                                                 |
|-------------------|---------------------|----------------------------------------------------------------------------------------------------|
|                   | RSET(P) S           | <ul> <li>Changes the block No. of an extension file register to the number<br/>specified at (S).</li> </ul> |
| Block No. setting | QDRSET(P) File name | <ul> <li>Sets the name of a file to be used as a file register.</li> </ul>                                  |
|                   | QCDSET(P) File name | <ul> <li>Sets the name of a file to be used as a comment register.</li> </ul>                               |

| Classification        | Symbol             | Description                                                                                                    |
|-----------------------|--------------------|----------------------------------------------------------------------------------------------------|
|                       | DATERD(P) D        | • (Clock element) $\rightarrow$ (D) + 0<br>+ 1<br>Month<br>+ 2<br>+ 3<br>Hour<br>+ 4<br>Minute<br>+ 5<br>Second<br>+ 6<br>Day of the week                                                                                                    |
|                       | [DATEWR(P)] S]     | • (S) + 0 Year $\rightarrow$ (Clock element)<br>+ 1 Month<br>+ 2 Day<br>+ 3 Hour<br>+ 4 Minute<br>+ 5 Second<br>+ 6 Day of the week                                                                                                    |
| Clock data read/write | DATE+(P) S1 S2 D   | $(S1) \qquad (S2) \qquad (D) \\ \hline Hour \\ Minute \\ Second \\ + \qquad Minute \\ Second \\ \hline (S2) \qquad (D) \\ \hline Hour \\ \hline Hour \\ \hline Minute \\ Second \\ \hline (S2) \\ \hline (D) \\ \hline Hour \\ \hline Hour \\ \hline Second \\ \hline (D) \\ \hline (D) \hline \hline (D) \\ \hline (D) \\ \hline (D) \\ \hline (D) \\ \hline (D) \\ \hline (D) \\ \hline (D) \hline \hline (D) \\ \hline \hline (D) \hline \hline (D) \\ \hline (D) \hline \hline (D) \\ \hline (D) \hline \hline (D) \\ \hline (D) \hline \hline (D) \hline \hline (D) \\ \hline \hline (D) \hline \hline (D) \hline \hline \hline (D) \hline \hline \hline (D$ |
|                       | — DATE-(P) S1 S2 D | $ \begin{array}{c cccc} (S1) & (S2) & (D) \\ \hline Hour & & \\ Minute & - & Minute \\ \hline Second & & Second \\ \end{array} \rightarrow \begin{array}{c ccccc} Hour & & \\ \hline Hour & & \\ \hline Minute & \\ \hline Second & & \\ \hline \end{array} $                                                                                                    |
|                       | SECOND(P) S D      | (S) (D)<br>Hour → Second (Lower level)<br>Minute Second (Upper level)<br>Second                                                                                                    |
|                       |                    | (S) (D)<br>Second (Lower level) → Hour<br>Second (Upper level) Minute<br>Second                                                                                                    |

(15) Clock instructions

### (16) Instructions for peripheral devices

| Classification    | Symbol | Description                                                                                                    |
|-------------------|--------|----------------------------------------------------------------------------------------------------|
| Input/output to   | MSG S  | <ul> <li>Stores the message specified at (S) to the QnACPU.</li> <li>This message is displayed at the peripheral device.</li> </ul> |
| peripheral device | PKEY D | <ul> <li>Stores the data input from a peripheral device to the device specified<br/>at (D).</li> </ul>                              |

# (17) Program instructions

| Classification    | Symbol                    | Description                                                                                                    |
|-------------------|---------------------------|----------------------------------------------------------------------------------------------------|
|                   | PSTOP(P) Program name     | <ul> <li>Sets the specified program in the standby status.</li> </ul>                                                             |
| Program execution | POFF(P) Program name      | <ul> <li>Turns OFF the coil of the specified program's OUT instruction and<br/>sets the program to the standby status.</li> </ul> |
| status switch     | - PSCAN(P) Program name - | <ul> <li>Registers the specified program as a scan execution type program.</li> </ul>                                             |
|                   | PLOW(P) Program name      | <ul> <li>Registers the specified program as a low-speed execution type program.</li> </ul>                                        |

| Classification                      | Symbol        | Description                                                                                                    |  |
|-------------------------------------|---------------|----------------------------------------------------------------------------------------------------|--|
| WDT reset                           |               | <ul> <li>Resets the WDT in a sequence program.</li> </ul>                                                                                                    |  |
| Timing clock                        | DUTY n1 n2 D  | (D)                                                                                                    |  |
| Direct read/write<br>in 1 byte unit | ZRRDB(P) n D  | 0 Lower 8 bits<br>2 Lower 8 bits<br>3 Upper 8 bits<br>7 Lower 8 bits<br>1 Upper 8 bits<br>1 Upper 8 bits<br>1 (D) []                                                                     |  |
|                                     | ZRWRB(P) n S. | (S) 0 Lower 8 bits<br>1 Upper 8 bits<br>2 Lower 8 bits<br>1 Upper 8 bits<br>1 Upper 8 bits<br>1 N B bits                                                                                 |  |
| Indirect address set                | ADRSET(P) S D | (S) → (D)<br>Indirect address of<br>specified device<br>Device name                                                                                                    |  |
| Numeral key input<br>from keyboard  | KEY S n D1 D2 | • Fetches ASCII data to the input module specified at (S) for 8 points, converts the data to hexadecimal values, and stores them in the devices starting with the one specified at (D1). |  |

### (18) Other instructions

# APPENDICES

Appendix 1.4 Data Link Instructions

## (1) Link refresh instructions

| Classification    | Symbol         | Description                                                                                                    |
|-------------------|----------------|----------------------------------------------------------------------------------------------------|
| Specified network | J(P).ZCOM_Jn   | <ul> <li>Performs link refresh for the network module corresponding to the<br/>specified network No. in network n.</li> </ul> |
| refresh           | - G(P).ZCOM Un | <ul> <li>Refreshes the network module corresponding to the specified I/O<br/>number in network n.</li> </ul>                  |

(2) QnA link dedicated instructions

| Classification                                                                     | Symbol                     | Description                                                             |  |
|------------------------------------------------------------------------------------|----------------------------|-------------------------------------------------------------------------|--|
|                                                                                    | J(P).READ Jn S1 S2 D1 D2   | Reads data from word devices of another station.                        |  |
| Data read/write                                                                    | G(P).READ UN S1 S2 D1 D2   |                                                                         |  |
| from/to other stations                                                             | J(P).W RITE Jn S1 S2 D1 D2 | Writes data to word devices of another station.                         |  |
|                                                                                    | G(P).WRITE Un S1 S2 D1 D2  |                                                                         |  |
|                                                                                    | J(P).SEND Jn S1 S2 D       | <ul> <li>Sends data (message) to another station.</li> </ul>            |  |
| Data send/receive                                                                  | - C(P)SEND Un S1 S2 D      |                                                                         |  |
| to/from other stations                                                             | J(P).RECV Jn S D1 D2       | • Receives data (message) from another station.                         |  |
|                                                                                    | G (P).RECV Un S D1 D2      |                                                                         |  |
| Processing request to                                                              | J(P).REQ Jn S1 S2 D1 D2    | Executes remote RUN/STOP for another station.                           |  |
| other stations                                                                     | - G(P).REQ Un S1 S2 D1 D2  |                                                                         |  |
|                                                                                    | J(P).ZNFR Jn S1 S2 D       | Reads data from a special function module installed at a remote station |  |
| Data read/write<br>from/to a special<br>function module<br>at a remote I/O station | G(P).ZNFR Un S1 S2 D       | in the MELSECNET/10 network.                                            |  |
|                                                                                    | - J(P).ZNTO Jn S1 S2 D     | Writes data to a special function module at a remote I/O station in the |  |
|                                                                                    | G(P).ZNTO Un S1 S2 D       | MELSECNET/10 network.                                                   |  |

\* (The GP. \*\*\* instructions can also be used for the AJ71QC24N)

### (3) A series link instructions

| Classification                             | Symbol                     | Description                                                                                                    |  |
|--------------------------------------------|----------------------------|----------------------------------------------------------------------------------------------------|--|
| Word device read<br>from specified station | J(P).ZNRD Jn n1 S D1 n2 D2 | <ul> <li>Reads the data of T, C, D, and W devices of other stations in the<br/>MELSECNET(II) or MELSECNET/10 system.</li> </ul>    |  |
| Word device write to specified station     | J(P).ZNWR Jn n1 D1 S n2 D2 | <ul> <li>Reads the data of T, C, D, and W devices of other stations on the<br/>MELSECNET(II) or MELSECNET/10 network.</li> </ul>   |  |
| Data read/write<br>from a special          | - G(P).RFRP Un n1 D1 n2 D2 | <ul> <li>Reads data from the special function module installed at a remote I/O<br/>station in the MELSECNET(II) system.</li> </ul> |  |
| function module<br>at a remote I/O station | G(P).RTOP Un n1 S n2 D     | <ul> <li>Writes data to the special function module installed at a remote I/O<br/>station in the MELSECNET(II) system.</li> </ul>  |  |

### (4) Routing parameter instructions

| Classification                   | Symbol            | Description                                                                                                    |
|----------------------------------|-------------------|----------------------------------------------------------------------------------------------------|
| Routing information read         | Z(P).RTREAD n D   | <ul> <li>Reads the data of the transfer destination network with the number<br/>specified by n in the routing parameters and stores the data to the<br/>devices starting from (D).</li> </ul> |
| Routing information registration | -Z(P),RTWRITE n S | • Registers the routing data in the devices starting from (S) to the area for the transfer destination network with the number specified by n in the parameters.                              |

## Appendix 1.5 PID Control Instructions

| Classification                     | Symbol           | Description                                                                                                    |
|------------------------------------|------------------|----------------------------------------------------------------------------------------------------|
| PID control data set               | PIDINIT S        | Registers the PID control data in the devices starting from the one specified at (S) to the PLC CPU.                                                                                                    |
| PID control execution              | PIDCONT S        | Performs PID operation on the basis of the set value (SV) and process value (PV) set in the devices starting from the one specified at (S), and stores the operation result in the manipulated value (MV) area.                                                                                                    |
| PID control status monitor         | - PID57 n S1 S2- | Displays, in the form of a bar graph, the PID control status of the loop<br>with the number specified at (S1) on the display for the AD57 specified<br>at n. At the start of execution of PID control monitor, static image<br>elements of other than the bar graph and numerical data are displayed<br>by issuing the initial screen display request specified at (S2). |
| Specified loop<br>operation stop   | - PIDSTOP n-     | Stops operation for the loop whose number is specified at n.                                                                                                    |
| Specified loop operation start     | PIDRUN n         | Starts operation for the loop whose number is specified at n.                                                                                                    |
| Specified loop<br>parameter change | - PIDPRMW n S    | Changes the operation parameters of the loop whose number is specified at n to the data set in the devices starting from the one whose number is specified at (S).                                                                                                    |

#### Appendix 1.6 Special Function Module Instructions

(1) Instructions compatible with all versionsThe following instructions can be used for modules with all versions.

| Classification               | Function                                                           | Instruction Symbol |
|------------------------------|--------------------------------------------------------------------|--------------------|
|                              | Preset data setting                                                | RVWR1, PVWR2       |
| AD61(S1) control instruction | Set value data setting for larger/smaller/<br>matched judgments    | SVWR1, SVWR2       |
|                              | Present value read                                                 | PVRD1, PVRD2       |
|                              | Character outputting for the intended number to a printer          | PRN                |
| AD59(S1) control instruction | Character outputting up to the 00H code to a printer               | PR                 |
|                              | Data read from memory card                                         | GET                |
|                              | Data write to memory card                                          | PUT                |
|                              | Data send for the specified number of bytes<br>in no-protocol mode | PRN                |
| AJ71C24 (-S3/S6/S8) control  | Data send up to the 00н code in no-protocol mode                   | PR                 |
| instruction                  | Data receive in no-protocol mode                                   | INPUT              |
|                              | Communications status read                                         | SPBUSY             |
|                              | Send/receive processing forced interruption                        | SPCLR              |
|                              | Data send for the specified number of bytes                        | PRN2, PRN4         |
|                              | Data send up to the 00н code                                       | PR2, PR4           |
| AJ71C21(S1) control          | Data receive                                                       | INPUT2, INPUT4     |
| instruction                  | Data read from RAM memory                                          | GET                |
|                              | Data write to RAM memory                                           | PUT                |
|                              | Communication processing forced interruption                       | SPBUSY             |

| Classification                     | Function                                                        | Instruction Symbol |
|------------------------------------|-----------------------------------------------------------------|--------------------|
|                                    | Key input from operation box                                    | INPUT              |
|                                    | Data send for the specified number of bytes in no-protocol mode | PRN                |
|                                    | Data send up to the 00н code in no-protocol mode                | PR                 |
| AJ71PT32-S3 control<br>instruction | Data receive in no-protocol mode                                | INPUT              |
| Instruction                        | Communications with remote terminal modules                     | MINI, MINIEND      |
|                                    | Error reset for remote terminal module                          | MINIERR            |
|                                    | Communications status read                                      | SPBUSY             |
|                                    | Communication processing forced interruption                    | SPCLR              |

| Classification           | Function                                              | Instruction Symbol |
|--------------------------|-------------------------------------------------------|--------------------|
|                          | Display mode setting                                  | CMODE              |
|                          | Canvas screen display                                 | CPS1               |
|                          | VRAM display address change                           | CPS2               |
|                          | Canvas data transfer to the VRAM area                 | CMOV               |
|                          | Display area clear                                    | CLS                |
|                          | VRAM area clear                                       | CLV                |
|                          | Screen scrolling                                      | CSCRU, CSCRD       |
|                          | Cursor display                                        | CON1, CON2         |
|                          | Cursor erase                                          | COFF               |
|                          | Cursor position setting                               | LOCATE             |
|                          | Forward/reverse rotation specification for characters | CNOR, CREV         |
|                          | Forward/reverse rotation switching for characters     | CRDSP, SRDSPV      |
|                          | Character display color specification                 | COLOR              |
|                          | Character color change                                | CCDSP, CCDSPV      |
| AD75 control instruction | ASCII character display                               | PR, PRN            |
|                          | ASCII character write to VRAM                         | PRV, PRNV          |
|                          | Character display                                     | EPR, EPRN          |
|                          | Character write to VRAM                               | EPRV, EPRNV        |
|                          | Concatenated display of same character                | CR1, CR2, CC1, CC2 |
|                          | - (minus) display                                     | CINMP              |
|                          | - (hyphen) display                                    | CINHP              |
|                          | . (period, decimal point) display                     | CINPT              |
|                          | Numeric character display                             | CIN0 to CIN9       |
|                          | Alphabet character display                            | CINA to CINZ       |
|                          | Space display                                         | CINSP              |
|                          | Specified column clear display                        | CINCLR             |
|                          | ASCII code conversion of specified character strings  | INPUT              |
|                          | VRAM data read                                        | GET                |
|                          | VRAM data write                                       | PUT                |
|                          | Display status read                                   | STAT               |

| Classification                    | Function                                                                          | Instruction Symbol |  |  |
|-----------------------------------|-----------------------------------------------------------------------------------|--------------------|--|--|
|                                   | ID controller initial setting                                                     | IDINIT1, IDINIT2   |  |  |
|                                   | Data read from ID data carrier                                                    | IDRD1, IDRD2       |  |  |
|                                   | Data write to ID data carrier                                                     | IDWD1, IDWD2       |  |  |
|                                   | Continuous read from ID data carrier                                              | IDARD1, IDARD2     |  |  |
|                                   | Continuous write to ID data carrier                                               | IDAWD1, IDAWD2     |  |  |
| AJ71ID⊡-R4 control<br>instruction | Data compare with ID data carrier                                                 | IDCMP1, IDCMP2     |  |  |
|                                   | Same data batch write to ID data carrier                                          | IDFILL1, IDFILL2   |  |  |
|                                   | Copy between ID data carriers                                                     | IDCOPY1, IDCOPY2   |  |  |
|                                   | ID data carrier clear                                                             | IDCLR1, IDCLR2     |  |  |
|                                   | ID data carrier use end                                                           | IDOFF1, IDOFF2     |  |  |
|                                   | ID data carrier use start                                                         | IDON1, IDON2       |  |  |
|                                   | Writes the user registration frame to the E <sup>2</sup> PROM for the AJ71QC24N.  | PUTE               |  |  |
|                                   | Reads the user registration frame from the E <sup>2</sup> PROM for the AJ71QC24N. | GETE               |  |  |
|                                   | Data send with the dedicated protocol using the "on demand" function              | ONDEMAND           |  |  |
|                                   | Data send for the specified number of bytes in no-protocol mode                   | OUTPUT             |  |  |
|                                   | Data send in accordance with the send schedule table in no-protocol mode          | PRR                |  |  |
| AJ71QC24 control instruction*     | Data receive in no-protocol mode                                                  | INPUT              |  |  |
|                                   | Data send with the bi-directional protocol                                        | BIDOUT             |  |  |
|                                   | Data receive with the bi-directional protocol                                     | BIDIN              |  |  |
|                                   | Communication status read                                                         | SPBUSY             |  |  |
|                                   | Device read from other stations                                                   | READ               |  |  |
|                                   | Device write to other stations                                                    | SWRITE             |  |  |
|                                   | Data send to other stations                                                       | SEND               |  |  |
|                                   | Data receive from other stations                                                  | RECV               |  |  |
|                                   | Transient transmission request to other stations                                  | REQ                |  |  |

The AJ71QC24N can be used with QnA link instructions designated for use with special function modules (G(P). \*\*\*).

\*

(2) Instructions added after function version B With function version B, the following instructions can be used in addition to the instructions in (1).

Refer to Section 2.2 for the function version.

| Classification              | Function                                                                       | Instruction Symbol |  |
|-----------------------------|--------------------------------------------------------------------------------|--------------------|--|
|                             | Comparison read from ID data carrier                                           | IDCRD1, IDCRD2     |  |
|                             | Comparison write to ID data carrier                                            | IDCWD1, IDCWD2     |  |
| AJ71ID⊡-R4 control          | Continuous comparison read from ID data carrier                                | IDSRD1, IDSRD2     |  |
| instruction                 | Continuous comparison write to ID data carrier                                 | IDSWD1, IDSWD2     |  |
|                             | Continuous high-speed read from ID data carrier                                | IDFRD1, IDFRD2     |  |
|                             | Continuous high-speed write to ID data carrier                                 | IDFWD1, IDFWD2     |  |
|                             | Read from the buffer memory of the intelligent device station                  | RIRD               |  |
|                             | Write to the buffer memory of the intelligent device station                   | RIWT               |  |
|                             | Write to the buffer memory of the intelligent device station(with handshake)   | RISEND             |  |
|                             | Read from the buffer memory of the intelligent device station (with handshake) | RIRCV              |  |
|                             | Read from master station buffer memory for automatic update                    | RIFR               |  |
| CC-Link control instruction | Write to master station buffer memory for automatic update                     | RITO               |  |
|                             | Intelligent device station communication                                       | CCL, CCLEND        |  |
|                             | Intelligent device station communication status read                           | SPCBUSY            |  |
|                             | Intelligent device station communication<br>processing interrupt               | SPCCLR             |  |
|                             | Remote register (RWr) read                                                     | RDGET              |  |
|                             | Remote register (RWw) write                                                    | RDPUT              |  |
|                             | Remote register (RWr) monitor                                                  | RDMON              |  |

| Classification               | Fun                                                      | Instruction Symbol              |                 |  |
|------------------------------|----------------------------------------------------------|---------------------------------|-----------------|--|
|                              | 1 axis positioning start                                 | PSTART                          |                 |  |
|                              | Interpolation positionin                                 | g start                         | PHOSTA          |  |
|                              | OPR start                                                |                                 | PZPR            |  |
|                              | Current value change                                     | request                         | PADCH           |  |
|                              | Forward JOG start/stop                                   | 0                               | PJOG+           |  |
|                              | Reverse JOG start/sto                                    | 0                               | PJOG-           |  |
|                              | Manual pulse generato<br>disable                         | or operation enable/            | PMPG            |  |
|                              | Speed change request                                     |                                 | PSPCH           |  |
|                              | Axis error reset                                         |                                 | PERRST          |  |
| AD75 contorol instruction    | Basic parameter settin                                   | g                               | PBPSET          |  |
|                              | Detail parameter settin                                  | g                               | PEPSET          |  |
|                              | OPR data setting                                         | POPSET                          |                 |  |
|                              | Positioning data setting                                 | )                               | PPOSET          |  |
|                              | Positioning start data s                                 | PSDSET                          |                 |  |
|                              | Positioning special stat                                 | PSPSET                          |                 |  |
|                              | Condition data setting                                   | PCTSET                          |                 |  |
|                              | Error/warning number                                     | PEWR                            |                 |  |
|                              | Monitor data read                                        | PMDRD                           |                 |  |
|                              | Positioning data I/F set                                 | tting                           | PIFSET          |  |
|                              | Parameter setting                                        |                                 | EPRSET          |  |
|                              |                                                          | Other station device read       | READ<br>SREAD   |  |
|                              | QnA compatible<br>transmission/<br>receiving instruction | Other station device write      | WRITE<br>SWRITE |  |
| AJ71QE71 control instruction |                                                          | Data send                       | SEND            |  |
|                              |                                                          | Data receive                    | RECV            |  |
|                              |                                                          | Other station transient request | REQ             |  |
|                              | A compatible send/                                       | Other station device read       | ZNRD            |  |
|                              | receive instruction                                      | Other station device write      | ZNWR            |  |

# APPENDIX 2 Special Relay List

Special relays, SM, are internal relays whose applications are fixed in the PLC. For this reason, they cannot be used by sequence programs in the same way as the normal internal relays.

However, they can be turned ON or OFF as needed in order to control the CPU module and remote I/O modules.

The heading descriptions in the following special relay lists are shown in Table App. 2.1.

| Item          | Function of Item                                                                                  |                                                                                                    |  |  |  |  |
|---------------|---------------------------------------------------------------------------------------------------|----------------------------------------------------------------------------------------------------|--|--|--|--|
| Number        | Indicates special register number                                                                 |                                                                                                    |  |  |  |  |
| Name          | Indicates name of                                                                                 | special register                                                                                    |  |  |  |  |
| Meaning       | <ul> <li>Indicates contents</li> </ul>                                                            | of special register                                                                                 |  |  |  |  |
| Explanation   | Discusses content                                                                                 | s of special register in more detail                                                                |  |  |  |  |
|               | <ul> <li>Indicates whether</li> </ul>                                                             | the relay is set by the system or user, and, if it is set by the system, when setting is performed. |  |  |  |  |
|               | <set by=""></set>                                                                                 |                                                                                                    |  |  |  |  |
|               | S : Set by syst                                                                                   | em                                                                                                  |  |  |  |  |
|               | U : Set by use                                                                                    | r (sequence programs or test operations from GX Developer)                                          |  |  |  |  |
|               | S/U : Set by both                                                                                 | n system and user                                                                                   |  |  |  |  |
|               | <when set=""></when>                                                                              |                                                                                                    |  |  |  |  |
| Set by        | Indicated only for registers set by system                                                        |                                                                                                    |  |  |  |  |
| (When set)    | Each END                                                                                          | : Set during each END processing                                                                    |  |  |  |  |
| (when set)    | Initial : Set only during initial processing (when power supply is turned ON, or when go          |                                                                                                    |  |  |  |  |
|               |                                                                                                   | to RUN)                                                                                             |  |  |  |  |
|               | Status change                                                                                     | : Set only when there is a change in status                                                         |  |  |  |  |
|               | Error                                                                                             | : Set when error occurs                                                                             |  |  |  |  |
|               | Instruction execution : Set when instruction is executed                                          |                                                                                                    |  |  |  |  |
|               | Request                                                                                           | : Set only when there is a user request (through SM, etc.)                                          |  |  |  |  |
|               | System switching                                                                                  | : Set when system switching is executed.                                                            |  |  |  |  |
| Corresponding | <ul> <li>Indicates the corre</li> </ul>                                                           | sponding special relay (M9□□□) of the ACPU.                                                         |  |  |  |  |
|               | (When the contents are changed, the special relay is represented M9 $\Box$ $\Box$ format change.) |                                                                                                    |  |  |  |  |
|               | New indicates the special relay newly added to the QnACPU.                                        |                                                                                                    |  |  |  |  |
| Corresponding | Indicates the corresp                                                                             | onding CPU module type name.                                                                        |  |  |  |  |
| Corresponding | QnA : Indicates the QnA series and Q2ASCPU series.                                                |                                                                                                    |  |  |  |  |
| CPU           | Each CPU module m                                                                                 | odel name: Indicates the relevant specific CPU module. (Example: Q4AR, Q2AS)                        |  |  |  |  |
|               | •                                                                                                 |                                                                                                    |  |  |  |  |

Table App. 2.1. Explanation of special relay list

For details on the following items, refer to the following manuals:

• SFC → QCPU(Q mode)/QnACPU Programming Manual (SFC)

# (1) Diagnostic Information

| Table | App. | 2.2. | Special | relay |
|-------|------|------|---------|-------|
|-------|------|------|---------|-------|

| Number | Name                         | Meaning                                                                          | Explanation                                                                                                    | Set by<br>(When Set)      | Corres-<br>ponding<br>ACPU<br>M9 🗆 🗆 | Corresponding<br>CPU |
|--------|------------------------------|----------------------------------------------------------------------------------|----------------------------------------------------------------------------------------------------|---------------------------|--------------------------------------|----------------------|
| SM0    | Diagnostic errors            | OFF : No error<br>ON : Error                                                     | <ul> <li>Turns ON if an error occurs as a result of diagnosis.<br/>(Includes when an annunciator is ON, and when an<br/>error is detected with CHK instruction)</li> <li>Remains ON even if the condition is restored to<br/>normal thereafter.</li> </ul> | S (Error)                 | New                                  | QnA                  |
| SM1    | Self-diagnostic error        | OFF : No self-diagnosis<br>errors<br>ON : Self-diagnosis                         | Turns ON if an error occurs as a result of diagnosis.<br>(Does not include when an annunciator is ON or<br>when an error is detected by the CHK instruction)<br>Remains ON even if the condition is restored to<br>normal thereafter.                      | S (Error)                 | M9008                                | QnA                  |
| SM5    | Error common information     | OFF : No error common<br>information<br>ON : Error common<br>information         | When SM0 is ON, turns ON if there is error common information                                                                                                    | S (Error)                 | New                                  | QnA                  |
| SM16   | Error individual information | OFF : No error individual<br>information<br>ON : Error individual<br>information | When SM0 is ON, turns ON if there is error individual information                                                                                                    | S (Error)                 | New                                  | QnA                  |
| SM50   | Error reset                  | $OFF \rightarrow ON$ : Error reset                                               | Conducts error reset operation                                                                                                    | U                         | New                                  | QnA                  |
| SM51   | Battery low latch            | OFF : Normal<br>ON : Battery low                                                 | Turns ON if battery voltage at CPU module or<br>memory card drops below rated value.     Remains ON even if the battery voltage returns to<br>normal thereafter.     Synchronizes with the BAT. ALARM/BAT.<br>LED.                                         | S (Error)                 | M9007                                | QnA                  |
| SM52   | Battery low                  | OFF : Normal<br>ON : Battery low                                                 | Same as SM51, but turns OFF subsequently when<br>battery voltage returns to normal.                                                                                                    | S (Error)                 | M9006                                | QnA                  |
| SM53   | AC/DC DOWN                   | OFF : AC/DC DOWN not<br>detected                                                 | Turns ON if an instantaneous power failure of within<br>20ms occurs during use of the AC power supply<br>module.<br>Reset when the power supply is switched OFF, then<br>ON.                                                                               | S (Error)                 | M9005                                | QnA                  |
|        | detection                    | ON : AC/DC DOWN<br>detected                                                      | Turns ON if an instantaneous power failure of within     1ms occurs during use of the DC power supply     module.     Reset when the power supply is switched OFF, then     ON.                                                                            |                           |                                      | QnA                  |
| SM54   | MINI link error              | OFF : Normal<br>ON : Error                                                       | Turns ON if MINI (S3) link error is detected at even<br>one of the installed AJ71PT32 (S3) modules.     Remains ON even if the condition is restored to<br>normal thereafter.                                                                              | S (Error)                 | M9004                                | QnA                  |
| SM56   | Operation error              | OFF : Normal<br>ON : Operation error                                             | ON when operation error is generated     Remains ON if the condition is restored to normal thereafter.                                                                                                    | S (Error)                 | M9011                                | QnA                  |
| SM60   | Blown fuse detection         | OFF : Normal<br>ON : Module with blown<br>fuse                                   | Turns ON if there is at least one output module<br>whose fuse has blown.     Remains ON if the condition is restored to normal<br>thereafter.     Blown fuse status is checked even for remote I/O<br>station output modules.                              | S (Error)                 | M9000                                | QnA                  |
| SM61   | I/O module verify error      | OFF : Normal<br>ON : Error                                                       | Turns ON if the I/O module differs from the status<br>registered at power on.     Remains ON if the condition is restored to normal<br>thereafter.     I/O module verification is also conducted for remote<br>I/O station modules.                        | S (Error)                 | M9002                                | QnA                  |
| SM62   | Annunciator detection        | OFF : Not detected<br>ON : Detected                                              | Goes ON if even one annunciator F goes ON.                                                                                                    | S (Instruction execution) | M9009                                | QnA                  |
| SM80   | CHK detection                | OFF : Not detected<br>ON : Detected                                              | Goes ON if error is detected by CHK instruction.     Remains ON if the condition is restored to normal thereafter.                                                                                                    | S (Instruction execution) | New                                  | QnA                  |

| Number | Name                                            | Meaning                                   | Explanation            |                                                                                                    | Set by<br>(When Set) | Corres-<br>ponding<br>ACPU<br>M9 🗆 🗆 | Corresponding<br>CPU |
|--------|-------------------------------------------------|-------------------------------------------|------------------------|----------------------------------------------------------------------------------------------------|----------------------|--------------------------------------|----------------------|
| SM90   |                                                 |                                           | Corresponds<br>to SD90 |                                                                                                    |                      | M9108                                |                      |
| SM91   |                                                 |                                           | Corresponds<br>to SD91 |                                                                                                    |                      | M9109                                |                      |
| SM92   |                                                 |                                           | Corresponds<br>to SD92 | <ul> <li>Goes ON when measurement of step transition monitoring timer is commenced.</li> <li>Resets step transition monitoring timer when it goes OFF.</li> </ul> | U                    | M9110                                | QnA                  |
| SM93   |                                                 |                                           | Corresponds<br>to SD93 |                                                                                                    |                      | M9111                                |                      |
| SM94   | Startup of monitoring timer for step transition | OFF : Not started(monitoring timer reset) | Corresponds<br>to SD94 |                                                                                                    |                      | M9112                                |                      |
| SM95   | (Enabled only when SFC program exists)          | only when ON : Started(monitoring         | Corresponds<br>to SD95 |                                                                                                    |                      | M9113                                |                      |
| SM96   |                                                 |                                           | Corresponds<br>to SD96 |                                                                                                    |                      | M9114                                |                      |
| SM97   |                                                 |                                           | Corresponds<br>to SD97 |                                                                                                    |                      | New                                  |                      |
| SM98   |                                                 |                                           | Corresponds<br>to SD98 |                                                                                                    |                      | New                                  |                      |
| SM99   |                                                 |                                           | Corresponds<br>to SD99 |                                                                                                    |                      | New                                  |                      |

Table App. 2.2. Special relay

# (2) System information

#### Table App. 2.3. Special relay

| Number | Name                                 | Meaning                                                     | Explanation                                                                                                    | Set by<br>(When Set) | Corres-<br>ponding<br>ACPU<br>M9 🗆 🗆 | Corresponding<br>CPU          |
|--------|--------------------------------------|-------------------------------------------------------------|----------------------------------------------------------------------------------------------------|----------------------|--------------------------------------|-------------------------------|
| SM202  | LED OFF command                      | $OFF \rightarrow ON$ : LED $OFF$                            | <ul> <li>When this relay goes from OFF to ON, the LEDs<br/>corresponding to the individual bits at SD202 go off</li> </ul>                                                                                                    | U                    | New                                  | QnA                           |
| SM203  | STOP contact                         | STOP status                                                 | Goes ON at STOP status                                                                                                    | S (Status change)    | M9042                                | QnA                           |
| SM204  | PAUSE contact                        | PAUSE status                                                | Goes ON at PAUSE status                                                                                                    | S (Status change)    | M9041                                | QnA                           |
| SM205  | STEP-RUN contact                     | STEP-RUN status                                             | Goes ON at STEP-RUN status                                                                                                    | S (Status change)    | M9054                                | QnA                           |
| SM206  | PAUSE enable coil                    | OFF : PAUSE disabled<br>ON : PAUSE enabled                  | <ul> <li>PAUSE status is entered if this relay is ON when the<br/>PAUSE contact goes ON</li> </ul>                                                                                                    | U                    | M9040                                | QnA                           |
| SM210  | Clock data set request               | OFF : Ignored<br>ON : Set request                           | <ul> <li>When this relay goes from OFF to ON and after END<br/>instruction execution of subsequent scan, clock data<br/>stored in SD210 to SD213 are written to the CPU<br/>module.</li> </ul>                                                                                                    | U                    | M9025                                | QnA                           |
| SM211  | Clock data error                     | OFF : No error<br>ON : Error                                | <ul> <li>ON when error is generated in clock data (SD210 to<br/>SD213) value, and OFF if no error is detected.</li> </ul>                                                                                                    | S (Request)          | M9026                                | QnA                           |
| SM212  | Clock data display                   | OFF : Ignored<br>ON : Display                               | <ul> <li>Displays clock data as month, day, hour, minute, and<br/>second at the LED display at front of CPU<br/>module.(Enabled only for Q3ACPU and Q4ACPU)</li> </ul>                                                                                                    | U                    | M9027                                | Q3A<br>Q4A<br>Q4AR            |
| SM213  | Clock data read<br>request           | OFF : Ignored<br>ON : Read request                          | <ul> <li>When this relay is ON, clock data is read to SD210 to<br/>SD213 as BCD values.</li> </ul>                                                                                                    | U                    | M9028                                | QnA                           |
| SM250  | Max. loaded I/O read                 | OFF : Ignored<br>ON : Read                                  | <ul> <li>When this relay goes from OFF to ON, maximum<br/>loaded I/O number is read to SD250.</li> </ul>                                                                                                    | U                    | New                                  | QnA                           |
| SM251  | I/O change flag                      | OFF : No replacement<br>ON : Replacement                    | <ul> <li>By turning this relay ON after setting the head I/O number of the replaced I/O module to SD251, the I/O module can be replaced online (with power on). (Only one module can be replaced for each setting.)</li> <li>Turn this relay ON in the test mode of the program or peripheral device for an I/O module change during RUN, or in the test mode of the peripheral device for an I/O change during STOP.</li> <li>Do not execute a RUN/STOP mode change until I/O module change is finished.</li> </ul> | U                    | M9094                                | Q2A(S1)<br>Q3A<br>Q4A<br>Q4AR |
| SM252  | I/O change OK                        | OFF : Replacement<br>prohibited<br>ON : Replacement enabled | Goes ON when I/O replacement is OK.                                                                                                    | S (END)              | New                                  |                               |
| SM255  |                                      | OFF : Operative network<br>ON : Standby network             | <ul> <li>Goes ON for standby network(If no designation has<br/>been made concerning active or standby, active is<br/>assumed.)</li> </ul>                                                                                                    | S (Initial)          | New                                  |                               |
| SM256  | MELSECNET/10<br>module 1 information | OFF : Reads<br>ON : Does not read                           | <ul> <li>For refresh from link to CPU module (B, W, etc.)<br/>indicate whether to read from the link module.</li> </ul>                                                                                                    | U                    | New                                  | QnA                           |
| SM257  |                                      | OFF : Writes<br>ON : Does not write                         | <ul> <li>For refresh from CPU module to link (B, W, etc.),<br/>designate whether to write to the link module.</li> </ul>                                                                                                    | U                    | New                                  |                               |
| SM260  |                                      | OFF : Operative network<br>ON : Standby network             | Goes ON for standby network     (If no designation has been made concerning active     or standby, active is assumed.)                                                                                                    | S (Initial)          | New                                  |                               |
| SM261  | MELSECNET/10<br>module 2 information | OFF : Reads<br>ON : Does not read                           | <ul> <li>For refresh from link to CPU module (B, W, etc.)<br/>indicate whether to read from the link module.</li> </ul>                                                                                                    | U                    | New                                  | QnA                           |
| SM262  |                                      | OFF : Writes<br>ON : Does not write                         | <ul> <li>For refresh from CPU module to link (B, W, etc.),<br/>designate whether to write to the link module.</li> </ul>                                                                                                    | U                    | New                                  |                               |
| SM265  |                                      | OFF : Operative network<br>ON : Standby network             | Goes ON for standby network     (If no designation has been made concerning active     or standby, active is assumed.)                                                                                                    | S (Initial)          | New                                  |                               |
| SM266  | MELSECNET/10<br>module 3 information | OFF : Reads<br>ON : Does not read                           | <ul> <li>For refresh from link to CPU module (B, W, etc.)<br/>indicate whether to read from the link module.</li> </ul>                                                                                                    | U                    | New                                  | QnA                           |
| SM267  |                                      | OFF : Writes<br>ON : Does not write                         | <ul> <li>For refresh from CPU module to link (B, W, etc.),<br/>designate whether to write to the link module.</li> </ul>                                                                                                    | U                    | New                                  |                               |
| SM270  |                                      | OFF : Operative network<br>ON : Standby network             | Goes ON for standby network     (If no designation has been made concerning active     or standby, active is assumed.)                                                                                                    | S (Initial)          | New                                  |                               |
| SM271  | MELSECNET/10<br>module 4 information | OFF : Reads<br>ON : Does not read                           | <ul> <li>For refresh from link to CPU module (B, W, etc.)<br/>indicate whether to read from the link module.</li> </ul>                                                                                                    | U                    | New                                  | QnA                           |
| SM272  |                                      | OFF : Writes<br>ON : Does not write                         | <ul> <li>For refresh from CPU module to link (B, W, etc.),<br/>designate whether to write to the link module.</li> </ul>                                                                                                    | U                    | New                                  |                               |
| SM280  | CC-Link error                        | OFF : Normal<br>ON : Error                                  | Goes ON when a CC-Link error is detected in any of<br>the installed CC-Link module. Remains ON if the<br>condition is restored to normal thereafter.                                                                                                    | S (Error)            | New                                  | QnA                           |

| Number | Name                                                             | Meaning                                                                                 | Explanation                                                                                                    | Set by<br>(When Set)      | Corres-<br>ponding<br>ACPU<br>M9 🗆 🗆 | Corresponding<br>CPU |
|--------|------------------------------------------------------------------|-----------------------------------------------------------------------------------------|----------------------------------------------------------------------------------------------------|---------------------------|--------------------------------------|----------------------|
| SM320  | Presence/absence of<br>SFC program                               | OFF : SFC program absent<br>ON : SFC program present                                    | <ul> <li>Turns ON when an SFC program is registered.</li> <li>OFF when an SFC program is not registered.</li> </ul>                                                                                                    | S (Initial)               | M9100                                | QnA                  |
| SM321  | Start/stop SFC<br>program                                        | OFF : SFC program not<br>executed (stop)<br>ON : SFC program<br>executed (start)        | <ul> <li>Initial value is set at the same value as SM320.<br/>(Goes ON automatically if SFC program is present.)</li> <li>Turn this relay from ON to OFF to stop program<br/>execution.</li> <li>Turn this relay from OFF to ON to resume program<br/>execution.</li> </ul>                                                                                                    | S (Initial)/U             | M9101form<br>at change               | QnA                  |
| SM322  | SFC program start<br>status                                      | OFF : Initial start<br>ON : Resume start                                                | The SFC program starting mode in the SFC setting<br>of the PLC parameter dialog box is set as the initial<br>value.<br>At initial start: OFF<br>At continued start: ON                                                                                                    | S (Initial)/U             | M9102form<br>at change               | QnA                  |
| SM323  | Presence/absence of<br>continuous transition<br>for entire block | OFF : Continuous transition<br>not effective<br>ON : Continuous transition<br>effective | Set the presence/absence of continuous transition for<br>the block where "Continuous transition bit" of the SFC<br>data device has not been set.                                                                                                    | U                         | M9103                                | QnA                  |
|        | Continuous transition                                            | OFF : When transition is                                                                | OFF during operation in the continuous transition<br>mode or during continuous transition, and ON when                                                                                                    | S (Instruction execution) | M9104                                | QnA                  |
| SM324  | prevention flag                                                  | executed<br>ON : When no transition                                                     | <ul><li>continuous transition is not executed.</li><li>Always ON during operation in the no continuous transition mode.</li></ul>                                                                                                    | S (Status change)         | New                                  | QnA                  |
| SM325  | Output mode at block<br>stop                                     | OFF : OFF<br>ON : Preserves                                                             | <ul> <li>Select whether the coil outputs of the active steps are held or not at the time of a block stop.</li> <li>As the initial value, the output mode at a block stop in the parameter is OFF when the coil outputs are OFF, and ON when the coil outputs are held.</li> <li>All coil outputs go OFF when this relay is OFF.</li> <li>Coil outputs are preserved when this relay is ON.</li> </ul>                                                                                                    | S (Initial)/U             | M9196                                | QnA                  |
| SM326  | SFC device clear mode                                            | OFF : Clear device<br>ON : Preserves device                                             | Selects the device status when the stopped CPU is run<br>after the sequence program or SFC program has been<br>modified when the SFC program exists.                                                                                                    | U                         | New                                  | QnA                  |
| SM327  | Output during end step execution                                 | OFF : Hold step output<br>turned OFF (cleared)<br>ON : Hold step output held            | Select the device status at the time of switching from<br>STOP to program write to RUN.(All devices except<br>the step relay)                                                                                                    | S (Initial)/U             | New                                  | QnA                  |
| SM330  | Operation mode for<br>low speed execution<br>type program        | OFF : Asynchronous mode<br>ON : Synchronous mode                                        | <ul> <li>Select whether the low speed execution type program will be executed in the asynchronous mode or in the synchronous mode.</li> <li>Asynchronous mode (this relay is turned OFF.) Mode in which the operation of the low speed execution type program is performed continuously within the excess time.</li> <li>Synchronous mode (this relay is turned ON.) Mode in which the operation of the low speed execution type program is not performed continuously and operation is performed from the next scan if there is excess time.</li> </ul> | U                         | New                                  | QnA                  |

Table App. 2.3. Special relay

# (3) System clocks/counters

| Table | App. | 2.4. | Special | relay |
|-------|------|------|---------|-------|
|-------|------|------|---------|-------|

| Number         | Name                                                                    | Meaning              | Explanation                                                                                                    | Set by<br>(When Set)        | Corres-<br>ponding<br>ACPU<br>M9 🗆 🗆 | Corresponding<br>CPU |
|----------------|-------------------------------------------------------------------------|----------------------|----------------------------------------------------------------------------------------------------|-----------------------------|--------------------------------------|----------------------|
| SM400          | Always ON                                                               | ON<br>OFF            | Normally is ON                                                                                                    | S (Every END processing)    | M9036                                | QnA                  |
| SM401          | Always OFF                                                              | ON<br>OFF            | Normally is OFF                                                                                                    | S (Every END processing)    | M9037                                | QnA                  |
| SM402          | After RUN, ON for 1 scan only                                           | ON1 scan<br>OFF◀ →   | After RUN, ON for 1 scan only.     This connection can be used for scan execution type programs only.     When an initial execution type program is used, this relay turns OFF at the END processing of the scan execution type program in the first scan after RUN.     ON     OFF Initial 1 scan of scan     execution type program     a state state | S (Every END processing)    | M9038                                | QnA                  |
| SM403          | After RUN, OFF for 1 scan only                                          | ON                   | After RUN, OFF for 1 scan only.     This connection can be used for scan execution type programs only.     When an initial execution type program is used, this relay turns OFF at the END processing of the scan execution type program in the first scan after RUN.     ON     OFF     Initial     1 scan of scan     execution type     program     program     program                                                                                                    | S (Every END processing)    | M9039                                | QnA                  |
| SM404          | Low speed execution<br>type programON for 1<br>scan only after RUN      | ON 1 scan            | After RUN, ON for 1 scan only.     This connection can be used for low speed execution type programs only.                                                                                                    | S (Every END processing)    | New                                  | QnA                  |
| SM405          | Low speed execution<br>type programAfter<br>RUN, OFF for 1 scan<br>only | ON ◀ ↓<br>OFF 1 scan | <ul> <li>After RUN, OFF for 1 scan only.</li> <li>This connection can be used for low speed execution type programs only.</li> </ul>                                                                                                    | S (Every END processing)    | New                                  | QnA                  |
| SM410          | 0.1 second clock                                                        | 0.05s                | Repeatedly changes between ON and OFF at each                                                                                                    | S (Status change)           | M9030                                | QnA                  |
| SM411          | 0.2 second clock                                                        | 0.1s                 | <ul> <li>designated time interval.</li> <li>When PLC power supply is turned OFF or a CPU module reset is performed, goes from OFF to start.</li> </ul>                                                                                                    |                             | M9031                                | QnA                  |
| SM412          | 1 second clock                                                          | 0.5s                 | (Note that the ON-OFF status changes when the<br>designated time has elapsed during the execution of<br>the program.)                                                                                                    |                             | M9032                                | QnA                  |
| SM413          | 2 second clock                                                          | 1s1s                 | ure program.)                                                                                                    |                             | M9033                                | QnA                  |
| SM414          | 2n second clock                                                         | ns ns                | <ul> <li>This relay alternates between ON and OFF at<br/>intervals of the time (unit: s) specified in SD414.</li> <li>When PLC power supply is turned OFF or a CPU<br/>module reset is performed, goes from OFF to start.<br/>(Note that the ON-OFF status changes when the<br/>designated time has elapsed during the execution of<br/>the program.)</li> </ul>                                                                                                    | S (Status change)           | M9034form<br>at change               | QnA                  |
| SM420          | User timing clock No.0                                                  |                      | Relay repeats ON/OFF switching at fixed scan                                                                                                    |                             | M9020                                |                      |
| SM421          | User timing clock No.1                                                  |                      | <ul> <li>intervals.</li> <li>When PLC power supply is turned ON or a CPU module reset is performed, goes from OFF to start.</li> </ul>                                                                                                    |                             | M9021                                |                      |
| SM422          | User timing clock No.2                                                  |                      | <ul> <li>The ON/OFF intervals are set with the DUTY<br/>instruction</li> </ul>                                                                                                    | S (Every END<br>processing) | M9022                                | QnA                  |
| SM423          | User timing clock No.3                                                  | n2 scan n2 scan      | DUTY n1 n2 SM420                                                                                                    |                             | M9023                                |                      |
| SM424          | User timing clock No.4                                                  | n1 scan              | n1: ON scan interval<br>n2: OFF scan interval                                                                                                    |                             | M9024                                |                      |
| SM430          | User timing clock No.5                                                  |                      |                                                                                                    |                             |                                      |                      |
| SM431<br>SM432 | User timing clock No.6<br>User timing clock No.7                        |                      | For use with SM420 to SM424 low speed programs                                                                                                    | S (Every END processing)    | New                                  | QnA                  |
| SM432<br>SM433 | User timing clock No.8                                                  |                      | To use with owned to owned to we speed programs                                                                                                    |                             | 14070                                | QuA                  |
| SM434          | User timing clock No.9                                                  |                      |                                                                                                    |                             |                                      |                      |

# (4) Scan information

## Table App. 2.5. Special relay

| Number | Name                             | Meaning                                                         | Explanation Set<br>(When                                                                                                    |                          | Corres-<br>ponding<br>ACPU<br>M9 🗆 🗆 | Corresponding<br>CPU |
|--------|----------------------------------|-----------------------------------------------------------------|----------------------------------------------------------------------------------------------------|--------------------------|--------------------------------------|----------------------|
| SM510  | Low speed program execution flag | OFF : Completed or not<br>executed<br>ON : Execution under way. | Goes ON when low speed execution type program is executed.                                                                                  | S (Every END processing) | New                                  | QnA                  |
| SM551  | Reads module service interval    | OFF : Ignored<br>ON : Read                                      | <ul> <li>When this relay goes from OFF to ON, the module<br/>service interval designated by SD550 is read to<br/>SD551 to SD552.</li> </ul> | U                        | New                                  | QnA                  |

# (5) Drive information

## Table App. 2.6. Special relay

| Number | Name                                                | Meaning                                                                  | Explanation                                                                                                    | Set by<br>(When Set) | Corres-<br>ponding<br>ACPU<br>M9 🗆 🗆 | Corresponding<br>CPU          |
|--------|-----------------------------------------------------|--------------------------------------------------------------------------|----------------------------------------------------------------------------------------------------|----------------------|--------------------------------------|-------------------------------|
| SM600  | Memory card (A)<br>usable flags                     | OFF : Unusable<br>ON : Use enabled                                       | ON when memory card (A) is ready for use by user                                                                                                    | S (Status change)    | New                                  | QnA                           |
| SM601  | Memory card (A)<br>protect flag                     | OFF : No protect<br>ON : Protect                                         | Goes ON when memory card (A) protect switch is     ON                                                                                               | S (Status change)    | New                                  | QnA                           |
| SM602  | Drive 1 flag                                        | OFF : No drive 1<br>ON : Drive 1 present                                 | Turns ON when the mounted memory card (A) is     RAM                                                                                                | S (Status change)    | New                                  | QnA                           |
| SM603  | Drive 2 flag                                        | OFF : No drive 2<br>ON : Drive 2 present                                 | Turns ON when the mounted memory card (A) is<br>ROM                                                                                                 | S (Status change)    | New                                  | QnA                           |
| SM604  | Memory card (A) in-<br>use flag                     | OFF : Not used<br>ON : In use                                            | Goes ON when memory card (A) is in use                                                                                                    | S (Status change)    | New                                  | QnA                           |
| SM605  | Memory card (A)<br>remove/insert prohibit<br>flag   | OFF : Remove/insert<br>enabled<br>ON : Remove/insert<br>prohibited       | Goes ON when memory card (A) cannot be inserted<br>or removed                                                                                       | U                    | New                                  | QnA                           |
| SM620  | Memory card B usable flags                          | OFF : Unusable<br>ON : Use enabled                                       | ON when memory card B is ready for use by user                                                                                                    | S (Initial)          | New                                  | Q2A(S1)<br>Q3A<br>Q4A<br>Q4AR |
| SM621  | Memory card B protect flag                          | OFF : No protect<br>ON : Protect                                         | Goes ON when memory card B protect switch is ON                                                                                                    | S (Initial)          | New                                  | Q2A(S1)<br>Q3A<br>Q4A<br>Q4AR |
| SM622  | Drive 3 flag                                        | OFF : No drive 3<br>ON : Drive 3 present                                 | Goes ON when drive 3 (card 2 RAM area) is present                                                                                                   | S (Initial)          | New                                  | Q2A(S1)<br>Q3A<br>Q4A<br>Q4AR |
| SM623  | Drive 4 flag                                        | OFF : No drive 4<br>ON : Drive 4 present                                 | Goes ON when drive 4 (card 2 ROM area) is present                                                                                                   | S (Initial)          | New                                  | Q2A(S1)<br>Q3A<br>Q4A<br>Q4AR |
| SM624  | Memory card B in-use flag                           | OFF : Not used<br>ON : In use                                            | Goes ON when memory card B is in use                                                                                                    | S (Status change)    | New                                  | Q2A(S1)<br>Q3A<br>Q4A<br>Q4AR |
| SM625  | Memory card B<br>remove/insert prohibit<br>flag     | OFF : Remove/insert<br>enabled<br>ON : Remove/insert<br>prohibited       | Goes ON when memory card B cannot be inserted or<br>removed                                                                                         | U                    | New                                  | Q2A(S1)<br>Q3A<br>Q4A<br>Q4AR |
| SM640  | File register use                                   | OFF : File register not used<br>ON : File register in use                | Goes ON when file register is in use                                                                                                    | S (Status change)    | New                                  | QnA                           |
| SM650  | Comment use                                         | OFF : File register not used<br>ON : File register in use                | Goes ON when comment file is in use                                                                                                    | S (Status change)    | New                                  | QnA                           |
| SM660  | Boot operation                                      | OFF : Internal memory<br>execution<br>ON : Boot operation in<br>progress | Goes ON while boot operation is in process     Goes OFF if boot designation switch is OFF                                                           | S (Status change)    | New                                  | QnA                           |
| SM672  | Memory card A file<br>register access range<br>flag | OFF : Within access range<br>ON : Outside access range                   | Goes ON when access is made to area outside the<br>range of file register of memory card A(Set within<br>END processing.)     Reset at user program | S/U                  | New                                  | QnA                           |
| SM673  | Memory card B file<br>register access range<br>flag | OFF : Within access range<br>ON : Outside access range                   | Goes ON when access is made outside the range of<br>file register of memory card B.(Set within END<br>processing.)     Reset at user program        | S/U                  | New                                  | Q2A(S1)<br>Q3A<br>Q4A<br>Q4AR |

# (6) Instruction-Related Special Relays

## Table App. 2.7. Special relay

| Number | Name                                                                      | Meaning                                                                                                    | Explanation                                                                                                    | Set by<br>(When Set)         | Corres-<br>ponding<br>ACPU<br>M9 🗆 🗆 | Corresponding<br>CPU                 |
|--------|---------------------------------------------------------------------------|----------------------------------------------------------------------------------------------------|----------------------------------------------------------------------------------------------------|------------------------------|--------------------------------------|--------------------------------------|
| SM700  | Carry flag                                                                | OFF : Carry OFF<br>ON : Carry ON                                                                                                    | Carry flag used in application instruction                                                                                                    | S (Instruction<br>execution) | M9012                                | QnA                                  |
| SM701  | Number of output characters selection                                     | Switching the number of<br>output characters and the<br>output pattern                                                                           | <ul> <li>Used for the PR, PRC, BINDA, DBINDA, BINHA,<br/>DBINHA, BCDDA, DBCDDA, or COMRD instruction</li> <li>For details, refer to the QCPU (Q Mode)/QnACPU<br/>Programming Manual (Common Instructions).</li> </ul> | U                            | M9049                                | QnA<br>Qn(H)<br>QnPH<br>QnPRH<br>QnU |
| SM702  | Search method                                                             | OFF : Search next<br>ON : 2-part search                                                                                                    | <ul><li>Designates method to be used by search instruction.</li><li>Data must be arranged for 2-part search.</li></ul>                                                                                                | U                            | New                                  | QnA                                  |
| SM703  | Sort order                                                                | OFF : Ascending order<br>ON : Descending order                                                                                                   | <ul> <li>The sort instruction is used to designate whether<br/>data should be sorted in ascending order or in<br/>descending order.</li> </ul>                                                                        | U                            | New                                  | QnA                                  |
| SM704  | Block comparison                                                          | OFF : Non-match found<br>ON : All match                                                                                                    | <ul> <li>Goes ON when all data conditions have been met for<br/>the BKCMP instruction.</li> </ul>                                                                                                    | S (Instruction execution)    | New                                  | QnA                                  |
| SM707  | Selection of real<br>number instruction<br>processing type                | OFF : Speed oriented<br>ON : Accuracy oriented                                                                                                   | <ul> <li>When SM707 is OFF, real number instructions are<br/>processed at high speed.</li> <li>When it is ON, real number instructions are<br/>processed with high accuracy.</li> </ul>                               | U                            | New                                  | Q4AR                                 |
| SM710  | CHK instruction<br>priority ranking flag                                  | OFF : Conditions priority<br>ON : Pattern priority                                                                                               | <ul><li>Remains as originally set when OFF.</li><li>CHK priorities updated when ON.</li></ul>                                                                                                    | S (Instruction execution)    | New                                  | QnA                                  |
| SM711  | Divided transmission status                                               | OFF : Other than during<br>divided processing<br>ON : During divided<br>processing                                                               | <ul> <li>In processing of AD57(S1), goes ON when screen is<br/>split for transfer, and goes OFF when split<br/>processing is completed</li> </ul>                                                                     | S (Instruction execution)    | M9065                                | QnA                                  |
| SM712  | Transmission<br>processing selection                                      | OFF : Batch processing<br>ON : Divided processing                                                                                                | <ul> <li>In processing of AD57(S1), goes ON when canvas<br/>screen is divided for transfer.</li> </ul>                                                                                                    | S (Instruction execution)    | M9066                                | QnA                                  |
| SM714  | Communication<br>request registration<br>area BUSY signal                 | OFF : Communication<br>request to remote<br>terminal module<br>enabled<br>ON : Communication<br>request to remote<br>terminal module<br>disabled | <ul> <li>Used to determine whether communications<br/>requests to remote terminal modules connected to<br/>the AJ71PT32-S3 can be executed or not.</li> </ul>                                                         | S (Instruction<br>execution) | M9081                                | QnA                                  |
| SM715  | El flag                                                                   | OFF : During DI<br>ON : During EI                                                                                                    | ON when EI instruction is being executed.                                                                                                    | S (Instruction<br>execution) | New                                  | QnA                                  |
| SM736  | PKEY instruction<br>execution in progress<br>flag                         | OFF : Instruction not<br>executed<br>ON : Instruction execution                                                                                  | <ul> <li>ON when PKEY instruction is being executed.<br/>Goes OFF when CR is input, or when input character<br/>string reaches 32 characters.</li> </ul>                                                              | S (Instruction execution)    | New                                  | QnA                                  |
| SM737  | Keyboard input<br>reception flag for<br>PKEY instruction                  | OFF : Keyboard input<br>reception enabled<br>ON : Keyboard input<br>reception disabled                                                           | <ul> <li>Goes ON when keyboard input is being conducted.</li> <li>Goes when keyboard input has been stored at the<br/>CPU.</li> </ul>                                                                                 | S (Instruction execution)    | New                                  | QnA                                  |
| SM738  | MSG instruction reception flag                                            | OFF : Instruction not<br>executed<br>ON : Instruction execution                                                                                  | Goes ON when MSG instruction is executed                                                                                                    | S (Instruction execution)    | New                                  | QnA                                  |
| SM774  | PID bumpless<br>processing<br>(for complete<br>derivative)                | OFF : Matched<br>ON : Not matched                                                                                                    | Specifies whether to match the set value (SV) with<br>the process value (PV) or not in the manual mode.                                                                                                    | U                            | New                                  | QnA                                  |
| SM775  | Selection of refresh<br>processing during<br>COM instruction<br>execution | OFF : Performs link refresh<br>ON : Performs no link<br>refresh                                                                                  | <ul> <li>Select whether link refresh processing will be<br/>performed or not when only communication with the<br/>CPU module is made at the execution of the COM<br/>instruction.</li> </ul>                          | U                            | New                                  | QnA                                  |
| SM776  | Enable/disable local device at CALL                                       | OFF : Local device disabled<br>ON : Local device enabled                                                                                         | <ul> <li>Set whether the local device of the subroutine<br/>program called at execution of the CALL instruction<br/>is valid or invalid.</li> </ul>                                                                   | U                            | New                                  | QnA                                  |
| SM777  | Enable/disable local device in interrupt program                          | OFF : Local device disabled<br>ON : Local device enabled                                                                                         | Set whether the local device at execution of the interrupt program is valid or invalid.                                                                                                    | U                            | New                                  | QnA                                  |
| SM780  | CC-Link dedicated instruction executable                                  | OFF : CC-Link dedicated<br>instruction executable<br>ON : CC-Link dedicated<br>instruction not<br>executable                                     | <ul> <li>Switches ON when the number of the CC-Link<br/>dedicated instructions that can be executed<br/>simultaneously reaches 32. Switches OFF when the<br/>number goes below 32.</li> </ul>                         | U                            | New                                  | QnA                                  |

# (7) Debug

#### Table App. 2.8. Special relay

| Number | Name                                 | Meaning                                                       | Explanation                                                                                                    | Set by<br>(When Set) | Corres-<br>ponding<br>ACPU<br>M9 🗆 🗆 | Corresponding<br>CPU |
|--------|--------------------------------------|---------------------------------------------------------------|----------------------------------------------------------------------------------------------------|----------------------|--------------------------------------|----------------------|
| SM800  | Sampling trace preparation           | OFF :Not ready<br>ON :Ready                                   | Goes ON when sampling trace is ready                                                                                                    | S (Status change)    | New                                  | QnA                  |
| SM801  | Sampling trace start                 | OFF : Suspend<br>ON : Start                                   | <ul> <li>Sampling trace started when this goes ON</li> <li>Suspended when OFF (Related special M all OFF)</li> </ul>                                                                              | U                    | M9047                                | QnA                  |
| SM802  | Sampling trace execution in progress | OFF : Suspend<br>ON : Start                                   | Goes ON during execution of sampling trace                                                                                                    | S (Status change)    | M9046                                | QnA                  |
| SM803  | Sampling trace trigger               | $OFF \rightarrow ON$ : Start                                  | <ul> <li>Sampling trace trigger goes ON when this goes from<br/>OFF to ON (Identical to STRA instruction execution<br/>status)</li> </ul>                                                         | U                    | New                                  | QnA                  |
| SM804  | After sampling trace trigger         | OFF : Not after trigger<br>ON : After trigger                 | Goes ON after sampling trace trigger                                                                                                    | S (Status change)    | New                                  | QnA                  |
| SM805  | Sampling trace<br>completed          | OFF : Not completed<br>ON : End                               | Goes ON at completion of sampling trace                                                                                                    | S (Status change)    | M9043                                | QnA                  |
| SM806  | Status latch<br>preparation          | OFF : Not ready<br>ON : Ready                                 | Goes ON when status latch is ready                                                                                                    | S (Status change)    | New                                  | QnA                  |
| SM807  | Status latch command                 | $OFF \rightarrow ON$ : Latch                                  | Runs status latch command                                                                                                    | U                    | New                                  | QnA                  |
| SM808  | Status latch completion              | OFF : Latch not completed<br>ON : Latch completed             | Comes ON when status latch is completed.                                                                                                    | S (Status change)    | M9055                                | QnA                  |
| SM809  | Status latch clear                   | $OFF \rightarrow ON$ : Clear                                  | Enable next status latch                                                                                                    | U                    | New                                  | QnA                  |
| SM810  | Program trace<br>preparation         | OFF : Not ready<br>ON : Ready                                 | Goes ON when program trace is ready                                                                                                    | S (Status change)    | New                                  | QnA                  |
| SM811  | Start program trace                  | OFF : Suspend<br>ON : Start                                   | <ul> <li>Program trace started when this goes ON</li> <li>Suspended when OFF (Related special M all OFF)</li> </ul>                                                                               | S (Status change)    | New                                  | QnA                  |
| SM812  | Program trace execution under way    | OFF : Suspend<br>ON : Start                                   | ON when program trace execution is underway                                                                                                    | U                    | New                                  | QnA                  |
| SM813  | Program trace trigger                | OFF → ON: Start                                               | <ul> <li>Program trace trigger goes ON when this goes from<br/>OFF to ON (Identical to PTRA instruction execution<br/>status)</li> </ul>                                                          | S (Status change)    | New                                  | QnA                  |
| SM814  | After program trace trigger          | OFF : Not after trigger<br>ON : After trigger                 | Goes ON after program trace trigger                                                                                                    | S (Status change)    | New                                  | QnA                  |
| SM815  | Program trace<br>completion          | OFF : Not completed<br>ON : End                               | Goes ON at completion of program trace                                                                                                    | S (Status change)    | New                                  | QnA                  |
| SM820  | Step trace preparation               | OFF : Not ready<br>ON : Ready                                 | Goes ON after program trace registration, at ready                                                                                                    | S (Status change)    | New                                  | QnA                  |
| SM821  | Step trace starts                    | OFF : Suspend<br>ON : Start                                   | <ul> <li>Select whether execution of step trace is started or<br/>suspended.</li> <li>When this goes ON, step trace is started</li> <li>Suspended when OFF (Related special M all OFF)</li> </ul> | U                    | M9182form<br>at change               | QnA                  |
| SM822  | Step trace execution<br>underway     | OFF : Suspend<br>ON : Start                                   | <ul><li>Goes ON when step trace execution is underway</li><li>Goes OFF at completion or suspension</li></ul>                                                                                      | S (Status change)    | M9181                                | QnA                  |
| SM823  | After step trace trigger             | OFF : Not after trigger<br>ON : Is after first trigger        | <ul><li>Goes ON if even 1 block within the step trace being<br/>executed is triggered.</li><li>Goes OFF when step trace is commenced.</li></ul>                                                   | S (Status change)    | New                                  | QnA                  |
| SM824  | After Step trace trigger             | OFF : Is not after all triggers<br>ON : Is after all triggers | <ul> <li>Goes ON if all blocks within the step trace being<br/>executed are triggered.</li> <li>Goes OFF when step trace is commenced.</li> </ul>                                                 | S (Status change)    | New                                  | QnA                  |
| SM825  | Step trace completed                 | OFF : Not completed<br>ON : End                               | <ul><li>Goes ON at step trace completion.</li><li>Goes OFF when step trace is commenced.</li></ul>                                                                                                | S (Status change)    | M9180                                | QnA                  |
| SM826  | Sampling trace error                 | OFF : Normal<br>ON : Errors                                   | Goes ON if error occurs during execution of sampling trace.                                                                                                    | S (Status change)    | New                                  | QnA                  |
| SM827  | Status latch error                   | OFF : Normal<br>ON : Errors                                   | Goes ON if error occurs during execution of status<br>latch.                                                                                                    | S (Status change)    | New                                  | QnA                  |
| SM828  | Program trace error                  | OFF : Normal<br>ON : Errors                                   | <ul> <li>Goes ON if error occurs during execution of program<br/>trace.</li> </ul>                                                                                                    | S (Status change)    | New                                  | QnA                  |

# (8) Latch area

### Table App. 2.9. Special relay

| Number | Name                   | Meaning                                                                    | Explanation                                                                                                    | Set by<br>(When Set)      | Corres-<br>ponding<br>ACPU<br>M9 🗆 🗆 | Corresponding<br>CPU |
|--------|------------------------|----------------------------------------------------------------------------|----------------------------------------------------------------------------------------------------|---------------------------|--------------------------------------|----------------------|
| SM900  | Power off file         | OFF : No power off file<br>ON : Power off file present                     | <ul> <li>Goes ON if a file is present during access when<br/>power is interrupted.</li> </ul>                    | S (Status change)/<br>U   | New                                  | QnA                  |
| SM910  | RKEY registration flag | OFF : Keyboard input<br>notregistered<br>ON : Keyboard input<br>registered | <ul> <li>Goes ON at registration of keyboard input.</li> <li>OFF if keyboard input is not registered.</li> </ul> | S (Instruction execution) | New                                  | QnA                  |

## (9) A to QnA conversion correspondences

Special relays SM1000 to SM1255 are the relays which correspond to ACPU special relays M9000 to M9255 after A to QnA conversion.

These special relays are all set by the system, and cannot be set by the user program.

To turn them ON/OFF by the user program, change the special relays in the program into those of QnACPU.

However, some of SM1084 and SM1200 to SM1255 (corresponding to M9084 and M9200 to M9255 before conversion) can be turned ON/OFF by the user program, if they could be turned ON/OFF by the user program before conversion.For details on the ACPU special relays, see the user's manuals for the individual CPUs, and MELSECNET or MELSECNET/B Data Link System Reference Manuals

The following are additional explanations about the Special Relay for Modification column.

- ① When a special relay for modification is provided, the device number should be changed to the provided QnACPU special relay.
- 2 When is provided, the converted special relay can be used for the device number.
- 3 When  $\boxtimes$  is provided, the device number does not work with QnACPU.

| ACPU<br>Special<br>Relay | Special<br>Relay after<br>Conversion | Special<br>Relay for<br>Modification | Name                             | Meaning                                              | Details                                                                                                    | Corresponding<br>CPU |
|--------------------------|--------------------------------------|--------------------------------------|----------------------------------|------------------------------------------------------|----------------------------------------------------------------------------------------------------|----------------------|
| M9000                    | SM1000                               | _                                    | Fuse blown                       | OFF : Normal<br>ON : Module with blown<br>fuse       | Turned on when there is one or more output modules of<br>which fuse has been blown.     Remains ON if the condition is restored to normal<br>thereafter.     Output modules of remote I/O stations are also checked<br>fore fuse condition.                                                                                        | QnA                  |
| M9002                    | SM1002                               | _                                    | I/O module verify<br>error       | OFF : Normal<br>ON : Error                           | Turned on if the status of I/O module is different form<br>entered status when power is turned on.     Remains ON if the condition is restored to normal<br>thereafter.     I/O module verification is done also to remote I/O station<br>modules.     Reset is enabled only when special registers SD1116 to<br>SD1123 are reset. | QnA                  |
| M9004                    | SM1004                               | _                                    | NIMI link master<br>module error | OFF : Normal<br>ON : Error                           | <ul> <li>Goes ON if MINI (S3) link error is detected at even one of<br/>the installed AJ71PT32 (S3) modules.</li> <li>Remains ON if the condition is restored to normal<br/>thereafter.</li> </ul>                                                                                                    | QnA                  |
| M9005                    | SM1005                               |                                      | AC DOWN                          | OFF : AC DOWN not<br>detected                        | Turns ON if an instantaneous power failure of within 20ms<br>occurs during use of the AC power supply module.     Reset when the power supply is switched OFF, then ON.                                                                                                    | QnA                  |
| 10000                    | 31011003                             |                                      | detection                        | ON : AC DOWN detected                                | <ul> <li>Turns ON if an instantaneous power failure of within 1ms occurs during use of the DC power supply module.</li> <li>Reset when the power supply is switched OFF, then ON.</li> </ul>                                                                                                    | QnA                  |
| M9006                    | SM1006                               | -                                    | Battery low                      | OFF : Normal<br>ON : Battery low                     | <ul> <li>Turns ON when the battery voltage drops to or below the specified.</li> <li>Turns OFF when the battery voltage returns to normal thereafter.</li> </ul>                                                                                                    | QnA                  |
| M9007                    | SM1007                               | -                                    | Battery low latch                | OFF : Normal<br>ON : Battery low                     | Turns ON when the battery voltage drops to or below the specified.     Remains ON if the battery voltage returns to normal thereafter.                                                                                                    | QnA                  |
| M9008                    | SM1008                               | SM1                                  | Self-diagnosis<br>error          | OFF : No error<br>ON : Error                         | <ul> <li>Turned on when error is found as a result of self-<br/>diagnosis.</li> </ul>                                                                                                    | QnA                  |
| M9009                    | SM1009                               | SM62                                 | Annunciator<br>detection         | OFF : No F number detected<br>ON : F number detected | Turned on when OUT F of SET F instruction is<br>executed.     Switched off when SD1124 data is cleared to zero.                                                                                                    | QnA                  |

#### Table App. 2.10. Special relay

| ACPU<br>Special<br>Relay | Special<br>Relay after<br>Conversion | Special<br>Relay for<br>Modification | Name                                                      | Meaning                                                                       | Details                                                                                                    | Corresponding<br>CPU |
|--------------------------|--------------------------------------|--------------------------------------|-----------------------------------------------------------|-------------------------------------------------------------------------------|----------------------------------------------------------------------------------------------------|----------------------|
| M9011                    | SM1011                               | SM56                                 | Operation error<br>flag                                   | OFF : No error<br>ON : Error                                                  | <ul> <li>Turned on when operation error occurs during execution<br/>of application instruction.</li> <li>Remains ON if the condition is restored to normal<br/>thereafter.</li> </ul>                                                                                                    | QnA                  |
| M9012                    | SM1012                               | SM700                                | Carry flag                                                | OFF : Carry OFF<br>ON : Carry ON                                              | Carry flag used in application instruction.                                                                                                    | QnA                  |
| M9016                    | SM1016                               | ×                                    | Data memory clear<br>flag                                 | OFF : Ignored<br>ON : Output claered                                          | Clears the data memory including the latch range (other<br>than special relays and special registers) in remote run<br>mode from computer, etc. when SM1016 is on.                                                                                                    | -                    |
| M9017                    | SM1017                               | ×                                    | Data memory clear<br>flag                                 | OFF : Ignored<br>ON : Output claered                                          | Clears the unlatched data memory (other than special<br>relays and special egisters) in remote run mode from<br>computer, etc. when SM1017 is on.                                                                                                    | -                    |
| M9020                    | SM1020                               | -                                    | User timing clock<br>No.0                                 |                                                                               | Relay which repeats on/off at intervals of predetermined                                                                                                    | QnA                  |
| M9021                    | SM1021                               | -                                    | User timing clock No.1                                    |                                                                               | scan. • When power is turned on or reset is per-formed, the clock                                                                                                    | QnA                  |
| M9022                    | SM1022                               | _                                    | User timing clock<br>No.2                                 | n2 scan n2 scan                                                               | starts with off.<br>Set the intervals of on/off by DUTY instruction.                                                                                                    | QnA                  |
| M9023                    | SM1023                               | _                                    | User timing clock<br>No.3                                 | n1 scan                                                                       | DUTY n1 n2 SM1020                                                                                                    | QnA                  |
| M9024                    | SM1024                               | _                                    | User timing clock                                         |                                                                               | n1: ON scan interval<br>n2: OFF scan interval                                                                                                    | QnA                  |
| M9025                    | SM1025                               | -                                    | No.4<br>Clock data set<br>request                         | OFF : Ignored<br>ON : Set request present<br>used                             | Writes the clock data stored in SD1025 to SD1028 to the<br>CPU module after the END instruction is executed in the<br>scan in which SM1025 turned from OFF to ON.                                                                                                    | QnA                  |
| M9026                    | SM1026                               | -                                    | Clock data error                                          | OFF : No error<br>ON : Error                                                  | Switched on by clock data (SD1025 to SD1028) error                                                                                                    | QnA                  |
| M9027                    | SM1027                               | -                                    | Clock data display                                        | OFF : Ignored<br>ON : Display                                                 | <ul> <li>Clock data is read from SD1025 to SD1028 and month,<br/>day, hour, minute and minute are indicated on the CPU<br/>module front LED display.</li> </ul>                                                                                                    | Q3A<br>Q4A<br>Q4AR   |
| M9028                    | SM1028                               | -                                    | Clock data read request                                   | OFF : Ignored<br>ON : Read request                                            | Reads clock data to SD1025 to SD1028 in BCD when<br>SD1028 is on.                                                                                                    | QnA                  |
| M9029                    | SM1029                               | ×                                    | Batch processing<br>of data<br>communications<br>requests | OFF : Batch processing not<br>conducted<br>ON : Batch processing<br>conducted | <ul> <li>The SM1029 relay is turned on using a sequence program to process all data communication requests accepted during one scan in the END processing of that scan.</li> <li>The batch processing of the data communication requests can be turned on and off during running.</li> <li>The default is OFF (processed one at a time for each END processing in the order in which data communication requests are accepted).</li> </ul> | _                    |
| M9030                    | SM1030                               | -                                    | 0.1 second clock                                          | 0.05s                                                                         |                                                                                                    |                      |
| M9031                    | SM1031                               | -                                    | 0.2 second clock                                          | 0.1s                                                                          | <ul> <li>0.1 second, 0.2 second, 1 second and 2 second, clocks<br/>are generated.</li> <li>Not turned on or off per scan but turned on and off even</li> </ul>                                                                                                    |                      |
| M9032                    | SM1032                               | -                                    | 1 second clock                                            | 0.5s                                                                          | during scan if corresponding time has elapsed.<br>• Starts with off when PLC power supply is turned on or<br>CPU module reset is performed.                                                                                                    | QnA                  |
| M9033                    | SM1033                               | _                                    | 2 second clock                                            | 1s1s                                                                          |                                                                                                    |                      |
| M9034                    | SM1034                               | _                                    | 2n minute clock(1<br>minute clock)*                       | ns ns                                                                         | <ul> <li>Alternates between ON and OFF according to the<br/>seconds specified at SD414. (Default: n = 30)</li> <li>Not turned on or off per scan but turned on and off even<br/>during scan if corresponding time has elapsed.</li> <li>Starts with off when PLC power supply is turned on or<br/>CPU module reset is performed</li> </ul>                                                                                                 | QnA                  |
| M9036                    | SM1036                               | -                                    | Always ON                                                 | ON<br>OFF                                                                     | Used as dummy contacts of initialization and application                                                                                                    |                      |
| M9037                    | SM1037                               | _                                    | Always OFF                                                | ON<br>OFF                                                                     | <ul> <li>Instruction in sequence program.</li> <li>SM1038 and SM1037 are turned on and off without regard<br/>to position of key switch on CPU module front. SM1038<br/>and SM1039 are under the same condition as RUN status</li> </ul>                                                                                                    | 054                  |
| M9038                    | SM1038                               | _                                    | ON for 1 scan only after RUN                              | ON1 scan                                                                      | except when the key switch is at STOP position, and<br>turned off and on. Switched off if the key switch is in STOP<br>position. SM1038 is on for one scan only and SM1039 is<br>off for one scan only if the key writch is not in STOP                                                                                                    | QnA                  |
| M9039                    | SM1039                               | -                                    | RUN flag(After<br>RUN, OFF for 1<br>scan only)            | ON ◀ ↓ 1 scan                                                                 | off for one scan only if the key switch is not in STOP<br>position.                                                                                                    |                      |

Table App. 2.10. Special relay

| ACPU<br>Special<br>Relay | Special<br>Relay after<br>Conversion | Special<br>Relay for<br>Modification | Name                                            | Meaning                                                                               | Details                                                                                                    | Corresponding<br>CPU |
|--------------------------|--------------------------------------|--------------------------------------|-------------------------------------------------|---------------------------------------------------------------------------------------|----------------------------------------------------------------------------------------------------|----------------------|
| M9040                    | SM1040                               | SM206                                | PAUSE enable coil                               | OFF : PAUSE disabled<br>ON : PAUSE enabled                                            | When RUN key switch is at PAUSE position or pause     action of the sector of the sector of the | 0=4                  |
| M9041                    | SM1041                               | SM204                                | PAUSE status<br>contact                         | OFF : PAUSE not in effect<br>ON : PAUSE in effect                                     | contact has turned on and if SM204 is on, PAUSE mode is<br>set and SM206 is turned on.                                                                                                    | QnA                  |
| M9042                    | SM1042                               | SM203                                | STOP status<br>contact                          | OFF : STOP not in effect<br>ON : STOP in effect                                       | <ul> <li>Switched on when the RUN key switch or RUN/STOP<br/>switch is in STOP position.</li> </ul>                                                                                                    | QnA                  |
| M9043                    | SM1043                               | SM805                                | Sampling trace completed                        | OFF : Sampling trace in<br>progress<br>ON : Sampling trace<br>completed               | Turns on when sampling trace is performed by the number<br>of times set by the peripheral device after the <u>STRA</u><br>instruction is executed.<br>This relay is reset by executing the <u>STRAR</u> instruction.                                                                                                    | QnA                  |
| M9045                    | SM1045                               | ×                                    | Watchdog timer<br>(WDT) reset                   | OFF : Does not reset WDT<br>ON : Resets WDT                                           | The SM1015 relay is turned on to reset the WDT when the<br>ZCOM instruction and data communication request batch<br>processing are executed (used when the scan time<br>exceeds 200 ms).                                                                                                    | -                    |
| M9046                    | SM1046                               | SM802                                | Sampling trace                                  | OFF : Trace not in progress<br>ON : Trace in progress                                 | Switched on during sampling trace.                                                                                                    | QnA                  |
| M9047                    | SM1047                               | SM801                                | Sampling trace preparations                     | OFF : Sampling trace<br>suspended<br>ON : Sampling trace<br>started                   | <ul> <li>Sampling trace is not executed unless SM801 is turned<br/>ON.</li> <li>Sampling trace is suspended when SM801 goes OFF.</li> </ul>                                                                                                    | QnA                  |
| M9049                    | SM1049                               | SM701                                | Switching the<br>number of output<br>characters | OFF : Output until NULL<br>code encountered<br>ON : 16 characters output              | <ul> <li>When SM701 is OFF, characters up to NULL (00H) code<br/>are output.</li> <li>When SM701 is ON, ASCII codes of 16 characters are<br/>output.</li> </ul>                                                                                                    | QnA                  |
| M9051                    | SM1051                               | ×                                    | CHG instruction execution disable               | OFF : Enabled<br>ON : Disable                                                         | Switched ON to disable the CHG instruction.     Switched ON when program transfer is requested.     Automatically switched OFF when transfer is complete.                                                                                                    | -                    |
| M9052                    | SM1052                               | ×                                    | SEG instruction switch                          | OFF : 7SEG segment<br>display<br>ON : I/O partial refresh                             | When SM1052 is ON, the SEG instruction is executed as<br>an I/O partial refresh instruction.<br>When SM1052 is OFF, the SEG instruction is executed as<br>a 7-SEG display instruction.                                                                                                    | -                    |
| M9054                    | SM1054                               | SM205                                | STEP RUN flag                                   | OFF : STEP RUN not in<br>effect<br>ON : STEP RUN in effect                            | <ul> <li>Switched on when the RUN key switch is in STEP RUN position.</li> </ul>                                                                                                    | QnA                  |
| M9055                    | SM1055                               | SM808                                | Status latch<br>completion flag                 | OFF : Not completed<br>ON : Completed                                                 | Turned on when status latch is completed.     Turned off by reset instruction.                                                                                                    | QnA                  |
| M9056                    | SM1056                               | ×                                    | Main side P, I set<br>request                   | OFF : Other than when P, I<br>set being requested<br>ON : P, I set being<br>requested | <ul> <li>Provides P, I set request after transfer of the other<br/>program (for example subprogram when main program is</li> </ul>                                                                                                    | -                    |
| M9057                    | SM1057                               | ×                                    | Sub side P, I set<br>request                    | OFF : Other than when P, I<br>set being requested<br>ON : P, I set being<br>requested | being run) is complete during run. Automatically switched<br>off when P, I setting is complete.                                                                                                    | -                    |
| M9058                    | SM1058                               | ×                                    | Main side P, I set completion                   | Momentarily ON at P, I set<br>completion                                              | Turned ON once when the P, I set has been completed,                                                                                                    | -                    |
| M9059                    | SM1059                               | ×                                    | Sub program P, I set completion                 | Momentarily ON at P, I set<br>completion                                              | and then turned OFF again.                                                                                                    | -                    |
| M9060                    | SM1060                               | ×                                    | Sub program 2 P, I<br>set request               | OFF : Other than when P, I<br>set being requested<br>ON : P, I set being<br>requested | <ul> <li>Provides P, I set request after transfer of the other<br/>program (for example subprogram when main program is</li> </ul>                                                                                                    | _                    |
| M9061                    | SM1061                               | ×                                    | Sub program 3 P, I<br>set request               | OFF : Other than when P, I<br>set being requested<br>ON : P, I set being<br>requested | being run) is complete during run. Automatically switched<br>off when P, I setting is complete.                                                                                                    | _                    |

Table App. 2.10. Special relay

\*: 1 minute clock indicates the name of the special relay (M9034) of the ACPU.

| ACPU<br>Special<br>Relay | Special<br>Relay after<br>Conversion | Special<br>Relay for<br>Modification | Name                                                         | Meaning                                                                                                    | Details                                                                                                    | Corresponding<br>CPU |
|--------------------------|--------------------------------------|--------------------------------------|--------------------------------------------------------------|----------------------------------------------------------------------------------------------------|----------------------------------------------------------------------------------------------------|----------------------|
| M9065                    | SM1065                               | SM711                                | Divided transfer status                                      | OFF : Divided processing<br>not underway<br>ON : During divided<br>processing                                                                      | <ul> <li>Turned on when canvas screen transfer to AD57(S1)/<br/>AD58 is done by divided processing, and turned off at<br/>completion of divided processing</li> </ul>                                                                                                    | QnA                  |
| M9066                    | SM1066                               | SM712                                | Transfer<br>processing switch                                | OFF : Batch transfer<br>ON : Divided transfer                                                                                                    | <ul> <li>Turned on when canvas screen transfer to AD57(S1)/<br/>AD58 is done by divided processing.</li> </ul>                                                                                                    | QnA                  |
| M9070                    | SM1070                               | ×                                    | A8UPU/<br>A8PUJrequired<br>search time*2                     | OFF : Read time not<br>shortened<br>ON : Read time shortened                                                                                       | Turned ON to shorten the search time in the A8UPU/<br>A8PUJ.<br>(In this case, the scan time is extended by 10 %.)                                                                                                    | -                    |
| M9081                    | SM1081                               | SM714                                | Communication<br>request<br>registration area<br>BUSY signal | OFF : Empty spaces in<br>communication<br>request registration<br>area<br>ON : No empty spaces in<br>communication<br>request registration<br>area | <ul> <li>Indication of communication enable/disable to remote<br/>terminal modules connected to the AJ71PT32-S3, A2C or<br/>A52G.</li> </ul>                                                                                                    | QnA                  |
| M9084                    | SM1084                               | ×                                    | Error check                                                  | OFF : Error check executed<br>ON : No error check                                                                                                  | It is set whether the error checks below are performed or not<br>when the END instruction is processed (to set the END<br>instruction processing time).<br>• Check for fuse blown.<br>• Check of battery<br>• Collation check of I/O module                                                                                                    | _                    |
| M9091                    | SM1091                               | ×                                    | Operation error details flag                                 | OFF : No error<br>ON : Error                                                                                                    | <ul> <li>Turns ON when the detail factor of the operation error is<br/>stored into SD1091.</li> <li>Remains ON if the condition is restored to normal<br/>thereafter.</li> </ul>                                                                                                    | -                    |
| M9094                    | SM1094                               | SM251                                | I/O exchange flag                                            | OFF : Exchanged<br>ON : Not exchanged                                                                                                    | <ul> <li>The I/O module can be changed online (with power on) when SM251 is turned ON after the head I/O number of the I/O module is set to SD251. (One module only is allowed to be changed by one setting.)</li> <li>To be switched on in the program or peripheral device test mode to change the module during CPU RUN. To be switched on in peripheral device test mode to change the module during CPU RUN. To be switched on in peripheral device test mode to change the module during CPU RUN. To be switched on in peripheral device test mode to change the module during CPU STOP.</li> <li>RUN/STOP mode must not be changed until I/O module change is complete.</li> </ul> | QnA                  |
| M9100                    | SM1100                               | SM320                                | Presence/absence<br>of SFC program                           | OFF : SFC programs not<br>used<br>ON : SFC programs used                                                                                           | <ul> <li>Turned on if the SFC program is registered.</li> <li>Turned off if the SFC program is not registered.</li> </ul>                                                                                                    | QnA                  |
| M9101                    | SM1101                               | SM321                                | Start/stop SFC<br>program                                    | OFF : SFC programs stop<br>ON : SFC programs start                                                                                                 | <ul> <li>The value in SM320 is set as the initial value.<br/>(The relay automatically turns ON when the SFC program<br/>is present.)</li> <li>When this relay turns from ON to OFF, execution of the<br/>SFC program stops.</li> <li>When this relay turns from OFF to ON, execution of the<br/>SFC program resumes.</li> </ul>                                                                                                    | QnA                  |
| M9102                    | SM1102                               | SM322                                | SFC program start status                                     | OFF :Initial start<br>ON :Resume start                                                                                                    | The SFC program start mode in the SFC setting of the<br>PLC parameter dialog box is set as the initial value.<br>At initial start: OFF<br>At continue start: ON                                                                                                    | QnA                  |

Table App. 2.10. Special relay

\*2: The A8UPU/A8PUJ is not available for the QnACPU.

| ACPU<br>Special<br>Relay | Special<br>Relay after<br>Conversion | Special<br>Relay for<br>Modification | Name                                                                 |                                                                  | Mear                                                                                                    | ing                            | Details                                                                                                    | Corresponding<br>CPU |
|--------------------------|--------------------------------------|--------------------------------------|----------------------------------------------------------------------|------------------------------------------------------------------|----------------------------------------------------------------------------------------------------|--------------------------------|----------------------------------------------------------------------------------------------------|----------------------|
| M9103                    | SM1103                               | SM323                                | Presence/absence<br>of continuous<br>transition                      |                                                                  | not effec                                                                                                    | ous transition                 | Set whether continuous transition will be performed for the<br>block where the "continuous transition bit" of the SFC<br>information device is not set.                                                                                                    | QnA                  |
| M9104                    | SM1104                               | SM324                                | Continuous<br>transition<br>suspension flag                          | OFF : When transition is<br>completed<br>ON : When no transition |                                                                                                    | ed                             | <ul> <li>OFF during operation in the continuous transition mode or<br/>during continuous transition, and ON when continuous<br/>transition is not executed.</li> <li>Always ON during operation in the no continuous<br/>transition mode.</li> </ul>                                                                                       | QnA                  |
| M9108                    | SM1108                               | SM90                                 | Step transition<br>monitoring timer<br>start (equivalent of<br>SD90) |                                                                  |                                                                                                    |                                |                                                                                                    |                      |
| M9109                    | SM1109                               | SM91                                 | Step transition<br>monitoring timer<br>start (equivalent of<br>SD91) |                                                                  |                                                                                                    |                                |                                                                                                    |                      |
| M9110                    | SM1110                               | SM92                                 | Step transition<br>monitoring timer<br>start (equivalent of<br>SD92) |                                                                  | OFF : Monitoring timer reset<br>ON : Monitoring timer reset<br>start                                                                                                    |                                |                                                                                                    |                      |
| M9111                    | SM1111                               | SM93                                 | Step transition<br>monitoring timer<br>start (equivalent of<br>SD93) |                                                                  |                                                                                                    |                                | Turns ON when the measurement of the step transition<br>monitoring timer is started.<br>Turning this relay OFF resets the step transition<br>monitoring timer.                                                                                                    | QnA                  |
| M9112                    | SM1112                               | SM94                                 | Step transition<br>monitoring timer<br>start (equivalent of<br>SD94) |                                                                  |                                                                                                    |                                |                                                                                                    |                      |
| M9113                    | SM1113                               | SM95                                 | Step transition<br>monitoring timer<br>start (equivalent of<br>SD95) |                                                                  |                                                                                                    |                                |                                                                                                    |                      |
| M9114                    | SM1114                               | SM96                                 | Step transition<br>monitoring timer<br>start (equivalent of<br>SD96) |                                                                  |                                                                                                    |                                |                                                                                                    |                      |
| M9180                    | SM1180                               | SM825                                | Active step<br>sampling trace<br>completion flag                     |                                                                  | OFF : Trace started       • Set when sampling trace of all specified blocks is completed. Reset when sampling trace is started.                                                                                                    |                                | QnA                                                                                                    |                      |
| M9181                    | SM1181                               | SM822                                | Active step<br>sampling trace<br>execution flag                      |                                                                  | FF : Trace not being<br>executed       • Set when sampling trace is being executed.Reset when<br>sampling trace is completed or suspended         N : Trace execution under<br>way       • Set when sampling trace is completed or suspended                                                                                                    |                                | QnA                                                                                                    |                      |
| M9182                    | SM1182                               | SM821                                | Active step<br>sampling trace<br>permission                          |                                                                  | : Trace di<br>suspend<br>: Trace er                                                                                                    | I                              | Selects sampling trace execution enable/disable. ON: Sampling trace execution is enabled. OFF: Sampling trace execution is disabled. If turned off during sampling trace execution, trace is suspended.                                                                                                    | QnA                  |
| M9196                    | SM1196                               | SM325                                | Operation output<br>at block stop                                    |                                                                  | : Coil outț<br>: Coil outț                                                                                                    |                                | Selects the operation output when block stop is executed.<br>ON: Retains the ON/OFF status of the coil being used by<br>using operation output of the step being executed at block<br>stop.<br>OFF: All coil outputs are turned off. (Operation output by the<br>SET instruction is retained regardless of the ON/OFF status<br>of M9196.) | QnA                  |
| M9197                    | SM1197                               | ×                                    | Switch between                                                       | SMSMto be11971198displayed                                       |                                                                                                    |                                | Switches I/O numbers in the fuse blow module storage                                                                                                    |                      |
|                          |                                      |                                      | blown fuse and I/O<br>verify error display                           |                                                                  | OFF                                                                                                    | X/Y800 to<br>FF0<br>X/Y1000 to | registers (SD1100 to SD1107) and I/O module verify error<br>storage registers (SD1116 to SD1123) according to the<br>combination of ON/OFF of the SM1197 and SM1198.                                                                                                    | -                    |
| M9198                    | SM1198                               | ×                                    |                                                                      | OFF<br>ON                                                        | ON<br>ON                                                                                                    | 17F0<br>X/Y1800 to             |                                                                                                    |                      |
| M9199                    | SM1199                               | ×                                    | Data recovery of<br>online sampling<br>trace/status latch            |                                                                  | ON         1FF0           IFF : Data recovery<br>disabled         • Recovers the setting data stored in the CPU module at<br>restart when sampling trace/status latch is executed.           IN : Data recovery<br>enabled         • SM1199 should be ON to execute again. (Unnecessary<br>when writing the data again from peripheral devices.) |                                | -                                                                                                    |                      |

#### Table App. 2.10. Special relay

Table App. 2.10. Special relay

| ACPU<br>Special<br>Relay | Special<br>Relay after<br>Conversion | Special<br>Relay for<br>Modification | Name                                                                                                |   | Meaning                                                                         | Details                                                                                                    | Corresponding<br>CPU |
|--------------------------|--------------------------------------|--------------------------------------|----------------------------------------------------------------------------------------------------|---|---------------------------------------------------------------------------------|----------------------------------------------------------------------------------------------------|----------------------|
| M9200                    | SM1200                               | _                                    | ZNRD instruction<br>(LRDP instruction<br>for ACPU)<br>reception (for<br>master station)             |   | : Not accepted<br>: Accepted                                                    | <ul> <li>Depends on whether or not the ZNRD (word device read) instruction has been received.</li> <li>Used in the program as an interlock for the ZNRD instruction.</li> <li>Use the RST instruction to reset.</li> </ul>                                                                                                    | QnA                  |
| M9201                    | SM1201                               | _                                    | ZNRD instruction<br>(LRDP instruction<br>for ACPU)<br>completion (for<br>master station)            |   | : Not completed<br>: End                                                        | <ul> <li>Depends on whether or not the ZNRD (word device read) instruction execution is complete.</li> <li>Used as a condition contact for resetting M9200 and M9201 after the ZNRD instruction is complete.</li> <li>Use the RST instruction to reset.</li> </ul>                                                                 | QnA                  |
| M9202                    | SM1202                               | _                                    | ZNWR instruction<br>(LWTP instruction<br>for ACPU)<br>reception (for<br>master station)             |   | : Not accepted<br>: Accepted                                                    | <ul> <li>Depends on whether or not the ZNWR (word device write) instruction has been received.</li> <li>Used in the program as an interlock for the ZNWR instruction.</li> <li>Use the RST instruction to reset.</li> </ul>                                                                                                    | QnA                  |
| M9203                    | SM1203                               | _                                    | ZNWR instruction<br>(LWTP instruction<br>for ACPU)<br>completion (for<br>master station)            |   | : Not completed<br>: End                                                        | <ul> <li>Depends on whether or not the ZNWR (word device write) instruction execution is complete.</li> <li>Used as a condition contact to reset M9202 and M9203 after the ZNWR instruction is complete.</li> <li>Use the RST instruction to reset.</li> </ul>                                                                     | QnA                  |
| M9204                    | SM1204                               | _                                    | ZNRD instruction<br>(LRDP instruction<br>for ACPU)<br>reception (for local<br>station)              |   | : Not completed<br>: End                                                        | On indicates that the ZNRD instruction is complete at the local station.                                                                                                    | QnA                  |
| M9205                    | SM1205                               | _                                    | ZNWR instruction<br>(LWTP instruction<br>for ACPU) recep-<br>tion (for local<br>station)            |   | : Not completed<br>: End                                                        | On indicates that the ZNWR instruction is complete at the local station.                                                                                                    | QnA                  |
| M9206                    | SM1206                               | -                                    | Host station link<br>parameter error                                                                |   | : Normal<br>: Abnormal                                                          | Depends on whether or not the link parameter setting of the host is valid.                                                                                                    | QnA                  |
| M9207                    | SM1207                               | -                                    | Link parameter<br>check results                                                                     |   | : Match<br>: Mismatch                                                           | Depends on whether or not the link parameter setting of<br>the master station in tier two matches that of the master<br>station in tier three in a three-tier system.<br>(Valid for only the master station in a three-tier system.)                                                                                               | QnA                  |
| M9208                    | SM1208                               | _                                    | Sets master<br>station B and W<br>transmission range<br>(for lower link<br>master stations<br>only) |   | : Transmits to tier2 and<br>tier 3<br>: Transmits to tier2 only                 | Depends on whether or not the B and W data controlled by<br>higher-link master station (host station) is sent to lower-<br>link local stations (tertiary stations).<br>When SM1208 is OFFB and W of host station is sent to<br>tertiary stations.<br>When SM1208 is ONB and W of host station is not sent to<br>tertiary stations. | QnA                  |
| M9209                    | SM1209                               | _                                    | Link parameter<br>check command<br>(for lower link<br>master stations<br>only)                      |   | : Executing the check<br>function<br>: Check non-execution                      | <ul> <li>Set to ON not to match B and W of the higher and lower links.</li> <li>When SM1209 is ON, the link parameters of the higher and lower link are not checked.</li> <li>When SM1209 is OFF, the link parameters of the higher and lower link are checked.</li> </ul>                                                         | QnA                  |
| M9210                    | SM1210                               | -                                    | Link card error (for master station)                                                                |   | : Normal<br>: Abnormal                                                          | Control is performed depending on whether the link card<br>hardware is faulty or not.                                                                                                    | QnA                  |
| M9211                    | SM1211                               | -                                    | Link module error<br>(for local station<br>use)                                                     |   | : Normal<br>: Abnormal                                                          | Control is performed depending on whether the link card<br>hardware is faulty or not.                                                                                                    | QnA                  |
| M9224                    | SM1224                               | -                                    | Link status                                                                                         | - | : Online<br>: Offline,station-to-<br>station test, or self-<br>loopback test    | Depends on whether the master station is online or offline or<br>is in station-to-station test or self-loopback test mode.                                                                                                    | QnA                  |
| M9225                    | SM1225                               | -                                    | Forward loop error                                                                                  |   | : Normal<br>: Abnormal                                                          | Depends on the error condition of the forward loop line.                                                                                                    | QnA                  |
| M9226                    | SM1226                               | -                                    | Reverse loop error                                                                                  |   | : Normal<br>: Abnormal                                                          | Depends on the error condition of the reverse loop line.                                                                                                    | QnA                  |
| M9227                    | SM1227                               | -                                    | Loop test status                                                                                    |   | : Not being executed<br>: Forward or reverse<br>loop test execution<br>underway | Depends on whether or not the master station is executing a forward or a reverse loop test.                                                                                                    | QnA                  |
| M9232                    | SM1232                               | -                                    | Local station operation status                                                                      |   | : RUN or STEP RUN<br>status<br>: STOP or PAUSE<br>status                        | Control is performed depending on whether a local station is<br>in the STOP or PAUSE mode.                                                                                                    | QnA                  |
| M9233                    | SM1233                               | -                                    | Local station error detect status                                                                   |   | : No errors<br>: Error detection                                                | Depends on whether or not a local station has detected an error in another station.                                                                                                    | QnA                  |

| ACPU<br>Special | Special<br>Relay after | Special<br>Relay for | Name                                                                        | Meaning                                                                                | Details                                                                                                    | Corresponding |
|-----------------|------------------------|----------------------|-----------------------------------------------------------------------------|----------------------------------------------------------------------------------------|----------------------------------------------------------------------------------------------------|---------------|
| Relay           | Conversion             | Modification         | ituitio                                                                     | incenting                                                                              | Dound                                                                                                    | CPU           |
| M9235           | SM1235                 | -                    | Local station,<br>remote I/O station<br>parameter error<br>detect status    | OFF : No errors<br>ON : Error detection                                                | Depends on whether or not a local or a remote I/O station<br>has detected any link parameter error in the master station                            | QnA           |
| M9236           | SM1236                 | _                    | Local station,<br>remote I/O station<br>initial<br>communications<br>status | OFF : No communications<br>ON : Communications<br>underway                             | Depends on the results of initial communication between a<br>local or remote I/O station and the master station.<br>(Parameter communication, etc.) | QnA           |
| M9237           | SM1237                 | -                    | Local station,<br>remote I/O station<br>error                               | OFF : Normal<br>ON : Abnormal                                                          | Depends on the error condition of a local or remote I/O station.                                                                                    | QnA           |
| M9238           | SM1238                 | -                    | Local station,<br>remote I/O station<br>forward or reverse<br>loop error    | OFF : Normal<br>ON : Abnormal                                                          | Depends on the error condition of the forward and reverse<br>loop lines of a local or a remote I/O station.                                         | QnA           |
| M9240           | SM1240                 | _                    | Link status                                                                 | OFF : Online<br>ON : Offline, station-to-<br>stationtest, or self-<br>loopback test    | Depends on whether the local station is online or offline, or is<br>in station-to-station test or self-loopback test mode.                          | QnA           |
| M9241           | SM1241                 | -                    | Forward loop line<br>error                                                  | OFF : Normal<br>ON : Abnormal                                                          | Depends on the error condition of the forward loop line.                                                                                            | QnA           |
| M9242           | SM1242                 | -                    | Reverse loop line<br>error                                                  | OFF : Normal<br>ON : Abnormal                                                          | Depends on the error condition of the reverse loop line.                                                                                            | QnA           |
| M9243           | SM1243                 | _                    | Loopback<br>implementation                                                  | OFF : Loopback not being<br>conducted<br>ON : Loopback<br>implementation               | Depends on whether or not loopback is occurring at the local station.                                                                               | QnA           |
| M9246           | SM1246                 | -                    | Data not received                                                           | OFF : Reception<br>ON : No reception                                                   | Depends on whether or not data has been received from the master station.                                                                           | QnA           |
| M9247           | SM1247                 | -                    | Data not received                                                           | OFF : Reception<br>ON : No reception                                                   | Depends on whether or not a tier three station has received data from its master station in a three-tier system.                                    | QnA           |
| M9250           | SM1250                 | -                    | Parameters not<br>received                                                  | OFF : Reception<br>ON : No reception                                                   | Depends on whether or not link parameters have been received from the master station.                                                               | QnA           |
| M9251           | SM1251                 | -                    | Link relay                                                                  | OFF : Normal<br>ON : Abnormal                                                          | Depands on the data link condition at the local station.                                                                                            | QnA           |
| M9252           | SM1252                 | -                    | Loop test status                                                            | OFF : Not being executed<br>ON : Forward or reverse<br>loop test execution<br>underway | Depends on whether or not the local station is executing a forward or a reverse loop test.                                                          | QnA           |
| M9253           | SM1253                 | -                    | Master station operation status                                             | OFF : RUN or STEP RUN<br>status<br>ON : STOP or PAUSE<br>status                        | Control is performed depending on whether the master station is in the STOP or PAUSE mode.                                                          | QnA           |
| M9254           | SM1254                 | -                    | Local station other<br>than host station<br>operation status                | OFF : RUN or STEP RUN<br>status<br>ON : STOP or PAUSE<br>status                        | Control is performed depending on whether a local station other than the host is in the STOP or PAUSE mode.                                         | QnA           |
| M9255           | SM1255                 | -                    | Local station other<br>than host station<br>error                           | OFF : Normal<br>ON : Abnormal                                                          | Depends on whether or not a local station other than the host is in error.                                                                          | QnA           |

# (10)Process control instructions

#### Table App. 2.11. Special relay

| Number | Name      | Meaning                    | Explanation                                                                                                    | Set by<br>(When Set) | Corres-<br>ponding<br>ACPU<br>M9 🗆 🗆 | Corresponding<br>CPU |
|--------|-----------|----------------------------|----------------------------------------------------------------------------------------------------|----------------------|--------------------------------------|----------------------|
| SM1500 | Hold mode | OFF : No-hold<br>ON : Hold | <ul> <li>Specifies whether or not to hold the output value<br/>when a range over occurs for the S.IN instruction<br/>range check.</li> </ul>  | U                    | New                                  | Q4AR                 |
| SM1501 | Hold mode | OFF : No-hold<br>ON : Hold | <ul> <li>Specifies whether or not the output value is held<br/>when a range over occurs for the S.OUT instruction<br/>range check.</li> </ul> | U                    | New                                  | Q4AR                 |

# (11)For redundant systems (Host system CPU information \*1)

SM1510 to SM1599 are only valid for redundant systems.

All off for standalone systems.

## Table App. 2.12. Special relay

| Number | Name                                   | Meaning                                                                                                 | Explanation                                                                                                    | Set by<br>(When Set) | Corres-<br>ponding<br>ACPU<br>M9 🗆 🗆 | Corresponding<br>CPU |
|--------|----------------------------------------|----------------------------------------------------------------------------------------------------|----------------------------------------------------------------------------------------------------|----------------------|--------------------------------------|----------------------|
| SM1510 | Operation mode                         | OFF : Redundant system<br>backup mode, stand-<br>alone system<br>ON : Redundant system<br>separate mode | <ul> <li>Turns on when the operating mode is redundant<br/>system separate.</li> </ul>                                                 | S (Each END)         | New                                  | Q4AR                 |
| SM1511 | Start mode when power supply is on     | OFF : System A fixed mode<br>ON : Previous control<br>system latch mode                                 | Turns on when the start mode for a redundant<br>system when the power is turned on is the previous<br>control system latch mode.       | S (Initial)          | New                                  | Q4AR                 |
| SM1512 | Start mode when CPU is started         | OFF : Initial start<br>ON : Hot start                                                                   | <ul> <li>Turns on when the CPU module operation mode is<br/>hot start when the redundant system is started up.</li> </ul>              | S (Initial)          | New                                  | Q4AR                 |
| SM1513 | Operation status when CPU is started   | OFF : Initial start<br>ON : Hot start                                                                   | <ul> <li>Turns on when the CPU module operation mode is<br/>hot start when the redundant system is actually start<br/>up.</li> </ul>   | S (Initial)          | New                                  | Q4AR                 |
| SM1514 | Operation mode at<br>CPU module change | OFF : Initial start<br>ON : Hot start                                                                   | <ul> <li>Turns on when the operation is hot start when the<br/>CPU module operation is switched for a redundant<br/>system.</li> </ul> | S (Initial)          | New                                  | Q4AR                 |
| SM1515 | Output hold mode                       | OFF : Output reset<br>ON : Output hold                                                                  | Turns on when the output mode during a stop error is<br>output hold.                                                                   | S (Each END)         | New                                  | Q4AR                 |
| SM1516 | Operation system status                | OFF : Control system<br>ON : Standby system                                                             | <ul> <li>Turns on when the CPU module operation system<br/>status is the standby system.</li> </ul>                                    | S (Status change)    | New                                  | Q4AR                 |

\*1: The information of the host CPU module is stored.

| Number           | Name                      | Meaning                                                                      |                                               | Exp                                                                                                    | lanation                                                 | Set by<br>(When Set) | Corres-<br>ponding<br>ACPU<br>M9 🗆 🗆 | Corresponding<br>CPU |
|------------------|---------------------------|------------------------------------------------------------------------------|-----------------------------------------------|----------------------------------------------------------------------------------------------------|----------------------------------------------------------|----------------------|--------------------------------------|----------------------|
| SM1517           | CPU module startup status | OFF : Power supply on<br>startup<br>ON : Operation system<br>switch start up | operatio                                      | <ul> <li>Turns on when the CPU module is started up by the operation system switch.</li> <li>Reset using the user program.</li> </ul>                                                                                                    |                                                          |                      | New                                  | Q4AR                 |
| SM1518           | Tracking execution mode   | OFF : Batch transfer mode<br>ON : Carryover mode                             | delayed<br>is being<br>• When th<br>carried o | <ul> <li>When this relay is turned OFF, the start of tracking is<br/>delayed until it is executable if the tracking memory<br/>is being used at END.</li> <li>When this relay is turned ON, the start of tracking is<br/>carried over to next END if the tracking memory is<br/>being used at END.</li> </ul> |                                                          |                      | New                                  | Q4AR                 |
| SM1520           |                           |                                                                              | SM1520                                        | Block 1                                                                                                    |                                                          |                      |                                      |                      |
| SM1521           |                           |                                                                              | SM1521                                        | Block 2                                                                                                    |                                                          |                      |                                      |                      |
| SM1522           |                           |                                                                              | SM1522                                        | Block 3                                                                                                    |                                                          |                      |                                      |                      |
| SM1523           |                           |                                                                              | SM1523                                        | Block 4                                                                                                    |                                                          |                      |                                      |                      |
| SM1524           | -                         |                                                                              | SM1524                                        | Block 5                                                                                                    |                                                          |                      |                                      |                      |
| SM1525           | -                         |                                                                              | SM1525                                        | Block 6                                                                                                    |                                                          |                      |                                      |                      |
| SM1526           | -                         |                                                                              | SM1526                                        | Block 7                                                                                                    |                                                          |                      |                                      |                      |
| SM1527           | -                         |                                                                              | SM1527                                        | Block 8                                                                                                    |                                                          |                      |                                      |                      |
| SM1528           | -                         |                                                                              | SM1528                                        | Block 9                                                                                                    |                                                          |                      |                                      |                      |
| SM1529           | -                         |                                                                              | SM1529                                        | Block 10                                                                                                    |                                                          |                      |                                      |                      |
| SM1530<br>SM1531 |                           |                                                                              | SM1530<br>SM1531                              | Block 11<br>Block 12                                                                                                    |                                                          |                      |                                      |                      |
| SM1531<br>SM1532 | -                         |                                                                              | SM1531<br>SM1532                              | Block 12<br>Block 13                                                                                                    |                                                          |                      |                                      |                      |
| SM1532<br>SM1533 | -                         |                                                                              | SM1532<br>SM1533                              | Block 13<br>Block 14                                                                                                    | When data is transferred by                              |                      |                                      |                      |
| SM1534           | Data tracking transfer    | OFF : No trigger                                                             | SM1534                                        | Block 15                                                                                                    | the data tracking instruction                            | U                    | New                                  | Q4AR                 |
| SM1535           | trigger specification     | ON : Trigger                                                                 | SM1535                                        | Block 16                                                                                                    | . S. TRUCK, the target block<br>is specified as trigger. | Ū                    |                                      | <b>Q</b> <i>n</i> at |
| SM1536           | -                         |                                                                              | SM1536                                        | Block 17                                                                                                    | is specified as trigger.                                 |                      |                                      |                      |
| SM1537           | 1                         |                                                                              | SM1537                                        | Block 18                                                                                                    | •                                                        |                      |                                      |                      |
| SM1538           | 1                         |                                                                              | SM1538                                        | Block 19                                                                                                    | 1                                                        |                      |                                      |                      |
| SM1539           | 1                         |                                                                              | SM1539                                        | Block 20                                                                                                    |                                                          |                      |                                      |                      |
| SM1540           | 1                         |                                                                              | SM1540                                        | Block 21                                                                                                    |                                                          |                      |                                      |                      |
| SM1541           | 1                         |                                                                              | SM1541                                        | Block 22                                                                                                    | 1                                                        |                      |                                      |                      |
| SM1542           | 1                         |                                                                              | SM1542                                        | Block 23                                                                                                    | 1                                                        |                      |                                      |                      |
| SM1543           | ]                         |                                                                              | SM1543                                        | Block 24                                                                                                    |                                                          |                      |                                      |                      |
| SM1544           |                           |                                                                              | SM1544                                        | Block 25                                                                                                    |                                                          |                      |                                      |                      |
| SM1545           |                           |                                                                              | SM1545                                        | Block 26                                                                                                    |                                                          |                      |                                      |                      |
| SM1546           |                           |                                                                              | SM1546                                        | Block 27                                                                                                    |                                                          |                      |                                      |                      |
| SM1547           |                           |                                                                              | SM1547                                        | Block 28                                                                                                    |                                                          |                      |                                      |                      |
| SM1548           |                           |                                                                              | SM1548                                        | Block 29                                                                                                    |                                                          |                      |                                      |                      |

Table App. 2.12. Special relay

|        | Table App. 2.12. Special relay           |                                                |                     |                |                                                                                     |                      |                                      |                      |
|--------|------------------------------------------|------------------------------------------------|---------------------|----------------|-------------------------------------------------------------------------------------|----------------------|--------------------------------------|----------------------|
| Number | Name                                     | Meaning                                        | Explanation         |                |                                                                                     | Set by<br>(When Set) | Corres-<br>ponding<br>ACPU<br>M9 🗆 🗆 | Corresponding<br>CPU |
| SM1549 |                                          |                                                | SM1549              | Block 30       |                                                                                     |                      |                                      |                      |
| SM1550 |                                          |                                                | SM1550              | Block 31       |                                                                                     |                      |                                      |                      |
| SM1551 |                                          |                                                | SM1551              | Block 32       |                                                                                     |                      |                                      |                      |
| SM1552 |                                          |                                                | SM1552              | Block 33       |                                                                                     |                      |                                      |                      |
| SM1553 |                                          |                                                | SM1553              | Block 34       |                                                                                     |                      |                                      |                      |
| SM1554 |                                          |                                                | SM1554              | Block 35       |                                                                                     |                      |                                      |                      |
| SM1555 |                                          |                                                | SM1555              | Block 36       |                                                                                     |                      |                                      |                      |
| SM1556 |                                          |                                                | SM1556              | Block 37       |                                                                                     |                      |                                      |                      |
| SM1557 |                                          |                                                | SM1557              | Block 38       |                                                                                     |                      |                                      |                      |
| SM1558 |                                          |                                                | SM1558              | Block 39       |                                                                                     |                      |                                      |                      |
| SM1559 |                                          |                                                | SM1559              | Block 40       |                                                                                     |                      |                                      |                      |
| SM1560 |                                          |                                                | SM1560              | Block 41       |                                                                                     |                      |                                      |                      |
| SM1561 |                                          |                                                | SM1561              | Block 42       |                                                                                     |                      |                                      |                      |
| SM1562 |                                          |                                                | SM1562              | Block 43       |                                                                                     |                      |                                      |                      |
| SM1563 |                                          |                                                | SM1563              | Block 44       |                                                                                     |                      |                                      |                      |
| SM1564 |                                          |                                                | SM1564              | Block 45       |                                                                                     |                      |                                      |                      |
| SM1565 | Data tracking                            | OFF : No trigger                               | SM1565              | Block 46       | When data is transferred by<br>the data tracking instruction                        |                      |                                      |                      |
| SM1566 | transmission link                        | ON : Trigger                                   | SM1566              | Block 47       | S. TRUCK, the target block                                                          | U                    | New                                  | Q4AR                 |
| SM1567 | specification                            |                                                | SM1567              | Block 48       | is specified as trigger.                                                            |                      |                                      |                      |
| SM1568 |                                          |                                                | SM1568              | Block 49       |                                                                                     |                      |                                      |                      |
| SM1569 |                                          |                                                | SM1569              | Block 50       |                                                                                     |                      |                                      |                      |
| SM1570 |                                          |                                                | SM1570              | Block 51       |                                                                                     |                      |                                      |                      |
| SM1571 |                                          |                                                | SM1571              | Block 52       |                                                                                     |                      |                                      |                      |
| SM1572 |                                          |                                                | SM1572              | Block 53       |                                                                                     |                      |                                      |                      |
| SM1573 |                                          |                                                | SM1573              | Block 54       |                                                                                     |                      |                                      |                      |
| SM1574 |                                          |                                                | SM1574              | Block 55       |                                                                                     |                      |                                      |                      |
| SM1575 |                                          |                                                | SM1575              | Block 56       |                                                                                     |                      |                                      |                      |
| SM1576 |                                          |                                                | SM1576              | Block 57       |                                                                                     |                      |                                      |                      |
| SM1577 | 4                                        |                                                | SM1577              | Block 58       |                                                                                     |                      |                                      |                      |
| SM1578 | 4                                        |                                                | SM1578              | Block 59       |                                                                                     |                      |                                      |                      |
| SM1579 | 4                                        |                                                | SM1579              | Block 60       |                                                                                     |                      |                                      |                      |
| SM1580 |                                          |                                                | SM1580              | Block 61       |                                                                                     |                      |                                      |                      |
| SM1581 |                                          |                                                | SM1581              | Block 62       |                                                                                     |                      |                                      |                      |
| SM1582 | 4                                        |                                                | SM1582              | Block 63       |                                                                                     |                      |                                      |                      |
| SM1583 |                                          |                                                | SM1583              | Block 64       |                                                                                     |                      |                                      |                      |
| SM1590 | Switching status from the network module | OFF : Normal<br>ON : Switching<br>unsuccessful | normally<br>network | if the network | ing could not be executed<br>module had detected a<br>ed a switching request to the | S (Error ocurrs)     | New                                  | Q4AR                 |

Table App. 2.12. Special relay

## (12)For redundant system (Other system CPU information \*1)

SM1600 to SM1650 only valid for the CPU redundant system backup mode, so they cannot be refreshed during the separate mode.

Either the backup mode or the separate mode is valid for the SM4651 to SM1699.

SM1600 to SM1699 are all turned off for stand-alone system.

| Number | Name                         | Meaning                                                                          | Explanation                                                                                                    | Set by<br>(When Set) | Corresp<br>onding<br>Host<br>SM 🗆 🗆<br>*2 | Corresponding<br>CPU |
|--------|------------------------------|----------------------------------------------------------------------------------|----------------------------------------------------------------------------------------------------|----------------------|-------------------------------------------|----------------------|
| SM1600 | Diagnosis error              | OFF : No error<br>ON : Error                                                     | <ul> <li>Turns on if a error occurs in the diagnosis results.<br/>(Including external diagnosis)</li> <li>Remains on even if returns to normal thereafter.</li> </ul> | S (Each END)         | SM0                                       | Q4AR                 |
| SM1601 | Self diagnosis error         | OFF : No self diagnosis<br>error<br>ON : Self diagnosis error                    | Turns on when an error occurs in the self-diagnosis<br>results.     Remains on even if returns to normal thereafter.                                                  | S (Each END)         | SM1                                       | Q4AR                 |
| SM1605 | Error common<br>information  | OFF : No error common<br>information<br>ON : Error common<br>information         | Turns on when there is error common information<br>and the SM1600 is on.                                                                                              | S (Each END)         | SM5                                       | Q4AR                 |
| SM1616 | Error individual information | OFF : No error individual<br>information<br>ON : Error individual<br>information | <ul> <li>Turns on when there is error individual information<br/>and the SM1600 is on.</li> </ul>                                                                     | S (Each END)         | SM16                                      | Q4AR                 |
| SM1653 | STOP contact                 | STOP status                                                                      | <ul> <li>Turns on when in the STOP status.</li> </ul>                                                                                                    | S (Each END)         | SM203                                     | Q4AR                 |
| SM1654 | PAUSE contact                | PAUSE status                                                                     | <ul> <li>Turns on when in the PAUSE status.</li> </ul>                                                                                                    | S (Each END)         | SM204                                     | Q4AR                 |
| SM1655 | STEP-RUN contact             | STEP-RUN status                                                                  | Turns on when in the STEP-RUN status.                                                                                                    | S (Each END)         | SM205                                     | Q4AR                 |

#### Table App. 2.13. Special relay

\*1 Stores other system CPU diagnostic information and system information.

\*2 This shows the special relay(SM  $\Box$   $\Box$  ) for the host system CPU.

## (13)For redundant system (tracking)

Either the backup mode or the separate mode is valid for SM1700 to SM1799.

All is turned off for stand-alone system.

| Number           | Name                    |     | Meaning                                             |                  | Exp                  | lanation                     | Set by<br>(When Set) | Corres-<br>ponding<br>ACPU<br>M9 🗆 🗆 | Corresponding<br>CPU |
|------------------|-------------------------|-----|-----------------------------------------------------|------------------|----------------------|------------------------------|----------------------|--------------------------------------|----------------------|
| SM1700           | Tracking execution flag |     | : Execution not<br>possible<br>: Execution possible | Turns or         | n when tracking      | g can be normally executed.  | S (status change)    | New                                  | Q4AR                 |
| SM1712           |                         |     |                                                     | SM1712           | Block 1              |                              |                      |                                      |                      |
| SM1713           |                         |     |                                                     | SM1713           | Block 2              |                              |                      |                                      |                      |
| SM1714           |                         |     |                                                     | SM1714           | Block 3              |                              |                      |                                      |                      |
| SM1715           |                         |     |                                                     | SM1715           | Block 4              |                              |                      |                                      |                      |
| SM1716           |                         |     |                                                     | SM1716           | Block 5              |                              |                      |                                      |                      |
| SM1717           |                         |     |                                                     | SM1717           | Block 6              |                              |                      |                                      |                      |
| SM1718           |                         |     |                                                     | SM1718           | Block 7              |                              |                      |                                      |                      |
| SM1719           |                         |     |                                                     | SM1719           | Block 8              |                              |                      |                                      |                      |
| SM1720           |                         |     |                                                     | SM1720           | Block 9              |                              |                      |                                      |                      |
| SM1721           |                         |     |                                                     | SM1721           | Block 10             |                              |                      |                                      |                      |
| SM1722<br>SM1723 |                         |     |                                                     | SM1722           | Block 11             |                              |                      |                                      |                      |
| SM1723<br>SM1724 |                         |     |                                                     | SM1723<br>SM1724 | Block 12<br>Block 13 | -                            |                      |                                      |                      |
| SM1724<br>SM1725 |                         |     |                                                     | SM1724<br>SM1725 | Block 13<br>Block 14 |                              |                      |                                      |                      |
| SM1725<br>SM1726 |                         |     |                                                     | SM1725<br>SM1726 | Block 14<br>Block 15 |                              |                      |                                      |                      |
| SM1720<br>SM1727 |                         |     |                                                     | SM1720<br>SM1727 | Block 15<br>Block 16 |                              |                      |                                      |                      |
| SM1727           |                         |     |                                                     | SM1728           | Block 10<br>Block 17 |                              |                      |                                      |                      |
| SM1729           |                         |     |                                                     | SM1729           | Block 18             |                              |                      |                                      |                      |
| SM1730           |                         |     |                                                     | SM1730           | Block 19             |                              |                      |                                      |                      |
| SM1731           |                         |     |                                                     | SM1731           | Block 20             |                              |                      |                                      |                      |
| SM1732           |                         |     |                                                     | SM1732           | Block 21             |                              |                      |                                      |                      |
| SM1733           |                         |     |                                                     | SM1733           | Block 22             |                              |                      |                                      |                      |
| SM1734           |                         |     |                                                     | SM1734           | Block 23             | Turns ON only during one     |                      |                                      |                      |
| SM1735           | Transfer trigger        | OFF | : Transfer uncompleted                              | SM1735           | Block 24             | scan when the transmission   | 0 (                  | New                                  | 0445                 |
| SM1736           | completion flag         |     | : Transfer completed                                | SM1736           | Block 25             | of the corresponding data is | S (status change)    | New                                  | Q4AR                 |
| SM1737           |                         |     |                                                     | SM1737           | Block 26             | completed.                   |                      |                                      |                      |
| SM1738           |                         |     |                                                     | SM1738           | Block 27             |                              |                      |                                      |                      |
| SM1739           |                         |     |                                                     | SM1739           | Block 28             |                              |                      |                                      |                      |
| SM1740           |                         |     |                                                     | SM1740           | Block 29             |                              |                      |                                      |                      |
| SM1741           |                         |     |                                                     | SM1741           | Block 30             |                              |                      |                                      |                      |
| SM1742           |                         |     |                                                     | SM1742           | Block 31             |                              |                      |                                      |                      |
| SM1743           |                         |     |                                                     | SM1743           | Block 32             |                              |                      |                                      |                      |
| SM1744           |                         |     |                                                     | SM1744           | Block 33             |                              |                      |                                      |                      |
| SM1745           |                         |     |                                                     | SM1745           | Block 34             |                              |                      |                                      |                      |
| SM1746           |                         |     |                                                     | SM1746           | Block 35             |                              |                      |                                      |                      |
| SM1747           |                         |     |                                                     | SM1747           | Block 36             | -                            |                      |                                      |                      |
| SM1748<br>SM1749 |                         |     |                                                     | SM1748           | Block 37             | 4                            |                      |                                      |                      |
| SM1749<br>SM1750 |                         |     |                                                     | SM1749<br>SM1750 | Block 38<br>Block 39 | •                            |                      |                                      |                      |
| SM1750<br>SM1751 |                         |     |                                                     | SM1750<br>SM1751 | Block 39<br>Block 40 | •                            |                      |                                      |                      |
| SM1751<br>SM1752 |                         |     |                                                     | SM1751<br>SM1752 | Block 40<br>Block 41 | •                            |                      |                                      |                      |
| SM1753           |                         |     |                                                     | SM1752           | Block 42             | 1                            |                      |                                      |                      |
| SM1754           |                         |     |                                                     | SM1754           | Block 43             | 1                            |                      |                                      |                      |
| SM1755           |                         |     |                                                     | SM1755           | Block 44             | 1                            |                      |                                      |                      |
| SM1756           |                         |     |                                                     | SM1756           | Block 45             | 1                            |                      |                                      |                      |
| SM1757           |                         |     |                                                     | SM1757           | Block 46             | 1                            |                      |                                      |                      |
| SM1758           |                         |     |                                                     | SM1758           | Block 47             | 1                            |                      |                                      |                      |
| SM1759           |                         |     |                                                     | SM1759           | Block 48             | 1                            |                      |                                      |                      |

#### Table App. 2.14. Special relay

| Number | Name                 | Meaning                              |        | Explanation |                                                     |                   | Corres-<br>ponding<br>ACPU<br>M9 🗆 🗆 | Corresponding<br>CPU |
|--------|----------------------|--------------------------------------|--------|-------------|-----------------------------------------------------|-------------------|--------------------------------------|----------------------|
| SM1760 |                      |                                      | SM1760 | Block 49    |                                                     |                   |                                      |                      |
| SM1761 |                      |                                      | SM1761 | Block 50    |                                                     |                   |                                      |                      |
| SM1762 |                      |                                      | SM1762 | Block 51    |                                                     |                   |                                      |                      |
| SM1763 |                      |                                      | SM1763 | Block 52    |                                                     |                   |                                      |                      |
| SM1764 |                      |                                      | SM1764 | Block 53    |                                                     |                   |                                      |                      |
| SM1765 |                      |                                      | SM1765 | Block 54    | Turns ON only during one scan when the transmission |                   |                                      |                      |
| SM1766 |                      |                                      | SM1766 | Block 55    |                                                     |                   | New                                  | 0.445                |
| SM1767 | Transmission trigger | OFF : Transmission                   | SM1767 | Block 56    |                                                     |                   |                                      |                      |
| SM1768 | end flag             | uncompleted<br>ON : Transmission end | SM1768 | Block 57    | of the corresponding data is                        | S (status change) | New                                  | Q4AR                 |
| SM1769 |                      |                                      | SM1769 | Block 58    | completed.                                          |                   |                                      |                      |
| SM1770 | 1                    |                                      | SM1770 | Block 59    |                                                     |                   |                                      |                      |
| SM1771 | 1                    |                                      | SM1771 | Block 60    |                                                     |                   |                                      |                      |
| SM1772 | 1                    |                                      | SM1772 | Block 61    |                                                     |                   |                                      |                      |
| SM1773 | 1                    |                                      | SM1773 | Block 62    | -                                                   |                   |                                      |                      |
| SM1774 | 1                    |                                      | SM1774 | Block 63    |                                                     |                   |                                      |                      |
| SM1775 | 1                    |                                      | SM1775 | Block 64    |                                                     |                   |                                      |                      |

Table App. 2.14. Special relay

# APPENDIX 3 Special Register List

The special registers, SD, are internal registers with fixed applications in the PLC. For this reason, it is not possible to use these registers in sequence programs in the same way that normal registers are used.

However, data can be written as needed in order to control the CPU modules and remote I/O modules.

Data stored in the special registers are stored as BIN values if no special designation has been made to the contrary.

The heading descriptions in the following special register lists are shown in Table App. 3.1.

| ltem                 |                                                                                                    | Function of Item                                                                                                    |  |  |  |  |  |  |  |  |
|----------------------|----------------------------------------------------------------------------------------------------|----------------------------------------------------------------------------------------------------|--|--|--|--|--|--|--|--|
| Number               | <ul> <li>Indicates special register</li> </ul>                                                                                                    | ster number                                                                                                    |  |  |  |  |  |  |  |  |
| Name                 | <ul> <li>Indicates name of specific</li> </ul>                                                                                                    | Indicates name of special register                                                                                                    |  |  |  |  |  |  |  |  |
| Meaning              | <ul> <li>Indicates contents of</li> </ul>                                                                                                    | Indicates contents of special register                                                                                                    |  |  |  |  |  |  |  |  |
| Explanation          | Discusses contents o                                                                                                    | f special register in more detail                                                                                                    |  |  |  |  |  |  |  |  |
| Set by<br>(When set) | <set by=""><br/>S : Set by syste<br/>U : Set by user<br/>S/U : Set by both<br/>When set&gt;<br/>Indicated only for regis<br/>Each END<br/>Initial<br/>Status change<br/>Error<br/>Instruction execution<br/>Request<br/>System switching</set> | <ul> <li>(sequence programs or test operations from GX Developer)</li> <li>(system and user</li> <li>ters set by system <ul> <li>Set during each END processing</li> <li>Set only during initial processing (when power supply is turned ON, or when going from STOP to RUN)</li> <li>Set only when there is a change in status</li> <li>Set when error occurs</li> <li>Set when instruction is executed</li> <li>Set only when there is a user request (through SM, etc.)</li> <li>Set when system switching is executed.</li> </ul> </li> </ul> |  |  |  |  |  |  |  |  |
| Corresponding ACPU   | <ul> <li>Indicates corresponding special register in ACPU<br/>(When the contents are changed, the special register is represented D9 format change.)</li> <li>New indicates the special register newly added to the QnACPU.</li> </ul>         |                                                                                                    |  |  |  |  |  |  |  |  |
| Corresponding CPU    | Indicates the relevant CPU module.                                                                                                    |                                                                                                    |  |  |  |  |  |  |  |  |

Table App. 3.1. Special register

For details on the following items, refer to the following manuals:

- SFC  $\rightarrow$  QCPU(Q mode)/QnACPU Programming Manual (SFC)

# (1) Diagnostic Information

## Table App. 3.2. Special register

| Number | Name                                            | Meaning                                         | Explanation                                                                                                    | Set by<br>(When Set) | Corres-<br>ponding<br>ACPU<br>D9 🗆 🗆 | Corresponding<br>CPU |
|--------|-------------------------------------------------|-------------------------------------------------|----------------------------------------------------------------------------------------------------|----------------------|--------------------------------------|----------------------|
| SD0    | Diagnostic<br>errors                            | Diagnosis error code                            | <ul> <li>Error codes for errors found by diagnosis are stored as BIN data.</li> <li>Contents identical to latest fault history information.</li> </ul>                                                                                                    | S (Error)            | D9008<br>format<br>change            | QnA                  |
| SD1    |                                                 |                                                 | Year (last two digits) and month that SD0 data was updated is stored as<br>BCD 2-digit code.     b15 to b8 b7 to b0 (Example) October, 1995     Year (0 to 99) Month (1 to 12) H9510                                                                                                    |                      |                                      | QnA                  |
| SD2    | Clock time for<br>diagnosis error<br>occurrence | Clock time for<br>diagnosis error<br>occurrence | The day and hour that SD0 was updated is stored as BCD 2-digit code.     b15 to b8 b7 to b0 (Example) 10 a.m. on 25th     Day (1 to 31) Hour (0 to 23) H2510                                                                                                    | S (Error)            | New                                  | QnA                  |
| SD3    |                                                 |                                                 | The minute and second that SD0 data was updated is stored as BCD 2-<br>digit code. <u>b15 to b8 b7 to b0</u> (Example) 35 min. 48 sec. <u>Minutes (0 to 59)</u> <u>Seconds (0 to 59)</u> H3548                                                                                                    |                      |                                      | QnA                  |
| SD4    | Error<br>information<br>categories              | Error information category code                 | Category codes which help indicate what type of information is being stored in the common information areas (SD5 through SD15) and the individual information areas (SD16 through SD26) are stored here.         The category code for judging the the error information type is stored.         b15       to       b8 b7       to       b0         Individual information category codes       Common information category codes         • The common information category codes store the following codes:       0 : No error         1: Unit/module No.       2: File name/Drive name         3: Time (value set)       4: Program error location         5: System switching cause (for Q4ARCPU only)       6: Power supply No.         • The individual information category codes store the following codes:       0: No error         1: (Empty)       2: File name/Drive name         3: Time (value actually measured)       4: Program error location         5: Bareameter number       6: Annunciator number         6: Annunciator number       7: CHK instruction failure No. | S (Error)            | New                                  | QnA                  |

| Number | Name                     | Meaning                  | Explanation                                                                                                    | Set by<br>(When Set) | Corres-<br>ponding<br>ACPU<br>D9 🗆 🗆 | Corresponding<br>CPU |                                                                     |  |  |  |
|--------|--------------------------|--------------------------|----------------------------------------------------------------------------------------------------|----------------------|--------------------------------------|----------------------|---------------------------------------------------------------------|--|--|--|
| SD5    |                          |                          | <ul> <li>Common information corresponding to the error codes (SD0) is stored here.</li> <li>The following five types of information are stored here:</li> <li>The error common information type can be judged by the "common</li> </ul>                                                                                                    |                      |                                      |                      |                                                                     |  |  |  |
| SD6    |                          |                          | information category code" in SD4. (The values of the "common<br>information category code" stored in SD4 correspond to following 1) to 5).)<br>1) Slot No.<br>Number Meaning                                                                                                    |                      |                                      |                      |                                                                     |  |  |  |
| SD7    |                          |                          | SD5         Slot No. *1           SD6         I/O No. *2           SD7         SD8                                                                                                    |                      |                                      |                      |                                                                     |  |  |  |
| SD8    |                          |                          | SD9           SD10           SD11           SD12           SD13                                                                                                    |                      |                                      |                      |                                                                     |  |  |  |
| SD9    |                          |                          |                                                                                                    |                      |                                      |                      | SD14<br>SD15<br>*1: Definitions of slot No.<br><slot no.=""></slot> |  |  |  |
| SD10   | Error common information | Error common information | <ul> <li>Value used to identify the slot of each base unit and the module mounted on that slot.</li> <li>The I/O slot 0 (slot on the right side of the CPU slot) of the main base unit is defined as the slot of "Slot No. = 0".</li> <li>The slot Nos. are consecutively assigned to the slots of the base units in</li> </ul>                   | S (Error)            | New                                  | QnA                  |                                                                     |  |  |  |
| SD11   |                          |                          | <ul> <li>order of the main base unit and extension base units 1 to 7.</li> <li>When the number of base unit slots has been set in the I/O assignment setting of the PLC parameter dialog box, the slot Nos. are assigned for only the number of set slots.</li> <li>*2: When 0FFFH is stored into SD6 (I/O No.), the I/O No. cannot be</li> </ul> |                      |                                      |                      |                                                                     |  |  |  |
| SD12   |                          |                          | <ul> <li>identified due to overlapping I/O No., etc. in the I/O assignment setting of the PLC parameter dialog box. Therefore, identify the error location using SD5.</li> <li>2) File name/Drive name</li> </ul>                                                                                                    |                      |                                      |                      |                                                                     |  |  |  |
| SD13   |                          |                          | Number         Meaning         (Example) File name =           SD5         Drive         ABCDEFGH. IJK           SD6         b15 to b8 b7 to b0           SD7         File name           SD8         (ASCII code: 8 characters)                                                                                                    |                      |                                      |                      |                                                                     |  |  |  |
| SD14   |                          |                          | SD8         (ASCII code: 8 characters)           SD9         46H(F)           SD10         Extension *3           SD11         (ASCII code: 3 characters)           SD12         48H(H)                                                                                                    |                      |                                      |                      |                                                                     |  |  |  |
| SD15   |                          |                          | SD13         (Empty)           SD14         SD15                                                                                                    |                      |                                      |                      |                                                                     |  |  |  |

## Table App. 3.2. Special register

| Number | Name                     | Meaning                  | Explanation                                                                                                    | Set by<br>(When Set) | Corres-<br>ponding<br>ACPU<br>D9 🗆 🗆 | Corresponding<br>CPU |
|--------|--------------------------|--------------------------|----------------------------------------------------------------------------------------------------|----------------------|--------------------------------------|----------------------|
| SD5    |                          |                          | 3) Time (value set)           Number         Meaning           SD5         Time : 1µs units (0 to 999µs)           SD6         Time : 1ms units (0 to 65535ms)           SD7         SD8                                                 |                      |                                      |                      |
| SD6    |                          |                          | SD9         SD10           SD11         (Empty)           SD12         SD13           SD14         SD14                                                                                                    |                      |                                      |                      |
| SD7    |                          |                          | 4) Program error location<br>Number Meaning<br>SD5<br>SD6<br>File name<br>OP2<br>(ASCIII ender 8 chemeters)                                                                                                    |                      |                                      |                      |
| SD8    |                          |                          | SD7     (ASCII code: 8 characters)       SD8     SD9       SD10     (ASCII code: 3 characters)       SD10     (ASCII code: 3 characters)       SD11     Pattern *4       SD12     Block No.       SD13     Step No./transition condition | S (Error)            | New                                  | QnA                  |
| SD9    |                          |                          | $\begin{array}{c c c c c c c c c c c c c c c c c c c $                                                                                                    |                      |                                      |                      |
| SD10   | Error common information | Error common information | (Not used) SFC block designation present<br>(1)/absent (0)<br>SFC step designation present<br>(1)/absent (0)<br>SFC transition designation present<br>(1)/absent (0)                                                                     |                      |                                      |                      |
| SD11   |                          |                          | 5) Reason(s) for system switching           Number         Meaning           SD5         System switching condition           (0: automatic system switching/           1: manual system switching)                                      |                      |                                      |                      |
| SD12   |                          |                          | SD6         System switching direction           (0:standby system to control system/<br>1: control system to standby system)           SD7         Tracking flag *5           SD8         SD9                                           |                      |                                      |                      |
| SD13   |                          |                          | SD10         SD11         (Empty)           SD12         SD13         SD14                                                                                                    | S (Error)            | New                                  | Q4AR                 |
| SD14   |                          |                          | SD15<br>*5 : Tracking flag contents<br>Shows whether or not the tracking data is valid.<br>15 14 to 4 3 2 1 0                                                                                                    |                      |                                      |                      |
| SD15   |                          |                          | (Not used)<br>(Not used)<br>(Not used)<br>(Not used)<br>(Not used)<br>(SFC active step information)<br>invalid (0)/valid (1)<br>System switching condition<br>invalid (0)/valid (1)                                                      |                      |                                      |                      |

#### Table App. 3.2. Special register

| Number | Name                     | Meaning                     | Explanation                                                                                                    | Set by<br>(When Set) | Corres-<br>ponding<br>ACPU<br>D9 🗆 🗆 | Corresponding<br>CPU |
|--------|--------------------------|-----------------------------|----------------------------------------------------------------------------------------------------|----------------------|--------------------------------------|----------------------|
| SD16   |                          |                             | <ul> <li>Individual information corresponding to error codes (SD0) is stored here.</li> <li>There are the following seven different types of information are stored.</li> <li>The error individual information type can be judged by the "individual information category code" in SD4. (The values of the "individual information category code" stored in SD4 correspond to following 1) to 7).)</li> </ul> |                      |                                      |                      |
| SD17   |                          |                             | Number         Meaning         (Example) File name =           SD16         Drive         b15 to b8 b7 to b0           SD17         SD18         File name                                                                                                    |                      |                                      |                      |
| SD18   |                          |                             | SD19         (ASCII code: 8 characters)         46H(F)         45H(E)           SD20         48H(H)         47H(G)           SD21         Extension *3         2EH(.)         49H(I)         2EH(.)           SD22         (ASCII code: 3 characters)         49H(K)         4AH(J)           SD23         SD24         (Empty)         5D25                                                                  |                      |                                      |                      |
| SD19   |                          |                             | SD26           3)         Time (value actually measured)           Number         Meaning           SD16         Time : 1µs units (0 to 999µs)           SD17         Time : 1ms units (0 to 65535ms)           SD18         SD19                                                                                                    |                      |                                      |                      |
| SD20   |                          |                             | SD20           SD21           SD22           SD23           SD24           SD25           SD26                                                                                                    |                      |                                      |                      |
| SD21   | Error common information | Error common<br>information | 4) Program error location           Number         Meaning           SD16         SD17           SD18         (ASCII code: 8 characters)                                                                                                    | S (Error)            | New                                  | QnA                  |
| SD22   |                          |                             | SD20     Extension *3     2EH(.)       SD21     (ASCII code: 3 characters)       SD22     Pattern *6       SD23     Block No.       SD24     Step No./transition No.       SD25     Sequence step No. (L)       SD26     Sequence step No. (H)                                                                                                    |                      |                                      |                      |
| SD23   |                          |                             | *6 : Contents of pattern data<br>15 14 to 4 3 2 1 0 (Bit number)<br>0 0 to 0 0 * * *<br>(Not used) SFC block designation<br>present (1)/absent (0)                                                                                                    |                      |                                      |                      |
| SD24   |                          |                             | SFC step designation<br>present (1)/absent (0)<br>SFC transition designation<br>present (1)/absent (0)<br>5) Parameter No. 6) Annunciator number /                                                                                                    |                      |                                      |                      |
| SD25   |                          |                             | 7) CHK instruction<br>malfunction number                                                                                                    |                      |                                      |                      |
| SD26   |                          |                             | SD19         SD19           SD20         SD21           SD21         (Empty)           SD23         SD23           SD24         SD24           SD25         SD24           SD26         SD26           *7: For details of the parameter No., refer to the User's Manual of the                                                                                                    |                      |                                      |                      |

| Table App. 3.3. Extension name |              |               |           |                        |  |  |  |
|--------------------------------|--------------|---------------|-----------|------------------------|--|--|--|
| SDn                            | SD           | n+1           | Extension | File Type              |  |  |  |
| Higher 8 bits                  | Lower 8 bits | Higher 8 bits | Name      | гие туре               |  |  |  |
| 51H                            | 50H          | 41H           | QPA       | Parameters             |  |  |  |
| 51H                            | 50H          | 47H           | QPG       | Sequence program       |  |  |  |
| 5111                           | 5011         | 7711          | QIO       | SFC program            |  |  |  |
| 51H                            | 43H          | 44H           | QCD       | Device comment         |  |  |  |
| 51H                            | 44H          | 49H           | QDI       | Initial device value   |  |  |  |
| 51H                            | 44H          | 52H           | QDR       | File register          |  |  |  |
| 51H                            | 44H          | 53H           | QDS       | Simulation data        |  |  |  |
| 51H                            | 44H          | 4CH           | QDL       | Local device           |  |  |  |
| 51H                            | 54H          | 44H           | QTD       | Sampling trace data    |  |  |  |
| 51H                            | 54H          | 4CH           | QTL       | Status latch data      |  |  |  |
| 51H                            | 54H          | 50H           | QTP       | Program trace data     |  |  |  |
| 51H                            | 54H          | 52H           | QTR       | SFC trace file         |  |  |  |
| 51H                            | 46H          | 44H           | QFD       | Breakdown history data |  |  |  |

## \*3 : Extensions are shown below.

# APPENDICES

| Tahlo | Δnn  | 32   | Special | register |
|-------|------|------|---------|----------|
| Table | App. | J.Z. | Special | register |

| Number | Name                                   | Meaning                                                             | Explanation Set by<br>(When Set)                                                                                                    |                   | Corres-<br>ponding<br>ACPU<br>D9 🗆 🗆 | Corresponding<br>CPU |
|--------|----------------------------------------|---------------------------------------------------------------------|----------------------------------------------------------------------------------------------------|-------------------|--------------------------------------|----------------------|
| SD50   | Error reset                            | Error number that<br>performs error<br>rese                         | Stores error number that performs error reset                                                                                                    | U                 | New                                  | QnA                  |
| SD51   | Battery low<br>latch                   | Bit pattern<br>indicating where<br>battery voltage<br>drop occurred | <ul> <li>All corresponding bits go 1(ON) when battery voltage drops.</li> <li>Subsequently, these remain 1(ON) even after battery voltage has been returned to normal.</li> <li>b15 to b5 b4 b3 b2 b1 b0         <ul> <li>CPU error</li> <li>Memory card A alarm</li> <li>Memory card B alarm</li> <li>Memory card B error</li> </ul> </li> <li>In the alarm, data can be held within the time of the participates the complete discharge of the battery low.</li> </ul> | S (Error)         | New                                  | QnA                  |
| SD52   | Battery low                            | Bit pattern<br>indicating where<br>battery voltage<br>drop occurred | The error indicates the complete discharge of the battery.     Same configuration as SD51 above     Turns to 0 (OFF) when the battery voltage returns to normal thereafter.     S (Error)                                                                                                    |                   |                                      | QnA                  |
| SD53   | AC/DC DOWN detection                   | Number of times<br>for AC/DC DOWN<br>detection                      | <ul> <li>Every time the input voltage falls to or below 85% (AC power)/65% (DC<br/>power) of the rating during operation of the CPU module, the value is<br/>incremented by 1 and stored in BIN code.</li> </ul>                                                                                                    | S (Error)         | D9005                                | QnA                  |
| SD54   | MINI link errors                       | Error detection<br>state                                            | 1)       When any of X(n+0)/X(n+20), X(n+6)/X(n+26), X(n+7)/X(n+27) and X(the mounted MINI(-S3) turns ON, the bit of the corresponding station of 2)         2)       Turns to 1 (ON) when communication between the mounted MINI(-S3) cannot be made.         b15       to       b9       b8       to       b0         8th       1st       8th       1st       module       module         Information of 2)       Information of 1)                                    | urns to 1 (ON).   | S (Error)                            | QnA                  |
| SD60   | Number of<br>module with<br>blown fuse | Number of module with blown fuse                                    | Value stored here is the lowest station I/O number of the module with the                                                                                                    | blown fuse.       | S (Error)                            | QnA                  |
| SD61   | I/O module<br>verify error<br>number   | I/O module verify<br>error module<br>number                         | The lowest I/O number of the module where the I/O module verification n                                                                                                    | umber took place. | S (Error)                            | QnA                  |

| Table | Ann  | 32   | Special | register |
|-------|------|------|---------|----------|
| Table | ~pp. | 0.2. | opeciai | register |

| Number       | Name                                                                              | Meaning                         | Explanation                                                                                                    | Set by<br>(When Set)      | Corres-<br>ponding<br>ACPU<br>D9 🗆 🗆 | Corresponding<br>CPU |
|--------------|-----------------------------------------------------------------------------------|---------------------------------|----------------------------------------------------------------------------------------------------|---------------------------|--------------------------------------|----------------------|
| SD62         | Annunciator<br>number                                                             | Annunciator<br>number           | The first annunciator number (F number) to be detected is stored here.                                                                                                    | S (Instruction execution) | D9009                                | QnA                  |
| SD63         | Number of<br>annunciators                                                         | Number of<br>annunciators       | Stores the number of annunciators searched.                                                                                                    | S (Instruction execution) | D9124                                | QnA                  |
| SD64         |                                                                                   |                                 | When F goes ON due to OUT F or SET F, the F numbers which go<br>progressively ON from SD64 through SD79 are registered.                                                                                                    |                           | D9125                                |                      |
| SD65         | -                                                                                 |                                 | The F numbers turned OFF by <u>RSTF</u> are deleted from SD64 - SD79,<br>and the F numbers stored after the deleted F numbers are shifted to the                                                                                                    |                           | D9126                                |                      |
| SD66         |                                                                                   |                                 | preceding registers.                                                                                                    |                           | D9127                                |                      |
| SD67         |                                                                                   |                                 | Execution of the LEDR instruction shifts the contents of SD64 to SD79 up by one.                                                                                                    |                           | D9128                                |                      |
| SD68         | -                                                                                 |                                 | (This can also be done by using the INDICATOR RESET switch on the of the Q3A/Q4ACPU.)                                                                                                    |                           | D9129                                |                      |
| SD69         |                                                                                   |                                 | After 16 annunciators have been detected, detection of the 17th will not be<br>stored from SD64 through SD79.                                                                                                    |                           | D9130                                |                      |
| SD70         |                                                                                   |                                 | SET SET SET RST SET SET SET SET SET SET<br>F50 F25 F99 F25 F15 F70 F65 F38F110F151F210 LEDR                                                                                                    |                           | D9131                                |                      |
| SD71         | Table of                                                                          |                                 | SD62 0 50 50 50 50 50 50 50 50 50 50 50 50 5                                                                                                    |                           | D9132                                |                      |
| SD72         | detected                                                                          | Annunciator<br>detection number | SD63 0 1 2 3 2 3 4 5 6 7 8 9 8 (Number of annunciators                                                                                                    | S (Instruction execution) | New                                  | QnA                  |
| SD73         | numbers                                                                           |                                 | detected)                                                                                                    |                           | New                                  |                      |
| SD74         |                                                                                   |                                 | SD65         0         0         25         25         99         99         99         99         99         99         99         99         99         99         99         95         55         56         60         0         0         99         0         15         15         15         15         15         15         70                                                                                                    |                           | New                                  |                      |
| SD75         |                                                                                   |                                 | SD67         0         0         0         0         70         70         70         70         65           SD68         0         0         0         0         0         65         65         65         65         38                                                                                                    |                           | New                                  |                      |
| SD76         |                                                                                   |                                 | SD69         0         0         0         0         0         0         38         38         38         110           SD70         0         0         0         0         0         0         0         0         110         110         110         151                                                                                                    |                           | New                                  |                      |
| SD77         |                                                                                   |                                 | SD71         0         0         0         0         0         0         0         0         151         151210<br>(Number<br>detected)                                                                                                    |                           | New                                  |                      |
| SD78         |                                                                                   |                                 | SD73         0         0         0         0         0         0         0         0         0         0         0         0         0         0         0         0         0         0         0         0         0         0         0         0         0         0         0         0         0         0         0         0         0         0         0         0         0         0         0         0         0         0         0         0         0         0         0         0         0         0         0         0         0         0         0         0         0         0         0         0         0         0         0         0         0         0         0         0         0         0         0         0         0         0         0         0         0         0         0         0         0         0         0         0         0         0         0         0         0         0         0         0         0         0         0         0         0         0         0         0         0         0         0         0         0         0 |                           | New                                  |                      |
| SD79         |                                                                                   |                                 | SD75       0       0       0       0       0       0       0       0       0       0       0       0       0       0       0       0       0       0       0       0       0       0       0       0       0       0       0       0       0       0       0       0       0       0       0       0       0       0       0       0       0       0       0       0       0       0       0       0       0       0       0       0       0       0       0       0       0       0       0       0       0       0       0       0       0       0       0       0       0       0       0       0       0       0       0       0       0       0       0       0       0       0       0       0       0       0       0       0       0       0       0       0       0       0       0       0       0       0       0       0       0       0       0       0       0       0       0       0       0       0       0       0       0       0       0       0       0       0                                                                                                    |                           | New                                  |                      |
| SD80         | CHK number                                                                        | CHK number                      | Error codes detected by the CHK instruction are stored as BCD code.                                                                                                    | S (Instruction execution) | New                                  | QnA                  |
| SD90         |                                                                                   |                                 | Corresponds to<br>SM90 • Set the annunciator number (F number) that will<br>be turned ON when the step transition                                                                                                    |                           | D9108                                |                      |
| SD91         |                                                                                   |                                 | Corresponds to monitoring timer setting or monitoring timeout<br>SM91 occurs.                                                                                                    |                           | D9109                                |                      |
| SD92         |                                                                                   |                                 | Corresponds to<br>SM92 b15 to b8 b7 to b0                                                                                                    |                           | D9110                                |                      |
| SD93         | Step transition monitoring timer                                                  |                                 | SM93                                                                                                    |                           | D9111                                |                      |
| SD94         | monitoring timer<br>setting value<br>(Enabled only<br>when SFC<br>program exists) |                                 | Corresponds to<br><u>SM94</u> F number setting Timer time limit<br>Corresponds to (0 to 255) setting                                                                                                    | U                         | D9112                                | QnA                  |
| SD95         |                                                                                   |                                 | SM95 (0 to 200) (1 to 255s:                                                                                                    |                           | D9113                                |                      |
| SD96         |                                                                                   |                                 | SM96<br>Corresponds to (1s units))<br>• Turning ON any of SM90 to SM99 during an                                                                                                    |                           | D9114                                |                      |
| SD97<br>SD98 | -                                                                                 |                                 | Corresponds to Corresponds to Corresponds to Corresponds to Corresponds to Corresponds to Corresponding step is not                                                                                                    |                           | New                                  |                      |
| SD98<br>SD99 | -                                                                                 |                                 | SM98 corresponds to corresponding step is not met within the timer time limit, the set annunciator (F) turns ON.                                                                                                    |                           | New                                  |                      |
| 3033         |                                                                                   |                                 | SM99                                                                                                    |                           | INEW                                 |                      |

# (2) System information

| Number | Name                       | Meaning                    | Explanation                                                                                                    | Set by<br>(When Set)        | Corres-<br>ponding<br>ACPU<br>D9 🗆 🗆 | Corresponding<br>CPU |
|--------|----------------------------|----------------------------|----------------------------------------------------------------------------------------------------|-----------------------------|--------------------------------------|----------------------|
| SD200  | Status of switch           | Status of CPU<br>switch    | The CPU switch status is stored in the following format:     b15 to b12 b11 to b8 b7 to b4 b3 to b0     3) Empty 2) 1)      1): CPU switch status     0: RUN     1: STOP     2: L.CLR      2): Memory card     switch     b4 corresponds to memory card     A, and b5 corresponds to     memory card B.     0: OFF, 1: ON     b8 through b12 correspond to                                                                                                    | S (Every END<br>processing) | New                                  | QnA                  |
|        |                            |                            | 3): DIP switch<br>3): DIP switch<br>SW1 through SW5 of system<br>setting switch 1.<br>b14 and b15 correspond to SW1<br>and SW2 of system setting switch<br>2, respectively.<br>OFF at 0; ON at 1                                                                                                    |                             |                                      |                      |
| SD201  | LED status                 | Status of<br>CPU-LED       | <ul> <li>The following bit patterns store the status of the LEDs on the CPU module:</li> <li>0 is off, 1 is on, and 2 is flicker</li> <li>b15 to b12b11 to b8 b7 to b4 b3 to b0</li> <li>b15 to b12b11 to b8 b7 to b4 b3 to b0</li> <li>b15 to b12b11 to b12b11 to b8 b7 to b4 b3 to b0</li> <li>b15 to b12b11 to b12b11 to b12b1</li></ul> | S (Status<br>change)        | New                                  | QnA                  |
| SD203  | Operating<br>status of CPU | Operating status<br>of CPU | The CPU operating status is stored as indicated in the following figure:     b15 to b12 b11 to b8 b7 to b4 b3 to b0         2) 1)      1): Operating status     0: RUN     of CPU     1: STEP-RUN     2: STOP     3: PAUSE      2): STOP/PAUSE     0: Instruction in remote operation program     from RUN/STOP switch     1: Remote contact     2: Remote operation from GX Developer/     serial communication, etc.     3: Internal program instruction     Note: Priority is     4: Error     earliest first                                                                                                    | S (Every END processing)    | D9015<br>format<br>change            | QnA                  |

## Table App. 3.4. Special register

| Table A | nn 31    | Spacial | rogistor |
|---------|----------|---------|----------|
| Table A | pp. 3.4. | Special | register |

| Number | Name                            | Meaning                        | Explanation                                                                                                    | Set by<br>(When Set) | Corres-<br>ponding<br>ACPU<br>D9 🗆 🗆 | Corresponding<br>CPU |
|--------|---------------------------------|--------------------------------|----------------------------------------------------------------------------------------------------|----------------------|--------------------------------------|----------------------|
| SD207  |                                 | Priorities 1 to 4              | <ul> <li>When error is generated, the LED display (flicker) is made according to the error number setting priorities.</li> <li>(The Basic model QCPU supports only the annunciator (error item No. 7).</li> <li>The Universal model QCPU sets execution/non-execution of LED display of the error corresponding to the each priority ranking when the</li> </ul> |                      | D9038                                |                      |
| SD208  | LED display<br>priority ranking | Priorities 5 to 8              | error occurs.<br>• The setting areas for priorities are as follows:<br>b15 to b12 b11 to b8 b7 to b4 b3 to b0<br>SD207 Priority 4 Priority 3 Priority 2 Priority 1<br>SD208 Priority 8 Priority 7 Priority 6 Priority 5<br>SD209 Priority 10 Priority 9                                                                                                    | U                    | D9039<br>format<br>change            | QnA                  |
| SD209  |                                 | Priorities 9 to 10             | Default Value<br>SD207 = 4321H<br>SD208 = 8765H<br>(0765H for Redundant CPU)<br>SD209 = 00A9H<br>• No display is made if "0" is set.                                                                                                    |                      | New                                  |                      |
| SD210  | Clock data                      | Clock data (year,<br>month)    | <ul> <li>The year (last two digits) and month are stored as BCD code as shown below:</li> <li>b15 to b12b11 to b8 b7 to b4 b3 to b0 Example:</li> <li>July, 1993</li> <li>Year Month</li> </ul>                                                                                                    |                      | D9025                                |                      |
| SD211  | Clock data                      | Clock data (day,<br>hour)      | • The day and hour are stored as BCD code as shown below:<br>b15 to b12b11 to b8 b7 to b4 b3 to b0 Example:<br>31st, 10 a.m.<br>Day Hour                                                                                                    | S (Request)/U        | D9026                                | QnA                  |
| SD212  | Clock data                      | Clock data<br>(minute, second) | The minutes and seconds (after the hour) are stored as BCD code as shown below:     b15 to b12b11 to b8 b7 to b4 b3 to b0 Example:         1 1 1 1 1 1 1 1 1 1 1 1 1 1 1                                                                                                    |                      | D9027                                |                      |
| SD213  | Clock data                      | Clock data<br>(day of week)    | <ul> <li>The day of the week is stored as BCD code as shown below.</li> <li>b15 to b12b11 to b8 b7 to b4 b3 to b0 Example:<br/>Friday 0005H</li> <li>Day of the week</li> <li>Sunday</li> <li>Always set "0".</li> </ul>                                                                                                    | S (Request)/U        | D9028                                | QnA                  |

| Number | Name                                  | Meaning                                   | Explanation                                                                                                    |                                                      |                                              |  | Set by<br>(When Set) | Corres-<br>ponding<br>ACPU<br>D9 🗆 🗆 | Corresponding<br>CPU          |  |  |  |  |       |                              |                              |  |  |  |  |
|--------|---------------------------------------|-------------------------------------------|----------------------------------------------------------------------------------------------------|------------------------------------------------------|----------------------------------------------|--|----------------------|--------------------------------------|-------------------------------|--|--|--|--|-------|------------------------------|------------------------------|--|--|--|--|
| SD220  |                                       |                                           | LED display A                                                                                                    | SCII data (16 characters)                            | ) stored here.                               |  |                      | New                                  |                               |  |  |  |  |       |                              |                              |  |  |  |  |
| SD221  |                                       |                                           | SD220                                                                                                    | b15 to b8<br>15th character from<br>the right        | b7 to b0<br>16th character from<br>the right |  |                      |                                      | QnA                           |  |  |  |  |       |                              |                              |  |  |  |  |
| SD222  |                                       |                                           | SD221                                                                                                    | 13th character from<br>the right                     | 14th character from<br>the right             |  |                      |                                      |                               |  |  |  |  |       |                              |                              |  |  |  |  |
| SD223  | LED display                           | · · · · I ED display data                 | SD222                                                                                                    | 11th character from<br>the right                     | 12th character from<br>the right             |  | S (When              |                                      |                               |  |  |  |  |       |                              |                              |  |  |  |  |
| SD224  | data                                  |                                           | SD223                                                                                                    | 9th character from the right                         | 10th character from the right                |  | changed)             |                                      |                               |  |  |  |  |       |                              |                              |  |  |  |  |
| SD225  |                                       |                                           |                                                                                                    |                                                      |                                              |  |                      |                                      |                               |  |  |  |  | SD224 | 7th character from the right | 8th character from the right |  |  |  |  |
| 50225  |                                       |                                           | SD225                                                                                                    | 5th character from the right                         | 6th character from<br>the right              |  |                      |                                      |                               |  |  |  |  |       |                              |                              |  |  |  |  |
| SD226  |                                       |                                           | SD226                                                                                                    | 3rd character from the right                         | 4th character from the right                 |  |                      |                                      |                               |  |  |  |  |       |                              |                              |  |  |  |  |
| SD227  |                                       |                                           | SD227                                                                                                    | 1st character from the right                         | 2nd character from<br>the right              |  |                      |                                      |                               |  |  |  |  |       |                              |                              |  |  |  |  |
| SD251  | Head I/O<br>number for<br>replacement | Head I/O No. for<br>module<br>replacement | <ul> <li>Stores the upper two digits of the head I/O number of an I/O module that<br/>is removed/replaced in the online status (with power on). (Default value:<br/>100H).</li> </ul> |                                                      |                                              |  | U                    | D9094                                | Q2A(S1)<br>Q3A<br>Q4A<br>Q4AR |  |  |  |  |       |                              |                              |  |  |  |  |
| SD253  | RS422<br>transmission<br>speed        | RS422<br>transmission<br>speed            |                                                                                                    | nission speed of RS422.<br>1 : 19.2kbps 2 : 38.4kbps |                                              |  | S (When changed)     | New                                  | QnA                           |  |  |  |  |       |                              |                              |  |  |  |  |

### Table App. 3.4. Special register

| Table | Ann  | 34   | Special | register |
|-------|------|------|---------|----------|
| Table | Thh: | 0.4. | opeciai | register |

| Number         | Name                                | Meaning                              |                             | Explanation                                                                                                    | Set by<br>(When Set) | Corres-<br>ponding<br>ACPU<br>D9 🗆 🗆 | Corresponding<br>CPU |
|----------------|-------------------------------------|--------------------------------------|-----------------------------|----------------------------------------------------------------------------------------------------|----------------------|--------------------------------------|----------------------|
| SD254          |                                     | Numb<br>modul                        | er of<br>es installed       | Indicates the number of mounted MELSECNET/10 modules.                                                                                                    |                      |                                      |                      |
| SD255          |                                     | e                                    | I/O No.                     | Indicates I/O number of mounted MELSECNET/10 module                                                                                                    |                      |                                      |                      |
| SD256          |                                     | t modu                               | Network<br>No.              | Indicates network No. of mounted MELSECNET/10 module                                                                                                    |                      |                                      |                      |
| SD257          |                                     | from 1s                              | Group<br>number             | Indicates group No. of mounted MELSECNET/10 module                                                                                                    |                      |                                      |                      |
| SD258          |                                     | tion t                               | Station No.                 | Indicates station No. of mounted MELSECNET/10 module                                                                                                    |                      |                                      |                      |
| SD259          | MELSECNET/<br>10<br>information     | Information from 1st module          | Standby<br>informa-<br>tion | <ul> <li>In the case of standby stations, the module number of the standby<br/>station is stored. (1 to 4)</li> </ul>                                                                                                    | S (Initial)          | New                                  | QnA                  |
| SD260<br>to    |                                     | Inform<br>2nd m                      | ation from<br>odule         | Configuration is identical to that for the first module.                                                                                                    |                      |                                      |                      |
| SD264<br>SD265 |                                     |                                      |                             |                                                                                                    |                      |                                      |                      |
| to<br>SD269    |                                     | Inform<br>3rd m                      | ation from<br>odule         | Configuration is identical to that for the first module.                                                                                                    |                      |                                      |                      |
| SD270          |                                     | Inform                               | ation from                  | Configuration is identical to that for the first module                                                                                                    |                      |                                      |                      |
| to<br>SD274    |                                     | 4th mo                               | odule                       | Configuration is identical to that for the first module.                                                                                                    |                      |                                      |                      |
| SD280          | CC-Link error                       | Error<br>dete<br>ction<br>statu<br>s |                             | <ul> <li>When Xn0 of the mounted CC-Link module turns ON, the bit of the corresponding station turns to 1 (ON).</li> <li>When either Xn1 or XnF of the mounted CC-Link module turns OFF, the bit of the corresponding station turns to 1 (ON).</li> <li>Turns to 1 (ON) when communication between the mounted CC-Link module and CPU module cannot be made.</li> <li>b15 to b9 b8 to b0         8th 1st 8th 1st module     </li> <li>Information of 2) Information of 1)</li> </ul> | S (Error)            | New                                  | QnA                  |
| SD290          |                                     |                                      | er of points                | Stores the number of points currently set for X devices                                                                                                    |                      |                                      |                      |
| SD291          |                                     | Numb                                 | er of points<br>er of r Y   | Stores the number of points currently set for Y devices                                                                                                    |                      |                                      |                      |
| SD292          |                                     | Numb                                 | er of points<br>and for M   | Stores the number of points currently set for M devices                                                                                                    |                      |                                      |                      |
| SD293          |                                     | Numb                                 | er of points<br>led for L   | Stores the number of points currently set for L devices                                                                                                    |                      |                                      |                      |
| SD294          |                                     |                                      | er of points<br>ied for B   | Stores the number of points currently set for B devices                                                                                                    |                      |                                      |                      |
| SD295          |                                     |                                      | er of points<br>ied for F   | Stores the number of points currently set for F devices                                                                                                    |                      |                                      |                      |
| SD296          | Device                              |                                      | er of points<br>ied for SB  | Stores the number of points currently set for SB devices                                                                                                    |                      |                                      |                      |
| SD297          | assignment<br>(Same as<br>parameter | assigr                               | er of points<br>ied for V   | Stores the number of points currently set for V devices                                                                                                    | S (Initial)          | New                                  | QnA                  |
| SD298          | contents)                           | assigr                               | er of points<br>ied for S   | Stores the number of points currently set for S devices                                                                                                    |                      |                                      |                      |
| SD299          | assig<br>Num                        | assigr                               | er of points<br>led for T   | Stores the number of points currently set for T device                                                                                                    |                      |                                      |                      |
| SD300          |                                     | assigr                               | er of points<br>red for ST  | Stores the number of points currently set for ST devices                                                                                                    |                      |                                      |                      |
| SD301          |                                     | assigr                               | er of points<br>ied for C   | Stores the number of points currently set for C devices                                                                                                    |                      |                                      |                      |
| SD302          |                                     | assigr                               | er of points<br>red for D   | Stores the number of points currently set for D devices                                                                                                    |                      |                                      |                      |
| SD303          |                                     | assigr                               | er of points<br>and for W   | Stores the number of points currently set for W devices                                                                                                    |                      |                                      |                      |
| SD304          |                                     |                                      | er of points<br>ied for SW  | Stores the number of points currently set for SW devices                                                                                                    |                      |                                      |                      |

| Number               | Name                                        | М                          | leaning                  | Explanation                                                                                                    | Set by<br>(When Set) | Corres-<br>ponding<br>ACPU<br>D9 🗆 🗆 | Corresponding<br>CPU |
|----------------------|---------------------------------------------|----------------------------|--------------------------|----------------------------------------------------------------------------------------------------|----------------------|--------------------------------------|----------------------|
| SD340                |                                             | No. of<br>install          | modules<br>ed            | Indicates the number of mounted Ethernet module.                                                                                                    |                      |                                      |                      |
| SD341                |                                             |                            | I/O No.                  | Indicates I/O No. of mounted Ethernet module                                                                                                    |                      |                                      |                      |
| SD342                |                                             | odule                      | Network<br>No.           | Indicates network No. of mounted Ethernet module                                                                                                    |                      |                                      |                      |
| SD343                |                                             | 1st m                      | Group No.                | Indicates group No. of mounted Ethernet module                                                                                                    |                      |                                      |                      |
| SD344                |                                             | n of `                     | Station No.              | Indicates station No. of mounted Ethernet module                                                                                                    |                      |                                      |                      |
| SD345<br>to<br>SD346 | Ethernet                                    | Information of 1st module  | IP address               | Indicates IP address of mounted Ethernet module                                                                                                    | S (Initial)          | New                                  | QnA                  |
| SD347                | information                                 | <u>_</u>                   | Error code               | Indicates error code of mounted Ethernet module                                                                                                    | S (Initial)          | new                                  | QIA                  |
| SD348<br>to<br>SD354 |                                             | Inform<br>2nd m            | nation from<br>nodule    | Configuration is identical to that for the first module.                                                                                                    |                      |                                      |                      |
| SD355<br>to<br>SD361 |                                             | Inform<br>3rd m            | nation from<br>odule     | Configuration is identical to that for the first module.                                                                                                    |                      |                                      |                      |
| SD362<br>to<br>SD368 |                                             | Inform<br>4th m            | nation from<br>odule     | Configuration is identical to that for the first module.                                                                                                    |                      |                                      |                      |
| SD380                | Ethernet<br>instruction<br>reception status | Instru<br>recepi<br>1st mo | tion status of           | b15 to       b8 b7 b6 b5 b4 b3 b2 b1 b0         0       Instruction reception status of channel 1         Not used       Instruction reception status of channel 2         Instruction reception status of channel 3       Instruction reception status of channel 3         Instruction reception status of channel 4       Instruction reception status of channel 4         Instruction reception status of channel 5       Instruction reception status of channel 5         Instruction reception status of channel 6       Instruction reception status of channel 7         Instruction reception status of channel 7       Instruction reception status of channel 7         ON: Received (Channel is being used.)       OFF: Not received (Channel is not used.) | S (Initial)          | New                                  | QnA                  |
| SD392                | Software<br>version                         |                            | al system<br>are version | Stores the internal system software version in ASCII code.     Stored into lower     byte     Stored into higher     byte     For version "A", for example, "41H" is stored.     Note: The internal system software version may differ from the version     indicated by the version symbol printed on the case.                                                                                                    | S (Initial)          | D9060                                | QnA                  |

## Table App. 3.4. Special register

# (3) System clocks/counters

| Table | App. | 3.5. | Special | register |
|-------|------|------|---------|----------|
| Tuble | ~PP. | 0.0. | opeoidi | regioter |

| Number | Name                    | Meaning                               | Explanation                                                                                                    | Set by<br>(When Set)     | Corres-<br>ponding<br>ACPU<br>D9 🗆 🗆 | Corresponding<br>CPU |
|--------|-------------------------|---------------------------------------|----------------------------------------------------------------------------------------------------|--------------------------|--------------------------------------|----------------------|
| SD412  | 1 second counter        | Number of counts<br>in 1-second units | <ul> <li>Following programmable controller CPU module RUN, 1 is added each<br/>second</li> <li>Count repeats from 0 to 32767 to -32768 to 0</li> </ul>                                                                         | S (Status<br>change)     | D9022                                | QnA                  |
| SD414  | 2n second clock setting | 2n second clock<br>units              | Stores value n of 2n second clock (Default is 30)     Setting can be made between 1 and 32767                                                                                                    | U                        | New                                  | QnA                  |
| SD420  | Scan counter            | Number of counts<br>in each scan      | <ul> <li>Incremented by 1 for each scan execution after the CPU module is set to<br/>RUN.<br/>(Not counted by the scan in an initial execution type program.)</li> <li>Count repeats from 0 to 32767 to -32768 to 0</li> </ul> | S (Every END processing) | New                                  | QnA                  |
| SD430  | Low speed scan counter  | Number of counts in each scan         | <ul> <li>Incremented by 1 for each scan execution after the CPU module is set to RUN.</li> <li>Count repeats from 0 to 32767 to -32768 to 0</li> <li>Used only for low speed execution type programs</li> </ul>                | S (Every END processing) | New                                  | QnA                  |

# (4) Scan information

## Table App. 3.6. Special register

| Number | Name                                            | Meaning                                                    | Explanation                                                                                                    | Set by<br>(When Set)     | Corres-<br>ponding<br>ACPU<br>D9 🗆 🗆 | Corresponding<br>CPU |
|--------|-------------------------------------------------|------------------------------------------------------------|----------------------------------------------------------------------------------------------------|--------------------------|--------------------------------------|----------------------|
| SD500  | Execution<br>program No.                        | Program No. in execution                                   | <ul> <li>Program number of program currently being executed is stored as BIN value.</li> </ul>                                                                                                    | S (Status change)        | New                                  | QnA                  |
| SD510  | Low speed<br>excution type<br>program No.       | Low speed<br>execution type<br>program No. in<br>execution | <ul> <li>Program number of low speed excution type program No. currently being executed is stored as BIN value.</li> <li>Enabled only when SM510 is ON.</li> </ul>                                                                                            | S (Every END processing) | New                                  | QnA                  |
| SD520  | Current scan                                    | Current scan time<br>(in 1 ms units)                       | • The current scan time is stored into SD520 and SD521.<br>(Measurement is made in 100 $\mu$ s units.)<br>SD520: Stores the ms place. (Storage range: 0 to 65535)<br>SD520: Stores the up place.                                                              | S (Every END processing) | D9017<br>format<br>change            |                      |
| SD521  | time                                            | Current scan time<br>(in 100 μs units)                     | <ul> <li>SD521: Stores the μs place. (Storage range: 0 to 900)</li> <li>(Example) When the current scan time is 23.6ms, the following values are stored.</li> <li>SD520 = 23</li> <li>SD521 = 600</li> </ul>                                                  | S (Every END processing) | New                                  | QnA                  |
| SD522  |                                                 | Initial scan time<br>(in 1 ms units)                       | <ul> <li>Stores the scan time of an initial execution type program into SD522 and<br/>SD523.</li> </ul>                                                                                                    | S (First END             |                                      |                      |
| SD523  | Initial scan time                               | Initial scan time (in 100 $\mu$ s units)                   | (Measurement is made in 100 $\mu$ s units.)<br>SD522: Stores the ms place. (Storage range: 0 to 65535)<br>SD523: Stores the $\mu$ s place. (Storage range: 0 to 900)                                                                                          | processing)              | New                                  | QnA                  |
| SD524  | Minimum scan                                    | Minimum scan<br>time (in 1 ms<br>units)                    | <ul> <li>Stores the minimum value of the scan time except that of an initial<br/>execution type program into SD524 and SD525. (Measurement is made<br/>in 100 μs units.)</li> </ul>                                                                           | S (Every END processing) | D9018<br>format<br>change            | QnA                  |
| SD525  | time                                            | Minimum scan time (in 100 $\mu$ s units)                   | SD524: Stores the ms place. (Storage range: 0 to 65535)<br>SD525: Stores the $\mu$ s place. (Storage range: 0 to 900)                                                                                                    | S (Every END processing) | New                                  |                      |
| SD526  | Maximum scan                                    | Maximum scan<br>time (in 1 ms<br>units)                    | • Stores the maximum value of the scan time except that of an initial execution type program into SD526 and SD527. (Measurement is made in 100 $\mu$ s units.)<br>SD526: Stores the ms place. (Storage range: 0 to 65535)<br>SD527: Stores the $\mu$ s place. | S (Every END processing) | D9019<br>format<br>change            | QnA                  |
| SD527  | time                                            | Maximum scan<br>time (in 100 µs<br>units)                  |                                                                                                    |                          | New                                  |                      |
| SD528  | Current scan<br>time for low<br>speed execution | Current scan time<br>(in 1 ms units)                       | <ul> <li>Stores the current scan time of a low speed execution type program into<br/>SD528 and SD529.</li> <li>(Measurement is made in 100 μs units.)</li> </ul>                                                                                              | S (Every END processing) | New                                  | QnA                  |
| SD529  | type programs                                   | Current scan time (in 100 $\mu$ s units)                   | SD528: Stores the ms place. (Storage range: 0 to 65535) SD529: Stores the $\mu$ s place. (Storage range: 0 to 900)                                                                                                    |                          |                                      |                      |
| SD532  | Minimum scan time for low                       | Minimum scan<br>time (in 1 ms<br>units)                    | <ul> <li>Stores the minimum value of the scan time of a low speed execution<br/>type program into SD532 and SD533.</li> <li>(Measurement is made in 100 µs units.)</li> </ul>                                                                                 | S (Every END             | New                                  | QnA                  |
| SD533  | speed execution<br>type programs                | Minimum scan<br>time (in 100 μs<br>units)                  | SD532: Stores the ms place. (Storage range: 0 to 65535)<br>SD533: Stores the $\mu$ s place. (Storage range: 0 to 900)                                                                                                    | processing)              |                                      |                      |
| SD534  | Maximum scan time for low                       | Maximum scan<br>time (in 1 ms<br>units)                    | <ul> <li>Stores the maximum value of the scan time except that of the first scan<br/>of a low speed execution type program into SD534 and SD535.<br/>(Measurement is made in 100 µs units.)</li> </ul>                                                        | S (Every END             |                                      | QnA                  |
| SD535  | speed execution<br>type programs                | Maximum scan<br>time (in 100 μs<br>units)                  | SD534: Stores the ms place. (Storage range: 0 to 65535)<br>SD535: Stores the $\mu$ s place. (Storage range: 0 to 900)                                                                                                    | processing)              | New                                  | 2.00                 |
| SD540  | END processing                                  | END processing<br>time (in 1 ms<br>units)                  | <ul> <li>Stores the time from the end of a scan execution type program to the<br/>start of the next scan into SD540 and SD541.<br/>(Measurement is made in 100 μs units.)</li> </ul>                                                                          | S (Every END             | New                                  | 004                  |
| SD541  | time                                            | END processing<br>time (in 100 μs<br>units)                | SD540: Stores the ms place. (Storage range: 0 to 65535) SD541: Stores the $\mu$ s place. (Storage range: 0 to 900) (Storage range: 0 to 900)                                                                                                    | processing)              | New                                  | QnA                  |
| SD542  | Constant scan                                   | Constant scan<br>wait time (in 1 ms<br>units)              | <ul> <li>Stores the wait time for constant scan setting into SD542 and SD543.<br/>(Measurement is made in 100 μs units. (For the Universal model QCPU,<br/>in 1μs units.))</li> </ul>                                                                         | S (Every END             | Now                                  | OnA                  |
| SD543  | wait time                                       | Constant scan<br>wait time (in 100<br>$\mu$ s units)       | SD542: Stores the ms place. (Storage range: 0 to 65535)<br>SD543: Stores the µs place. (Storage range: 0 to 900 (For the Universal<br>model QCPU, storage range is 0 to 999))                                                                                 | processing)              | New                                  | QnA                  |

**APPENDICES** 

| Number | Name                                          | Meaning                                                                                                    | Explanation                                                                                                    | Set by<br>(When Set)     | Corres-<br>ponding<br>ACPU<br>D9 🗆 🗆 | Corresponding<br>CPU |
|--------|-----------------------------------------------|----------------------------------------------------------------------------------------------------|----------------------------------------------------------------------------------------------------|--------------------------|--------------------------------------|----------------------|
| SD544  | Cumulative<br>execution time<br>for low speed | Cumulative<br>execution time for<br>low speed<br>execution type<br>programs<br>(in 1 ms units)                                                                         | <ul> <li>Stores the cumulative execution time of a low speed execution type<br/>program into SD544 and SD545.<br/>(Measurement is made in 100 μs units.)</li> </ul>                                                                                                    | S (Every END             | New                                  | QnA                  |
| SD545  | execution type<br>programs                    | Cumulative<br>execution time for<br>low speed<br>execution type<br>programs<br>(in 100 µs units)                                                                       | SD544: Stores the ms place. (Storage range: 0 to 65535)<br>SD545: Stores the $\mu$ s place. (Storage range: 0 to 900)<br>• Cleared to 0 after the end of one low speed scan.                                                                                                    | processing)              |                                      |                      |
| SD546  | Execution time<br>for low speed               | Execution time for<br>low speed<br>execution type<br>programs<br>(in 1 ms units)<br>Execution time for<br>low speed<br>execution type<br>programs<br>(in 100 µs units) | <ul> <li>e Stores the execution time of a low speed execution type program during one scan into SD546 and SD547. (Measurement is made in 100 μs units.)</li> <li>g for SD546: Stores the ms place. (Storage range: 0 to 65535)</li> <li>g SD547: Stores the μs place. (Storage range: 0 to 900)</li> <li>• Stored every scan.</li> </ul> | S (Every END processing) | New                                  | QnA                  |
| SD547  | execution type<br>programs                    |                                                                                                    |                                                                                                    |                          |                                      |                      |
| SD548  | Scan execution                                | T ms units)                                                                                                    | <ul> <li>Stores the execution time of a scan execution type program during one scan into SD548 and SD549.</li> <li>(Measurement is made in 100 μs units.)</li> </ul>                                                                                                    | S (Every END             | New                                  | QnA                  |
| SD549  | execution time                                | Scan execution<br>type program<br>execution time (in<br>100 $\mu$ s units)                                                                                             | SD548: Stores the ms place. (Storage range: 0 to 65535)<br>SD549: Stores the $\mu$ s place. (Storage range: 0 to 900)<br>• Stored every scan.                                                                                                    | processing)              |                                      |                      |
| SD550  | Service interval measurement module           | Unit/module No.                                                                                                    | Sets I/O number for module that measures service interval.                                                                                                    | U                        | New                                  | QnA                  |
| SD551  | Service interval                              | Module service<br>interval<br>(in 1 ms units)                                                                                                    | Stores the service interval for the module specified in SD550 into SD551     and SD552 when SM551 in turned ON                                                                                                    | S (Request)              | New                                  | QnA                  |
| SD552  | time                                          | Module service<br>interval<br>(in 100 µs units)                                                                                                    | SD551: Stores the ms place. (Storage range: 0 to 65535)<br>SD552: Stores the $\mu$ s place. (Storage range: 0 to 900)                                                                                                    |                          |                                      |                      |

#### Table App. 3.6. Special register

## (5) Drive information

|        |                                          |                                 | Table App. 3.7. Special register                                                                                                    |                                                 |                                      |                               |
|--------|------------------------------------------|---------------------------------|----------------------------------------------------------------------------------------------------|-------------------------------------------------|--------------------------------------|-------------------------------|
| Number | Name                                     | Meaning                         | Explanation                                                                                                    | Set by<br>(When Set)                            | Corres-<br>ponding<br>ACPU<br>D9 🗆 🗆 | Corresponding<br>CPU          |
| SD600  | Memory card A<br>typs                    | Memory card A<br>typs           | Indicates the type of memory card A installed.     Indicates the type of memory card A installed.     Drive 1     Drive 1     (RAM) type     Drive 2     Drive 2     (ROM) type     3: Flash ROM                                                                                                    | S (Initial and card removal)                    | New                                  | QnA                           |
| SD602  | Drive 1<br>(Memory card<br>RAM) capacity | Drive 1 capacity                | Drive 1 capacity is stored in 1 k byte units.     (Empty capacity after format is stored.)                                                                                                    | S (Initial and card removal)                    | New                                  | QnA                           |
| SD603  | Drive 2<br>(Memory card<br>ROM) capacity | Drive 2 capacity                | Drive 2 capacity is stored in 1 k byte units.                                                                                                    | S (Initial and card removal)                    | New                                  | QnA                           |
| SD604  | Memory card A<br>use conditions          | Memory card A<br>use conditions | The use conditions for memory card A are stored as bit patterns.<br>(In use when ON)     The significance of these bit patterns is indicated below:           b0: Boot operation (QBT)         b8 : Simulation data (QDS)           b1: Parameters (QPA)         b9 : CPU fault history (QFD)           b2: Device comments (QCD)         b10: SFC trace (QTR)           b4: File register (QDR)         b11: Local device (QDL)           b4: Simuling trace (QTD)         b13: Not used           b6: Status latch (QTL)         b13: Not used           b7: Program trace (QTP)         b15: Not used | S (Status<br>change)                            | New                                  | QnA                           |
| SD620  | Memory card B<br>typs                    | Memory card B<br>typs           | Indicates memory card B type installed     b15 to b8 b7 to b4 b3 to b0     Drive 3     (RAM)     Cross not exist     1: SRAM     Drive 4     (ROM)     Cross not exist     2: E <sup>2</sup> PROM     3: Flash ROM                                                                                                    | S (Initial/Card<br>installation and<br>removal) | New                                  | Q2A(S1)<br>Q3A<br>Q4A<br>Q4AR |
| SD622  | Drive 3<br>(Standard RAM)<br>capacity    | Drive 3 capacity                | Drive 3 capacity is stored in 1 k byte units.<br>(Empty capacity after format is stored.)                                                                                                    | S (Initial/Card<br>installation and<br>removal) | New                                  | Q2A(S1)<br>Q3A<br>Q4A<br>Q4AR |
| SD623  | Drive 4<br>(Standard ROM)<br>capacity    | Drive 4 capacity                | Drive 4 capacity is stored in 1 k byte units.<br>(Empty capacity after format is stored.)                                                                                                    | S (Initial/Card<br>installation and<br>removal) | New                                  | Q2A(S1)<br>Q3A<br>Q4A<br>Q4AR |
| SD624  | Memory card B use conditions             | Memory card B<br>use conditions | The use conditions for memory card B are stored as bit patterns.<br>(In use when ON)     The significance of these bit patterns is indicated below:           b0: Boot operation (QBT)         b8: Simulation data (QDS)           b1: Parameters (QPA)         b9: CPU fault history (QFD)           b2: Device comments (QCD)         b10: SFC trace (QTS)           b3: Device initial value (QDI)         b11: Local device (QDL)           b4: File register (QDR)         b12: Local device (QDL)           b5: Sampling trace (QTD)         b13: Not used                                         | S (Status<br>change)                            | New                                  | Q2A(S1)<br>Q3A<br>Q4A<br>Q4AR |

b14 : Not used

b15 : Not used

S (Status change) \*10

New

QnA

b6 : Status latch (QTL)

File register drive

Drive number:

SD640

b7 : Program trace (QTP)

Stores drive number being used by file register

| Number | Name                          | Meaning                            |                            | Explanation                                                                              |                                         |        |             | Corres-<br>ponding<br>ACPU<br>D9 🗆 🗆 | Corresponding<br>CPU |
|--------|-------------------------------|------------------------------------|----------------------------|------------------------------------------------------------------------------------------|-----------------------------------------|--------|-------------|--------------------------------------|----------------------|
| SD641  |                               |                                    |                            | ister file name (with exte<br>RSET instruction as ASC                                    | nsion) selected at paramete<br>Il code. | ers or |             |                                      |                      |
| SD642  |                               |                                    |                            | b15 to b8 b7 to b0                                                                       |                                         |        |             |                                      |                      |
|        |                               |                                    | SD641                      | 2nd character                                                                            | 1st character                           |        |             |                                      |                      |
| SD643  | File register file            | File register file                 | SD642                      | 4th character                                                                            | 3rd character                           |        | S (Status   |                                      |                      |
| SD644  | name                          | name                               | SD643                      | 6th character                                                                            | 5th character                           |        | change)     | New                                  | QnA                  |
|        |                               |                                    | SD644                      | 8th character                                                                            | 7th character                           |        | •           |                                      |                      |
| SD645  |                               |                                    | SD645                      | 1st character of<br>extension                                                            | 2Ен(.)                                  |        |             |                                      |                      |
| 30045  |                               |                                    | SD646                      | 3rd character of<br>the extension                                                        | 2nd character of the extension          |        |             |                                      |                      |
| SD647  | File register<br>capacity     | File register capacity             | Stores the dat<br>units.   | Stores the data capacity of the currently selected file register in 1 k word units.      |                                         |        |             | New                                  | QnA                  |
| SD648  | File register<br>block number | File register block<br>number      | Stores the cur             | Stores the currently selected file register block number.                                |                                         |        |             | D9035                                | QnA                  |
| SD650  | Comment drive                 | Comment drive<br>number            |                            | Stores the comment drive number selected at the parameters or by the QCDSET instruction. |                                         |        |             | New                                  | QnA                  |
| SD651  |                               |                                    |                            | Stores the comment file name (with extension) selected at the                            |                                         |        |             |                                      |                      |
| SD652  |                               |                                    | parameters or              | by the QCDSET instruc                                                                    |                                         |        |             |                                      |                      |
| SD653  | -                             |                                    | r                          | b15 to b8                                                                                | b7 to b0                                |        |             |                                      |                      |
|        | -                             |                                    | SD651                      | 2nd character                                                                            | 1st character                           |        |             |                                      |                      |
| SD654  | Comment file                  | Comment file                       | SD652                      | 4th character                                                                            | 3rd character                           |        | S (Status   |                                      |                      |
| SD655  | name                          | name                               | SD653<br>SD654             | 6th character                                                                            | 5th character                           |        | change)     | New                                  | QnA                  |
|        |                               |                                    | SD654<br>SD655             | 8th character<br>1st character of<br>the extension                                       | 7th character<br>2Ен(.)                 |        |             |                                      |                      |
| SD656  |                               |                                    | SD656                      | 3rd character of the extension                                                           | 2nd character of the extension          |        |             |                                      |                      |
| SD660  |                               | Boot designation file drive number | Stores the driv<br>stored. | ve number where the boo                                                                  | t designation file (*.QBT) is           | being  | S (Initial) | New                                  | QnA                  |
| SD661  | 1                             |                                    |                            | name of the boot design                                                                  | ation file (*.QBT).                     |        |             |                                      |                      |
| SD662  | 1                             |                                    |                            | b15 to b8                                                                                | b7 to b0                                |        |             |                                      |                      |
|        | 4                             |                                    | SD661                      | 2nd character                                                                            | 1st character                           |        |             |                                      |                      |
| SD663  | Boot operation                |                                    | SD662                      | 4th character                                                                            | 3rd character                           |        |             |                                      |                      |
| SD664  | designation file              | File name of boot                  | SD663                      | 6th character                                                                            | 5th character                           |        | S (Initial) | New                                  | QnA                  |
| SD665  | ]                             | designation file                   | SD664                      | 8th character                                                                            | 7th character                           |        | G (initial) | INCAN                                |                      |
|        | -                             |                                    | SD665                      | 1st character of<br>the extension                                                        | 2Ен(.)                                  |        |             |                                      |                      |
| SD666  |                               |                                    | SD666                      | 3rd character of                                                                         | 2nd character of                        |        |             |                                      |                      |

the extension

SD666

the extension

## Table App. 3.7. Special register

# (6) Instruction-Related Registers

## Table App. 3.8. Special register

| Number                               | Name                                                                               | Meaning                                                                                                    | Explanation                                                                                                    | Set by<br>(When Set)    | Corres-<br>ponding<br>ACPU<br>D9 🗆 🗆 | Corresponding<br>CPU |
|--------------------------------------|------------------------------------------------------------------------------------|----------------------------------------------------------------------------------------------------|----------------------------------------------------------------------------------------------------|-------------------------|--------------------------------------|----------------------|
| SD705                                | Mask pattern                                                                       | Mask pattern                                                                                                    | <ul> <li>During block operations, turning SM705 ON makes it possible to use the<br/>mask pattern being stored at SD705 (or at SD705 and SD706 if double<br/>words are being used) to operate on all data in the block with the</li> </ul> | U                       | New                                  | QnA                  |
| SD706                                |                                                                                    |                                                                                                    | masked values.                                                                                                    |                         |                                      |                      |
| SD714                                | Number of<br>empty<br>communication<br>request<br>registration<br>areas            | 0 to 32                                                                                                    | <ul> <li>Stores the number of empty blocks in the communications request area<br/>for remote terminal modules connected to the MELSECNET/MINI-S3.</li> </ul>                                                                              | S (During<br>execution) | D9081                                | QnA                  |
| SD715                                |                                                                                    |                                                                                                    | Patterns masked by use of the IMASK instruction are stored in the<br>following manner:                                                                                                    |                         |                                      |                      |
| SD716                                | IWASK                                                                              |                                                                                                    | b15 b1 b0<br>SD715 115 to 11 10                                                                                                    | S (During               | New                                  | QnA                  |
| instruction mask<br>pattern<br>SD717 | Mask pattern                                                                       | SD716         I13         I0         I1         I0           SD716         I31         to         I17         I16           SD717         I47         to         I33         I32 | execution)                                                                                                    |                         |                                      |                      |
| SD718                                | Accumulator                                                                        | A second states                                                                                                    |                                                                                                    | S/U                     | New                                  |                      |
| SD719                                | Accumulator                                                                        | Accumulator                                                                                                    | For use as replacement for accumulators used in A series programs.                                                                                                    | 5/0                     | New                                  | QnA                  |
| SD730                                | No. of empty<br>areas for CC-<br>Link<br>communication<br>reguest register<br>area | 0 to 32                                                                                                    | <ul> <li>Stores the number of empty registration area for the request for<br/>communication with the intelligent device station connected to<br/>A(1S)J61QBT61.</li> </ul>                                                                | S (During<br>execution) | New                                  | QnA                  |
| SD736                                | PKEY input                                                                         | PKEY input                                                                                                    | Special register that temporarily stores keyboard data input by means of the PKEY instruction.                                                                                                    | S (During execution)    | New                                  | QnA                  |

| Number | Name                                                                                    | Meaning         |                                   | Explanati               | on                             | Set by<br>(When Set)    | Corres-<br>ponding<br>ACPU<br>D9 🗆 🗆 | Corresponding<br>CPU |
|--------|-----------------------------------------------------------------------------------------|-----------------|-----------------------------------|-------------------------|--------------------------------|-------------------------|--------------------------------------|----------------------|
| SD738  |                                                                                         |                 | Stores the mes                    | ssage designated by the | MSG instruction.               |                         |                                      |                      |
| SD739  |                                                                                         |                 |                                   | b15 to b8               | b7 to b0                       |                         |                                      |                      |
| SD740  |                                                                                         |                 | SD738                             | 2nd character           | 1st character                  |                         |                                      |                      |
| SD741  |                                                                                         |                 | SD739                             | 4th character           | 3rd character                  |                         |                                      |                      |
| SD742  |                                                                                         |                 | SD740                             | 6th character           | 5th character                  |                         |                                      |                      |
| SD743  |                                                                                         |                 | SD741                             | 8th character           | 7th character                  |                         |                                      |                      |
| SD744  |                                                                                         |                 | SD742                             | 10th character          | 9th character                  |                         |                                      |                      |
| SD745  |                                                                                         |                 | SD743                             | 12th character          | 11th character                 |                         |                                      |                      |
| SD746  | -                                                                                       |                 | SD744                             | 14th character          | 13th character                 |                         |                                      | QnA                  |
| SD747  | -                                                                                       |                 | SD745                             | 16th character          | 15th character                 |                         |                                      |                      |
| SD748  |                                                                                         |                 | SD746                             | 18th character          | 17th character                 |                         |                                      |                      |
| SD748  | -                                                                                       |                 | SD747                             | 20th character          | 19th character                 |                         |                                      |                      |
|        |                                                                                         |                 | SD748                             | 22nd character          | 21st character                 | S (During<br>execution) |                                      |                      |
| SD750  | -                                                                                       |                 | SD749                             | 24th character          | 23rd character                 |                         |                                      |                      |
| SD751  | -                                                                                       | Message storage | SD750                             | 26th character          | 25th character                 |                         |                                      |                      |
| SD752  |                                                                                         |                 | SD751                             | 28th character          | 27th character                 |                         |                                      |                      |
| SD753  | Message                                                                                 |                 | SD752                             | 30th character          | 29th character                 |                         | New                                  |                      |
| SD754  | storage                                                                                 | Wessage storage | SD753                             | 32nd character          | 31st character                 |                         | NCW                                  |                      |
| SD755  |                                                                                         |                 | SD754                             | 34th character          | 33rd character                 |                         |                                      |                      |
| SD756  |                                                                                         |                 | SD755                             | 36th character          | 35th character                 |                         |                                      |                      |
| SD757  |                                                                                         |                 | SD756                             | 38th character          | 37th character                 |                         |                                      |                      |
| SD758  | -                                                                                       |                 | SD757                             | 40th character          | 39th character                 |                         |                                      |                      |
| SD759  |                                                                                         |                 | SD758                             | 42nd character          | 41st character                 |                         |                                      |                      |
|        | 4                                                                                       |                 | SD759                             | 44th character          | 43rd character                 |                         |                                      |                      |
| SD760  |                                                                                         |                 | SD760                             | 46th character          | 45th character                 |                         |                                      |                      |
| SD761  | -                                                                                       |                 | SD761                             | 48th character          | 47th character                 |                         |                                      |                      |
| SD762  | -                                                                                       |                 | SD762                             | 50th character          | 49th character                 |                         |                                      |                      |
| SD763  |                                                                                         |                 | SD763                             | 52nd character          | 51st character                 |                         |                                      |                      |
| SD764  |                                                                                         |                 | SD764                             | 54th character          | 53rd character                 |                         |                                      |                      |
| SD765  |                                                                                         |                 | SD765                             | 56th character          | 55th character                 |                         |                                      |                      |
| SD766  |                                                                                         |                 | SD766<br>SD767                    | 58th character          | 57th character                 |                         |                                      |                      |
| SD767  | 1                                                                                       |                 | SD767<br>SD768                    | 60th character          | 59th character                 |                         |                                      |                      |
| SD768  | 1                                                                                       |                 | SD768<br>SD769                    | 62nd character          | 61st character                 |                         |                                      |                      |
| SD769  | -                                                                                       |                 | 00709                             | 64th character          | 63rd character                 |                         |                                      |                      |
| SD780  | Remaining No.<br>of simultaneous<br>execution of<br>CC-Link<br>dedicated<br>instruction | 0 to 32         | Stores the rem<br>dedicated instr |                         | neous execution of the CC-Link | U                       | New                                  | QnA                  |

#### Table App. 3.8. Special register

# (7) Debug

| Number | Name              | Meaning           |                                                      | Explanation                                                                               |                                    |                                       |                                                  |         | Set by<br>(When Set) | Corres-<br>ponding<br>ACPU<br>D9 🗆 🗆 | Corresponding<br>CPU |
|--------|-------------------|-------------------|------------------------------------------------------|-------------------------------------------------------------------------------------------|------------------------------------|---------------------------------------|--------------------------------------------------|---------|----------------------|--------------------------------------|----------------------|
| SD806  |                   |                   | <ul> <li>Stores file nar<br/>was conducte</li> </ul> |                                                                                           |                                    | point in tim                          | ie when statu                                    | s latch |                      |                                      |                      |
| SD807  |                   |                   |                                                      | b15 to                                                                                    | b8                                 | b7                                    | to b0                                            | )       |                      |                                      |                      |
| SD808  | -                 |                   | SD806<br>SD807                                       | 2nd cha                                                                                   |                                    |                                       | haracter                                         | _       |                      | New                                  | QnA                  |
|        | Status latch file | Status latch file | SD807                                                | 4th cha<br>6th cha                                                                        |                                    |                                       | character<br>character                           |         | S (During            |                                      |                      |
| SD809  | name              | name              | SD809                                                | 8th cha                                                                                   |                                    |                                       | haracter                                         |         | execution)           |                                      |                      |
| SD810  |                   |                   | SD810                                                | 1st char<br>the exte                                                                      |                                    | 2                                     | ?Ен(.)                                           |         |                      |                                      |                      |
| SD811  |                   |                   | SD811                                                | 3rd char<br>the exte                                                                      |                                    |                                       | naracter of<br>extension                         |         |                      |                                      |                      |
|        |                   |                   | Stores step nu                                       | stores step number from point in time when status latch was conducted.                    |                                    |                                       |                                                  |         |                      |                                      |                      |
| SD812  |                   |                   |                                                      | 312                                                                                       |                                    | tern *1                               |                                                  |         |                      |                                      |                      |
| SD813  |                   |                   | SD:<br>SD:                                           | SD813 Block No.<br>SD814 Step No./transition condition No.<br>SD815 Sequence step No. (L) |                                    |                                       |                                                  |         |                      |                                      |                      |
| SD814  | Status latch      | Status latch step | SDa<br>*1: Contents of p                             |                                                                                           | equence s                          | step No. (I                           | H)                                               |         | S (During            | D9055<br>format                      | QnA                  |
| SD815  | - step            |                   | 15 14 to<br>0 0 to                                   | 15 14 to 4 3 2 1 0                                                                        |                                    |                                       |                                                  |         | execution)           | change                               | QIIA                 |
| SD816  |                   |                   | (Not use                                             | ()                                                                                        | (1)/ab<br>SFC s<br>(1)/ab<br>SFC t | osent (0)<br>step design<br>osent (0) | nation preser<br>ation present<br>esignation pre | 1       |                      |                                      |                      |

#### Table App. 3.9. Special register

APPENDICES

# (8) Latch area

#### Table App. 3.10. Special register

| Number | Name                                    | Meaning                                          |                | Explanati                                    | on                               | Set by<br>(When Set) | Corres-<br>ponding<br>ACPU<br>D9 🗆 🗆 | Corresponding<br>CPU |
|--------|-----------------------------------------|--------------------------------------------------|----------------|----------------------------------------------|----------------------------------|----------------------|--------------------------------------|----------------------|
| SD900  | Drive where<br>power was<br>interrupted | Access file drive<br>number during<br>power loss | Stores drive n | umber if file was being ac                   | ccessed during power loss.       | S (Status<br>change) | New                                  | QnA                  |
| SD901  |                                         |                                                  |                | me (with extension) in AS<br>ing power loss. | CII code if file was being       |                      |                                      |                      |
| SD902  |                                         |                                                  | SD901          | b15 to b8<br>2nd character                   | b7 to b0<br>1st character        |                      |                                      | QnA                  |
| SD903  |                                         |                                                  | SD901          | 4th character                                | 3rd character                    |                      |                                      |                      |
|        | during power<br>loss during power lo    | Access file name                                 | SD903          | 6th character                                | 5th character                    | S (Status            | New                                  |                      |
| SD904  |                                         | during power loss                                | SD904          | 8th character                                | 7th character                    | change)              |                                      |                      |
| SD905  |                                         |                                                  | SD905          | 1st character of the extension               | 2Ен(.)                           |                      |                                      |                      |
| SD906  |                                         |                                                  | SD906          | 3rd character of the extension               | 2nd character of the extension   |                      |                                      |                      |
| SD910  |                                         |                                                  | Stored in sequ | uence that PU key code w                     | vas entered.                     |                      |                                      |                      |
| SD911  |                                         |                                                  |                | b15 to b8                                    | b7 to b0                         |                      |                                      |                      |
| SD912  |                                         |                                                  | SD910          | 2nd character                                | 1st character                    |                      |                                      |                      |
| SD913  |                                         |                                                  | SD911          | 4th character                                | 3rd character                    |                      |                                      |                      |
| SD914  | -                                       |                                                  | SD912          | 6th character                                | 5th character                    |                      |                                      |                      |
| SD915  | -                                       |                                                  | SD913          | 8th character                                | 7th character                    |                      |                                      |                      |
|        | -                                       |                                                  | SD914          | 10th character                               | 9th character                    |                      |                                      |                      |
| SD916  | -                                       |                                                  | SD915          | 12th character                               | 11th character                   |                      |                                      |                      |
| SD917  | RKEY input                              | RKEY input                                       | SD916<br>SD917 | 14th character                               | 13th character                   | S (During            | New                                  | QnA                  |
| SD918  |                                         |                                                  | SD917<br>SD918 | 16th character                               | 15th character                   | execution)           |                                      |                      |
| SD919  |                                         |                                                  | SD918<br>SD919 | 18th character<br>20th character             | 17th character<br>19th character |                      |                                      |                      |
| SD920  |                                         |                                                  | SD919          | 22nd character                               | 21st character                   |                      |                                      |                      |
| SD921  |                                         |                                                  | SD921          | 24th character                               | 23rd character                   |                      |                                      |                      |
| SD922  | 1                                       |                                                  | SD922          | 26th character                               | 25th character                   |                      |                                      |                      |
| SD923  |                                         |                                                  | SD923          | 28th character                               | 27th character                   |                      |                                      |                      |
| SD924  | 1                                       |                                                  | SD924          | 30th character                               | 29th character                   |                      |                                      |                      |
| SD925  | -                                       |                                                  | SD925          | 32nd character                               | 31st character                   |                      |                                      |                      |

## (9) A to QnA conversion

ACPU special registers D9000 to D9255 correspond to QnA special registers SD1000 to SD1255 after A to Q/QnA conversion.

These special registers are all set by the system, and cannot be set by the user program.

To set data by the user program, correct the program for use of the QnACPU special registers.

However, some of SD1200 to SD1255 (corresponding to D9200 to 9255 before conversion) can be set by the user program if they could be set by the user program before conversion.

For details on the ACPU special registers, refer to the user's manual for the corresponding CPU, and MELSECNET or MELSECNET/B Data Link System Reference Manuals.

# REMARK

Supplemental explanation on "Special Register for Modification" column

① For the device numbers for which a special register for modification is specified, modify it to the special register for QnACPU.

2 For the device numbers for which  $\_$  is specified, special register after conversion can be used.

③ Device numbers for which  $\boxtimes$  is specified do not function for QnACPU.

| Tablo | ۸nn  | 3 11  | Special | register |
|-------|------|-------|---------|----------|
| lable | App. | 3.11. | Special | register |

| D9000         SD1000         -         Fuse blown         Number of module<br>with blown fuse         • When fuse blown modules are detected, the first I/O num<br>lowest number of the detected modules is stored in hexa<br>(Example: When fuses of Y50 to 6F output modules hav<br>"50" is stored in hexadecimal)<br>To monitor the number by peripheral devices, perform m<br>operation given in hexadecimal.<br>(Cleared when all contents of SD1100 to SD1107 are res                                                                                                    | ecimal.                     |
|----------------------------------------------------------------------------------------------------|-----------------------------|
| Fuse blow check is executed also to the output modules     I/O stations.                                                                                                    | t to 0.)                    |
| Stores the module numbers corresponding to setting swi<br>numbers or base slot numbers when fuse blow occurred                                                                                                    |                             |
|                                                                                                    | nit<br>ed<br>a              |
| 0 0 0                                                                                                    |                             |
| Number of module                                                                                                    |                             |
| D9001 SD1001 - Fuse blown with blown fuse 2 2 2 2                                                                                                    | QnA                         |
|                                                                                                    |                             |
|                                                                                                    |                             |
|                                                                                                    |                             |
|                                                                                                    |                             |
| For the remote I/O station, the value of (module I/O No./1<br>stored.      If I/O modules, of which data are different from data entities                                                                                                    |                             |
| D9002       SD1002       -       I/O module verify error       I/O module verify error module number       I/O module verify error module number       I/O module verify error module number       I/O module verify error module number       I/O module verify error module number         D9002       SD1002       -       I/O module verify error       I/O module verify error module number       I/O module verify error module number       I/O module verify hexadecimal.         (Cleared when all contents of SD1116 to SD1123 are rest i/O module verify check is executed also to the modules i/O terminals.       I/O module verify check is executed also to the modules i/O terminals.                                                                                                    | of the<br>00.)<br>hitor QnA |
| Error status of the MINI(S3) link detected on loaded AJ71 is stored.     b15 to b8 b7 to     8th 7th 6th 5th 4th 3rd 2nd 1st 8th 7th 6th 5th 4th 3                                                                                                    | ьо                          |
| D9004     SD1004     -     MINI link master module errors     Stores setting status made at parameters     Ists which correspond to faulty AJ71PT32(S3) are turned on.     Bits which correspond to faulty AJ71PT32(S3) are turned on.       Bits which correspond to faulty (MINI(S3) link error da (X6/26)     MINI (S3) link error da (X6/27)     MINI(S3) link error da (X6/27)                                                                                                    | , are<br>urned              |
| D9005       SD1005       -       AC DOWN       Number of times for<br>to powr times for<br>to powr times for<br> | ns. QnA<br>r supply         |
| Counter     AC DOWN     When the DC power supply module is used, 1 is added a     occurrence of an instantaneous power failure of within 1     (The value is stored in BIN code.) It is reset when the pow     is switched from OFF to ON.                                                                                                    | S. OnA                      |
| D9008         SD1008         SD0         Self-diaghostic<br>error         Self-diaghostic error<br>number         • When error is found as a result of self-diagnosis, error number                                                                                                    | nber is QnA                 |

Table App. 3.11. Special register

| ACPU<br>Special<br>Register | Special<br>Register<br>after<br>Conversion | Special<br>Register for<br>Modification | Name                       | Meaning                                                                                                    | Details                                                                                                    | Corresponding<br>CPU |
|-----------------------------|--------------------------------------------|-----------------------------------------|----------------------------|----------------------------------------------------------------------------------------------------|----------------------------------------------------------------------------------------------------|----------------------|
|                             |                                            |                                         |                            | F number at which                                                                                                    | <ul> <li>When one of F0 to 2047 is turned on by OUT F or SET F, the F number, which has been detected earliest among the F numbers which have turned on, is stored in BIN code.</li> <li>SD62 can be cleared by RST F or LEDR instruction. If another F number has been detected, the clearing of SD62 causes the next number to be stored in SD62.</li> </ul>                                                                                                    | Q2AS<br>Q2A          |
| D9009                       | SD1009                                     | SD62                                    | Annunciator<br>detection   | external failure has occurred                                                                                                    | <ul> <li>When one of F0 to 2047 is turned on by OUT F or SET F, the F number, which has been detected earliest among the F numbers which have turned on, is stored in BIN code.</li> <li>SD62 can be cleared by executing RST F or LEDR instruction or moving INDICATOR RESET switch on CPU module front to ON position.</li> <li>If another F number has been detected, clearing of SD62 stores the next F number into SD62.</li> </ul>                                                                                                    | Q3A<br>Q4A<br>Q4AR   |
| D9015                       | SD1015                                     | SD203                                   | Operating<br>status of CPU | Operating status of<br>CPU                                                                                                    | The operation status of CPU as shown below are stored in SD203.     b15 to b12 b11 to b8 b7 to b4 b3 to b0     for the operation status of CPU key switch     for RUN     1 STOP     2 PAUSE*1     CPU key switch     0 RUN     1 STOP     2 PAUSE*1     Status in program     0 Except below     1 Instruction     secution     Status in Program     1 STOP     1 Instruction     secution     Status in RUN mode and SM1040 is off, the CPU module remains in RUN mode if changed to PAUSE     mode.     "1: When the CPU mdoule is in RUN mode and SM1040 is off, the CPU module remains in RUN mode if changed to PAUSE     mode. | QnA                  |
| D9016                       | SD1016                                     | ×                                       | Program<br>number          | 0: Main program<br>(ROM)<br>1: Main program<br>(RAM)<br>2: Subprogram 1<br>(RAM)<br>3: Subprogram 2<br>(RAM)<br>4: Subprogram 3<br>(RAM)<br>5: Subprogram 1<br>(ROM)<br>6: Subprogram 2<br>(ROM)<br>7: Subprogram 3<br>(ROM)<br>8: Main program<br>(E <sup>2</sup> PROM)<br>9: Subprogram 1<br>(E <sup>2</sup> PROM)<br>8: Subprogram 2<br>(E <sup>2</sup> PROM)<br>8: Subprogram 3<br>(E <sup>2</sup> PROM) | <ul> <li>Indicates which sequence program is run presently. One value of 0<br/>to B is stored in BIN code.</li> </ul>                                                                                                    | _                    |
| D9017                       | SD1017                                     | SD520                                   | Scan time                  | Minimum scan time<br>(10 ms units)                                                                                                    | <ul> <li>If scan time is smaller than the content of SD520, the value is<br/>newly stored at each END. Namely, the minimum value of scan<br/>time is stored into SD520 in BIN code.</li> </ul>                                                                                                    | QnA                  |
| D9018                       | SD1018                                     | SD524                                   | Scan time                  | Scan time<br>(10 ms units)                                                                                                    | At every END, the scan time is stored in BIN code and always rewritten.                                                                                                    | QnA                  |
| D9019                       | SD1019                                     | SD526                                   | Scan time                  | Maximum scan time<br>(10 ms units)                                                                                                    | <ul> <li>If scan time is larger than the content of SD526, the value is newly<br/>stored at each END. Namely, the maximum value of scan time is<br/>stored into SD526 in BIN code.</li> </ul>                                                                                                    | QnA                  |

Table App. 3.11. Special register

| ACPU<br>Special<br>Register | Special<br>Register<br>after<br>Conversion | Special<br>Register for<br>Modification | Name                                           | Meaning                                                  | Details                                                                                                    | Corresponding<br>CPU |
|-----------------------------|--------------------------------------------|-----------------------------------------|------------------------------------------------|----------------------------------------------------------|----------------------------------------------------------------------------------------------------|----------------------|
| D9020                       | SD1020                                     | ×                                       | Constant scan                                  | Constant scan time<br>(User sets in 10 ms<br>units)      | <ul> <li>Sets the interval between consecutive program starts in multiples of 10 ms.</li> <li>No setting</li> <li>to 200 : Set. Program is executed at intervals of (set value) × 10 ms.</li> </ul>                                                              | _                    |
| D9021                       | SD1021                                     | -                                       | Scan time                                      | Scan time<br>(1 ms units)                                | <ul> <li>At every END, the scan time is stored in BIN code and always<br/>rewritten.</li> </ul>                                                                                                    | QnA                  |
| D9022                       | SD1022                                     | SD412                                   | 1 second counter                               | Count in units of 1s.                                    | <ul> <li>When the PC CPU starts running, it starts counting 1 every second.</li> <li>It starts counting up from 0 to 32767, then down to -32768 and then again up to 0. Counting repeats this routine.</li> </ul>                                                | QnA                  |
| D9025                       | SD1025                                     | _                                       | Clock data                                     | Clock data<br>(year, month)                              | The year (last two digits) and month are stored as BCD code as shown below.     b15 to b12 b11 to b8 b7 to b4 b3 to b0 Example:     1987, July     H8707     Year Month                                                                                          | QnA                  |
| D9026                       | SD1026                                     | _                                       | Clock data                                     | Clock data<br>(day, hour)                                | The day and hour are stored as BCD code as shown below.     b15 to b12b11 to b8b7 to b4b3 to b0 Example:         31st, 10 a.m.         Bay Hour                                                                                                    | QnA                  |
| D9027                       | SD1027                                     | _                                       | Clock data                                     | Clock data<br>(minute, second)                           | The minute and second are stored as BCD code as shown below.     b15 to b12b11 to b8b7 to b4b3 to b0 Example:         35 min, 48 sec.         Hinute Second                                                                                                    | QnA                  |
| D9028                       | SD1028                                     | _                                       | Clock data                                     | Clock data<br>(day of week)                              | The day of the week is stored as BCD code as shown below.      b15 to b12b11 to b8 b7 to b4 b3 to b0     Example:     Friday     H0005      Always set "0".      Always set "0".                                                                                 | QnA                  |
| D9035                       | SD1035                                     | SD648                                   | Extension file<br>register                     | Use block No.                                            | <ul> <li>Stores the block No. of the extension file register being used in<br/>BCD code.</li> </ul>                                                                                                    | QnA                  |
| D9036                       | SD1036                                     | ×                                       | Extension file                                 | Device number when individual devices                    | Designate the device number for the extension file register for<br>direct read and write in 2 words at SD1036 and SD1037 in BIN<br>data.<br>Use consecutive numbers beginning with R0 of block No. 1 to<br>designate device numbers.     Extension file register | -                    |
| D9037                       | SD1037                                     | ×                                       | registerfor<br>designation of<br>device number | from extension file<br>register are directly<br>accessed | 0<br>to<br>16383<br>SD1037,SD1036<br>Device No. (BIN data)<br>to<br>to                                                                                                    | _                    |

Table App. 3.11. Special register

| ACPU<br>Special<br>Register | Special<br>Register<br>after<br>Conversion | Special<br>Register for<br>Modification | Name                                                                          | Meaning                                                                        | Details                                                                                                    | Corresponding<br>CPU |
|-----------------------------|--------------------------------------------|-----------------------------------------|-------------------------------------------------------------------------------|--------------------------------------------------------------------------------|----------------------------------------------------------------------------------------------------|----------------------|
| D9038                       | SD1038                                     | SD207                                   | LED display                                                                   | Priorities 1 to 4                                                              | <ul> <li>Sets priority of ERROR LEDs which illuminate (or flicker) to indicate errors with error code numbers.</li> <li>Configuration of the priority setting areas is as shown below.</li> </ul>                                                                                                    | QnA                  |
| D9039                       | SD1039                                     | SD208                                   | priority ranking                                                              | Priorities 5 to 7                                                              | SD207         Priority 4         Priority 3         Priority 2         Priority 1           SD208         Priority 7         Priority 6         Priority 5           • For details, refer to the applicable CPUs User's Manual and the ACPU Programming manual (Fundamentals).                                                                                                    | QnA                  |
| D9044                       | SD1044                                     | ×                                       | For sampling<br>trace                                                         | Step or time during<br>sampling trace                                          | Turned on/off with a peripheral device.     When [STRA] or [STRAR] is executed, the value stored in     SD1044 is used as the sampling trace condition.     At scanning0     At timeTime (10 msec unit)     The value is stored into SD1044 in BIN code.                                                                                                    | -                    |
| D9049                       | SD1049                                     | ×                                       | Work area for<br>SFC                                                          | Block number of extension file register                                        | <ul> <li>Stores the block number of the expansion file register which is used as the work area for the execution of a SFC program in a binary value.</li> <li>Stores "0" if an empty area of 16K bytes or smaller, which cannot be expansion file register No. 1, is used or if SM320 is OFF.</li> </ul>                                                                          | _                    |
| D9050                       | SD1050                                     | ×                                       | SFC program<br>error number                                                   | Error code generated<br>by SFC program                                         | Stores error code of errors occurred in the SFC program in BIN<br>code.     Solution SFC program parameter error     Si SFC program parameter error     Si SFC code error     Si SFC code error     Si Block start error     S4: SFC program operation error                                                                                                    | _                    |
| D9051                       | SD1051                                     | ×                                       | Error block                                                                   | Block number where error occurred                                              | Stores the block number in which an error occurred in the SFC program in BIN code. In the case of error 83 the starting block number is stored.                                                                                                    | -                    |
| D9052                       | SD1052                                     | ×                                       | Error step                                                                    | Step number where error occurred                                               | <ul> <li>Stores the step number, where error code 84 occurred in an SFC program, in BIN value.</li> <li>Stores "0" when error code 80, 81 or 82 occurred.</li> <li>Stores the block stating step number when error code 83 occurs.</li> </ul>                                                                                                    | -                    |
| D9053                       | SD1053                                     | ×                                       | Error transition                                                              | Transition condition<br>number where error<br>occurred                         | Stores the transition condition number, where error code 84 occurred in an SFC program, in BIN value. Stores "0" when error code 80, 81, 82 or 83 occurred.                                                                                                    | -                    |
| D9054                       | SD1054                                     | ×                                       | Error sequence<br>step                                                        | Sequence step<br>number where error<br>occurred                                | Stores the sequence step number of transfer condition and<br>operation output in which error 84 occurred in the SFC program in<br>BIN code.                                                                                                    | _                    |
| D9055                       | SD1055                                     | SD812                                   | Status latch<br>execution step<br>number                                      | Status latch step                                                              | Stores the step number when status latch is executed.     Stores the step number in a binary value if status latch is executed in a main sequence program.     Stores the block number and the step number if status latch is executed in a SFC program.     Block No. Step No. (BIN)     GIN)     GIN     Dupper 8 bits     Lower 8 bits                                         | QnA                  |
| D9060                       | SD1060                                     | SD392                                   | Software<br>version                                                           | Software version of<br>internal software                                       | Stores the software version of the internal system in ASCII code.     Stored into lower     byte     Lower byte     byte     Vindefind value in     higher byte     For version "A", for example, "41+" is stored.     Note: The software version of the initial system may differ from the     version indicated by the version information printed on the rear     of the case. | QnA                  |
| D9072                       | SD1072                                     | ×                                       | PLC<br>communication<br>check                                                 | Data check of serial<br>communication<br>module                                | <ul> <li>In the self-loopback test of the serial communication module, the<br/>serial communication module writes/reads data automatically to<br/>make communication checks.</li> </ul>                                                                                                    | -                    |
| D9081                       | SD1081                                     | SD714                                   | Number of<br>empty blocks in<br>communications<br>request<br>registrtion area | Number of empty<br>blocks in<br>communications<br>request registration<br>area | <ul> <li>Stores the number of empty blocks in the communication request<br/>registration area to the remote terminal module connected to the<br/>MELSECNET/MINI-S3 master unit, A2CCPU or A52GCPU.</li> </ul>                                                                                                    | QnA                  |

| Table App. 3.11. Special register |  |
|-----------------------------------|--|
|-----------------------------------|--|

| ACPU<br>Special<br>Register | Special<br>Register<br>after<br>Conversion | Special<br>Register for<br>Modification | Name                                                  | Meaning                                                                                                    | Details                                                                                                    | Corresponding<br>CPU                                   |  |
|-----------------------------|--------------------------------------------|-----------------------------------------|-------------------------------------------------------|----------------------------------------------------------------------------------------------------|----------------------------------------------------------------------------------------------------|--------------------------------------------------------|--|
| D9085                       | SD1085                                     | ×                                       | Register for<br>setting time<br>check value           | 1 s to 65535 s                                                                                                    | <ul> <li>Sets the time check time of the data link instructions (ZNRD, ZNWR) for the MELSECNET/10.</li> <li>Setting range : 1 s to 65535 s (1 to 65535)</li> <li>Setting unit: 1 s</li> <li>Default value : 10 s (If 0 has been set, default 10 s is applied)</li> </ul> |                                                        |  |
| D9090                       | SD1090                                     | ×                                       | Number of<br>special<br>functions<br>modules over     | Number of special<br>functions modules<br>over                                                                                                    | <ul> <li>For details, refer to the manual of each microcomputer program<br/>package.</li> </ul>                                                                                                    | -                                                      |  |
| D9091                       | SD1091                                     | ×                                       | Detailed error<br>code                                | Self-diagnosis<br>detailed error code                                                                                                    | Stores the detail code of cause of an instruction error.                                                                                                    | -                                                      |  |
| D9094                       | SD1094                                     | SD251                                   | Head I/O<br>number of I/O<br>module to be<br>replaced | Head I/O number of I/<br>O module to be<br>replaced                                                                                                    | <ul> <li>Stores the first two digits of the head I/O number of the I/O module,<br/>which will be dismounted/mounted online (with power on), in BIN<br/>value.</li> <li>Example) Input module X2F0 → H2F</li> </ul>                                                       | QnA                                                    |  |
| D9100                       | SD1100                                     |                                         |                                                       |                                                                                                    | Output module numbers (in units of 16 points), of which fuses have<br>blown, are entered in bit pattern. (Preset output module numbers<br>when parameter setting has been performed.)                                                                                    |                                                        |  |
| D9101                       | SD1101                                     |                                         |                                                       |                                                                                                    | b15b14b13b12b11b10b9 b8 b7 b6 b5 b4 b3 b2 b1 b0                                                                                                    |                                                        |  |
| D9102                       | SD1102                                     |                                         |                                                       |                                                                                                    | SD1101 0 0 0 0 0 0 0 0 0 0 0 0 0 0 0 0 0                                                                                                    |                                                        |  |
| D9103                       | SD1103                                     |                                         | Fuse blown                                            | Bit pattern in units of<br>16 points, indicating<br>the modules whose<br>fuses have blown       Image: Constraint of the module<br>fuses have blown       Image: Constraint of the module<br>fuses have blown | 16 points, indicating                                                                                                    | $\begin{array}{c c c c c c c c c c c c c c c c c c c $ |  |
| D9104                       | SD1104                                     | -                                       | module                                                |                                                                                                    | For a module whose number of output points exceeds 16 points, all<br>bits corresponding to output module numbers within the number of                                                                                                    | QnA                                                    |  |
| D9105                       | SD1105                                     |                                         |                                                       |                                                                                                    |                                                                                                    |                                                        |  |
| D9106                       | SD1106                                     |                                         |                                                       |                                                                                                    | <ul> <li>Fuse blow check is executed also to the output module of remote l.<br/>O station.</li> </ul>                                                                                                    |                                                        |  |
| D9107                       | SD1107                                     |                                         |                                                       |                                                                                                    | (If normal status is restored, clear is not performed. Therefore, it is required to perform clear by user program.)                                                                                                    |                                                        |  |
| D9108                       | SD1108                                     |                                         |                                                       |                                                                                                    |                                                                                                    |                                                        |  |
| D9109                       | SD1109                                     |                                         |                                                       |                                                                                                    | <ul> <li>Set the value of the step transition monitoring timer and the<br/>annunciator number (F number) that will be turned ON when the<br/>monitoring timer times out.</li> </ul>                                                                                      |                                                        |  |
| D9110                       | SD1110                                     |                                         |                                                       |                                                                                                    | b15 to b8 b7 to b0                                                                                                    |                                                        |  |
| D9111                       | SD1111                                     | -                                       | Step transfer<br>monitoring timer<br>setting          | Timer setting valve<br>and the F number at<br>time out                                                                                                    | F number setting Timer time limit setting                                                                                                    | QnA                                                    |  |
| D9112                       | SD1112                                     |                                         |                                                       |                                                                                                    | (02 to 255) (1 to 255 s:(1 s units))<br>• By turning ON any of SM1108 to SM1114, the monitoring timer                                                                                                    |                                                        |  |
| D9113                       | SD1113                                     |                                         |                                                       |                                                                                                    | starts. If the transition condition following a step which corresponds to the timer is not established within set time, set annunciator (F) is turned on.)                                                                                                    |                                                        |  |
| D9114                       | SD1114                                     |                                         |                                                       |                                                                                                    |                                                                                                    |                                                        |  |

Table App. 3.11. Special register

| ACPU<br>Special<br>Register | Special<br>Register<br>after<br>Conversion | Special<br>Register for<br>Modification | Name                                  | Meaning                                           | Details                                                                                                    | Corresponding<br>CPU |  |                                                                                                    |  |  |
|-----------------------------|--------------------------------------------|-----------------------------------------|---------------------------------------|---------------------------------------------------|----------------------------------------------------------------------------------------------------|----------------------|--|----------------------------------------------------------------------------------------------------|--|--|
| D9116<br>D9117              | SD1116<br>SD1117                           |                                         |                                       |                                                   | <ul> <li>When I/O modules, of which data are different from those entered<br/>at power-ON, have been detected, the I/O module numbers (in<br/>units of 16 points) are entered in bit pattern. (Preset I/O module<br/>numbers set in parmeters when parameter setting has been<br/>performed.)</li> </ul>                                                                                                    |                      |  |                                                                                                    |  |  |
| D9118                       | SD1118                                     |                                         |                                       |                                                   | b15b14b13b12b11b10 b9 b8 b7 b6 b5 b4 b3 b2 b1 b0<br>SD1116 0 0 0 0 0 0 0 0 0 0 0 0 0 0 0 0 0 0                                                                                                    |                      |  |                                                                                                    |  |  |
| D9119                       | SD1119                                     |                                         | I/O module<br>verification error      | Bit pattern, in units of<br>16 points, indicating | SD1117         0         0         0         0         0         0         0         0         0         0         0         0         0         0         0         0         0         0         0         0         0         0         0         0         0         0         0         0         0         0         0         0         0         0         0         0         0         0         0         0         0         0         0         0         0         0         0         0         0         0         0         0         0         0         0         0         0         0         0         0         0         0         0         0         0         0         0         0         0         0         0         0         0         0         0         0         0         0         0         0         0         0         0         0         0         0         0         0         0         0         0         0         0         0         0         0         0         0         0         0         0         0         0         0         0         0 <td>QnA</td> | QnA                  |  |                                                                                                    |  |  |
| D9120                       | SD1120                                     |                                         | venincation error                     | the modules with<br>verification errors.          | For a module whose number of I/O points exceeds 16 points, all                                                                                                    |                      |  |                                                                                                    |  |  |
| D9121                       | SD1121                                     |                                         |                                       |                                                   | bits corresponding to I/O module numbers within the number of I/O<br>points occupied by the module (in increments of 16 points) turn on.<br>(Example) When a 64-point module is mounted on the slot 0, b0 to                                                                                                    |                      |  |                                                                                                    |  |  |
| D9122                       | SD1122                                     |                                         |                                       |                                                   | <ul> <li>b3 turn on when an error is detected.</li> <li>I/O module verify check is executed also to remote I/O station modules.</li> <li>(If normal status is restored, clear is not performed. Therefore, it is</li> </ul>                                                                                                    |                      |  |                                                                                                    |  |  |
| D9123                       | SD1123                                     |                                         |                                       |                                                   | required to perform clear by user program.)                                                                                                    |                      |  |                                                                                                    |  |  |
| D9124                       | SD1124                                     | SD63                                    | Number of<br>annuciator<br>detections | Number of annuciator<br>detections                | <ul> <li>When one of F0 to 255 (F0 to 2047 for AuA and AnU) is turned on<br/>by SET F 1 is added to the contents of SD63. When RST F or<br/>LEDR instruction is executed, 1 is subtracted from the contents<br/>of SD63.<br/>(If the INDICATOR RESET switch is provided to the CPU module,<br/>pressing the switch can execute the same processing.)</li> <li>Quantity, which has been turned on by SET F is stored into<br/>SD63 in BIN code. The value of SD63 is maximum 8.</li> </ul>                                                                                                    | QnA                  |  |                                                                                                    |  |  |
| D9125                       | SD1125                                     | SD64                                    |                                       |                                                   | When any of F0 to 2047 is turned on by SETF, the annunciator<br>numbers (F numbers) that are turned on in order are registered into<br>D9125 to D9132.                                                                                                    |                      |  |                                                                                                    |  |  |
| D9126                       | SD1126                                     | SD65                                    |                                       |                                                   | • The F number turned off by <u>RST F</u> is erased from any of D9125 to D9132, and the F numbers stored after the erased F number are shifted to the preceding registerers.                                                                                                    |                      |  |                                                                                                    |  |  |
| D9127                       | SD1127                                     | SD66                                    |                                       |                                                   | By executing <u>LEDR</u> instruction, the contents of SD64 to SD71<br>are shifted upward by one. (For A3N, A3HCPU, it can be<br>performed by use of INDICATOR RESET switch on front of CPU<br>module.)<br>When there are 8 annunciator detections, the 9th one is not stored                                                                                                    |                      |  |                                                                                                    |  |  |
| D9128                       | SD1128                                     | SD67                                    | Annunciator                           |                                                   |                                                                                                    |                      |  | into SD64 to SD71 even if detected.<br>SET SET SET SET SET SET SET SET SET SET<br>F50 F25 F99 F25 F15 F70 F65 F38 F110 F151 F210 LEDR |  |  |
| D9129                       | SD1129                                     | SD68                                    | detection<br>number                   | Annunciator detection<br>number                   | SD62         0         50         50         50         50         50         50         50         50         50         99           SD63         0         1         2         3         2         3         4         5         6         7         8         8         8                                                                                                    | QnA                  |  |                                                                                                    |  |  |
| D9130                       | SD1130                                     | SD69                                    |                                       |                                                   | SD64         0         50         50         50         50         50         50         50         50         50         99           SD65         0         0         25         25         99         99         99         99         99         99         99         99         99         99         99         99         99         99         99         99         99         99         99         99         15           SD66         0         0         0         99         0         15         15         15         15         15         70                                                                                                    |                      |  |                                                                                                    |  |  |
| D9131                       | SD1131                                     | SD70                                    |                                       |                                                   | SD67         0         0         0         0         0         0         70         70         70         70         70         65           SD68         0         0         0         0         0         0         0         65         65         65         65         38                                                                                                    |                      |  |                                                                                                    |  |  |
| D9132                       | SD1132                                     | SD71                                    |                                       |                                                   | SD69         0         0         0         0         0         0         0         38         38         38         110           SD70         0         0         0         0         0         0         0         0         110         110         151                                                                                                    |                      |  |                                                                                                    |  |  |
|                             |                                            |                                         |                                       |                                                   | SD71 0 0 0 0 0 0 0 0 0 0 0 151 151 210                                                                                                    |                      |  |                                                                                                    |  |  |

# (10)Special register list dedicated for QnA

## Table App. 3.12. Special register

| ACPU<br>Special<br>Register | Special<br>Register<br>after<br>Conversion | Special<br>Register for<br>Modification | Name                                                              | Meaning                                                                                                    | Details                                                                                                    | Corresponding<br>CPU |
|-----------------------------|--------------------------------------------|-----------------------------------------|-------------------------------------------------------------------|----------------------------------------------------------------------------------------------------|----------------------------------------------------------------------------------------------------|----------------------|
| D9200                       | SD1200                                     | -                                       | ZNRD<br>instruction<br>processing<br>result<br>(LRDP for<br>ACPU) | <ul> <li>0: Normal end</li> <li>2: ZNRD instruction setting fault</li> <li>3: Error at relevant station</li> <li>4: Relevant station ZNRD execution disabled</li> </ul>                                                                                                    | <ul> <li>Stores the execution result of the ZNRD (word device read) instruction</li> <li>ZNRD instruction setting faultFaulty setting of the ZNRD instruction constant, source, and/or destination.</li> <li>Corresponding station errorOne of the stations is not communicating.</li> <li>ZNRD cannot be executed in the corresponding station The specified station is a remote I/O station.</li> </ul>                                                                                                    | QnA                  |
| D9201                       | SD1201                                     | -                                       | ZNWR<br>instruction<br>processing<br>result<br>(LWTP for<br>ACPU) | 0: Normal end<br>2: ZNWR<br>instruction<br>setting fault<br>3: Error at<br>relevant station<br>4: Relevant<br>station ZNWR<br>execution<br>disabled                                                                                                    | <ul> <li>Stores the execution result of the ZNWR (word device write) instruction.</li> <li>ZNWR instruction setting faultFaulty setting of the ZNWR instruction constant, source, and/or destination.</li> <li>Corresponding station errorOne of the stations is not communicating.</li> <li>ZNWR cannot be executed in the corresponding station The specified station is a remote I/O station.</li> </ul>                                                                                                    | QnA                  |
| D9202                       | SD1202                                     | -                                       | Local station                                                     | Stores conditions for<br>up to numbers 1 to 16                                                                                                    | Stores whether the slave station corresponds to MELSECNET or MELSECNET II.           • Bits corresponding to the MELSECNET II stations become "1."           • Bits corresponding to the MELSECNET stations or unconnected become "0."           • Device number         0."           • Discorresponding to the MELSECNET stations or unconnected become "0."           • Device number         0.1           • Discorresponding to the MELSECNET stations or unconnected become "0."           • Discorresponding to the MELSECNET stations or unconnected become "0."           • Discorresponding to the MELSECNET stations or unconnected become "0."           • Discorresponding to the MELSECNET stations or unconnected become "0."           • Discorresponding to the MELSECNET stations or unconnected become "0."           • Discorresponding to the MELSECNET stations or unconnected become "0."           • Discorresponding to the MELSECNET stations or unconnected become "0."           • Discorresponding to the MELSECNET station station static static | QnA                  |
| D9203                       | SD1203                                     | -                                       | link type                                                         | Stores conditions for<br>up to numbers 17 to<br>32                                                                                                    | <ul> <li>SD1241 L48 L47 L49 L49 L44 L43 L44 L43 L44 L43 L44 L43 L44 L43 L44 L43 L44 L43 L44 L43 L44 L43 L44 L43 L44 L43 L44 L43 L44 L43 L44 L43 L44 L43 L44 L43 L44 L43 L44 L43 L44 L43 L44 L43 L44 L43 L44 L43 L44 L43 L44 L43 L44 L43 L44 L43 L44 L43 L44 L43 L44 L43 L44 L43 L44 L43 L44 L43 L44 L43 L44 L43 L44 L43 L44 L44</li></ul>                                                                                                    | QnA                  |
| D9204                       | SD1204                                     | -                                       | Link status                                                       | <ol> <li>Forward loop,<br/>during data link</li> <li>Reverse loop,<br/>during data link</li> <li>Loopback<br/>implemented in<br/>forward/<br/>reverse<br/>directions</li> <li>Loopback<br/>implemented<br/>only in forward<br/>direction</li> <li>Loopback<br/>implemented<br/>only in reverse<br/>direction</li> <li>Loopback<br/>implemented<br/>only in reverse<br/>direction</li> <li>Data link<br/>disabled</li> </ol> | Stores the present path status of the data link.<br>• Data link in forward loop                                                                                                    | QnA                  |

Table App. 3.12.Special register

| ACPU<br>Special<br>Register | Special<br>Register<br>after<br>Conversion | Special<br>Register for<br>Modification | Name                                    | Meaning                                                                                                    | Details                                                                                                    | Corresponding<br>CPU |
|-----------------------------|--------------------------------------------|-----------------------------------------|-----------------------------------------|----------------------------------------------------------------------------------------------------|----------------------------------------------------------------------------------------------------|----------------------|
|                             |                                            |                                         |                                         | 0: Forward loop,                                                                                                    | Loopback in forward loop only                                                                                                    | QnA                  |
| D9204                       | SD1204                                     | _                                       | Link status                             | <ul> <li>during data link</li> <li>1: Reverse loop,<br/>during data link</li> <li>2: Loopback<br/>implemented in<br/>forward/<br/>reverse<br/>directions</li> <li>3: Loopback<br/>implemented<br/>only in forward<br/>direction</li> <li>4: Loopback<br/>implemented<br/>only in reverse<br/>direction</li> <li>5: Data link<br/>disabled</li> </ul> | Master<br>station<br>No.1<br>No.2<br>No.3<br>Station n<br>No.3<br>Forward loopback<br>• Loopback in reverse loop only<br>Master<br>station<br>No.1<br>No.2<br>StationStation n<br>No.3<br>StationStation n<br>No.3<br>Forward loopback<br>• Loopback in reverse loop only<br>Master<br>station<br>No.1<br>No.2<br>StationStation n<br>No.3<br>StationStation n<br>No.3<br>Reverse loopback                                                                                                    | QnA                  |
| D9205                       | SD1205                                     | -                                       | Station<br>implementing<br>loopback     | Station that<br>implemented forward<br>loopback                                                                                                    | Stores the local or remote I/O station number at which loopback is being executed.       Station that implemented forward         Station         Station         Station         Station         Station         Station         Station         Station         Station         Station         Station                                                                                                    |                      |
| D9206                       | SD1206                                     | -                                       | Station<br>implementing<br>loopback     | Station that<br>implemented reverse<br>loopback                                                                                                    | implemented reverse In the above example, 1 is stored into D9205 and 3 into D9206.                                                                                                    |                      |
| D9210                       | SD1210                                     | -                                       | Number of retries                       | Stored as cumulative value                                                                                                    | Stores the number of retry times due to transmission error.<br>Count stops at maximum of "FFFFH" .<br>To return the value to "0", perform reset operation.                                                                                                    | QnA                  |
| D9211                       | SD1211                                     | -                                       | Number of<br>times loop<br>selected     | Stored as cumulative value                                                                                                    | Stores the number of times the loop line has been switched to reverse<br>loop or loopback.<br>Count stops at maximum of "FFFFH".<br>To return the value to "0", perform reset operation.                                                                                                    | QnA                  |
| D9212                       | SD1212                                     | -                                       | Local station operation status          | Stores conditions for up to numbers 1 to 16                                                                                                    | Stores the local station numbers which are in STOP or PAUSE mode.           Device         Bit                                                                                                    |                      |
| D9213                       | SD1213                                     | -                                       | Local station operation status          | Stores conditions for<br>up to numbers 17 to<br>32                                                                                                    | number         b15         b14         b13         b12         b11         b10         b9         b8         b7         b6         b5         b4         b3         b2         b1         b0           SD1212         L16         L15         L14         L13         L12         L1         L10         L8         L7         L6         L5         L4         L3         L2         L1           SD1212         L16         L13         L20         L21         L26         L26         L22         L22         L20         L19         L8         L7         L6         L5         L4         L3         L2         L1           SD1213         L32         L31         L30         L29         L28         L27         L26         L22         L21         L20         L19         L18         L3         L3         L31         L31 | QnA                  |
| D9214                       | SD1214                                     | -                                       | Local station operation status          | Stores conditions for<br>up to numbers 33 to<br>48                                                                                                    | When a local station is switched to STOP or PAUSE mode, the bit corresponding to the station number in the register becomes "1".                                                                                                    |                      |
| D9215                       | SD1215                                     | _                                       | Local station operation status          | Stores conditions for<br>up to numbers 49 to<br>64                                                                                                    | Example: When station 7 switches to STOP mode, b6 in SD1212<br>becomes "1", and when SD1212 is monitored, its value is<br>"64 (40H)".                                                                                                    |                      |
| D9216                       | SD1216                                     | _                                       | Local station<br>error detect<br>status | Stores conditions for<br>up to numbers 1 to 16                                                                                                    | Stores the local station numbers which are in error.           Device         Bit           number         b15b14b13b12b11b10b9b8bb7b6bbb7bbbbbbbbbbbbbbbbbbbbbbbbbbb                                                                                                    |                      |
| D9217                       | SD1217                                     | _                                       | Local station<br>error detect<br>status | Stores conditions for<br>up to numbers 17 to<br>32                                                                                                    | SD1216         L16         L15         L14         L13         L12         L11         L10         L9         L8         L7         L6         L5         L4         L3         L2         L1           SD1216         L16         L15         L14         L13         L12         L11         L10         L9         L8         L7         L6         L5         L4         L3         L2         L1           SD1217         L32         L31         L30         L29         L28         L27         L26         L23         L21         L20         L19         L8         L7         L6         L5         L4         L3         L2         L1           SD1217         L32         L31         L30         L29         L28         L24         L30         L32         L31         L3         L3         L3         L3         L3         L3         L3         L34         L33         L33         L36         L35         L34         L33         L31         L30         L37         L36         L35         L34         L33         L31         L30         L37         L36         L35         L34         L33         L31         L30         L30     | QnA                  |
| D9218                       | SD1218                                     | -                                       | Local station<br>error detect<br>status | Stores conditions for<br>up to numbers 33 to<br>48                                                                                                    | If a local station detects an error, the bit corresponding to the station number becomes "1".                                                                                                    | QIIA                 |
| D9219                       | SD1219                                     | -                                       | Local station<br>error detect<br>status | Stores conditions for<br>up to numbers 49 to<br>64                                                                                                    | Example: When station 6 and 12 detect an error, b5 and 11 in SD1216 become "1", and when SD1216 is monitored, its value is "2080 (820H)".                                                                                                    |                      |

| Table App. 3.12.Special regis | ster |
|-------------------------------|------|
|-------------------------------|------|

| ACPU<br>Special<br>Register | Special<br>Register<br>after<br>Conversion | Special<br>Register for<br>Modification | Name                                                                                               | Meaning                                            | Details                                                                                                    | Corresponding<br>CPU |
|-----------------------------|--------------------------------------------|-----------------------------------------|----------------------------------------------------------------------------------------------------|----------------------------------------------------|----------------------------------------------------------------------------------------------------|----------------------|
| D9220                       | SD1220                                     | _                                       | Local station<br>parameters<br>non-conforming;<br>remote I/O<br>station I/O<br>assignment<br>error | Stores conditions for up to numbers 1 to 16        | Stores the local station numbers which contain mismatched parameters or of remote station numbers for which incorrect I/O                                                                                                    |                      |
| D9221                       | SD1221                                     | _                                       | Local station<br>parameters<br>non-conforming;<br>remote I/O<br>station I/O<br>assignment<br>error | Stores conditions for<br>up to numbers 17 to<br>32 | Bit           number         bit           bit         bit           D1200 L16 L15 L14 L13 L12 L11 L10 L9 L8 L7 L6 L5 L4 L3 L2 L1           SD1221 L32 L31 L30 L92 L8 L27 L6 L5 L4 L4 L3 L2 L1           SD1222 L48 L47 L46 L45 L44 L43 L42 L41 L40 L39 L38 L37 L36 L35 L34 L33 L43 L3           SD1222 L48 L47 L46 L45 L44 L43 L42 L41 L40 L39 L38 L37 L36 L35 L34 L33 L34 L33           SD1222 L48 L47 L46 L45 L44 L43 L42 L41 L40 L39 L38 L37 L36 L35 L34 L33           SD1222 L48 L47 L46 L45 L44 L43 L42 L41 L40 L39 L38 L37 L36 L35 L34 L33                                                                                                    | QnA                  |
| D9222                       | SD1222                                     | -                                       | Local station<br>parameters<br>non-conforming;<br>remote I/O<br>station I/O<br>assignment<br>error | Stores conditions for<br>up to numbers 33 to<br>48 | If a local station acting as the master station of tier three detects a parameter error or a remote I/O station whose I/O assignment is abnormal, the bit of the device number corresponding to the station number of that local station or remote I/O station turns to "1".<br>Example: When local station 5 and remote I/O station 14 detect an                                                                                                    | UIIA                 |
| D9223                       | SD1223                                     | _                                       | Local station<br>parameters<br>non-conforming;<br>remote I/O<br>station I/O<br>assignment<br>error | Stores conditions for<br>up to numbers 49 to<br>64 | error, b4 and b13 in SD1220 become "1" , and when SD1220 is monitored, its value is "8208 (2010H) " .                                                                                                    |                      |
| D9224                       | SD1224                                     | -                                       | Local station<br>and remote I/O<br>station initial<br>communications<br>underway                   | Stores conditions for<br>up to numbers 1 to 16     | Stores the local or remote station numbers while they are communicating the initial data with their relevant master station.                                                                                                    |                      |
| D9225                       | SD1225                                     | -                                       | Local station<br>and remote I/O<br>station initial<br>communications<br>underway                   | Stores conditions for<br>up to numbers 17 to<br>32 | Device         Bit           number         b15         b14         b13         b12         b11         b10         b9         b8         b7         b6         b5         b4         b3         b2         b1           SD1224         46         176         14         173         12         11         10         9         b8         b7         b6         b5         b4         b3         b2         b1         b0           SD1224         46         176         14         13         12         11         10         9         8         47         65         44         12         17           SD1224         47         16         14         10         9         16         17         16         17         16         17         16         17         16         16         16         16         16         16         16         16         16         16         16         16         16         16         17         17         17         17         17         17         17         17         17         17         17         17         17         17         17         17         18         1 | QnA                  |
| D9226                       | SD1226                                     | _                                       | Local station<br>and remote I/O<br>station initial<br>communications<br>underway                   | Stores conditions for<br>up to numbers 33 to<br>48 | The bit corresponding to the station number which is currently communicating the initial settings becomes "1" . Example: When stations 23 and 45 are communicating, b6 of                                                                                                    | QIIA                 |
| D9227                       | SD1227                                     | _                                       | Local station<br>and remote I/O<br>station initial<br>communications<br>underway                   | Stores conditions for<br>up to numbers 49 to<br>64 | SD1225 and b12 of SD1226 become "1", and when<br>SD1225 is monitored, its value is "64 (40H)", and when<br>SD1226 is monitored, its value is "4096 (1000H) ".                                                                                                    |                      |
| D9228                       | SD1228                                     | -                                       | Local station<br>and remote I/O<br>station error                                                   | Stores conditions for<br>up to numbers 1 to 16     | Stores the local or remote station numbers which are in error.           Device         Bit           number         bit           number         bit                                                                                                    |                      |
| D9229                       | SD1229                                     | -                                       | Local station<br>and remote I/O<br>station error                                                   | Stores conditions for<br>up to numbers 17 to<br>32 | $ \begin{array}{ c c c c c c c c c c c c c c c c c c c$                                                                                                    | QnA                  |
| D9230                       | SD1230                                     | -                                       | Local station<br>and remote I/O<br>station error                                                   | Stores conditions for<br>up to numbers 33 to<br>48 | The bit corresponding to the station number with the error becomes                                                                                                    |                      |
| D9231                       | SD1231                                     | -                                       | Local station<br>and remote I/O<br>station error                                                   | Stores conditions for<br>up to numbers 49 to<br>64 | Example: When local station 3 and remote I/O station 14 have an error, b2 and b13 of SD1228 become "1", and when SD1228 is monitored, its value is "8196 (2004H)".                                                                                                    |                      |

Table App. 3.12.Special register

| ACPU<br>Special<br>Register | Special<br>Register<br>after<br>Conversion | Special<br>Register for<br>Modification | Name                                                     | Meaning                                            | Details                                                                                                    | Corresponding<br>CPU |  |
|-----------------------------|--------------------------------------------|-----------------------------------------|----------------------------------------------------------|----------------------------------------------------|----------------------------------------------------------------------------------------------------|----------------------|--|
| D9232                       | SD1232                                     | -                                       | Local station<br>and remote I/O<br>station loop<br>error | Stores conditions for<br>up to numbers 1 to 8      | Stores the local or remote station number at which a forward or                                                                                                    |                      |  |
| D9233                       | SD1233                                     | -                                       | Local station<br>and remote I/O<br>station loop<br>error | Stores conditions for up to numbers 9 to 16        | Bit           Device         Bit           number         b15         b14         b13         b12         b11         b10         b9         b8         b7         b6         b5         b4         b3         b2         b15         b14         b13         b12         b15         b14         b13         b12         b11         b10         b12         b14         b13         b14         b13         b12         b14         b13         b14         b13         b14         b13         b14         b13         b14         b14         b14         b14         b14         b14         b14         b14         b14         b14         b14         b14         b14         b14         b14         b14         b14         b14 <th colspa="&lt;/td"><td></td></th>                                                                                                    | <td></td>            |  |
| D9234                       | SD1234                                     | -                                       | Local station<br>and remote I/O<br>station loop<br>error | Stores conditions for<br>up to numbers 17 to<br>24 | UR8         UR7         UR6         UR5         UR4         UR3         UR2         UR1           SD1233         R         F         R         F                                                                                                    |                      |  |
| D9235                       | SD1235                                     | -                                       | Local station<br>and remote I/O<br>station loop<br>error | Stores conditions for<br>up to numbers 25 to<br>32 | SD1234         UR24         UR23         UR22         UR21         UR20         UR19         UR18         UR17           SD1235         R         F         R         F         R         R                                                                                                    | 074                  |  |
| D9236                       | SD1236                                     | -                                       | Local station<br>and remote I/O<br>station loop<br>error | Stores conditions for<br>up to numbers 33 to<br>40 | SD1237         R         F         R         F         R         I         F         R         I         R         I         I <td>QnA</td>                                                                                                    | QnA                  |  |
| D9237                       | SD1237                                     | _                                       | Local station<br>and remote I/O<br>station loop<br>error | Stores conditions for<br>up to numbers 41 to<br>48 | SD1239         R         F         R         F         R         G         R         G <td></td>                                                                                                    |                      |  |
| D9238                       | SD1238                                     | _                                       | Local station<br>and remote I/O<br>station loop<br>error | Stores conditions for<br>up to numbers 49 to<br>56 | loop line. The bit of the device number corresponding to the station<br>number of the local station or remote I/O station that has a forward<br>loop line or reverse loop line error.<br>Example: When the forward loop line of station 5 has an error, b8 of<br>SD1232 become "1", and when SD1232 is monitored, its                                                                                                    |                      |  |
| D9239                       | SD1239                                     | _                                       | Local station<br>and remote I/O<br>station loop<br>error | Stores conditions for<br>up to numbers 57 to<br>64 | value is "256 (100H)".                                                                                                    |                      |  |
| D9240                       | SD1240                                     | _                                       | Number of<br>times<br>communications<br>errors detected  | Stores cumulative total of receive errors          | Stores the number of times the following transmission errors have<br>been detected:<br>CRC, OVER, AB. IF<br>Count is made to a maximum of FFFFH.<br>To return the value to "0", perform reset operation.                                                                                                    | QnA                  |  |
| D9241                       | SD1241                                     |                                         | Local station                                            | Stores conditions for<br>up to numbers 33 to<br>48 | Stores whether the slave station corresponds to MELSECNET or<br>MELSECNET II.           • Bits corresponding to the MELSECNET II stations become "1."           • Bits corresponding to the MELSECNET stations or unconnected<br>become "0."           • Device<br>number         • Bit           • Dis[b14]         b13         b12         b11           • Dis[b14]         b13         b12         b1         b10           • Dis[b14]         b13         b12         b1         b10           • SD1202         L16         L15         L4         L3         L2         L1           • SD1203         L32         L3         L3         L2         L2 <td></td> |                      |  |
| D9242                       | SD1242                                     | -                                       | link type                                                | Stores conditions for<br>up to numbers 49 to<br>64 | <ul> <li>SD1241 L48 L47 L46 L45 L44 L43 L42 L41 L40 L39 L38 L37 L36 L35 L34 L33<br/>SD1242 L64 L63 L62 L61 L60 L59 L58 L57 L56 L55 L54 L53 L52 L51 L50 L49</li> <li>If a local station goes down during the operation, the contents before going down are retained.<br/>Contents of SD1224 to SD1227 and SD1228 to SD1231 are ORed.<br/>If the corresponding bit is "0", the corresponding bit of the special register above becomes valid.</li> <li>If the host (master) station goes down, the contents before going down are also retained.</li> </ul>                                                                                                    | QnA                  |  |
| D9243                       | SD1243                                     | -                                       | Station number<br>information for<br>host station        | Stores station<br>number (0 to 64)                 | Allows a local station to confirm its own station number                                                                                                    | QnA                  |  |
| D9244                       | SD1244                                     | _                                       | Number of link device stations                           | Stores number of slave stations                    | Indicates the number of slave stations in one loop.                                                                                                    | QnA                  |  |
| D9245                       | SD1245                                     | -                                       | Receive error detection count                            | Stores cumulative total of receive errors          | Stores the number of times the following transmission errors have<br>been detected: CRC, OVER, AB. IF<br>Count is made to a maximum of FFFFH. To return the value to "0",<br>perform reset operation.                                                                                                    | QnA                  |  |

Table App. 3.12.Special register

| ACPU<br>Special<br>Register | Special<br>Register<br>after<br>Conversion | Special<br>Register for<br>Modification | Name                              | Meaning                                            | Details                                                                                                    | Corresponding<br>CPU |
|-----------------------------|--------------------------------------------|-----------------------------------------|-----------------------------------|----------------------------------------------------|----------------------------------------------------------------------------------------------------|----------------------|
| D9248                       | SD1248                                     | -                                       | Local station operation status    | Stores conditions for<br>up to numbers 1 to 16     | Stores the local station number which is in STOP or PAUSE mode.                                                                                                    |                      |
| D9249                       | SD1249                                     | -                                       | Local station operation status    | Stores conditions for<br>up to numbers 17 to<br>32 | number         b15         b14         b13         b12         b11         b10         b9         b8         b7         b6         b5         b4         b3         b2         b1         b0           SD1248         L16         L15         L14         L13         L12         L11         L10         L9         L8         L7         L6         L5         L4         L3         L2         L1           SD1249         L32         L31         L30         L29         L28         L27         L26         L24         L20         L19         L18         L17           SD1250         L48         L47         L46         L45         L44         L33         L33         L33         L34         L33 | QnA                  |
| D9250                       | SD1250                                     | -                                       | Local station operation status    | Stores conditions for<br>up to numbers 33 to<br>48 | SD1251 L64 L63 L62 L61 L60 L59 L58 L57 L56 L55 L54 L53 L52 L51 L50 L49<br>The bit corresponding to the station number which is in STOP or<br>PAUSE mode, becomes "1".<br>Example: When local stations 7 and 15 are in STOP mode, b6 and                                                                                                    | QIIA                 |
| D9251                       | SD1251                                     | _                                       | Local station operation status    | Stores conditions for<br>up to numbers 49 to<br>64 | b14 of SD1248 become "1", and when SD1248 is<br>monitored, its value is "16448 (4040H)".                                                                                                    |                      |
| D9252                       | SD1252                                     | -                                       | Local station<br>error conditions | Stores conditions for up to numbers 1 to 16        | Stores the local station number other than the host, which is in error.           Device         Bit           number         b15b14b13b12b11b10b9 b8 b7 b6 b5 b4 b3 b2 b1 b0                                                                                                    |                      |
| D9253                       | SD1253                                     | -                                       | Local station<br>error conditions | Stores conditions for<br>up to numbers 17 to<br>32 | SD1252         L16         L15         L14         L13         L12         L11         L10         L9         L8         L7         L6         L5         L4         L3         L2         L1           SD1253         L32         L31         L30         L29         L28         L27         L26         L24         L21         L20         L19         L18         L17           SD1254         L48         L47         L46         L47         L42         L41         L40         L39         L38         L37         L36         L35         L34         L33                                                                                                    | QnA                  |
| D9254                       | SD1254                                     | -                                       | Local station<br>error conditions | Stores conditions for<br>up to numbers 33 to<br>48 | SD1255 L64[L63]L62[L61]L60[L59[L58]L57[L56[L55[L54]L53[L52[L51]L50[L49]<br>The bit corresponding to the station number which is in error,<br>becomes "1".                                                                                                    | QIA                  |
| D9255                       | SD1255                                     | -                                       | Local station<br>error conditions | Stores conditions for<br>up to numbers 49 to<br>64 | Example: When local station 12 is in error, b11 of SD1252 becomes<br>"1", and when SD1252 is monitored, its value is "2048<br>(800H) ".                                                                                                    |                      |

## (11)Fuse blown module

## Table App. 3.13. Special register

| Number                 | Name       | Meaning                               |                                                                                                    |                                                                        |        |       |         | E    | xpla  | ana    | tio   | n      |       |       |      |       |      |        |   | Set by<br>(When Set) | Corres-<br>ponding<br>ACPU<br>D9 🗆 🗆 | Corresponding<br>CPU |
|------------------------|------------|---------------------------------------|----------------------------------------------------------------------------------------------------|------------------------------------------------------------------------|--------|-------|---------|------|-------|--------|-------|--------|-------|-------|------|-------|------|--------|---|----------------------|--------------------------------------|----------------------|
| SD1300                 |            |                                       | The number of the number of the number |                                                                        |        |       |         |      |       | whos   | se fi | uses   | hav   | e blo | own  | arei  | inpu | t as a | а |                      | D9100                                |                      |
| SD1301                 |            |                                       | bit pat<br>(If the                                                                                                    | mod                                                                    | lule n | numb  | oers a  | •    | ,     | y pai  | ram   | eter,  | the   | para  | ame  | ter-s | et   |        |   |                      | D9101                                |                      |
| SD1302                 |            |                                       | numbe<br>• Also d                                                                                                    |                                                                        |        |       | '       | cond | ition | n at r | eme   | ote s  | tatio | n ou  | itpu | mo    | dule | s      |   |                      | D9102                                |                      |
| SD1303                 |            |                                       | l<br>L                                                                                                    | b151                                                                   |        |       | 12 b1   | 1b1( | ) b9  | ) b8   | b7    | 7 b6   | b5    | b4    | b3   | b2    | b1   | b0     |   |                      | D9103                                |                      |
| SD1304                 |            | Bit pattern in units<br>of 16 points, | -                                                                                                    | 0                                                                      | -      | 0 (YO |         | 1    | 0     | (100   |       |        | 0     | 0     | 0    | 0     | 0    | 0      |   |                      | D9104                                |                      |
| SD1305                 | Fuse blown | indicating the<br>modules whose       | SD1301                                                                                                    | SD1301 [vrie] 0 0 0 0 vria] 0 0 0 0 0 0 0 0 0 0 0 0 0 0 0 0 0 0 0      | D9105  | QnA   |         |      |       |        |       |        |       |       |      |       |      |        |   |                      |                                      |                      |
| SD1306                 | module     | fuses have blown<br>0 : No blown fuse | SD1331 0 0 0 0 ( <sup>Y1F</sup> ) 0 0 0 0 0 0 0 0 0 0 0 0 0 0 0 0 0 0 0                                                                                                    | O (Enoi)                                                               | D9106  | QIA   |         |      |       |        |       |        |       |       |      |       |      |        |   |                      |                                      |                      |
| SD1307                 | -          | corr<br>poir<br>(Ex:<br>• Not         | _                                                                                                    | For a module whose number of output points exceeds 16 points, all bits |        |       |         |      |       |        |       | D9107  |       |       |      |       |      |        |   |                      |                                      |                      |
| SD1308                 | -          |                                       | corres                                                                                                    | pone                                                                   | ding t | to ou | utput i | nodu | ule r | numl   | bers  | s with | nin t | ne n  | umb  | er of | fout | put    | s |                      | New                                  |                      |
| SD1309<br>to<br>SD1330 |            |                                       | <ul> <li>points occupied by the module (in increments of 16 points) turn on.</li> <li>(Example) When a 64-point module is mounted on the slot 0, b0 to b3 turn on when the fuse has blown.</li> <li>Not cleared even if the blown fuse is replaced with a new one.</li> </ul>                                                                                                    |                                                                        |        |       |         |      |       | New    |       |        |       |       |      |       |      |        |   |                      |                                      |                      |
| SD1331                 |            |                                       | • Not cle<br>This fl                                                                                                    |                                                                        |        |       |         |      |       |        | •     |        |       | nar   | iew  | une.  |      |        |   |                      | New                                  |                      |

# (12)I/O module verification

## Table App. 3.14. Special register

| Number                 | Name         | Meaning                                                                                                    | Explanation                                                                                                    | Set by<br>(When Set)                                                                                     | Corres-<br>ponding<br>ACPU<br>D9 🗆 🗆 | Corresponding<br>CPU |              |              |              |                                                     |      |       |  |
|------------------------|--------------|----------------------------------------------------------------------------------------------------|----------------------------------------------------------------------------------------------------|----------------------------------------------------------------------------------------------------|--------------------------------------|----------------------|--------------|--------------|--------------|-----------------------------------------------------|------|-------|--|
| SD1400                 |              |                                                                                                    | <ul> <li>When the I/O modules whose I/O module information differs from that<br/>registered at power-ON are detected, the numbers of those I/O modules</li> </ul>                                                                             |                                                                                                    | D9116                                |                      |              |              |              |                                                     |      |       |  |
| SD1401                 |              |                                                                                                    | are entered in bit pattern.                                                                                                    |                                                                                                    | D9117                                |                      |              |              |              |                                                     |      |       |  |
| SD1402                 |              | Bit pattern, in units<br>of 16 points,<br>indicating the<br>modules with<br>verification errors.<br>0 : No I/O<br>verification<br>errors<br>1 : I/O verification<br>error present | (If the I/O numbers are set by parameter, the parameter-set numbers are<br>stored.) Also detects I/O module information.                                                                                                    |                                                                                                    | D9118                                |                      |              |              |              |                                                     |      |       |  |
| SD1403                 |              |                                                                                                    |                                                                                                    | <ul> <li>Also detects I/O module information.</li> <li>b15b14b13b12b11b10b9b8b7b6b5b4b3b2b1b0</li> </ul> |                                      | D9119                |              |              |              |                                                     |      |       |  |
| SD1404                 |              |                                                                                                    | SD1400 0 0 0 0 0 0 0 0 0 0 0 0 0 0 0 0 0 0                                                                                                     |                                                                                                    | D9120                                |                      |              |              |              |                                                     |      |       |  |
| SD1405                 | I/O module   |                                                                                                    | verification errors.<br>0 : No I/O<br>verification<br>errors                                                                                                    | SD1401 0 0 0 0 0 0 0 (14) 0 0 0 0 0 0 0 0 0 0 0 0 0 0 0 0 0 0 0                                          | S (Error)                            | D9121                | QnA          |              |              |                                                     |      |       |  |
| SD1406                 | verify error |                                                                                                    |                                                                                                    |                                                                                                    |                                      | verification         | verification | verification | verification | SD1431 0 (XY) 0 0 0 0 0 0 0 0 0 0 0 0 0 0 0 0 0 0 0 | - (, | D9122 |  |
| SD1407                 |              |                                                                                                    |                                                                                                    | : I/O verification Indicates an I/O module verify error.                                                 |                                      | D9123                |              |              |              |                                                     |      |       |  |
| SD1408                 |              |                                                                                                    | For a module whose number of I/O points exceeds 16 points, all bits<br>corresponding to I/O module numbers within the number of I/O points                                                                                                    |                                                                                                    | New                                  |                      |              |              |              |                                                     |      |       |  |
| SD1409<br>to<br>SD1430 |              |                                                                                                    | occupied by the module (in increments of 16 points) turn on.<br>(Example) When a 64-point module is mounted on the slot 0, b0 to b3<br>turn on when an error is detected.<br>• Not cleared even if the blown fuse is replaced with a new one. |                                                                                                    | New                                  |                      |              |              |              |                                                     |      |       |  |
| SD1431                 |              |                                                                                                    | This flag is cleared by error resetting operation.                                                                                                    |                                                                                                    | New                                  |                      |              |              |              |                                                     |      |       |  |

## (13)Process control instructions

#### Table App. 3.15. Special register

| Number           | Name                                                          | Meaning                                                       | Explanation                                                                                                    | Set by<br>(When Set) | Corres-<br>ponding<br>ACPU<br>D9 🗆 🗆 | Corresponding<br>CPU |
|------------------|---------------------------------------------------------------|---------------------------------------------------------------|----------------------------------------------------------------------------------------------------|----------------------|--------------------------------------|----------------------|
| SD1500<br>SD1501 | Basic period                                                  | Basic period tome                                             | Set the basic period (1 second units) use for the process control instruction using floating point data.      Floating point data = SD1501 SD1500 | U                    | New                                  | Q4AR                 |
| SD1502           | Process control<br>instruction detail<br>error code           | Process control<br>instruction detail<br>error code           | Shows the detailed error contents for the error that occurred in the process control instruction.                                                 | S (Error)            | New                                  | Q4AR                 |
| SD1503           | Process control<br>instruction<br>generated error<br>location | Process control<br>instruction<br>generated error<br>location | Shows the error process block that occurred in the process control instruction.                                                                   | S (Error)            | New                                  | Q4AR                 |

# (14)For redundant systems (Host system CPU information <sup>\*1</sup>)

SD1510 to SD1599 are only valid for redundant systems.

They are all set to 0 for stand-alone systems.

#### Table App. 3.16. Special register

| Number | Name                                            | Meaning                         | Explanation                                                                                                    | Set by<br>(When Set) | Corres-<br>ponding<br>ACPU<br>D9 🗆 🗆 | Corresponding<br>CPU |
|--------|-------------------------------------------------|---------------------------------|----------------------------------------------------------------------------------------------------|----------------------|--------------------------------------|----------------------|
| SD1512 | Operation mode<br>during CPU<br>module start up | Hot start switch power out time | Shows the power out time (S) during the automatic switch from hot start to initial start in the operation mode when the CPU module is started up. | S (Initial)          | New                                  | Q4AR                 |
| SD1590 | Switch request network No.                      | Request source<br>network No.   | Stores the request source at work No. when the SM1590 is turned on.                                                                               | S (Error)            | New                                  | Q4AR                 |

# (15)For redundant systems (Other system CPU information <sup>\*1</sup>)

SD1600 to SD1659 is only valid during the back up mode for redundant systems, and refresh cannot be done when in the separate mode.

SD1651 to SD1699 are valid in either the backup mode or separate mode.

When a stand-alone system SD1600 to SD1699 are all 0.

| Table | App. | 3.17. | Special | register |
|-------|------|-------|---------|----------|
|-------|------|-------|---------|----------|

| Number                                                                                                    | Name                                   | Meaning                            | Explanation                                                                                                    | Set by<br>(When Set) | Corres-<br>ponding<br>ACPU<br>SD  □  -*2 | Corresponding<br>CPU |
|----------------------------------------------------------------------------------------------------|----------------------------------------|------------------------------------|----------------------------------------------------------------------------------------------------|----------------------|------------------------------------------|----------------------|
| SD1600                                                                                                    | Diagnosis error                        | Diagnosis error<br>No.             | <ul> <li>Stores as BIN code the error No. of the error that occurred during the other system CPU module diagnosis.</li> <li>Stores the latest error currently occurring.</li> </ul>                                                                                                    | S (Each END)         | SD0                                      | Q4AR                 |
| SD1601<br>SD1602<br>SD1603                                                                                                    | Diagnosis error<br>occurrence time     | Diagnosis error<br>occurrence time | <ul> <li>SD1600 stores the updated date and time.</li> <li>Stores each of the BCD two digits.</li> <li>Refer to SD1 to SD3 for the storage status.</li> <li>(SD1→ SD1601, SD2→ SD1602, SD3→ SD1603)</li> </ul>                                                                                          | S (Each END)         | SD1 to<br>SD3                            | Q4AR                 |
| SD1604                                                                                                    | Error<br>information<br>classification | Error information classification   | <ul> <li>Stores the error comment information/individual information classification code.</li> <li>Refer to SD4 for the storage status.</li> </ul>                                                                                                    | S (Each END)         | SD4                                      | Q4AR                 |
| SD1605           SD1606           SD1607           SD1608           SD1609           SD1610           SD1611           SD1612           SD1613           SD1614           SD1615 | Error common<br>information            | Error common<br>information        | <ul> <li>Stores the common information for the error code.</li> <li>Refer to SD5 to SD15 for the storage status.</li> <li>(SD5→ SD1605, SD6→ SD1606, SD7→ SD1607, SD8→ SD1608, SD9→ SD1609, SD10→ SD1610, SD11→ SD1611, SD12→ SD1612, SD13→ SD1613, SD14→ SD1614, SD15→ SD1615)</li> </ul>              | S (Each END)         | SD5 to<br>SD15                           | Q4AR                 |
| SD1616           SD1617           SD1618           SD1619           SD1620           SD1621           SD1622           SD1623           SD1624           SD1625           SD1626 | Error individual<br>information        | Error individual information       | <ul> <li>Stores the individual information for the error code.</li> <li>Refer to SD16 to SD26 for the storage status.<br/>(SD16→ SD1616, SD17→ SD1617, SD18→ SD1618,<br/>SD19→ SD1619, SD20→ SD1620, SD21→ SD1621, SD22→ SD1622,<br/>SD23→ SD1623, SD24→ SD1624, SD25→ SD1625, SD26→ SD1626)</li> </ul> | S (Each END)         | SD16 to<br>SD26                          | Q4AR                 |
| SD1650                                                                                                    | Switch status                          | CPU module<br>switch status        | <ul> <li>Stores the CPU module switch status.</li> <li>Refer to SD200 for the storage status.<br/>(SD1650→ SD200)</li> </ul>                                                                                                    | S (Each END)         | SD200                                    | Q4AR                 |
| SD1651                                                                                                    | LED status                             | CPU module -LED<br>status          | <ul> <li>Stores the CPU module's LED status.</li> <li>Shows 0 when turned off, 1 when turned on, and 2 when flicking.</li> <li>Refer to SD201 for the storage status.</li> <li>(SD1651 → SD201)</li> </ul>                                                                                              | S (Each END)         | SD201                                    | Q4AR                 |
| SD1653                                                                                                    | CPU module operation status            | CPU module<br>operation status     | <ul> <li>Stores the CPU module operation status.</li> <li>Refer to SD203 for the storage status.<br/>(SD1653 → SD203)</li> </ul>                                                                                                    | S (Each END)         | SD203                                    | Q4AR                 |

\*1 : Stores other system CPU module diagnostics information and system information.

\*2 : Shows the special register (SD  $\square$   $\square$  ) for the host system CPU module.

## (16)For redundant systems (Trucking)

SD1700 to SD1779 is valid only for redundant systems.

These are all 0 for stand-alone systems.

## Table App. 3.18. Special register

| Number | Name                           | Meaning                           | Explanation                                                 | Set by<br>(When Set) | Corres-<br>ponding<br>ACPU<br>D9 🗆 🗆 | Corresponding<br>CPU |
|--------|--------------------------------|-----------------------------------|-------------------------------------------------------------|----------------------|--------------------------------------|----------------------|
| SD1700 | Tracking error detection count | Tracking error<br>detection count | When the tracking error is detected, count is added by one. | S(Error)             | New                                  | Q4AR                 |

## APPENDIX 4 PRECAUTIONS FOR UTILIZING THE EXISTING MELSEC-A SERIES PROGRAM FOR Q2ASCPU

To utilize a sequence program, created for AnNCPU, AnACPU, or AnUCPU, for Q2ASCPU, convert it using the "A $\rightarrow$ QnA Conversion" option of the "Option" menu in the file maintenance mode of the GPP function.

For details on the GPP function operations, refer to the GX Developer Operating Manual or SW□IVD-GPPQ Operating Manual (Offline).

For details on instructions and devices, refer to the QCPU (Q mode)/QnACPU Programming Manual (Common Instructions).

The instructions, devices, and comments, etc. indicated below may require modification in each mode after conversion.

## Appendix 4.1 Instructions

| An □ CPU Instruction                                                                            | Instruction after $A \rightarrow QnA$<br>Conversion       | Corrective Action                                                                                                    |
|-------------------------------------------------------------------------------------------------|-----------------------------------------------------------|----------------------------------------------------------------------------------------------------|
| BMOVR instruction<br>Program example:<br>LEDA BMOVR<br>LEDC D10<br>LEDC D100<br>SUB K10<br>LEDR | OUT SM1255<br>LEDC D10<br>LEDC D100<br>OUT SM1255<br>LEDR | Modify the instruction to a BMOV<br>instruction.<br>BMOV ZR100 ZR1000 K10                                                                                                    |
| BXCHR instruction<br>Program example:<br>LEDA BXCHR<br>LEDC D10<br>LEDC D100<br>SUB K10<br>LEDR | OUT SM1255<br>LEDC D10<br>LEDC D100<br>OUT SM1255<br>LEDR | Modify the instruction to a BXCH<br>instruction.<br>BXCH ZR100 ZR1000 K10                                                                                                    |
| CHG instruction                                                                                 | OUT SM1255                                                | Since the Q2ASCPU does not<br>have the main/subsequence<br>program system, it has no CHG<br>instructions.Delete OUT SM1255<br>as it is not necessary.Modify the<br>main/subsequence program after<br>conversion and set new<br>parameters.<br>(Refer to Appendix 4.5) |
| CHK instruction<br>Program example:<br>CHK M10 X100                                             | СНК                                                       | Refer to Appendix 4.12                                                                                                    |
| CLC instruction<br>Program example:<br>CLC                                                      | RST SM1012                                                | Modify the instruction to SM700,<br>special relay for carry flag.<br>RST SM700                                                                                                    |

| An □ CPU Instruction                                                                                                    | Instruction after A→QnA<br>Conversion | Corrective Action                                                                                                    |
|----------------------------------------------------------------------------------------------------|---------------------------------------|----------------------------------------------------------------------------------------------------|
| AnA/AnUCPU dedicated instruction IX instruction                                                                                                    | OUT SM1255                            | Refer to Appendix 4.12                                                                                                    |
| LEDA instruction<br>(excluding dedicated instructions for<br>AnACPU, AnUCPU)<br>Program example:<br>LEDA ABCDEFGH                                                                                                    | OUT SM1255                            | Modify the instruction to an LED<br>instruction.<br>\$MOV "ABCDEFGH" D0<br>\$MOV "IJKLMNOP" D10                             |
| LEDB instruction<br>(excluding dedicated instructions for                                                                                                    |                                       | \$+ D0 D10 D20<br>LED D20                                                                                                   |
| AnACPU, AnUCPU)<br>Program example:<br>LEDB IJKLMNOP                                                                                                    | OUT SM1255                            | LED display is performed after<br>adding the right 8 characters and<br>the left 8 characters.                               |
| LRDP instruction                                                                                                    |                                       | Modify the instruction to a ZNRD instruction.                                                                               |
| Program example:<br>LRDP K3 D10 D100 K10                                                                                                    | OUT SM1255                            | J.ZNRD J0 K3 D10 D100 K10<br>M0                                                                                             |
| LWTP instruction                                                                                                    |                                       | Modify the instruction to a ZNWR instruction.                                                                               |
| Program example:<br>LWTP K3 D10 D100 K10                                                                                                    | OUT SM1255                            | J.ZNWR J0 K3 D10 D100 K10<br>M0                                                                                             |
| OUT instruction<br>Program example:<br>The number of counter points or the<br>device by which the set value is used<br>is set by parameter.<br>Number of counter points: 512<br>Setting val. stored dev. start: D3000 |                                       | After conversion, the parameters<br>will be set as defaults, so they<br>must be set again if using an<br>interrupt counter. |
| OUT C0 K10<br>OUT C256 D3000                                                                                                    | OUT C0 K10<br>OUT C256 D3000          |                                                                                                    |
| RFRP instruction<br>Program example:<br>RFRP H100 K10 W100 K10                                                                                                    | OUT SM1255                            | Modify the instruction to an RFRP instruction for QnACPU.                                                                   |
|                                                                                                    |                                       | U.RFRP U10 K10 W100 K10 M0                                                                                                  |
| RTOP instruction<br>Program example:                                                                                                    |                                       | Modify the instruction to an RTOP instruction for Q2ASCPU.                                                                  |
| RTOP H100 K10 W100 K10                                                                                                    | OUT SM1255                            | U.RTOP U10 K10 W100 K10 M0                                                                                                  |
| SCMP instruction<br>Program example:<br>LEDA SCAP                                                                                                    | OUT SM1255                            | Modify the instruction to an<br>instruction using AND\$= and OUT<br>instructions.                                           |
| LEDC D10<br>LEDC D100<br>LEDC M0<br>LEDR                                                                                                    | LEDC D10<br>LEDC D100<br>LEDC M0      | AND\$= D0 D100<br>OUT M0                                                                                                    |

| An □ CPU Instruction                                                                   | Instruction after A→ QnA<br>Conversion | Corrective Action                                                                                                    |
|----------------------------------------------------------------------------------------|----------------------------------------|----------------------------------------------------------------------------------------------------|
| SEG instruction<br>(When used as a partial refresh<br>instruction)<br>Program example: |                                        | Modify the instruction to an RFS instruction.                                                                                                    |
| SET M9052<br>SEG K4Y10 K4B1                                                            | SET SM1052<br>SEG K4Y10 K4B1           | RFS Y10 H8                                                                                                    |
| STC instruction<br>Program example:<br>STC                                             | SET SM1012                             | Modify the instruction to SM700,<br>special relay for carry flag.<br>SET SM700                                                                                                    |
| SUB instruction                                                                        | OUT SM1255                             | As the Q2ASCPU cannot store<br>any microcomputer program, it<br>has no SUB instructions.<br>Delete OUT SM1255 as it is not<br>necessary.<br>Change the microcomputer<br>program for the AnNCPU or<br>A3HCPU to the sequence<br>program using Q2ASCPU<br>instructions.<br>(Refer to Appendix 4.6) |
| ZRRD instruction<br>Program example:<br>DMOV K8000 D9036<br>LEDA ZRRD                  | DMOV K8000 SD1036<br>OUT SM1255        | Modify the instruction to an MOV<br>instruction.<br>MOV ZR8000 SD718<br>SD718 is the device resulting<br>from converting accumulator A0.                                                                                                    |
| ZRWR instruction<br>Program example:<br>DMOV K8000 D9036<br>LEDA ZRWR                  | DMOV K8000 SD1036<br>OUT SM1255        | Modify the instruction to an MOV<br>instruction.<br>MOV SD718 ZR8000<br>SD718 is the device resulting<br>from converting accumulator A0.                                                                                                    |

| An CPU Instruction | Instruction after $A \rightarrow QnA$ Conversion     |
|--------------------|------------------------------------------------------|
| ASC instruction    |                                                      |
| Program example:   |                                                      |
| ASC ABCDEFGH D10   | \$MOV ABCDEFGH D10                                   |
|                    | Note:Since the \$MOV instruction has 00H appended at |
|                    | the end, 5 data register words (for 9 characters)    |
|                    | must be secured.                                     |

## (a) Instructions for which program modification is unnecessary after conversion

| DFLOAT instruction<br>Program example:<br>LEDA DFLOAT<br>LEDC D10<br>LEDC D100<br>LEDR | DFLT D10 D100                                 |
|----------------------------------------------------------------------------------------|-----------------------------------------------|
| DOUT instruction<br>Program example:<br>LEDA DOUT<br>LEDC Y10<br>LEDR                  | OUT DY10                                      |
| DRCL instruction                                                                       | DRCL SD718 K8                                 |
| Program example:                                                                       | SD718 is the device resulting from converting |
| DRCL K8                                                                                | accumulator A0.                               |
| DRCR instruction                                                                       | DRCR SD718 K8                                 |
| Program example:                                                                       | SD718 is the device resulting from converting |
| DRCR K8                                                                                | accumulator A0.                               |
| DROL instruction                                                                       | DROL SD718 K8                                 |
| Program example:                                                                       | SD718 is the device resulting from converting |
| DROL K8                                                                                | accumulator A0.                               |
| DROR instruction                                                                       | DROR SD718 K8                                 |
| Program example:                                                                       | SD718 is the device resulting from converting |
| DROR K8                                                                                | accumulator A0.                               |
| DRST instruction<br>Program example:<br>LEDA DRST<br>LEDC Y10<br>LEDR                  | RST DY10                                      |

| An □ CPU Instruction                                                                                                    | Instruction after $A \rightarrow QnA$ Conversion |
|----------------------------------------------------------------------------------------------------|--------------------------------------------------|
| DSUM instruction                                                                                                    | DSUM D10 SD718                                   |
| Program example:                                                                                                    | SD718 is the device resulting from converting    |
| DSUM D10                                                                                                    | accumulator A0.                                  |
| DSET instruction<br>Program example:<br>LEDA DSET<br>LEDC Y10<br>LEDR                                                                                                    | SET DY10                                         |
| FLOAT instruction<br>Program example:<br>LEDA FLOAT<br>LEDC D10<br>LEDC D100<br>LEDR                                                                                                    | FLT D10 D100                                     |
| OUT instruction<br>Program example:<br>Set head numbers with parameters.<br>Low speed : 0<br>High speed: 200<br>Retentive : 224<br>Extension timer<br>Low speed : 256<br>High speed: 512<br>Retentive : 768<br>Setting val. stored dev. start: D5000 |                                                  |
| OUT T0 K10                                                                                                    | OUT T0 K10                                       |
| OUT T200 K10                                                                                                    | OUTH T200 K10                                    |
| OUT T225 K10                                                                                                    | OUT ST225 K10                                    |
| OUT T256 D5000                                                                                                    | OUT T256 D5000                                   |
| OUT T512 D5256                                                                                                    | OUTH T512 D5256                                  |
| OUT T768 D5512                                                                                                    | OUT ST768 D5512                                  |
| RCL instruction                                                                                                    | RCL SD718 K8                                     |
| Program example:                                                                                                    | SD718 is the device resulting from converting    |
| RCL K8                                                                                                    | accumulator A0.                                  |
| RCR instruction                                                                                                    | RCR SD718 K8                                     |
| Program example:                                                                                                    | SD718 is the device resulting from converting    |
| RCR K8                                                                                                    | accumulator A0.                                  |
| ROL instruction                                                                                                    | ROL SD718 K8                                     |
| Program example:                                                                                                    | SD718 is the device resulting from converting    |
| ROL K8                                                                                                    | accumulator A0.                                  |

| An □ CPU Instruction                                                                            | Instruction after $A \rightarrow QnA$ Conversion                                                                                                    |
|-------------------------------------------------------------------------------------------------|----------------------------------------------------------------------------------------------------|
| ROR instruction<br>Program example:<br>ROR K8                                                   | ROR SD718 K8<br>SD718 is the device resulting from converting<br>accumulator A0.                                                                                                    |
| SADD instruction<br>Program example:<br>LEDA SADD<br>LEDC D10<br>LEDC D100<br>LEDC D200<br>LEDR | \$+ D10 D100 D200                                                                                                    |
| SER instruction<br>Program example:<br>SER D10 D100 K5                                          | SER D10 D100 SD718 K5<br>SD718 is the device resulting from converting<br>accumulator A0.                                                                                                    |
| SMOV instruction<br>Program example:<br>LEDA SMOV<br>LEDC D10<br>LEDC D100<br>LEDR              | \$MOV D10 D100                                                                                                    |
| SUM instruction<br>Program example:<br>SUM D10                                                  | SUM D10 SD718<br>SD718 is the device resulting from converting<br>accumulator A0.                                                                                                    |
| ZRRDB instruction<br>Program example:<br>DMOV K8000 D9036<br>LEDA ZRRDB                         | DMOV K8000 SD1036<br>ZRRDB SD1036 SD718<br>SD1036 is the device resulting from converting the<br>special register D9036.<br>SD718 is the device resulting from converting<br>accumulator A0. |
| ZRWRB instruction<br>Program example:<br>DMOV K8000 D9036<br>LEDA ZRWRB                         | DMOV K8000 SD1036<br>ZRWRB SD1036 SD718<br>SD1036 is the device resulting from converting the<br>special register D9036.<br>SD718 is the device resulting from converting<br>accumulator A0. |

| An□CPU Instruction                                                                                                    | Instruction after $A \rightarrow QnA$ Conversion                                                                             |
|----------------------------------------------------------------------------------------------------|----------------------------------------------------------------------------------------------------|
| AnA/AnUCPU dedicated instruction<br>LEDA/LEDB instruction name<br>SUB/LEDC device 1<br>                                        | Instruction name device 1 device n                                                                                           |
| LEDR                                                                                                    |                                                                                                    |
| Program example 1: SIN instruction<br>LEDA SIN<br>LEDC D10<br>LEDC D100<br>LEDR                                                | SIN D10 D100                                                                                                    |
| Program example 2: DSER instruction<br>LEDA DSER<br>LEDC D10<br>LEDC D100<br>SUB K5<br>LEDR                                    | DSER D10 D100 SD718 K5<br>SD718 is the device resulting from converting<br>accumulator A0.                                   |
| AnA/AnUCPU special function module<br>dedicated instruction<br>LEDA/LEDB instruction name<br>SUB/LEDC device 1                 | Enter "G." before the instruction.<br>G. instruction name device Un device n                                                 |
| SUB/LEDC device n<br>LEDR<br>Program example:<br>LEDA SVWR1<br>SUB H2<br>LEDC D10<br>LEDR                                      | G.SVWR1 U2 D10                                                                                                    |
| AnA/AnUCPU data link dedicated instruction<br>LEDA/LEDB instruction name<br>SUB/LEDC device 1<br><br>SUB/LEDC device n<br>LEDR | Enter "J." before the instruction.<br>J. instruction name <u>J0</u> device 1 device n<br>↑<br>Network for using MELSECNET II |
| Program example:<br>LEDA LRDP<br>SUB K12<br>LEDC D10<br>LEDC D100<br>SUB K5<br>LEDC M0<br>LEDR                                 | OUT SM1255<br>J.ZNRD J0 K12 D10 D100 K5M0                                                                                    |

| An □ CPU Instruction                 | Instruction after $A \rightarrow QnA$ Conversion                                                                                                    |
|--------------------------------------|----------------------------------------------------------------------------------------------------|
| Index register                       |                                                                                                    |
| Z, Z1 to Z6, V, V1 to V6             | Z→Z0                                                                                                    |
|                                      | Z1 to Z6 $\rightarrow$ Z1 to Z6                                                                                                    |
|                                      | $V \rightarrow Z7$                                                                                                    |
|                                      | V1 to V6 $\rightarrow$ Z8 to Z13                                                                                                    |
| Index register double word           |                                                                                                    |
| <u>Vn</u> • <u>Zn</u><br>Upper Lower | Zn+1 • Zn<br>Upper Lower                                                                                                    |
|                                      | If an index register is used for destination of double<br>word operation or single word multiplication/division, the<br>relation of upper and lower levels may be broken,<br>causing a problem. |

## Appendix 4.2 Device

(a) Only devices within the Q2ASCPU range are converted.

| An□CPU Device        |                                                                           | Device after $A \rightarrow QnA$ Conversion                                                                 |
|----------------------|---------------------------------------------------------------------------|----------------------------------------------------------------------------------------------------|
| xooo                 |                                                                           | Same as to left                                                                                             |
| Υ□□□                 |                                                                           | Same as to left                                                                                             |
| МППП                 | M/L/S is determined by the parameter settings.                            | Same as to left                                                                                             |
| LOOO                 |                                                                           | Same as to left                                                                                             |
| SDDD                 |                                                                           | Same as to left (Correct to M□□□.)                                                                          |
| M9000 to M9255       |                                                                           | SM1000 to SM1255                                                                                            |
| ВППП                 |                                                                           | Same as to left                                                                                             |
| T (low-speed timer)  | Low-speed/high-speed/<br>retentive is determined by<br>parameter setting. | Same as to left                                                                                             |
| T (high-speed timer) |                                                                           | Same as to left                                                                                             |
| T (retentive timer)  |                                                                           | STDDD                                                                                                    |
| СПП                  |                                                                           | Same as to left                                                                                             |
| FOOD                 |                                                                           | Same as to left                                                                                             |
| Poo                  |                                                                           | Same as to left                                                                                             |
| D9000 to D9255       |                                                                           | SD1000 to SD1255                                                                                            |
| WDDD                 |                                                                           | Same as to left                                                                                             |
| RDDD                 |                                                                           | Same as to left                                                                                             |
| Z□                   |                                                                           | $\begin{array}{ccc} Z & \rightarrow Z 0 \\ Z 1 \text{ to } Z 6 \rightarrow Z 1 \text{ to } Z 6 \end{array}$ |
| V□                   |                                                                           | $V \longrightarrow Z7$<br>V1 to V6 $\rightarrow$ Z8 to Z13                                                  |
| A0,A1                |                                                                           | SD718,SD719                                                                                                 |
| PDDD                 |                                                                           | Same as to left <sup>*</sup>                                                                                |
|                      |                                                                           | Same as to left                                                                                             |
| N                    |                                                                           | Same as to left                                                                                             |
| КППП                 |                                                                           | Same as to left                                                                                             |
| НООО                 |                                                                           | Same as to left                                                                                             |

REMARK

\*

When P254 is used as the CHK instruction pointer, P254 can be converted to P254 as is. (Refer to Appendix 4.12)

(b) Devices that are outside the Q2ASCPU range are converted to SM1255 if they are bit devices and to SD1255 if they are word devices.

## Appendix 4.3 Parameters

The following parameter settings only are converted to Q2ASCPU use.

- Latch range setting Converted to the "latch clear key valid" range. The latch clear key invalid range is made blank (no setting).
- MELSECNET (II, /10) setting For the MELSECNET setting when the ACPU is an AnN or AnA, the number of modules are stored after conversion, but the network refresh parameters are not converted.
- I/O assignment
   Only the head I/O No. is made blank; all other items are converted.
- MELSECNET/MINI auto refresh setting
   If only I/O assignment was set in the parameters and MELSECNET/MINI auto refresh
   settings have not been made, the MELSECNET/MINI data link operates with the
   default values.

The following items are set for the Q2ASCPU default. If settings have been made, make the settings again.

- RUN-PAUSE contacts :No setting
- Output at STOP  $\rightarrow$  RUN :Before operation

:200ms

- Interrupt counter No. :No setting
- WDT setting
- Operation mode when :STOP (All items) there is an error

Appendix 4.4 Timer and Interrupt Counter Operations

- (1) Timer
  - (a) The ACPU turns timer coils ON/OFF on execution of the OUT instruction, and updates timer current values and turns contacts ON/OFF on execution of the END instruction. In contrast, the Q2ASCPU turns timer coils ON/OFF, updates current values, and turns contacts ON/OFF on execution of the OUT instruction. Note that after conversion, the turning of contacts ON/OFF may be up to one scan faster.

Example: Timing for turning contact ON

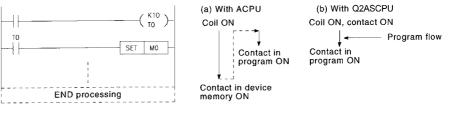

In the case of ACPU, a timer contact will turn ON quickly if it is located in the first step. In the case of Q2ASCPU, it will turn ON quickly if it is located in the step following OUT T.

- (b) Note that processing differs as follows when the set value of a timer is set to K0:
  - For ACPU, count is in infinite units (timer does not count up).
  - · For Q2ASCPU, the timer counts up instantaneously.

## (2) Interrupt counter

Interrupt counters for Q2ASCPU count the number of interrupt occurrences. However, the counter contact does not turn ON even when the count has reached the set value.

The operation of interrupt counters for ACPU differs according to the CPU type.

(a) Interrupt counters for A3HCPU, AnACPU, or AnUCPU count the number of interrupts occurrences. When the count reaches the set value, the counter contact turns ON.

In order to achieve the same operation as with interrupt counters for A3HCPU, AnACPU, and AnUCPU when using a Q2ASCPU, the program must be modified after conversion.

An example modification is shown below.

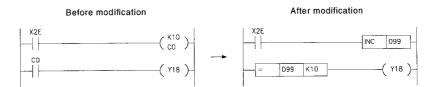

(b) Interrupt counters for AnCPU and AnNCPU operate as counters used in interrupt programs.

To achieve the same operation as with interrupt counters for AnCPU or AnNCPU when using a Q2ASCPU, the program modification is not needed after conversion.

When ordinary counters are used in an interrupt program with Q2ASCPU, they operate in the same way as with AnNCPU.

## Appendix 4.5 Sequence Programs, Statements, Notes

After conversion by  $A \rightarrow QnA$  conversion, sequence programs are stored in the set file. If a subsequence program is included, the main/subsequence program must be modified. There are two types of modification, as indicated below:

- (a) When executing the main sequence program and subsequence program alternately, modify the parameters and programs as follows.
  - Modification of parameters Set file names of the main sequence program and subsequence program in program setting in "Auxiliary setting" in the parameter mode.Select scan execution for the main sequence program and standby execution for the
    - 2) Modification of the sequence program

subsequence program.

- The CHG instruction that switches between main sequence and subsequence programs is converted to OUT SM1255 after A → QnA conversion. Modify this OUT SM1255 to the PSCAN instruction which converts another sequence program to an scan execution type program.
- Next, add the GOEND instruction that executes a jump to the END instruction to the following step.
- Next, add the PSTOP instruction, which converts another sequence program to a standby execution type program, to the first step of the sequence program.

This enables execution of the subsequence program from the main sequence program, and disables execution of the main sequence program when the subsequence program is executed.

Main sequence program

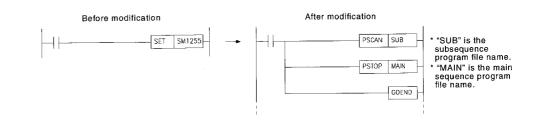

#### Subsequence program

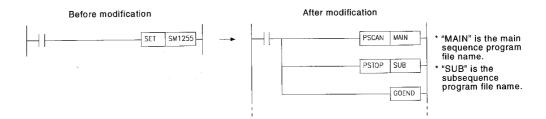

- (b) To execute the main sequence program and subsequence program serially as one program, modify the parameters and program as follows.
  - 1) Modification of parameters
    - Set the file names in the order of main sequence program and subsequence program in program setting in "Auxiliary setting" in the parameter mode. Select scan execution as the execution type for both the main sequence program and the subsequence program.
  - 2) Modification of the sequence program
    - The CHG instruction that switches between main sequence and subsequence programs is converted to OUT SM1255 after A → QnA conversion.Delete it as it is not required for Q2ASCPU.
    - If the same interrupt program or pointer is used for the main sequence program or subsequence program, use only one interrupt program or pointer.

## REMARK

AnACPU executes END processing on switching from execution of the main sequence program to execution of the subsequence program, and also executes END processing after execution of the subsequence program.

Note that END processing is executed only after execution of the second program when a Q2ASCPU executes two programs consecutively.

Statements and notes are entered in the sequence program file after  $A \rightarrow QnA$  conversion.

No modification is required after conversion.

#### Appendix 4.6 Microcomputer programs

Microcomputer programs and utility software packages cannot be converted as the Q2ASCPU has no microcomputer mode.

When a microcomputer program or utility software package is used with the ACPU, a SUB instruction (microcomputer program call instruction) is written in the sequence program to execute it. The SUB instruction is converted to OUT SM1255 after A  $\rightarrow$  QnA conversion; delete it as it is not necessary.

In the case of user-created microcomputer programs, convert processing contents of the microcomputer programs to sequence programs using operation instructions added for Q2ASCPU.

When using a utility software package of the following, convert processing contents of the utility software package to a sequence program using operation instructions added for Q2ASCPU.

| • SWDDD-AD57P•••••       | Refer to the QnACPU Programming Manual (AD57  |
|--------------------------|-----------------------------------------------|
|                          | Instructions).                                |
| • SWDDD-UTLP-FN0 • • • • | Refer to the QCPU (Q mode)/QnACPU Programming |
|                          | Manual (Common Instructions).                 |
| • SWDDD-UTLP-FN1 • • • • | Refer to the QCPU (Q mode)/QnACPU Programming |
|                          | Manual (Common Instructions).                 |
| • SWDDD-UTLP-PID • • • • | Refer to the QCPU (Q mode)/QnACPU Programming |
|                          | Manual (PID Control Instructions).            |

- SW□□□-SIMA
- SWDDD-UTLP-FD1 Unusable
- SW□□□-SAPA

## Appendix 4.7 Comments

Conversions are made for the device range of Q2ASCPU. Devices outside the range are not converted.

Appendix 4.8 Constant Scan Function, Error Check Function

When using the constant scan function or error check function for ACPUs, special registers or special relays are set.

In contrast, for Q2ASCPUs, these functions are set with parameters. To use these functions after conversion, make settings in "PLC RAS" in the parameter mode.

## Appendix 4.9 I/O control mode

The I/O control mode for Q2ASCPU is refresh mode (direct I/O is enabled depending on the device).

- As the I/O control mode for A2US is the refresh mode as with Q2ASCPU, there are no problems with the input timing of inputs (X) or the output timing of outputs (Y).
- In the case of A1SCPU, and A2SCPU, I/O control mode is fixed or selected to direct mode, and the input timing for inputs (X) and output timing for outputs (Y) differs from that for the refresh mode.
- Modifying programs that generate pulses from SET/RST instructions by using direct devices

Modify programs which, in the direct mode, output pulse output to the external using SET/RST instructions to programs that use direct output devices for Q2ASCPU.

Appendix 4.10 Data Link System

- AnUCPU data link systems
   The network settings in the AnUCPU parameters can be converted by A → QnA conversion. Parameter modifications after conversion are not needed.
- CPU modules other than AnUCPU The link settings in the CPU module parameters cannot be converted by A → QnA conversion. Link settings must be made in the parameters after conversion.

### Appendix 4.11 Index Register Processing

For Q2ASCPU, the contents of index registers change when program processing transfers between the main sequence program and interrupt programs.

- Transfer of program processing from main sequence program to interrupt program The contents of the index registers of the main sequence program are saved, and then these contents are passed to the interrupt program.
- Transfer of program processing from interrupt program to main sequence program The index registers in the interrupt program are cleared, and the saved main sequence program contents are written to them.

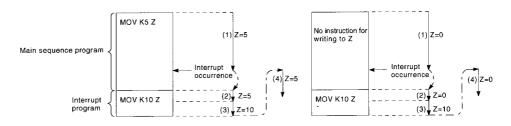

For ACPU, processing differs according to the CPU module type.

- The processing for A2USCPU is the same as for Q2ASCPU, and no program modification is required after conversion.
- In the case of A1SCPU, and A2SCPU, when program processing is transferred from an interrupt program to the main program, the data updated in the interrupt program are passed on to the main program.

When passing a value written to the index register in an interrupt program on to the main sequence program, for example, modify the program so that the value is passed on via a data register.

Appendix 4.12 CHK Instruction, IX Instruction

(1) CHK instruction

The CHK instruction operates as a fault check instruction for Q2ASCPU. For ACPU, there are two types of processing depending on the CPU type.

• Fault check...... AnCPU, AnNCPU (direct I/O control mode), A3HCPU, AnACPU, AnUCPU

• Bit device output inversion..... AnNCPU (refresh I/O control mode)

After conversion, program modification is required for each processing.

[For fault check]

Modify the CJ instruction in the step before the CHK instruction to a CHKST instruction.

The CHK instruction pointer (P254) and the CJ instruction destination pointer are converted to pointers with the same number. As the above pointers are not used for Q2ASCPU, delete them.

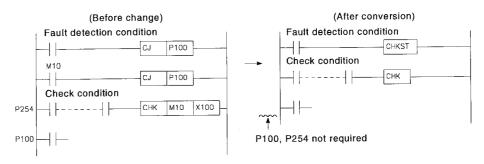

[For bit device output inversion]

The Q2ASCPU has the FF instruction for inverting bit device outputs. Modify the CHK instruction to the FF instruction.

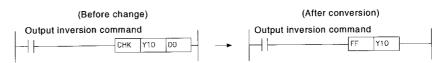

(2) IX instruction

The IX instruction is converted, but not executed. Modify the program so that all the devices that are objects of the IX instruction are subject to indexing.

### Appendix 4.13 Accessing File Register R with Instructions

For Q2ASCPU, no error will occur even if an instruction for accessing file registers outside the setting range is executed.

When reading data, FFFFH is stored to the storage device. When writing data, the instruction is executed but no data is stored in the file register.

For ACPU, execution of such an instruction causes an error.

The capacity of file register R is set by parameter. It is therefore necessary to check the capacities of file registers before executing instructions that access file registers, such as the MOV instruction and + instruction.

# APPENDIX 5 ERROR CODES RETURNED TO THE REQUEST SOURCE IN GENERAL DATA PROCESSING

With the Q2ASCPU, when an error occurs while general data processing is requested from a peripheral device, a special function module, or a network system, the error code is returned to the source of the general data processing request.

## POINT

Since this error code is not an error detected by the Q2ASCPU self-diagnostics function, it is not stored to special relay SD0.

If the request source is a peripheral device, the message or the error code is displayed.

If the request source is a special function module or a network system, the error code corresponding to the requested processing is returned.

#### Appendix 5.1 Error Codes

The error code's numbers depends on the location where the error has been detected. The correspondences between the locations where errors are detected and the error codes are indicated in the table below.

| Location Where an Error is<br>Detected | Error Code     | Reference for Error Contents                                              |
|----------------------------------------|----------------|---------------------------------------------------------------------------|
| CPU module                             | 4000н to 4FFFн | App Appendix 5.2                                                          |
| Serial communication module, etc.      | 7000н to 7FFFн | Serial Communication Module User's Manual, etc.                           |
| CC-Link module                         | B000н to BFFFн | Control & Communication Link System Master/<br>Local Module User's Manual |
| Ethernet module                        | C000н to CFFFн | Ethernet Interface Module User's Manual                                   |
| MELSECNET/10 network module            | F000н to FFFFн | For QnA/Q4AR MELSECNET/10 Network<br>System Reference Manual              |

## Appendix 5.2 Error Contents of Error Codes Detected by the CPU Module (4000H to 4FFFH)

The error contents of error codes detected by the CPU module (4000H to 4FFFH), and the messages displayed on the peripheral device are indicated in the table below.

| Error Code<br>(Hexadecimal) | Error                           | Error Contents                                                                   | Message Displayed at Peripheral Device             | Corrective Action                                                       |
|-----------------------------|---------------------------------|----------------------------------------------------------------------------------|----------------------------------------------------|-------------------------------------------------------------------------|
| 4000н                       |                                 | Sum check error                                                                  | Message (1) is displayed.                          | Check the connection between<br>the CPU module and connection<br>cable. |
| 4001н<br>4002н              |                                 | Remote request that cannot be handled is performed.                              | Message (1) is displayed.                          | Check the requested remote operation.                                   |
| 4003н                       |                                 | Command to which a global request is not allowed is performed.                   | Message (1) is displayed.                          | Check the requested command.                                            |
| 4004н                       | CPU<br>module-<br>related error | Since the Q2ASCPUsystem is protected, the request contents cannot be performed.  | Execution is not allowed during system protection. | Turn the Q2ASCPU system<br>protect switch OFF.                          |
| 4005н                       |                                 | The data volume is too large for the specified request.                          | Cannot execute in excess of capacity.              | Reduce the data volume so that it can be handled with the request.      |
| 4006н                       |                                 | Password has not been cancelled.                                                 | Password has not been cancelled.                   | Cancel the set password.                                                |
| <b>4007</b> н               |                                 | CID is different from the Q2ASCPU data.                                          | Message (1) is displayed.                          | Check the CID.                                                          |
| 4008н                       |                                 | The Q2ASCPU is not BUSY.<br>(Buffer is not empty.)                               | Message (1) is displayed.                          | Re-perform the request after the elapse of an arbitrary time period.    |
| 4010н                       |                                 | The request contents cannot be<br>performed because the<br>Q2ASCPU is in RUN.    | Cannot execute when PLC is in RUN mode.            | Perform the request after setting the Q2ASCPU to STOP.                  |
| 4011H                       | CPU<br>module<br>mode error     | The request contents cannot be performed because the Q2ASCPU is not in STEP-RUN. | Cannot execut while PLC is not in STEP RUN mode.   | Perform the request after setting the Q2ASCPU to STEP-RUN.              |
| 4012н                       |                                 | The request contents cannot be performed because the Q2ASCPU is in STEP-RUN.     | Not executed due to STEP-<br>RUN of PLC.           | Perform the request after setting the Q2ASCPU to RUN/STOP.              |

| Error Code<br>(Hexadecimal) | Error                          | Error Contents                                                             | Message Displayed at Peripheral Device | Corrective Action                                                                                                    |
|-----------------------------|--------------------------------|----------------------------------------------------------------------------|----------------------------------------|----------------------------------------------------------------------------------------------------|
| 4021н                       |                                | Designated drive memory does not exist or is abnormal.                     | The target dirve contains a fault.     | Check the status of the designated drive memory.                                                                                                    |
| 4022н                       |                                | The file with designated file name, and file No. does not exist.           | The file name does not exist.          | Check the designated file name and file No.                                                                                                    |
| 4023н                       |                                | The file name and file No. of the designated file do not match.            | Cannot access files.                   | Delete the file and create a new one.                                                                                                    |
| 4024н                       |                                | The designated file cannot be accessed by the user.                        | This file cannot be handled.           | Do not access the designated file.                                                                                                    |
| 4025н                       |                                | The designated file is processing a request from another source.           | Alert (1) is displayed.                | Forcibly perform the request.<br>Or perform the request again after<br>other processing has completed.                                              |
| 4026н                       |                                | The keyword set for target drive memory has to be designated.              | Keyword doesn't match.                 | Access by designating the keyword set for the target drive memory.                                                                                  |
| <b>4027</b> н               | CPU<br>module<br>file-related  | The designated range exceeds the file range.                               | File capacity is not enough.           | Check the designated range, and access within the permissible range.                                                                                |
| 4028н                       | error                          | The same file has already existed.                                         | Alert (2) is displayed.                | Forcibly perform the request.<br>Or change the file name and then<br>perform the request.                                                           |
| 4029н                       | -                              | The capacity of the designated file is not secured.                        | File capacity is not enough.           | Review the capacity of the designated file.<br>Or sort the designated drive memory and re-perform.                                                  |
| 402Ан                       |                                | The designated cluster No. does not exist.                                 | Cannot access files.                   | Check the designated cluster No.,<br>and access by designating a<br>cluster No. within the number of<br>clusters of the designated drive<br>memory. |
| 402Вн                       |                                | The request contents cannot be performed with the designated drive memory. | Cannot access files.                   | Do not make requests which<br>caused an error to the designated<br>drive memory.                                                                    |
| 402Сн                       |                                | The request contents cannot be currently performed.                        | Cannot access files.                   | Re-perform after the elapse of an arbitrary time period.                                                                                            |
| 4030н                       |                                | The designated device name cannot be handled.                              | Device is invalid.                     | Check the designated device name.                                                                                                    |
| <b>4031</b> н               | CPU<br>module                  | The designated device No. is out of range.                                 | Device No. is out of range.            | Check the designated device No.                                                                                                    |
| 4032н                       | device<br>designation<br>error | A mistake in the designated device qualification.                          | Device is invalid.                     | Check the method for qualification of the designated device.                                                                                        |
| 4033н                       |                                | The designated device is for system use and cannot be written to.          | Device is invalid.                     | Do not write data to the designated device, or turn it ON/ OFF.                                                                                     |

| Error Code<br>(Hexadecimal) | Error                                      | Error Contents                                                                                                    | Message Displayed at Peripheral Device                | Corrective Action                                                                                                    |
|-----------------------------|--------------------------------------------|----------------------------------------------------------------------------------------------------|-------------------------------------------------------|----------------------------------------------------------------------------------------------------|
| 4040н                       |                                            | The designated special function<br>module cannot perform the<br>request contents.                                         | The unit does not exist.                              | Do not make requests which<br>caused an error to the designated<br>special function module.                                                                            |
| 4041H                       |                                            | Access range exceeds the buffer<br>memory range of the designated<br>special function module.                             | The # of devices is too large.                        | Check the head address and<br>number of accessed points, and<br>access within the actual ranges at<br>the special function module.                                     |
| <b>4042</b> н               | Special                                    | Access to the designated special function module is not possible.                                                         | The corresponding unit is faulty.                     | Check if the designated special function module normally operates.                                                                                                    |
| 4043н                       | function<br>module<br>designation<br>error | The special function module is not at the designated position.                                                            | The unit does not exist.                              | Check the head I/O No. of the designated special function module.                                                                                                    |
| 4044н                       |                                            | A control bus error has occurred.                                                                                         | The corresponding unit is faulty.                     | Check if there is a fault in the<br>hardware of the special function<br>module or other modules.                                                                       |
| 4045н                       |                                            | Setting required for simulation has not been made.                                                                        | Data error                                            | Make settings for the simulation.                                                                                                    |
| 4046н                       |                                            | The head number of the device or<br>the number of device points<br>designated for simulation is not in<br>16-point units. | Device No. is not in 16 units.                        | Check the head number and<br>number of device points and then<br>modify them to 16-point units.                                                                        |
| <b>4050</b> н               |                                            | Request contents cannot be<br>performed because the write<br>protect switch of the memory card<br>is ON.                  | Cannot execute as the<br>memory protect switch is ON. | Turn the write protect switch of the memory card OFF.                                                                                                    |
| 4051H                       |                                            | The designated device memory cannot be accessed.                                                                          | Wrong ROM                                             | <ul><li>Check the following and take corrective action.</li><li>Whether the memory is usable</li><li>Whether the designated drive memory correctly installed</li></ul> |
| <b>4052</b> н               | Protect error                              | Data cannot be written to the designated file because its attribute is read only.                                         | Write is prohibited.                                  | Do not write data to the<br>designated file.<br>Or change the file attribute.                                                                                          |
| 4053н                       |                                            | An error occurred when writing data to the designated drive memory.                                                       | Cannot write correctly in ROM.                        | Check the designated drive<br>memory.<br>Or replace the target drive<br>memory and then rewrite the data.                                                              |
| 4054н                       |                                            | An error occurred when deleting data from the designated drive memory.                                                    | Cannot erase ROM correctly.                           | Check the designated drive<br>memory.<br>Or replace the target drive<br>memory and then delete the data<br>again.                                                      |

| Error Code<br>(Hexadecimal) | Error                  | Error Contents                                                                                       | Message Displayed at Peripheral Device     | Corrective Action                                                                                                    |
|-----------------------------|------------------------|----------------------------------------------------------------------------------------------------|--------------------------------------------|----------------------------------------------------------------------------------------------------|
| 4060н                       |                        | The CPU module system area for<br>registering monitor conditions is<br>being used by another device. | Alert (1) is displayed.                    | When monitoring of the other<br>device has completed, perform<br>the monitoring again.<br>Or increase the system area of the<br>buil-in RAM using a format with an<br>option.              |
| <b>4</b> 061н               |                        | Communications failed.                                                                               | Not registered.                            | Re-perform communications.                                                                                                    |
| 4062H                       |                        | Another device is monitoring using the detailed condition for monitoring.                            | Alert (1) is displayed.                    | Do not use the detailed condition<br>for monitoring from the designated<br>device.<br>Or cancel the monitoring detailed<br>condition for other device and<br>perform the monitoring again. |
| <b>4063</b> н               |                        | The number of registrations for file lock is greater than 16.                                        | Cannot access files.                       | Reduce the number of registrations to 16 or less.                                                                                                    |
| 4064н                       | Online<br>registration | Incorrect setting contents.                                                                          | Setting is incorrect.                      | Check the set contents.                                                                                                    |
| <b>4</b> 065н               | error                  | Device I/O information differs from parameters.                                                      | Does not match the parameter.              | Check the parameters.<br>Or check the data.                                                                                                    |
| 4066н                       |                        | A keyword that differs from the one set for the designated drive memory was specified.               | Keyword doesn't match.                     | Check the designated keyword.                                                                                                    |
| <b>4067</b> H               |                        | The designated monitor file has not been secured.                                                    | File capacity is not enough.               | Secure the monitor file, then perform monitoring.                                                                                                    |
| 4068н                       |                        | The designated command cannot<br>be registered or cancelled since it<br>is in execution.             | Unable to execute due to on going process. | Re-perform the command after requests from other devices has been completed.                                                                                                    |
| 4069н                       |                        | Condition has already satisfied at device.                                                           | Setting is incorrect.                      | Check the monitor condition.<br>Or perform monitor registration<br>again and then monitor.                                                                                                 |
| 406Ан                       |                        | Drive other than No.1 to 3 has been designated.                                                      | Drive specification is incorrect.          | Check the designated drive and specifies a correct drive.                                                                                                    |
| 4070н                       | Ladder<br>verification | The program before modification differs from the registered program.                                 | Program does not match.                    | Check the registered program and match the program to it.                                                                                                    |

| Error Code<br>(Hexadecimal) | Error       | Error Contents                                                                                          | Message Displayed at Peripheral Device     | Corrective Action                                                                                |
|-----------------------------|-------------|----------------------------------------------------------------------------------------------------|--------------------------------------------|--------------------------------------------------------------------------------------------------|
| 4080н                       |             | Data error                                                                                              | Data is faulty.                            | Check the requested data contents.                                                               |
| <b>4081</b> н               |             | The searched target cannot be detected.                                                                 | Cannot find the find target.               | Check the data to be searched.                                                                   |
| 4082н                       |             | The designated command cannot be performed since it is in execution.                                    | Unable to execute due to on going process. | Re-perform the command after requests from other devices has been completed.                     |
| 4083н                       |             | An attempt was made to perform a program not registered in the parameters.                              | Not registered.                            | Register the program to be performed to the parameters.                                          |
| 4084н                       |             | The designated pointer P, I cannot be detected.                                                         | Cannot find the find target.               | Check the data to be searched.                                                                   |
| <b>4085</b> н               | Other error | Pointer P, I designation is not<br>possible because the program is<br>not registered in the parameters. | Not registered.                            | Register the program to be<br>performed in the parameters, then<br>designate the pointer P, I.   |
| 4086н                       |             | An attempt was made to add a pointer P, I that have already existed.                                    | Device ranges are duplicated.              | Check the pointer No. to be added and change it.                                                 |
| <b>4087</b> н               |             | The number of pointers designated is too great.                                                         | No pointer exists.                         | Check and correct the designated pointer.                                                        |
| 4088н                       |             | The designated step No. is not at the head of the instruction.                                          | Execution position is incorrect.           | Check and correct the designated step No.                                                        |
| 4089н                       |             | The END instruction was inserted/<br>deleted while the CPU module<br>had been in RUN.                   | Setting is incorrect.                      | Insert/Delete the instruction after setting the CPU module to STOP.                              |
| 408Ан                       |             | The file capacity has been<br>exceeded by performing write<br>during RUN.                               | File capacity is not enough.               | Set the CPU module to STOP and then write the program.                                           |
| 408Вн                       |             | Cannot perform a remote request.                                                                        | Data error.                                | Set the CPU module to the state<br>for performing a remote request,<br>then reissue the request. |

| Error Code<br>(Hexadecimal) | Error                                                     | Error Contents                                                                         | Message Displayed at Peripheral Device     | Corrective Action                                            |
|-----------------------------|-----------------------------------------------------------|----------------------------------------------------------------------------------------|--------------------------------------------|--------------------------------------------------------------|
| 4090н                       |                                                           | Too many block break points.                                                           | Setting is out of range.                   | Check and correct the set number                             |
| 4091н                       |                                                           | The number of registered block break points is incorrect.                              | Setting is out of range.                   | Check and correct the set number                             |
| 4092н                       |                                                           | Too many step break points.                                                            | Setting is out of range.                   | Check and correct the set number                             |
| 4093н                       |                                                           | The number of registered step break points is incorrect.                               | Setting is out of range.                   | Check and correct the set number                             |
| 4094н                       |                                                           | An attempt was made to perform a request during block continuous processing.           | Unable to execute due to on going process. | Reissue the request after the processing has been completed. |
| <b>4095</b> н               |                                                           | An attempt was made to perform a request during block forced execution processing.     | Unable to execute due to on going process. | Reissue the request after the processing has been completed. |
| 4096н                       |                                                           | An attempt was made to perform a request during step continuous processing.            | Unable to execute due to on going process. | Reissue the request after the processing has been completed. |
| <b>4097</b> H               | Online<br>registration<br>error during<br>SFC STEP<br>RUN | An attempt was made to perform a request during step forced execution processing.      | Unable to execute due to on going process. | Reissue the request after the processing has been completed. |
| 4098н                       |                                                           | An attempt was made to perform a request during one step continuous processing.        | Unable to execute due to on going process. | Reissue the request after the processing has been completed. |
| 4099н                       |                                                           | An attempt was made to perform a request during one step forced execution processing.  | Unable to execute due to on going process. | Reissue the request after the processing has been completed. |
| 409Ан                       |                                                           | An attempt was made to perform a request during block forced end processing.           | Unable to execute due to on going process. | Reissue the request after the processing has been completed. |
| 409Вн                       |                                                           | An attempt was made to perform a request during step forced end processing.            | Unable to execute due to on going process. | Reissue the request after the processing has been completed. |
| 409Сн                       |                                                           | An attempt was made to perform a request during holding step reset processing.         | Unable to execute due to on going process. | Reissue the request after the processing has been completed. |
| 409DH                       |                                                           | A block No. with no created block<br>or out-of-range block No. has<br>been designated. | Setting is incorrect.                      | Check and correct the set contents.                          |
| 409Ен                       |                                                           | A step No. for which no step has been created was designated.                          | Setting is incorrect.                      | Check and correct the set contents.                          |
| <b>409</b> Fн               |                                                           | The designated number of cycles is out of range.                                       | Setting is out of range.                   | Check and correct the set number                             |

| Error Code<br>(Hexadecimal) | Error                    | Error Contents Message Displaye<br>at Peripheral Device                                                                 |                                   | Corrective Action                                                                                                    |
|-----------------------------|--------------------------|----------------------------------------------------------------------------------------------------|-----------------------------------|----------------------------------------------------------------------------------------------------|
| 40А0н                       |                          | Out-of-range block No. is designated.                                                                                   | Setting is incorrect.             | Check and correct the set contents.                                                                                         |
| <b>40A1</b> н               |                          | Designation exceeds the range for the number of blocks.                                                                 | Setting is out of range.          | Check and correct the set number.                                                                                           |
| 40А2н                       |                          | Out-of-range step No. is designated.                                                                                    | Setting is incorrect.             | Check and correct the set contents.                                                                                         |
| 40АЗн                       | SFC device designation   | Designation exceeds the range for number of steps.                                                                      | Setting is out of range.          | Check and correct the set number.                                                                                           |
| 40А4н                       | error                    | Out-of-range sequence step No. is designated.                                                                           | Setting is incorrect.             | Check and correct the set contents.                                                                                         |
| <b>40А5</b> н               |                          | The designated device is out of range.                                                                                  | Setting is out of range.          | Check and correct the set number.                                                                                           |
| 40А6н                       |                          | The block designation pattern or<br>step designation pattern was<br>incorrect.                                          | Setting is incorrect.             | Check and correct the set contents.                                                                                         |
| 40В0н                       |                          | The designated drive is incorrect.                                                                                      | Setting is incorrect.             | Check and correct the set contents.                                                                                         |
| <b>40</b> В1н               | SFC file-                | The designated program does not exist.                                                                                  | The file name does not exist.     | Check and correct the designated file name.                                                                                 |
| <b>40</b> В2н               | related error            | The designated program was not an SFC program.                                                                          | This file cannot be handled.      | Check and correct the designated file name.                                                                                 |
| 40В3н                       |                          | The SFC dedicated instruction exists in the write during RUN area.                                                      | Setting is incorrect.             | Check and correct the set contents.                                                                                         |
| 4А00н                       |                          | The designated station cannot be<br>accessed because no routing<br>parameters have been set to the<br>relevant station. | Routing parameter does not exist. | Set the routing parameters for accessing to the designated station in the relevant station.                                 |
| 4A01н                       | Link-related<br>error    | No network with the No. set in the routing parameters exists.                                                           | The network I/O does not exist.   | Check and correct the routing<br>parameters set at the relevant<br>station.                                                 |
| 4А02н                       |                          | Cannot access to the designated station.                                                                                | Link unit error.                  | Check if an error has occurred at<br>the network module/link module,<br>or if the online state has not been<br>established. |
| 4В00н                       | Target-<br>related error | An error occurred at the access target station or the relay station.                                                    | The corresponding unit is faulty. | Check and correct the error at the designated access target station or the relay station for the access station.            |

 

 REMARK

 (1) Message (1)

 Cannot communicate with PC. Error ## = \*\*\*\*

 An error code is displayed in \*\*\*\*.

 (2) Alert (1)

 Execution was initiated from other station Essentially, cannot initiate execution. Do you want to initiate execution?

 Image: No (N)

 (3) Alert (2)

> The file 'PARAM(Parameter)' already exists. Do you want to overwrite it? **Yes(Y)** No(N)

# APPENDIX 6 EXTERNAL DIMENSIONS

## Appendix 6.1 Q2AS(H)CPU(S1) module

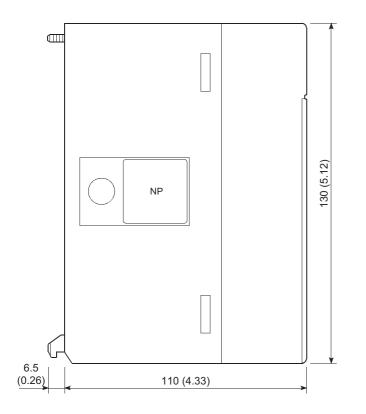

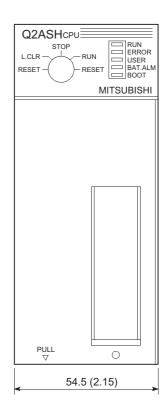

Unit : mm (inch)

MITSUBISHI

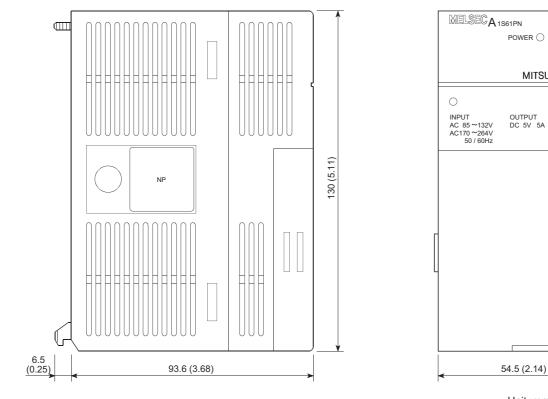

## Appendix 6.2 A1S61PN, A1S62PN and A1S63P power supply modules

Unit :mm (inch)

#### Appendix 6.3 Main Base Unit

(1) A1S32B main base unit

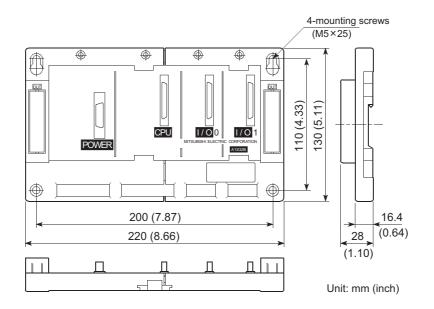

## (2) A1S33B main base unit

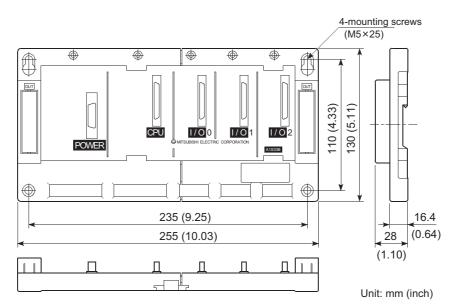

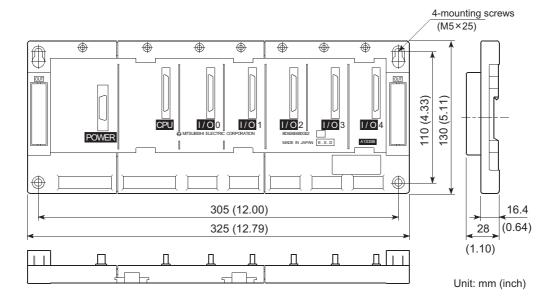

(3) A1S35B main base unit

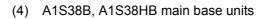

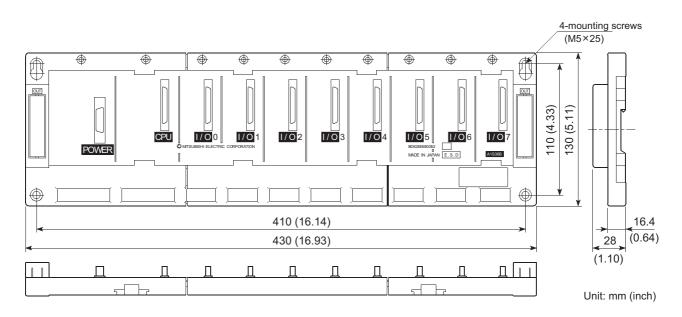

#### Appendix 6.4 Extension Base Unit

(1) A1S65B extension base unit

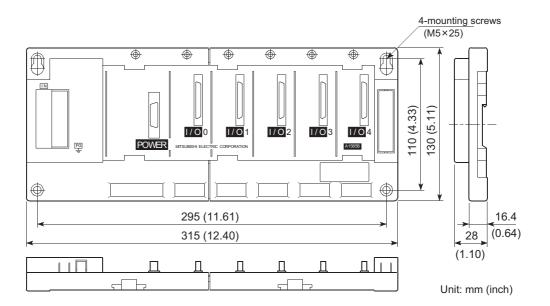

(2) A1S68B extension base unit

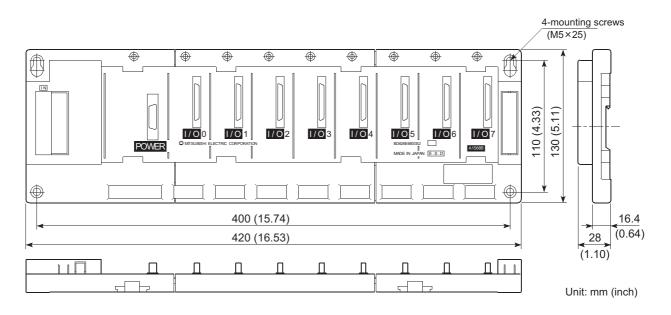

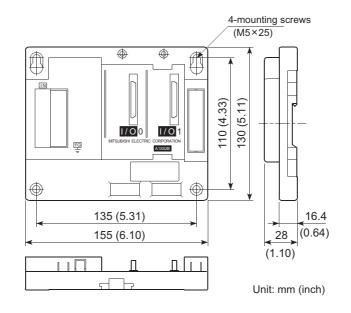

## (3) A1S52B extension base unit

#### (4) A1S55B extension base unit

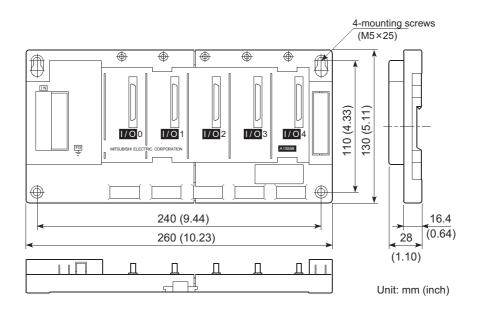

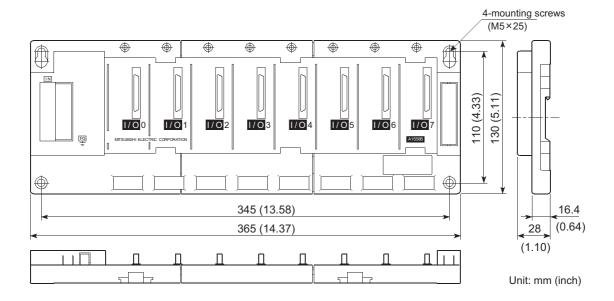

## (5) A1S58B extension base unit

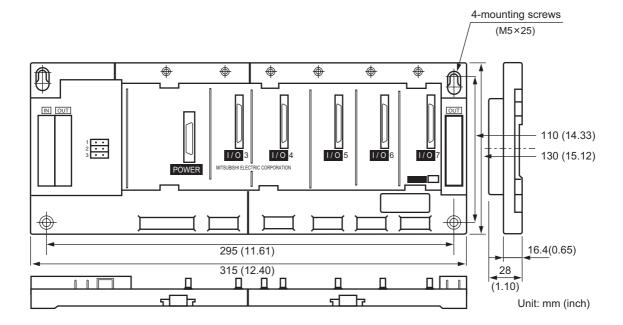

(6) A1S65B-S1 extension base unit

(7) A1S68B-S1 extension base unit

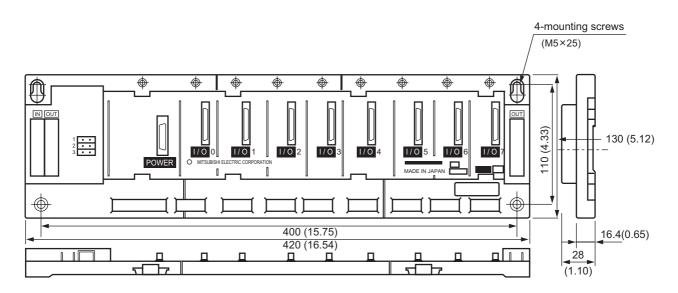

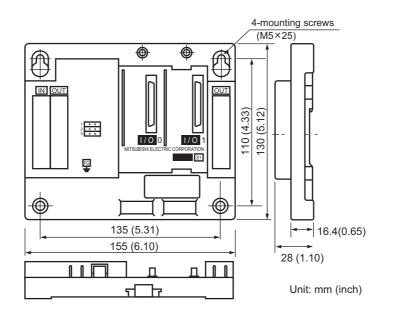

## (8) A1S52B-S1 extension base unit

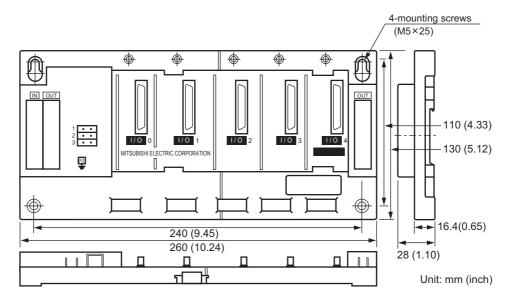

(9) A1S55B-S1 extension base unit

(10) A1S58B-S1 extension base unit

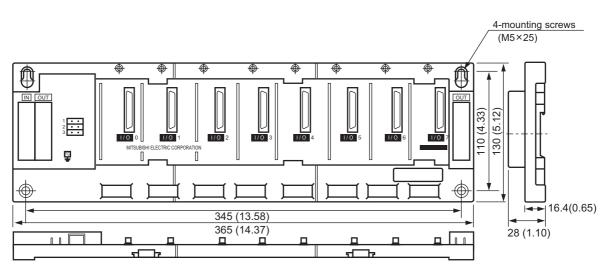

Unit: mm (inch)

## APPENDIX 7 USE OF LOCAL DEVICE FOR SUBROUTINE/INTERRUPT PROGRAM STORAGE FILE (FUNCTION VERSION B OR LATER)

When the subroutine/interrupt program is executed, the local device for the subroutine/ interrupt program storage files can be used.

To use the local device in the storage destination file for the subroutine/interrupt program, set the special relaies below:

- Subroutine program : SM776
- Interrupt program : SM777

|     | SM776                                                                                                | SM777                                                                                                    |
|-----|----------------------------------------------------------------------------------------------------|----------------------------------------------------------------------------------------------------|
| OFF | Operation is performed at the local device of the call source file of the subroutine program.        | Operation is performed at the local device of<br>the file executed before execution of the<br>interrupt program. |
| ON  | Operation is performed at the local device of<br>the file where the subroutine program is<br>stored. | Operation is performed at the local device of the file where the interrupt program is stored.                    |

#### (1) Switching of local device with special relay ON/OFF

## (a) Operation for subroutine program

[SM776 operation: OFF without function version B or with function version B]

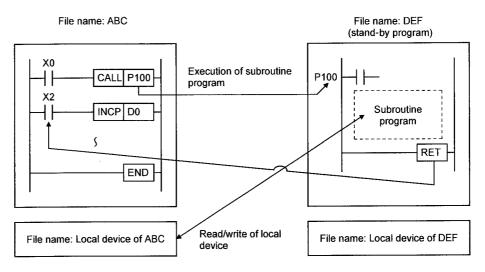

[SM776 operation: ON with function version B]

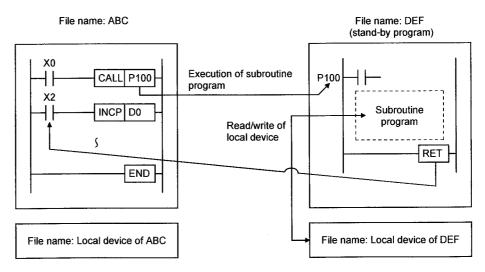

# (b) Operation for interrupt program

[SM776 operation: OFF without function version B or with function version B]

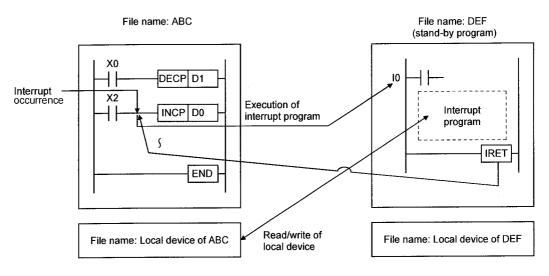

## [SM776 operation: ON with function version B]

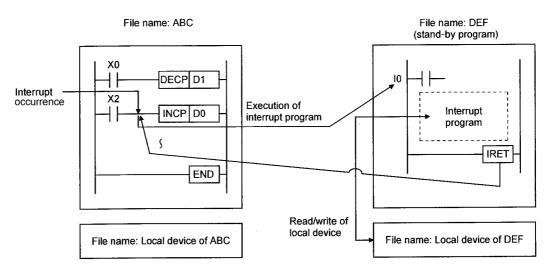

- (2) Precautions
  - (a) When the SM776 is ON, the local device data can be read while the subroutine program is called. Furthermore, the data will be escaped after performing the RET instruction.

When the SM777 is ON, the local device data is read before performing the interrupt program. The data will be escaped after performing the IRET instruction.

Therefore, when SM776 and SM777 are ON, the scan time is extended by the time below after the subroutine program/interrupt program is executed once.

- Q2ASCPU(S1) F560{1.3 × (Number of words in the local device) [ $\mu$ s]
- · Q2ASHCPU(S1) F220{0.8 × (Number of words in the local device) [ $\mu$ s]
- (b) ON/OFF of SM776 and SM777 is set for each CPU module. It cannot be set for each file.
- (c) When ON/OFF of SM776 and SM777 is changed during execution of the sequence program, the control is performed with the changed information.

## APPENDIX 8 NETWORK RELAY FROM ETHERNET MODULE (FUNCTION VERSION B OR LATER)

This is the network system that mixes Ethernet with MELSECNET/10. The network allows communicating data with the Q2ASCPU in other station via many Ethernet or MELSECNET/10.

To perform the network relay from the Ethernet module, the Ethernet module with function version B or later is required.

(1) Access range

Table 8.1 shows the access range of the network relay from the computer/peripheral device with the system:

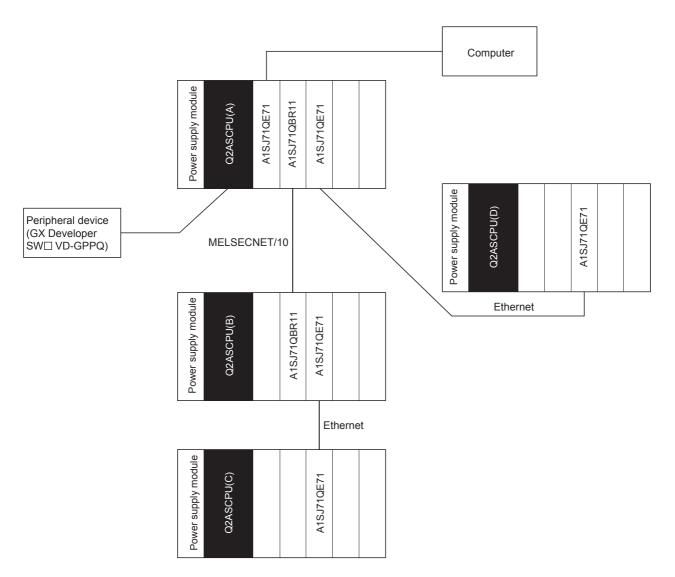

| Access to                                                                | Route                               | Q2ASCPU "with" Function Version |   | Q2ASCPU<br>"without" Function Version |   |
|--------------------------------------------------------------------------|-------------------------------------|---------------------------------|---|---------------------------------------|---|
|                                                                          |                                     | А                               | В | А                                     | В |
| Host access                                                              | (Computer)→ Q2ASCPU(A)              | 0                               | 0 | 0                                     | 0 |
| Other station access in host network<br>(MELSECNET/10)                   | (Computer)→ Q2ASCPU(B)              | 0                               | 0 | 0                                     | 0 |
| Other station access of other network<br>(From MELSECNET/10 to Ethernet) | (Computer)→Q2ASCPU(C)               | 0                               | × | ×                                     | × |
| Other station access in host network<br>(Ethernet)                       | (Computer)→ Q2ASCPU(D)              | 0                               | × | ×                                     | × |
| Host access                                                              | (Peripheral device)<br>→ Q2ASCPU(A) | 0                               | 0 | 0                                     | 0 |
| Other station access in host network<br>(MELSECNET/10)                   | (Peripheral device)<br>→ Q2ASCPU(B) | 0                               | 0 | 0                                     | 0 |
| Other station access of other network<br>(From MELSECNET/10 to Ethernet) | (Peripheral device)<br>→ Q2ASCPU(C) | 0                               | × | ×                                     | × |
| Other station access in host network<br>(Ethernet)                       | (Peripheral device)<br>→ Q2ASCPU(D) | 0                               | × | ×                                     | × |

| Table 0.4 Oam |               |           |            |                 |
|---------------|---------------|-----------|------------|-----------------|
| Table 8.1 Com | parison table | or access | range from | Ethernet module |

O : Access allowed, ×: Access not allowed

A : Ethernet module has indication of the function version.

- B : Ethernet module does not have indication of the function version.
- (2) Precautions
  - (a) With combination of Ethernet module and MELSECNET/10, maximum 7 relays can be performed.
  - (b) The following shows other station access with or without setting for other station access:
    - When other station access valid module is set, the set module is used for relay.
    - When other station access valid module is not set, the relay is as follows: When MELSECNET/10 is available: 1st of MELSECNET/10 is relayed. When MELSECNET/10 is not available: 1st of Ethernet is relayed.
  - (c) When parameters are not registered in the Ethernet module, the Q2ASCPU stores the default parameters in all AJ71QE71.
     When multiple Ethernet modules are installed, settings are made in the order of

1st station and 2nd station and so on counting from the Q2ASCPU side.

(d) Table 8.2 shows operation of the Q2ASCPU for online/offline of the Ethernet module.

| Ethernet<br>Parameter | Ethernet Module<br>Status | Q2ASCPUOperation                                                                             |
|-----------------------|---------------------------|----------------------------------------------------------------------------------------------|
| With -                | Online                    | Communication with external device is performed with the specified parameter.                |
|                       | Offline                   | The Q2ASCPU does not show an error, but communication with external device is not performed. |
| Without               | Online                    | Communication with external device is performed with the default parameter.                  |
|                       | Offline                   | The Q2ASCPU does not show an error, but communication with external device is not performed. |

Table 8.2 Operation of Q2ASCPU for online/offline of Ethernet module

- (e) Set the Ethernet module and MELSECNET/10 not to overlap their Network No.s each other.Same network No. cannot be set for them. The following shows the number of the Ethernet modules and the MELSECNET(/10, /II) modules that can be mounted on one Q2ASCPU:
  - (Ethernet module) ≤ 4
  - $[(MELSECNET/10) + (MELSECNET/II)] \leq 4$
- (f) When the Ethernet parameters are set for the Ethernet module without function version B, error code "3103" (No Ethernet module in the I/O number set with the parameter) appears and the system stops due to an error.

## APPENDIX 9 Q2AS(H)CPU(S1) PROCESSING TIME

The Q2AS(H)CPU(S1) processing time is explained below.

Appendix 9.1 Overview of the Q2AS(H)CPU(S1) Scan Time

The Q2AS(H)CPU(S1) scan time comes to the total of the following values.

- I/O refresh processing
- Total values of instruction execution time
- END processing
- (1) I/O refresh time
  - (a) I/O data refresh time between the following modules, which is mounted in the Q2AS(H)CPU(S1) main base unit, extension base unit.
    - Input module
    - Output module
    - Special function module
  - (b) I/O refresh time can be calculated in the following formula.

(I/O refresh time) = (I/O points  $\div$  16) × N1 + (Output points  $\div$  16) × N2 For N1 and N2, refer to the following table.

| CPU module   | N1             | N2             |
|--------------|----------------|----------------|
| Q2ASCPU(S1)  | 5.2 <i>µ</i> s | 5.0 µ s        |
| Q2ASHCPU(S1) | 4.4 <i>µ</i> s | 4.3 <i>µ</i> s |

- (2) Instruction execution time
  - (a) The processing time of each instruction used for the Q2AS(H)CPU(S1) program. For the processing time of each instruction, refer to the following manual.
    - QCPU (Q mode)/QnACPU Programming Manual (Common Instructions)
  - (b) Since interrupt/fixed-cycle execution type program have overhead time, add the overhead time to the instruction execution time.
- (3) END processing
  - (a) The Q2AS(H)CPU(S1) common processing time except for above (1),(2).
  - (b) The following table shows values of the END processing time.

|                     | CPU module   | END Proc Time |
|---------------------|--------------|---------------|
| With error check    | Q2ASCPU(S1)  | 1.7ms         |
| (SM1084 = OFF)      | Q2ASHCPU(S1) | 0.7ms         |
| Without error check | Q2ASCPU(S1)  | 1.2ms         |
| (SM1084 = ON)       | Q2ASHCPU(S1) | 0.5ms         |

## Appendix 9.2 Causes of Increasing Scan Time

The following shows the functions that increase the Q2AS(H)CPU(S1) scan time. When using the following functions, add the values calculated in Appendix 9.1 to the following values.

- MELSECNET/10 refresh
- MELSECNET/MINI-S3 refresh
- CC-Link auto refresh
- Sampling trace
- Monitor using GX Developer
- Local device
- Multiple program execution
- Installation/removal of memory card
- File register whose file name is the same as the program
- (1) MELSECNET/10 refresh

Refresh time between the Q2AS(H)CPU(S1) and MELSECNET/10 network module. For MELSECNET/10 refresh time, refer to the following manual.

QnA/Q4AR MELSECNET/10 Network System Reference Manual

#### (2) MELSECNET/MINI-S3 refresh

Refresh time between the Q2AS(H)CPU(S1) and MELSECNET/MINI(S3) network module.

For MELSECNET/MINI (S3) refresh time, refer to the following manual.

- MELSECNET/MINI-S3 Master Module User's Manual
- (3) CC-Link auto refresh

Refresh time between the Q2AS(H)CPU(S1) and CC-Link master/local module. For the auto refesh processing time of CC-Link, refer to the following manual.

- Control & Communication Link System Master/Local Module type AJ61QBT11/ A1SJ61QBT11 User's Manual
- (4) Sampling trace
  - (a) Processing time in the case of sampling trace execution Sampling trace data are set using GX Developer, and the processing time is added when the sampling trace is executed.
  - (b) The following table shows the processing time when internal relay 50 points as a bit device, data register 50 points as a word device are set for sampling trace data.

| CPU module   | Processing Time |  |
|--------------|-----------------|--|
| Q2ASCPU(S1)  | 3.2ms           |  |
| Q2ASHCPU(S1) | 1.2ms           |  |

(5) Monitor using GX Developer

Processing time in the case of monitoring by GX Developer

The processing time is added when monitoring by GX Developer.

(a) The following table shows the processing time when data register 64 points are set for registration monitor:

| CPU module   | Processing Time |
|--------------|-----------------|
| Q2ASCPU(S1)  | 0.46ms          |
| Q2ASHCPU(S1) | 0.18ms          |

(b) The following shows the processing time when monitor conditions are set.

|              | Processing Time                 |                                   |
|--------------|---------------------------------|-----------------------------------|
| CPU module   | Agreement in<br>Designated Step | Agreement in<br>Designated Device |
| Q2ASCPU(S1)  | 0.38ms                          | 0.38ms                            |
| Q2ASHCPU(S1) | 0.15ms                          | 0.15ms                            |

#### (6) Local device

Processing time when the local device is used

The processing time is added when the local device is used.

| CPU module   | Processing Time       |
|--------------|-----------------------|
| Q2ASCPU(S1)  | 3.0×(n - 1) + 2.8ms   |
| Q2ASHCPU(S1) | 1.1 × (n - 1) + 1.1ms |

Condition: loca device setting: 1 k point, n: number of program files

#### (7) Multiple program execution

Overhead time of each program execution when the Q2AS(H)CPU(S1) performs multiple programs. The processing time is added when several programs are executed..

| CPU module   | Processing Time |
|--------------|-----------------|
| Q2ASCPU(S1)  | 0.21 × n ms     |
| Q2ASHCPU(S1) | 0.08×n ms       |

Condition: n: number of program files

### (8) File register

Processing time when the file register is used The processing time is added when the file register is used.

| CPU module   | Processing Time       |
|--------------|-----------------------|
| Q2ASCPU(S1)  | 0.87×(n - 1) + 0.74ms |
| Q2ASHCPU(S1) | 0.32×(n - 1) + 0.28ms |

Condition: n: number of program files

## APPENDIX 10 TRANSPORTATION PRECAUTIONS

When transporting lithium batteries, make sure to treat them based on the transportation regulations.

#### Appendix 10.1 Relevant Models

The batteries used for Q2ASCPU are classified as shown in the table below:

| Product Name           | Model Name                                                                                                    | Description                                  | Handled as          |
|------------------------|----------------------------------------------------------------------------------------------------|----------------------------------------------|---------------------|
| QnA series battery     | A6BAT                                                                                                    | Lithium battery alone                        |                     |
| QnA series memory card | Q1MEM-128S,<br>Q1MEM-128SE,<br>Q1MEM-1MS,<br>Q1MEM-1MSE,<br>Q1MEM-256SS,<br>Q1MEM-256SE,<br>Q1MEM-2MS,<br>Q1MEM-512S,<br>Q1MEM-512SE,<br>Q1MEM-64S,<br>Q1MEM-64SE | Packed with lithium<br>coin battery (BR2325) | Non-dangerous goods |

Appendix 10.2 Transportation Guidelines

Products are packed properly in compliance with the transportation regulations prior to shipment. When repacking any of the unpacked products to transport it to another location, make sure to observe the IATA Dangerous Goods Regulations, IMDG Code and other local transportation regulations.

For details, please consult your transportation company.

### APPENDIX 11 Handling of Batteries and Devices with Built-in Batteries in EU Countries

This section describes the precautions for disposing of used batteries in EU countries and exporting batteries and/or devices with built-in batteries to EU countries.

#### Appendix 11.1 Disposal precautions

In EU countries, there is a separate collection system for used batteries. Dispose of batteries properly at the local community waste collection/recycling center.

The following symbol is printed on the batteries and packaging of batteries and devices with built-in batteries used for Mitsubishi programmable controllers.

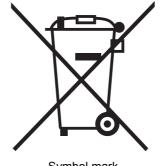

Symbol mark

Note: This symbol mark is for EU countries only. The symbol mark is specified in the EU directive 2006/66/EC Article 20 AgInformation for end usersAh and Annex II.

The symbol mark indicates that batteries need to be disposed of separately from other wastes.

#### Appendix 11.2 Exportation precautions

In accordance with the enforcement of the new EU Battery Directive (2006/66/EC), the following must be required when marketing or exporting batteries and/or devices with builtin batteries to EU coutries.

- · To print the symbol mark on batteries, devices, or their packaging
- To explain the symbol mark in the manuals of the products
- (1) Printing the symbol mark

To market or export batteries and/or devices with built-in batteries, which have no symbol, to EU member states on September 26, 2008 or later, print the symbol shownon the previous page on the batteries, devices, or their packaging.

(2) Explaining the symbol mark in the manuals

To export devices incorporating Mitsubishi programmable controller to EU countries on September 26, 2008 or later, provide the latest manuals that include the explanation of the symbol mark.

If no Mitsubishi manuals or any old manuals without the explanation of the symbol mark are provided, separately attach an explanatory note regarding the symbol mark to each manual of the devices.

#### POINT

• The requirements apply to batteries and/or devices with built-in batteries manufactured before the enforcement date of the new EU Battery Directive.

# INDEX

# [A]

## [B]

| Base Unit                                      |
|------------------------------------------------|
| Base unit allocation 5-2                       |
| External dimensions of installing base unit    |
| App-143                                        |
| Installation and Removal of Modules 19-11      |
| Installing the Base Units 19-9                 |
| Parts names17-7                                |
| Basic instructionsApp-5                        |
| Battery                                        |
| Battery Replacement 21-3                       |
| Battery replacement procedure                  |
| Battery replacement timing 21-3,21-5           |
| Battery Specifications (CPU Module and Memory  |
| Card Batteries) 18-4                           |
| Installing Batteries (CPU Module and Memory    |
| Card Batteries) 18-7                           |
| Battery life 21-5                              |
| When a PLC is Reoperated After Stored with the |
| Battery Over the Battery Life 21-16            |
| When Reoperating a PLC After Storing it with a |
| Battery Unconnected 21-15                      |
| Battery transportation App-162                 |
| Boot file setting 13-7                         |
| Boot operation 14-2,22-11                      |
|                                                |

# [C]

| Calculation of Heat 19-7               |
|----------------------------------------|
| Category II 20-14                      |
| Causes of Increasing Scan TimeApp-159  |
| CHK Instruction, IX InstructionApp-130 |

| Circuit                                      |
|----------------------------------------------|
| Fail-Safe Circuit 19-4,19-5                  |
| System design circuit example19-2            |
| Clearing file register12-27                  |
| Clock data read10-10                         |
| Clock Function10-8                           |
| Comments App-125                             |
| COMMENTS THAT CAN BE STORED IN               |
| Q2ASCPU11-1                                  |
| Common pointer 12-17,13-1                    |
| Constant Scan10-2                            |
| Constant scan4-1                             |
| Constant Scan Function, Error Check Function |
| App-126                                      |
| Control Method4-1                            |
| Counter [C]4-2                               |
| CPU module                                   |
| External Dimensions App-141                  |
| Installation and Removal19-11                |
| Performance specifications4-1                |
| Current consumption4-3                       |

# [D]

| Dairy Inspection                         | 21-1     |
|------------------------------------------|----------|
| Data Clear Processing                    | 12-27    |
| Data link instructions                   | . App-38 |
| Data Link Systems                        | App-128  |
| Data register [D]                        |          |
| Debugging by several people              | 8-61     |
| DEBUGGING FUNCTION                       |          |
| Debugging by several people              | 8-61     |
| Simultaneous execution of write during I | RUN by   |
| several people                           | 8-63     |
| Simultaneous monitoring by several peo   | ple      |
|                                          | 8-62     |
| Device                                   |          |
| Annunciator [F]                          | 4-2      |
| Counter [C]                              | 4-2      |
| Data register [D]                        | 4-2      |
| Edge relay [V]                           | 4-2      |
| File register [R, ZR]                    | 4-2      |
| Function input [FX]                      | 4-2      |
| Function output [FY]                     | 4-2      |
| Function register [FD]                   | 4-2      |
|                                          |          |

| Internal relay [M] 4-2                    |
|-------------------------------------------|
| Interrupt pointer [I] 4-2                 |
| Latch relay [L] 4-2                       |
| Link direct device 4-2                    |
| Link register [W]4-2                      |
| Link relay [B] 4-2                        |
| Pointer [P] 4-2                           |
| Retentive timer [ST] 4-2                  |
| Special function module direct device 4-3 |
| Special link register [SW] 4-2            |
| Special link relay [SB] 4-2               |
| Special register [SD] 4-2                 |
| Special relay [SM] 4-2                    |
| Step relay [S] 4-2                        |
| Timer [T] 4-2                             |
| Device comment 11-5                       |
| Initial device value comment 11-8         |
| Device points 4-2                         |
| Device                                    |
| Drive title 11-3                          |

# [E]

| Edge relay [V] 4-2                               |
|--------------------------------------------------|
| END processing 12-23                             |
| Equipment configuration in an independent system |
|                                                  |
| Error                                            |
| Interruption due to error detection              |
| LED inidcation due to an error                   |
| Operation mode when there is an error            |
|                                                  |
| Resetting error                                  |
| Resetting errors 22-46                           |
| Error Code                                       |
| Error Code List                                  |
| Error Codes22-16,App-132                         |
| Error Contents of Error Codes Detected by the    |
| CPU Module (4000H to 4FFFH)                      |
| Procedure to read an error code                  |
| ERROR CODES RETURNED TO THE REQUEST              |
| SOURCE IN GENERAL DATA PROCESSING                |
|                                                  |
| Error history                                    |
| Execution time measurement                       |
| Execution Types 12-1                             |
| Extension                                        |
| Extension Base UnitApp-145                       |
| Extension Cable Specification List               |
| External Dimensions                              |
| слоны БінензіонаАрр-141                          |

| CPU module          | App-141         |
|---------------------|-----------------|
| Extension Base Unit | App-145         |
| Main Base Unit      | App-143         |
| POWER SUPPLY MODULE |                 |
| A                   | App-141,App-142 |

# [F]

| Fail-Safe                                        |        |
|--------------------------------------------------|--------|
| Fail-Safe Circuit                                | 19-4   |
| Fail-safe measures                               | 19-4   |
| Fault Examples with I/O Modules                  | 22-47  |
| Faults in the output circuit                     | 22-49  |
| Faults with the input circuit and the corrective | ve     |
| actions                                          | 22-47  |
| Features                                         | 2-1    |
| Ferrite core                                     | 20-10  |
| File register [R]                                | 4-2    |
| File title                                       | 11-4   |
| For MELSECNET/MINI-S3                            | 7-1    |
| Format                                           | 18-3   |
| Function List                                    |        |
| COMMENTS THAT CAN BE STORED IN                   | ١      |
| QnACPU                                           | 11-1   |
| List of other functions                          | 10-1   |
| MAINTENANCE FUNCTION                             | 9-1    |
| List of debugging function                       | 8-1    |
| Function version 8-12, App-151, A                | pp-155 |
| Fundamentals of Troubleshooting                  | 22-1   |
|                                                  |        |

# [G]

| GOT | <sup>-</sup> 3-19 |
|-----|-------------------|

# [H]

| High-speed timer | er [T] | 4-2 |
|------------------|--------|-----|
|------------------|--------|-----|

# [I]

| Index Register Processing                 | App-129 |
|-------------------------------------------|---------|
| Index register [Z]                        | 4-2     |
| Initial execution type program            | 12-4    |
| Initial execution WDT time                | 12-6    |
| Initial processing                        | 12-22   |
| Installation and Removal of the Dustproof | f Cover |
|                                           | 19-13   |
| Installation Environment                  | 19-6    |
| Instruction List                          |         |
| Sequence instructions                     | Арр-1   |
| Internal current consumption              | 4-3     |
| Internal relay [M]                        | 4-2     |

### Interrupt

| intendpt                               |
|----------------------------------------|
| Interrupt counterApp-121               |
| Interrupt module 3-19                  |
| Interrupt pointer [I]4-2               |
| Interruption due to error detection    |
| I/O assignment                         |
| I/O control mode4-1,App-127            |
| I/O module                             |
| Refresh processing of I/O module 12-22 |
| I/O number                             |
| Example of I/O Number Assignment 5-9   |
| I/O number assignment 5-2              |
| I/O signal                             |
| About I/O Numbers 5-1                  |
|                                        |

# [K]

| Key input operation  | . 10-22 |
|----------------------|---------|
| Keyword Registration | 9-12    |

## [L]

| Latch clear operation                                  |
|--------------------------------------------------------|
| When the "RUN" LED is flashing                         |
| Flow for actions when the "POWER" LED is<br>turned OFF |
| LED Name                                               |
| Lightning surge absorber                               |
| Link relay [B]                                         |
| Local pointer                                          |

| low-speed END processing            | 12-14  |
|-------------------------------------|--------|
| Low-speed execution type program    | .12-9  |
| Low-speed execution monitoring time | 12-15  |
| Low-speed scan time                 | 12-14  |
| Low-speed timers [T]4-2             | 2,13-1 |

## [M]

| -<br>Main Base Unit                      | App-143 |
|------------------------------------------|---------|
| Main base unit for high-speed access (A3 | 88HB)   |
|                                          | 17-2    |
| Maximum number of extension stages       | 3-3,3-4 |
| Memory capacity                          | 4-1     |
| Memory card                              |         |
| Handling Memory Cards                    | 18-3    |
| Installing the batterie to the memory ca | rd18-7  |
| Installing/Removing A Memory Card        | 18-8    |
| Memory card battery specifications       | 18-4    |
| Memory Card Specifications               | 18-1    |
| Part Names of Memory Card                | 18-6    |
| Microcomputer program                    | App-124 |
| [(delete)]                               |         |
| Installation                             | 19-11   |
| Removal                                  | 19-12   |
| Monitor                                  |         |
| Monitor function                         | 8-2     |
| Monitoring condition setting             | 8-2     |

# [N]

| Network module1-2                     |
|---------------------------------------|
| NETWORK RELAY FROM ETHERNET MODULE    |
| (FUNCTION VERSION B OR LATER) App-155 |
| Noise filter20-11                     |
| Precautions                           |
| Handling precautions 17-6,18-5        |
| Number of files4-1                    |
| Points occupied by empty slot5-4      |
| Number of I/O device points4-1        |
| Number of I/O points4-1               |

# [0]

| Operation for message display10-21               |
|--------------------------------------------------|
| Operation processing for momentary power failure |
|                                                  |
| Overview of added functions2-7                   |
| OVERVIEW OF PROCESSING PERFORMED BY              |
| THE Q2ASCPU12-1                                  |
| Overview of the Q2AS(H)CPU(S1) Scan Time         |
| App-158                                          |

# [P]

[Q]

| Parameter                                                                                                    | 13-1,App-120                                                                                  |
|----------------------------------------------------------------------------------------------------|-----------------------------------------------------------------------------------------------|
| Partial execution                                                                                                    | 8-44                                                                                          |
| Part Names                                                                                                    | 15-2                                                                                          |
| Parts names                                                                                                    | . 15-2,16-5,17-7                                                                              |
| PAUSE status operation processin                                                                                                    | g 12-24                                                                                       |
| Periodic inspection                                                                                                    |                                                                                               |
| PID Control Instructions                                                                                                    |                                                                                               |
| PLC name                                                                                                    |                                                                                               |
| Pointer [P]                                                                                                    | 4-2                                                                                           |
| Common pointer [P]                                                                                                    | 12-17,13-1                                                                                    |
| Interrupt pointer [I]                                                                                                    | 4-2,9-8,12-18                                                                                 |
| Local pointer [P]                                                                                                    | 12-17                                                                                         |
| POWER SUPPLY MODULE                                                                                                    |                                                                                               |
| External dimensions of power su                                                                                                    | ipply module                                                                                  |
|                                                                                                    |                                                                                               |
| Parts names                                                                                                    |                                                                                               |
| Power supply module selection .                                                                                                    |                                                                                               |
| Precautions                                                                                                    |                                                                                               |
| CPU module handling precaution                                                                                                    | ns 16-4                                                                                       |
| DESIGN PRECAUTIONS                                                                                                    |                                                                                               |
| DISPOSAL PRECAUTIONS                                                                                                    | A-7                                                                                           |
| Installation precautions                                                                                                    |                                                                                               |
| Precautions for using coaxial cal                                                                                                    |                                                                                               |
| PRECAUTIONS FOR UTILIZING                                                                                                    |                                                                                               |
| MELSEC-A SERIES PROGRAM                                                                                                    |                                                                                               |
| Q2ASCPU                                                                                                    | App-110                                                                                       |
| Precautions when configuring th                                                                                                    | • •                                                                                           |
| Precautions When Connecting L                                                                                                    | •                                                                                             |
| Power Supply Module (UPS)                                                                                                    | •                                                                                             |
| Precautions when using the MEL                                                                                                    |                                                                                               |
| 8                                                                                                    |                                                                                               |
| PLC                                                                                                    |                                                                                               |
| PLC<br>STARTUP AND MAINTENANCE                                                                                                    | 20-13                                                                                         |
| STARTUP AND MAINTENANCE                                                                                                    | 20-13<br><u>=</u>                                                                             |
| STARTUP AND MAINTENANCE                                                                                                    | 20-13<br>E<br>A-5                                                                             |
| STARTUP AND MAINTENANCE<br>PRECAUTIONS<br>Transportation Precautions                                                                                                    | 20-13<br>E<br>A-5<br>App-162                                                                  |
| STARTUP AND MAINTENANCE<br>PRECAUTIONS<br>Transportation Precautions<br>USER PRECAUTONS                                                                                                    |                                                                                               |
| STARTUP AND MAINTENANCE<br>PRECAUTIONS<br>Transportation Precautions<br>USER PRECAUTONS<br>WIRING PRECAUTIONS                                                                                                    |                                                                                               |
| STARTUP AND MAINTENANCE<br>PRECAUTIONS<br>Transportation Precautions<br>USER PRECAUTONS<br>WIRING PRECAUTIONS<br>Priority setting                                                                                                    |                                                                                               |
| STARTUP AND MAINTENANCE<br>PRECAUTIONS<br>Transportation Precautions<br>USER PRECAUTONS<br>WIRING PRECAUTIONS<br>Priority setting<br>Processing speed                                                                                                    |                                                                                               |
| STARTUP AND MAINTENANCE<br>PRECAUTIONS<br>Transportation Precautions<br>USER PRECAUTONS<br>WIRING PRECAUTIONS<br>Priority setting<br>Processing speed<br>Processing Time                                                                                           |                                                                                               |
| STARTUP AND MAINTENANCE<br>PRECAUTIONS<br>Transportation Precautions<br>USER PRECAUTONS<br>WIRING PRECAUTIONS<br>Priority setting<br>Processing speed<br>Processing Time<br>Program capacity                                                                       |                                                                                               |
| STARTUP AND MAINTENANCE<br>PRECAUTIONS<br>Transportation Precautions<br>USER PRECAUTONS<br>WIRING PRECAUTIONS<br>Priority setting<br>Processing speed<br>Processing Time<br>Program capacity<br>Program Execution Types                                            |                                                                                               |
| STARTUP AND MAINTENANCE<br>PRECAUTIONS<br>Transportation Precautions<br>USER PRECAUTONS<br>WIRING PRECAUTIONS<br>Priority setting<br>Processing speed<br>Processing Time<br>Program capacity<br>Program Execution Types<br>Program monitor list                    | 20-13<br>A-5<br>App-162<br>A-20<br>A-4,19-15<br>9-17<br>4-1<br>App-158<br>4-1<br>12-1<br>8-19 |
| STARTUP AND MAINTENANCE<br>PRECAUTIONS<br>Transportation Precautions<br>USER PRECAUTONS<br>WIRING PRECAUTIONS<br>Priority setting<br>Processing speed<br>Processing Time<br>Program capacity<br>Program Execution Types<br>Program monitor list<br>Program setting |                                                                                               |
| STARTUP AND MAINTENANCE<br>PRECAUTIONS<br>Transportation Precautions<br>USER PRECAUTONS<br>WIRING PRECAUTIONS<br>Priority setting<br>Processing speed<br>Processing Time<br>Program capacity<br>Program Execution Types<br>Program monitor list                    |                                                                                               |

QnAS(H)CPU(S1) Processing Time ...... App-158

## Q2ASCPU memory block diagram......3-23

## [R]

| r 1                                             |
|-------------------------------------------------|
| Reading module access time intervals10-23       |
| Reading/Writing Data from a Q2ASCPU Using       |
| FROM/TO Instructions6-2                         |
| Reading/Writing Data from/to the Q2ASCPU Using  |
| Special Direct Devices6-3                       |
| Refresh mode4-1,App-127                         |
| Reinforced insulation20-16                      |
| Relationship between remote operation and CPU   |
| module RUN/STOP key switch10-20                 |
| Relationship between Switch Operations and LEDs |
|                                                 |
| Relevant Models App-162                         |
| Remote latch clear10-19                         |
| Remote operation10-12                           |
| Remote PAUSE10-16                               |
| Remote RESET10-18                               |
| Remote RUN/PAUSE contacts4-3                    |
| Remote RUN/STOP10-12                            |
| Remote STEP-RUN10-15                            |
| Retentive timer [ST]4-2                         |
| RUN status operation processing12-24            |
|                                                 |

# [S]

| Sampling Trace Function                    | 8-25    |
|--------------------------------------------|---------|
| Scan execution type program                | 12-7    |
| Scan time measurement                      | 8-23    |
| Selecting Memory Card Capacity             | 14-3    |
| Self-diagnostics function                  | 9-4     |
| Sequence Programs, Statements, Notes       |         |
| A                                          | App-122 |
| Setting of the Output (Y) Status When Swit | tching  |
| from STOP to RUN                           | 10-7    |
| Setting Switch                             |         |
| Switch setting when using a memory car     | d18-3   |
| Simulation Function                        | 8-57    |
| Simultaneous execution of write during RU  | N by    |
| several people                             | 8-63    |
| Simultaneous monitoring by several people  | e8-62   |
| Skip function                              | 8-47    |
| Low speed program execution time           | 13-3    |
| Special Direct Devices                     | 6-3     |
| Special Function Module Instructions       | App-42  |
| Special link register [SW]                 | 4-2     |
| Special link relay [SB]                    | 4-2     |
|                                            |         |

### Index - 4

| Special module                                |
|-----------------------------------------------|
| Processing for Data Communication Requests    |
| from a Special Function Module                |
| Special Function Module Instructions App-42   |
| Special register [SD] 4-2                     |
| Special relay [SM] 4-2                        |
| SPECIFICATIONS15-1                            |
| Specifications                                |
| Battery Specifications (CPU Module and Memory |
| Card Batteries) 18-4                          |
| Extension cable specifications 17-3           |
| Memory card battery specifications            |
| Memory Card Specifications 18-1               |
| Performance specifications                    |
| SPECIFICATIONS 15-1                           |
| Standards                                     |
| LOW VOLTAGE DIRECTIVES 20-1,20-13             |
| Standby type program 12-16                    |
| Statements/notes                              |
| Status Latch Function                         |
| Step execution                                |
| Step operation                                |
| Step relay [S]                                |
| STEP-RUN status operation processing 12-24    |
| STOP status operation processing 12-24        |
| Structured programs                           |
| System area                                   |
| SYSTEM CONFIGURATION                          |
| Equipment configuration in an independent     |
| system 3-1                                    |
| Precautions when configuring the system 3-19  |
| Q2ASCPU memory block diagram                  |
| System Configuration Overview                 |
| System display                                |
| System Equipment                              |
| System interrupt 13-1                         |
| System protect                                |
|                                               |

# [T]

| Terminal Operation 10                        | -21 |
|----------------------------------------------|-----|
| Timer and Interrupt Counter Operations App-1 | 121 |
| Timer limit setting1                         | 3-1 |
| Timer [T]                                    | 4-2 |
| Transportation GuidelinesApp-1               | 163 |
| TROUBLESHOOTING 2                            | 2-2 |
| Troubleshooting flowchart                    |     |
| When the "RUN" LED is flashing 2             | 2-5 |
| Flow for actions when booting from a memory  | y   |
| card is not possible 22                      | -11 |
|                                              |     |

| Flow for actions when the CPU module is not      |
|--------------------------------------------------|
| started up22-13                                  |
| Flow for actions when the output module's output |
| load does not turn ON22-8                        |
| Flow for actions when the program cannot be      |
| written                                          |
| Flow for actions when the "BAT.ARM" LED is       |
| turned ON22-7                                    |
| Flow for actions when the "POWER" LED is         |
| turned OFF22-3                                   |
| Flow for actions when the "RUN" LED is turned    |
| OFF22-4                                          |
| When the "USER" LED is ON22-7                    |

# [W]

| 6J                                            |
|-----------------------------------------------|
| Watchdog timer (WDT)9-2                       |
| WDT(Watchdog Timer)9-2                        |
| Weight                                        |
| Extension cable17-3                           |
| Memory card 18-1,18-2                         |
| Wiring                                        |
| Wiring I/O equipment19-17                     |
| Wiring to the module terminals19-18           |
| Wiring I/O equipment19-17                     |
| Wiring to the module terminals19-18           |
| Write                                         |
| Simultaneous execution of write during RUN by |
| several people8-63                            |
| Write during RUN8-15                          |
| Writing clock data to the clock devices 10-9  |
| Write during RUN8-15                          |
|                                               |

### Numerics

| 5VDC internal power consumption4-3       |
|------------------------------------------|
| Troubleshooting flowchart                |
| Flow for actions when the "ERROR LED" is |
| turned ON/flashing22-6                   |

# WARRANTY

Please confirm the following product warranty details before using this product.

#### 1. Gratis Warranty Term and Gratis Warranty Range

If any faults or defects (hereinafter "Failure") found to be the responsibility of Mitsubishi occurs during use of the product within the gratis warranty term, the product shall be repaired at no cost via the sales representative or Mitsubishi Service Company.

However, if repairs are required onsite at domestic or overseas location, expenses to send an engineer will be solely at the customer's discretion. Mitsubishi shall not be held responsible for any re-commissioning, maintenance, or testing on-site that involves replacement of the failed module.

[Gratis Warranty Term]

The gratis warranty term of the product shall be for one year after the date of purchase or delivery to a designated place.

Note that after manufacture and shipment from Mitsubishi, the maximum distribution period shall be six (6) months, and the longest gratis warranty term after manufacturing shall be eighteen (18) months. The gratis warranty term of repair parts shall not exceed the gratis warranty term before repairs.

[Gratis Warranty Range]

- (1) The range shall be limited to normal use within the usage state, usage methods and usage environment, etc., which follow the conditions and precautions, etc., given in the instruction manual, user's manual and caution labels on the product.
- (2) Even within the gratis warranty term, repairs shall be charged for in the following cases.
  - 1. Failure occurring from inappropriate storage or handling, carelessness or negligence by the user. Failure caused by the user's hardware or software design.
  - 2. Failure caused by unapproved modifications, etc., to the product by the user.
  - 3. When the Mitsubishi product is assembled into a user's device, Failure that could have been avoided if functions or structures, judged as necessary in the legal safety measures the user's device is subject to or as necessary by industry standards, had been provided.
  - 4. Failure that could have been avoided if consumable parts (battery, backlight, fuse, etc.) designated in the instruction manual had been correctly serviced or replaced.
  - 5. Failure caused by external irresistible forces such as fires or abnormal voltages, and Failure caused by force majeure such as earthquakes, lightning, wind and water damage.
  - 6. Failure caused by reasons unpredictable by scientific technology standards at time of shipment from Mitsubishi.
  - 7. Any other failure found not to be the responsibility of Mitsubishi or that admitted not to be so by the user.

#### 2. Onerous repair term after discontinuation of production

- (1) Mitsubishi shall accept onerous product repairs for seven (7) years after production of the product is discontinued.
  - Discontinuation of production shall be notified with Mitsubishi Technical Bulletins, etc.
- (2) Product supply (including repair parts) is not available after production is discontinued.

#### 3. Overseas service

Overseas, repairs shall be accepted by Mitsubishi's local overseas FA Center. Note that the repair conditions at each FA Center may differ.

#### 4. Exclusion of loss in opportunity and secondary loss from warranty liability

Regardless of the gratis warranty term, Mitsubishi shall not be liable for compensation of damages caused by any cause found not to be the responsibility of Mitsubishi, loss in opportunity, lost profits incurred to the user by Failures of Mitsubishi products, special damages and secondary damages whether foreseeable or not, compensation for accidents, and compensation for damages to products other than Mitsubishi products, replacement by the user, maintenance of on-site equipment, start-up test run and other tasks.

#### 5. Changes in product specifications

The specifications given in the catalogs, manuals or technical documents are subject to change without prior notice.

# Model Q2AS (H) CPU (S1) User's Manual

MODEL Q2ASCPU-U-E

13J858

MODEL CODE

SH(NA)-3599-K(1101)MEE

# MITSUBISHI ELECTRIC CORPORATION

HEAD OFFICE : TOKYO BUILDING, 2-7-3 MARUNOUCHI, CHIYODA-KU, TOKYO 100-8310, JAPAN NAGOYA WORKS : 1-14 , YADA-MINAMI 5-CHOME , HIGASHI-KU, NAGOYA , JAPAN

When exported from Japan, this manual does not require application to the Ministry of Economy, Trade and Industry for service transaction permission.